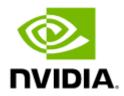

# NVIDIA UFM-SDN Appliance User Manual v4.16.0

# Table of Contents

| 1     | Release Notes                                                                                         |
|-------|----------------------------------------------------------------------------------------------------|
| 1.1   | Key Features                                                                                          |
| 1.2   | Changes and New Features 13                                                                           |
| 1.2.1 | Unsupported Functionalities/Features14                                                                |
| 1.3   | Installation Notes                                                                                    |
| 1.3.1 | Supported Devices15                                                                                   |
| 1.3.2 | System Requirements16                                                                                 |
| 1.4   | Bug Fixes in This Release 17                                                                          |
| 1.5   | Known Issues in This Release 18                                                                       |
| 1.6   | Changes and New Features History 19                                                                   |
| 1.7   | Bug Fixes History 25                                                                                  |
| 1.8   | Known Issues History 33                                                                               |
| 2     | Overview                                                                                              |
| 2.1   | Scale-Out Your Fabric with Unified Fabric Manager                                                     |
| 2.2   | UFM Benefits 41                                                                                       |
| 2.3   | Main Functionality Modules 42                                                                         |
| 2.4   | UFM Communication Requirements 43                                                                     |
| 2.4.1 | UFM Server Communication with Clients43                                                               |
| 2.4.2 | UFM Server Communication with InfiniBand Switches                                                     |
| 2.4.3 | UFM Server Communication with InfiniBand Hosts                                                        |
| 2.4.4 | UFM Server High Availability (HA) Active—Standby Communication46                                      |
| 2.5   | UFM Software Architecture 47                                                                          |
| 2.5.1 | Graphical User Interface48                                                                            |
| 2.5.2 | Client Tier API48                                                                                     |
| 2.5.3 | Client Tier SDK Tools48                                                                               |
| 2.5.4 | UFM Server                                                                                            |
| 2.5.5 | Subnet Manager                                                                                        |
| 2.5.6 | NVIDIA Scalable Hierarchical Aggregation and Reduction Protocol (SHARP) $^{ m M}$ Aggregation Manager |
| 2.5.7 | Performance Manager48                                                                                 |
| 2.5.8 | Device Manager49                                                                                      |
| 2.5.9 | UFM Switch Agent                                                                                      |

| 2.5.10 | Communication Protocols                                  | 49    |
|--------|----------------------------------------------------------|-------|
| 2.6    | Getting Familiar with UFM's Data Model                   | 49    |
| 2.6.1  | UFM Model Basics                                         | 49    |
| 2.6.2  | Physical Model                                           | 49    |
| 2.7    | UFM Web UI Overview                                      | 50    |
| 2.7.1  | Access the WebUI                                         | 50    |
| 2.7.2  | WebUI Layout                                             | 51    |
| 2.7.3  | Set User Preferences                                     | 53    |
| 3      | UFM Installation and Initial Configuration               | 57    |
| 3.1    | Installing License                                       | 57    |
| 3.2    | Additional Configuration (Optional)                      | 57    |
| 3.2.1  | General Settings in gv.cfg                               | 58    |
| 3.2.2  | Setting up Telemetry in UFM                              | 71    |
| 4      | UFM-SDN Appliance Installation and Initial Configuration | 77    |
| 4.1    | Configuring UFM-SDN Appliance for the First Time         | 77    |
| 4.1.1  | Connecting UFM-SDN Appliance via Serial Port             | 77    |
| 4.1.2  | Connecting UFM-SDN Appliance via Remote Management       | 78    |
| 4.1.3  | Configuring UFM-SDN Appliance Using CLI Wizard           | 78    |
| 4.2    | Obtaining the License                                    | 82    |
| 4.3    | Initial UFM-SDN Application Configuration                | 84    |
| 4.3.1  | Changing UFM Running Mode                                | 84    |
| 4.3.2  | Modifying UFM Configuration Files                        | 86    |
| 4.3.3  | Configuring General Settings in gv.cfg                   | 87    |
| 4.3.4  | Configuring Two Appliances to Run in High Availability   | 93    |
| 4.3.5  | Configuring UFM-SDN Appliance with External UFM-SMs      | 94    |
| 4.3.6  | CPU Affinity on UFM-SDN Appliance                        | 95    |
| 4.3.7  | Quality of Service (QoS) Support                         | 96    |
| 4.3.8  | UFM Failover to Another Port                             | 96    |
| 4.3.9  | Starting UFM                                             | 97    |
| 4.3.10 | User Authentication                                      | 98    |
| 4.3.11 | Licensing                                                | 98    |
| 4.3.12 | Launching a UFM Web UI Session                           | . 100 |
| 4.4    | Installing UFM-SDN Appliance License                     | . 100 |
| 4.5    | Setting Up Telemetry in UFM-SDN Appliance                | . 101 |

| 4.6   | Installing and Running UFM-SDN Agent Software                                  |
|-------|--------------------------------------------------------------------------------|
| 4.6.1 | UFM Agent Installation Prerequisites101                                        |
| 4.6.2 | Installing UFM Agent Software 102                                              |
| 4.6.3 | Running UFM Agent Software 103                                                 |
| 4.6.4 | InfiniBand Bonding on Managed Host103                                          |
| 4.6.5 | UFM SNMP Agent 103                                                             |
| 4.6.6 | UFM Agent Upgrade103                                                           |
| 4.7   | Upgrading UFM-SDN Appliance Software103                                        |
| 4.7.1 | High Availability Out-Of-Service Upgrade                                       |
| 4.7.2 | High Availability In-Service Upgrade107                                        |
| 5     | UFM-SDN Appliance Common Use Cases                                             |
| 5.1   | Restoring UFM Application Data on the UFM®-SDN Appliance                       |
| 5.1.1 | Restoring Data on Standalone Configuration                                     |
| 5.1.2 | Restoring Data on High Availability Configuration                              |
| 5.2   | Backing Up the UFM Database110                                                 |
| 5.3   | Backing Up the UFM Configuration110                                            |
| 5.4   | Generating a Debug Dump File110                                                |
| 5.5   | Creating Users                                                                 |
| 5.5.1 | Creating Local User                                                            |
| 5.5.2 | Linking Users to LDAP Server 111                                               |
| 5.6   | Updating HCA Firmware111                                                       |
| 5.7   | Recovering Primary and Secondary Servers Failure in Standby-Standby Mode . 112 |
| 6     | User Management                                                                |
| 6.1   | User Authentication                                                            |
| 6.2   | Creating User Accounts114                                                      |
| 6.3   | User Account Management115                                                     |
| 7     | UFM Server Health Monitoring 116                                               |
| 7.1   | UFM Health Configuration116                                                    |
| 7.1.1 | UFM Core Files Tracking 119                                                    |
| 7.2   | Example of Health Configuration119                                             |
| 7.2.1 | Event Burst Management 120                                                     |
| 8     | Events and Alarms 121                                                          |
| 8.1   | Threshold-Crossing Events Reference122                                         |
| 9     | Reports                                                                        |

| 10      | Telemetry2                                          |
|---------|-----------------------------------------------------|
| 10.1    | Historical Telemetry Collection in UFM136           |
| 10.1.1  | Storage Considerations                              |
| 10.2    | High-Frequency (Primary) Telemetry Fields136        |
| 10.3    | Low-Frequency (Secondary) Telemetry Fields          |
| 11      | UFM Web UI                                          |
| 11.1    | Fabric Dashboard143                                 |
| 11.1.1  | Dashboard Views and Panel Management 143            |
| 11.1.2  | Dashboard Timeline Snapshots144                     |
| 11.1.3  | Dashboard Panels 145                                |
| 11.1.4  | Top N Servers/Switches by Rx or Tx Bandwidth        |
| 11.1.5  | Top N Congested Servers/Switches by Rx/Tx Bandwidth |
| 11.1.6  | Top N Utilized PKeys 152                            |
| 11.1.7  | Top N Alarmed Servers/Switches                      |
| 11.1.8  | Inventory Summary 157                               |
| 11.1.9  | Fabric Utilization 158                              |
| 11.1.10 | Recent Activities 159                               |
| 11.1.11 | Traffic Map 161                                     |
| 11.1.12 | Events History                                      |
| 11.2    | Network Map                                         |
| 11.2.1  | Network Map Components 170                          |
| 11.2.2  | Selecting Map Elements                              |
| 11.2.3  | Map Information and Settings 172                    |
| 11.2.4  | Map View Tab 175                                    |
| 11.2.5  | Map Zoom In Tab 175                                 |
| 11.2.6  | Map Layouts                                         |
| 11.2.7  | Information View Tab 179                            |
| 11.2.8  | Link Analysis                                       |
| 11.2.9  | Topology Compare                                    |
| 11.2.10 | Properties Tab 187                                  |
| 11.2.11 | Network Map Elements Actions 188                    |
| 11.3    | Managed Elements                                    |
| 11.3.1  | Devices Window 192                                  |
| 11.3.2  | Ports Window 215                                    |

| 11.3.3  | Virtual Ports Window              | 219 |
|---------|-----------------------------------|-----|
| 11.3.4  | Unhealthy Ports Window            | 220 |
| 11.3.5  | Cables Window                     | 223 |
| 11.3.6  | Groups Window                     | 224 |
| 11.3.7  | Inventory Window                  | 226 |
| 11.3.8  | PKeys Window                      | 227 |
| 11.3.9  | HCAs Window                       | 232 |
| 11.4    | Events & Alarms                   | 232 |
| 11.4.1  | Device Status Events              | 234 |
| 11.4.2  | Link Status Events                | 235 |
| 11.5    | Telemetry - User-Defined Sessions | 236 |
| 11.6    | System Health                     | 237 |
| 11.6.1  | UFM Health Tab                    | 237 |
| 11.6.2  | UFM Logs Tab                      | 239 |
| 11.6.3  | Fabric Health Tab                 | 240 |
| 11.6.4  | Daily Reports Tab                 | 245 |
| 11.6.5  | Topology Compare Tab              | 259 |
| 11.6.6  | Fabric Validation Tab             | 262 |
| 11.6.7  | IBDiagnet Tab                     | 265 |
| 11.7    | Jobs                              | 269 |
| 11.8    | Settings                          | 270 |
| 11.8.1  | Events Policy                     | 270 |
| 11.8.2  | Device Access                     | 275 |
| 11.8.3  | Network Management                | 276 |
| 11.8.4  | Subnet Manager Tab                | 278 |
| 11.8.5  | Non-Optimal Links                 | 289 |
| 11.8.6  | Email                             | 290 |
| 11.8.7  | Remote Location                   | 292 |
| 11.8.8  | Data Streaming                    | 293 |
| 11.8.9  | Topology Compare                  | 294 |
| 11.8.10 | Token-based Authentication        | 295 |
| 11.8.11 | Plugin Management                 | 296 |
| 11.8.12 | User Preferences                  | 300 |
| 12 Mu   | Ilti-Subnet UFM                   | 302 |

| 12.1   | Overview                                     |     |
|--------|----------------------------------------------|-----|
| 12.2   | Setting Up Multi-Subnet UFM                  |     |
| 12.3   | Functionality                                |     |
| 13     | UFM Plugins                                  |     |
| 13.1   | rest-rdma Plugin                             |     |
| 13.1.1 | Deployment Server                            |     |
| 13.1.2 | How to Run                                   |     |
| 13.1.3 | Authentication Configuration                 |     |
| 13.2   | NDT Plugin                                   |     |
| 13.2.1 | Overview                                     |     |
| 13.2.2 | Deployment                                   |     |
| 13.2.3 | Authentication                               |     |
| 13.2.4 | REST API                                     |     |
| 13.2.5 | NDT Format - Topodiff                        |     |
| 13.2.6 | NDT Format - Subnet Merger                   |     |
| 13.3   | UFM Telemetry Fluentd Streaming (TFS) Plugin |     |
| 13.3.1 | Overview                                     |     |
| 13.3.2 | Deployment                                   |     |
| 13.3.3 | Authentication                               |     |
| 13.3.4 | Rest API                                     |     |
| 13.4   | UFM Events Fluent Streaming (EFS) Plugin     |     |
| 13.4.1 | Overview                                     |     |
| 13.4.2 | Deployment                                   |     |
| 13.4.3 | Authentication                               |     |
| 13.4.4 | Rest API                                     |     |
| 13.5   | UFM Bright Cluster Integration Plugin        | 333 |
| 13.5.1 | Overview                                     |     |
| 13.5.2 | Deployment                                   |     |
| 13.5.3 | Authentication                               |     |
| 13.5.4 | Bright Cluster Integration UI                |     |
| 13.5.5 | Rest API                                     | 335 |
| 13.6   | UFM Cyber-AI Plugin                          | 335 |
| 13.6.1 | Overview                                     |     |
| 13.6.2 | Deployment                                   |     |

| 13.7    | Autonomous Link Maintenance (ALM) Plugin       | 7 |
|---------|------------------------------------------------|---|
| 13.7.1  | Overview                                       | 7 |
| 13.7.2  | Schematic Flow                                 | 8 |
| 13.7.3  | Deployment                                     | 8 |
| 13.7.4  | Data Collection 33                             | 9 |
| 13.7.5  | ALM Configuration 34                           | 0 |
| 13.7.6  | ALM UI                                         | 1 |
| 13.7.7  | ALM Jobs 34                                    | 6 |
| 13.8    | DTS Plugin                                     | 6 |
| 13.8.1  | Overview                                       | 6 |
| 13.8.2  | Deployment                                     | 6 |
| 13.8.3  | DTS UI 34                                      | 8 |
| 13.9    | GRPC-Streamer Plugin                           | 9 |
| 13.9.1  | Authentication                                 | 9 |
| 13.9.2  | Create a Session to UFM from GRPC              | 0 |
| 13.9.3  | Create New Subscription35                      | 0 |
| 13.9.4  | Edit Known Subscription 35                     | 1 |
| 13.9.5  | Get List of Known Subscribers 35               | 2 |
| 13.9.6  | Delete a Known Subscriber 35                   | 2 |
| 13.9.7  | Run a Known Subscriber Once 35                 | 2 |
| 13.9.8  | Run Streamed Data of a Known Subscriber        | 3 |
| 13.9.9  | Run a New Subscriber Once 35                   | 3 |
| 13.9.10 | Run New Subscriber Streamed Data 35            | 4 |
| 13.9.11 | Run A Serialization on All the Running Streams | 5 |
| 13.9.12 | Stop a Running Stream                          | 5 |
| 13.9.13 | Run a subscribe stream 35                      | 5 |
| 13.9.14 | Get the variables from a known subscriber      | 6 |
| 13.10   | Sysinfo Plugin                                 | 6 |
| 13.10.1 | Overview                                       | 6 |
| 13.10.2 | Deployment                                     | 6 |
| 13.10.3 | REST API                                       | 7 |
| 13.10.4 | Sysinfo Query Format                           | 7 |
| 13.11   | SNMP Plugin                                    | 7 |
| 13.11.1 | Deployment                                     | 8 |

| 13.11.2 | Authentication                          |
|---------|-----------------------------------------|
| 13.11.3 | REST API                                |
| 13.11.4 | Usage                                   |
| 13.11.5 | Other                                   |
| 13.12   | Packet Mirroring Collector (PMC) Plugin |
| 13.12.1 | Overview                                |
| 13.12.2 | Deployment                              |
| 13.12.3 | PMC UI                                  |
| 13.13   | PDR Deterministic Plugin                |
| 13.13.1 | Overview                                |
| 13.13.2 | Schematic Flow                          |
| 13.13.3 | Deployment                              |
| 13.13.4 | Isolation Decisions                     |
| 13.14   | GNMI-Telemetry Plugin                   |
| 13.14.1 | Authentication                          |
| 13.14.2 | Secure Server                           |
| 13.14.3 | Capability Request                      |
| 13.14.4 | Get Request                             |
| 13.14.5 | Subscribe Stream Request                |
| 13.14.6 | Subscribe On-Change Request             |
| 13.14.7 | Messages Data Format 372                |
| 13.14.8 | Inventory Requests                      |
| 13.14.9 | Events Requests                         |
| 13.15   | UFM Telemetry Manager (UTM) Plugin 373  |
| 13.15.1 | Overview                                |
| 13.15.2 | Deployment                              |
| 13.15.3 | GUI                                     |
| 13.15.4 | REST API                                |
| 13.16   | UFM Consumer Plugin                     |
| 13.16.1 | Overview                                |
| 13.17   | Model-2 Plugin                          |
| 13.17.1 | Overview                                |
| 13.17.2 | Deployment                              |
| 13.17.3 | Supported APIs                          |

| 14     | Appendixes                                                                  |
|--------|-----------------------------------------------------------------------------|
| 14.1   | SM Configurations                                                           |
| 14.1.1 | Appendix - SM Default Files                                                 |
| 14.1.2 | Appendix - UFM Subnet Manager Default Properties                            |
| 14.1.3 | Appendix - Partitioning                                                     |
| 14.1.4 | Appendix - Enhanced Quality of Service                                      |
| 14.1.5 | Appendix - OpenSM Configuration Files for Congestion Control                |
| 14.1.6 | Appendix - Routing Chains 404                                               |
| 14.1.7 | Appendix - Adaptive Routing 411                                             |
| 14.1.8 | Appendix - Security Features 411                                            |
| 14.1.9 | Appendix - SM Activity Report 413                                           |
| 14.2   | Appendix - Diagnostic Utilities                                             |
| 14.2.1 | InfiniBand Diagnostics Commands 415                                         |
| 14.2.2 | Diagnostic Tools 416                                                        |
| 14.2.3 | Utilities Descriptions 417                                                  |
| 14.3   | Appendix - Supported Port Counters and Events                               |
| 14.3.1 | InfiniBand Port Counters 431                                                |
| 14.3.2 | Supported Traps and Events 433                                              |
| 14.4   | Appendix - Used Ports                                                       |
| 14.5   | Appendix - Configuration Files Auditing                                     |
| 14.6   | Appendix - NVIDIA SHARP Integration                                         |
| 14.6.1 | NVIDIA Scalable Hierarchical Aggregation and Reduction Protocol<br>(SHARP)™ |
| 14.6.2 | NVIDIA SHARP Aggregation Manager                                            |
| 14.6.3 | Running NVIDIA SHARP AM in UFM 448                                          |
| 14.6.4 | Operating NVIDIA SHARP AM with UFM                                          |
| 14.6.5 | Monitoring NVIDIA SHARP AM by UFMHealth                                     |
| 14.6.6 | Managing NVIDIA SHARP AM by UFM High Availability (HA)                      |
| 14.6.7 | NVIDIA SHARP AM Logs 450                                                    |
| 14.6.8 | NVIDIA SHARP AM Version 450                                                 |
| 14.7   | Appendix - Switch Grouping450                                               |
| 14.7.1 | UI Presentation                                                             |
| 14.8   | Appendix - Device Management Feature Support                                |
| 14.9   | Appendix - Client Authentication                                            |

| 14.9.1  | Overview                                                                  |
|---------|---------------------------------------------------------------------------|
| 14.9.2  | Configuration 457                                                         |
| 14.10   | Appendix - Switch Auto-provisioning458                                    |
| 14.10.1 | Overview                                                                  |
| 14.10.2 | Prerequisites                                                             |
| 14.11   | Appendix - Management Interface Monitoring                                |
| 14.11.1 | Overview                                                                  |
| 14.11.2 | Configuration                                                             |
| 14.12   | Appendix - Upgrading UFM Appliances Configured in HA via UFM REST API 461 |
| 14.13   | Appendix - InfiniBand Router                                              |
| 14.13.1 | IB Router Commands 464                                                    |
| 14.13.2 | IB Router Configuration                                                   |
| 15      | Document Revision History                                                 |
| 16      | EULA, Legal Notices and 3rd Party Licenses                                |
| 16.1    | Legal Notice                                                              |
| 16.2    | Third-Party Licenses                                                      |
| 16.3    | License Agreement                                                         |
| 16.3.1  | Exhibit A 472                                                             |

#### (i) You can download a PDF version here.

#### About This Document

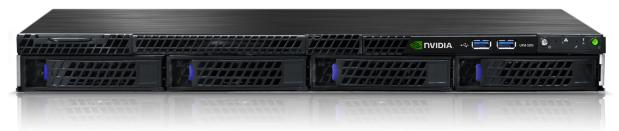

NVIDIA® UFM® for Software Defined Networks (UFM®-SDN) appliance enables data center operators to efficiently provision, monitor and operate large-scale compute and storage data center interconnect infrastructures. UFM eliminates the complexity of fabric management, while also providing deep visibility into traffic and optimizing fabric performance.

This user guide provides documentation for network administrators responsible for deploying, configuring, monitoring, and troubleshooting the network in their data center.

For a list of the new features, bug fixes and known issues in this release, see **<u>Release Notes</u>**.

#### Software Download

To download the UFM software, please visit NVIDIA's Licensing Portal.

If you do not have a valid license, please fill out the <u>NVIDIA Enterprise Account Registration</u> form to get a UFM evaluation license.

#### **Document Revision History**

For the list of changes made to this document, refer to Document Revision History.

# 1 Release Notes

NVIDIA® UFM®-SDN Appliance is a powerful platform for managing InfiniBand scale-out computing environments. UFM enables data center operators to efficiently monitor and operate the entire fabric, boost application performance and maximize fabric resource utilization.

# 1.1 Key Features

UFM-SDN Appliance provides a central management console, including the following main features:

- Fabric dashboard including congestion detection and analysis
- Advanced real-time health and performance monitoring
- Fabric health reports
- Threshold-based alerts
- Fabric segmentation/isolation
- Quality of Service (QoS)
- Routing optimizations
- Central device management
- Task automation
- Logging

₽

- High availability
- Daily report: Statistical information of the fabric during the last 24 hours
- Event management
- Switch auto-provisioning
- UFM-SDN Appliance in-service software upgrade
- Fabric validation tests
- Client certificate authentication
- IPv6 on management ports

Prior to installation, please verify that all prerequisites are met. Please refer to <u>System</u> <u>Requirements</u>.

The Logical Server Model Management feature is going to be deprecated in UFM v6.12.0.

## 1.2 Changes and New Features

This section lists the new and changed features in this software version.

• For an archive of changes and features from previous releases, please refer to <u>Changes and</u> <u>New Features History</u>.

A The items listed in the table below apply to all UFM license types.

| Feature                                        | Description                                                                                                    |  |  |
|------------------------------------------------|----------------------------------------------------------------------------------------------------|--|--|
| XDR Support                                    | Added XDR support readiness (based on XDR setup simulations only).                                                                                                    |  |  |
|                                                | Added support for UFM Network topology planarized network.                                                                                                    |  |  |
| Switch NVOS Support                            | Added support for NVOS switches in UFM.                                                                                                    |  |  |
| Device Access                                  | Added the ability to record two sets of switch login credentials on UFM. Refer to Device Access.                                                                                                    |  |  |
| InfiniBand Cluster<br>Procedures<br>Automation | <ul> <li>Upon UFM startup, the following procedures are initiated:</li> <li>Generate default Fabric health - Refer to <u>Fabric Health Tab</u>.</li> <li>Validate cluster topology - Refer to <u>Topology Compare Tab</u>.</li> <li>Obtain and keep the UFM's initial system dump - Refer to <u>UFM System Dump Tab</u>.</li> </ul>                                                                                                    |  |  |
| Secondary Telemetry                            | <ul> <li>Added the "rq_general_error" field to support retrieving the number of packet drops due to MPR mismatch.</li> <li>Added support for reporting cable length information for NDR optic cables.</li> <li>Added support for retrieving cable information for downed ports.</li> <li>Added switch/module power usage data in UFM telemetry.</li> <li>For more information, refer to Low-Frequency (Secondary) Telemetry Fields.</li> </ul> |  |  |
| Events Simulation                              | Added the ability to simulate any event from the Events policy tab. Refer to <u>Events</u> Policy Simulation.                                                                                                    |  |  |
| Unhealthy Port<br>Enhancement                  | Added the ability to display valid unhealthy port information (eliminating non-zero port values) when added manually. Refer to <u>Unhealthy Ports Window</u> .                                                                                                    |  |  |
| REST APIs                                      | Unhealthy Ports REST API: Added the ability to return device state (healthy/unhealthy). Refer to NVIDIA UFM Enterprise REST API Guide $\rightarrow$ Unhealthy Ports REST API                                                                                                    |  |  |
|                                                | Add switch/module power usage data in UFM telemetry. Refer to <u>NVIDIA UFM</u><br><u>Enterprise REST API Guide</u> $\rightarrow$ Systems REST API                                                                                                    |  |  |
| Plugins                                        | Enhanced Plugins management infrastructure.                                                                                                    |  |  |
|                                                | <u>GNMI-Telemetry Plugin</u> : Added support for streaming gNMI events and restricted authentication via client SAN pinning/filtering on the gNMI plugin server-side.                                                                                                    |  |  |
|                                                | <u>UFM Telemetry Manager (UTM) Plugin</u> : Added a new plugin to monitor and manage running UFM Telemetry instances.                                                                                                    |  |  |
|                                                | <u>UFM Consumer Plugin</u> : Added a new plugin that serves as a Multi-Subnet consumer within UFM, offering all the functionalities available for Multi-Subnet UFM.                                                                                                    |  |  |
|                                                | PDR Deterministic Plugin: Updated high BER analysis with the up-to-date high BER algorithm.                                                                                                    |  |  |
|                                                | Autonomous Link Maintenance (ALM) Plugin: Added the following capabilities:         • Model configuration         • Configure to reset both ports after isolation         • Reflect model performance to the user                                                                                                    |  |  |
|                                                | UFM Telemetry Fluentd Streaming (TFS) Plugin: Added an option to the TFS to stream the data using the CLX C streamer instead of the Python streamer.                                                                                                    |  |  |

▲ The items listed in the table below apply to all UFM license types.

# 1.2.1 Unsupported Functionalities/Features

The following are the unsupported functionality/features in UFM®-SDN Appliance:

- UFM Appliance Gen1
- NVIDIA Care (MCare) Integration
- UFM on VM (UFM with remote fabric collector)
- Logical server auditing
- The UFM Multi-site portal feature is no longer supported. The Multi-Subnet feature can be used instead
- The UFM Monitoring Mode is deprecated and is no longer supported as of UFM Enterprise version 6.14.0 (July release) and onwards
- Logical Elements tab Removed as of UFM Enterprise v4.11.0
- Removed the following fabric validation tests: CheckPortCounters & CheckEffectiveBER

## 1.3 Installation Notes

## 1.3.1 Supported Devices

#### 1.3.1.1 Supported NVIDIA Externally Managed Switches

| Туре         | Model                                   | Latest Tested Firmware Version |
|--------------|-----------------------------------------|--------------------------------|
| NDR switches | • MQM9790                               | 31.2021.4036                   |
| HDR switches | • MQM8790                               | 27.2012.4036                   |
| EDR switches | <ul><li>SB7790</li><li>SB7890</li></ul> | 15.2010.4402                   |

#### 1.3.1.2 Supported NVIDIA Internally Managed Switches

| Туре         | Model                                                                                                    | Latest Tested OS Version             |
|--------------|----------------------------------------------------------------------------------------------------|--------------------------------------|
| NDR switches | • MQM9700                                                                                                  | MLNX-OS 3.11.4002<br>NVOS 25.01.4000 |
| HDR switches | <ul> <li>MQ8700</li> <li>MCS8500</li> <li>TQ8100-HS2F</li> <li>TQ8200-HS2F</li> </ul>                      | MLNX-OS 3.11.4002                    |
| EDR switches | <ul> <li>SB7700</li> <li>SB7780</li> <li>SB7800</li> <li>CS7500</li> <li>CS7510</li> <li>CS7520</li> </ul> | MLNX-OS 3.10.4400                    |

▲ UFM-SDN Appliance no longer supports the following QDR switches management over SNMP, which means that the internal modules of these switches, such as fans, power supply, etc., will not be discovered by UFM. In addition, health events for such modules will not be triggered by UFM:

- Grid Director<sup>™</sup> 4036
- Grid Director<sup>™</sup> 4036E
- Grid Director<sup>™</sup> 4200
- Grid Director<sup>™</sup> 4700

• For supported HCAs per MLNX\_OFED version, please refer to MLNX\_OFED Release Notes.

## 1.3.2 System Requirements

#### 1.3.2.1 UFM GUI Client Requirements

The platform and GUI requirements are detailed in the following tables:

| Platform | Details                                                    |
|----------|------------------------------------------------------------|
| Browser  | Edge, Internet Explorer, Firefox, Chrome, Opera, Safari    |
| Memory   | <ul><li>Minimum: 8 GB</li><li>Recommended: 16 GB</li></ul> |

#### 1.3.2.2 MFT Package Version

| Platform | Details                                   |  |
|----------|-------------------------------------------|--|
| MFT      | Integrated with MFT version mft-4.28.0-95 |  |

#### 1.3.2.3 UFM SM Version

| Platform                                  | Type and Version |
|-------------------------------------------|------------------|
| SM UFM package includes SM version 5.19.0 |                  |

Assuming the SM is connected to the production cluster, it can handle any events (IB traps) coming from the fabric that is being built; such events should not affect the routing on the production cluster. If events occurred in the production cluster, the routing could be changed.

However, NVIDIA recommends isolating fabric sections to allow faster bring-ups, faster troubleshooting and misconfiguration avoidance that can cause routing errors. Isolation provides clearer SM and CollectX logs, avoiding warnings/errors from masking real production issues.

#### 1.3.2.4 UFM NVIDIA SHARP Software Version

| Platform                                                                                 | Type and Version                                         |
|------------------------------------------------------------------------------------------|----------------------------------------------------------|
| NVIDIA® Scalable Hierarchical Aggregation and Reduction Protocol (SHARP) $^{\mathbb{M}}$ | UFM package includes NVIDIA SHARP software version 3.7.0 |

### 1.3.2.5 Used Ports by UFM Server

For a list of ports used by the UFM Server for internal and external communication, refer to <u>Appendix - Used Ports</u>.

## 1.4 Bug Fixes in This Release

| Ref #   | Description                                                                                                    |
|---------|----------------------------------------------------------------------------------------------------|
| 3863958 | Description: Fixed issue where IB-IB go to INIT states due to failed UFM failover after enabling SHARP with PKeys           |
|         | Keywords: SHARP, PKey, IB-IB Link, Failover                                                                                 |
|         | Discovered in Release: v4.15.0                                                                                              |
| 3850673 | Description: Fixed issue where multiple ports go down simultaneously (link-downed counter increment)                        |
|         | Keywords: Ports, down, simultaneous                                                                                         |
|         | Discovered in Release: v4.14.1                                                                                              |
| 3850217 | Description: Fixed issues with ALM plugin (what issues? Anan)                                                               |
|         | Keywords: ALM Plugin                                                                                                    |
|         | Discovered in Release: v4.14.0                                                                                              |
| 3826544 | Description: Fixed node info discovery issue                                                                                |
|         | Keywords: Node, Info, Discovery                                                                                             |
|         | Discovered in Release: v4.15.0                                                                                              |
| 3826069 | Description: Fixed HCA port naming convention inconsistencies in UFM WebUI                                                  |
|         | Keywords: HCA port, Port name, WebUI                                                                                        |
|         | Discovered in Release: v4.14.2                                                                                              |
| 3816196 | Description: Fixed issue where UFM creates empty PKeys by UFM Rest API                                                      |
|         | Keywords: Empty, PKey, REST API                                                                                             |
|         | Discovered in Release: v4.14.2                                                                                              |
| 3811475 | Description: Fixed issue where UFM loggings REST API omits additional contents of the log when it spans over multiple lines |

| Ref #   | Description                                                                          |
|---------|--------------------------------------------------------------------------------------|
|         | Keywords: UFM Loggings, REST API, Span over, Multiple Lines                          |
|         | Discovered in Release: v4.14.3                                                       |
| 3803527 | Description: Fixed issue with Create History REST API while collecting SM Logs Error |
|         | Keywords: Create History, SM Log Error                                               |
|         | Discovered in Release: v4.14.2                                                       |
| 3752196 | Description: Fixed intermittent UFM REST API Failures                                |
|         | Keywords: UFM REST API, Failures                                                     |
|         | Discovered in Release: v4.15.0                                                       |
| 3864876 | Description: Fixed issue with UFM events not appearing in remote syslog              |
|         | Keywords: UFM Events, Remote syslog                                                  |
|         | Discovered in Release: v4.14.1                                                       |
| 3809574 | Description: Fixed WebUI issues in the "Power" column                                |
| :       | Keywords: WebUI, Power                                                               |
|         | Discovered in Release: v4.15.0                                                       |
| 3766079 | Description: Fixed issue with UFM not showing SSH user/pass tab                      |
|         | Keywords: SSH, User/Pass Tab                                                         |
|         | Discovered in Release: v4.14.0                                                       |

## 1.5 Known Issues in This Release

| Ref #   | Issue                                                                                                    |  |
|---------|----------------------------------------------------------------------------------------------------|--|
| 3859362 | <b>Description:</b> UFM TFS endpoint dashboard report Switch port TX/RX rate reach Tbps                               |  |
|         | Keywords: TFS, Switch Port, TX/RX                                                                                     |  |
|         | Workaround: N/A                                                                                                    |  |
|         | Discovered in Release: v4.14.1                                                                                        |  |
| 3881365 | <b>Description:</b> Malfunctioning of the rest API when deleting port associated to a pkey                            |  |
|         | Keywords: CloudX, API, Bare-Metal                                                                                     |  |
|         | Workaround: N/A                                                                                                    |  |
|         | Discovered in Release: v4.14.2                                                                                        |  |
| 3862847 | <b>Description:</b> UFM reports wrong cable length for NDR optical cables connected to Quantum-2 NDR switch           |  |
|         | Keywords: NDR, Optical Cables, Quantum-2, Switch                                                                      |  |
|         | Workaround: N/A                                                                                                    |  |
|         | Discovered in Release: v4.16.0                                                                                        |  |
| 3872303 | <b>Description:</b> Activation of the second source optical cable may require a switch reboot in order to take effect |  |

|  | Keywords: Second Source, Optical Cable                                                            |
|--|---------------------------------------------------------------------------------------------------|
|  | <b>Workaround:</b> After switch reboot, the cable is correctly displayed with an updated version. |
|  | Discovered in Release: v4.16.0                                                                    |

(i) For a list of known issues from previous releases, please refer to Known Issues History.

# 1.6 Changes and New Features History

| Feature                  | Description                                                                                                    |
|--------------------------|----------------------------------------------------------------------------------------------------|
| v4.15.0                  | (UFM Enterprise v6.16.0)                                                                                                    |
| Syslog Streaming         | Added the option for setting UFM syslog streaming facility. For more information, refer to <u>Configuring Syslog</u> .                                                                                                    |
| Switch Cables REST API   | Added the option to query specific switch cables (using Ports API).                                                                                                    |
| Switch Power Information | Added support for switch and modules power usage data in UFM telemetry and REST API. For more information, refer to <u>Devices Window</u> and <u>Inventory Window</u> .                                                         |
| UFM Data Streaming       | Added the ability to change the UFM Data streaming log facility. For more information, refer to <u>Configuring Syslog</u> and <u>Configuring UFM Logging</u> .                                                                  |
| SM Settings              | Changed the default maximal number of VLs to 2 (VLO - VL1).<br>For more information, refer to <u>Appendix - UFM Subnet</u><br><u>Manager Default Properties</u>                                                                 |
| Cable Management         | Added support for showing transceiver information for downed links. For more information, refer to <u>Cables Window</u> and <u>Network Map</u> .                                                                                |
| Congestion Control       | Added support for SM congestion control settings. For more information, refer to <u>Appendix</u> - <u>OpenSM Configuration Files</u> <u>for Congestion Control</u> .                                                            |
| Secondary Telemetry      | Added the secondary_slvl_support flag and information on the default counters. For more information, refer to <u>Secondary</u><br><u>Telemetry</u> .                                                                            |
| MLNX_OFED Package        | Upgraded the MLNX_OFED version to v23.10-1.1.9.0.                                                                                                    |
| Plugins                  | Packet Mirroring Collector (PMC) Plugin: Added support for<br>event on PF indicating a QP closing with error on any other<br>GVMI/VF. For more information, refer to <u>Packet Mirroring</u><br><u>Collector (PMC) Plugin</u> . |
|                          | PDR Deterministic Plugin: Updated instructions. For more information, refer to <u>PDR Deterministic Plugin</u> .                                                                                                    |
|                          | GNMI-Telemetry Plugin: Added gNMI telemetry streaming support (supporting secured mode streaming). For more information, refer to <u>GNMI-Telemetry Plugin</u> .                                                                |

|                                   | NDT Plugin (Subnet Merger): Added the option to validate the extended fabric using cable validation tool. For more information, refer to the <u>NDT Plugin</u> .                                                                                |
|-----------------------------------|----------------------------------------------------------------------------------------------------|
| v4.14                             | .2 (UFM Enterprise v6.15.2)                                                                                                    |
| UFM SM                            | New routing algorithm for asymmetric QFT topologies                                                                                                    |
| v4.14                             | .1 (UFM Enterprise v6.15.1)                                                                                                    |
| Defining Node Description         | Added the option to establish a blacklist containing possible<br>node descriptions that should be avoided when grouping Multi-<br>NIC HCAs during host startup. For more information, refer to<br><u>Defining Node Description Black-List</u> . |
| Network Reports                   | Added the ability to view topology change events related to devices and links. For more information, refer to <u>Events</u> <u>History</u> , <u>Device Status Events</u> and <u>Link Status Events</u> .                                        |
| Client Certificate Authentication | Added support for pinning SAN with RegEx.                                                                                                    |
| Secondary Telemetry               | Added the ability to expose SHARP telemetry in UFM Telemetry. For more information, refer to <u>Exposing Switch</u> Aggregation Nodes Telemetry.                                                                                                |
|                                   | Added the ability to stop SHARP telemetry endpoint using CLI commands. For more information, refer to <u>Stopping Telemetry</u> <u>Endpoint Using CLI Command</u> .                                                                             |
| REST APIs                         | Enhanced the logging REST API by adding the ability to get<br>event logs in JSON file format. For more information, refer to<br><u>Get Events as JSON</u> .                                                                                     |
|                                   | Added the ability to expose managed switch power consumption in Web UI. For more information, refer ro <u>Get</u> <u>Managed Switches Power Consumption</u> .                                                                                   |
|                                   | Added ability to filter the event logs by source. For more information, refer to <u>Create Log History</u> .                                                                                                    |
|                                   | Added the support for TBD Usage Statistics REST API                                                                                                    |
|                                   | Added the ability to generate enterprise network reports. For more information, refer to <u>Events History</u> , <u>Device Status</u> <u>Events</u> and <u>Link Status Events</u> .                                                             |
|                                   | Introduced REST APIs for various authentication types. For<br>more information, refer to <u>Examples of REST APIs Using</u><br><u>Various Authentication Types</u> .                                                                            |
|                                   | Added the ability to update UFM Configuration REST API.                                                                                                    |
|                                   | Added the option to expose cable information. For more information, refer to <u>Get Ports with Cable Information</u> .                                                                                                    |
|                                   | Improved dynamic telemetry by adding the ability to instantiate a new instance and delete a running instance. For more information, refer to <u>UFM Dynamic Telemetry Instances</u> <u>REST API</u> .                                           |
|                                   | Added the option to set "down" ports as unhealthy. For more information, refer to <u>Unhealthy Ports REST API</u> .                                                                                                    |
|                                   | Added forge InfiniBand anti-spoofing support. For more information, refer to Forge InfiniBand Anti-Spoofing REST API.                                                                                                    |

|                                        | Added the ability to expose the "site_name" field in all supported REST APIs. For more information, refer to <u>REST API</u> <u>Complementary Information</u>                                                                                              |
|----------------------------------------|----------------------------------------------------------------------------------------------------|
| Plugins                                | Added support for the gNMI-Telemetry plugin that employs the gNMI protocol to stream data from UFM telemetry. In addition, added support for secure mode based on client authentication. For more information, refer to the <u>GNMI-Telemetry Plugin</u> . |
|                                        | Added support for ALM configuration for controlling isolation/<br>de-isolation. For more information, refer to <u>ALM</u><br><u>Configurations</u> .                                                                                                    |
|                                        | REST over RDMA Plugin: Moved to Ubuntu 22-based docker container, OFED 5.8-3.0.7.0, ucx_py 0.35.0 and Python 3.10.                                                                                                    |
| Supported Transceivers                 | Added support for FR4 transceivers                                                                                                    |
| v4.13.1                                | (UFM Enterprise v6.14.1)                                                                                                    |
| Cable and Transceivers Burning         | UFM supports second-source cable transceivers burn.                                                                                                    |
| Module REST API                        | Added HW revision field in GET module REST API response.                                                                                                    |
| Telemetry                              | Added support for the MRCS register read in UFM Telemetry.                                                                                                    |
| UFM Reports                            | UFM Daily report will be disabled by default after upgrade or clean installation.                                                                                                    |
| v4.12.0                                | (UFM Enterprise v6.13.0)                                                                                                    |
| Network Fast Recovery                  | Added the ability to automatically isolate a malfunctioning switch port as detected by the switch. Refer to <u>Enabling</u><br><u>Network Fast Recovery</u>                                                                                                |
| Multi-Subnet UFM                       | Added support for multiple UFM instances, wherein multiple instances are aggregated, managed and controlled by a centralized UFM instance. Refer to <u>Multi-Subnet UFM</u> .                                                                              |
| Switch ASIC Failure Detection          | Added support for a new indication (UFM event) that identifies a failure of a specific switch ASIC. Refer to <u>Configuring Partial</u> <u>Switch ASIC Failure Events</u> .                                                                                |
| Automatic Switch Grouping              | Added support for enabling automatic grouping of 1U switches<br>by UFM, as per a pre-defined user-configured mapping. Refer<br>to <u>Appendix - Switch Grouping</u> .                                                                                      |
| SHARP Trees APIs                       | Incorporated support for a new UFM REST API that presents the current active SHARP trees. <u>Refer to NVIDIA SHARP</u> <u>Resource Allocation REST API</u> .                                                                                               |
| SHARP Reservation APIs                 | Added support for SHARP Reservation API enhancements. Refer to NVIDIA SHARP Resource Allocation REST API.                                                                                                    |
| Email Time-Zone Settings               | Added the ability to configure time-zone settings for UFM email notifications, ensuring that sent events or daily reports align with the configured time zone. Refer to <u>Email</u> .                                                                     |
| Switch Connectivity Failure Indication | Incorporated support for a new UFM event indication that identifies failed communication with a specified managed switch. Refer to <u>Supported Traps and Events</u> .                                                                                     |
| Dynamic Telemetry                      | Added APIs that enable the creation and management of UFM<br>Telemetry instances, allowing users to select desired counters<br>and ports as per their requirements. Refer to UFM Dynamic<br>Telemetry Instances REST API.                                  |

| TFS (Telemetry Fluent Streaming) Plugin              | Added support for UFM telemetry data streaming from                                                                                                    |
|------------------------------------------------------|----------------------------------------------------------------------------------------------------|
|                                                      | multiple endpoints to Fluent Bit. Refer to <u>Telemetry to Fluent</u><br><u>Streaming (TFS) Plugin REST API</u> .                                                                                                    |
|                                                      | Added support for enabling white/black counters lists within the TFS Plugin. Refer to <u>Telemetry to Fluent Streaming (TFS)</u> <u>Plugin REST API</u> .                                                                                                    |
| DTS (DPU Telemetry) Plugin                           | Added support for displaying DPUs data within the UFM Web UI. Refer to <u>DTS Plugin.</u>                                                                                                    |
| Cyber-Al Plugin                                      | Added support for displaying Cyber-AI software within the UFM Web UI. Refer to <u>UFM Cyber-AI Plugin</u> .                                                                                                    |
| Packet Mirroring Collector (PMC) Plugin              | Added the Packet Mirroring Collector (PMC) plugin that allows users to catch and collect mirrored pFRN and congestion notifications from switches for enhanced real-time network visibility. Refer to <u>Packet Mirroring Collector (PMC) Plugin</u> .                              |
| SNMP Traps Listener Plugin                           | Added the capability to enable registration and monitoring of SNMP traps from managed switches, in addition to updating UFM with the relevant trap information. Refer to <u>SNMP Plugin</u> .                                                                                       |
| Bright Cluster Integration Plugin                    | Added support for integration of data from Bright Cluster<br>Manager (BCM) into UFM, providing a more comprehensive<br>network perspective. Refer to <u>UFM Bright Cluster Integration</u><br><u>Plugin</u> .                                                                       |
| Expanding Non-Blocking Fabric (NDT Plugin extension) | Added a feature that facilitates seamless expansion of the IB fabric, ensuring uninterrupted functionality and optimal performance throughout the fabric. Refer to <u>NDT Format</u> - <u>Merger</u> .                                                                              |
| PDR (Packet Drop Rate) Plugin                        | Added a new functionality that enables automatic detection<br>and isolation of port failures through monitoring of PDR<br>(Packet Drop Rate), BER (Bit Error Rate), and high cable<br>temperatures. Refer to <u>PDR Deterministic Plugin</u> .                                      |
| v4.11.0                                              | (UFM Enterprise v6.12.0)                                                                                                    |
| Managed Switches - Sysinfo Mechanism                 | Added the ability to save switches inventory data into JSON<br>format files and present the latest fetched switches data upon<br>UFM start-up. The saved switches data is available UFM upon<br>system dump. Refer to Appendix - Managed Switches<br>Configuration Info Persistency |
| REST over RDMA Plugin                                | Introduced security improvements (allowed read-only options<br>in remote ibdiagnet) and added support for Telemetry API.<br>Refer to <u>rest-rdma Plugin</u>                                                                                                    |
| Events and Notifications                             | Added support for indicating potential switch ASIC failure by detecting a defined percentage of unhealthy switch ports. Refer to Additional Configuration (Optional)                                                                                                    |
| SHARP AM Multi-Port                                  | Added support for detecting IB fabric interface failure and automatic failover to an alternative active port in SHARP Aggregation Manager (AM). Refer to <u>Multi-port SM</u>                                                                                                    |
| UFM System Dump                                      | Added support for downloading the generated UFM system dump. Refer to UFM System Dumb Tab                                                                                                    |
| UFM REST API                                         | Added support for adding or removing hosts to Partition key (PKey) assignments (when adding/removing hosts, all the related host GUIDs are assigned to/removed from the PKey). Refer to Add Host REST API                                                                           |

|                                     | UFM System Dump Improvements including <u>Creating New</u><br>System Dump API                                                                                                    |
|-------------------------------------|----------------------------------------------------------------------------------------------------|
| Managed Switch Operations           | Added support for persistent enablement/disablement of managed switches ports. Refer to <u>Ports Window</u>                                                                                                    |
| UFM SDK                             | Created a script to get TopX data by category. Refer to <u>UFM</u><br>Aggregation TopX README.md file                                                                                                    |
| Proxy Authentication                | Added option to delegate authentication to a proxy. Refer to Delegate Authentication to a Proxy                                                                                                    |
| UFM Initial Settings                | Removed the requirement to set the IPoIB address to the main IB interface used by UFM/SM (gv.cfg $\rightarrow$ fabric_interface)                                                                                                    |
| MLNX_OFED Package                   | Upgraded the MLNX_OFED version to v5.8-1.0.1                                                                                                    |
| MFT Package                         | Integrated with MFT version 4.23.0-104                                                                                                    |
| v4.10.0                             | ) (UFM Enterprise v6.11.0)                                                                                                    |
| UFM Discovery and Device Management | <ul> <li>InBand autosicovery of switchs' IP addresses using ibdiagnet</li> <li>Discovering the device's PSID and FW version using ibdiagnet by default instead of using an SM vendor plugin</li> </ul>                                                                                                    |
| CPU Affinity                        | Enabling the user to control CPU affinity of UFM's major processes                                                                                                    |
| gRPC API                            | Added support for streaming UFM REST API data over gRPC as part of new UFM plugin. Refer to <u>GRPC-Streamer Plugin</u> .                                                                                                    |
| Telemetry                           | <ul> <li>Added support for flexible counters infrastructure (ability to change counter sets that are sampled by the UFM)</li> <li>Updated the set of available counters for Telemetry (removed General counters from default view: Row BER, Effective BER and Device Temperature.<br/>Now available through the secondary telemetry instance).<br/>Refer to <u>Secondary Telemetry</u></li> </ul> |
| EFS UFM Plugin                      | Added support for streaming UFM events data to FluentD destination as part of a new UFM plugin. Refer to <u>UFM</u><br><u>Telemetry Fluentd Streaming (TFS) Plugin</u>                                                                                                    |
| General UI Enhancements             | <ul> <li>Displayed columns of all tables are persistent per user, with the option to restore defaults. Refer to <u>Displayed</u> <u>Columns</u></li> <li>Improved look and feel in Network Map. Refer to <u>Network Map</u></li> <li>Added Reveal Uptime to the general tab in the devices information tabs. Refer to <u>Device General Tab</u></li> </ul>                                        |
| REST APIS                           | Added support for PKey filtering for default session data.<br>Refer to <u>Get Default Monitoring Session Data by PKey Filtering</u> .                                                                                                    |
|                                     | Added support for filtering session data by groups. Refer to Monitoring Sessions REST API.                                                                                                    |
|                                     | Added support for resting all unhealthy ports at once. Refer to <u>Mark All Unhealthy Ports as Healthy at Once</u>                                                                                                    |
|                                     | Added support for presenting system uptime in UFM REST API. Refer to <u>Systems REST API</u> .                                                                                                    |

| Deployment Installation            | UFM installation is now based on Conda-4.12 (or newer) for<br>Python v3.9 environment and third party packages<br>deployments                                                                                                    |  |
|------------------------------------|----------------------------------------------------------------------------------------------------|--|
| MLNX_OFED Package                  | Upgraded the MLNX_OFED version to v5.7-1.0.2.0                                                                                                    |  |
| Diagnostics Utilities              | Added CLI commands for new diagnostic utilities                                                                                                    |  |
| NVIDIA SHARP Software              | Updated NVIDIA SHARP software version to v3.1.1.                                                                                                    |  |
| UFM Logical Elements               | UFM Logical Elements (Environments, Logical Servers,<br>Networks) views are deprecated and will no longer be<br>available starting from UFM v4.11.0 (January 2023 release)                                                                                                    |  |
| ٧4                                 | .9.0 (UFM Enterprise v6.10.0)                                                                                                    |  |
| UFM Package                        | Integrated with UFM Enterprise v6.10.0                                                                                                    |  |
| System health enhancements         | Add support for the periodic fabric health report, and reflected the ports' results in UFM's dashboard                                                                                                    |  |
| UFM Plugins Management             | Add support for plugin management via UFM web UI                                                                                                    |  |
| UFM Extended Status                | Added REST API for exposing UFM readiness                                                                                                    |  |
| Failover to Other Ports            | Add support for SM and UFM Telemetry failover to other ports on the local machine                                                                                                    |  |
| UFM Appliance Upgrade              | Added a set of REST APIs for supporting the UFM Appliance upgrade                                                                                                    |  |
| Configuration Audit                | Add support for tracking changes made in major UFM configuration files (UFM, SM, SHARP, Telemetry)                                                                                                    |  |
| UFM Plugins                        | Add support for new SDK plugins                                                                                                    |  |
| Telemetry                          | Add support for statistics processing based on UFM telemetry csv format                                                                                                    |  |
| UFM High Availability Installation | UFM high availability installation has changed and it is now<br>based on an independent high availability package which<br>should be deployed in addition to the UFM Enterprise<br>standalone package.<br>for further details about the new UFM high availability<br>installation, please refer to - <u>Installing UFM Server Software</u><br>for High Availability |  |
| Network Map                        | Add support for network map topology persistency on server side                                                                                                    |  |
| UFM Web UI                         | Add option to copy and paste tables content ( GUIDS and LIDS ) via UFM Web UI                                                                                                    |  |
| UFM Authentication                 | Add support for token based authentication                                                                                                    |  |
| SM Configuration                   | Setting AR (Adaptive Routing) Up Down as the default routing configuration in UFM / SM ( for new UFM installations )                                                                                                    |  |
| UFM REST API                       | Add Support for CloudX API in UFM for OpenStack integration and allow auto provisioning of the InfiniBand fabric                                                                                                    |  |
| NDR Support                        | Add support for discovering and monitoring Nvidia NDR switches                                                                                                    |  |
| UFM Plugins                        | Added a support to deploy and run UFM plugins.                                                                                                    |  |

# 1.7 Bug Fixes History

| R<br>ef         | Description                                                                                                    |  |
|-----------------|----------------------------------------------------------------------------------------------------|--|
| ;#              |                                                                                                    |  |
|                 | Rev 4.15.0                                                                                                    |  |
| 375             | Description: Fixed intermittent UFM REST API Failures                                                                      |  |
| 219<br>6        | Keywords: REST API, Failure                                                                                                |  |
| -               | Discovered in Release: 4.14.1                                                                                              |  |
| 374             | Description: Calling sh ib managed-switch auto-provisioning status causes error                                            |  |
| 708<br>6        | Keywords: Fixed managed-switch, auto-provisioning                                                                          |  |
|                 | Discovered in Release: 4.14.0                                                                                              |  |
|                 | Rev 4.14.1                                                                                                    |  |
| 367             | Description: Monitoring endpoint not returning counters for an active interface                                            |  |
| 018<br>3        | Keywords: Monitoring, Active Interface, Counters                                                                           |  |
|                 | Discovered in release: v4.140                                                                                              |  |
| 367             | Description: Inconsistent port format type returned from the UFM                                                           |  |
| 018<br>2        | Keywords: Inconsistent, Port, Format Type                                                                                  |  |
|                 | Discovered in release: v4.13.1                                                                                             |  |
| 366<br>694      | <b>Description:</b> Port auto isolation failed to activate when a port consistently exhibited a high Symbol BER (1e-7)     |  |
| 4               | Keywords: Port Auto Isolation, Symbol BER                                                                                  |  |
|                 | Discovered in release: v4.13.1                                                                                             |  |
| 366<br>531      | <b>Description:</b> The UFM REST API endpoint /ufmRest/resources/ports provide inaccurate port state information           |  |
| 6               | Keywords: Ports REST API, Port State                                                                                       |  |
|                 | Discovered in release: v4.13.1                                                                                             |  |
| 360             | Description: UFM Fabric Validation " CheckPortCounters " failure                                                           |  |
| 419<br>4        | Keywords: Fabric Validation, CheckPortCounters                                                                             |  |
| 4               | Discovered in release: v4.12.2                                                                                             |  |
| Rev 4.14.0      |                                                                                                    |  |
| 364<br>455<br>3 | <b>Description</b> : When querying the ports, adding a cable_info=true as an argument will give cable information per port |  |
| J               | Keywords: Ports, Query, cable_info=true                                                                                    |  |

|                 | Discovered in release: v4.13.0                                                                                                    |
|-----------------|----------------------------------------------------------------------------------------------------|
| 360<br>421<br>2 | Description: Broken UFM REST API                                                                                                    |
|                 | Keywords: REST API                                                                                                    |
|                 | Discovered in release: v4.12.1                                                                                                    |
| 360<br>418<br>3 | Description: UFM error interpretation                                                                                                    |
|                 | Keywords: Error, Interpretation                                                                                                    |
|                 | Discovered in release: v4.13.1                                                                                                    |
| 358             | Description: OpenSM restart when backup UFM loses power                                                                                                    |
| 784<br>9        | Keywords: OpenSM, Restart                                                                                                    |
|                 | Discovered in release: v4.8.0                                                                                                    |
| 357             | Description: UFM REST API returns wrong model for NDR unmanaged switch                                                                                                    |
| 742<br>7        | Keywords: Unmanaged Switch, NDR, REST API                                                                                                    |
|                 | Discovered in release: v4.12.1                                                                                                    |
| 357             | Description: UFM event is not generated for a switch down                                                                                                    |
| 588<br>2        | Keywords: UFM Event, Switch Down                                                                                                    |
|                 | Discovered in release: v4.12.1                                                                                                    |
| 362             | Description: UFM timezone issue                                                                                                    |
| 842<br>1        | Keywords: Timezone                                                                                                    |
|                 | Discovered in release: v4.13.1                                                                                                    |
|                 | Rev 4.13.1                                                                                                    |
| 359<br>077      | <b>Description</b> : After upgrading UFM new telemetry data is not being collected and presented in UI Telemetry tab.                                                                                  |
| 7               | Keywords: Telemetry, Coredump                                                                                                    |
|                 | Discovered in release: 4.13.0                                                                                                    |
| 346<br>105      | <b>Description:</b> When using the Dynamic Telemetry API to create a new telemetry instance, the log rotation mechanism will not be applied for the newly generated logs of the UFM Telemetry instance |
| 8               | Keywords: Dynamic, Telemetry, Log-rotate                                                                                                    |
|                 | Discovered in Release: 4.12.0                                                                                                    |
| 338             | Description: Fixed Client CTRL+C server disruption                                                                                                    |
| 391<br>6        | Keywords: Client CTRL+C, Server functionality                                                                                                    |
|                 | Discovered in Release: Rest Over RDMA Image 1.0.0-21                                                                                                    |
| 337<br>541<br>4 | Description: Fixed improper functionality of UFM UI Dashboard                                                                                                    |
|                 | Keywords: UI Dashboard                                                                                                    |
|                 | Discovered in Release: 4.10.0                                                                                                    |

| 334      | Description: Fixed UFM Health configuration for periodic restarts of the telemetry               |
|----------|--------------------------------------------------------------------------------------------------|
| 271<br>3 | Keywords: UFM Health, Telemetry, Periodic restarts                                               |
|          | Discovered in Release: 4.10.0                                                                    |
| 345      | Description: The Subnet Merger function in the NDT plugin is not supported in UFM Appliance.     |
| 771<br>4 | Keywords: UFM Subnet Merger; Plugin                                                              |
|          | Discovered in Release: 4.11.0                                                                    |
| 336      | Description: Fixed UFM long upgrade time due to a large historical Telemetry database file       |
| 116<br>0 | Keywords: Long Upgrade Time, Historical Telemetry, Database File                                 |
|          | Discovered in Release: 4.10.0                                                                    |
| 326      | Description: Show managed switches inventory data (Sysinfo) immediately after UFM initialization |
| 827<br>0 | Keywords: Managed Switches, Inventory, Sysinfo                                                   |
|          | Discovered in Release: 4.10.0                                                                    |
| 333      | Description: Fixed UFM UI lockdown by adding protection to the failed path on backend side       |
| 860<br>0 | Keywords: UFM UI, lockdown                                                                       |
|          | Discovered in Release: 4.10.0                                                                    |
| 327      | Description: Fixed remote syslog configuration in UFM Web UI to be persistent                    |
| 616<br>3 | Keywords: Remote Syslog, Web UI                                                                  |
|          | Discovered in Release: 4.10.0                                                                    |
| 326      | Description: Show managed switches inventory data (Sysinfo) immediately after UFM initialization |
| 827<br>0 | Keywords: Managed Switches, Inventory, Sysinfo                                                   |
|          | Discovered in Release: 4.10.0                                                                    |
| 333      | Description: Fixed UFM UI lockdown by adding protection to the failed path on backend side       |
| 860<br>0 | Keywords: UFM UI, lockdown                                                                       |
|          | Discovered in Release: 4.10.0                                                                    |
| 327      | Description: Fixed remote syslog configuration in UFM Web UI to be persistent                    |
| 616<br>3 | Keywords: Remote Syslog, Web UI                                                                  |
|          | Discovered in Release: 4.10.0                                                                    |
| 326      | Description: Failure to collect system dump for unmanaged switch                                 |
| 686<br>6 | Keywords: System Dump; Unmanaged Switch                                                          |
|          | Discovered in Release: 4.10.0                                                                    |
| 323      | Description: UFM WebUI unresponsive after failover issue                                         |
| 408<br>2 | Keywords: UFM, WebUI, failover                                                                   |
|          | Discovered in Release: 4.9.0                                                                     |
| 319      | Description: Incorrect Tier reporting in the UFM events                                          |
| 957<br>2 | Keywords: Tier, Incorrect Report                                                                 |
| -        | Discovered in Release: 4.9.0                                                                     |

| 310<br>700 | Description: Using GET All Modules REST API (GET /ufmRest/resources/modules), returns N/A in device_name.                                       |
|------------|----------------------------------------------------------------------------------------------------|
| 6          | Keywords: Modules, N/A, device_name                                                                                                    |
|            | Discovered in Release: 4.8                                                                                                    |
| 307<br>681 | Description: Upgrading to the latest UFM version (UFMAPL_4.8.0.6_UFM_6.9.0.7), the UFM WEB UI shows log and error messages with "invalid date." |
| 7          | Keywords: WEB UI, "invalid date"                                                                                                    |
|            | Discovered in Release: 4.8                                                                                                    |
| 306        | Description: UFM WEB UI - Ports REST API returns tier parameters as N/A in response                                                             |
| 012<br>7   | Keywords: WEB UI, tier, N/A                                                                                                    |
|            | Discovered in Release: 4.8                                                                                                    |
| 305        | Description: UFM monitoring mode is not working                                                                                                 |
| 266<br>0   | Keywords: Monitoring, mode                                                                                                    |
|            | Discovered in Release: 4.8                                                                                                    |
| 303<br>112 | Description: Network map showing a link between QM8790 and Manta Ray leaf having BW of >20,000 Gb/s $$                                          |
| 1          | Keywords: Network Map, BW, 20,000                                                                                                    |
|            | Discovered in release: 4.7.0                                                                                                    |
| 300        | Description: UFM Starting and Stopping On Its Own Since Merge                                                                                   |
| 336<br>6   | Keywords: Start, Stop                                                                                                    |
|            | Discovered in release: 4.6.0                                                                                                    |
| 296        | Description: Fabric health Old Alerts and events do not clear                                                                                   |
| 823<br>6   | Keywords: Fabric Health, Alerts, clear                                                                                                    |
|            | Discovered in release: 4.7.0                                                                                                    |
| 295        | Description: BER Not Being Read or Reported                                                                                                    |
| 798<br>4   | Keywords: BER, Not, Reported                                                                                                    |
|            | Discovered in release: 4.7.0                                                                                                    |
| 303        | Description: UFM UFMAPL_4.7.0.3_UFM_6.8.0.6 lists one of my skyways as "host" instead of "gateway"                                              |
| 222<br>7   | Keywords: skyway, gateway, host                                                                                                    |
|            | Discovered in release: 4.7.0                                                                                                    |
| 296        | Description: UFM Fabric health BER_CHECK warnings                                                                                               |
| 647<br>2   | Keywords: Fabric Health, BER, check                                                                                                    |
|            | Discovered in release: 4.7.0                                                                                                    |
| 296        | Description: All ibdiagnet runs fail if multi-port SM is enabled                                                                                |
| 823<br>6   | Keywords: Multi-port SM, Fabric Health report, ibdiagnet                                                                                        |
|            | Fixed in release: 4.7.1                                                                                                    |
| 297        | Description: UFM cannot start if peer machine is not reachable                                                                                  |
| 200<br>7   | Keywords: High availability, UFM start                                                                                                    |
|            | Fixed in release: 4.7.1                                                                                                    |

| 295        | Description: High BER ports are not being read or reported.                                                                                                    |
|------------|----------------------------------------------------------------------------------------------------|
| 798<br>4   | Keywords: High BER ports                                                                                                    |
|            | Fixed in Release: 4.7.1                                                                                                    |
| -          | Description: UFM does not automatically isolate high Effective BER ports.                                                                                                    |
|            | Keywords: Unhealthy ports, auto-isolated high BER ports                                                                                                    |
|            | Fixed in release: 4.7.0                                                                                                    |
| 270<br>597 | Description: If new ports are added after UFM startup, the default session REST API (GET /ufmRest/<br>monitoring/session/0/data) will not include port statistics for the newly added ports. |
| 4          | Keywords: Default session; REST API; missing ports                                                                                                    |
|            | Fixed in release: 4.7.0                                                                                                    |
| 280        | Description: UFM WEB GUI becomes unresponsive and event/REST API log stops printing.                                                                                                    |
| 480<br>7   | Keywords: Web UI, unresponsive                                                                                                    |
|            | Fixed in release: 4.7.0                                                                                                    |
| 280        | Description: UFM failed to serve incoming REST API requests.                                                                                                    |
| 125<br>8   | Keywords: REST API, hang, unresponsive                                                                                                    |
|            | Fixed in release: 4.7.0                                                                                                    |
| 274        | Description: CheckSMConnectivityOnStandby should consider multiple GUIDs on a port.                                                                                                    |
| 475<br>7   | Keywords: UFM Health, Multi-port SM                                                                                                    |
|            | Fixed in release: 4.6.0                                                                                                    |
| 258        | Description: UFM stopped to discover topology on SuperPOD environment.                                                                                                    |
| 961<br>7   | Keywords: Stopped; discover                                                                                                    |
|            | Fixed in release: 4.6.0                                                                                                    |
| 261        | Description: UFM software no longer supports license type "UFM APPLIANCE".                                                                                                    |
| 551<br>4   | Keywords: License; UFM Appliance                                                                                                    |
|            | Fixed in release: 4.6.0                                                                                                    |
| 267        | Description: UFM triggers "Cooling Device Monitoring Error" event when AHX monitoring is configured.                                                                                         |
| 750<br>1   | Keywords: AHX monitoring                                                                                                    |
|            | Fixed in release: 4.6.0                                                                                                    |
| 279        | Description: UFM Fabric Health report aborted with a timeout.                                                                                                    |
| 012<br>7   | Keywords: Fabric Health report, ibdiagnet                                                                                                    |
|            | Fixed in release: 4.6.0                                                                                                    |
| 278        | The CLI command "ib topo-file generate" not working.                                                                                                    |
| 914<br>6   | Fabric Topology file                                                                                                    |
|            | Fixed in release: 4.6.0                                                                                                    |
| 278        | Description: (None) values are reported in "High BER port" UFM events.                                                                                                    |
| 206<br>9   | Keywords: High BER Port                                                                                                    |
| -          | Fixed in release: 4.6.0                                                                                                    |

| 248<br>240<br>1 | Description: Telemetry is not reporting multi-HCA ports due to naming convention                                                                                                    |
|-----------------|----------------------------------------------------------------------------------------------------|
|                 | Keywords: Telemetry: multi-HCA                                                                                                    |
|                 | Fixed in release 4.5.1                                                                                                    |
| 263             | Description: Wrong label in "Effective BER" event.                                                                                                    |
| 803<br>2        | Keywords: Effective BER; events                                                                                                    |
|                 | Fixed in release 4.5.1                                                                                                    |
| 228             | Description: NVIDIA-SuperPOD UFM 6.5.0-4 incorrectly reports HCA names in GUI                                                                                                    |
| 877<br>3        | Keywords: WebUI                                                                                                    |
|                 | Discovered in Release: 4.3.0                                                                                                    |
|                 | Fixed in Release: 4.4.0                                                                                                    |
| 196             | Description: Email sender address cannot contain more than one period (".") in the domain name.                                                                                                    |
| 734<br>8        | Keywords: Email, sender, period                                                                                                    |
|                 | Discovered in Release: 4.1.5                                                                                                    |
|                 | Fixed in Release: 4.2                                                                                                    |
| 206             | Description: SMTP server username cannot have more than 20 characters.                                                                                                    |
| 942<br>5        | Keywords: Email                                                                                                    |
|                 | Discovered in Release: 4.1.5                                                                                                    |
|                 | Fixed in Release: 4.2                                                                                                    |
| 219             | Description: Auto-provisioning cannot communicate with Mellanox switch over HTTPS.                                                                                                    |
| 719<br>9        | Keywords: Auto-provisioning                                                                                                    |
|                 | Discovered in Release: 4.1.5                                                                                                    |
|                 | Fixed in Release: 4.2                                                                                                    |
| 219             | Description: FW upgrade as part of UFM Appliance upgrade causes to QP reset fail.                                                                                                    |
| 248<br>8        | Keywords: UFM Appliance upgrade                                                                                                    |
|                 | Discovered in Release: 4.1.5                                                                                                    |
|                 | Fixed in Release: 4.2                                                                                                    |
| 178             | Description: Opening UFM web UI in monitoring mode is now supported.                                                                                                    |
| 304<br>8        | Keywords: Web UI, monitoring mode                                                                                                    |
|                 | Discovered in Release: 4.1.5                                                                                                    |
|                 | Final in Balances 4.2                                                                                                    |
| 169             | Fixed in Release: 4.2                                                                                                    |
| 400             | Description: UFM Agent now is now part of the UFM web UI.                                                                                                    |
| 188<br>2        |                                                                                                    |
|                 | Description: UFM Agent now is now part of the UFM web UI.                                                                                                    |
|                 | Description: UFM Agent now is now part of the UFM web UI.<br>Keywords: UFM Agent                                                                                                    |
| 2               | Description: UFM Agent now is now part of the UFM web UI.<br>Keywords: UFM Agent<br>Discovered in Release: 4.1.5                                                                                                    |
| 2               | Description: UFM Agent now is now part of the UFM web UI.<br>Keywords: UFM Agent<br>Discovered in Release: 4.1.5<br>Fixed in Release: 4.2                                                                                      |
| 2<br>179<br>324 | Description: UFM Agent now is now part of the UFM web UI.         Keywords: UFM Agent         Discovered in Release: 4.1.5         Fixed in Release: 4.2         Description: UFM/module temperature thresholds notifications. |

| 135<br>824<br>8 | Description: Fixed the issue where ibdiagnet's unresponsiveness when using the get_physical_info flag caused UFM to hang.                                                                                                    |
|-----------------|----------------------------------------------------------------------------------------------------|
|                 | Keywords: ibdiagnet                                                                                                    |
|                 | Discovered in Release: 3.7.0                                                                                                    |
|                 | Fixed in Release: 4.1.5                                                                                                    |
| 170<br>622<br>6 | Description: Fixed an issue where MLNX_OS credentials were missing at the device "access_credentials" menu (the issue was detected on old Java based GUI). At the new UFM Web UI - MLNX_OS credentials are represented by HTTP credentials. |
|                 | Keywords: MLNX_OS, credentials                                                                                                    |
|                 | Discovered in Release: 4.0.0                                                                                                    |
|                 | Fixed in Release: 4.1.5                                                                                                    |
| 191<br>437      | Description: MellanoxCare service can now communicate with UFM (valid only when http communication is configured between MCare and UFM).                                                                                                    |
| 9               | Keywords: MellanoxCare, http, https                                                                                                    |
|                 | Discovered in Release: 4.0.0                                                                                                    |
|                 | Fixed in Release: 4.1.5                                                                                                    |
| 177             | Description: Fixed the issue where UFM REST API "get_all_pkeys" broke backward compatibility.                                                                                                    |
| 969<br>4        | Keywords: UFM REST API, PKey Management                                                                                                    |
|                 | Discovered in Release: 4.0.0                                                                                                    |
|                 | Fixed in Release: 4.0.1                                                                                                    |
| 145             | Description: Fixed the issue where partition configuration was lost after UFM restart.                                                                                                    |
| 015<br>4        | Keywords: partitions.conf, PKey, configuration                                                                                                    |
|                 | Discovered in Release: 3.5.0                                                                                                    |
|                 | Fixed in Release: 3.7.2                                                                                                    |
| 149             | Description: Fixed the issue where the SM used to crash during tear down when SM port GUID is 0.                                                                                                    |
| 885<br>7        | Keywords: Subnet Manager                                                                                                    |
|                 | Discovered in Release: 3.5.0                                                                                                    |
|                 | Fixed in Release: 3.7.2                                                                                                    |
| 142             | Description: Added missing width_enabled and width_supported attributes to the ports REST APIs.                                                                                                    |
| 279<br>7        | Keywords: REST                                                                                                    |
|                 | Discovered in Release: 3.5.0                                                                                                    |
|                 | Fixed in Release: 3.7.2                                                                                                    |
| 129<br>401<br>0 | Description: Fixed the issue where partition configuration was lost after upgrading to UFM version 5.9.6 and restarting the server.                                                                                                    |
|                 | Keywords: partitions.conf, PKey, configuration                                                                                                    |
|                 | Discovered in Release: 3.6.0                                                                                                    |
|                 | Fixed in Release: 3.7.0                                                                                                    |
| 127<br>653<br>9 | Description: Updated report execution command in order to avoid the following false warning of wrong link speed during topology comparison:<br>"Wrong link speed on:Sf4521403000f0c10/Nf4521403000f0c10/P1. Expected:FDR10 got:10"          |

|            | Keywords: Topology compare report                                                                                                    |
|------------|----------------------------------------------------------------------------------------------------|
|            | Discovered in Release: 3.6.0                                                                                                    |
|            | Fixed in Release: 3.7.0                                                                                                    |
| 113        | Description: Fixed a memory leak of UFM's main process when running multiple reports periodically.                                                                |
| 128<br>6   | Keywords: Memory leak, reports                                                                                                    |
| 0          | Discovered in Release: 3.5                                                                                                    |
|            | Fixed in Release: 3.6.1                                                                                                    |
| 106        | Description: Fixed the issue where UFM health reported false unresponsiveness of OpenSM.                                                                          |
| 434<br>9   | Keywords: UFM health, OpenSM                                                                                                    |
| ,          | Discovered in Release: 3.0                                                                                                    |
|            | Fixed in Release: 3.5                                                                                                    |
| 920        | Description: Fixed the issue where UFM health used to crash when restarting history mysql daemon.                                                                 |
| 493        | Keywords: UFM health, history mysql                                                                                                    |
|            | Discovered in Release: 2.5                                                                                                    |
|            | Fixed in Release: 3.0                                                                                                    |
| 958<br>428 | Description: Fixed the issue where UFM fabric health report used to crash when "Cable type check & cable diagnostics" was checked in settings.                    |
|            | Keywords: UFM fabric health reports                                                                                                    |
|            | Discovered in Release: 2.5                                                                                                    |
|            | Fixed in Release: 3.0                                                                                                    |
| 798<br>876 | Description: Fixed the issue where there was no indication of removing an electric cable out of a power supply module.                                            |
|            | Keywords: UFM events, device management                                                                                                    |
|            | Discovered in Release: 2.5                                                                                                    |
|            | Fixed in Release: 3.0                                                                                                    |
| -          | Description: Fixed the issue of when one of the ports of ConnectX-4 card was removed and the other remained connected, a switch module removal event was created. |
|            | Keywords: UFM events, Device Management                                                                                                    |
|            | Discovered in Release: 2.5                                                                                                    |
|            | Fixed in Release: 3.0                                                                                                    |
| -          | Description: Fixed the issue where UFM CPU usage test was greater than the threshold (100%).                                                                      |
|            | Keywords: UFM CPU                                                                                                    |
|            | Discovered in Release: 2.5                                                                                                    |
|            | Fixed in Release: 3.0                                                                                                    |
| 688        | Description: Fixed the invalid format (Grid [Grid [Grid]]) of the Event Logs.                                                                                     |
| 875        | Keywords: UFM events log                                                                                                    |
|            | Discovered in Release: 2.5                                                                                                    |
|            | Fixed in Release: 3.0                                                                                                    |
| -          | Description: Fixed the issue where UFM GUI launch used to fail due to Java security block.                                                                        |

|            | Keywords: UFM GUI                                                                                                   |
|------------|----------------------------------------------------------------------------------------------------|
|            | Discovered in Release: 2.5                                                                                          |
|            | Fixed in Release: 3.0                                                                                               |
| -          | Description: Fixed the issue where Mellanox Care failed to complete scan (IB Simulator failure).                    |
|            | Keywords: Mellanox Care                                                                                             |
|            | Discovered in Release: 2.5                                                                                          |
|            | Fixed in Release: 3.0                                                                                               |
| 766        | Description: Fixed the issue of a false "SM LID Changed" event was created in monitoring mode.                      |
| 828        | Keywords: UFM events, Monitoring mode                                                                               |
|            | Discovered in Release: 2.5                                                                                          |
|            | Fixed in Release: 3.0                                                                                               |
| 690<br>862 | Description: Fixed the issue where ConnectX-4 grouping on UFM was corrupted when using the Unhealthy Ports feature. |
|            | Keywords: Grouping, unhealthy, ports                                                                                |
|            | Discovered in Release: 2.5                                                                                          |
|            | Fixed in Release: 3.0                                                                                               |

# 1.8 Known Issues History

| Ref. #  | Issue                                                                                                    |
|---------|----------------------------------------------------------------------------------------------------|
| 3775405 | <b>Description</b> : : Upon UFM startup, an empty temporary folder will be created at / tmp folder every 10 minutes (due to periodic telemetry status check)       |
|         | Keywords: Empty folder, temporary, /tmp                                                                                                    |
|         | <b>Workaround</b> : Change instances_sessions_compatibility_interval parameter in conf/gv.cfg to 30 minutes                                                        |
|         | Discovered in Release: v4.14.0                                                                                                    |
| 3560659 | <b>Description</b> : Modifying the <pre>mtu_limit</pre> parameter for [MngNetwork] in gv.cfg<br>does not accurately reflect changes upon restarting UFM.           |
|         | Keywords: mtu_limit, MngNetwork, gv.cfg, UFM restart                                                                                                    |
|         | Workaround: UFM needs to be restarted twice in order for the changes to take effect.                                                                               |
|         | Discovered in Release: v4.14.0                                                                                                    |
| 3729822 | <b>Description</b> : The Logs API temporarily returns an empty response when SM log file contains messages from both previous year (2023) and current year (2024). |
|         | Keywords: Logs API, Empty response, Logs file                                                                                                    |
|         | <b>Workaround</b> : N/A (issue will be automatically resolved after the problematic SM log file, which include messages from 2023 and 2024 years, will be rotated) |
|         | Discovered in Release: v4.14.0                                                                                                    |

| Ref. #  | Issue                                                                                                    |
|---------|----------------------------------------------------------------------------------------------------|
| N/A     | <b>Description:</b> Execution of UFM Fabric Health Report (via UFM Web UI / REST API) will trigger ibdiagnet to use SLRG register which might cause some of the Switch and HCA's firmware to stuck and cause the HCA's ports to stay at "Init" state. |
|         | Keywords: Fabric Health Report, SLRG register, "Init" state, Switch, HCA                                                                                                    |
|         | Discovered in Release: 4.13.0                                                                                                    |
| 3538640 | Description: Fixed ALM plugin log rotate function                                                                                                    |
|         | Keywords: ALM, Plugin, Log rotate                                                                                                    |
|         | Discovered in Release: 4.12.1                                                                                                    |
| 3532191 | <b>Description</b> : Fixed UFM hanging (database is locked) after corrective restart of UFM health.                                                                                                    |
|         | Keywords: Hanging, Database, Locked                                                                                                    |
|         | Discovered in Release: 4.12.1                                                                                                    |
| 3555583 | <b>Description:</b> Resolved REST API links inability to return hostname for computer nodes                                                                                                    |
|         | Keywords: REST API, Links, Hostname, Computer Nodes                                                                                                    |
|         | Discovered in Release: 4.11.1                                                                                                    |
| 3547517 | <b>Description:</b> Fixed UFM logs REST API returning empty result when SM logs exist on the disk                                                                                                    |
|         | Keywords: Logs, SM logs, Empty                                                                                                    |
|         | Discovered in Release: 4.10.0                                                                                                    |
| 3546178 | Description: Fixed SHARP jobs failure when SHARP reservation feature is enabled                                                                                                    |
|         | Keywords: SHARP, Jobs, Reservation                                                                                                    |
|         | Discovered in Release: 4.12.1                                                                                                    |
| 3541477 | Description: Fixed UFM module temperature alerting on wrong thresholds                                                                                                    |
|         | Keywords: Module Temperature, Alert Threshold                                                                                                    |
|         | Discovered in Release: 4.12.1                                                                                                    |
| 3191419 | <b>Description:</b> Fixed UFM default session API returning port counter values as NULL                                                                                                    |
|         | Keywords: Null, Port Counter, Value, API                                                                                                    |
|         | Discovered in Release: 4.8.0                                                                                                    |
| 3560659 | <b>Description</b> : Fixed proper update in [MngNetwork] mtu_limit in gv.cfg when restarting UFM.                                                                                                    |
|         | Keywords: mtu_limit, gv.cfg, Update, UFM restart                                                                                                    |
|         | Discovered in Release: 4.12.1                                                                                                    |
| 3496853 | Description: Fixed daily report not being sent properly.                                                                                                    |
|         | Keywords: Daily Report, Failure                                                                                                    |
|         | Discovered in Release: 4.12.1                                                                                                    |
| 3469639 | <b>Description</b> : Fixed REST RDMA server failure every couple of days, causing inability to retrieve ibdiagnet data.                                                                                                    |

| Ref. #  | Issue                                                                                                    |
|---------|----------------------------------------------------------------------------------------------------|
|         | Keywords: REST RDMA, ibdiagnet                                                                                                    |
|         | Discovered in Release: 4.12.1                                                                                                    |
| 3455767 | Description: Fixed incorrect combination of multiple devices in monitoring.                                                                                                    |
|         | Keywords: Monitoring, Incorrect combination                                                                                                    |
|         | Discovered in Release: 4.12.1                                                                                                    |
| 3511410 | <b>Description</b> : Collect system dump for DGX host does not work due to missing sshpass utility.                                                                                                    |
|         | Workaround: Install sshpass utility on the DGX .                                                                                                    |
|         | Keywords: System Dump, DGX, sshpass utility                                                                                                    |
| 3432385 | <b>Description</b> : UFM does not support HDR switch configured with hybrid split mode, where some of the ports are split and some are not.                                                                                                    |
|         | <b>Workaround:</b> UFM can properly operate when <b>all</b> or <b>none</b> of the HDR switch ports are configured as split.                                                                                                    |
|         | Keywords: HDR Switch, Ports, Hybrid Split Mode                                                                                                    |
| 3461658 | <b>Description</b> : After the upgrade from UFM-SDN Appliance v4.12.0 GA to UFM-SDN Appliance v4.12.1 FUR, the network fast recovery path in <code>opensm.conf</code> is not automatically updated and remains with a null value (fast_recovery_conf_file (null))                                                                                                    |
|         | Workaround: If you wish to enable the network fast recovery feature in UFM, make sure to set the appropriate path for the current fast recovery configuration file (/opt/ufm/files/conf/opensm/fast_recovery.conf) in the opensm.conf file located at conf/opensm, before starting UFM.                                                                                                    |
|         | Keywords: Network fast recovery, Missing, Configuration                                                                                                    |
| 3361160 | <b>Description</b> : Upgrading UFM-SDN Appliance from versions 4.7.0, 4.8.0 and 4.9.0 results in cleanup of UFM-SDN Appliance historical telemetry database (due to schema change). This means that the new telemetry data will be stored based on the new schema.                                                                                                    |
|         | <b>Workaround:</b> To preserve the historical telemetry database data while upgrading from UFM-SDN appliance version 4.7.0, 4.8.0 and 4.9.0, perform the upgrade in two phases. First, upgrade to UFM-SDN v4.10.0, and then upgrade to the latest UFM version (UFM-SDN appliance 4.11.0 or newer). It is important to note that the upgrade process may take longer depending on the size of the historical telemetry database. |
|         | Keywords: UFM Historical Telemetry Database, Cleanup, Upgrade                                                                                                    |
| 3346321 | <b>Description:</b> In some cases, when multiport SM is configured in UFM, a failover to the secondary node might be triggered instead of failover to the local available port                                                                                                    |
|         | Workaround: N/A                                                                                                    |
|         | Keywords: Multiport SM, Failover, Secondary port                                                                                                    |
| N/A     | <b>Description</b> : Enabling a port for a managed switch fails in case that port is not disabled in a persistent way (this may occur in ports that were disabled on a previous versions of UFM - prior to UFM v4.11.0)                                                                                                    |
|         | Workaround: Set "persistent_port_operation=false" in gv.cfg to use non-persistent (legacy) disabling or enabling of port. UFM restart is required.                                                                                                    |

| Ref. #  | Issue                                                                                                    |
|---------|----------------------------------------------------------------------------------------------------|
|         | Keywords: Disable, Enable, Port, Persistent                                                                                                    |
| N/A     | <b>Description:</b> Enabling a port for a managed switch fails in case that port is not disabled in a persistent way (this may occur in ports that were disabled on a previous versions of UFM - prior to UFM v4.11.0) |
|         | <b>Workaround:</b> Set "persistent_port_operation=false" in gv.cfg to use non-persistent (legacy) disabling or enabling of port. UFM restart is required.                                                              |
|         | Keywords: Disable, Enable, Port, Persistent                                                                                                    |
| N/A     | Description: Running UFM software with external UFM-SM is no longer supported                                                                                                    |
|         | Workaround: N/A                                                                                                    |
|         | Keywords: External UFM-SM                                                                                                    |
| N/A     | <b>Description:</b> If using SM mkey per port, several UFM operations might fail (get cable info, get system dump, switch FW upgrade).                                                                                 |
|         | Workaround: N/A                                                                                                    |
|         | Keywords: SM, mkey per port                                                                                                    |
| N/A     | <b>Description:</b> If using SM mkey per port, several UFM operations might fail (get cable info, get system dump, switch FW upgrade).                                                                                 |
|         | Workaround: N/A                                                                                                    |
|         | Keywords: SM, mkey per port                                                                                                    |
|         | Discovered in release: 4.7.1                                                                                                    |
| 2796317 | <b>Description:</b> SHARP jobs may hang when running in reservations mode (i.e. SHARP allocation is enabled), and reservation is created with limited PKEY                                                             |
|         | <b>Workaround:</b> The PKEY used for creating the reservation should be "full" (the most significant bit should be on e.g. 0x805c)                                                                                     |
|         | Keywords: SHARP AM, allocation, reservation, PKEY                                                                                                    |
|         | Discovered in release: 4.6.0                                                                                                    |
| -       | <b>Description:</b> Auto-isolated high Symbol BER ports reported by UFM as unhealthy are not automatically set back as healthy when high symbol BER is elapsed.                                                        |
|         | Workaround: Manually set auto-isolated ports as healthy.                                                                                                    |
|         | Keywords: Unhealthy ports, auto-isolated high BER ports                                                                                                    |
|         | Discovered in release: 4.6.0                                                                                                    |
| 2694977 | <b>Description:</b> Adding a large number of devices (~1000) to a group or a logical server, on large scale setup takes ~2 minutes.                                                                                    |
|         | Workaround: N/A                                                                                                    |
|         | Keywords: Add device; group; logical server; large scale                                                                                                    |
|         | Discovered in release: 4.6.0                                                                                                    |
| 2710613 | <b>Description:</b> Periodic topology compare will not report removed nodes if the last topology change included only removed nodes.                                                                                   |
|         | Workaround: N/A                                                                                                    |
|         | Keywords: Topology comparison                                                                                                    |
|         | Discovered in release: 4.6.0                                                                                                    |

| Ref. #  | Issue                                                                                                    |
|---------|----------------------------------------------------------------------------------------------------|
| 2698055 | <b>Description:</b> UFM, configured to work with telemetry for collecting historical data, is limited to work only with the configured HCA port. If this port is part of a bond interface and a failure occurs on the port, collection of telemetry data via this port stops.                                                                                                    |
|         | Workaround: Reconfigure telemetry with the new active port and restart it within UFM.                                                                                                    |
|         | Keywords: Telemetry; history; bond; failure                                                                                                    |
|         | Discovered in release: 4.6.0                                                                                                    |
| 2304264 | <b>Description:</b> The option to collect system dump is only supported for hosts containing the CURL utility which supports the scp and sftp protocols.                                                                                                    |
|         | Workaround: To check the protocols supported by CURL, run:                                                                                                    |
|         | curl -V                                                                                                    |
|         | If scp and sftp are not supported, install a CURL version that supports these protocols.                                                                                                    |
|         | Keywords: System dump, host, CURL                                                                                                    |
|         | Discovered in release: 4.5.0                                                                                                    |
| 2480430 | <b>Description:</b> Mellanox SHARP AM does not run with smx_sock_port value less than 1024 or greater than 49151.                                                                                                    |
|         | Workaround: N/A                                                                                                    |
|         | Keywords: Mellanox SHARP; aggregation manager                                                                                                    |
|         | Discovered in release: 4.5.0                                                                                                    |
| 2288038 | <b>Description:</b> When the user try to collect system dump for UFM Appliance host, the job will be completed with an error with the following summary: "Running as a none root user Please switch to root user (super user) and run again."                                                                                                    |
|         | Workaround: N/A                                                                                                    |
|         | Keywords: System dump, UFM Appliance host                                                                                                    |
|         | Discovered in release: 4.4.0                                                                                                    |
| 2384211 | <b>Description:</b> MLNX-OS version 3.9.2002 does not support SHARP allocation.                                                                                                    |
|         | Walkaround: Downgrade the switch to MLNX-OS version 3.9.1906.                                                                                                    |
|         | Keywords: SHARP allocation, MLNX-OS                                                                                                    |
|         | Discovered in release: 4.4.0                                                                                                    |
| 2366031 | <ul> <li>Description: When upgrading a switch with MLNX-OS version 3.9.1932 and later, you must make sure to comply with the new password requirements for admin and monitor users.</li> <li>Password must contain 8-64 characters</li> <li>Password must be different than username</li> <li>Password must be different than 5 previous passwords</li> <li>Password must contain at least one of each of the following: Lowercase, uppercase and digits</li> </ul> |
|         | Workaround: N/A                                                                                                    |
|         | Keywords: User password, switch OS                                                                                                    |
|         | Discovered in release: 4.4.0                                                                                                    |

| Ref. #  | Issue                                                                                                    |  |
|---------|----------------------------------------------------------------------------------------------------|--|
| 2100564 | <b>Description:</b> For modular dual-management switch systems, switch information is not presented correctly if the primary management module fails and the secondary takes over.                                                                                                    |  |
|         | <b>Workaround:</b> To avoid corrupted switch information, it is recommended to manually set the virtual IP address (box IP address) for the switch as the managed switch IP address (manual IP address) within UFM.                                                                                                    |  |
|         | Keywords: Modular switch, dual-management, virtual IP, box IP                                                                                                    |  |
|         | Discovered in release: 4.3.0                                                                                                    |  |
| 2135272 | <b>Description:</b> UFM does not support hosts equipped with multiple HCAs of different types (e.g. a host with ConnectX®-3 and ConnectX-4/5/6) if multi-NIC grouping is enabled (i.e. multinic_host_enabled = true).                                                                                                    |  |
|         | <b>Workaround:</b> All managed hosts must contain HCAs of the same type (either using ConnectX-3 HCAs or use ConnectX-4/5/6 HCAs).                                                                                                    |  |
|         | Keywords: Multiple HCAs                                                                                                    |  |
|         | Discovered in release: 4.3.0                                                                                                    |  |
| 2063266 | <b>Description:</b> Firmware upgrade for managed hosts with multiple HCAs is not supported. That is, it is not possible to perform FW upgrade for a specific host HCA.                                                                                                    |  |
|         | <b>Workaround:</b> Running software (MLNX_OFED) upgrade on that host will automatically upgrade all the HCAs on this host with the firmware bundled as part of this software package.                                                                                                    |  |
|         | Keywords: FW upgrade, multiple HCAs                                                                                                    |  |
|         | Discovered in release: 4.3.0                                                                                                    |  |
| -       | <b>Description:</b> When upgrading from software version 4.1.x or older to 4.2.x or later, in an intermediary step, where the standby UFM appliance is upgraded and the master UFM appliance is not, some CLI commands from the master will not be operational. This happens because, in that moment, the standby appliance is in a higher SSH security level. |  |
|         | <b>Workaround:</b> After upgrading the master appliance to the latest version, CLI commands resume operations normally.                                                                                                    |  |
|         | Keywords: Upgrade, high availability, SSH                                                                                                    |  |
|         | Discovered in release: 4.2.0                                                                                                    |  |
| 2130688 | <b>Description:</b> Registering an external SM system with two different IP addresses is not supported.                                                                                                    |  |
|         | Workaround: Before registering an external SM system with a new IP address, it is required to unregister the old IP address for that system.                                                                                                    |  |
|         | Keywords: External SM                                                                                                    |  |
|         | Discovered in release: 4.2.0                                                                                                    |  |
| 1895385 | <b>Description:</b> QoS parameters (mtu, sl and rate_limit) change does not take effect unless OpenSM is restarted.                                                                                                    |  |
|         | Workaround: N/A                                                                                                    |  |
|         | Keywords: QoS, PKey, OpenSM                                                                                                    |  |
|         | Discovered in release: 4.2.0                                                                                                    |  |

| Ref. #                                                                                                    | Issue                                                                                                    |  |
|----------------------------------------------------------------------------------------------------|----------------------------------------------------------------------------------------------------|--|
| -                                                                                                    | <b>Description:</b> Management PKey configuration (e.g. MTU, SL) can be performed only using PKey management interface (via GUI or REST API). |  |
| Workaround: N/A                                                                                                    |                                                                                                    |  |
|                                                                                                    | Keywords: PKey, Management PKey, REST API                                                                                                    |  |
|                                                                                                    | Discovered in release: 4.2.0                                                                                                    |  |
| -                                                                                                    | <b>Description:</b> The hostname or/and IP address of UFM HA server is used in the HA configuration.                                          |  |
|                                                                                                    | <b>Workaround:</b> Do not change hostname or IP address of UFM HA server unless you wish to reconfigure the HA mechanism.                     |  |
|                                                                                                    | Keywords: High availability                                                                                                    |  |
|                                                                                                    | Discovered in release: 4.2.0                                                                                                    |  |
| - <b>Description:</b> UFM-SDN Appliance supports limited number of login the limit is reached, any available client application (GUI, Multisi SDK) will not be able to connect to UFM during the login session t timeout is 10 minutes). |                                                                                                    |  |
|                                                                                                    | Workaround: When using SDK, do not exceed 5 logins per minute.                                                                                |  |
|                                                                                                    | Keywords: UFM Server                                                                                                    |  |
| -                                                                                                    | <b>Description:</b> Configuration from lossy to lossless requires device reset.                                                               |  |
|                                                                                                    | Workaround: Reboot all relevant devices after changing behavior from lossy to lossless.                                                       |  |
|                                                                                                    | Keywords: Lossy configuration                                                                                                    |  |

# 2 Overview

## 2.1 Scale-Out Your Fabric with Unified Fabric Manager

NVIDIA® UFM®-SDN Appliance provides all management functionalities required for managing fabrics.

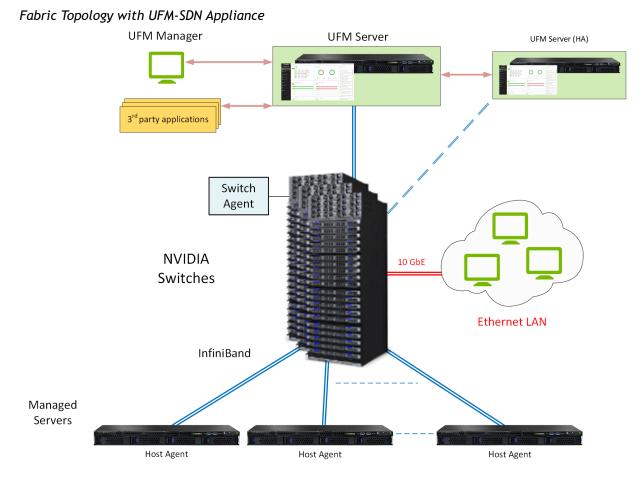

UFM-SDN Appliance comes with pre-installed UFM and has complete visibility over the fabric to manage routing on all devices.

Managed Switching Devices are fabric switches and gateways that UFM manages.

Managed Servers are the compute nodes in the fabric on which the various applications are running, and UFM manages all servers connected to the fabric.

UFM Host Agent is an optional component that can be installed on the Managed Servers. UFM Host Agent provides local host data and host device management functionality.

The UFM Host Agent provides the following functionality:

- Discovery of IP address, CPU, and memory parameters on host
- Collection of CPU/Memory/Disk performance statistics on host
- Upgrading HCA Firmware and OFED remotely
- Creating an IP interface on top of the InfiniBand partition

UFM Switch Agent is an embedded component in NVIDIA switches that allows IP address discovery on the switch and allows UFM to communicate with the switch.

### 2.2 UFM Benefits

| Benefit                                                                  | Description                                                                                                    |
|--------------------------------------------------------------------------|----------------------------------------------------------------------------------------------------|
| Central Console for Fabric Management                                    | UFM provides all fabric management functions in one central<br>console.<br>The ability to monitor, troubleshoot, configure and optimize all<br>fabric aspects is available via one interface. UFM's central<br>dashboard provides a one-view fabric-wide status view.                                                                                                    |
| In-Depth Fabric Visibility and Control                                   | UFM includes an advanced granular monitoring engine that<br>provides real-time access to switch and host data, enabling<br>cluster-wide monitoring of fabric health and performance, real-<br>time identification of fabric-related errors and failures, quick<br>problem resolution via granular threshold-based alerts and a<br>fabric utilization dashboard.                                                                                                    |
| Advanced Traffic Analysis                                                | Fabric congestion is difficult to detect when using traditional<br>management tools, resulting in unnoticed congestion and fabric<br>under-utilization. UFM's unique traffic map quickly identifies<br>traffic trends, traffic bottlenecks, and congestion events<br>spreading over the fabric, which enables the administrator to<br>identify and resolve problems promptly and accurately.                                                                                                    |
| Enables Multiple Isolated Application<br>Environments on a Shared Fabric | Consolidating multiple clusters into a single environment with<br>multi-tenant data centers and heterogeneous application<br>landscapes requires specific policies for the different parts of<br>the fabric. UFM enables segmentation of the fabric into isolated<br>partitions, increasing traffic security and application<br>performance.                                                                                                    |
| Service-Oriented Automatic Resource<br>Provisioning                      | UFM uses a logical fabric model to manage the fabric as a set of<br>business-related entities, such as time critical applications or<br>services. The logical fabric model enables fabric monitoring and<br>performance optimization on the application level rather than<br>just at the individual port or device level. Managing the fabric<br>using the logical fabric model provides improved visibility into<br>fabric performance and potential bottlenecks, improved<br>performance due to application-centric optimizations, quicker<br>troubleshooting and higher fabric utilization. |
| Quick Resolution of Fabric Problems                                      | UFM provides comprehensive information from switches and<br>hosts, showing errors and traffic issues such as congestion. The<br>information is presented in a concise manner over a unified<br>dashboard and configurable monitoring sessions. The monitored<br>data can be correlated per job and customer, and threshold-<br>based alarms can be set.                                                                                                    |
| Seamless Failover Handling                                               | Failovers are handled seamlessly and are transparent to both the<br>user and the applications running on the fabric, significantly<br>lowering downtime. The seamless failover makes UFM in<br>conjunction with other Mellanox products, a robust, production-<br>ready solution for the most demanding data center<br>environments.                                                                                                    |

| Benefit           | Description                                                                                                    |
|-------------------|----------------------------------------------------------------------------------------------------|
| Open Architecture | UFM provides an advanced Web Service interface and CLI that<br>integrate with external management tools. The combination<br>enables data center administrators to consolidate management<br>dashboards while flawlessly sharing information among the<br>various management applications, synchronizing overall resource<br>scheduling, and simplifying provisioning and administration. |

# 2.3 Main Functionality Modules

| Module                             | Description                                                                                                    |
|------------------------------------|----------------------------------------------------------------------------------------------------|
| Fabric Dashboard                   | UFM's central dashboard provides a one-view fabric-wide status view.<br>The dashboard shows fabric utilization status, performance metrics,<br>fabric-wide events, and fabric health alerts.<br>The dashboard enables you to efficiently monitor the fabric from a<br>single screen and serves as a starting point for event or metric<br>exploration.                                                                                                    |
| Fabric Design and Configuration    | <ul> <li>In the Design view you can define the fabric logical model on which UFM bases configuration of the fabric. The correlation of all UFM functionality to the logical model enables simple and quick fabric configuration, easy change management and business oriented analysis as follows: <ul> <li>Monitored data and fabric events are correlated to the logical model.</li> <li>Fabric and host configuration is performed according to the logical model.</li> <li>Performance optimization is derived from the logical model.</li> </ul> </li> </ul> |
| Fabric Discovery and Physical View | UFM discovers the devices on the fabric and populates the views with<br>the discovered entities. In the physical view of the fabric, you can<br>view the physical fabric topology, model the data center floor, and<br>manage all the physical-oriented events.                                                                                                    |
| Central Device Management          | UFM provides the ability to centrally access switches and hosts, and perform maintenance tasks such as firmware and software upgrade, shutdown and restart.                                                                                                    |
| Monitoring                         | UFM includes an advanced granular monitoring engine that provides<br>real-time access to switch and server data. Fabric and device health,<br>traffic information and fabric utilization are collected, aggregated<br>and turned into meaningful information.                                                                                                    |
| Configuration                      | In-depth fabric configuration can be performed from the Settings<br>view, such as routing algorithm selection and access credentials.<br>The Event Policy Table, one of the major components of the<br>Configuration view, enables you to define threshold-based alerts on a<br>variety of counters and fabric events. The fabric administrator or<br>recipient of the alerts can quickly identify potential errors and<br>failures, and actively act to solve them.                                                                                              |
| Logging                            | The Logging view enables you to view detailed logs and alarms that<br>are filtered and sorted by category, providing visibility into traffic and<br>device events as well as into UFM server activity history.                                                                                                    |

| Module            | Description                                                                                                    |
|-------------------|----------------------------------------------------------------------------------------------------|
| High Availability | In the event of a failover, when the primary (active) UFM®-SDN<br>Appliance goes down or is disconnected from the fabric, UFM's High<br>Availability (HA) capability allows for a secondary (standby) UFM®-<br>SDN Appliance to immediately and seamlessly take over fabric<br>management tasks. Failovers are handled seamlessly and are<br>transparent to both the user and the applications running in the<br>fabric. UFM's High Availability capability, when combined with<br>NVIDIA's High Availability switching solutions allows for non-disruptive<br>operation of complex and demanding data center environments. |

Please refer to the following sections for UFM's main functionalities:

- Events and Alarms
- <u>Reports</u>
- <u>Telemetry2</u>

### 2.4 UFM Communication Requirements

This chapter describes how the UFM server communicates with InfiniBand fabric components.

### 2.4.1 UFM Server Communication with Clients

The UFM Server communicates with clients over IP. The UFM Server can belong to a separate IP network, which can also be behind the firewall.

UFM Server Communication with Clients

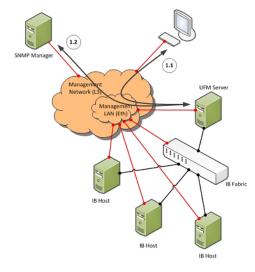

#### 2.4.1.1 UFM Server Communication with UFM Web UI Client

Communication between the UFM Server and the UFM web UI client is HTTP(s) based. The only requirement is that TCP port 80 (443) must not be blocked.

#### 2.4.1.2 UFM Server Communication with SNMP Trap Managers

The UFM Server can send SNMP traps to configured SNMP Trap Manager(s). By default, the traps are sent to the standard UDP port 162. However, the user can configure the destination port. If the specified port is blocked, UFM Server traps will not reach their destination.

#### 2.4.1.3 Summary of UFM Server Communication with Clients

| Affected Service       | Network                    | Address / Service /<br>Port | Direction                     |
|------------------------|----------------------------|-----------------------------|-------------------------------|
| Web UI Client          | Out-of-band<br>management* | HTTP / 80<br>HTTPS / 443    | Bi-directional                |
| SNMP Trap Notification | Out-of-band<br>management* | UDP / 162 (configurable)    | UFM Server to SNMP<br>Manager |

\*If the client machine is connected to the IB fabric, IPoIB can also be used.

### 2.4.2 UFM Server Communication with InfiniBand Switches

#### UFM Server Communication with InfiniBand Switches

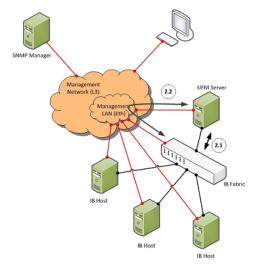

#### 2.4.2.1 UFM Server InfiniBand Communication with Switch

The UFM Server must be connected directly to the InfiniBand fabric (via an InfiniBand switch). The UFM Server sends the standard InfiniBand Management Datagrams (MAD) to the switch and receives InfiniBand traps in response.

# 2.4.2.2 UFM Server Communication with Switch Management Software (Optional)

The UFM Server auto-negotiates with the switch management software on Mellanox Grid Director switches. The communication is bound to the switch Ethernet management port.

The UFM Server sends a multicast notification to MCast address 224.0.23.172, port 6306 (configurable). The switch management replies to UFM (via port 6306) with a unicast message that contains the switch GUID and IP address. After auto-negotiation, the UFM server uses Switch JSON API (HTTPS based) to retrieve inventory data and to apply switch actions (software upgrade and reboot) on the managed switch.

The following Device Management tasks are dependent on successful communication as described above:

- Switch IP discovery
- FRU Discovery (PSU, FAN, status, temperature)
- Software and firmware upgrades

The UFM Server manages IB Switch Devices over HTTPS (default port 443 - configurable) and / or SSH (default port 22 - configurable).

# 2.4.2.3 UFM Server Communication with Externally Managed Switches (Optional)

UFM server uses Ibdiagnet tool to discover chassis information (PSU, FAN, status, temperature) of the externally managed switches.

By monitoring chassis information data, UFM can trigger selected events when module failure occurs or a specific sensor value is above threshold.

#### 2.4.2.4 Summary of UFM Server Communication with InfiniBand Switches

| Affected Service                                                                     | Network                   | Address / Service /<br>Port                                                                   | Direction                                                 |
|--------------------------------------------------------------------------------------|---------------------------|-----------------------------------------------------------------------------------------------|-----------------------------------------------------------|
| InfiniBand Management /<br>Monitoring                                                | InfiniBand                | Management Datagrams                                                                          | Bi-directional                                            |
| Switch IP Address Discovery<br>(auto-negotiation with switch<br>management software) | Out-of-band<br>management | Multicast 224.0.23.172,<br>TCP / 6306<br>(configurable)                                       | Multicast: UFM Server to<br>switch<br>TCP: Bi-directional |
| Switch Chassis Management /<br>Monitoring                                            | Out-of-band<br>management | TCP / UDP / 6306<br>(configurable)<br>SNMP / 161<br>(configurable)<br>SSH / 22 (configurable) | Bi-directional                                            |

### 2.4.3 UFM Server Communication with InfiniBand Hosts

UFM Server Communication with InfiniBand Hosts

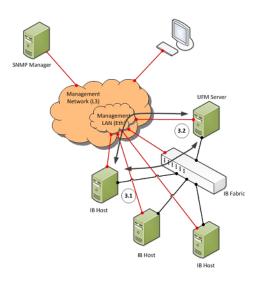

#### 2.4.3.1 UFM Server InfiniBand Communication with HCAs

The UFM Server must be connected directly to the InfiniBand fabric. The UFM Server sends the standard InfiniBand Management Datagrams (MADs) to the Host Card Adapters (HCAs) and receives InfiniBand traps.

#### 2.4.3.2 UFM Server Communication with InfiniBand Hosts

| Affected Service                      | Network    | Address / Service / Port | Direction      |
|---------------------------------------|------------|--------------------------|----------------|
| InfiniBand Management /<br>Monitoring | InfiniBand | Management Datagrams     | Bi-directional |

### 2.4.4 UFM Server High Availability (HA) Active—Standby Communication

UFM Server HA Active-Standby Communication

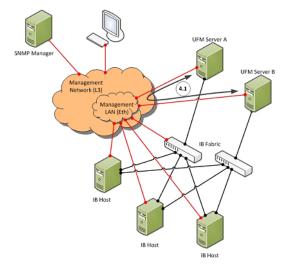

### 2.4.4.1 UFM Server HA Active—Standby Communication

UFM Active-Standby communication enables two services: heartbeat and DRBD.

- *heartbeat* is used for auto-negotiation and keep-alive messaging between active and standby servers. *heartbeat* uses port 694 (udp).
- DRBD is used for low-level data (disk) synchronization between active and standby servers. DRBD uses port 8888 (tcp).

| Affected Service | Network                 | Address / Service / Port | Direction             |
|------------------|-------------------------|--------------------------|-----------------------|
| UFM HA heartbeat | Out-of-band management* | UDP / 694                | <b>Bi-directional</b> |
| UFM HA DRBD      | Out-of-band management* | TCP / 8888               | Bi-directional        |

\*An IPoIB network can be used for HA, but this is not recommended, since any InfiniBand failure might cause split brain and lack of synchronization between the active and standby servers.

## 2.5 UFM Software Architecture

The following figure shows the UFM high-level software architecture with the main software components and protocols. Only the main logical functional blocks are displayed and do not necessarily correspond to system processes and threads.

#### UFM High-Level Software Architecture

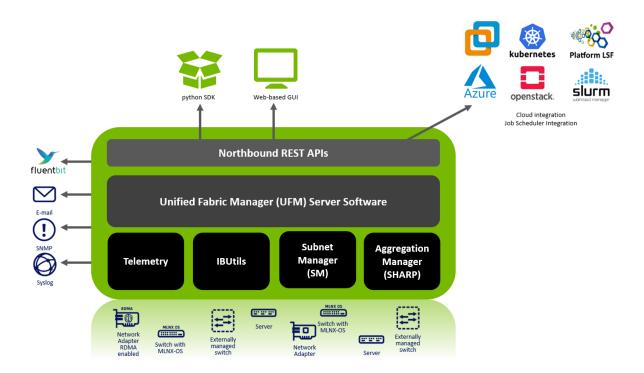

### 2.5.1 Graphical User Interface

UFM User Interface is a web application based on JavaScript and Angular JS, which is supported by any Web Browser. The Web application uses a standard REST API provided by the UFM server.

### 2.5.2 Client Tier API

Third-party clients are managed by the REST API.

### 2.5.3 Client Tier SDK Tools

Support for UFM's API and a set of tools that enhance UFM functionality and interoperability with third-party applications are provided as part of UFM.

### 2.5.4 UFM Server

UFM server is a central data repository and management server that manages all physical and logical data. UFM-SDN Appliance receives all data from the Device and Network tiers and invokes Device and Network tier components for management and configuration tasks. UFM-SDN Appliance uses a database for data persistency. The UFM-SDN Appliance is built on the Python twisted framework.

### 2.5.5 Subnet Manager

Subnet Manager (SM) is the InfiniBand "Routing Engine", a key component used for fabric bring-up and routing management. UFM uses the Open Fabric community OpenSM Subnet Manager. UFM uses a plug-in API for runtime management and fabric data export.

### 2.5.6 NVIDIA Scalable Hierarchical Aggregation and Reduction Protocol (SHARP)<sup>™</sup> Aggregation Manager

NVIDIA Scalable Hierarchical Aggregation and Reduction Protocol (SHARP) is a technology that improves the performance of mathematical and machine learning applications by offloading collective operations from the CPU to the switch network.

Aggregation Manager (AM) is a key component of NVIDIA SHARP software, used for NVIDIA SHARP resources management.

For further information about NVIDIA SHARP AM, refer to Appendix - NVIDIA SHARP Integration.

### 2.5.7 Performance Manager

The UFM Performance Manager component collects performance data from the managed fabric devices and sends the data to the UFM-SDN Appliance for fabric-wide analysis and display of the data.

### 2.5.8 Device Manager

The Device Manager implements the set of common device management tasks on various devices with varying management interfaces. The Device Manager uses SSH protocol and operates native device CLI (command-line interface) commands.

### 2.5.9 UFM Switch Agent

UFM Switch Agent is an integrated part of NVIDIA switch software. The agent supports system parameter discovery and device management functionality on switches.

### 2.5.10 Communication Protocols

UFM uses the following communication protocols:

- Web UI communicates with the UFM server utilizing Web Services carried on REST API.
- The UFM server communicates with the switch Agent located on managed switches by proprietary TCP/UDP-based discovery and monitoring protocol and SSH.
- Monitoring data is sent by the switch Agent to UFM server Listener by a proprietary TCP-based protocol.

### 2.6 Getting Familiar with UFM's Data Model

### Overview of Data Model

UFM enables the fabric administrator to manage the fabric based on discovery data collected from the fabric. This data is mapped into model elements (objects) available to the end user via UFM REST API and UFM Web UI.

### 2.6.1 UFM Model Basics

The fabric managed by UFM consists of a set of physical and logical objects, including their connections. The Object Model has a hierarchical object-oriented tree structure with objects as the tree elements. Each object defines an abstraction for physical or logical fabric elements.

### 2.6.2 Physical Model

The Physical Model represents the physical resources and connectivity topology of the Network. UFM enables discovery, monitoring and configuration of the managed physical objects.

Physical Objects

| lcon | Name        | Description                                                                                                    |
|------|-------------|----------------------------------------------------------------------------------------------------|
| N/A  | Port Object | Represents the external physical port on switch or on Host<br>Channel Adapter (HCA). A port is identified by its number.<br>UFM provides InfiniBand standard management and monitoring<br>capabilities on the port level. |

| lcon        | Name            | Description                                                                                                    |
|-------------|-----------------|----------------------------------------------------------------------------------------------------|
| N/A         | Module Object   | Represents the Field Removable Unit, Line card, and Network<br>card on switch or HCA on host. For NVIDIA Switches, Line and<br>Network Cards are modeled as modules.                                                                                              |
| r-utm-sw95  | Link Object     | Represents the physical connection between two active ports.                                                                                                    |
| N/A         | Cable Object    | Represents the physical cable or the transceiver connected to one of the link edges.                                                                                                    |
| r-dmz-ufm13 | Computer Object | Represents the computer (host) connected to the Fabric. The<br>UFM Agent installed on the host provides extended monitoring<br>and management capabilities. Hosts without agents are<br>limited to InfiniBand standard management and monitoring<br>capabilities. |
| r-ufm-sw95  | Switch Object   | Represents the switch chassis in the Fabric. A Switch object is<br>created for every NVIDIA Switch. Switches of other vendors<br>are represented as InfiniBand Switches and limited by<br>InfiniBand standard management and monitoring capabilities.             |
|             | Rack Object     | Represents the arbitrary group of switches or computers.<br>When linked devices are shown as a group, the link is shown<br>between the group and the peer object.                                                                                                 |

## 2.7 UFM Web UI Overview

The UFM Web User Interface (GUI) lets you access UFM through a web browser, where you can visualize your network and interact with the display using a keyboard and mouse.

The UFM WebUI is supported on Google Chrome and TBD. It is designed to be viewed on a display with a minimum resolution of  $1920 \times 1080$  pixels.

- Access the WebUI
- WebUI Layout
- <u>Set User Preferences</u>

### 2.7.1 Access the WebUI

#### 2.7.1.1 UFM Web UI Supported Browsers

UFM Web UI is supported on all the following web browsers: Internet Explorer, Firefox, Chrome and Opera.

For optimal UFM Web UI performance, make sure you are using the latest version available of Google Chrome.

For more information, see UFM User Manual.

#### 2.7.1.2 Launching UFM Web UI Session

Before accessing the UFM Web UI:

- If required, you can change the configuration of the connection (port and protocol) between the UFM server and the APACHE server in the file *gv.cfg*:
  - ws\_protocol = http or https
    - Setting the parameter ws\_protocol to http allows unsecured access
    - Setting the parameter ws\_protocol to https denies unsecured access.
  - ws\_port = port number

To launch a UFM Web UI session, do the following:

 Launch the Web UI by entering the following URL in your browser: http://<UFM\_server\_IP>/ufm

https://<UFM\_server\_IP>/ufm

|          | UFM |
|----------|-----|
| Username |     |
| Password |     |
| Login    |     |

2. In the Login page, enter your User Name and your predefined user Password and click Login.

Once you have entered your user name and password, the main window shows the UFM Dashboard. For more information, see the <u>Fabric Dashboard</u>.

### 2.7.2 WebUI Layout

The UFM WebUI contains two main areas:

- 1. Top Bar Contains local time zone and user information on the top right side of the screen.
- 2. Sidebar Menu Contains a taskbar accessible from a sidebar menu on the left side of the screen. For more information on each tab, refer to <u>UFM Web UI</u>.

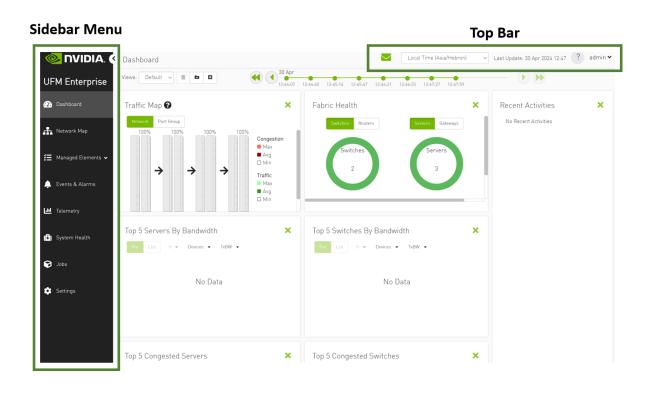

#### 2.7.2.1 Top Bar

Each user can customize the UFM display, time zone, and date format, change their account password, and manage their preferences. For details, refer to <u>Set User Preferences</u>.

| Local Time | ~ | Last Update: 30 A | pr 2024 12:50 | ?        | admin 🗸 |
|------------|---|-------------------|---------------|----------|---------|
|            |   |                   | Prefere       | ences    |         |
|            |   |                   | 🔒 Change      | e Passwo | ord     |
|            |   |                   | 🕩 Logout      |          | -       |
|            |   |                   |               |          |         |

#### 2.7.2.2 Sidebar Menu

| Tab Icon           | Description                                                                                  |
|--------------------|----------------------------------------------------------------------------------------------|
| 💮 Dashboard        | Provides a summary view of the fabric status.                                                |
| 🕂 Network Map      | Provides a hierarchical topology view of the fabric.                                         |
| 📑 Managed Elements | Provides information on all fabric devices. This information is presented in a table format. |

| Tab Icon           | Description                                                                                                    |
|--------------------|----------------------------------------------------------------------------------------------------|
| 🚆 Logical Elements | Provides information on all logical servers. This information is presented in a table format.                                                           |
| 🗘 Events & Alarms  | Provides information on the events $\&$ alarms generated by the system.                                                                                 |
| <b>I</b> Telemetry | Enables establishing monitoring sessions on devices or ports.                                                                                           |
| 📳 System Health    | Enables running and viewing fabric reports, UFM reports, and system logs.<br>You can also back up UFM configuration files.                              |
| 📦 Jobs             | Provides information on all jobs created, as a result of UFM actions.                                                                                   |
| 🔅 Settings         | Enables configuring UFM server and UFM fabric settings, including events policy, device access, network management, subnet manager, and user management |

### 2.7.3 Set User Preferences

This section describes how to customize your UFM display settings and change your password,

### 2.7.3.1 Dark/Light Theme

1. Select Preferences.

| Preferences      |            |  |
|------------------|------------|--|
| User Preferences |            |  |
| Enable Dark Mode | $\bigcirc$ |  |
|                  |            |  |
|                  |            |  |
|                  |            |  |
|                  |            |  |
|                  |            |  |
|                  |            |  |

2. In User Preferences, enable dark mode for UFM presentation in a dark theme. The following figure shows the dark theme:

| <mark> nvidia</mark> . 🔇 | Preferences      | 🖵 🔽 | Local Time   Last Update: 06 Apr 2022 17:15 | ? admin • |
|--------------------------|------------------|-----|---------------------------------------------|-----------|
| UFM Enterprise           | User Preferences |     |                                             |           |
| Dashboard                | Enable Dark Mode |     |                                             |           |
| 👬 Network Map            |                  |     |                                             |           |
| 🚝 Managed Elements 🗸 🗸   |                  |     |                                             |           |
| 🔔 Events & Alarms        |                  |     |                                             |           |
| Telemetry                |                  |     |                                             |           |
| System Health            |                  |     |                                             |           |
| 😌 Jobs                   |                  |     |                                             |           |
| Settings                 |                  |     |                                             |           |
|                          |                  |     |                                             |           |
|                          |                  |     |                                             |           |
|                          |                  |     |                                             |           |
|                          |                  |     |                                             |           |
|                          |                  |     |                                             |           |

#### 2.7.3.2 Time Zone Converter

Allows you to unify all times in UFM like events and alarms, ibdiagnet, telemetry and logs. You can switch between local and machine time.

In the status bar drop-down menu, switch between local and server/machine time.

| vents & Alar  | Loc<br>Ser                                | al Time<br>al Time<br>ver Time |                                                                           | odate: O    | 9 Apr 2022 17:25 ? a                                                                                                 | dmin •<br>? admin |
|---------------|-------------------------------------------|--------------------------------|---------------------------------------------------------------------------|-------------|----------------------------------------------------------------------------------------------------|-------------------|
| Alarms        |                                           |                                |                                                                           |             |                                                                                                    |                   |
| Severity      | Date/Time ↓                               | Alarm Name                     | Source                                                                    | Source Type | Clear All Alarms 💋 Displayed Colut<br>Reason                                                                         | mns 👻 CSV 👻       |
|               | Filter                                    | Filter 🔽                       | Filter                                                                    |             |                                                                                                    |                   |
| Minor         | 2022-04-09 17:25:09                       | Non-optimal                    | default[3] / Switch: r-hyp-sw-01 /                                        | IBPort      | Found a [25.0] link that operates in [14.0] speed mode.                                                              | 1180              |
| Minor         | 2022-04-09 17:25:09                       | Non-optimal                    | default(3) / Switch: SwitchIB Mella                                       | IBPort      | Found a (25.0) link that operates in (14.0) speed mode.                                                              | 1180              |
| Minor         | 2022-04-09 17:25:09                       | Non-optimal                    | default[3] / Switch: SwitchIB Melli                                       | IBPort      | Found a (25.0) link that operates in (14.0) speed mode.                                                              | 1180              |
| Warning       | 2022-04-05 15:26:47                       | Unhealthy IB                   | default(3) / Switch: r-hyp-sw-01 /                                        | IBPort      | Peer Port is considered by SM as unhealthy due to MANUAL.                                                            | 1                 |
| Warning       | 2022-04-05 15:26:27                       | Unhealthy IB                   | default[3] / Switch: SwitchIB Melli                                       | IBPort      | Peer Port is considered by SM as unhealthy due to MANUAL.                                                            | 1                 |
| vents & Alar  | ms                                        |                                |                                                                           |             | Server Time  Last Update: 09 Apr 2022 11:31                                                                          | ? admin           |
| Alarms        |                                           |                                |                                                                           |             |                                                                                                    |                   |
| Severity      | Date/Time ↓                               | Alarm Name                     | Source                                                                    | Source Type | Clear All Alarms 💋 Displayed Colu<br>Reason                                                                          | mns - CSV -       |
|               | Filter                                    |                                | Filter 🗸                                                                  |             |                                                                                                    |                   |
| Minor         | 2022-04-09 11:25:09                       | Non-optimal                    | default[3] / Switch: r-hyp-sw-01 /                                        | IBPort      | Found a [25.0] link that operates in [14.0] speed mode.                                                              | 1180              |
| Minor         | 2022-04-09 11:25:09                       | Non-optimal                    | default[3] / Switch: SwitchIB Mella                                       | IBPort      | Found a [25.0] link that operates in [14.0] speed mode.                                                              | 1180              |
|               |                                           |                                |                                                                           |             |                                                                                                    |                   |
| •             | 2022-04-09 11:25:09                       | Non-optimal                    | default[3] / Switch: Switch[B Mell;                                       | IBPort      | Found a [25.0] Unk that operates in [14.0] speed mode.                                                               | 1180              |
| Minor Warning | 2022-04-09 11:25:09<br>2022-04-05 9:26:47 | Non-optimal<br>Unhealthy IB    | default[3] / Switch: SwitchIB Mella<br>default[3] / Switch: r-hyp-sw-01 / | IBPort      | Found a [25.0] link that operates in [14.0] speed mode.<br>Peer Port is considered by SM as unhealthy due to MANUAL. | 1180              |

▲ In the screenshots, the difference between Server Time and Local Time is 6 hours.

### 2.7.3.3 Table Enhancements

#### 2.7.3.3.1 Look and Feel Improvements

|          |               |               |        | All      | ✓ 3        | Displayed C | olumns 👻 CSV |
|----------|---------------|---------------|--------|----------|------------|-------------|--------------|
| Severity | Name          | GUID          | Туре   |          | Model      | IP          | Firmware Ve  |
| ▽        | Filter 7      | Filter 🏷      | Filter | $\nabla$ | Filter 🗸   | Filte 🗸     | Filter       |
| 🗸 Info   | r-hyp-sw-01   | 0x248a070300  | switch |          | 📀 MSB7700  | N/A         | N/A          |
| 🕑 Info   | SwitchIB Mell | 0xe41d2d0300  | switch |          | 📀 EDR      | N/A         | N/A          |
| 🖌 Info   | ufm-host86    | 0x7cfe9003002 | host   |          | 📀 Computer | 192.168     | N/A          |
| 🕑 Info   | r-ufm254-hyp  | 0x043f720300d | host   |          | 📀 Computer | N/A         | N/A          |
| 🕑 Info   | r-ufm254-hyp  | 0x0c42a10300  | host   |          | 📀 Computer | N/A         | N/A          |

### 2.7.3.3.2 Displayed Columns

|          |                       |                        |                     |           |           | Displayed Columns +     | CSV |
|----------|-----------------------|------------------------|---------------------|-----------|-----------|-------------------------|-----|
| ID ↓ 1   | Description           | Created $\downarrow$ 2 | Last Update 4 3     | Status    | Summ      | Restore Default         |     |
| Filter 💙 | Filter 🗸 🗸            | Filter 🗸 🏹             | (Filter 🖓           | (Filter)  | ∇         | ID                      |     |
| 2        | mark_device_healthy   | 2022-10-20 17:03:14    | 2022-10-20 17:03:14 | Completed | View Surr | Description             |     |
| 1        | mark_device_unhealthy | 2022-10-20 17:02:24    | 2022-10-20 17:02:24 | Completed | View Surr | Created                 |     |
|          |                       |                        |                     |           | Viewing 1 | Status Summary Progress | 10  |

|                     |              |              |           | Displayed Columns 🗸 | CS |
|---------------------|--------------|--------------|-----------|---------------------|----|
| Last Update ↓ 3     | Status       | Summary      | 1         | Restore Default     |    |
|                     | ▼   (Filter_ | $\nabla$     | 1         | ID                  |    |
| 2022-10-20 17:03:14 | Completed    | View Summary | 10        | Description         |    |
| 2022-10-20 17:02:24 | Completed    | View Summary |           | Created             |    |
|                     |              |              | _         | Last Update         |    |
|                     |              |              | _         |                     |    |
|                     |              |              | Viewing 1 | Status              | 1  |
|                     |              |              |           | Summary             |    |
|                     |              |              |           | Progress            |    |
|                     |              |              |           |                     |    |

### 2.7.3.4 Export All Data as CSV

There are two options for exporting as CSV

- All Data: all data returned from server.
- Displayed Data: only displayed rows.

|               |               |               |          | All 🗸      | C Displaye   | ed Columns 👻 🛛 CSV |
|---------------|---------------|---------------|----------|------------|--------------|--------------------|
| i             | Name          | GUID          | Туре     | Model      | IP           | All Data           |
| 7             | Filter 🍞      | Filter 🗸      | Filter V | Filter 🗸   | Filter       | Displayed Data     |
| 🕗 I           | r-hyp-sw-01   | 0x248a070300  | switch   | 🗼 MSB7700  | N/A          | N/A                |
| <b>&gt;</b> I | SwitchIB Mell | 0xe41d2d0300  | switch   | 📀 EDR      | N/A          | N/A                |
| ✓ I           | ufm-host86    | 0x7cfe9003002 | host     | 📀 Computer | 192.168.1.30 | N/A                |
| <b>&gt;</b> I | r-ufm254-hyp  | 0x043f720300d | host     | 📀 Computer | N/A          | N/A                |
| <b>9</b> I    | r-ufm254-hyp  | 0x0c42a10300  | host     | 📀 Computer | N/A          | N/A                |
|               |               |               |          |            |              |                    |

# 3 UFM Installation and Initial Configuration

UFM® software includes Server and Agent components. UFM Server software should be installed on a central management node. For optimal performance, and to minimize interference with other applications, it is recommended to use a dedicated server for UFM. The UFM Agent is an optional component and should be installed on fabric nodes. The UFM Agent should not be installed on the Management server.

The following sections provide step-by-step instructions for installing and activating the license file, installing the UFM server software, and installing the UFM Agent.

- Installing License
- Additional Configuration (Optional)

### 3.1 Installing License

- 1. Log into the CLI as admin and use the selected password.
- 2. Install the license.

ufm-appliance [ mgmt-sa ] (config) # ufm license install ftp://admin@192.168.11.1/home/admin/licenses/voltufm-advanced.lic

### 3.2 Additional Configuration (Optional)

- 3.2.1 General Settings in gv.cfg
  - 3.2.1.1 Enabling SHARP Aggregation Manager
  - 3.2.1.2 Running UFM in Monitoring Mode
  - 3.2.1.3 Enabling Predefined Groups
  - 3.2.1.4 Enabling Multi-NIC Host Grouping
  - 3.2.1.5 Defining Node Description Black-List
  - 3.2.1.6 Running UFM Over IPv6 Network Protocol
  - 3.2.1.7 Adding SM Plugin (e.g. lossymgr) to event\_plugin\_name Option
  - <u>3.2.1.8 Multi-port SM</u>
  - 3.2.1.9 Configuring UDP Buffer
  - <u>3.2.1.10 Virtualization</u>
  - <u>3.2.1.11</u> Static SM LID
  - 3.2.1.12 Configuring Log Rotation
  - 3.2.1.13 Configuring UFM Logging
  - <u>3.2.1.14 Configuring UFM Over Static IPv4 Address</u>
  - <u>3.2.1.15 Configuring Syslog</u>
  - <u>3.2.1.16 Configuration Examples in gv.cfg</u>
  - 3.2.1.17 Dynamic Telemetry
  - 3.2.1.18 SM Trap Handler Configuration
  - 3.2.1.19 CPU Affinity on UFM
  - <u>3.2.1.20 Quality of Service (QoS) Support</u>
  - 3.2.1.21 UFM Failover to Another Port
  - <u>3.2.1.22</u> Configure Managed Switches Info Persistency
  - 3.2.1.23 Configuring Partial Switch ASIC Failure Events

- <u>3.2.1.24 Enabling Network Fast Recovery</u>
- 3.2.1.25 Disabling Rest Roles Access Control
- <u>3.2.1.26 Authentication</u>
- <u>3.2.2 Setting up Telemetry in UFM</u>
  - <u>3.2.2.1 Enabling UFM Telemetry</u>
  - 3.2.2.2 Changing UFM Telemetry Default Configuration
  - <u>3.2.2.3</u> Supporting Generic Counters Parsing and Display
  - 3.2.2.4 Supporting Multiple Telemetry Instances Fetch
  - <u>3.2.2.5 Low-Frequency (Secondary) Telemetry</u>
    - <u>3.2.2.5.1</u> Low-Frequency (Secondary) Telemetry Exposing IPv6 Counters
    - 3.2.2.5.2 Stopping Telemetry Endpoint Using CLI Command

### 3.2.1 General Settings in gv.cfg

Configure general settings in the conf/gv.cfg file.

When running UFM in HA mode, the gv.cfg file is replicated to the standby server.

#### 3.2.1.1 Enabling SHARP Aggregation Manager

SHARP Aggregation Manager is disabled by default. To enable it, set:

[Sharp] sharp\_enabled = true

Upon startup of UFM or SHARP Aggregation Manager, UFM will resend all existing tenant allocations to SHARP AM.

#### 3.2.1.2 Running UFM in Monitoring Mode

monitoring\_mode = yes

For more information, see <u>Running the UFM Software in Monitoring Mode</u>.

#### 3.2.1.3 Enabling Predefined Groups

enable\_predefined\_groups = true
 By default, pre-defined groups are enabled. In very large-scale fabrics, pre-defined groups can be disabled in order to allow faster startup of UFM.

#### 3.2.1.4 Enabling Multi-NIC Host Grouping

multinic\_host\_enabled = true

Upon first installation of UFM 6.4.1 and above, multi-NIC host grouping is enabled by default. However, if a user is upgrading from an older version, then this feature will be disabled for them.

It is recommended to set the value of this parameter before running UFM for the first time.

#### 3.2.1.5 Defining Node Description Black-List

A Node descriptions from the black-list should not be used for Multi-NIC grouping.

During the process of host reboot or initialization/bringup, the majority of HCAs receive a default label rather than an actual, real description. To prevent the formation of incorrect multi-NIC groups based on these default labels, this feature offers the option to establish a blacklist containing possible node descriptions that should be avoided when grouping Multi-NIC HCAs during host startup. Once a legitimate node description is assigned to the host, the HCAs are organized into multi-NIC hosts based on their respective descriptions. It is recommended to configure this parameter before initiating the UFM for the first time.

For instance, nodes initially identified with descriptions listed in the exclude\_multinic\_desc will not be initially included in Multi-NIC host groups until they obtain an updated, genuine node description.

Modify the exclude\_multinic\_desc parameter in the cv.fg file:

```
exclude_multinic_desc = localhost,generic_name_1,generic_name_2
```

#### 3.2.1.6 Running UFM Over IPv6 Network Protocol

The default multicast address is configured to an IPv4 address. To run over IPv6, this must be changed to the following in section UFMAgent of gv.cfg.

```
[UFMAgent]
...
# if ufmagent works in ipv6 please set this multicast address to FF05:0:0:0:0:0:0:15F
mcast_addr = FF05:0:0:0:0:0:0:15F
```

#### 3.2.1.7 Adding SM Plugin (e.g. lossymgr) to event\_plugin\_name Option

The following options allow users to set the SM plugin options via the UFM configuration. Once SM is started by UFM, it will start the SM plugin with the specified options.

```
# Event plugin name(s)
event_plugin_name osmufmpi lossymgr
```

Add the plug-in options file to the event\_plugin\_options option:

```
# Options string that would be passed to the plugin(s)
event_plugin_options --lossy_mgr -f <lossy-mgr-options-file-name>
```

These plug-in parameters are copied to the opensm.conf file in Management mode only.

#### 3.2.1.8 Multi-port SM

SM can use up to eight-port interfaces for fabric configuration. These interfaces can be provided via /opt/ufm/conf/gv.cfg. The users can specify multiple IPoIB interfaces or bond interfaces in / opt/ufm/conf/gv.cfg, subsequently, the UFM translates them to GUIDs and adds them to the SM configuration file (/opt/ufm/conf/opensm/opensm.conf). If users specify more than eight interfaces, the extra interfaces are ignored.

```
[Server]
# disabled (default) | enabled (configure opensm with multiple GUIDs) | ha_enabled (configure multiport SM with
high availability)
multi_port_sm = disabled
# When enabling multi_port_sm, specify here the additional fabric interfaces for OpenSM conf
# Example: ib1,ib2,ib5 (OpenSM will support the first 8 GUIDs where first GUID will
# be extracted the fabric_interface, and remaining GUIDs from additional_fabric_interfaces
additional_fabric_interfaces =
UFM treats bonds as a group of IPolB interfaces. So, for example, if bond0 consists of the
interfaces ib4 and ib8, then expect to see GUIDs for ib4 and ib8 in opensm.conf.

   Duplicate interface names are ignored (e.g. ib1,ib1,ib1,ib2,ib1 = ib1,ib2).
```

#### 3.2.1.9 Configuring UDP Buffer

This section is relevant only in cases where telemetry\_provider=ibpm. (By default, telemetry\_provider=telemetry).

To work with large-scale fabrics, users should set the set\_udp\_buffer flag under the [IBPM] section to "yes" for the UFM to set the buffer size (default is "no").

```
# By deafult, UFM does not set the UDP buffer size. For large scale fabrics
# it is recommended to increase the buffer size to 4MB (4194304 bits).
set_udp_buffer = yes
# UDP buffer size
udp_buffer_size = 4194304
```

#### 3.2.1.10 Virtualization

This allows for supporting virtual ports in UFM.

```
[Virtualization]
# By enabling this flag, UFM will discover all the virtual ports assigned for all hypervisors in the fabric
enable = false
# Interval for checking whether any virtual ports were changed in the fabric
```

interval = 60

#### 3.2.1.11 Static SM LID

Users may configure a specific value for the SM LID so that the UFM SM uses it upon UFM startup.

[SubnetManager] # 1- Zero value (Default): Disable static SM LID functionality and allow the SM to run with any LID. # Example: sm\_lid=0 # 2- Non-zero value: Enable static SM LID functionality so SM will use this LID upon UFM startup. sm\_lid=0

To configure an external SM (UFM server running in sm\_only mode), users must manually configure the opensm.conf file (/opt/ufm/conf/opensm/opensm.conf) and align the value of master\_sm\_lid to the value used for sm\_lid in gv.cfg on the main UFM server.

#### 3.2.1.12 Configuring Log Rotation

This section enables setting up the log files rotate policy. By default, log rotation runs once a day by cron scheduler.

```
[logrotate]
#max_files specifies the number of times to rotate a file before it is deleted (this definition will be applied to
#SM and SHARP Aggregation Manager logs, running in the scope of UFM).
#A count of 0 (zero) means no copies are retained. A count of 15 means fifteen copies are retained (default is 15)
max_files = 15
#With max_size, the log file is rotated when the specified size is reached (this definition will be applied to
#SM and SHARP Aggregation Manager logs, running in the scope of UFM).
#kilobytes (for example: 100k), or megabytes (for example: 10M). if not specified logs will be rotated once a day.
max_size = 3
```

### 3.2.1.13 Configuring UFM Logging

The [Logging] section in the gv.cfg enables setting the UFM logging configurations. Alternatively, refer to the UFM Logging CLI commands available in <u>UFM-SDN Appliance Command Reference Guide</u>.

| Field                                        | Default Value | Value Options                            | Description                                                  |
|----------------------------------------------|---------------|------------------------------------------|--------------------------------------------------------------|
| level                                        | WARNING       | CRITICAL, ERROR,<br>WARNING, INFO, DEBUG | The definition of the maub logging level for UFM components. |
| <pre>smclient_level</pre>                    | WARNING       | CRITICAL, ERROR,<br>WARNING, INFO, DEBUG | The logging level for SM client log messages                 |
| event_log_level                              | INFO          | CRITICAL, ERROR,<br>WARNING, INFO, DEBUG | The logging level for UFM events log messages                |
| rest_log_level                               | INFO          | CRITICAL, ERROR,<br>WARNING, INFO, DEBUG | Logging level for REST API related log messages              |
| <pre>authentication_servi ce_log_level</pre> | INFO          | CRITICAL, ERROR,<br>WARNING, INFO, DEBUG | logging level for UFM<br>authentication log messages         |

| Field                        | Default Value      | Value Options | Description                                                                                                    |
|------------------------------|--------------------|---------------|----------------------------------------------------------------------------------------------------|
| log_dir                      | /opt/ufm/files/log | N/A           | It is possible to change the<br>default path to the UFM log<br>directory.<br>The configured log_dir must have<br>read, write and execute<br>permission for ufmapp user<br>(ufmapp group).<br>In case of HA, UFM should be<br>located in the directory which is<br>replicated between the UFM<br>master and standby servers.<br>A change of the default UFM log<br>directory may affect UFM dump<br>creation and inclusion of UFM logs<br>in dump. |
| <pre>max_history_lines</pre> | 100000             | N/A           | The maximum number of lines in log files to be shown in UI output for UFM logging.                                                                                                    |

```
[Logging]
# Optional logging levels: CRITICAL, ERROR, WARNING, INFO, DEBUG.
level = WARNING
event_level = WARNING
event_log_level = INFO
rest_log_level = INFO
authentication_service_log_level = INFO
# The configured log_dir must have read, write and execute permission for ufmapp user (ufmapp group).
log_dir = /opt/ufm/files/log
max_history_lines = 100000
```

#### 3.2.1.14 Configuring UFM Over Static IPv4 Address

Follow this procedure to to run UFM on a static IP configuration instead of DHCP:

1. Modify the defined management Ethernet interface network script to be static. Run:

```
# vi /etc/sysconfig/network-scripts/ifcfg-enpls0
```

Update the required interface with the static IP configuration (IP address, netmask, broadcast, and gateway):

```
NAME="enpls0"DEVICE="enpls0"
ONBOOT="yes"
BOOTPROTO="static"
IPADDR="10.209.37.153"
NETMASK="255.255.252.0"
BROADCAST="10.209.39.255"
GATEWAY="10.209.36.1"
TYPE=Ethernet
DEFROUTE="yes"
```

2. Add host entries to the /etc/hosts file. Run:

```
# vi /etc/hosts
127.0.0.1 localhost localhost.localdomain localhost4 localhost4.localdomain4
::1 localhost localhost.localdomain localhost6 localhost6.localdomain6
10.209.37.153 <hostname>
```

3. Check hostname. Run:

```
# vi /etc/hostname
<hostname>
```

4. Set up DNS resolution at /etc/resolv.conf. Run:

# vi /etc/resolv.conf
search mtr.labs.mlnx
nameserver 8.8.8.8

5. Restart network service. Run:

service network restart

6. Check Configuration. Run:

# hostname
<hostname>
# hostname -i
10.209.37.153

### 3.2.1.15 Configuring Syslog

This configuration enables the UFM to send log messages to syslog, including remote syslog. The configuration described below is located in the [Logging] section of the gv.cfg file. Alternatively, refer to the UFM Logging CLI commands available in <u>UFM-SDN Appliance Command Reference Guide</u>.

| Field       | Default Value                                 | Value Options | Description                                                                                                    |
|-------------|-----------------------------------------------|---------------|----------------------------------------------------------------------------------------------------|
| syslog      | false                                         | True or False | Enables/disables UFM syslog option                                                                                                    |
| syslog_addr | /dev/log # for remote<br>rsyslog_hostname:514 | N/A           | UFM syslog configuration<br>(syslog_addr)<br>For working with local syslog,<br>set value to: /dev/log<br>For working with external<br>machine, set value to: host:port<br>Important note: the default<br>remote syslog server port is 514<br>As the UFM log messages could<br>be sent to remote server,<br>change the rsyslog configuration<br>on the remote server<br>The /etc/rsyslog.conf file<br>should be edited and two<br>sections should be<br>uncommented as shown below:<br># Provides UDP syslog<br>reception<br>\$ModLoad imudp<br>\$UDPServerRun 514<br># Provides TCP syslog<br>reception<br>\$ModLoad imtcp<br>\$InputTCPServerRun 514<br>Restart the remote syslog<br>service, run:<br>service rsyslog restart |

| Field                      | Default Value | Value Options                                                                                                    | Description                                                                                                    |
|----------------------------|---------------|----------------------------------------------------------------------------------------------------|----------------------------------------------------------------------------------------------------|
| ufm_syslog                 | false         | True or False                                                                                                    | Sets syslog option for main UFM<br>process logging messages - False<br>- Not to send. True: Send                                                                                                    |
| <pre>smclient_syslog</pre> | false         | True or False                                                                                                    | Sets syslog option for OpenSM<br>logging messages - False - Not to<br>send. True: Send                                                                                                    |
| event_syslog               | false         | True or False                                                                                                    | Sets syslog option for events<br>logging messages - False - Not to<br>send. True: Send                                                                                                    |
| rest_syslog                | false         | True or False                                                                                                    | Sets syslog option for UFM REST<br>API logging messages - False -<br>Not to send. True: Send                                                                                                    |
| authentication_<br>syslog  | false         | True or False                                                                                                    | Set syslog option for UFM<br>authentication logging<br>messages. False - Not to send.<br>True: Send                                                                                                    |
| syslog_level               | WARNING       | CRITICAL, ERROR,<br>WARNING, INFO, DEBUG                                                                                                    | Sets global syslog messages<br>logging level. The syslog level is<br>common for all the UFM<br>components.<br>The syslog level that is sent to<br>syslog is the highest among the<br>syslog level and component log<br>level defined in the above<br>section. |
| syslog_facility            | LOG_USER      | LOG_KERN, LOG_USER,<br>LOG_MAIL, LOG_DAEMON,<br>LOG_AUTH,<br>LOG_SYSLOG, LOG_LPR,<br>LOG_NEWS,<br>LOG_UUCP ,LOG_CRON,<br>LOG_AUTHPRIV, LOG_FTP,<br>LOG_NTP,LOG_SECURITY,<br>LOG_CONSOLE,<br>LOG_SOLCRON | Includes the remote syslog<br>package header value for log<br>message facility.                                                                                                    |

syslog = false #syslog configuration (syslog\_addr) # For working with local syslog, set value to: /dev/log # For working with external machine, set value to: host:port syslog\_addr = /dev/log # The configured log\_dir must have read, write and execute permission for ufmapp user (ufmapp group). log\_dir = /opt/ufm/files/log # Main ufm log. ufm\_syslog = false swclient\_syslog = false event\_syslog = false event\_syslog = false authentication\_syslog = false syslog\_level = WARNING # Syslog facility. By default - LOG\_USER # possible facility codes: LOG\_KERN,LOG\_USER,LOG\_MAIL,LOG\_DAEMON,LOG\_AUTH,LOG\_SYSLOG, # LOG\_LPR,LOG\_NEWS\_LOG\_UUCP,LOG\_CRON,LOG\_AUTHPRIV,LOG\_FTP, LOG\_NTP,LOG\_SECURITY,LOG\_CONSOLE,LOG\_SOLCRON # for reference https://en.wikipedia.org/wiki/Syslog syslog\_facility = LOG\_USER

#### 3.2.1.16 Configuration Examples in gv.cfg

The following show examples of configuration settings in the gv.cfg file:

• Polling interval for Fabric Dashboard information

ui\_polling\_interval = 30

• [Optional] UFM Server local IP address resolution (by default, the UFM resolves the address by gethostip). UFM Web UI should have access to this address.

ws\_address = <specific IP address>

HTTP/HTTPS Port Configuration

```
# WebServices Protocol (http/https) and Port
ws_port = 8088
ws_protocol = http
```

Connection (port and protocol) between the UFM server and the APACHE server

```
ws_protocol = <http or https>
ws_port = <port number>
```

For more information, see Launching a UFM Web UI Session.

• SNMP get-community string for switches (fabric wide or per switch)

```
# default snmp access point for all devices
[SNMP]
port = 161
gcommunity = public
```

• Enhanced Event Management (Alarmed Devices Group)

```
[Server]
auto_remove_from_alerted = yes
```

Log verbosity

```
[Logging]
# optional logging levels
#CRITICAL, ERROR, WARNING, INFO, DEBUG
level = INFO
```

For more information, see "<u>UFM Logs</u>".Settings for saving port counters to a CSV file

```
[CSV]
write_interval = 60
ext_ports_only = no
```

For more information, see "Saving the Port Counters to a CSV File".

Max number of CSV files (UFM Advanced)

```
[CSV]
max_files = 1
```

For more information, see "Saving Periodic Snapshots of the Fabric (Advanced License Only)".

• The access credentials that are defined in the following sections of the conf/gv.cfg file are used only for initialization:

SSH\_Server

- SSH\_Switch
- TELNET
- IPMI
- SNMP
- MLNX\_OS

To modify these access credentials, use the UFM Web UI. For more information, see "<u>Device Access</u>".

- Configuring the UFM communication protocol with MLNX-OS switches. The available protocols are:
  - http
  - https (default protocol for secure communication)

For configuring the UFM communication protocol after fresh installation and prior to the first run, set the MLNX-OS protocol as shown below.

#### Example:

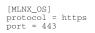

Once UFM is started, all UFM communication with MLNX-OS switches will take place via the configured protocol.

For changing the UFM communication protocol while UFM is running, perform the following:

- 1. Set the desired protocol of MLNX-OS in the conf/gv.cfg file (as shown in the example above).
- 2. Restart UFM.
- 3. Update the MLNX-OS global access credentials configuration with the relevant protocol port. Refer to "<u>Device Access</u>" for help.

For the http protocol - default port is 80.

For the https protocol - default port is 443.

4. Update the MLNX-OS access credentials with the relevant port in all managed switches that have a valid IP address.

#### 3.2.1.17 Dynamic Telemetry

The management of dynamic telemetry instances involves the facilitation of user requests for the creation of multiple telemetry instances. As part of this process, the UFM enables users to establish new UFM Telemetry instances according to their preferred counters and configurations. These instances are not initiated by the UFM but rather are monitored for their operational status through the use of the UFM Telemetry bring-up tool

For more information on the supported REST APIs, please refer to <u>UFM Dynamic Telemetry Instances</u> <u>REST API</u>.

The configuration parameters can be found in the gv.cfg configuration file under the DynamicTelemetry section.

| Name                                          | Description                                                                                                    | Default value |
|-----------------------------------------------|----------------------------------------------------------------------------------------------------|---------------|
| max_instances                                 | Maximum number of simultaneous running UFM Telemetries.                                                                                                    | 5             |
| new_instance_delay                            | Delay time between the start of two UFM<br>Telemetry instances, in minutes.                                                                                                    | 5             |
| update_discovery_delay                        | The time to wait before updating the discovery file of each telemetry instance if the fabric has changed, in minutes.                                                                                   | 10            |
| endpoint_timeout                              | Telemetry endpoint timeout, in seconds.                                                                                                    | 5             |
| bringup_timeout                               | Telemetry bringup tool timeout, in seconds.                                                                                                    | 60            |
| initial_exposed_port                          | Initial port for the available range of ports<br>(range(initial_exposed_port, initial_exposed_port<br>+ max_instances)).                                                                                | 9003          |
| instances_sessions_compatibility_<br>interval | Every instances_sessions_compatibility_interval<br>minutes the UFM verifies compliance between<br>instances and sessions to avoid zombie sessions.<br>if 0 is configured this process won't be activate | 10            |

#### 3.2.1.18 SM Trap Handler Configuration

The SMTrap handler is the SOAP server that handles traps coming from OpenSM.

There are two configuration values related to this service:

- osm\_traps\_debounce\_interval defines the period the service holds incoming traps
- osm\_traps\_throttle\_val once osm\_traps\_debounce\_interval elapses, the service transfers osm\_traps\_throttle\_val to the Model Main

By default, the SM Trap Handler handles up to 1000 SM traps every 10 seconds.

#### 3.2.1.19 CPU Affinity on UFM

This feature allows setting the CPU affinity for the major processes of the UFM (such as ModelMain, SM, SHARP, Telemetry).

In order to increase the UFM's efficiency, the number of context-switches is reduced. When each major CPU is isolated, users can decrease the number of context-switches, and the performance is optimized.

The CPU affinity of these major processes is configured in the following two levels:

- Level 1- The major processes initiation.
- Level 2- Preceding initiation of the model's main subprocesses which automatically uses the configuration used in level 1 and designates a CPU for each of the sub-processes.

According to user configuration, each process is assigned with affinity.

By default, this feature is disabled. In order to activate the feature, configure Is\_cpu\_affinity\_enabled with true, check how many CPUs you have on the machine, and set the desired affinity for each process.

#### For example:

```
[CPUAffinity]
Is_cpu_affinity_enabled=true
Model_main_cpu_affinity=1-4
Sm_cpu_affinity=5-13
SHARP_cpu_affinity=14-22
Telemetry_cpu_affinity=22-23
```

The format should be a comma-separated list of CPUs. For example: 0,3,7-11.

The ModelMain should have four cores, and up to five cores. The SM should have as many cores as you can assign. You should isolate between the ModelMain cores and the SM cores.

SHARP can be assigned with the same affinity as the SM. The telemetry should be assigned with three to four CPUs.

#### 3.2.1.20 Quality of Service (QoS) Support

Infiniband Quality of Service (QoS) is disabled by default in the UFM SM configuration file.

To enable it and benefit from its capabilities, set the qos flag to TRUE in the /opt/ufm/files/conf/ opensm/opensm.conf file.

#### Example:

# Enable QoS setup qos FALSE

A The QoS parameters settings should be carefully reviewed before enablement of the qos flag. Especially, sl2vl and VL arbitration mappings should be correctly defined.

For information on Enhanced QoS, see Appendix - SM Activity Report.

#### 3.2.1.21 UFM Failover to Another Port

When the UFM Server is connected by two or more InfiniBand ports to the fabric, you can configure UFM Subnet Manager failover to one of the other ports. When failure is detected on an InfiniBand port or link, failover occurs without stopping the UFM Server or other related UFM services, such as mysql, http, DRDB, and so on. This failover process prevents failure in a standalone setup, and preempts failover in a High Availability setup, thereby saving downtime and recovery.

Network Configuration for Failover to IB Port

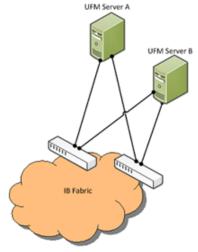

UFM SM failover is not relevant for Monitoring mode, because in this mode, UFM must be connected to the fabric over ib0 only.

To enable UFM failover to another port:

- Configure bonding between the InfiniBand interfaces to be used for SM failover. In an HA setup, the UFM active server and the UFM standby server can be connected differently; but the bond name must be the same on both servers.
- Set the value of fabric\_interface to the bond name. using the /opt/ufm/scripts/ change\_fabric\_config.sh command as described in <u>Configuring General Settings in gv.cfg</u>. If ufma\_interface is configured for IPoIB, set it to the bond name as well. These changes will take effect only after a UFM restart. For example, if bond0 is configured on the ib0 and ib1 interfaces, in gv.cfg, set the parameter fabric\_interface to bond0.
- If IPoIB is used for UFM Agent, add bond to the ufma\_interfaces list as well.

When failure is detected on an InfiniBand port or link, UFM initiates the give-up operation that is defined in the Health configuration file for OpenSM failure. By default:

• UFM discovers the other ports in the specified bond and fails over to the first interface that is up (SM failover)

If no interface is up:

- In an HA setup, UFM initiates UFM failover
- In a standalone setup, UFM does nothing

If the failed link becomes active again, UFM will select this link for the SM only after SM restart.

#### 3.2.1.22 Configure Managed Switches Info Persistency

UFM uses a periodic system information-pulling mechanism to query managed switches inventory data. The inventory information is saved in local JSON files for persistency and tracking of managed switches' status.

Upon UFM start up, UFM loads the saved JSON files to present them to the end user via REST API or UFM WebUI.

After UFM startup is completed, UFM pulls all managed switches data and updates the JSON file and the UFM model periodically (the interval is configurable). In addition, the JSON files are part of UFM system dump.

The following parameters allow configuration of the feature via gv.cfg fie:

| <pre>[SrvMgmt] # how often UFM should send json requests for sysinfo to switches (in seconds) systems_poll = 180 # To create UFM model in large setups might take a lot of time. # This is an initial delay (in minutes) before starting to pull sysinfo from switches. systems_poll_init_timeout = 5 # to avoid sysinfo dump overloading and multiple writing to host # sysinfor request. If set to 0 - will not be dumped, if set to 1 - will be dumped every sysinfo request # this case (as example defined below) dump will be created every 15 minutes. systinfo_dump_interval = 5 # classing_dump_interval = 5 # classing_dump_interval =</pre> |
|----------------------------------------------------------------------------------------------------|
| sysinfo_dump_interval = 5                                                                                                    |
| <pre># location of the sysinfo dump file (it is in /opt/ufm/files/logs (it will be part of UFM dump) sysinfo_dump_file_path = /opt/ufm/files/log/sysinfo.dump</pre>                                                                                                    |
|                                                                                                    |

#### 3.2.1.23 Configuring Partial Switch ASIC Failure Events

UFM can identify switch ASIC failure by detecting pre-defined portion of the switch ports, reported as unhealthy. By default, this portion threshold is set to 20% of the total switch ports. Thus, the UFM will trigger the partial switch ASIC event in case the number of unhealthy switch ports exceeds 20% of the total switch ports.

You can configure UFM to control Partial Switch ASIC Failure events. To configure, you may use the CLI command ufm unhealthy-ports switch-ports-threshold.For an example, in case the switch has 32 ports, once 7 ports are detected as unhealthy ports, the UFM will trigger the partial switch ASIC event. Example:

| 😮 Warning | 2023-01-25 10:41:22 | Unhealthy IB Port           | default(2) / Switch: sw-ufm-qr | IBPort | Peer Port is considered by SM as unhealthy due to MANUAL.                                   |
|-----------|---------------------|-----------------------------|--------------------------------|--------|---------------------------------------------------------------------------------------------|
| 😮 Warning | 2023-01-25 10:41:02 | Unhealthy IB Port           | default(2) / Switch: sw-ufm-qr | IBPort | Peer Port "r-ufm51 HCA-1" is considered by SM as unhealthy due to MANUAL.                   |
| Critical  | 2023-01-25 10:41:02 | Partial Switch ASIC Failure | default / Switch: sw-ufm-qm0   | Switch | Number of switch unhealthy ports has been exceeded the defined threshold which is (4) perce |
| < Info    | 2023-01-25 10:40:43 | MCast Group Deleted         | default(2)                     | Site   | Mcast group is deleted: ff12601bffff0000, 1ff18fe80                                         |

#### 3.2.1.24 Enabling Network Fast Recovery

- To enable the Network Fast Recovery feature, ensure that all switches in the fabric use the following MLNX-OS/firmware versions:
  - MLNX-OS version 3.10.6004 and up
  - Quantum firmware versions:
    - Quantum FW v27.2010.6102 and up
    - Quantum2 FW v31.2010.6102 and up

Fast recovery is a switch-firmware based facility for isolation and mitigation of link-related issues. This system operates in a distributed manner, where each switch is programmed with a simple set of rule-based triggers and corresponding action protocols. These rules permit the switch to promptly react to substrandard links within its locality, responding at a very short reaction time - as little as approximately 100 milliseconds. The policy is provided and managed via the UFM & SM channel. Moreover, every autonomous action taken by a switch in the network is reported to the UFM.

The immediate reactions taken by the switch enable SHIELD and pFRN. These mechanisms collaborate to rectify routing within the proximity of the problematic link before it can disrupt transactions at the transport layer. Importantly, this process occurs rapidly, effectively limiting the spreading of congestion to a smaller segment of the network.

To use the Network Fast Recovery feature, you need to enable the designated trigger in the conf/gv.cfg file. By doing this, you can specify which triggers the UFM will support. Alternatively, you may run the following command:

ufm network-fast-recovery enable

The "Unhealthy Ports" page provides visibility of these ports. If desired, the user can mark a port as healthy, triggering a restart of that specific port on the switch.

The trigger that initiated the isolation of ports can be viewed under the "Condition" column, as seen below.

| Unhealthy Ports | Health Policy |                       |                    |              |                  |                  |                      |                     |                     |
|-----------------|---------------|-----------------------|--------------------|--------------|------------------|------------------|----------------------|---------------------|---------------------|
|                 |               |                       |                    |              |                  | All Connectivity | Mark All Ports as He | ealthy 🛛 🕄 Displaye | d Columns 🚽 🛛 CSV 🚽 |
|                 |               | Unhealthy Source Port |                    |              |                  | Peer             |                      |                     |                     |
| Severity        | Node          | Port                  | GUID               | Name         | Port             | GUID             | LID                  | Condition           | Status Time         |
| <b>▽</b>        | [Hilter]      | (Hitter 🔽             | Filter 🗸 🗸         |              | ▼   (Filter ▼    | Filter           | Filter               | r   Filter 🗸 🗸      | Filter 🗸            |
| 🕜 Warning       | smg-ib-sw012  | smg-ib-sw012:16       | 0x043f720300f695c6 | smg-ib-sw056 | smg-ib-sw056:117 | 0x900a84030040c8 | 17                   | SWITCH DECISIO      | Mon Mar 06 12:33:   |

#### 3.2.1.25 Disabling Rest Roles Access Control

By default, the Rest Roles Access Control feature is enabled. It can be disabled by setting the roles\_access\_control\_enabled flag to false:

```
[RolesAccessControl]
roles_access_control_enabled = true
```

#### 3.2.1.26 Authentication

#### 3.2.2 Setting up Telemetry in UFM

Setting up telemetry deploys UFM Telemetry as bare metal on the same machine. Historical data is sent to SQLite database on the server and live data becomes available via UFM UI or REST API.

#### 3.2.2.1 Enabling UFM Telemetry

The UFM Telemetry feature is enabled by default and the provider is the UFM Telemetry. The user may change the provider via flag in conf/gv.cfg

The user may also disable the History Telemetry feature in the same section.

#### 3.2.2.2 Changing UFM Telemetry Default Configuration

There is an option to configure parameters on a telemetry configuration file which takes effect after restarting the UFM or failover in HA mode.

The launch\_ibdiagnet\_config.ini default file is located under /opt/ufm/conf/ telemetry\_defaults and is copied to the telemetry configuration location ((/opt/ufm/conf/ telemetry) upon startup UFM.

All values taken from the default file take effect at the deployed configuration file except for the following:

Note that normally the user does not have to do anything and they get two pre-configured instances - one for low frequency and one for higher-frequency sampling of the network.

| Value                          | Description                                                                                                    |  |  |
|--------------------------------|----------------------------------------------------------------------------------------------------|--|--|
| hca                            | -                                                                                                    |  |  |
| scope_file                     | -                                                                                                    |  |  |
| plugin_env_PROMETHEUS_ENDPOINT | The port on which HTTP endpoint is configured                                                                                                    |  |  |
| plugin_env_PROMETHEUS_INDEXES  | Configures how data is indexed and stored in memory                                                                                                    |  |  |
| config_watch_enabled=true      | Configures network watcher to inform ibdiagnet that network<br>topology has changed (as ibdiagnet lacks the ability to re-<br>discover network changes) |  |  |
| plugin_env_PROMETHEUS_CSET_DIR | Specifies where the counterset files, which define the data to be retrieved and the corresponding counter names.                                        |  |  |
| num_iterations                 | The number of iterations to run before 'restarting', i.e. rediscovering fabric.                                                                         |  |  |
| plugin_env_CLX_RESTART_FILE    | A file that is 'touched' to indicate that an ibdiagnet restart is necessary                                                                             |  |  |

The following attributes are configurable via the gv.cfg:

- sample\_rate (gv.cfg  $\rightarrow$  dashboard\_interval) only if manual\_config is set to false
- prometheus\_port

#### 3.2.2.3 Supporting Generic Counters Parsing and Display

As of UFM v6.11.0, UFM can support any numeric counters from the HTTP endpoint. The list of supported counters are fetched upon starting the UFM from all the endpoints that are configured.

Some of the implemented changes are as follows:

1. Counter naming - all counters naming convention is extracted from the HTTP endpoint. The default cset file is configured as follows:

"Infiniband\_LinkIntegrityErrors=^LocalLinkIntegrityErrorsExtended\$ " to get this name to the UFM.

Counters received as floats should contain an "\_f" suffix such as: Infiniband\_CBW\_f=^infiniband\_CBW\$

- 2. Attribute units To see units of a specific counter on the UI graphs, configure the cset file to have the counter returned as " counter\_name\_u\_unit".
- 3. Telemetry History:

The SQLite history table (ufm\_telemetry.db - telemetry\_calculated), contains the new naming convention of the telemetry counters. In the case of an upgrade, all previous columns that were configured are renamed following the new naming convention, and then, the data is saved.if a new counter that is not in the table needs to be supported, the table is altered upon UFM start.

- 4. New counter/cset to fetch if there is a new cset /counter that needs to be supported AFTER the UFM already started, preform system restart.
- 5. Created New API/UfmRestV2/telemetry/counters for the UI visualization. This API returns a dictionary containing the counters that the UFM supports, based on the fetched URLs and their units (if known).

#### 3.2.2.4 Supporting Multiple Telemetry Instances Fetch

This functionality allows users to establish distinct Telemetry endpoints that are defined to their preferences.

Users have the flexibility to set the following aspects:

- Specify a list of counters they wish to pull. This can be achieved by selecting from an existing, predefined counters set (cset file) or by defining a new one.
- Set the interval at which the data should be pulled.

Upon initiating the Telemetry endpoint, users can access the designated URL to fetch the desired counter data.

To enable this feature, under the [Telemetry] section in gv.cfg, the flag named

"additional\_cset\_ur l" holds the list of additional URLs to be fetched.
the URLs should be separated by " " (with a space) and should follow the following format: <u>http://
<IP>:<PORT>/csv/<CSET\_NAME>.</u> For example <u>http://10.10.10.10:9001/csv/minimal http://
10.10.10:9002/csv/test</u>.

#### Only csv extensions are supported.

Each UFM Telemetry instance run by UFM can support multiple cset (counters set) in parallel. If the user would like to have a second cset file fetched by UFM and exposed by the same UFM Telemetry instance, the new cset file should be placed under conf/telemetry/prometheus\_configs/cset/ a nd configured in gv.cfg to fetch its data as described above.

## 3.2.2.5 Low-Frequency (Secondary) Telemetry

As a default configuration, a second UFM Telemetry instance runs, granting access to an extended set of counters that are not available in the default telemetry session. The default telemetry session is used for the UFM Web UI dashboard and user-defined telemetry views. These additional counters can be accessed via the following API endpoint: http://<UFM\_IP>:9002/csv/xcset/low\_freq\_debug. It is important to note that these exposed counters are not accessible through UFM's REST APIs.All the configurations for the second telemetry can be found under conf/

secondary\_telemetry/, where the defaults are located under conf/
secondary\_telemetry\_defaults/. The second telemetry instance also allows telemetry data to be
exposed on disabled ports, although this feature can be disabled if desired.

The relevant flags in the gv.cfg file are as follows:

• secondary\_telemetry = true (To enable or disable the entire feature)
Alternatively, low-frequency (secondary) telemetry can be enabled or disabled via the
following CLI command:

[no] ufm low-frequency-telemetry enable

The no form disables the feature. UFM restart is required for changes to take effect. Run:

ufm process model restart

- secondary\_endpoint\_port = 9002 (The endpoint's exposed port)
- secondary\_disabled\_ports = true (If set to true, secondary telemetry will expose data on disabled ports)
- secondary\_slvl\_support = false (if set to true, low-frequency (secondary) Telemetry will collect counters per slvl, the corresponding supported xcset can be found under /opt/ufm/ files/conf/secondary\_telemetry/prometheus\_configs/cset/low\_freq\_debug\_per\_slvl.xcset)

The counters that are supported by default, collected, and exposed can be located in the directory /opt/ufm/files/conf/secondary\_telemetry/prometheus\_configs/cset/ low\_freq\_debug\_per\_slvl.xcset.

For the list of low-frequency (secondary) telemetry fields and available counters, please refer to Low-Frequency (Secondary) Telemetry Fields.

#### 3.2.2.5.1 Low-Frequency (Secondary) Telemetry Exposing IPv6 Counters

To allow the low-frequency (secondary) telemetry instance to expose counters on its IPv6 interfaces, perform the following:

1. Change the following flag in the gv.cfg:

secondary\_ip\_bind\_addr =0:0:0:0:0:0:0:0

2. Restart UFM telemetry or restart UFM.

#### 3.2.2.5.2 Stopping Telemetry Endpoint Using CLI Command

To stop low-frequency (secondary) telemetry endpoint only using the CLI you may run the following command:

no ufm process telemetry start

#### Exposing Switch Aggregation Nodes Telemetry

To expose switches SHARP aggregation nodes telemetry, follow the below steps:

- Configure the low-frequency (secondary) telemetry instance. Run: Edit the configuration file: conf/secondary\_telemetry\_defaults/launch\_ibdiagnet\_config.ini
- Set the following:
  - arg\_16=--sharp --sharp\_opt dsc
  - plugin\_env\_CLX\_EXPORT\_API\_SKIP\_SHARP\_PM\_COUNTERS=0
- Add the wanted attributes to the default xcset or to a new one:
  - New xcset -
    - Edit the configuration file: conf/secondary\_telemetry/prometheus\_configs/ cset/<name for your choise>.xcset
    - After restarting, query curl http://<UFM\_IP>:9002/csv/xcset/
       <chosen\_name>
  - Existing xcset -
    - Edit the configuration file: conf/secondary\_telemetry/prometheus\_configs/ cset/low\_freq\_debug.xcset
  - Add the following attributes:
    - packet\_sent
    - ack\_packet\_sent
    - retry\_packet\_sent
    - rnr\_event
    - timeout\_event
    - oos\_nack\_rcv
    - rnr\_nack\_rcv
    - packet\_discard\_transport
    - packet\_discard\_sharp
    - aeth\_syndrome\_ack\_packet
    - hba\_sharp\_lookup
    - hba\_received\_pkts
    - hba\_received\_bytes
    - hba\_sent\_ack\_packets
    - rcds\_sent\_packets
    - hba\_sent\_ack\_bytes
    - rcds\_send\_bytes
    - hba\_multi\_packet\_message\_dropped\_pkts
    - hba\_multi\_packet\_message\_dropped\_bytes

#### • Restart telemetry. Run:

ufm process telemetry restart

# 4 UFM-SDN Appliance Installation and Initial Configuration

- <u>Configuring UFM-SDN Appliance for the First Time</u>
- Obtaining the License
- Initial UFM-SDN Application Configuration
- Installing UFM-SDN Appliance License
- Setting Up Telemetry in UFM-SDN Appliance
- Installing and Running UFM-SDN Agent Software
- Upgrading UFM-SDN Appliance Software

# 4.1 Configuring UFM-SDN Appliance for the First Time

The appliance has multiple Ethernet management interfaces. The primary management interface is eth0. An additional interface exists, for connecting to a remote management controller (It usually connects to the same management network as eth0). For using out-of-the-box DHCP settings: Default hostname for the appliance (over eth0) is "ufm-appliance-[MAC ADDRESS]". The MAC address for eth0 is available on the pull-tab and can be configured in the DHCP server. To use the remote management controller with DHCP, the free-range IP allocation must be enabled on the DHCP server. A static IP address for remote management interface can be configured via the CLI (" chassis remote-management ip " command).

The following are two methods of connecting UFM SDN Appliance:

- "Connecting UFM®-SDN Appliance via a Serial Port"
- "Connecting UFM®-SDN Appliance via Remote Management"

## 4.1.1 Connecting UFM-SDN Appliance via Serial Port

The appliance supports a direct connection via a serial port. Please follow the steps below to connect to the appliance.

- Configuration via a serial port is only required if you want to use a static IP address and not the out-of-the-box DHCP setting for eth0. Otherwise, an IP is assigned by the DHCP server and you can login to the CLI over LAN.
- 1. Connect the host PC to the (RJ-45) port of the appliance system using the supplied cable. The Console ports for the appliance is shown below.

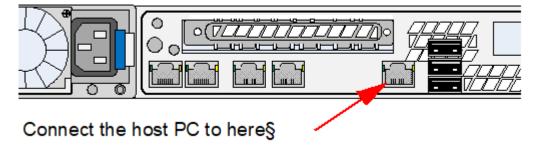

A Make sure to connect to the Serial RJ-45 port of the appliance and not to the (Ethernet) eth0 port.

2. Configure a serial terminal program (for example, HyperTerminal, minicom, or Tera Term) on your host PC with the settings described in the following table.

#### Serial Terminal Program Configuration

| Parameter    | Setting                 |
|--------------|-------------------------|
| Baud Rate    | Gen1: 9600 Gen2: 115200 |
| Data bits    | 8                       |
| Stop bits    | 1                       |
| Parity       | None                    |
| Flow Control | None                    |

## 4.1.2 Connecting UFM-SDN Appliance via Remote Management

UFM-SDN Appliance includes an Intel® motherboard and a built-in remote management controller. The Remote Management Controller module features remote KVM access and control through LAN or Internet. The Remote Management can be configured either via the UFM-SDN Appliance CLI or the Remote Management Web Console.

For further information, please refer to the UFM-SDN Command Reference Guide, section UFM-SDN Appliance Chassis Management, and UFM-SDN Appliance Remote Management User Manual.

## 4.1.3 Configuring UFM-SDN Appliance Using CLI Wizard

- 1. Login as admin and use "admin" as the password. This starts the Mellanox configuration wizard.
- 2. Go through the configuration wizard. The table below shows an example of a wizard session.

| Wizard Session<br>Display (Example)                                | Comments                                                                                                    |
|--------------------------------------------------------------------|----------------------------------------------------------------------------------------------------|
| Do you want to use the<br>wizard for initial<br>configuration? yes | You must perform this configuration the first time you operate the appliance or after resetting the appliance to the factory defaults. Type 'y' and then press <enter>.</enter> |
| Step 1: Hostname?<br>[ufm-<br>appliance-898b4e]                    | If you wish to accept the default hostname, then press <enter>. Otherwise, type a different hostname and press <enter>.</enter></enter>                                         |

Mellanox UFM-SDN Appliance Configuration Wizard

| Wizard Session<br>Display (Example)                                                                                                    | Comments                                                                                                    |  |  |  |
|----------------------------------------------------------------------------------------------------|----------------------------------------------------------------------------------------------------|--|--|--|
| Step 2: Use DHCP on<br>eth0 interface? [yes]                                                                                                   | Perform this step to obtain an IP address for the appliance. (eth0 is the management port of the appliance.)<br>If you wish the DHCP server to assign the IP address, type 'yes' and press <enter>. If you type 'no' (no DHCP), then you will be asked whether you wish to use the 'zeroconf' configuration or not. If you enter 'yes' (yes Zeroconf), the session will continue as shown in <i>Configuration Wizard Session - IP Zeroconf Configuration</i> table below.<br/>If you enter "no" (no Zeroconf), then you need to enter a static IP, and the session will continue as shown in the <i>Static IP configuration</i> table below.</enter> |  |  |  |
| <b>Step 3:</b> Enable IPv6<br>[yes]                                                                                                    | Perform this step to enable IPv6 on management ports.<br>If you wish to enable IPv6, type "yes" and press <enter>.<br/>If you enter "no" (no IPv6), then you will automatically be referred to Step 5.</enter>                                                                                                    |  |  |  |
| <b>Step 4:</b> Enable IPv6<br>autoconfig (SLAAC) on<br>eth0 interface                                                                          | Perform this step to enable StateLess address autoconfig on external management<br>port.<br>If you wish to enable it, type "yes" and press <enter>.<br/>If you wish to disable it, enter "no".</enter>                                                                                                    |  |  |  |
| Step 5: Use DHCPv6 on eth0 interface? [yes]                                                                                                    | Perform this step to enable DHCPv6 on the eth0 interface.                                                                                                    |  |  |  |
| Step 6: Admin password<br>(Must be typed)?<br>Step 6: Confirm admin                                                                            | To avoid illegal access to the machine, please type a password for the admin user<br>and then press <enter>.<br/>Confirm the password by re-entering it.</enter>                                                                                                    |  |  |  |
| password?                                                                                                    | Note that password characters are not printed.                                                                                                    |  |  |  |
| Step 7: Monitor<br>password (Must be<br>typed)?<br>Step 7: Confirm                                                                             | To avoid illegal access to the machine, please type a password for the monitor user<br>and then press <enter>.<br/>Confirm the password by re-entering it.</enter>                                                                                                    |  |  |  |
| monitor password?                                                                                                    | Note that password characters are not printed.                                                                                                    |  |  |  |
| Step 8: bond0 IP       Allows defying IP address for IPoIB bond (bond is pre-configured with ib0 & ib1 ports).         [0.0.0.0/0]       Ports |                                                                                                    |  |  |  |

| Wizard Session<br>Display (Example)                                                                                                    | Comments                                                                                                    |
|----------------------------------------------------------------------------------------------------|----------------------------------------------------------------------------------------------------|
| You have entered the<br>following information:<br>1. Hostname: ufm-<br>appliance-898b4e<br>2. Use DHCP on eth0<br>interface: yes<br>3. Enable IPv6: yes<br>4. Enable IPv6 autoconfig (SLAAC) on<br>eth0 interface: no<br>5. Enable DHCPv6 on<br>eth0 interface: yes<br>6. Admin password<br>(Must be typed):<br>(CHANGED)<br>7. Monitor password<br>(Must be typed):<br>(CHANGED)<br>8. bond0 IPv4 address<br>and masklen:<br>1.1.1.1/24<br>To change an answer,<br>enter the step number<br>to return to.<br>Otherwise hit <enter><br/>to save changes and<br/>exit.<br/>Choice:<br/>Configuration changes<br/>saved.<br/>To return to the wizard<br/>from the CLI, enter the<br/>"configure mode.<br/>Launching CL1</enter> | The wizard displays a summary of your choices and then asks you to confirm the choices or to re-edit them.<br>Either press <enter> to save changes and exit, or enter the configuration step number that you wish to return to.<br/>To run the command "configuration jump-start", you must be in Config mode.</enter> |

Configuration Wizard Session - IP Zeroconf Configuration

Wizard Session Display - IP Zeroconf Configuration (Example) Step 1: Hostname? [r-ufm236] Step 2: Use DHCP on eth0 interface? [no] Step 3: Use zeroconf on eth0 interface? [no] Step 4: Primary IPv4 address and masklen? [0.0.0.0/0] Step 5: Default gateway? Step 6: Primary DNS server? Step 7: Domain name? Step 8: Enable IPv6? [yes] Step 9: Enable IPv6 autoconfig (SLAAC) on eth0 interface? [no] Step 10: Enable DHCPv6 on eth0 interface? [yes] Step 11: Admin password (Enter to leave unchanged)? Step 12: Monitor password (Enter to leave unchanged)? Step 13: bond0 IPv4 address and masklen? [1.1.1.1/24] You have entered the following information: 1. Hostname: r-ufm236 2. Use DHCP on eth0 interface: no 3. Use zeroconf on eth0 interface: no 4. Primary IPv4 address and masklen: 0.0.0.0/0 5. Default gateway: 6. Primary DNS server: 7. Domain name: 8. Enable IPv6: yes 9. Enable IPv6 autoconfig (SLAAC) on eth0 interface: no 10. Enable DHCPv6 on eth0 interface: yes 11. Admin password (Enter to leave unchanged): (unchanged) 12. Monitor password (Enter to leave unchanged): (unchanged) 13. bond0 IPv4 address and masklen: 1.1.1.1/24 To change an answer, enter the step number to return to. Otherwise hit <enter> to save changes and exit. Choice: Configuration changes saved. To return to the wizard from the CLI, enter the "configuration jump-start" command from configure mode. Launching CLI... <hostname> [standalone: master] >

#### Static IP Configuration

#### Wizard Session Display - Static IP Configuration (Example) Do you want to use the wizard for initial configuration? y Step 1: Hostname? [r-ufm236] Step 2: Use DHCP on eth0 interface? [no] Step 3: Use zeroconf on eth0 interface? [no] Step 4: Primary IPv4 address and masklen? [0.0.0.0/0] 10.209.36.38/24 Step 5: Default gateway? 10.209.36.1 Step 6: Primary DNS server? Step 7: Domain name? Step 8: Enable IPv6? [yes] Step 9: Enable IPv6 autoconfig (SLAAC) on eth0 interface? [no] Step 10: Enable DHCPv6 on eth0 interface? [yes] Step 11: Admin password (Enter to leave unchanged)? Step 12: Monitor password (Enter to leave unchanged)? Step 12: Confirm monitor password? Step 13: bond0 IPv4 address and masklen? [1.1.1.1/24] You have entered the following information: 1. Hostname: r-ufm236 2. Use DHCP on eth0 interface: no 3. Use zeroconf on eth0 interface: no 4. Primary IPv4 address and masklen: 10.209.36.38/24 5. Default gateway: 10.209.36.1 6. Primary DNS server: 7. Domain name: 8. Enable IPv6: yes 9. Enable IPv6 autoconfig (SLAAC) on eth0 interface: no 10. Enable DHCPv6 on eth0 interface: yes 11. Admin password (Enter to leave unchanged): (unchanged) 12. Monitor password (Enter to leave unchanged): (CHANGED) 13. bond0 IPv4 address and masklen: 1.1.1.1/24 To change an answer, enter the step number to return to. Otherwise hit <enter> to save changes and exit. Choice: Configuration changes saved. To return to the wizard from the CLI, enter the "configuration jump-start" command from configure mode. Launching CLI... <hostname>[standalone: master] >

# 4.2 Obtaining the License

UFM-SDN Appliance is licensed per managed servers according to the UFM license agreement. When you purchase UFM-SDN Appliance, you will receive an email with instructions on obtaining your product license. A valid license is a prerequisite for the installation and operation of UFM-SDN Appliance.

UFM licenses are per managed node and are aggregative. If you install an additional license, the system adds the previous node number and the new node number and manages the sum of the nodes. For example, if you install a license for 10 managed nodes and an additional license for 15 nodes, UFM will be licensed for up to 25 managed nodes.

To obtain the license:

- 1. Go to NVIDIA's <u>Licensing and Download Portal</u> and log in as specified in the licensing email you received.
  - If you did not receive your NVIDIA Licensing and Download Portal login information, contact your product reseller.

 If you purchased UFM directly from NVIDIA and you did not receive the login information, contact <u>enterprisesupport@nvidia.com</u>. Click on the Network Entitlements tab. You'll see a list with the serial licenses of all your software products and software product license information and status.

| C INVIDIA. LICENSING                                 |                                                                 |             | 80                               | ION APPLICATION HUB - @ SUPPLY | WER, ADMN AND A NEU-GEN (IN- OTH, Group Mill | OANEU-GEN (5) logen  |
|------------------------------------------------------|-----------------------------------------------------------------|-------------|----------------------------------|--------------------------------|----------------------------------------------|----------------------|
| © DASHBOARD<br>■ DATITLEMENTS<br>■ LICENSE SERVERS > | Legacy Networking El<br>Mengever Nith Ages resolution estimates | ntitlements |                                  |                                |                                              |                      |
| NETWORK ENTITLEMENTS                                 | PRODUCT FAMILY, UPM                                             | STATUS      |                                  |                                |                                              |                      |
| A USE MANAGEMENT                                     |                                                                 |             |                                  |                                | updated 🛞 12:39:14 PM                        | ⊙ ▼ ± ∅              |
| & SOFTWARE DOWNLOADS                                 | >                                                               | FAMILY 🝸 🗇  | NAME $\bigtriangledown \Diamond$ | EXPIRATION                     | PROVISIONED                                  |                      |
| E LUDATS                                             | inkdivabiej-thöhcy2uud-cmöhiu4buu                               | UNI         | URM Enterprise Subs Licensing-1  | jun 16. 2022 - Jun 16. 2025    | 20                                           | Actions              |
| SERVICE INSTANCES                                    | mrttobictis-ndbuztbe?u-dku4playka                               | UNI         | URM Telemetry Subs Licensing-1   | jun 16. 2022 - jun 16. 2025    | 20                                           | Actions              |
| Q SUPPORT                                            | 3spagpepie mbquiugtk-syddbvc5                                   | UM          | URM Cylter N Subs Licensing-1    | jun 16. 2022 - jun 16. 2025    | 20                                           | Actions              |
| B manufacture 2                                      | 10 🛛 🗸 entitlements per page                                    |             |                                  |                                | < (1-3 of 3 entite                           | ments 1 of 1 pages > |

- 3. Select the license you want to activate and click on the "Actions" button.
- 4. In the MAC Address field, enter the MAC address of the delegated license-registered host. If applicable, in the HA MAC Address field, enter your High Availability (HA) server MAC address. If you have more than one NIC installed on a UFM Server, use any of the MAC addresses.

| Manage License File X<br>Make changes to the license allotment and generate a new file |                                                  |    |                                |  |  |  |
|----------------------------------------------------------------------------------------|--------------------------------------------------|----|--------------------------------|--|--|--|
| ID NAME PROVISIONED EXPIRATION                                                         |                                                  |    |                                |  |  |  |
| kvkdlxdbwy-<br>tn0hcy2uud-<br>cm0hiu4buu                                               | UFM Enterprise<br>Subs Licensing-1               | 20 | Jun 16, 2022 - Jun<br>16, 2025 |  |  |  |
| -                                                                                      | ilxdbwy-tn0hcy2uud-cm<br>ed Jul 11, 2022 5:37 PM |    |                                |  |  |  |
| 24:6e:96:6f:04:6c                                                                      |                                                  |    |                                |  |  |  |
| Secondary MAC Address (optional)                                                       |                                                  |    |                                |  |  |  |
| MAC Address (XX:XX:XX:XX:XX:XX or XX-XX-XX-XX-XX-XX)                                   |                                                  |    |                                |  |  |  |
| GENERATE LICENSE FIL                                                                   |                                                  |    |                                |  |  |  |

- 5. Click on Generate License File to create the license key file for the software.
- 6. Click on Download License File and save it on your local computer.

If you replace your NIC or UFM server, repeat the process of generating the license to set new MAC addresses. You can only regenerate a license two times. To regenerate the license after that, contact NVIDIA Sales Administration at <u>enterprisesupport@nvidia.com</u>.

# 4.3 Initial UFM-SDN Application Configuration

- Changing UFM Running Mode
- <u>Modifying UFM Configuration Files</u>
- Configuring General Settings in gv.cfg
- Configuring Two Appliances to Run in High Availability
- <u>Configuring UFM-SDN Appliance with External UFM-SMs</u>
- <u>CPU Affinity on UFM-SDN Appliance</u>
- Quality of Service (QoS) Support
- UFM Failover to Another Port
- <u>Starting UFM</u>
- User Authentication
- Licensing
- Launching a UFM Web UI Session

## 4.3.1 Changing UFM Running Mode

In Management or High Availability modes, ensure that all Subnet Managers in the fabric are disabled before running UFM. Any remaining active Subnet Managers will prevent UFM from running.

To change the UFM running mode:

- 1. Log into the CLI as admin and use the selected password.
- 2. Change the running mode.

```
ufm-appliance > enable
ufm-appliance # configure terminal
ufm-appliance [ mgmt-sa ] (config) # ufm mode <mode>
```

UFM running mode:

- mgmt. management mode
- mon monitoring mode
- mgmt.-allow-sm management mode with "External SMs" in the fabric
- remote-mon connects UFM-SDN Appliance to the Remote Fabric Collector
- sm-only make appliance work as an "External SM" machine
   For further information, places refer to the UEM SDN Appliance Comm
  - For further information, please refer to the UFM-SDN Appliance Command Reference Guide.

#### 4.3.1.1 Running the UFM Server in Monitoring Mode

Run UFM in Monitoring mode while running concurrent instances of Subnet Manager on Mellanox switches. Monitoring and event management capabilities are enabled in this mode. UFM non-monitoring features such as provisioning and performance optimization are disabled in this mode.

The following table describes whether features are enabled or disabled in Monitoring mode.

| Features   | Enabled/  | /Disabled | in | Monitoring Mode  |
|------------|-----------|-----------|----|------------------|
| i cucui co | Enable a/ | Disubled  |    | monitor ing mode |

| Feature                                 | Enabled/Disabled in Monitoring Mode |
|-----------------------------------------|-------------------------------------|
| Fabric Discovery                        | Enabled                             |
| Topology Map                            | Enabled                             |
| Fabric Dashboard                        | Enabled                             |
| Fabric Monitoring                       | Enabled                             |
| Alerts and Thresholds (inc. SNMP traps) | Enabled                             |
| Fabric Logical Model                    | Enabled                             |
| Device Management                       | Enabled                             |
| Subnet Manager and plugins              | Disabled                            |
| Subnet Manager Configuration            | Disabled                            |
| Automatic Fabric Partitioning           | Disabled                            |
| Central Device Management               | Disabled                            |
| Quality of Service                      | Disabled                            |
| Failover (High Availability mode)       | Disabled                            |
| Traffic Aware Routing Algorithm         | Disabled                            |
| Fabric Collective Accelerator (FCA)     | Disabled                            |
| Integration with Schedulers             | Disabled                            |
| Unhealthy Ports                         | Disabled                            |

In Monitoring mode, UFM periodically discovers the fabric and updates the topology maps and database.

For Monitoring mode, connect UFM to the fabric using port ib0 only. The fabric must have a subnet manager (SM) running on it (on another UFM, HBSM, or switch SM).

When UFM is running in Monitoring mode, the internal OpenSM is not sensitive to changes in OpenSM configuration (opensm.conf).

A When running in Monitoring mode, the following parameters are automatically overwritten in the conf/opensm/opensm\_mon.conf file on startup:

- event\_plugin\_name osmufmpi
- event\_plugin\_options --vendinfo -m 0

Any other configuration is not valid for Monitoring mode.

To run in Monitoring mode:

1. Stop the UFM service. Run:

```
ufm-appliance [ mgmt-sa ] (config) # no ufm start
```

2. Change the UFM mode. Run:

```
ufm-appliance [ mgmt-sa ] (config) # ufm mode mon
```

- 3. (Optional) In the *conf/gv.cfg* configuration file:
  - If desired, change mon\_mode\_discovery\_period (the default is 60 seconds)
  - Set reset\_mode to no\_reset It is recommend to use this setting when running multiple instances of UFM so that each port counter is not reset by different UFM instances. For more information, see Resetting Physical Port Counters.
- 4. Start the UFM service. Run:

ufm-appliance [ mgmt-sa ] (config) # ufm start

The running mode is set to Monitoring, and the frequency of fabric discovery is updated according to the setting of mon\_mode\_discovery\_period.

Note that a monitor icon will appear at the top of the navigation bar indicating that monitoring mode is enabled:

| 🖵 🛛 Logout 🕞 |
|--------------|
|--------------|

## 4.3.2 Modifying UFM Configuration Files

To modify UFM configuration files:

1. Export the configuration to a "zip" file.

```
ufm-appliance > enable
ufm-appliance # configure terminal
ufm-appliance [ mgmt-sa ] (config) # ufm configuration export
```

2. Upload the file to a USB storage device or to a remote server.

ufm-appliance [ mgmt-sa ] (config) # ufm configuration upload ufm-config-20121128-180857.zip scp://mlnx:123456@172.30.3.201/tmp

- 3. Extract the "zip" file ("conf" folder).
- 4. Perform any required modification to the files placed in the "conf" folder.
- 5. Pack the "conf" folder back into the "zip" file.
- 6. Fetch the file to the appliance.

ufm-appliance [ mgmt-sa ] (config) # ufm configuration fetch scp://mlnx:1234560172.30.3.201/tmp/ufm-config-20121128-180857-modified.zip

7. [Optional] Stop UFM server.

Some parameters can be modified and have effect without restarting UFM®-SDN SM.

```
ufm-appliance [ mgmt-sa ] (config) # no ufm start
```

8. Import the configuration from the "zip" file.

ufm-appliance [ mgmt-sa ] (config) # ufm configuration import ufm-config-20121128-180857-modified.zip

Due to the configuration import, a signal is sent to the SM. 9. [Optional, only if Step 5 is performed] Start UFM server.

For further information, please refer to the UFM®-SDN Appliance Command Reference Guide.

## 4.3.3 Configuring General Settings in gv.cfg

Configure general settings in the *conf/gv.cfg* file. When running UFM in HA mode, the gv.cfg file is replicated to the standby server.

#### 4.3.3.1 Configuring Fabric Interface

Fabric interface should be set to one of the InfiniBand IPoIB interfaces which connect the UFM/SM to the fabric:

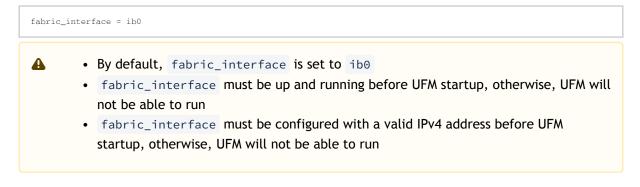

#### 4.3.3.2 Running UFM in Monitoring Mode

monitoring\_mode = yes

For more information, see Changing UFM Running Mode.

#### 4.3.3.3 Enabling Predefined Groups

```
enable_predefined_groups = true
```

By default, pre-defined groups are enabled. In very large scale fabrics, pre-defined groups can be disabled in order to allow faster startup of UFM.

#### 4.3.3.4 Enabling Multi-NIC Host Grouping

multinic\_host\_enabled = true

Upon first installation of UFM 4.6.1 and above, mutli-NIC host grouping is enabled by default. However, if a user is upgrading from an older version, then this feature will be disabled for them.

A It is recommended to set the value of this parameter before running UFM for the first time.

#### 4.3.3.5 Running UFM SM Only (UFM HA with Additional SMs)

management\_mode = sm\_only

For more information, see Configuring UFM-SDN Appliance with External UFM-SMs.

#### 4.3.3.6 Running UFM Over IPv6 Network Protocol

The default multicast address is configured to an IPv4 address. To run over IPv6, this must be changed to the following in section UFMAgent of gv.cfg.

```
[UFMAgent]
...
# if ufmagent works in ipv6 please set this multicast address to FF05:0:0:0:0:0:0:15F
mcast_addr = FF05:0:0:0:0:0:0:15F
```

#### 4.3.3.7 Adding SM Plug-in to event\_plugin\_name Option

Add ccmgr for example:

```
# Event plugin name(s)
event_plugin_name osmufmpi ccmgr
```

Add the plug-in options file to the event\_plugin\_options option:

```
# Options string that would be passed to the plugin(s)
event_plugin_options ccmgr --conf_file /opt/ufm/files/conf/cc-mgr.conf
```

These plug-in parameters are copied to the opensm.conf file in Management mode only.

#### 4.3.3.8 Enabling SHARP Aggregation Manager

Mellanox SHARP AM is disabled by default.

[Sharp] sharp\_enabled = true

A

Upon startup of UFM or SHARP Aggregation Manager, UFM will resend all existing persistent allocation to SHARP AM.

#### 4.3.3.9 Multi-port SM

OpenSM supports up to 8 GUIDs being configured in opensm.conf file. This allows users to configure several fabric interfaces for OpenSM in UFM configuration file conf/gv.cfg. This means that users can specify multiple IPoIB interfaces or bonds in UFM, and UFM will translate them to GUIDs and add them to the OpenSM configuration file (conf/opensm/opensm.conf). If users specify more than 8 interfaces, the extra interfaces are ignored.

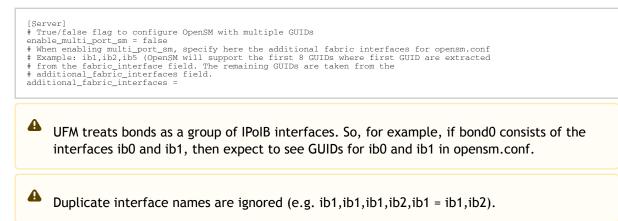

#### 4.3.3.10 Setting UDP Buffer

To work with large scale fabrics, users should set the set\_udp\_buffer flag under the [IBPM] section to yes in order for UFM to set the buffer size (default is no).

```
# By deafult, UFM does not set the UDP buffer size. For large scale fabrics
# it is recommended to increase the buffer size to 4MB (4194304 bits).
set_udp_buffer = yes
# UDP buffer size
udp_buffer_size = 4194304
```

#### 4.3.3.11 Virtualization

Virtualization allows for supporting virtual ports in UFM.

```
[Virtualization]
# By enabling this flag, UFM will discover all the virtual ports assigned for all hypervisors in the fabric
```

```
enable = false \# Interval for checking whether any virtual ports were changed in the fabric interval = 60
```

#### 4.3.3.12 Static SM LID

# Users may configure a static value for the SM LID in order so UFM SM runs on this LID upon UFM startup.

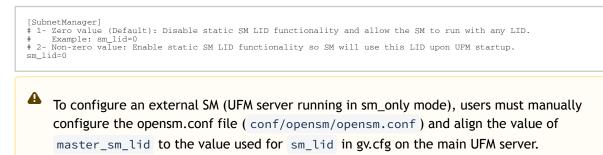

#### 4.3.3.13 Maximum Live Telemetry Sessions

In the gv.cfg configuration file, it is possible to set a limit on the number of live telemetry sessions running in parallel using the field max\_live\_sessions.

```
[Telemetry]
# max parallel user live sessions
max_live_sessions=3
# UFM's provider of telemetry (counters). possible values:telemetry, ibpm
telemetry_provider=telemetry
```

Alternatively, you may run the command ufm telemetry collector max-live-sessions.

#### 4.3.3.14 Configuring Log Rotation

This section enables setting up the log files rotate policy. By default, log rotation runs once a day by cron scheduler.

Alternatively, you can run the following commands:

- ufm logging files rotation criteria
- ufm logging files rotation max-num

```
[logrotate]
#max_files specifies the number of times to rotate a file before it is deleted (this definition will be applied to
#sM and SHARP Aggregation Manager logs, running in the scope of UFM).
#A count of 0 (zero) means no copies are retained. A count of 15 means fifteen copies are retained (default is 15)
max_files = 15
#With max_size, the log file is rotated when the specified size is reached (this definition will be applied to
#SM and SHARP Aggregation Manager logs, running in the scope of UFM). Size may be specified in bytes (default),
#Kilobytes (for example: 100k), or megabytes (for exapmle: 10M). if not specified logs will be rotated once a day.
max_size = 3
```

#### 4.3.3.15 Configuration Examples in gv.cfg

The following show examples of configuration settings in the gv.cfg file:

Polling interval for Fabric Dashboard information

ui\_polling\_interval = 30

 [Optional] UFM Server local IP address resolution (by default, the UFM resolves the address by gethostip). UFM Web UI should have access to this address.

ws\_address = <specific IP address>

HTTP/HTTPS Port Configuration

```
# WebServices Protocol (http/https) and Port
ws_port = 8088
ws_protocol = http
```

Connection (port and protocol) between the UFM server and the APACHE server

ws\_protocol = <http or https> ws\_port = <port number>

For more information, see Launching a UFM Web UI Session.

• SNMP get-community string for switches (fabric wide or per switch)

```
# default snmp access point for all devices
[SNMP]
port = 161
gcommunity = public
```

Configuring Monitoring History

[MonitoringHistory] # history\_report\_timeout = 600

• Other [Monitoringhistory] parameters are updated implicitly via the configuration script and should NOT be modified in the gv.cfg file directly.

• Enhanced Event Management (Alarmed Devices Group)

```
[Server]
auto_remove_from_alerted = yes
```

• Log verbosity:

```
[Logging]
# optional logging levels
#CRITICAL, ERROR, WARNING, INFO, DEBUG
level = INFO
```

For more information, see <u>UFM Logs</u>.

Settings for saving port counters to a CSV file

```
[CSV]
write_interval = 60
ext_ports_only = no
```

For more information, see Saving the Port Counters to a CSV File.

• Max number of CSV files (UFM Advanced)

[CSV] max\_files = 1

For more information, see Saving Periodic Snapshots of the Fabric (Advanced License Only).

The access credentials that are defined in the following sections of the conf/gv.cfg file are used only for initialization:

- SSH\_Server
- SSH\_Switch
- TELNET
- IPMI
- SNMP
- MLNX\_OS

To modify these access credentials, use the UFM Web UI. For more information, see <u>Device Access</u>.

- Configuring the UFM communication protocol with MLNX-OS switches. The available protocols are:
  - http (default protocol)
  - https (for secure communication)

For configuring the UFM communication protocol after fresh installation and prior to the first run, set the MLNX-OS protocol as shown below.

Example:

[MLNX\_OS] protocol = https port = 443 user = admin credentials = admin

Once UFM is started, all UFM communication with MLNX-OS switches will take place via the configured protocol.

For changing the UFM communication protocol while UFM is running, perform the following:

- 1. Set the desired protocol of MLNX-OS in the conf/gv.cfg file (as shown in the example above).
- 2. Restart UFM.
- Update the MLNX-OS global access credentials configuration with the relevant protocol port. Refer to <u>Device Access</u> for help.

For the http protocol - default port is 80.

For the https protocol - default port is 443.

4. Update the MLNX-OS access credentials with the relevant port in all managed switches that have a valid IP address.

#### 4.3.3.16 SM Trap Handler Configuration

The SMTrap handler is the SOAP server that handles traps coming from OpenSM.

There are two configuration values related to this service:

- osm\_traps\_debounce\_interval defines the period the service holds incoming traps
- osm\_traps\_throttle\_val once osm\_traps\_debounce\_interval elapses, the service transfers osm\_traps\_throttle\_val to the Model Main

By default SM Trap Handler handles up to 1000 SM traps every 10 seconds.

## 4.3.4 Configuring Two Appliances to Run in High Availability

#### 4.3.4.1 Prerequisites for UFM High Availability (HA) Installation

- Reliable and high capacity out-of-band IP connectivity between the UFM Primary and Secondary UFM-SDN Appliance (1 Gb Ethernet is recommended). This connectivity is used for HA monitoring and replication of data and configuration.
- In fabrics consisting of multiple tiers of switches, it is recommended that the InfiniBand ports of the primary and secondary UFM-SDN Appliance be connected to different fabric switches on the same tier (the outermost edge in CLOS 5 designs).

To configure two appliances to run in High Availability (HA):

1. Stop the UFM server on both machines.

```
ufm-appliance > enable
ufm-appliance # configure terminal
ufm-appliance [ mgmt-sa ] (config) # no ufm start
```

2. Verify the UFM license is installed.

ufm-appliance [ mgmt-sa ] (config) # show ufm license

If the license is not installed, please do so. For further information, please refer to the section "<u>Obtaining the License</u>".

3. Configure both Appliances to run in HA configuration.

ufm-appliance [ mgmt-sa ] (config) # ufm ha configure <peer IP> <virtual IP> [interface]

A You must run the "ufm ha configure" command from one of the machines, it is not required to run it on both appliances.

To return to a standalone configuration:

1. Stop the UFM server.

ufm-appliance > enable ufm-appliance # configure terminal ufm-appliance [ mgmt-ha-active ] (config) # no ufm start

2. Verify the DRBD disk state is up-to-date on both appliances.

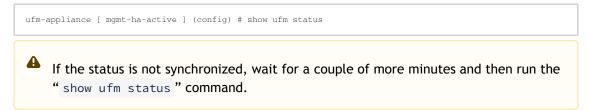

3. Disable High Availability configuration on both machines.

ufm-appliance [ mgmt-ha-active ] (config) # no ufm ha

## 4.3.5 Configuring UFM-SDN Appliance with External UFM-SMs

The main UFM®-SDN Appliance should be set to Standalone with external Sms or with High Availability external SMs (see "High Availability" on page 27). External UFM SM requires additional UFM-SDN Appliance configured in sm-only mode.

Adding External SMs provides additional Subnet Managers for failover. Moreover, it enables UFM®-SDN Appliance upgrade without fabric downtime (In-service upgrade).

While the main UFM-SDN Appliance is running, it synchronizes the SMs configuration files on all the external SMs. If the main UFM-SDN Appliance fails (or stops for maintenance operations) an External SM takes mastership and manages the fabric until the main UFM-SDN Appliance resumes operation.

UFM HA with Additional External SMs

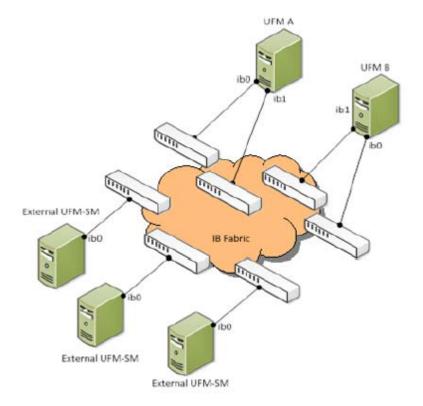

#### 4.3.5.1 Configuring External UFM Subnet Manager

To configure the External UFM® Subnet Manager (SM):

1. Set the External SM machines mode to "sm-only".

ufm-appliance [ mgmt-sa ] (config) # ufm mode sm-only ufm-appliance [ sm-only ] (config) #

 Set the Active machine mode to "mgmt-allow-sm" to enable External SM machines registration.

ufm-appliance [ mgmt-sa ] (config) # ufm mode mgmt-allow-sm ufm-appliance [ mgmt-allow-sm-sa ] (config) #

3. Register the External SM machines.

ufm-appliance [ mgmt-allow-sm-sa ] (config) # ufm external-sm register <UFM-SM IP address> ufm-appliance [ mgmt-allow-sm-sa ] (config) #

4. Verify the registration succeeded.

ufm-appliance [ mgmt-allow-sm-sa ] (config) # show ufm external-sm 10.30.30.101 ufm-appliance [ mgmt-allow-sm-sa ] (config) #

5. Create a trust relationship between the Standby and the External SM machines in the HA configuration.

This step is performed on the Standby machine.

ufm-appliance [ ha-standby ] (config) # ufm external-sm trust <UFM-SM IP address> ufm-appliance [ ha-standby ] (config) #

- 6. Start UFM on both UFM and UFM-SM machines.
- 7. Verify the SM configuration is synchronized in the External SM machines.

ufm-appliance [ mgmt-allow-sm-sa ] (config) # show ufm external-sm status 10.30.30.19 0 ok Synchronized on: Sun Mar 10 11:26:22 GMT-2 2013 10.30.30.20 0 ok Synchronized on: Sun Mar 10 11:26:23 GMT-2 2013 ufm-appliance [ mgmt-allow-sm-sa ] (config) #

This step is performed on the Active machine and the synchronization might take up to a few minutes.

#### 4.3.6 CPU Affinity on UFM-SDN Appliance

To execute major processes on the system (UFM, SM, SHARP, Telemetry), sub and multi-threaded processes are run on the system.

In order to increase UFM's efficiency, the number of context-switches is reduced. When each major CPU is isolated, users can decrease the number of context-switches, and the performance is optimized.

The CPU affinity of these major processes is configured in the following two levels:

- Level 1- The major processes initiation.
- Level 2- Preceding initiation of the model's main subprocesses.

According to user configuration, each process is assigned with affinity.

For using this feature,

1. Run:

```
[CPUAffinity]
Is_cpu_affinity_enabled=true
Model_main_cpu_affinity=1-4
Sm_cpu_affinity=5-13
SHARP_cpu_affinity=14-22
Telemetry_cpu_affinity=22-23
```

- 2. Check how many CPUs you have on your machine.
- 3. Enable the feature on gv.cfg.
- 4. Using the comments within the CPUAffinity section on gv.cfg define for each app the CPU set
- 5. Restart UFM.

## 4.3.7 Quality of Service (QoS) Support

Quality of Service (QoS) is set as False by default. To enable it and benefit from its capabilities, set it to True in the conf/opensm/opensm.conf file.

## 4.3.8 UFM Failover to Another Port

When failure is detected on an InfiniBand port or link, failover occurs without stopping the UFM®-SDN Appliance or other related UFM services, such as mysql, http, DRDB, and so on. When the UFM®-SDN Appliance is connected by two or more InfiniBand ports to the fabric, you can configure UFM Subnet Manager failover to one of the other ports. When failure is detected on the InfiniBand port or link, failover occurs without stopping the UFM®-SDN Appliance or other related UFM services, such as mysql, http, DRDB, and so on. This failover process prevents failure in a standalone setup, and preempts failover in a High Availability setup, thereby saving downtime and recovery.

Network Configuration for Failover to IB Port

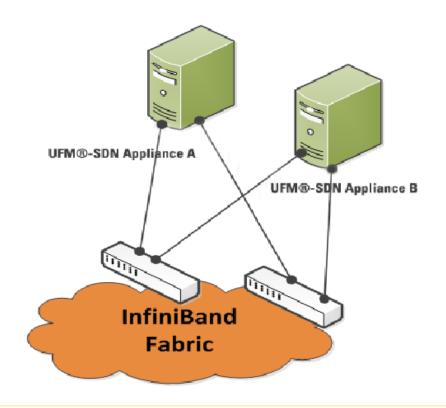

▲ UFM SM failover is not relevant for Monitoring mode, because in this mode, UFM must be connected to the fabric over ib0 only.

When failure is detected on an InfiniBand port or link, UFM®-SDN Appliance initiates the give-up operation that is defined in the Health configuration file for OpenSM failure. By default:

- UFM-SDN Appliance discovers the other ports in the specified bond and fails over to the first interface that is up (SM failover)
- If no interface is up:
  - In an HA setup, UFM initiates UFM failover.
  - In a standalone setup, UFM®-SDN Appliance does nothing.

If the failed link becomes active again, UFM®-SDN Appliance will select this link for the SM only after SM restart.

## 4.3.9 Starting UFM

- 1. Log into the CLI as admin and use the selected password.
- 2. Start UFM.

```
ufm-appliance > enable
ufm-appliance # configure terminal
ufm-appliance [ mgmt-sa ] (config) # ufm start
```

In order to view the status of UFM services, run the command "show ufm status".

## 4.3.10 User Authentication

UFM User Authentication is based on standard Apache User Authentication. Each Web Service client application must authenticate against the UFM-SDN Appliance to gain access to the system.

The UFM software comes with one predefined user:

- Username: admin
- Password: admin

You can change the definition, add, or delete users.

## 4.3.11 Licensing

UFM license is subscription-based featuring the following subscription options:

- 1-year subscription
- 3-year subscription
- 5-year subscription
- Evaluation 30-day trial license

UFM will continue to support old license types, but they are no longer available to obtain.

2 months before the expiration of your subscription license, UFM will warn you that your license will expire soon. After the subscription expires, UFM will continue to work with the expired license for two months beyond its expiration.

During this extra two month period, UFM will generate a critical alarm indicating that UFM license has expired and that you need to renew your subscription. Failing to do so within that 2-month period activates UFM Limited Mode. Limited mode blocks all REST APIs as well as access to the UFM web UI.

UFM enables functionality based on the license that was purchased and installed. This license determines the functionality and the maximum allowed number of nodes in the fabric.

To renew your UFM subscription, purchase a new license and install the new license file by downloading the license file to a temp directory on the UFM master server and then copying the license file to /opt/ufm/files/licenses/ directory.

UFM may not detect new license files if downloaded directly to /opt/ufm/files/licenses. If UFM does not detect the new license file, a UFM restart may be required.

If several licenses are installed on the server (more than one license file exists under /opt/ufm/ files/licenses/), UFM uses only the strongest license and takes into consideration the expiration date, and the managed device limits on it, regardless of any other licenses that may exist on the server.

To view license information from the Web UI:

1. After you have installed and activated your software, you can view your licenses in the Web UI by clicking the About icon ( ) in the main page.

| Ô                  |                                       |                       |                                                                                        | ×      |
|--------------------|---------------------------------------|-----------------------|----------------------------------------------------------------------------------------|--------|
| scale-o<br>monitor | ut computing environm                 | ents. UFM enables da  | a powerful platform for ma<br>ta center operators to effic<br>on performance and maxir | iently |
| Version            | 6.5.2-5                               |                       |                                                                                        |        |
| Ad                 | ranced                                |                       |                                                                                        |        |
|                    |                                       |                       |                                                                                        |        |
|                    | nt ® 2013 - 2020 Nvidia<br>s reserved | a Mellanox Technologi | 25                                                                                     | Close  |

2. The main About screen displays the current UFM version and build. To view the advanced license information, click the Advanced button. Advanced License Information includes:

| Nvidia Mellanox's Unified Fabric Manage (UFM®) is a powerful platform for managing scale-out computing environments. UFM enables data center operators to efficiently monitor and operate the entire fabric, boost application performance and maximize fabric resource utilization.<br>Version: 6.5.2-5 |                |            |                  |            |  |  |  |  |
|----------------------------------------------------------------------------------------------------|----------------|------------|------------------|------------|--|--|--|--|
|                                                                                                    | Advanced       |            |                  |            |  |  |  |  |
|                                                                                                    | Customer:      | 495760397  | Serial Number:   | 123456778  |  |  |  |  |
|                                                                                                    | License Type:  | Evaluation | Expiration Date: | 2090-11-21 |  |  |  |  |
|                                                                                                    | Functionality: | Advanced   |                  |            |  |  |  |  |
|                                                                                                    |                |            |                  |            |  |  |  |  |
| Copyright © 2013 - 2020 Nvidia Mellanox Technologies<br>All rights reserved                                                                                                    |                |            |                  |            |  |  |  |  |

- Customer: Customer number provided by Mellanox
- Serial Number: UFM serial number provided by Mellanox
- License Type: Permanent or evaluation
- Expiration Date: License expiration date (limited), unlimited License (nothing is written)
- Functionality: UFM Advanced

#### To view license information from the CLI:

Run CLI Command "ufmlicense" to display information about all installed licenses on the UFM server under /opt/ufm/files/licenses. This includes invalid and expired license information.

To remove a license:

Delete the license file from /opt/ufm/files/licenses.

## 4.3.12 Launching a UFM Web UI Session

Before accessing the UFM Web UI:

• If required, you can change the configuration of the connection (port and protocol) between the UFM and the APACHE server in the file Change to conf/gv.cfg.

| ws_proto | co. | 1 =  | http | or  | https |
|----------|-----|------|------|-----|-------|
| ws_port  | = 1 | port | numk | ber |       |

• To receive the configured IP in case you configured DHCP, run from the UFM®-SDN Appliance CLI the show interfaces eth0 command.

🚩 To launch a UFM Web UI session

 Launch the Web UI by entering the following URL in your browser: http://<UFM\_appliance\_IP> or https://<UFM\_appliance\_IP>

| UFM |
|-----|
|     |
|     |
|     |
|     |

 In the Login page, enter your User Name and your predefined user Password and click Login. Once you have entered your user name and password, the main page opens, showing the UFM Dashboard.

# 4.4 Installing UFM-SDN Appliance License

- 1. Log into the CLI as admin and use the selected password.
- 2. Install the license.

ufm-appliance [ mgmt-sa ] (config) # ufm license install ftp://admin@192.168.11.1/home/admin/licenses/volt-ufm-advanced.lic

# 4.5 Setting Up Telemetry in UFM-SDN Appliance

• The steps described in this page are not mandatory.

Setting up telemetry deploys UFM Telemetry and UFM Telemetry Collector for collecting fabric port statistics and streaming them via the telemetry collector into the SQLite database in UFM. Once data is available on the database, users are able to generate reports and view statistical data using the UFM Web UI.

To enable UFM telemetry:

- 1. Pull the ufm-telemetry container from <u>the UFM Telemetry docker hub repository</u>. For more information, please refer to steps 1-4 under appendix <u>UFM Telemetry Docker Container</u>.
- 2. Pull the telemetry-collector container from docker hub. Run:

ufmapl [ mgmt-ha-active ] (config) # docker pull mellanox/telemetry-collector

The previous two steps require an internet connection.

3. Enable the telemetry-collector. Run:

ufmapl [ mgmt-ha-active ] (config) # ufm telemetry collector enable

4. Enable the ufm-telemetry run locally. Run:

ufmapl [ mgmt-ha-active ] (config) # telemetry streaming enable

# 4.6 Installing and Running UFM-SDN Agent Software

The UFM agent is an optional component that you can install on the fabric nodes to collect local node information and perform local management tasks.

## 4.6.1 UFM Agent Installation Prerequisites

Before you install the UFM agent, ensure that the following packages are installed on your system:

- net-tools
- coreutils
- procps
- sysstat
- sed
- util-linux
- grep
- gawk

- OpenIPMI-tools
- Iproute
- ip-bonding

Most of these packages are installed by the default LINUX installation. The UFM agent installation script terminates the installation if packages are missing. However, package names might vary between Linux distributions.

• TCP/UDP port 6306 is used for communication with the UFM server. This value might be overwritten (see installation option *ufma-ufm-mcast-port*).

## 4.6.2 Installing UFM Agent Software

The default UFM installation directory is /opt/ufm.

To install the UFM Agent software, do the following:

- 1. Create a temporary directory (for example /tmp/ufm).
- 2. Extract *ufma-3.0.0-XXX-<OS>-x86\_64.tgz* to the temporary directory (where <OS> is *redhat* or *suse*).
- 3. Change directory to /*tmp/ufm/ufma-3.0.0-XXX-<OS>-x86\_64*.
- 4. From the temporary directory, run the following command as root: ./install.sh --ufma-mcastifaces "*ethxx,ibxx*". You can use command options to override default installation parameters.
- 5. After installation you can remove the temporary directory.

#### 4.6.2.1 UFMA Installation Parameters

#### General Installation Parameters

| Parameter   | Default | Notes                                                                     |
|-------------|---------|---------------------------------------------------------------------------|
| autostart   | У       | Override this if you do not want to start the UFMA process automatically. |
| start-ipmi  | У       | Override this option if you do not use IPMI in your fabric.               |
| scriptsonly | У       | Use this option when you install UFMA on the UFM server.                  |

#### **UFMA** Parameters

| Parameter           | Default                     | Notes                                                                      |
|---------------------|-----------------------------|----------------------------------------------------------------------------|
| ufma-cpu-affinity   | None                        | CPU core number, starting from zero.                                       |
| ufma-ufm-mcast-addr | 224.0.23.172                | This address MUST be configured in UFM.                                    |
| ufma-ufm-mcast-port | 6306                        | This port MUST be configured in UFM.                                       |
| ufma-mcast-ifaces   | N/A, mandatory<br>parameter | You can bind UFMA listener to specific interfaces; for example, eth0, ib3. |
| ufma-dir            | /opt/ufma                   | Use only if /opt/ is mounted as read-only.                                 |

## 4.6.3 Running UFM Agent Software

After installing the UFM Agent software, the UFM Agent runs automatically. The UFM Agent reports messages to /var/log/ufma.log.

• To check the status, invoke:

/etc/init.d/ufmad status

To set the verbosity of the log level, use the UFMA\_LOG\_LEVEL environment variable. Valid values are from 0 (low) to 6 (high).

To activate the new setting, restart the agent using:

/etc/init.d/ufmad restart

For troubleshooting, send the log files to Mellanox support.

## 4.6.4 InfiniBand Bonding on Managed Host

Bonding between two ports of the same HCA is fully supported when the UFM Agent is running on the host. The UFM Agent learns the bond interface configuration that was created manually, and can then configure partitioning, meaning a p-key-based interface, on top of the bond interface.

When the UFM Agent is not installed, UFM learns and presents bond slave interfaces as separate interfaces, i.e. bonding is not indicated.

## 4.6.5 UFM SNMP Agent

UFM supports system MIBs, and answers SNMP queries for the following parameters:

| Parameter   | Value                  |
|-------------|------------------------|
| sysDescr    | UFM Server 5.2         |
| sysObjectID | 1.3.6.1.4.1.5206.1.200 |
| sysContact  | www.mellanox.com       |

Default get community string is "public", default set community string is "private".

## 4.6.6 UFM Agent Upgrade

The UFM Agent is a stateless application. There is no dedicated upgrade procedure. The Agent installation process detects whether there is a previous version of the agent and automatically removes it.

# 4.7 Upgrading UFM-SDN Appliance Software

The following figures describe various upgrade scenarios.

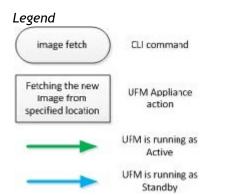

UFM-SDN Appliance Standalone Upgrade Flow

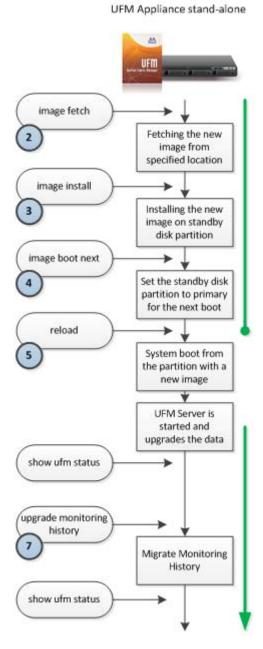

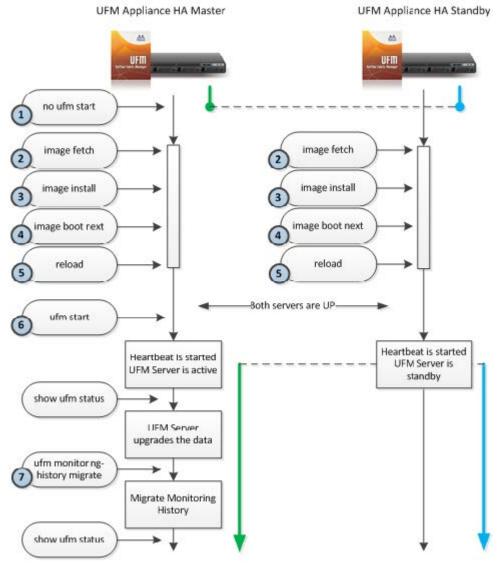

#### UFM-SDN Appliance High Availability Out-Of-Service Upgrade Flow

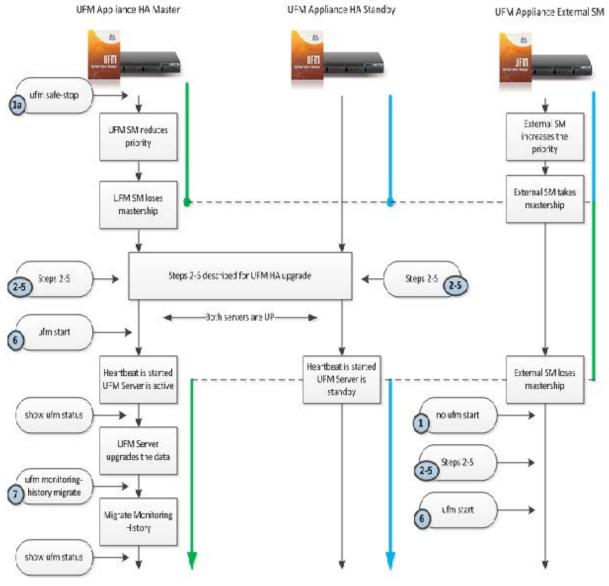

#### UFM-SDN Appliance High Availability External UFM-SM In-Service Upgrade Flow

To upgrade UFM-SDN Appliance software on your system:

Obtain the available image (.img file) and place it on either a USB storage device or an ftp/ scp server and follow the steps below.

## 4.7.1 High Availability Out-Of-Service Upgrade

1. Stop UFM.

ufm-appliance [ mgmt-ha-active ] (config) # no ufm start
Alternatively, if external UFM-SM is available, run:

ufm-appliance [ mgmt-ha-active ] (config) # ufm safe-stop

2. Fetch the new software image.

3. Install the new image.

4. Set next boot location as the other slot.

ufm-appliance [ mgmt-ha-active ] (config) # image boot next

5. Save configuration. Run:

ufm-appliance [ mgmt-ha-active ] (config) # configuration write

6. Reload UFM-SDN Appliance.

ufm-appliance [ mgmt-ha-active ] (config) # reload

7. Start UFM.

ufm-appliance [ mgmt-ha-active ] (config) # ufm start

## 4.7.2 High Availability In-Service Upgrade

- 1. Run on both master and standby:
  - a. Fetch the new software image. Run:

ufm-appliance [ mgmt-ha-active ] (config) # image fetch <download URL>

b. Install the new image. Run:

ufm-appliance [ mgmt-ha-active ] (config) # image install <image name>

c. Set next boot location as the other slot. Run:

ufm-appliance [ mgmt-ha-active ] (config) # image boot next

d. Save the configuration changes. Run:

ufm-appliance [ mgmt-ha-active ] (config) # configuration write

2. Reload the standby UFM-SDN Appliance. Run:

ufm-appliance [ ha-standby ] (config) # reload

3. Once the standby is up and running, reload the master UFM-SDN Appliance. Run:

ufm-appliance [ mgmt-ha-active ] (config) # reload

As a result, a failover will occur from the master node to the standby node.

# 5 UFM-SDN Appliance Common Use Cases

# 5.1 Restoring UFM Application Data on the UFM®-SDN Appliance

Box configuration (e.g. interfaces' IP addresses, users, AAA, etc...) should be backed up and restored separately via CLI. For further information, please refer to the UFM®-SDN Command Reference Guide, section System Management.

| Software Version | Backed Up Data Version | Action Required                                                              |
|------------------|------------------------|------------------------------------------------------------------------------|
| 1.6              | 1.6                    | Restore the backed up data                                                   |
| 1.5              | 1.6                    | <ol> <li>Upgrade the software</li> <li>Restore the backed up data</li> </ol> |
| 1.6              | 1.5                    | Contact NVIDIA Mellanox Support                                              |

The following are different UFM data restoration scenarios:

#### 5.1.1 Restoring Data on Standalone Configuration

1. Stop the UFM server.

```
ufm-appliance > enable
ufm-appliance # configure terminal
ufm-appliance [ mgmt-sa ] (config) # no ufm start
```

2. Restore the backed up UFM data.

ufm-appliance [ mgmt-sa ] (config) # ufm configuration import <zip-file> ufm-appliance [ mgmt-sa ] (config) # ufm database import <zip-file>

3. Start the UFM server.

#### 5.1.2 Restoring Data on High Availability Configuration

To restore the data on the High Availability configuration when only the Standby machine has been replaced:

1. Stop the UFM server.

```
ufm-appliance [ mgmt-ha-active ] > enable
ufm-appliance [ mgmt-ha-active ] # configure terminal
ufm-appliance [ mgmt-ha-active ] (config) # no ufm start
```

2. Re-configure both Appliances to run in HA configuration. This command is performed on the Active machine.

ufm-appliance [ mgmt-ha-active ] (config) # ufm ha configure <peer-IP> <virtual-IP> [interface]

As a result, the UFM data is synchronized by the DRBD.

3. Start the UFM server.

To restore the data on the High Availability configuration when both the Standby and the Active machine have been replaced:

1. Restore the backed up UFM data on one of the machines.

ufm-appliance [ mgmt-sa ] (config) # ufm configuration import <zip-file> ufm-appliance [ mgmt-sa ] (config) # ufm database import <zip-file>

2. Re-configure both Appliances to run in HA configuration. This command is performed on the Active machine.

ufm-appliance [ mgmt-sa ] (config) # ufm ha configure <peer-IP> <virtual-IP> [interface]

As a result, the UFM data is synchronized on the Standby machine by the DRBD.

3. Start the UFM server.

#### 5.2 Backing Up the UFM Database

The following process backs up the UFM database, and not the Monitoring History database.

To back up the UFM database:

A

1. Export the database to a "zip" file.

```
ufm-appliance > enable
ufm-appliance # configure terminal
ufm-appliance [ mgmt-sa ] (config) # ufm database export
```

Upload the file to either a USB storage device or an ftp/scp server.

```
ufm-appliance [ <code>mgmt-sa</code> ] (config) \# ufm database upload ufm-database-180857.zip <code>scp://mlnx:123456@172.30.3.201/tmp</code>
```

### 5.3 Backing Up the UFM Configuration

1. Export the configuration to a "zip" file.

ufm-appliance > enable ufm-appliance # configure terminal ufm-appliance [ mgmt-sa ] (config) # ufm configuration export

2. Upload the file to either a USB storage device or an ftp/scp server.

ufm-appliance [ mgmt-sa ] (config) # ufm configuration upload ufm-config-20121128-180857.zip scp://mlnx:123456@172.30.3.201/tmp

#### 5.4 Generating a Debug Dump File

1. Generate a debug dump file.

```
ufm-appliance > enable
ufm-appliance # configure terminal
ufm-appliance [ mgmt-sa ] (config) # debug generate dump
```

2. Upload the file to either a USB storage device or an ftp/scp server.

```
ufm-appliance [ mgmt-sa ] (config) # file debug-dump upload sysdump-ufm-
appliance-8990b8-20120710-102624.tgz ftp://admin@172.30.3.36/home/admin
```

## 5.5 Creating Users

UFM®-SDN Appliance supports local and centrally managed users (Using LDAP, RADIUS, TACACS).

UFM®-SDN Appliance has predefined users. For the complete list of users and their roles, please refer to the UFM®-SDN Command Reference Guide, section User Roles (Capabilities).

#### 5.5.1 Creating Local User

- 1. Log into the CLI as admin and use the selected password.
- 2. Create the users with a specific capability (role).

ufm-appliance > enable ufm-appliance # configure terminal ufm-appliance [ mgmt-sa ] (config) # username <username> capability <capability>

3. Set the user's password.

ufm-appliance [ mgmt-sa ] (config) # username <username> password <password>

#### 5.5.2 Linking Users to LDAP Server

- 1. Create a group for UFM®-SDN Appliance users on the ActiveDirectory server.
- 2. Assign users to the group.
- 3. [Optional] Add the attribute "localUserName" to the user schema for correlating it to a local username on the UFM®-SDN Appliance (If this attribute is not added, all users will be correlated with the default user "admin").
- 4. Add LDAP as the authentication method.

```
ufm-appliance [ mgmt-sa ] (config) # aaa authentication login default local ldap
```

5. Configure the LDAP server.

```
ufm-appliance [ mgmt-sa ] (config) # ldap base-dn <string>
ufm-appliance [ mgmt-sa ] (config) # ldap bind-dn <string>
ufm-appliance [ mgmt-sa ] (config) # ldap bind-password <string>
ufm-appliance [ mgmt-sa ] (config) # ldap host <IP Address>
```

For further information please refer to section "User Management and AAA" of the UFM®-SDN Command Reference Guide.

## 5.6 Updating HCA Firmware

When logging into the CLI, and a similar upgrade notification as the below is displayed, you need to update your firmware version.

```
$ ssh admin@172.30.30.17
Password:
Last login: Sun Feb 24 17:27:59 2013 from 172.30.3.201
Mellanox UFM Appliance
UFM is configured as standalone.
UFM mode: Management.
HCA Firmware: 2.10.600 (Requires update)
```

To update the HCA firmware version:

1. Install the updated HCA firmware supplied in the software image.

ufm-appliance [ mgmt-sa ] (config) # firmware install

- 2. Reboot the system.
- 3. Verify the firmware was updated correctly.

```
ufm-appliance [ mgmt-sa ] (config) # show firmware
Installed firmware version: 2.11.500
Running firmware version: 2.11.500
Image available for installation: 2.11.500
```

- 5.7 Recovering Primary and Secondary Servers Failure in Standby-Standby Mode
  - 1. Generate debug dump from both UFM Appliances.

```
ufm-appliance [ mgmt-sa ] (config) # debug generate dump
ufm-appliance [ mgmt-sa ] (config) # file debug-dump upload sysdump-ufm-
appliance-8990b8-20120710-102624.tgz ftp://admin@172.30.3.36/home/admin
```

2. Investigate the root cause of the issue.

If the root cause related to the UFM License of UFM Configuration you need to perform the following steps:

a. Look into the debug dump file to recognize the initial primary server (ufm-sysdump-<datetime>.tar.gz ./ufm\_sys\_conf/haresources).

ufm-appliance-8a447a hb\_track\_start check\_sm 172.30.46.100/16/eth0/172.30.255.255 drbddisk::ufmdb Filesystem::/dev/drbd0::/opt/ufm/files::ext3 ufmd::hamode fix\_arp hb\_track\_end

b. Disable the UFM High Availability configuration on both appliances.

ufm-appliance [ mgmt-sa ] (config) # no ufm ha

- c. Update the UFM configuration or install the UFM License on the Primary Appliance.
- d. Configure HA on the Primary Appliance.

ufm-appliance [ mgmt-sa ] (config) # ufm ha configure <peer IP> <virtual IP> [interface]

- e. Wait until the mode is changed to "active" on the Primary Appliance and "standby" on the Secondary Appliance.
- f. Verify the DRBD synchronization is completed.

ufm-appliance [ mgmt-sa ] (config) # show ufm status

g. Start UFM on the Primary Appliance.

ufm-appliance [ mgmt-sa ] (config) # ufm start

# 6 User Management

## 6.1 User Authentication

UFM®-SDN Appliance provides an authentication, authorization and accounting (AAA) mechanism which enables management of users with different roles (capabilities).

It supports local users created on the appliance, and remote (centrally managed) users created on central authentication servers such as LDAP.

## 6.2 Creating User Accounts

UFM®-SDN Appliance supports local and centrally managed users (Using LDAP, RADIUS, TACACS).

UFM®-SDN Appliance has predefined users. For the complete list of users and their roles, please refer to the UFM®-SDN Command Reference Guide, section *Users and Roles (Capabilities)*.

```
🔎 To create a local user:
```

- 1. Log into the CLI as admin and use the selected password.
- 2. Enter the "config" configuration mode.

ufm-appliance > enable ufm-appliance # configure terminal

3. Creates the users with a specific capability (role).

ufm-appliance [ mgmt-sa ] (config) # username <username> capability <capability>

4. Set the user's password.

ufm-appliance [ mgmt-sa ] (config) # username <username> password <password>

To link users to an LDAP server (such as ActiveDirectory):

- 1. Create a group for UFM®-SDN Appliance users on the ActiveDirectory server
- 2. Assign users to the group.
- 3. [Optional] Add the attribute "localUserName" to the user schema for correlating it to a local username on the UFM®-SDN Appliance (If this attribute is not added, all users will be correlated with the default user "admin")
- 4. Add LDAP as the authentication method.

ufm-appliance [ mgmt-sa ] (config) # aaa authentication login **default** local ldap

5. Configure the LDAP server.

ufm-appliance [ mgmt-sa ] (config) # ldap base-dn <string> ufm-appliance [ mgmt-sa ] (config) # ldap bind-dn <string> ufm-appliance [ mgmt-sa ] (config) # ldap bind-password <string> ufm-appliance [ mgmt-sa ] (config) # ldap host <IP Address> For further information, please refer to the UFM®-SDN Command Reference Guide, section User Management and AAA.

## 6.3 User Account Management

The default user (admin) has System Administration rights. A user with system Administration rights can manage other users' accounts, including creation, deletion, and modification of accounts. A UFM user can belong to one of the following groups:

- Monitoring Only Users can see the fabric configuration, open monitoring sessions, define monitoring templates, and export monitoring data to CSV files. Monitoring only mode enables device hardware alerts and other device management capabilities with pre-defined device credentials.
- Fabric Operator Users can perform all operations allowed to Monitoring group users, and can also configure fabric, modify the fabric design, define logical objects, and allocate resources. Management group users cannot create, delete or modify environments or global networks.
- Fabric Administrator Users can perform all operations allowed to Management group users, and can also create, delete, and modify environments and global networks. Users in this group cannot manage other users' accounts.
- System Administrator Users can perform all operations allowed to Fabric Administration group, and can also manage other users' accounts.

# 7 UFM Server Health Monitoring

The UFM Server Health Monitoring module is a standalone module that monitors UFM resources and processes according to the settings in the /opt/ufm/files/conf/UFMHealthConfiguration.xml file.

For example:

- Each monitored resource or process has its own failure condition (number of retries and/or timeout), which you can configure.
- If a test fails, UFM will perform a *corrective operation*, if defined for the process, for example, to restart the process. You can change the configured corrective operation. If the corrective operation is set to "None", after the defined number of failures, the *give-up* operation is performed.
- If a test reaches the configured threshold for the number of retries, the health monitoring initiates the *give-up* operation defined for the process, for example, UFM failover or stop.
- By default, events and alarms are sent when a process fails, and they are also recorded in the internal log file.

Each process runs according to its own defined schedule, which you can change in the configuration file.

Changes to the configuration file take effect only after a UFM Server restart. (It is possible to kill and run in background the process nohup python /opt/ufm/ufmhealth/UfmHealthRunner.pyo &.)

You can also use the configuration file to improve disk space management by configuring:

- How often to purge MySQL binary log files.
- When to delete compressed UFM log files (according to free disk space).

The settings in the */opt/ufm/files/conf/UFMHealthConfiguration.xml* file are also used to generate the UFM Health Report.

The following section describes the configuration file options for UFM server monitoring.

## 7.1 UFM Health Configuration

The UFM health configuration file contains three sections:

- Supported Operations—This section describes all the operations that can be used in tests, and their parameters.
- Supported Tests—This section describes all the tests. Each test includes:
  - The main test operation.
  - A corrective operation, if the main operation fails.
  - A give-up operation, if the main operation continues to fail after the corrective operation and defined number of retries.

The number of retries and timeout is also configured for each test operation.

• Test Schedule - This section lists the tests in the order in which they are performed and their configured frequency.

The following table describes the default settings in the /opt/ufm/files/conf/ UFMHealthConfiguration.xml file for each test. The tests are listed in the order in which they are performed in the default configuration file. You might need to modify the default values depending on the size of your fabric.

For example, in a large fabric, the SM might not be responsive for *sminfo* for a long time; therefore, it is recommended to increase the values for timeout and number of retries for SMResponseTest.

Recommended configurations for SMResponseTest are:

- For a fabric with 5000 nodes:
  - Number of retries = 12
  - Frequency = 10
- For a fabric with 10000 nodes:
  - Number of retries = 12
  - Frequency = 20

| Test Name /<br>Description                                                                        | Test Operation                                                                                                    | Corrective<br>Operation<br>(if Test Operation<br>fails)                                                                      | No. Retries /<br>Give-up<br>Operation       | Test<br>Freque<br>ncy |
|---------------------------------------------------------------------------------------------------|----------------------------------------------------------------------------------------------------|----------------------------------------------------------------------------------------------------|---------------------------------------------|-----------------------|
| CpuUsageTest<br>Checks total CPU<br>utilization.                                                  | CPUTest<br>Tests that overall CPU<br>usage does not<br>exceed 80% (this<br>percentage is<br>configurable).                  | None<br>If UFM Event Burst<br>Management is<br>enabled, it is<br>automatically initiated<br>when the test<br>operation fails | 1 Retry<br>None                             | 1 minute              |
| AvailableDiskSpaceTest<br>Checks available disk<br>space.                                         | FreeDiskTest<br>Tests that disk space<br>usage for /opt/ufm<br>does not exceed 90%<br>(this percentage is<br>configurable). | CleanDisk<br>Delete compressed UFM<br>log files under /opt/<br>ufm                                                           | 3 Retries<br>None                           | 1 hour                |
| CheckIBFabricInterface<br>Checks state of active<br>fabric interface.                             | IBInterfaceTest<br>Tests that active<br>fabric interface is up.                                                             | BringUpIBFabricInterfac<br>e<br>Bring up the fabric<br>interface                                                             | 3 Retries<br>SMOrUFMFailoverOrD<br>oNothing | 35<br>seconds         |
| CheckIBFabricInterfaceStan<br>dby<br>(HA only) Checks state of<br>fabric interface on<br>standby. | IBInterfaceTestOnSta<br>ndby<br>Tests that fabric<br>interface on standby<br>is up.                                         | None                                                                                                    | 1 Retry<br>None                             | 1 minute              |
| MemoryTest<br>Checks total memory<br>usage.                                                       | MemoryUsageTest<br>Tests that memory<br>usage does not<br>exceed 90% (this<br>percentage is<br>configurable).               | None                                                                                                    | 1 Retry<br>None                             | 1 minute              |
| SMProcessTest<br>Checks status of the<br>OpenSM service.                                          | SMRunningTest<br>Tests that the SM<br>process is running.                                                                   | RestartProcess<br>Restart the SM process                                                                                     | 1 Retry<br>UFMFailoverOrDoNot<br>hing       | 10<br>seconds         |
| SMResponseTest<br>Checks responsiveness of<br>SM (when SM process is<br>running).                 | SMTest<br>Tests SM<br>responsiveness by<br>sending the sminfo<br>query to SM.                                               | None                                                                                                    | 9 Retries<br>UFMFailoverOrDoNot<br>hing     | 10<br>seconds         |

| Test Name /<br>Description                                                                                        | Test Operation                                                                                                    | Corrective<br>Operation<br>(if Test Operation<br>fails) | No. Retries /<br>Give-up<br>Operation   | Test<br>Freque<br>ncy |
|----------------------------------------------------------------------------------------------------|----------------------------------------------------------------------------------------------------|---------------------------------------------------------|-----------------------------------------|-----------------------|
| IbpmTest<br>Checks status of the IBPM<br>(Performance Manager)<br>service.                                        | ProcessIsRunningTest<br>Tests that the IBPM<br>service is running.                                                                               | RestartProcess<br>Restart the IBPM<br>service           | 3 Retries<br>None                       | 1 minute              |
| ModelMainTest<br>Checks status of the main<br>UFM service                                                         | ProcessIsRunningTest<br>Tests that the UFM<br>service is running.                                                                                | RestartProcess<br>Restart the UFM service               | 3 Retries<br>UFMFailoverOrDoNot<br>hing | 20<br>seconds         |
| HttpdTest<br>Checks status of the httpd<br>service.                                                               | ProcessIsRunningTest<br>Tests that the httpd<br>service is running.                                                                              | RestartProcess<br>Restart the httpd<br>service          | 3 Retries<br>None                       | 20<br>seconds         |
| MySqlTest<br>Checks status of the MySql<br>service.                                                               | ConnectToMySql<br>Tests that the MySql<br>service is running.                                                                                    | None                                                    | 1 Retry<br>UFMFailoverOrDoNot<br>hing   | 20<br>seconds         |
| CleanMySql<br>Purges MySql Logs                                                                                   | AlwaysFailTest<br>Fails the test in order<br>to perform the<br>corrective action.                                                                | PurgeMySqlLogs<br>Purge all MySql Logs on<br>each test  | 1 Retry<br>None                         | 24 hours              |
| UFMServerVersionTest<br>Checks UFM software<br>version and build.                                                 | UfmVersionTest<br>Returns UFM software<br>version information.                                                                                   | None                                                    | 1 Retry<br>None                         | 24 hours              |
| UFMServerLicenseTest<br>Checks UFM License<br>information.                                                        | UfmLicenseTest<br>Returns UFM License<br>information.                                                                                            | None                                                    | 1 Retry<br>None                         | 24 hours              |
| UFMServerHAConfiguration<br>Test<br>(HA only) Checks the<br>configuration on master<br>and standby.               | UfmHAConfigurationT<br>est<br>Returns information<br>about the master and<br>standby UFM servers.                                                | None                                                    | 1 Retry<br>None                         | 24 hours              |
| UFMMemoryTest<br>Checks available UFM<br>memory.                                                                  | UfmMemoryUsageTest<br>Tests that UFM<br>memory usage does<br>not exceed 80% (this<br>percentage is<br>configurable).                             | None                                                    | 1 Retry<br>None                         | 1 minute              |
| UFMCpuUsageTest<br>Checks UFM CPU<br>utilization.                                                                 | CPUTest<br>Tests that UFM CPU<br>usage does not<br>exceed 60% (this<br>percentage is<br>configurable).                                           | None                                                    | 1 Retry<br>None                         | 1 minute              |
| CheckDrbdTcpConnectionP<br>erformanceTest (HA only)<br>Checks the tcp connection<br>between master and<br>standby | TcpConnectionPerfor<br>manceTest<br>Tests that bandwidth<br>is greater than 100<br>Mb/sec and latency is<br>less than 70 usec<br>(configurable). | None                                                    | 2 Retry<br>None                         | 10<br>minute          |

A The Supported Operations section of the configuration file includes additional optional operations that can be used as corrective operations or give-up operations.

#### 7.1.1 UFM Core Files Tracking

To receive a notification every time OpenSM or ibpm creates a core dump, please refer to the list of all current core dumps of OpenSM and ibpm in the UFM health report.

To receive core dump notifications, do the following:

1. Set the core\_dumps\_directory field in the gv.cfg file to point to the location where all core dumps are created (by default, this location is set to /tmp).

core\_dumps\_directory = /tmp

2. Set the naming convention for the core dump file. The name must include the directory configured in the step above.

The convention we recommend is:

echo "/tmp/%t.core.%e.%p.%h" > /proc/sys/kernel/core\_pattern

 Make sure core dumps directory setting is persistent between reboots. Add the kernel.core\_pattern parameter with the desired file name format to the /etc/systctl.conf file. Example:

kernel.core\_pattern=/tmp/%t.core.%e.%p.%h

Configure the core file size to be unlimited.

ulimit -c unlimited

5. (Only on UFM HA master) Update the UFM configuration file gv.cfg to enable core dump tracking.

track\_core\_dumps = yes

#### 7.2 Example of Health Configuration

The default configuration for the overall memory test in the *opt/ufm/files/conf/UFMHealthConfiguration.xml* file is:

This configuration tests the available memory. If memory usage exceeds 90%, the test is repeated up to 3 times at 10 second intervals, or until memory usage drops to below 90%. No corrective action is taken and no action is taken after 3 retries.

To test with a usage threshold of 80%, and to initiate UFM failover or stop UFM after three retries, change the configuration to:

#### 7.2.1 Event Burst Management

UFM event burst management can lower the overall CPU usage following an event burst by suppressing events. Event burst management is configured in the *gv.cfg* configuration file.

When the overall CPU usage exceeds the threshold configured by the CpuUsageTest in the */opt/ufm/files/conf/UFMHealthConfiguration.xml* file, a High CPU Utilization event occurs.

This event initiates the UFM event burst management, which:

- Suppresses events. The default level of suppression enables critical events only.
- If, after a specified period of time (30 seconds, by default), no further High CPU Utilization event occurs, the UFM server enables all events.

To modify Event burst management configuration, change the following parameters in the gv. cfg file:

```
# The events' level in case events are suppressed (the possible levels are disable_all_events,
enable_critical_events, and enable_all_events)
# The entire feature can be turned off using the level "enable_all_events"
suppress_events_level = enable_critical_events
# The amount of time in seconds which events are suppressed
suppress_events_timeout = 30
```

# 8 Events and Alarms

UFM offers comprehensive diagnostics for your InfiniBand fabric, covering a range of categories:

- 1. Fabric configurations
- 2. Fabric topology
- 3. Hardware issues
- 4. Communication errors
- 5. Maintenance
- 6. Security
- 7. Switch module status
- 8. NVIDIA SHARP notifications

Events are notifications generated by UFM, indicating issues within the mentioned categories in the InfiniBand fabric. On the other hand, alerts are urgent notifications derived from events (many events can be configured as alarms based on customer preferences).

These detections are performed both before running applications and during standard operation. They help troubleshoot and notify network administrators of potential network issues before they escalate.

Events can originate from various sources:

- SM traps
- SHARP AM traps
- UFM internal analysis, encompassing:
  - Internal detection of topology changes
  - Internal fabric analysis (based on IBDiagnet)
  - Internal monitoring of managed switches
  - Maintenance activities (device action tracking, licensing, cable integrity)
- Threshold-crossing events determined by telemetry counter readings

|        | WebUI                                                                                                   | REST API               |
|--------|----------------------------------------------------------------------------------------------------|------------------------|
| Events | UFM events can be viewed via the Events and Alarms<br>WebUI view. Refer to <u>Events &amp; Alarms</u> . | Events REST API        |
|        | For device-specific events, refer to the Events $\frac{\text{Events } \pounds}{\text{Alarms}}$ .        | N/A                    |
|        | Configuration of events is managed within the <u>Events</u><br><u>Policy Tab</u> in the Settings window | Events Policy REST API |
| Alarms | UFM alarms can be viewed via the Events and Alarms<br>WebUI view. Refer to <u>Events &amp; Alarms</u> . | <u>Alarms REST API</u> |
|        | Configuration of alarms is managed within the <u>Events Policy Tab</u> in the Settings window           | N/A                    |

For showing all the UFM supported events, refer to Threshold-Crossing Events Reference.

## 8.1 Threshold-Crossing Events Reference

This reference lists the threshold-based events that UFM supports, each including a set of attributes listed below. You can view these messages through TBD. For details about configuring notifications for these events, refer to TBD.

- Event ID: Unique event identifier
- Event Name: Short description of the event
- To log: A flag which defines whether the event will be sent to UFM events log or not (1 or 0, respectively).
- Alarm: A flag which defines whether UFM alarm is generated when the specified event is triggered by UFM (1 means an alarm is generated). Alarms are used to allow a notification with significant indication.
- Default Severity: Indicates the alarm severity (Info, Warning, Minor, Critical)
- Default Threshold: Event dependent threshold (for example, event occurrence, counter threshold or temperature threshold).
- Default TTL: TTL (Alarm Time to Live) sets the time during which the alarm on the event is visible on UFM Web UI. TTL is defined in seconds. CAUTION: Setting the TTL to 0 makes the alarm permanent, meaning that the alarm does not disappear from the Web UI until cleared manually.
- Related Object: The object (context) to which the UFM event is related to (port, switch, gateway, grid, etc).
- Category: Indicates the category to which the event is related to.
- Source: Indicates the origin source of the specified event (SM, Telemetry, Licensing, UFM)

| Ev<br>ent<br>ID | Event Name                 | T<br>O<br>L<br>O<br>g | Alar<br>m | Defa<br>ult<br>Seve<br>rity | Defau<br>lt<br>Thres<br>hold | Defa<br>ult<br>TTL | Relat<br>ed<br>Obje<br>ct | Category                   | Sourc<br>e    |
|-----------------|----------------------------|-----------------------|-----------|-----------------------------|------------------------------|--------------------|---------------------------|----------------------------|---------------|
| 64              | GID Address In Service     | 1                     | 0         | Info                        | 1                            | 300                | Port                      | Fabric<br>Notificatio<br>n | SM            |
| 65              | GID Address Out of Service | 1                     | 0         | Warnin<br>g                 | 1                            | 300                | Port                      | Fabric<br>Notificatio<br>n | SM            |
| 66              | New MCast Group Created    | 1                     | 0         | Info                        | 1                            | 300                | Port                      | Fabric<br>Notificatio<br>n | SM            |
| 67              | MCast Group Deleted        | 1                     | 0         | Info                        | 1                            | 300                | Port                      | Fabric<br>Notificatio<br>n | SM            |
| 110             | Symbol Error               | 1                     | 1         | Warnin<br>g                 | 200                          | 300                | Port                      | Hardware                   | Teleme<br>try |
| 111             | Link Error Recovery        | 1                     | 1         | Minor                       | 1                            | 300                | Port                      | Hardware                   | Teleme<br>try |

#### For information about defining event policy, see <u>Configuring Event Management</u>.

| Ev<br>ent<br>ID | Event Name                                    | T<br>O<br>L<br>O<br>g | Alar<br>m | Defa<br>ult<br>Seve<br>rity | Defau<br>lt<br>Thres<br>hold | Defa<br>ult<br>TTL | Relat<br>ed<br>Obje<br>ct | Category                    | Sourc<br>e    |
|-----------------|-----------------------------------------------|-----------------------|-----------|-----------------------------|------------------------------|--------------------|---------------------------|-----------------------------|---------------|
| 112             | Link Downed                                   | 1                     | 1         | Critica<br>l                | 1                            | 300                | Port                      | Hardware                    | Teleme<br>try |
| 113             | Port Receive Errors                           | 1                     | 1         | Minor                       | 5                            | 300                | Port                      | Hardware                    | Teleme<br>try |
| 114             | Port Receive Remote Physical<br>Errors        | 0                     | 0         | Minor                       | 5                            | 300                | Port                      | Hardware                    | Teleme<br>try |
| 115             | Port Receive Switch Relay<br>Errors           | 1                     | 1         | Minor                       | 999                          | 300                | Port                      | Fabric<br>Configurati<br>on | Teleme<br>try |
| 116             | Port Xmit Discards                            | 1                     | 1         | Minor                       | 200                          | 300                | Port                      | Communic<br>ation Error     | Teleme<br>try |
| 117             | Port Xmit Constraint Errors                   | 1                     | 1         | Minor                       | 200                          | 300                | Port                      | Communic<br>ation Error     | Teleme<br>try |
| 118             | Port Receive Constraint Errors                | 1                     | 1         | Minor                       | 200                          | 300                | Port                      | Communic<br>ation Error     | Teleme<br>try |
| 119             | Local Link Integrity Errors                   | 1                     | 1         | Minor                       | 5                            | 300                | Port                      | Hardware                    | Teleme<br>try |
| 120             | Excessive Buffer Overrun<br>Errors            | 1                     | 1         | Minor                       | 100                          | 300                | Port                      | Communic<br>ation Error     | Teleme<br>try |
| 121             | VL15 Dropped                                  | 1                     | 1         | Minor                       | 50                           | 300                | Port                      | Communic<br>ation Error     | Teleme<br>try |
| 122             | Congested Bandwidth (%)<br>Threshold Reached  | 1                     | 1         | Minor                       | 10                           | 300                | Port                      | Hardware                    | Teleme<br>try |
| 123             | Port Bandwidth (%) Threshold<br>Reached       | 1                     | 1         | Minor                       | 95                           | 300                | Port                      | Communic<br>ation Error     | Teleme<br>try |
| 130             | Non-optimal link width                        | 1                     | 1         | Minor                       | 1                            | 0                  | Port                      | Hardware                    | SM            |
| 134             | T4 Port Congested Bandwidth                   | 1                     | 1         | Warnin<br>g                 | 10                           | 300                | Port                      | Communic<br>ation Error     | Teleme<br>try |
| 141             | Flow Control Update Watchdog<br>Timer Expired | 1                     | 0         | Warnin<br>g                 | 1                            | 300                | Port                      | Hardware                    | SM            |
| 144             | Capability Mask Modified                      | 1                     | 0         | Info                        | 1                            | 300                | Port                      | Fabric<br>Notificatio<br>n  | SM            |
| 145             | System Image GUID changed                     | 1                     | 0         | Info                        | 1                            | 300                | Port                      | Communic<br>ation Error     | SM            |
| 156             | Link Speed Enforcement<br>Disabled            | 1                     | 0         | Critica<br>l                | 0                            | 300                | Site                      | Fabric<br>Notificatio<br>n  | SM            |
| 250             | Running in Limited Mode                       | 1                     | 1         | Critica<br>l                | 1                            | 0                  | Grid                      | Maintenanc<br>e             | Licensi<br>ng |
| 251             | Switching to Limited Mode                     | 1                     | 1         | Critica<br>l                | 1                            | 0                  | Grid                      | Maintenanc<br>e             | Licensi<br>ng |

| Ev<br>ent<br>ID | Event Name                             | T<br>O<br>L<br>O<br>g | Alar<br>m | Defa<br>ult<br>Seve<br>rity | Defau<br>lt<br>Thres<br>hold | Defa<br>ult<br>TTL | Relat<br>ed<br>Obje<br>ct | Category           | Sourc<br>e    |
|-----------------|----------------------------------------|-----------------------|-----------|-----------------------------|------------------------------|--------------------|---------------------------|--------------------|---------------|
| 252             | License Expired                        | 1                     | 1         | Warnin<br>g                 | 1                            | 0                  | Grid                      | Maintenanc<br>e    | Licensi<br>ng |
| 253             | Duplicated licenses                    | 1                     | 0         | Critica<br>l                | 1                            | 0                  | Grid                      | Maintenanc<br>e    | Licensi<br>ng |
| 254             | License Limit Exceeded                 | 1                     | 0         | Critica<br>l                | 1                            | 0                  | Grid                      | Maintenanc<br>e    | Licensi<br>ng |
| 255             | License is About to Expire             | 1                     | 0         | Warnin<br>g                 | 1                            | 0                  | Grid                      | Maintenanc<br>e    | Licensi<br>ng |
| 256             | Bad M_Key                              | 1                     | 0         | Minor                       | 1                            | 300                | Port                      | Security           | SM            |
| 257             | Bad P_Key                              | 1                     | 0         | Minor                       | 1                            | 300                | Port                      | Security           | SM            |
| 258             | Bad Q_Key                              | 1                     | 0         | Minor                       | 1                            | 300                | Port                      | Security           | SM            |
| 259             | Bad P_Key Switch External Port         | 1                     | 0         | Critica<br>l                | 1                            | 300                | Port                      | Security           | SM            |
| 328             | Link is Up                             | 1                     | 0         | Info                        | 1                            | 0                  | Link                      | Fabric<br>Topology | SM            |
| 329             | Link is Down                           | 1                     | 0         | Warnin<br>g                 | 1                            | 0                  | Site                      | Fabric<br>Topology | SM            |
| 331             | Node is Down                           | 1                     | 0         | Warnin<br>g                 | 1                            | 0                  | Site                      | Fabric<br>Topology | SM            |
| 332             | Node is Up                             | 1                     | 0         | Info                        | 1                            | 300                | Site                      | Fabric<br>Topology | SM            |
| 336             | Port Action Succeeded                  | 1                     | 0         | Info                        | 1                            | 0                  | Port                      | Maintenanc<br>e    | UFM           |
| 337             | Port Action Failed                     | 1                     | 0         | Minor                       | 1                            | 0                  | Port                      | Maintenanc<br>e    | UFM           |
| 338             | Device Action Succeeded                | 1                     | 0         | Info                        | 1                            | 0                  | Port                      | Maintenanc<br>e    | UFM           |
| 339             | Device Action Failed                   | 1                     | 0         | Minor                       | 1                            | 0                  | Port                      | Maintenanc<br>e    | UFM           |
| 344             | Partial Switch ASIC Failure            | 1                     | 1         | Critica<br>l                | 1                            | 0                  | Switch                    | Maintenanc<br>e    | UFM           |
| 370             | Gateway Ethernet Link State<br>Changed | 1                     | 0         | Warnin<br>g                 | 1                            | 0                  | Gatew<br>ay               | Gateway            | SM            |
| 371             | Gateway Reregister Event<br>Received   | 1                     | 0         | Warnin<br>g                 | 1                            | 0                  | Gatew<br>ay               | Gateway            | SM            |
| 372             | Number of Gateways Changed             | 1                     | 0         | Warnin<br>g                 | 1                            | 0                  | Gatew<br>ay               | Gateway            | SM            |
| 373             | Gateway will be Rebooted               | 1                     | 0         | Warnin<br>g                 | 1                            | 0                  | Gatew<br>ay               | Gateway            | SM            |
| 374             | Gateway Reloading Finished             | 1                     | 0         | Info                        | 1                            | 0                  | Gatew<br>ay               | Gateway            | SM            |

| Ev<br>ent<br>ID | Event Name                              | T<br>O<br>L<br>O<br>g | Alar<br>m | Defa<br>ult<br>Seve<br>rity | Defau<br>lt<br>Thres<br>hold | Defa<br>ult<br>TTL | Relat<br>ed<br>Obje<br>ct | Category                   | Sourc<br>e |
|-----------------|-----------------------------------------|-----------------------|-----------|-----------------------------|------------------------------|--------------------|---------------------------|----------------------------|------------|
| 380             | Switch Upgrade Error                    | 1                     | 1         | Critica<br>l                | 1                            | 0                  | Switch                    | Maintenanc<br>e            | UFM        |
| 381             | Switch Upgrade Failed                   | 1                     | 0         | Info                        | 1                            | 0                  | Switch                    | Maintenanc<br>e            | UFM        |
| 328             | Module status NOT PRESENT               | 1                     | 1         | Warnin<br>g                 | 1                            | 420                | Switch                    | Module<br>Status           | UFM        |
| 383             | Host Upgrade Failed                     | 1                     | 0         | Info                        | 1                            | 0                  | Compu<br>ter              | Maintenanc<br>e            | UFM        |
| 384             | Switch Module Powered Off               | 1                     | 1         | Info                        | 1                            | 420                | Switch                    | Module<br>Status           | UFM        |
| 385             | Switch FW Upgrade Started               | 1                     | 0         | Info                        | 1                            | 0                  | Switch                    | Maintenanc<br>e            | UFM        |
| 386             | Switch SW Upgrade Started               | 1                     | 0         | Info                        | 1                            | 0                  | Switch                    | Maintenanc<br>e            | UFM        |
| 387             | Switch Upgrade Finished                 | 1                     | 0         | Info                        | 1                            | 0                  | Switch                    | Maintenanc<br>e            | UFM        |
| 388             | Host FW Upgrade Started                 | 1                     | 0         | Info                        | 1                            | 0                  | Compu<br>ter              | Maintenanc<br>e            | UFM        |
| 389             | Host SW Upgrade Started                 | 1                     | 0         | Info                        | 1                            | 0                  | Compu<br>ter              | Maintenanc<br>e            | UFM        |
| 391             | Switch Module Removed                   | 1                     | 0         | Info                        | 1                            | 0                  | Switch                    | Fabric<br>Notificatio<br>n | Switch     |
| 392             | Module Temperature Threshold<br>Reached | 1                     | 0         | Info                        | 40                           | 0                  | Module                    | Hardware                   | Switch     |
| 393             | Switch Module Added                     | 1                     | 0         | Info                        | 1                            | 0                  | Switch                    | Fabric<br>Notificatio<br>n | Switch     |
| 394             | Module Status FAULT                     | 1                     | 1         | Critica<br>l                | 1                            | 420                | Switch                    | Module<br>Status           | Switch     |
| 395             | Device Action Started                   | 1                     | 0         | Info                        | 1                            | 0                  | Port                      | Maintenanc<br>e            | UFM        |
| 396             | Site Action Started                     | 1                     | 0         | Info                        | 1                            | 0                  | Port                      | Maintenanc<br>e            | UFM        |
| 397             | Site Action Failed                      | 1                     | 0         | Minor                       | 1                            | 0                  | Port                      | Maintenanc<br>e            | UFM        |
| 398             | Switch Chip Added                       | 1                     | 0         | Info                        | 1                            | 0                  | Switch                    | Fabric<br>Notificatio<br>n | Switch     |
| 399             | Switch Chip Removed                     | 1                     | 0         | Critica<br>l                | 1                            | 0                  | Switch                    | Fabric<br>Notificatio<br>n | Switch     |

| Ev<br>ent<br>ID | Event Name                                     | T<br>O<br>L<br>O<br>g | Alar<br>m | Defa<br>ult<br>Seve<br>rity | Defau<br>lt<br>Thres<br>hold | Defa<br>ult<br>TTL | Relat<br>ed<br>Obje<br>ct | Category                   | Sourc<br>e |
|-----------------|------------------------------------------------|-----------------------|-----------|-----------------------------|------------------------------|--------------------|---------------------------|----------------------------|------------|
| 403             | Device Pending Reboot                          | 1                     | 1         | Warnin<br>g                 | 0                            | 300                | Device                    | Maintenanc<br>e            | UFM        |
| 404             | System Information is missing                  | 1                     | 1         | Warnin<br>g                 | 1                            | 300                | Switch                    | Communic<br>ation Error    | UFM        |
| 405             | Switch Identity Validation<br>Failed           | 1                     | 1         | Warnin<br>g                 | 1                            | 300                | Switch                    | Communic<br>ation Error    | UFM        |
| 406             | Switch System Information is missing           | 1                     | 1         | Waring                      | 1                            | 300                | Switch                    | Communic<br>ation Error    | UFM        |
| 407             | COMEX Ambient Temperature<br>Threshold Reached | 1                     | 1         | Minor                       | 60                           | 300                | Switch                    | Hardware                   | Switch     |
| 408             | Switch is Unresponsive                         | 1                     | 1         | Critica<br>l                | 1                            | 300                | Switch                    | Communic<br>ation Error    | UFM        |
| 502             | Device Upgrade Finished                        | 1                     | 0         | Info                        | 1                            | 300                | Device                    | Maintenanc<br>e            | UFM        |
| 506             | Device Upgrade Finished                        | 1                     | 0         | Info                        | 1                            | 300                | Device                    | Maintenanc<br>e            | UFM        |
| 508             | Core Dump Created                              | 1                     | 1         | Info                        | 1                            | 300                | Grid                      | Maintenanc<br>e            | UFM        |
| 510             | SM Failover                                    | 0                     | 1         | Critica<br>l                | 1                            | 300                | Grid                      | Fabric<br>Notificatio<br>n | SM         |
| 511             | SM State Change                                | 0                     | 1         | Info                        | 1                            | 300                | Grid                      | Fabric<br>Notificatio<br>n | SM         |
| 512             | SM UP                                          | 0                     | 1         | Info                        | 1                            | 300                | Grid                      | Fabric<br>Notificatio<br>n | SM         |
| 513             | SM System Log Message                          | 0                     | 1         | Minor                       | 1                            | 300                | Grid                      | Fabric<br>Notificatio<br>n | SM         |
| 514             | SM LID Change                                  | 0                     | 1         | Warnin<br>g                 | 1                            | 300                | Grid                      | Fabric<br>Notificatio<br>n | SM         |
| 515             | Fabric Health Report Info                      | 1                     | 1         | Info                        | 1                            | 300                | Grid                      | Fabric<br>Notificatio<br>n | UFM        |
| 516             | Fabric Health Report Warning                   | 1                     | 1         | Warnin<br>g                 | 1                            | 300                | Grid                      | Fabric<br>Notificatio<br>n | UFM        |
| 517             | Fabric Health Report Error                     | 1                     | 1         | Critica<br>l                | 1                            | 300                | Grid                      | Fabric<br>Notificatio<br>n | UFM        |
| 518             | UFM-related process is down                    | 1                     | 1         | Critica<br>l                | 1                            | 300                | Grid                      | Maintenanc<br>e            | UFM        |

| Ev<br>ent<br>ID | Event Name                               | T<br>O<br>L<br>O<br>g | Alar<br>m | Defa<br>ult<br>Seve<br>rity | Defau<br>lt<br>Thres<br>hold | Defa<br>ult<br>TTL | Relat<br>ed<br>Obje<br>ct | Category        | Sourc<br>e |
|-----------------|------------------------------------------|-----------------------|-----------|-----------------------------|------------------------------|--------------------|---------------------------|-----------------|------------|
| 519             | Logs purge failure                       | 1                     | 1         | Minor                       | 1                            | 300                | Grid                      | Maintenanc<br>e | UFM        |
| 520             | Restart of UFM-related process succeeded | 1                     | 1         | Info                        | 1                            | 300                | Grid                      | Maintenanc<br>e | UFM        |
| 521             | UFM is being stopped                     | 1                     | 1         | Critica<br>l                | 1                            | 300                | Grid                      | Maintenanc<br>e | UFM        |
| 522             | UFM is being restarted                   | 1                     | 1         | Critica<br>l                | 1                            | 300                | Grid                      | Maintenanc<br>e | UFM        |
| 523             | UFM failover is being attempted          | 1                     | 1         | Info                        | 1                            | 300                | Grid                      | Maintenanc<br>e | UFM        |
| 524             | UFM cannot connect to DB                 | 1                     | 1         | Critica<br>l                | 1                            | 300                | Grid                      | Maintenanc<br>e | UFM        |
| 525             | Disk utilization threshold reached       | 1                     | 1         | Critica<br>l                | 1                            | 300                | Grid                      | Maintenanc<br>e | UFM        |
| 526             | Memory utilization threshold reached     | 1                     | 1         | Critica<br>l                | 1                            | 300                | Grid                      | Maintenanc<br>e | UFM        |
| 527             | CPU utilization threshold reached        | 1                     | 1         | Critica<br>l                | 1                            | 300                | Grid                      | Maintenanc<br>e | UFM        |
| 528             | Fabric interface is down                 | 1                     | 1         | Critica<br>l                | 1                            | 300                | Grid                      | Maintenanc<br>e | UFM        |
| 529             | UFM standby server problem               | 1                     | 1         | Critica<br>l                | 1                            | 300                | Grid                      | Maintenanc<br>e | UFM        |
| 530             | SM is down                               | 1                     | 1         | Critica<br>l                | 1                            | 300                | Grid                      | Maintenanc<br>e | UFM        |
| 531             | DRBD Bad Condition                       | 1                     | 1         | Critica<br>l                | 1                            | 300                | Grid                      | Maintenanc<br>e | UFM        |
| 532             | Remote UFM-SM Sync                       | 1                     | 1         | Info                        | 1                            | 0                  | Grid                      | Maintenanc<br>e | UFM        |
| 533             | Remote UFM-SM problem                    | 1                     | 1         | Critica<br>l                | 1                            | 0                  | Site                      | Maintenanc<br>e | UFM        |
| 535             | MH Purge Failed                          | 1                     | 1         | Warnin<br>g                 | 1                            | 300                | Grid                      | Maintenanc<br>e | UFM        |
| 536             | UFM Health Watchdog Info                 | 1                     | 1         | Info                        | 1                            | 300                | Grid                      | Maintenanc<br>e | UFM        |
| 537             | UFM Health Watchdog Critical             | 1                     | 1         | Critica<br>l                | 1                            | 300                | Grid                      | Maintenanc<br>e | UFM        |
| 538             | Time Diff Between HA Servers             | 1                     | 1         | Warnin<br>g                 | 1                            | 300                | Grid                      | Maintenanc<br>e | UFM        |
| 539             | DRBD TCP Connection<br>Performance       | 1                     | 1         | Warnin<br>g                 | 1                            | 900                | Grid                      | Maintenanc<br>e | UFM        |
| 540             | Daily Report Completed successfully      | 1                     | 0         | Info                        | 1                            | 300                | Grid                      | Maintenanc<br>e | UFM        |

| Ev<br>ent<br>ID | Event Name                             | T<br>O<br>L<br>O<br>g | Alar<br>m | Defa<br>ult<br>Seve<br>rity | Defau<br>lt<br>Thres<br>hold | Defa<br>ult<br>TTL | Relat<br>ed<br>Obje<br>ct | Category                   | Sourc<br>e |
|-----------------|----------------------------------------|-----------------------|-----------|-----------------------------|------------------------------|--------------------|---------------------------|----------------------------|------------|
| 541             | Daily Report Completed with Error      | 1                     | 0         | Minor                       | 1                            | 300                | Grid                      | Maintenanc<br>e            | UFM        |
| 542             | Daily Report Failed                    | 1                     | 0         | Critica<br>l                | 1                            | 300                | Grid                      | Maintenanc<br>e            | UFM        |
| 543             | Daily Report Mail Sent<br>successfully | 1                     | 0         | Info                        | 1                            | 300                | Grid                      | Maintenanc<br>e            | UFM        |
| 544             | Daily Report Mail Sent Failed          | 1                     | 0         | Minor                       | 1                            | 300                | Grid                      | Maintenanc<br>e            | UFM        |
| 545             | SM is not responding                   | 1                     | 1         | Critica<br>l                | 1                            | 300                | Grid                      | Maintenanc<br>e            | UFM        |
| 560             | User Connected                         |                       |           |                             |                              |                    |                           | Security                   | UFM        |
| 561             | User Disconnected                      |                       |           |                             |                              |                    |                           | Security                   | UFM        |
| 602             | UFM Server Failover                    | 1                     | 1         | Critica<br>l                | 1                            | 0                  | Site                      | Fabric<br>Notificatio<br>n | UFM        |
| 603             | Events Suppression                     | 1                     | 0         | Critica<br>l                | 0                            | 300                | Site                      | Maintenanc<br>e            | UFM        |
| 604             | Report Succeeded                       | 1                     | 1         | Info                        | 1                            | 300                | Grid                      | Maintenanc<br>e            | UFM        |
| 605             | Report Failed                          | 1                     | 1         | Critica<br>l                | 1                            | 300                | Grid                      | Maintenanc<br>e            | UFM        |
| 606             | Correction Attempts Paused             | 1                     | 0         | Warnin<br>g                 | 1                            | 0                  | Site                      | Fabric<br>Notificatio<br>n | UFM        |
| 701             | Non-optimal Link Speed                 | 1                     | 1         | Minor                       | 1                            | 0                  | Port                      | Hardware                   | UFM        |
| 702             | Unhealthy IB Port                      | 1                     | 1         | Warnin<br>g                 | 1                            | 0                  | Port                      | Hardware                   | SM         |
| 703             | Fabric Collector Connected             | 1                     | 0         | Info                        | 1                            | 0                  | Grid                      | Maintenanc<br>e            | UFM        |
| 704             | Fabric Collector Disconnected          | 1                     | 1         | Critica<br>l                | 1                            | 0                  | Grid                      | Maintenanc<br>e            | UFM        |
| 750             | High data retransmission count on port | 1                     | 1         | Warnin<br>g                 | 500                          | 1                  | Port                      | Hardware                   | SM         |
| 901             | Fabric Configuration Started           | 0                     | 1         | Info                        | 1                            | 0                  | Grid                      | Fabric<br>Notificatio<br>n | UFM        |
| 902             | Fabric Configuration<br>Completed      | 0                     | 1         | Info                        | 1                            | 0                  | Grid                      | Fabric<br>Notificatio<br>n | UFM        |
| 903             | Fabric Configuration Failed            | 0                     | 1         | Critica<br>l                | 1                            | 0                  | Grid                      | Fabric<br>Notificatio<br>n | UFM        |

| Ev<br>ent<br>ID | Event Name                                   | T<br>O<br>L<br>O<br>g | Alar<br>m | Defa<br>ult<br>Seve<br>rity | Defau<br>lt<br>Thres<br>hold | Defa<br>ult<br>TTL | Relat<br>ed<br>Obje<br>ct | Category                   | Sourc<br>e    |
|-----------------|----------------------------------------------|-----------------------|-----------|-----------------------------|------------------------------|--------------------|---------------------------|----------------------------|---------------|
| 904             | Device Configuration Failure                 | 0                     | 1         | Critica<br>l                | 1                            | 0                  | Device                    | Fabric<br>Notificatio<br>n | UFM           |
| 905             | Device Configuration Timeout                 | 0                     | 1         | Critica<br>l                | 1                            | 0                  | Device                    | Fabric<br>Notificatio<br>n | UFM           |
| 906             | Provisioning Validation Failure              | 0                     | 1         | Critica<br>l                | 1                            | 0                  | Grid                      | Fabric<br>Notificatio<br>n | UFM           |
| 907             | Switch is Down                               | 1                     | 1         | Critica<br>l                | 1                            | 0                  | Site                      | Fabric<br>Topology         | UFM           |
| 908             | Switch is Up                                 | 1                     | 1         | Info                        | 1                            | 300                | Site                      | Fabric<br>Topology         | UFM           |
| 909             | Director Switch is Down                      | 1                     | 1         | Critica<br>l                | 1                            | 300                | Site                      | Fabric<br>Topology         | UFM           |
| 910             | Director Switch is Up                        | 1                     | 1         | Info                        | 1                            | 0                  | Site                      | Fabric<br>Topology         | UFM           |
| 911             | Module Temperature Low<br>Threshold Reached  | 1                     | 1         | Warnin<br>g                 | 60                           | 300                | Module                    | Hardware                   | Teleme<br>try |
| 912             | Module Temperature High<br>Threshold Reached | 1                     | 1         | Critica<br>l                | 60                           | 300                | Module                    | Hardware                   | Teleme<br>try |
| 913             | Module High Voltage                          | 1                     | 1         | Warnin<br>g                 | 10                           | 420                | Switch                    | Module<br>Status           | Teleme<br>try |
| 914             | Module High Current                          | 1                     | 1         | Warnin<br>g                 | 10                           | 420                | Switch                    | Module<br>Status           | Teleme<br>try |
| 915             | BER_ERROR                                    | 1                     | 1         | Critica<br>l                | 1e-8                         | 420                | Port                      | Hardware                   | Teleme<br>try |
| 916             | BER_WARNING                                  | 1                     | 1         | Warnin<br>g                 | 1e-13                        | 420                | Port                      | Hardware                   | Teleme<br>try |
| 917             | SYMBOL_BER_ERROR                             | 1                     | 1         | Critica<br>l                | 10                           | 420                | Port                      | Hardware                   | Teleme<br>try |
| 918             | High Symbol BER reported                     | 1                     | 1         | Warnin<br>g                 | 10                           | 420                | Port                      | Hardware                   | Teleme<br>try |
| 919             | Cable Temperature High                       | 1                     | 1         | Critica<br>l                | 0                            | 0                  | Port                      | Hardware                   | Teleme<br>try |
| 920             | Cable Temperature Low                        | 1                     | 1         | Critica<br>l                | 0                            | 0                  | Port                      | Hardware                   | Teleme<br>try |
| 1300            | SM_SAKEY_VIOLATION                           | 1                     | 1         | Warnin<br>g                 |                              | 5300               | Port                      | Security                   | SM            |
| 1301            | SM_SGID_SPOOFED                              | 1                     | 1         | Warnin<br>g                 |                              | 5300               | Port                      | Security                   | SM            |
| 1302            | SM_RATE_LIMIT_EXCEEDED                       | 1                     | 1         | Warnin<br>g                 |                              | 5300               | Port                      | Security                   | SM            |

| Ev<br>ent<br>ID | Event Name                                        | T<br>O<br>L<br>O<br>g | Alar<br>m | Defa<br>ult<br>Seve<br>rity | Defau<br>lt<br>Thres<br>hold | Defa<br>ult<br>TTL | Relat<br>ed<br>Obje<br>ct | Category                   | Sourc<br>e   |
|-----------------|---------------------------------------------------|-----------------------|-----------|-----------------------------|------------------------------|--------------------|---------------------------|----------------------------|--------------|
| 1303            | SM_MULTICAST_GROUPS_LIMIT<br>_EXCEEDED            | 1                     | 1         | Warnin<br>g                 |                              | 5300               | Port                      | Security                   | SM           |
| 1304            | SM_SERVICES_LIMIT_EXCEEDED                        | 1                     | 1         | Warnin<br>g                 |                              | 5300               | Port                      | Security                   | SM           |
| 1305            | SM_EVENT_SUBSCRIPTION_LIMI<br>T_EXCEEDED          | 1                     | 1         | Warnin<br>g                 |                              | 5300               | Port                      | Security                   | SM           |
| 1306            | Unallowed SM was detected in the fabric           | 1                     | 1         | Warnin<br>g                 | 0                            | 300                | Port                      | Fabric<br>Notificatio<br>n | SM           |
| 1307            | SMInfo SET request was received from unallowed SM | 1                     | 1         | Warnin<br>g                 | 0                            | 300                | Port                      | Fabric<br>Notificatio<br>n | SM           |
| 1309            | SM was detected with non-<br>matching SMKey       | 1                     | 1         | Warnin<br>g                 | 0                            | 300                | Port                      | Fabric<br>Notificatio<br>n | SM           |
| 1310            | Duplicated node GUID was detected                 | 1                     | 1         | Critica<br>l                | 1                            | 0                  | Device                    | Fabric<br>Notificatio<br>n | SM           |
| 1311            | Duplicated port GUID was detected                 | 1                     | 1         | Critica<br>l                | 1                            | 0                  | Port                      | Fabric<br>Notificatio<br>n | SM           |
| 1312            | Switch was Rebooted                               | 1                     | 1         | Info                        | 1                            | 0                  | Device                    | Fabric<br>Notificatio<br>n | UFM          |
| 1315            | Topo Config File Error                            | 1                     | 1         | Critica<br>l                | 1                            | 0                  | Grid                      | Fabric<br>Notificatio<br>n | UFM          |
| 1316            | Topo Config Subnet Mismatch                       | 1                     | 1         | Critica<br>l                | 1                            | 0                  | Grid                      | Fabric<br>Notificatio<br>n | Topodif<br>f |
| 1400            | High Ambient Temperature                          | 1                     | 1         | Warnin<br>g                 | 0                            | 86400              | Switch                    | Hardware                   | Switch       |
| 1401            | High Fluid Temperature                            | 1                     | 1         | Warnin<br>g                 | 0                            | 86400              | Switch                    | Hardware                   | Switch       |
| 1402            | Low Fluid Level                                   | 1                     | 1         | Warnin<br>g                 | 0                            | 86400              | Switch                    | Hardware                   | Switch       |
| 1403            | Low Supply Pressure                               | 1                     | 1         | Warnin<br>g                 | 0                            | 86400              | Switch                    | Hardware                   | Switch       |
| 1404            | High Supply Pressure                              | 1                     | 1         | Warnin<br>g                 | 0                            | 86400              | Switch                    | Hardware                   | Switch       |
| 1405            | Low Return Pressure                               | 1                     | 1         | Warnin<br>g                 | 0                            | 86400              | Switch                    | Hardware                   | Switch       |
| 1406            | High Return Pressure                              | 1                     | 1         | Warnin<br>g                 | 0                            | 86400              | Switch                    | Hardware                   | Switch       |

| Ev<br>ent<br>ID | Event Name                            | T<br>O<br>L<br>O<br>g | Alar<br>m | Defa<br>ult<br>Seve<br>rity | Defau<br>lt<br>Thres<br>hold | Defa<br>ult<br>TTL | Relat<br>ed<br>Obje<br>ct | Category                   | Sourc<br>e |
|-----------------|---------------------------------------|-----------------------|-----------|-----------------------------|------------------------------|--------------------|---------------------------|----------------------------|------------|
| 1407            | High Differential Pressure            | 1                     | 1         | Warnin<br>g                 | 0                            | 86400              | Switch                    | Hardware                   | Switch     |
| 1408            | Low Differential Pressure             | 1                     | 1         | Warnin<br>g                 | 0                            | 86400              | Switch                    | Hardware                   | Switch     |
| 1409            | System Fail Safe                      | 1                     | 1         | Warnin<br>g                 | 0                            | 86400              | Switch                    | Hardware                   | Switch     |
| 1410            | Fault Critical                        | 1                     | 1         | Critica<br>l                | 0                            | 86400              | Switch                    | Hardware                   | Switch     |
| 1411            | Fault Pump1                           | 1                     | 1         | Critica<br>l                | 0                            | 86400              | Switch                    | Hardware                   | Switch     |
| 1412            | Fault Pump2                           | 1                     | 1         | Critica<br>l                | 0                            | 86400              | Switch                    | Hardware                   | Switch     |
| 1413            | Fault Fluid Level Critical            | 1                     | 1         | Critica<br>l                | 0                            | 86400              | Switch                    | Hardware                   | Switch     |
| 1414            | Fault Fluid Over Temperature          | 1                     | 1         | Critica<br>l                | 0                            | 86400              | Switch                    | Hardware                   | Switch     |
| 1415            | Fault Primary DC                      | 1                     | 1         | Critica<br>l                | 0                            | 86400              | Switch                    | Hardware                   | Switch     |
| 1416            | Fault Redundant DC                    | 1                     | 1         | Critica<br>l                | 0                            | 86400              | Switch                    | Hardware                   | Switch     |
| 1417            | Fault Fluid Leak                      | 1                     | 1         | Critica<br>l                | 0                            | 86400              | Switch                    | Hardware                   | Switch     |
| 1418            | Fault Sensor Failure                  | 1                     | 1         | Critica<br>l                | 0                            | 86400              | Switch                    | Hardware                   | Switch     |
| 1419            | Cooling Device Monitoring<br>Error    | 1                     | 0         | Critica<br>l                | 0                            | 1                  | Grid                      | Hardware                   | Switch     |
| 1420            | Cooling Device Communication<br>Error | 1                     | 1         | Critica<br>l                | 0                            | 86400              | Switch                    | Hardware                   | Switch     |
| 1500            | New cable detected                    | 1                     | 0         | Info                        | 1                            | 0                  | Link                      | Security                   | UFM        |
| 1502            | Cable detected in a new location      | 1                     | 0         | Warnin<br>g                 | 1                            | 0                  | Link                      | Security                   | UFM        |
| 1503            | Duplicate Cable Detected              | 1                     | 0         | Critica<br>l                | 1                            | 0                  | Link                      | Security                   | UFM        |
| 1315            | Topo Config File Error                | 1                     | 1         | Critica<br>l                | 1                            | 0                  | Grid                      | Fabric<br>Notificatio<br>n | UFM        |
| 1504            | SHARP Allocation Succeeded            | 1                     | 1         | Info                        | 1                            | 0                  | Grid                      | SHARP                      | SHARP      |
| 1505            | SHARP Allocation Failed               | 1                     | 0         | Warnin<br>g                 | 1                            | 0                  | Grid                      | SHARP                      | SHARP      |
| 1506            | SHARP Deallocation Succeeded          | 1                     | 0         | Info                        | 1                            | 0                  | Grid                      | SHARP                      | SHARP      |
| 1507            | SHARP Deallocation Failed             | 1                     | 0         | Warnin<br>g                 | 1                            | 0                  | Grid                      | SHARP                      | SHARP      |

| Ev<br>ent<br>ID | Event Name                                  | T<br>O<br>L<br>O<br>g | Alar<br>m | Defa<br>ult<br>Seve<br>rity | Defau<br>lt<br>Thres<br>hold | Defa<br>ult<br>TTL | Relat<br>ed<br>Obje<br>ct | Category                   | Sourc<br>e |
|-----------------|---------------------------------------------|-----------------------|-----------|-----------------------------|------------------------------|--------------------|---------------------------|----------------------------|------------|
| 1508            | Device Collect System Dump<br>Started       | 1                     | 0         | Info                        | 1                            | 300                | Device                    | Maintenanc<br>e            | UFM        |
| 1509            | Device Collect System Dump<br>Finished      | 1                     | 0         | Info                        | 1                            | 300                | Device                    | Maintenanc<br>e            | UFM        |
| 1510            | Device Collect System Dump<br>Error         | 1                     | 0         | Critica<br>l                | 1                            | 300                | Device                    | Maintenanc<br>e            | UFM        |
| 1511            | Virtual Port Added                          | 1                     | 0         | Info                        | 1                            | 0                  | Port                      | Fabric<br>Notificatio<br>n | SM         |
| 1512            | Virtual Port Removed                        | 1                     | 0         | Warnin<br>g                 | 1                            | 0                  | Port                      | Fabric<br>Notificatio<br>n | SM         |
| 1513            | Burn Cables Transceivers<br>Started         | 1                     | 0         | Info                        | 1                            | 0                  | Device                    | Maintenanc<br>e            | UFM        |
| 1514            | Burn Cables Transceivers<br>Finished        | 1                     | 0         | Info                        | 1                            | 0                  | Device                    | Maintenanc<br>e            | UFM        |
| 1515            | Burn Cables Transceivers<br>Failed          | 1                     | 0         | Warnin<br>g                 | 1                            | 0                  | Device                    | Maintenanc<br>e            | UFM        |
| 1516            | Activate Cables Transceivers<br>FW Finished | 1                     | 0         | Info                        | 1                            | 0                  | Device                    | Maintenanc<br>e            | UFM        |
| 1517            | Activate Cables Transceivers<br>FW Failed   | 1                     | 0         | Warnin<br>g                 | 1                            | 0                  | Device                    | Maintenanc<br>e            | UFM        |
| 1520            | Aggregation Node Discovery<br>Failed        | 1                     | 0         | Critica<br>l                | 1                            | 0                  | SHARP<br>AM               | SHARP                      | SHARP      |
| 1521            | Job Started                                 | 1                     | 0         | Info                        | 1                            | 0                  | SHARP<br>AM               | SHARP                      | SHARP      |
| 1522            | Job Ended                                   | 1                     | 0         | Info                        | 1                            | 0                  | SHARP<br>AM               | SHARP                      | SHARP      |
| 1523            | Job Start Failed                            | 1                     | 0         | Critica<br>l                | 1                            | 0                  | SHARP<br>AM               | SHARP                      | SHARP      |
| 1524            | Job Error                                   | 1                     | 0         | Critica<br>l                | 1                            | 0                  | SHARP<br>AM               | SHARP                      | SHARP      |
| 1525            | Trap QP Error                               | 1                     | 0         | Critica<br>l                | 1                            | 0                  | SHARP<br>AM               | SHARP                      | SHARP      |
| 1526            | Trap Invalid Request                        | 1                     | 0         | Critica<br>l                | 1                            | 0                  | SHARP<br>AM               | SHARP                      | SHARP      |
| 1527            | Trap Sharp Error                            | 1                     | 0         | Critica<br>l                | 1                            | 0                  | SHARP<br>AM               | SHARP                      | SHARP      |
| 1528            | Trap QP Alloc timeout                       | 1                     | 0         | Critica<br>l                | 1                            | 0                  | SHARP<br>AM               | SHARP                      | SHARP      |
| 1529            | Trap AMKey Violation                        | 1                     | 0         | Critica<br>l                | 1                            | 0                  | SHARP<br>AM               | SHARP                      | SHARP      |

| Ev<br>ent<br>ID | Event Name                              | T<br>O<br>L<br>O<br>g | Alar<br>m | Defa<br>ult<br>Seve<br>rity | Defau<br>lt<br>Thres<br>hold | Defa<br>ult<br>TTL | Relat<br>ed<br>Obje<br>ct | Category                   | Source |
|-----------------|-----------------------------------------|-----------------------|-----------|-----------------------------|------------------------------|--------------------|---------------------------|----------------------------|--------|
| 1530            | Unsupported Trap                        | 1                     | 0         | Critica<br>l                | 1                            | 0                  | SHARP<br>AM               | SHARP                      | SHARP  |
| 1531            | Reservation Updated                     | 1                     | 0         | Info                        | 1                            | 0                  | SHARP<br>AM               | SHARP                      | SHARP  |
| 1532            | Sharp is not Responding                 | 1                     | 0         | Critica<br>l                | 1                            | 0                  | SHARP<br>AM               | SHARP                      | SHARP  |
| 1533            | Agg Node Active                         | 1                     | 0         | Info                        | 1                            | 0                  | SHARP<br>AM               | SHARP                      | SHARP  |
| 1534            | Agg Node Inactive                       | 1                     | 0         | Warnin<br>g                 | 1                            | 0                  | SHARP<br>AM               | SHARP                      | SHARP  |
| 1535            | Trap AMKey Violation Triggered<br>by AM | 1                     | 0         | Warnin<br>g                 | 1                            | 0                  | SHARP<br>AM               | SHARP                      | SHARP  |
| 1550            | Guids Were Added to Pkey                | 1                     | 0         | Info                        | 1                            | 0                  | Port                      | Fabric<br>Notificatio<br>n | UFM    |
| 1551            | Guids Were Removed from<br>Pkey         | 1                     | 0         | Info                        | 1                            | 0                  | Port                      | Fabric<br>Notificatio<br>n | UFM    |
| 1600            | VS/CC Classes Key Violation             |                       |           |                             |                              |                    |                           | Security                   | SM     |
| 1602            | PCI Speed Degradation Warning           | 1                     | 1         | Warnin<br>g                 | 1                            | 0                  | Port                      | Fabric<br>Notificatio<br>n | UFM    |
| 1603            | PCI Width Degradation Warning           | 1                     | 1         | Warnin<br>g                 | 1                            | 0                  | Port                      | Fabric<br>Notificatio<br>n | UFM    |

# 9 Reports

UFM reports provide summarized information about selected topics. Through the different UFM WebUI tabs, you can create reports that run a series of checks on UFM components.

| Report Type                   | Description                                                                                                    | WebUI                                 | REST API                                               |
|-------------------------------|----------------------------------------------------------------------------------------------------|---------------------------------------|--------------------------------------------------------|
| UFM Health Report             | A report that run a series of checks<br>related to UFM server health,<br>including CPU, memory, license,<br>configurations and disk<br>monitoring.                                                                                                    | <u>UFM Health Tab</u>                 | Reports REST API                                       |
| Fabric Health Report          | <ul> <li>Through the Fabric Health tab, you can access the fabric health reports. There are two kinds of reports:</li> <li>Custom Reports - The user can generate a report that runs a series of checks on the fabric on demand.</li> <li>Periodic Reports - An automatically generated report that is periodically generated by the UFM.</li> </ul> | <u>Fabric Health Tab</u>              | Reports REST API<br>Periodic Fabric Health<br>REST API |
| Topology Comparison<br>Report | <ul> <li>Reports on topology comparison, available as:</li> <li>Periodic Comparison - allows users to compare the current fabric topology with a preset master topology.</li> <li>Custom Comparison - compares user-defined topology with the current fabric topology.</li> </ul>                                                                    | <u>Topology Compare</u><br><u>Tab</u> | Topology Compare REST<br>API                           |
| Daily Reports                 | The Daily Report feature collects,<br>analyzes, and reports the most<br>significant issues of the fabric in<br>the last 24 hours                                                                                                    | Daily Reports Tab                     | N/A                                                    |

The table below summarizes the types of reports and provides useful links for more information.

# 10 Telemetry2

UFM Telemetry allows the collection and monitoring of InfiniBand fabric port statistics, such as network bandwidth, congestion, errors, latency, and more.

UFM provides a range of telemetry capabilities:

- Real-time monitoring views
- Monitoring of multiple attributes
- Intelligent Counters for error and congestion counters
- InfiniBand port-based error counters
- InfiniBand congestion XmitWait counter-based congestion measurement
- InfiniBand port-based bandwidth data

The telemetry session panels support the following actions:

- Rearrangement via a straightforward drag-and-drop function
- Resizing by hovering over the panel's border

UFM Telemetry data is collected via UFM telemetry instances invoked during UFM startup.

| Telemetry Instance                              | Description                                                                                                    | REST API                                                                                                    |
|-------------------------------------------------|----------------------------------------------------------------------------------------------------|----------------------------------------------------------------------------------------------------|
| High-Frequency (Primary)<br>Telemetry Instance  | <ul> <li>A default telemetry session that collects a predefined set of ~30 counters covering bandwidth, congestion, and error metrics, which UFM analyzes and reports.</li> <li>These counters are used for: <ul> <li>Default Telemetry Session - An ongoing session used by the UFM to display UFM WebUI dashboard charts information and for monitoring and analyzing ports threshold events (the session interval is 30 secs by default)</li> <li>Real-Time Telemetry sessions for monitoring small subsets of devices or ports and a selected set of counters. For more information, refer to Telemetry - User-Defined Sessions</li> <li>Historical Telemetry - based on the primary telemetry and collects statistical data from all fabric ports and stores them in an internal UFM SQLite database (the session interval is 5 mins by default)</li> </ul> </li> </ul> | For Default and Real-time<br>Telemetry: Monitoring REST<br>API<br>For Historical Telemetry:<br>History Telemetry Sessions<br>REST API |
| Low-Frequency (Secondary)<br>Telemetry Instance | Operates automatically upon UFM startup,<br>offering an extended scope of 120 counters.<br>For a list of the Secondary Telemetry Fields,<br>refer to Low-Frequency (Secondary)<br>Telemetry Fields.                                                                                                    | N/A                                                                                                    |

For direct telemetry endpoint access, which exposes the list of supported counters:

For the High-Frequency (Primary) Telemetry Instance, run the following command:

curl http://r-ufm114:9001/csv/cset/converted\_enterprise

For the Low-Frequency (Secondary) Telemetry Instance, run the following command:

curl http://r-ufm114:9002/csv/xcset/low\_freq\_debug

# 10.1 Historical Telemetry Collection in UFM

#### 10.1.1 Storage Considerations

UFM periodically collects fabric port statistics and saves them in its SQLite database. Before starting up UFM Enterprise, please consider the following disk space utilization for various fabric sizes and duration.

The measurements in the table below were taken with sampling interval set to once per 30 seconds.

Be aware that the default sampling rate is once per 300 seconds. Disk utilization calculation should be adjusted accordingly.

| Number of<br>Nodes | Ports per Node | Storage per<br>Hour | Storage per 15<br>Days | Storage per 30<br>Days |
|--------------------|----------------|---------------------|------------------------|------------------------|
| 16                 | 8              | 1.6 MB              | 576 MB (0.563 GB)      | 1152 MB (1.125 GB)     |
| 100                | 8              | 11 MB               | 3960 MB (3.867 GB)     | 7920 MB (7.734 GB)     |
| 500                | 8              | 50 MB               | 18000 MB (17.58 GB)    | 36000 MB (35.16 GB)    |
| 1000               | 8              | 100 MB              | 36000 MB (35.16 GB)    | 72000 MB (70.31 GB)    |

## 10.2 High-Frequency (Primary) Telemetry Fields

The following is a list of available counters which includes a variety of metrics related to timestamps, port and node information, error statistics, firmware versions, temperatures, cable details, power levels, and various other telemetry-related data.

| Field Name           | Description                                                                                      |
|----------------------|--------------------------------------------------------------------------------------------------|
| timestamp            |                                                                                                  |
| source_id            |                                                                                                  |
| tag                  |                                                                                                  |
| node_guid            | node GUID                                                                                        |
| port_guid            | Port GUID                                                                                        |
| port_num             | Port Number                                                                                      |
| PortXmitDataExtended | Transmitted data rate per egress port in bytes passing through the port during the sample period |
| PortRcvDataExtended  | The received data on the ingress port in bytes during the sample period                          |

| Field Name                           | Description                                                                                                    |
|--------------------------------------|----------------------------------------------------------------------------------------------------|
| PortXmitPktsExtended                 | Total number of packets transmitted on the port.                                                                                                    |
| PortRcvPktsExtended                  | Total number of packets received on the port                                                                                                    |
| SymbolErrorCounterExtended           | This counter provides information on error bits that were not corrected by phy correction mechanisms.                                                       |
| LinkErrorRecoveryCounterExtended     | Total number of times the Port Training state machine has successfully completed the link error recovery process.                                           |
| LinkDownedCounterExtended            | Perf.PortCounters                                                                                                    |
| PortRcvErrorsExtended                | Total number of packets containing an error that were received on the port                                                                                  |
| PortRcvRemotePhysicalErrorsExtended  | Total number of packets marked with the EBP delimiter received on the port.                                                                                 |
| PortRcvSwitchRelayErrorsExtended     | Total number of packets received on the port that were discarded because they could not be forwarded by the switch relay.                                   |
| PortXmitDiscardsExtended             | Total number of outbound packets discarded by the port because the port is down or congested.                                                               |
| PortXmitConstraintErrorsExtended     | Total number of packets not transmitted from the switch physical port.                                                                                      |
| PortRcvConstraintErrorsExtended      | Total number of packets received on the switch physical port that are discarded.                                                                            |
| LocalLinkIntegrityErrorsExtended     | The number of times that the count of local physical errors exceeded the threshold specified by LocalPhyErrors                                              |
| ExcessiveBufferOverrunErrorsExtended | The number of times that OverrunErrors consecutive flow<br>control update periods occurred, each having at least one<br>overrun error                       |
| VL15DroppedExtended                  | Number of incoming VL15 packets dropped due to resource limitations (e.g., lack of buffers) in the port                                                     |
| PortXmitWaitExtended                 | The time an egress port had data to send but could not send<br>it due to lack of<br>credits or arbitration - in time ticks within the sample-time<br>window |
| hist[0-4]                            | Hist[i] give the number of FEC blocks that had RS-FEC symbols errors of value i or range of errors                                                          |
| infiniband_CBW                       |                                                                                                    |
| Normalized_CBW                       |                                                                                                    |
| NormalizedXW                         |                                                                                                    |
| Normalized_XmitData                  |                                                                                                    |

The following is a list of available counters which includes a variety of metrics related to timestamps, port and node information, error statistics, firmware versions, temperatures, cable details, power levels, and various other telemetry-related data.

| Field Name | Description |
|------------|-------------|
| timestamp  |             |

| Field Name                           | Description                                                                                        |
|--------------------------------------|----------------------------------------------------------------------------------------------------|
| source_id                            |                                                                                                    |
| tag                                  |                                                                                                    |
| node_guid                            | node GUID                                                                                          |
| port_guid                            | Port GUID                                                                                          |
| port_num                             | Port Number                                                                                        |
| PortXmitDataExtended                 | Transmitted data rate per egress port in bytes passing through the port during the sample period   |
| PortRcvDataExtended                  | The received data on the ingress port in bytes during the sample period                            |
| PortXmitPktsExtended                 | Total number of packets transmitted on the port.                                                   |
| PortRcvPktsExtended                  | Total number of packets received on the port                                                       |
| SymbolErrorCounterExtended           |                                                                                                    |
| LinkErrorRecoveryCounterExtended     |                                                                                                    |
| LinkDownedCounterExtended            |                                                                                                    |
| PortRcvErrorsExtended                |                                                                                                    |
| PortRcvRemotePhysicalErrorsExtended  |                                                                                                    |
| PortRcvSwitchRelayErrorsExtended     |                                                                                                    |
| PortXmitDiscardsExtended             |                                                                                                    |
| PortXmitConstraintErrorsExtended     |                                                                                                    |
| PortRcvConstraintErrorsExtended      |                                                                                                    |
| LocalLinkIntegrityErrorsExtended     |                                                                                                    |
| ExcessiveBufferOverrunErrorsExtended |                                                                                                    |
| VL15DroppedExtended                  |                                                                                                    |
| PortXmitWaitExtended                 |                                                                                                    |
| hist[0-4]                            | Hist[i] give the number of FEC blocks that had RS-FEC symbols errors of value i or range of errors |
| infiniband_CBW                       |                                                                                                    |
| Normalized_CBW                       |                                                                                                    |
| NormalizedXW                         |                                                                                                    |
| Normalized_XmitData                  |                                                                                                    |

# 10.3 Low-Frequency (Secondary) Telemetry Fields

The following is a list of available counters which includes a variety of metrics related to timestamps, port and node information, error statistics, firmware versions, temperatures, cable details, power levels, and various other telemetry-related data.

| Field Name                | Description                                                                                                    |
|---------------------------|----------------------------------------------------------------------------------------------------|
| Node_GUID                 | node GUID                                                                                                    |
| Device_ID                 | PCI device ID                                                                                                    |
| node_description          | node description                                                                                                    |
| lid                       | lid                                                                                                    |
| Port_Number               | port number                                                                                                    |
| port_label                | port label                                                                                                    |
| Phy_Manager_State         | FW Phy Manager FSM state                                                                                                    |
| phy_state                 | physical state                                                                                                    |
| logical_state             | Port Logical link state                                                                                                    |
| Link_speed_active         | ib link active speed                                                                                                    |
| Link_width_active         | ib link active widthsource_id                                                                                                    |
| Active_FEC                | Active FEC                                                                                                    |
| Total_Raw_BER             | Pre-FEC monitor parameters                                                                                                    |
| Effective_BER             | Post FEC monitor parameters                                                                                                    |
| Symbol_BER                | BER after all phy correction mechanism: post FEC + PLR monitor parameters                                                                                                    |
| Raw_Errors_Lane_[0-3]     | This counter provides information on error bits that were<br>identified on lane X. When FEC is enabled this induction<br>corresponds to corrected errors. In PRBS test mode, indicates the<br>number of PRBS errors on lane X. |
| Effective_Errors          | This counter provides information on error bits that were not corrected by FEC correction algorithm or that FEC is not active.                                                                                                 |
| Symbol_Errors             | This counter provides information on error bits that were not corrected by phy correction mechanisms.                                                                                                    |
| Time_since_last_clear_Min | The time passed since the last counters clear event in msec. (physical layer statistical counters)                                                                                                    |
| hist[0-15]                | Hist[i] give the number of FEC blocks that had RS-FEC symbols errors of value i or range of errors                                                                                                    |
| FW_Version                | Node FW version                                                                                                    |
| Chip_Temp                 | switch temperature                                                                                                    |
| Link_Down                 | Perf.PortCounters(LinkDownedCounter)                                                                                                    |
| Link_Down_IB              | Total number of times the Port Training state machine has failed the link error recovery process and downed the link.                                                                                                    |
| LinkErrorRecoveryCounter  | Total number of times the Port Training state machine has successfully completed the link error recovery process.                                                                                                    |
| PlrRcvCodes               | Number of received PLR codewords                                                                                                    |
| PlrRcvCodeErr             | The total number of rejected codewords received                                                                                                    |
| PlrRcvUncorrectableCode   | The number of uncorrectable codewords received                                                                                                    |
| PlrXmitCodes              | Number of transmitted PLR codewords                                                                                                    |
| PlrXmitRetryCodes         | The total number of codewords retransmitted                                                                                                    |

| Field Name                     | Description                                                                                                    |
|--------------------------------|----------------------------------------------------------------------------------------------------|
| PlrXmitRetryEvents             | The total number of retransmitted event                                                                                            |
| PlrSyncEvents                  | The number of sync events                                                                                                    |
| HiRetransmissionRate           | Recieved bandwidth loss due to codes retransmission                                                                                |
| PlrXmitRetryCodesWithinTSecMax | The maximum number of retransmitted events in t sec window                                                                         |
| link_partner_description       | node description of the link partner                                                                                               |
| link_partner_node_guid         | node_guid of the link partner                                                                                                    |
| link_partner_lid               | lid of the link partner                                                                                                    |
| link_partner_port_num          | port number of the link partner                                                                                                    |
| Cable_PN                       | Vendor Part Number                                                                                                    |
| Cable_SN                       | Vendor Serial Number                                                                                                    |
| cable_technology               |                                                                                                    |
| cable_type                     | Cable/module type                                                                                                    |
| cable_vendor                   |                                                                                                    |
| cable_length                   |                                                                                                    |
| cable_identifier               |                                                                                                    |
| vendor_rev                     | Vendor revision                                                                                                    |
| cable_fw_version               |                                                                                                    |
| rx_power_lane_[0-7]            | RX measured power                                                                                                    |
| tx_power_lane_[0-7]            | TX measured power                                                                                                    |
| Module_Voltage                 | Internally measured supply voltage                                                                                                 |
| Module_Temperature             | Module temperature                                                                                                    |
| fast_link_up_status            | Indicates if fast link-up was performed in the link                                                                                |
| time_to_link_up_ext_msec       | Time in msec to link up from disable until phy up state. While the phy manager did not reach phy up state the timer will return 0. |
| Advanced_Status_Opcode         | Status opcode: PHY FW indication                                                                                                   |
| Status_Message                 | ASCII code message                                                                                                    |
| down_blame                     | Which receiver caused last link down                                                                                               |
| local_reason_opcode            | Opcde of link down reason - local                                                                                                  |
| remote_reason_opcode           | Opcde of link down reason - remote                                                                                                 |
| e2e_reason_opcode              | see local_reason_opcode for local reason opcode<br>for remote reason opcode: local_reason_opcode+100                               |
| PortRcvRemotePhysicalErrors    | Total number of packets marked with the EBP delimiter received on the port.                                                        |
| PortRcvErrors                  | Total number of packets containing an error that were received on the port                                                         |
| PortXmitDiscards               | Total number of outbound packets discarded by the port because the port is down or congested.                                      |

| Field Name                     | Description                                                                                                    |  |  |  |  |  |
|--------------------------------|----------------------------------------------------------------------------------------------------|--|--|--|--|--|
| PortRcvSwitchRelayErrors       | Total number of packets received on the port that were<br>discarded because they could not be forwarded by the switch<br>relay.                             |  |  |  |  |  |
| ExcessiveBufferOverrunErrors   | The number of times that OverrunErrors consecutive flow control update periods occurred, each having at least one overrun error                             |  |  |  |  |  |
| LocalLinkIntegrityErrors       | The number of times that the count of local physical errors exceeded the threshold specified by LocalPhyErrors                                              |  |  |  |  |  |
| PortRcvConstraintErrors        | Total number of packets received on the switch physical port that are discarded.                                                                            |  |  |  |  |  |
| PortXmitConstraintErrors       | Total number of packets not transmitted from the switch physical port.                                                                                      |  |  |  |  |  |
| VL15Dropped                    | Number of incoming VL15 packets dropped due to resource limitations (e.g., lack of buffers) in the port                                                     |  |  |  |  |  |
| PortXmitWait                   | The time an egress port had data to send but could not send it due<br>to lack of<br>credits or arbitration - in time ticks within the sample-time<br>window |  |  |  |  |  |
| PortXmitDataExtended           | Transmitted data rate per egress port in bytes passing through the port during the sample period                                                            |  |  |  |  |  |
| PortRcvDataExtended            | The received data on the ingress port in bytes during the sample period                                                                                     |  |  |  |  |  |
| PortXmitPktsExtended           | Total number of packets transmitted on the port.                                                                                                    |  |  |  |  |  |
| PortRcvPktsExtended            | Total number of packets received on the port                                                                                                    |  |  |  |  |  |
| PortUniCastXmitPkts            | Total number of unicast packets transmitted on all VLs from the port. This may include unicast packets with errors, and excludes link packets               |  |  |  |  |  |
| PortUniCastRcvPkts             | Total number of unicast packets, including unicast packets containing errors, and excluding link packets, received from all VLs on the port.                |  |  |  |  |  |
| PortMultiCastXmitPkts          | Total number of multicast packets transmitted on all VLs from the port. This may include multicast packets with errors.                                     |  |  |  |  |  |
| PortMultiCastRcvPkts           | Total number of multicast packets, including multicast packets containing errors received from all VLs on the port.                                         |  |  |  |  |  |
| SyncHeaderErrorCounter         | Count of errored block sync header on one or more lanes                                                                                                    |  |  |  |  |  |
| PortSwLifetimeLimitDiscards    | Total number of outbound packets discarded by the port because<br>the Switch Lifetime Limit was exceeded. Applies to switches only.                         |  |  |  |  |  |
| PortSwHOQLifetimeLimitDiscards | Total number of outbound packets discarded by the port because<br>the switch HOQ Lifetime Limit was exceeded.<br>Applies to switches only.                  |  |  |  |  |  |
| rq_num_wrfe                    | Responder - number of WR flushed errors                                                                                                    |  |  |  |  |  |
| rq_num_lle                     | Responder - number of local length errors                                                                                                    |  |  |  |  |  |
| sq_num_wrfe                    | Requester - number of WR flushed errors                                                                                                    |  |  |  |  |  |
| Temp_flags                     | Latched temperature flags of module                                                                                                    |  |  |  |  |  |
| Vcc_flags                      | Latched VCC flags of module                                                                                                    |  |  |  |  |  |

| Field Name           | Description                                                                                                    |
|----------------------|----------------------------------------------------------------------------------------------------|
| device_hw_rev        | Node HW Revision                                                                                                    |
| sw_revision          | switch revision                                                                                                    |
| sw_serial_number     | switch serial number                                                                                                    |
| measured_freq_[0-1]  | Clock frequency measurement in last 100msec                                                                                                    |
| min_freq_[0-1]       | Minutes of clock frequency measured. Units of 0.1 KHz                                                                                                    |
| max_freq_[0-1]       | Max of clock frequency measured. Units of 0.1 KHz                                                                                                    |
| max_delta_freq_[0-1] | Observed max delta frequency in window of 100msec. Units of 0.1 KHz                                                                                                    |
| snr_media_lane_[0-7] | SNR value on the media lane <i>. In unit scale of 1/256 dB.<br/>The SNR value represents the electrical signal-to-noise ratio on an<br/>optical lane, and is defined as the minimum of the three individual<br/>eye SNR values.</i> |
| snr_host_lane_[0-7]  | SNR value on the host lane <i>. In unit scale of 1/256 dB.<br/>The SNR value represents the electrical signal-to-noise ratio on an<br/>optical lane, and is defined as the minimum of the three individual<br/>eye SNR values.</i>  |
| tx_cdr_lol           | Bitmask for latched Tx cdr loss of lock flag per lane.                                                                                                    |
| rx_cdr_lol           | Bitmask for latched Rx cdr loss of lock flag per lane.                                                                                                    |
| tx_los               | Bitmask for latched Tx loss of signal flag per lane.                                                                                                    |
| rx_los               | Bitmask for latched Rx loss of signal flag per lane.                                                                                                    |
| phy_received_bits    | This counter provides information on the total amount of traffic (bits) received                                                                                                    |
| rq_general_error     | The total number of packets that were dropped since it contained errors. Reasons for this include: Dropped due to MPR mismatch.                                                                                                    |

# 11 UFM Web UI

This section is constituted by the following sub-sections:

- Fabric Dashboard
- <u>Network Map</u>
- Managed Elements
- Events & Alarms
- Telemetry User-Defined Sessions
- <u>System Health</u>
- Jobs
- <u>Settings</u>

## 11.1 Fabric Dashboard

The dashboard window summarizes the fabric's status, including events, alarms, errors, traffic and statistics.

Fabric Dashboard View

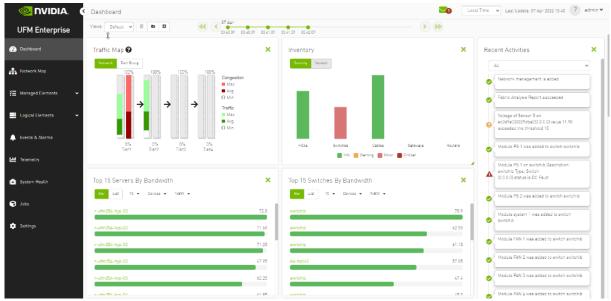

The Fabric Dashboard view consists of the following six dashboards, which provide real-time information about the fabric.

#### 11.1.1 Dashboard Views and Panel Management

UFM is installed with a default view of the most important panels. These panels are resizable and draggable. Users can customize their default view or create new views altogether

The dashboard views and panels are managed by a set of action buttons appearing at the top of the main dashboard screen:

|                          |         | New D  | ashboa  | rd Vie | w         |
|--------------------------|---------|--------|---------|--------|-----------|
| Remove Dashboard<br>View |         | ľ      | E       | •      | Add Panel |
|                          | Edit Da | ashboa | rd View | 2      |           |

Clicking on the Add Panel button will show a model to select which panels you wish to add to the current dashboard view.

| <b>⊳</b><br>All                 | 12     | Inventory                                                               |             | Fabric Health                                                                                                    | 0                                               |
|---------------------------------|--------|-------------------------------------------------------------------------|-------------|----------------------------------------------------------------------------------------------------|-------------------------------------------------|
| Health                          | 2      | Searchy Variation                                                       |             | Seither Roders Severa D                                                                                                    | hataranga 🧭                                     |
| Monitoring<br>Events and Alarms | 7<br>3 | HCAS Sinitz <sup>1</sup> es Calles Salewas<br>Info Haming Minor Crisica | Rovers      | 3 Critical 3<br>Biocrimal 3<br>Biocrimal 3<br>Biocr | <ul> <li>Mingin B</li> <li>Marring B</li> </ul> |
|                                 |        | Traffic Map                                                             | $\odot$     | Levels Traffic Map                                                                                                    | estion                                          |
|                                 |        | teri Tesi Tesi                                                          | K<br>5<br>5 | 1005 1005 1005 1005<br>1005 1005<br>1                                                                                                    | 9<br>11<br>12                                   |
|                                 |        | Top 5 Servers By Bandwidth                                              |             | Top 10 Switches By Bandwidth                                                                                                    |                                                 |
|                                 |        | Bar Uat 5 • Servers • TxBW •                                            |             | the List 10 + Tx8W +                                                                                                    |                                                 |
|                                 |        | ufm-host87                                                              | 23.184      | sw-hpc62                                                                                                    | 183.16                                          |
|                                 |        | r-uf=254-hyp-03                                                         | 22.576      | sw-hpc72                                                                                                    | 145.2                                           |
|                                 |        | r-utm256-hyp=04                                                         | 18.456      | suitchè                                                                                                    | 39.552                                          |
|                                 |        | Top 5 Congested Servers                                                 |             | Top 5 Congested Switches                                                                                                    |                                                 |
|                                 |        | Ber Linz 5 + TCBW +                                                     |             | €⊷ Liat 5 ∞ TOBNI ↔                                                                                                    |                                                 |
|                                 |        | r-utm254-hyp-03                                                         | 4540        | switch (67                                                                                                    | **                                              |
|                                 |        | r-utm254-hyp-04                                                         | 3847        | walchib<br>sw-hoc62                                                                                                    | 86                                              |
|                                 |        | ufm-host87                                                              | 1840        |                                                                                                    |                                                 |

#### 11.1.2 Dashboard Timeline Snapshots

Once the user is logged into the UFM Enterprise, the UFM will start recording snapshots of the dashboard panel data every 30 seconds.

The user is able to navigate between these snapshots and load the dashboard data of a specific data snapshot.

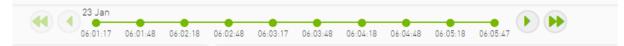

## 11.1.3 Dashboard Panels

The Fabric Dashboard view consists of the following 12 panels, which are categorized into 3 main categories and provide real-time information about the fabric.

- Health:
  - Inventory
  - Fabric Health
- Monitoring:
  - Traffic Map
  - Levels Traffic Map
  - Top X Servers by bandwidth
  - Top X Switches by bandwidth
  - Top X congested servers
  - Top X congested switches
  - Top X utilized Pkeys
- Events and Alarms:
  - Recent Activities
  - Top X alarmed servers
  - Top X alarmed switches
  - Events History

## 11.1.4 Top N Servers/Switches by Rx or Tx Bandwidth

The Top N servers/switches by Rx or Tx Bandwidth component shows the top elements that are transmitting or receiving the most bandwidth per second. These elements are classified top-down according the defined Transmit (Tx) or Receive (Rx) bandwidth (MB/sec Rate).

Bandwidth is measured as a rate in bytes/sec.

- Transmitted (Tx) bandwidth is measured by N server/switch ports in MB/sec
- Received (Rx) bandwidth is measured by N server/switch ports in MB/sec

A can be 5, 10, 15, or 20.

#### The following table lists the icons of this component:

| Options               | Description                                                                                                    |
|-----------------------|----------------------------------------------------------------------------------------------------|
| List view<br>Bar List | Shows the top N elements as a list<br>Each element is shown in a row with the name of the element and<br>the bandwidth rate |

| Options                                         | Description                                                                                                    |
|-------------------------------------------------|----------------------------------------------------------------------------------------------------|
| Bar List                                        | <ul><li>Shows the top N nodes as a bar graph</li><li>X axis shows the rate as a value</li><li>Y axis shows the Node (server) name</li></ul>                                                                                                    |
| Drop-down menu<br>5 -<br>5<br>10<br>15<br>20    | Selects the number of items to display<br>Default: 10 nodes                                                                                                    |
| Monitoring attributes<br>TxBW -<br>TxBW<br>RxBW | <ul> <li>Selects the attribute for monitoring:</li> <li>TxBW - Transmit Bandwidth</li> <li>RxBW - Receive Bandwidth</li> </ul>                                                                                                    |
| View by port/element Devices Ports              | <ul> <li>Switches view to top 5 elements by bandwidth or top 5 ports by bandwidth. Nodes view is presented by default.</li> <li>Clicking a specific port in the ports view under the port column redirects to the ports table and highlights that particular port</li> <li>Clicking a specific device in the devices view under the device column redirects to the Devices table and highlights that particular node</li> </ul> |
| Filter toggle<br>▽                              | Toggles the filter textbox                                                                                                    |

Top Servers/Switches by Bandwidth-Bar View

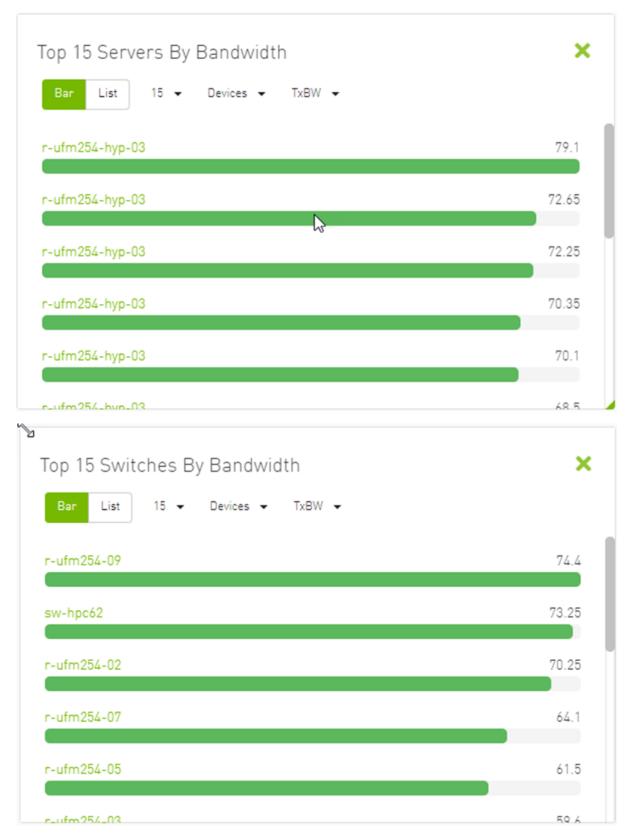

Top Servers/Switches by Bandwidth–List View

| Bar List       | 15 👻 Devices 👻 | TxBW 👻                             |  |
|----------------|----------------|------------------------------------|--|
| 5 🗸            |                |                                    |  |
|                | Device         | TxBW BandWidth [Gbps] $\downarrow$ |  |
| r-ufm254-hyp-0 | )4             | 75.35                              |  |
| r-ufm254-09    |                | 74.6                               |  |
| r-ufm254-011   |                | 65.95                              |  |
| r-ufm254-04    |                | 64.7                               |  |
| r-ufm254-012   |                | 63.2                               |  |

Right-clicking a device displays a list of the actions that can be performed. These actions (shown in the following screenshot) are the same actions available in the devices table (see <u>Devices Actions</u> table under <u>Devices Window</u>).

| Top 15 Serve   | rs By Bandwidth        |      | 3                         |
|----------------|------------------------|------|---------------------------|
| Bar List       | 15                     | BW 👻 |                           |
| <u> </u>       | Device                 |      | TxBW BandWidth [Gbps]     |
| r-ufm254-hyp-0 | 3                      |      | 38.8                      |
| r-ufm254-hy    | Mark As Unhealthy      | •    | 40.1                      |
| ufm-host87     | Firmware Upgrade       |      | 79.05                     |
| r-ufm254-01    | Add To Group           | •    | 47.6                      |
| r-ufm254-02    | Remove From Group      | •    | 72.8                      |
|                | Suppress Notifications | 6    | o5of15 i< < Page1of3 > >i |
|                |                        |      |                           |

Right-clicking a port displays a list of the actions that can be performed. These actions (shown in the following screenshot) are the same actions available in the Ports table (see <u>Ports Window</u> for more information).

| Bar List 15       | ▼ Ports ▼ TxBW ▼    |                       |
|-------------------|---------------------|-----------------------|
| 5 🗸               |                     |                       |
|                   | Port                | TxBW BandWidth [Gbps] |
| r-ufm254-hyp-02-H | CA-1 (port #1)      | 13.85                 |
| r-ufm254-hyp-(    | Go To Peer          | 77.6                  |
| ufm-host87 HC.    | Reset               | 52.95                 |
| r-ufm254-01       | Mark As Unhealthy 🕨 | 34.8                  |
| r-ufm254-02       | Disable             | 65.95                 |

## 11.1.5 Top N Congested Servers/Switches by Rx/Tx Bandwidth

The Top N Congested devices by Rx or Tx Bandwidth component shows the top congested devices, classified top-down according to the defined Transmit (Tx) or Receive (Rx) bandwidth.

Bandwidth is measured as congestion bandwidth rate (CBW) by percentage.

- For Tx, congestion is measured by N HCA ports.
- For Rx, congestion is measured by N switch ports connected to HCAs.

A N can be 5, 10, 15, or 20.

Top N Congested Servers by Bandwidth-List View

| Ĵ<br>Top 5 Conge | ested Servers                   |      | ×                                             |
|------------------|---------------------------------|------|-----------------------------------------------|
| Bar List         | 5 🕶 Devices 🕶                   | TCBW | •                                             |
| 5 🗸              |                                 |      |                                               |
|                  | Device                          |      | Normalized TCBWx Congested BandWidth [%]      |
| r-ufm254-hyp     | -04                             |      | 3896                                          |
| ufm-host87       |                                 |      | 3506                                          |
| r-ufm254-hyp     | -03                             |      | 3489                                          |
|                  |                                 |      | 1 to 3 of 3 I< < Page 1 of 1 > >I             |
|                  |                                 |      |                                               |
| Top 5 Conge      | ested Switches                  |      | ×                                             |
| Bar List         | ested Switches<br>5 ← Devices ← | TCBW |                                               |
|                  |                                 | TCBW |                                               |
| Bar List         |                                 | TCBW |                                               |
| Bar List         | 5 🕶 Devices 🕶                   | TCBW | •                                             |
| Bar List         | 5 🕶 Devices 🕶                   | TCBW | •<br>Normalized TCBWx Congested BandWidth [%] |

Top N Congested Servers/Switches by Bandwidth–Bar View

| Top 5 Congested Servers       | ×    |
|-------------------------------|------|
| Bar List 5 ▼ Devices ▼ TCBW ▼ |      |
| r-ufm254-hyp-04               | 4942 |
| r-ufm254-hyp-03               | 4318 |
| ufm-host87                    | 410  |
|                               |      |

The following table describes the options available in this component.

Top N Congested Devices by Rx/Tx Bandwidth

| Options               | Description                                                                                                    |
|-----------------------|----------------------------------------------------------------------------------------------------|
| Bar List              | <ul> <li>Shows the top N congested devices as a bar graph</li> <li>X axis shows the rate as a percentage</li> <li>Y axis shows the congested Node (server) name</li> </ul> |
| List view<br>Bar List | Shows the top N congested nodes as a list<br>Each congested node is shown in a row with the name of the node<br>and its picture. It also shows the bandwidth rate          |
| Drop-down menu<br>5 👻 | Enables selecting the number of top N congested nodes<br>Default: 10 nodes                                                                                                 |
| 5                     |                                                                                                    |
| 10                    |                                                                                                    |
| 15                    |                                                                                                    |
| 20                    |                                                                                                    |

| Options                                         | Description                                                                                                    |
|-------------------------------------------------|----------------------------------------------------------------------------------------------------|
| View by port/element Devices Ports              | <ul> <li>Switches view to Top 5 elements By Bandwidth or Top 5 Ports By Bandwidth. Devices view is presented by default.</li> <li>Clicking a specific port in the Ports view under the Port column redirects to the Ports table and highlights that particular port</li> <li>Clicking a specific device in the Nodes view under the Device column redirects to the Devices table and highlights that particular node</li> </ul> |
| Monitoring attributes<br>TxBW -<br>TxBW<br>RxBW | <ul> <li>RCBW - Receive Congested Bandwidth (percentage)</li> <li>TCBW - Transmit Congested Bandwidth (percentage)</li> </ul>                                                                                                    |

## 11.1.6 Top N Utilized PKeys

Top N Utilized PKeys displays the top utilized PKeys based on the number of the PKey members.

▲ N can be 5, 10, 15, or 20.

### Top N Utilized PKeys—List View

| Bar List | 5 🛨  |            |  |
|----------|------|------------|--|
| 5 🗸      |      |            |  |
|          | Pkey | # of GUIDs |  |
| 0x22     |      | 3          |  |
| 0x23     |      | 2          |  |
| 0x77     |      | 1          |  |
| 0x7fff   |      | 0          |  |
|          |      |            |  |

### Top N Utilized PKeys-Bar View

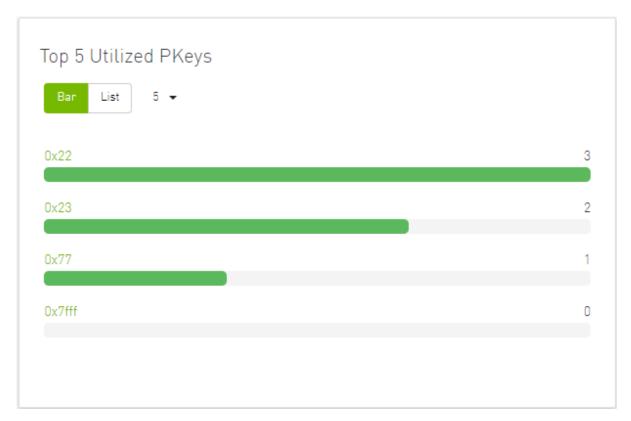

The following table describes the options available in this component.

#### Top N Utilized PKeys

| Options               | Description                                                                                                    |
|-----------------------|----------------------------------------------------------------------------------------------------|
| Bar List              | <ul> <li>Shows the top N Utilized Pkeys as a bar graph</li> <li>X axis shows the number of members</li> <li>Y axis shows the names of the PKeys</li> </ul> |
| List view<br>Bar List | Shows the top N <i>Utilized PKeys</i> as a list<br>Each PKey is shown in a row with the name of the PKey and the<br>number of its members                  |
| Drop-down menu<br>5 👻 | Enables selecting the number of top N <i>Utilized PKeys</i><br>Default: 10 <i>Utilized PKeys</i>                                                           |
| 5                     |                                                                                                    |
| 10                    |                                                                                                    |
| 15                    |                                                                                                    |
| 20                    |                                                                                                    |

## 11.1.7 Top N Alarmed Servers/Switches

The Top N Alarmed Servers/Switches component shows the top nodes with alarms classified in a descending order. Alarmed nodes are measured according to the following:

- Severity only the top nodes, in order of severity:
  - Critical
  - Minor
  - Warning
  - Normal
- Alarm numbers (N can be 5, 10, 15, or 20)

The following table lists the components.

#### Top N Alarmed Servers/Switches

| Options                                      | Description                                                                                                    |
|----------------------------------------------|----------------------------------------------------------------------------------------------------|
| List view<br>Bar List                        | Shows the top N alarmed servers/switches as a list.<br>Each alarmed device is shown in a row with the name of the node<br>and the number of alarms.                           |
| Bar view<br>Bar List                         | <ul> <li>Shows the top N alarmed devices as a bar graph.</li> <li>X axis shows the number of alarms</li> <li>Y axis shows the names of the alarmed nodes (servers)</li> </ul> |
| Drop down menu<br>5 -<br>5<br>10<br>15<br>20 | Enables selecting the number of top N alarmed nodes.<br>Selects the number of items to display.<br>Default: 10 alarmed nodes                                                  |
| Filter toggle<br>▽                           | Toggles the Filter textbox                                                                                                    |

Top Alarmed Servers/Switches-List View

| מ                     |                                   |
|-----------------------|-----------------------------------|
| Top 5 Alarmed Servers | ×                                 |
| Bar List 5 🗸          |                                   |
| 5 🗸                   |                                   |
| Device                | Alarms                            |
| r-ufm254-hyp-03       | 9                                 |
| r-ufm254-hyp-04       | 9                                 |
| ufm-host87            | 7                                 |
|                       |                                   |
|                       |                                   |
|                       | 1 to 3 of 3 I< < Page 1 of 1 > >I |
|                       |                                   |
|                       |                                   |
|                       |                                   |

| Top 5 Alarmed Switches |                                | × |
|------------------------|--------------------------------|---|
| Bar List 5 🗸           |                                |   |
| 5 🗸                    |                                |   |
| Device                 | Alarms                         |   |
| sw-hpc62               | 9                              |   |
| switchib               | 8                              |   |
|                        |                                |   |
|                        |                                |   |
|                        |                                |   |
|                        | 1 to 2 of 2 I< < Page 1 of 1 > | × |

Top N Alarmed Servers/Switches-Bar View

| Top 5 Alarmed Servers   | ×  |
|-------------------------|----|
| Bar List 5 <del>-</del> |    |
| ufm-host87              | 10 |
| r-ufm254-hyp-03         | 9  |
|                         |    |
| r-ufm254-hyp-04         | 7  |
|                         |    |
|                         |    |
|                         |    |
| Fop 5 Alarmed Switches  | ×  |
| Bar List 5 🗸            |    |
| sw-hpc62                | 2  |
| switchib                | 1  |
|                         |    |
|                         |    |
|                         |    |
|                         |    |

# 11.1.8 Inventory Summary

The Fabric Inventory Summary component shows a summary of your fabric inventory (HCAs, Switches, Gateways, Routers and Cables) categorized by the element's severity or firmware version.

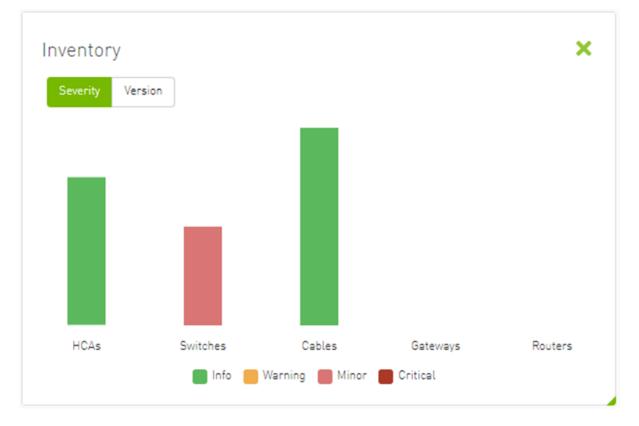

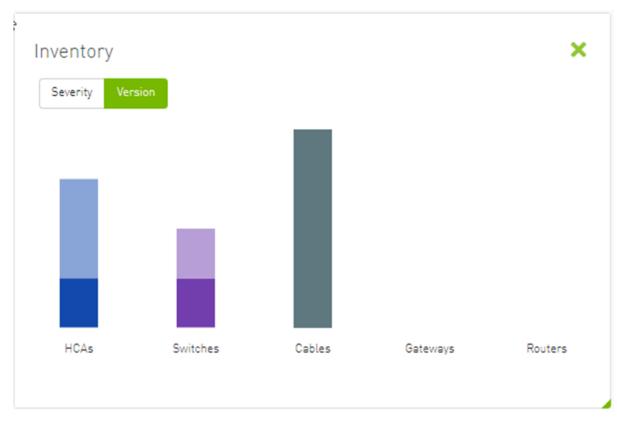

Clicking on one bar element with specific severity/firmware version will redirect you to the clicked element's table.

# 11.1.9 Fabric Utilization

The Fabric Utilization component shows the number of alarmed objects, categorized by the alarm's severity. They are as follows:

- 1. Warning
- 2. Minor
- 3. Normal
- 4. Critical

If Server X has 2 minor alarms, 1 warning alarm and 2 critical alarms, and Server Y has 0 minor alarms, 2 warning alarms and 1 critical alarm, the Fabric Resource Utilization pie chart will show 2 servers in the critical slice, 2 servers in the warning slice and 1 server in the minor slice.

You can filter for both switches and nodes of a specific severity level by clicking the specific pie slice indicating the severity.

In the example below, the Devices table lists all the switches of severity level "Minor" after clicking the red (Minor) slice from the Switches pie chart.

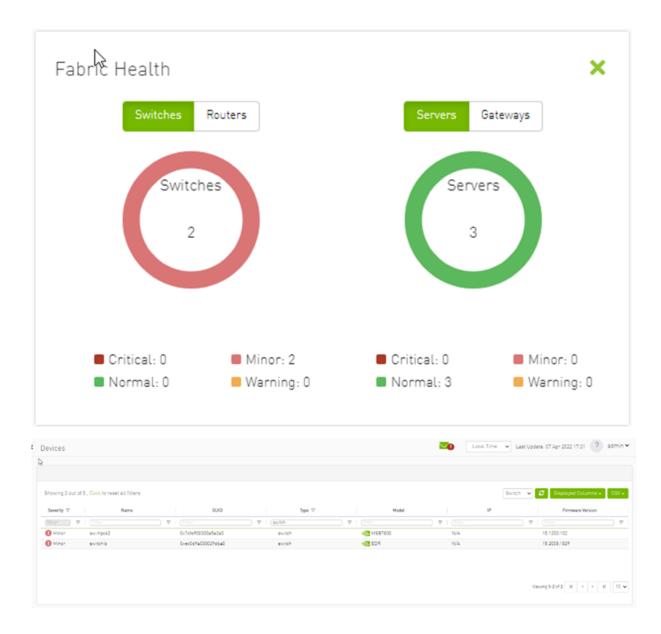

## 11.1.10 Recent Activities

The Recent Activities component lists the recent events detected by the UFM system.

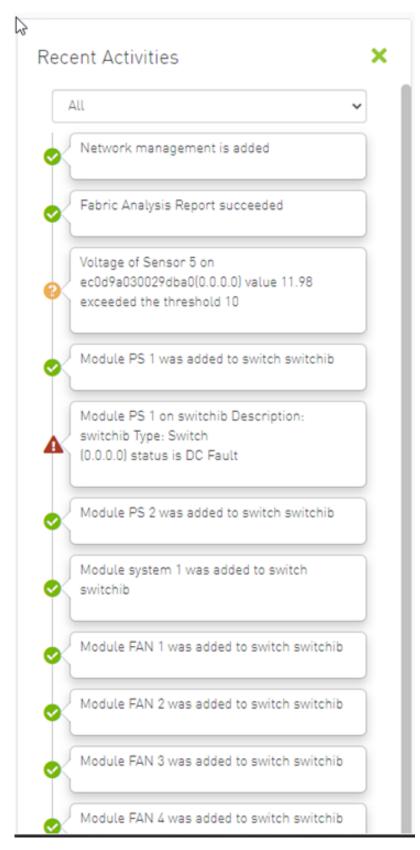

You can filter for the events you would like to see in one list using the drop-down menu that provides the following options:

- All shows all recent activities
- All issues shows all non-Info activities
- Info shows all activities with Info severity or higher
- Minor shows you all activities with Minor severity or higher
- Warning shows you all activities with Warning severity or higher
- Critical shows you all activities with Critical severity

| F |                         |
|---|-------------------------|
|   | All                     |
|   | All                     |
| K | All Issues              |
| Γ | Info                    |
| Ш | Minor                   |
| Ш | Warning                 |
| L | Critical                |
| ľ | 18338657682652659712, P |

### 11.1.11 Traffic Map

The Traffic Map dashboard shows the normal traffic versus congested traffic distributed on switch tiers and on port groups. This view, together with the Top N Congestion dashboard, gives a full status of the traffic congestion of the fabric.

### 11.1.11.1 Network Traffic Map

Four double bars represent the transmitted bandwidth (normalized transmit data) and normalized congested bandwidth (CBW), both measured in bytes/sec with minimum, average, and maximum bandwidth values.

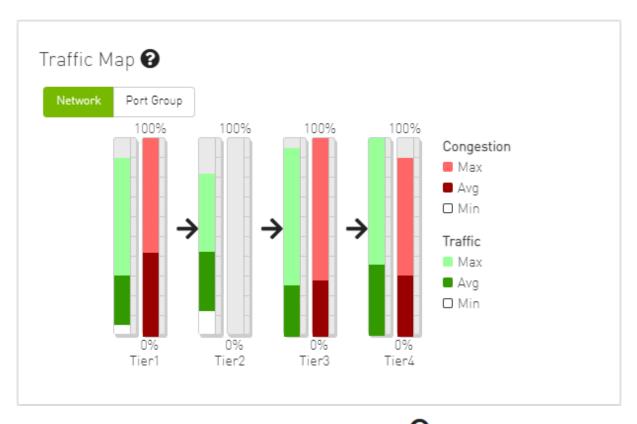

An explanatory window on traffic map opens once clicked on the  $\ensuremath{\mathfrak{O}}$  icon.

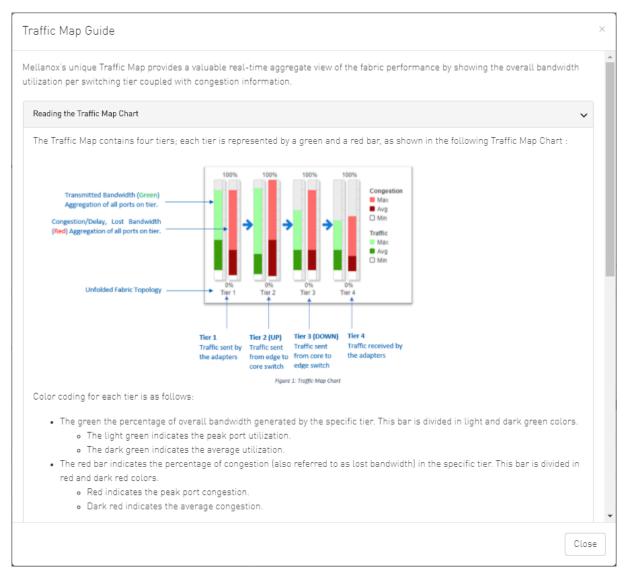

The percentage of total theoretical bandwidth (TBW) is calculated based on the underlying InfiniBand technology (SDR, DDR, QDR, FDR or EDR). The speed can be viewed when checking the ports.

- The vertical axis shows the following:
  - Bandwidth (BW) is represented by a green bar and is measured in percentages
  - Congested Bandwidth (CBW) is represented by a red bar and is measured in percentages
  - Minimum, average, and maximum bandwidth are represented in each bar by a subset color
- The horizontal axis represents the tiers.
  - The bottom of the dashboard represents the tier-related transmitted traffic, which is divided into four segments by measurement ports:
    - Tier 1 represents the traffic injected by all adapters
    - Tier 2 represents the traffic sent from the edge switches to the core of the fabric (in case of a single Director switch, this tier indicates traffic utilization inside the Director between the line and fabric boards)

- Tier 3 represents the traffic sent from the core to the edge switches
- Tier 4 represents the traffic sent from the edge switch to the adapters

▲ The illustrations at the bottom of the tiers show a four-tier topology: Server [tier 1] Switch [tier 2] Director Switch [tier 3] Switch [tier 4] Server.

### 11.1.11.2 Levels Network Traffic Map

Different representation of the fabric traffic map that based on the devices/ports levels.

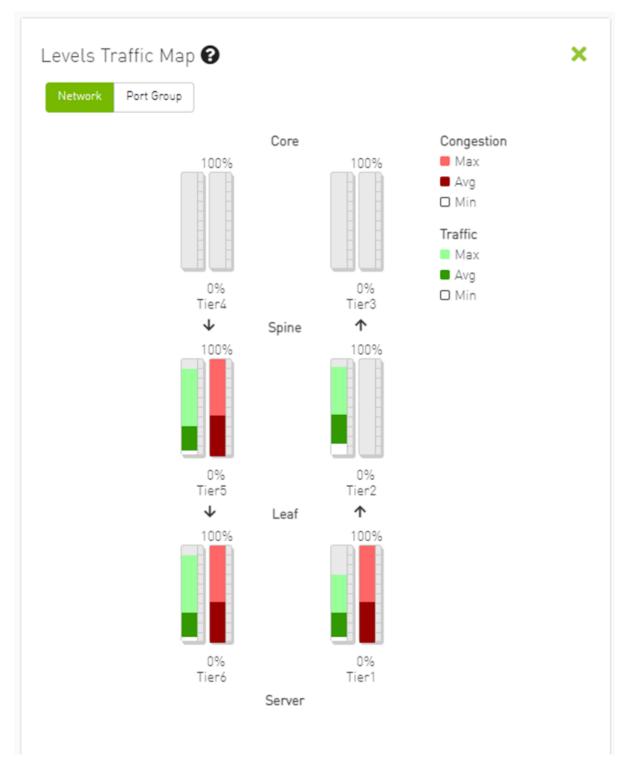

The level of the device/port is the distance between the device and the nearest server/gateway.

Levels Calculations:

- The levels calculations are configurable from the gv.cfg file under TopologyLevels section enable item and it is disabled by default.
- The levels names are configurable from the gv.cfg file under TopologyLevels section levels item and by default we are defining up to 4 levels levels equals server, leaf, spine, core

- Server: hosts and gateways.
- Leaf: switches and routers that are directly connected to the server
- Spine: switches and routers that are directly connected to the leaf
- Core: switches and routers that are directly connected to the spine

If the fabric has more than 4 levels, the level value will be L + distance e.g., L4, L5, L(N), and if levels was empty, the levels will start from L0, L1, L2, etc.

The levels calculations are done at either the discovery stage or once the topology changes.

Ports Tiers calculations based on the levels:

If the levels calculations is enabled, the port's tier will be calculated as the following steps:

- 1. Get the level for both port's parent device and port's peer parent device
- 2. Decide whether the port's data flow is the up or down direction, by checking the order of the parent and peer parent level:
  - a. If the parent's level order is less than or equals the parent peer level, then the port's flow is up and tier is the parent level order
  - b. If the port's flow is down and the tier is the distance between the host to the root device and the distance between the root to the parent device

Example:

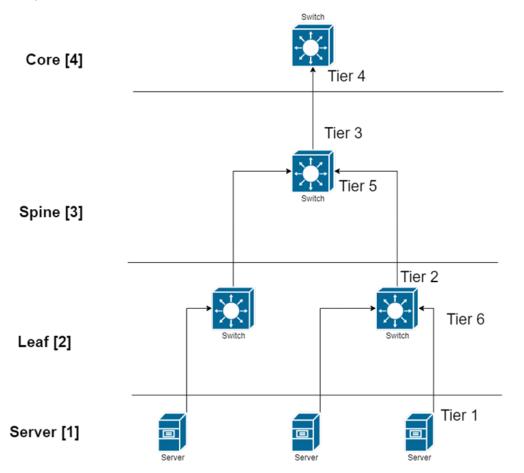

If the level calculations are disabled, the tier calculations will be done as mentioned in this section.

### 11.1.11.3 Port Group Traffic Map

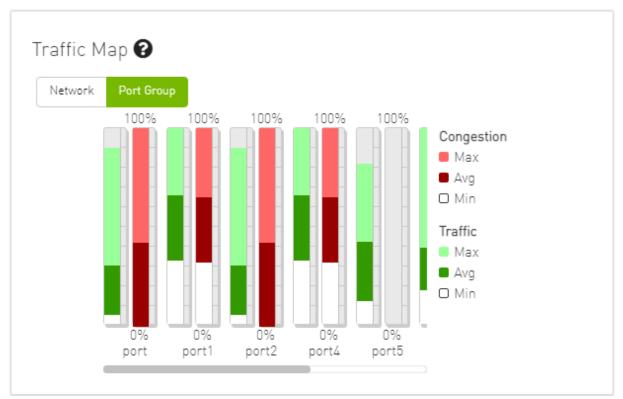

### 11.1.11.4 Traffic Map Bar Chart

#### • Bandwidth Bars

The bandwidth graph shows how traffic is traversing the fabric and how traffic is being transmitted between the servers. For example, the following considerations could be evaluated:

- The size of the difference between max bandwidth and min bandwidth.
- The traffic that is flowing in the middle tiers and whether it would be more efficient to move the traffic to the edges to save the uplinks.

Bandwidth levels are measured in percentages, as shown below:

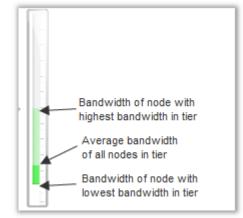

Congestion Bars

The Congestion graph shows where congestion starts. For example, the following considerations could be evaluated:

• If congestion is in the first or second tier, there is probably a routing problem

• If there is no red bar, it means that there is no congestion or no routing problems Congestion levels are measured in percentages, as shown:

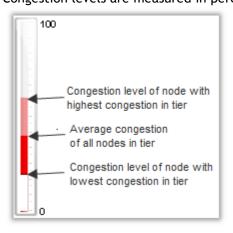

### 11.1.12 Events History

▲ To view the Event History panel in the dashboard, the System Monitoring feature must be enabled. Otherwise, the panel will be hidden. Users can enable System Monitoring by setting the system\_monitoring\_metrics flag under the SystemMonitoring section in the gv.cfg file to true.

The Events History panel presents the topology change events in a table along with their respective counts.

| 5 🗸            |   |  | Last 5 N | linutes |
|----------------|---|--|----------|---------|
| Nam            | e |  | Count    |         |
| Link is Down   |   |  | 1        |         |
| Link is Up     |   |  | 8        |         |
| Node is Down   |   |  | 1        |         |
| Node is Up     |   |  | 4        |         |
| Switch is Down |   |  | 1        |         |
|                |   |  |          |         |

| 5 🗸                                           | Last 1 hour                                                |
|-----------------------------------------------|------------------------------------------------------------|
| Name                                          | Last 5 Minutes                                             |
| Director Switch is Down Director Switch is Up | Last 1 hour<br>Last 12 hours<br>Last 24 hours<br>Last week |
| Link is Down                                  | 1                                                          |
| Link is Up                                    | 1                                                          |
| Node is Down                                  | 1                                                          |
|                                               | 1 to 5 of 8 I< < Page 1 of 2 > >I                          |

The user can filter the event count by selecting the desired time interval.

Users can navigate to the 'Device/Link Status Events' tabs by either clicking on the counter value or by right-clicking and selecting 'Go to Events History'.

| 5 🗸            |                      | Last 5 Minutes     |
|----------------|----------------------|--------------------|
| Name           |                      | Count              |
| Link is Down   |                      | 1                  |
| Link is Up     |                      | 8                  |
| Node is Down   |                      | 1                  |
| Node is Up     | 🕒 Copy Cell          | 4                  |
| Switch is Down | Go to Events History | 1                  |
|                | 1 to 5 of 0          | I< < Page1of2 > >I |

# 11.2 Network Map

The Network Map window shows the fabric, its topology, elements and properties. UFM performs automatic fabric discovery and displays the fabric elements and their connectivity. In the Network Map window, you can see how the fabric and its elements are organized (e.g., switches and hosts).

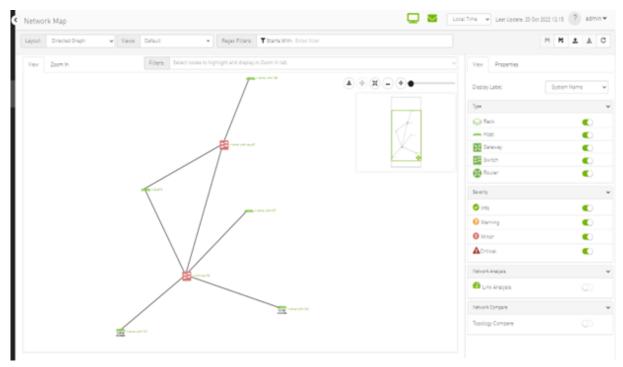

### 11.2.1 Network Map Components

| Component | l<br>c<br>o<br>n | Description                                                                 |
|-----------|------------------|-----------------------------------------------------------------------------|
| Switches  | ##               | Represents third party switches discovered/managed by UFM                   |
| Hosts     | -                | Represents the computer (host) connected to the discovered/managed switches |
| Routers   | 8                | Represents third party routers discovered/managed by UFM                    |
| Gateways  | X                | Represents third party gateways discovered/managed by UFM                   |
| Links     | _                | Represents the connections between devices on the fabric                    |
| Racks     |                  | Represents all nodes (hosts) physically connected to a switch               |

• The level of severity of devices affects the color they are displayed in. For further information, refer to table "Device Severity Levels".

- To zoom in/out of the map, scroll the mouse wheel up and down or using the slider on the right top corner
- To move around in the map, press and hold down the left key while you move sideways and up/down
- To see the hosts inside a rack, right-click the Rack icon and click "Expand Hosts"

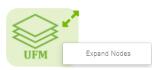

## 11.2.2 Selecting Map Elements

Users are able to select elements from the Network Map. Right-clicking an element opens a context menu which allows users to perform actions on it.

It is possible to select multiple elements at once using any of the following methods:

• By holding down Ctrl or Shift and dragging their mouse across the map.

Please note that Ctrl starts new selection, while Shift adds to the current selection.

• By holding down Shift and clicking a new element on the map.

Multi-select makes it possible for users to perform actions on multiple devices with one right-click rather than repeating the same process per device.

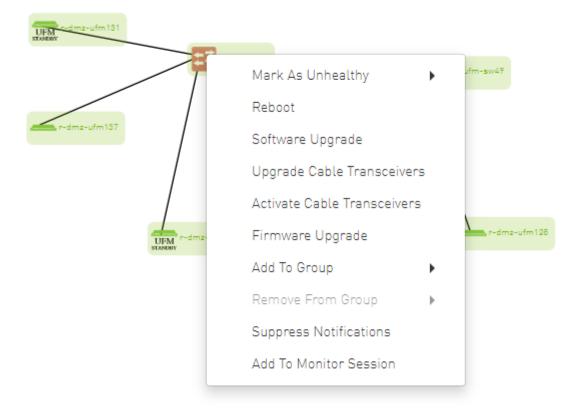

## 11.2.3 Map Information and Settings

The right pane of the Network Map view enables you to control the view settings, as well as obtain further information on selected elements from the map.

| View          | Properties |               |
|---------------|------------|---------------|
| Display       | Label      | System Name 🗸 |
| Туре          |            | ~             |
| 😂 Ra          | ack        |               |
| 👝 Ho          | ost        |               |
| 🔀 Ga          | teway      |               |
| 🚅 Sv          | vitch      |               |
| 🔀 Ra          | outer      |               |
| Severity      |            | ~             |
| 🕑 Info        | )          |               |
| 😮 War         | rning      |               |
| \rm Min       | or         |               |
| <b>▲</b> Crit | ical       |               |
| Network       | Analysis   | ~             |
| 犯 Lin         | k Analysis | $\bigcirc$    |

The customized views created using the type and severity filters, selected fabric nodes, zoom level, and Expand/Collapse All Racks options can be saved for later access. These customized views can be saved and accessed using the bar available on top of the Network Map:

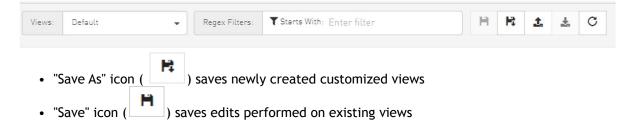

| Gave |
|------|
|      |

• "Default" view is a predefined view where nodes are positioned randomly, all filters are enabled, and all racks are collapsed. Changes made to this view cannot be saved unless under a new view name using the "Save As" icon.

| Save As                  | ×           |
|--------------------------|-------------|
| Please enter a view name |             |
|                          | Cancel Save |
|                          |             |

• Saved views can be deleted using the "x" button.

| Views: | Default |   | • |
|--------|---------|---|---|
| View   | Default |   |   |
| VIEW   | test    | × |   |
|        | test2   | × |   |

You can select a node from the dropdown menu located above the Network Map view in order to highlight/display them in the "Zoom In" tab.

| smg-ib-svr46 × smg-ib-svr033 ×                                               | × 🔺       |
|------------------------------------------------------------------------------|-----------|
| Loaded 22 of 22                                                              |           |
| ufm-appliance-5752c2                                                         | •         |
| smg-ib-svr027                                                                |           |
| smg-ib-svr032                                                                |           |
| smg-ib-apl009-gen2                                                           |           |
| smg-ib-svr031                                                                |           |
| smg-ib-sw32                                                                  |           |
| sma-ib-ola001-mamt01                                                         | -         |
| Filters: r-dmz-ufm134 × r-dcs96 × r-dmz-ufm131 × r-dmz-ufm137 × r-dmz-ufm128 | < r-dmz-  |
| ٤                                                                            | <b>()</b> |

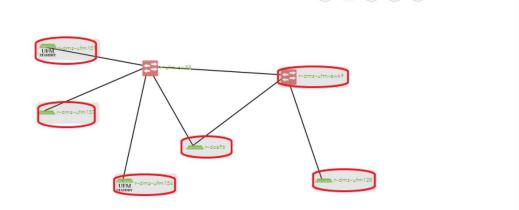

## 11.2.4 Map View Tab

The Network Map "View" tab displays the fabric containing all nodes (e.g. switches, racks including the hosts, etc).

If your fabric consists of more than 500 nodes, please note that:

- The "View" tab will show only the switches in your fabric. Therefore, "Expand all racks" and "Rack filter" functions will be disabled.
- Link analysis will be disabled.

To have a better experience in this instance, you can switch to the "Zoom In" tab.

## 11.2.5 Map Zoom In Tab

The Network Map "Zoom In" tab displays only the selected nodes from the dropdown menu above the map view and the nodes directly connected to the selected nodes.

XV

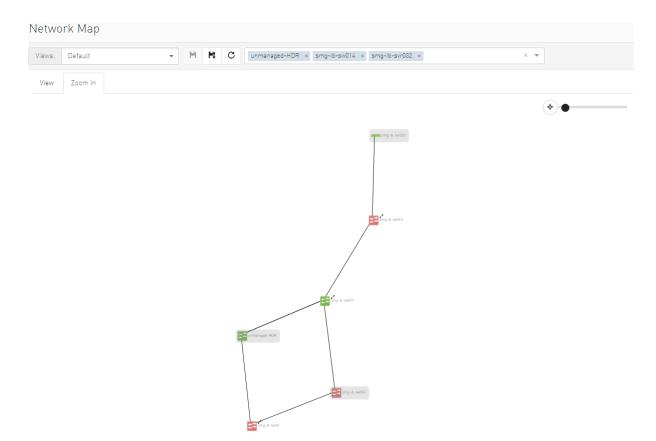

If some switches still have hidden connected nodes, you will see the following icon:

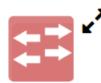

To reveal the hidden nodes connected to this switch, you can right-click it and select "Show Pairs" which adds this switch to the selected nodes list and shows the direct connected nodes to this switch.

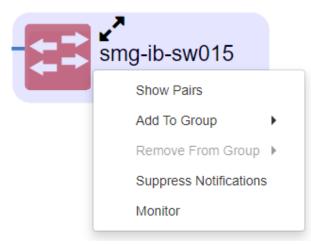

# 11.2.6 Map Layouts

Layout controls nodes positions in the map. UFM network map supports two types of layouts:

• Directed layout: the nodes are distributed depending on the connections between them so that the connected nodes will be near each other without conflict.

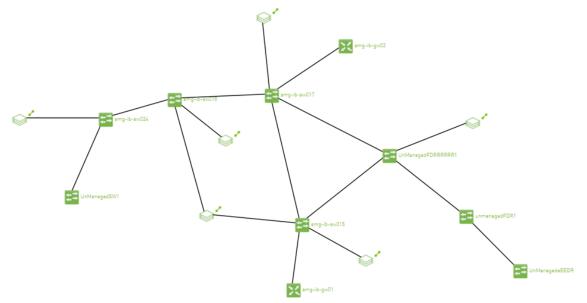

• Hierarchical layout: the nodes are distributed as layers; each layer will contain nodes that have the same level value.

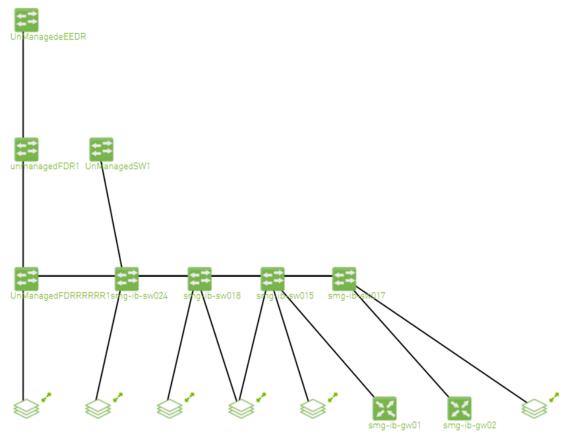

You can switch between layouts from the dropdown menu located above the Network Map view.

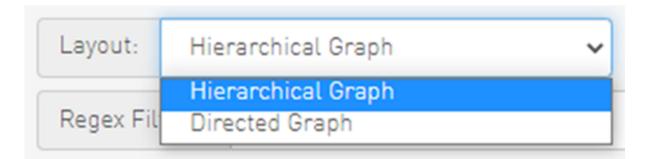

The default layout for small fabric (less than 30 nodes) is hierarchical and for large fabric is directed.

## 11.2.7 Information View Tab

- Enables searching for one or more elements in the map, by typing either their name or their GUID in the Search field. Note that the search mechanism is not case-sensitive.
- Enables displaying the elements either by their name, GUID, or IP.
- Enables viewing all hosts of all racks in the fabric using the "Expand All Racks" button.

🕀 Expand All Racks

• Enables customizing the view of the map by filtering for certain elements to appear in the map using the Type (see table "<u>Network Map Components</u>") and Severity (see table "<u>Device Severity Levels</u>") filters. Example:

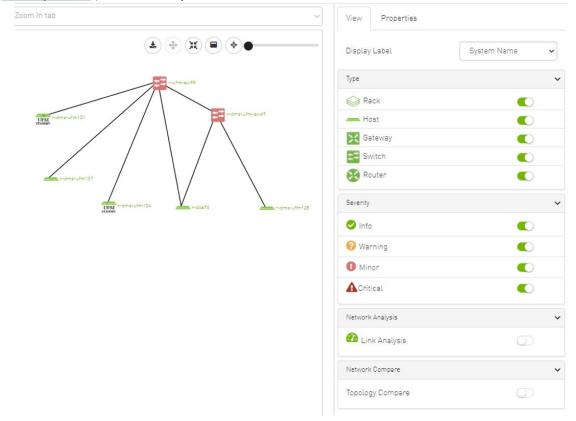

#### Device Severity Levels

| Component | Description |
|-----------|-------------|
| <b>O</b>  | Info        |
| ▲         | Critical    |
| 0         | Minor       |
| 0         | Warning     |

## 11.2.8 Link Analysis

Link analysis allows the user to display the link analytics according to a selected static counter, and define the conditions on which the analysis is based. The links are colored according to the specified conditions. It is possible to define up to five conditions per counter.

The counter's conditions are applied on four values:

- The source values of the selected counter
- The destination value of the selected counter
- The source value of the opposite of the selected counter
- The destination value of the opposite of the selected counter

The worst matched value between these four is taken into consideration.

The "Network Analysis" section on the right side under the View tab contains a radio button to enable/disable the link analysis.

| View            | Properties  |        |      |   |
|-----------------|-------------|--------|------|---|
| Display         | Label       | System | Name | ~ |
| Туре            |             |        |      | ~ |
| 😂 Ra            | ack         |        |      |   |
| <del>—</del> Ho | ost         |        |      |   |
| 🔀 Ga            | ateway      |        |      |   |
| <b>‡</b> ≢ Sv   | vitch       |        |      |   |
| 🔀 Ro            | outer       |        |      |   |
| Severity        |             |        |      | ~ |
| 🕑 Info          | )           |        |      |   |
| 🕜 Wa            | rning       |        |      |   |
| \rm Mir         | or          |        |      |   |
| Crit            | ical        |        |      |   |
| Network         | Analysis    |        |      | ~ |
| 犯 Lir           | ık Analysis |        |      |   |
| Counter         | :           |        |      |   |
| Port            | RX Data     | ~      | +    |   |
|                 |             |        |      |   |

To define a condition:

1. Select the desired counter, and click the + button.

| Network Analysis                                                       | ~ |
|------------------------------------------------------------------------|---|
| 🕐 Link Analysis                                                        |   |
| Counter:                                                               |   |
| Port RX Data 🗸                                                         | + |
| Port RX Data<br>Port TX Data<br>Port RX Data Rate<br>Port TX Data Rate |   |
| Port RX Packets                                                        |   |
| Port TX Packets<br>Port RX Packets Rate<br>Port TX Packets Rate        |   |

2. Select the appropriate operator, and define the desired threshold and color on the form that pops up. This color is applied on the link if the link monitoring value matches the respective condition.

| New Visualization Condition                                                                                                    | ×              |
|----------------------------------------------------------------------------------------------------|----------------|
| MB     Matching Color       Port RX Data     > ✓       578     =                                                                                                    |                |
| Close                                                                                                    | pmit           |
| • The colors are sorted from the lowest to the highest priority (i.e from green to red).                                                                                                    | left to right, |
| <ul> <li>The counter's conditions are sorted based on the threshold values:</li> <li>Ascending if the operator is greater than (&gt;)</li> <li>Descending if the operator is smaller than (&lt;)</li> </ul> |                |
| Last matched condition's color are taken into consideration in the link                                                                                                    | coloring.      |

۱ Zoom In tab View Properties 🛓 🕂 🕱 🗮 🔶 🜒 System Name Display Label ~ ~ Туре Rack 0 == -ufm-sw95 - Host 0 🔀 Gateway UPM r-dmz-ufm131 == 0 Switch 0 Router 0 Severity ~ 🕑 Info 0 UFM 😮 Warning 0 Minor 0 A Critical 0 Network Analysis ~ 🕐 Link Analysis Counter: ~ + Port RX Data Port RX Data > 0 Gb Port RX Data > 140 Gb Î Network Compare ~ A Note how the added conditions are listed in the Network Analysis section, if Link

Analysis is enabled, and they are colored accordingly.

3. Once the condition is set, the network map lights up the links that meet your condition.

# Link 1

| Link/Port Propert       | ies                     | ~                      |
|-------------------------|-------------------------|------------------------|
| Property                | Source                  | Destination            |
| System GUID             | 0x248a0703<br>00ef19a0  | 0x7cfe900300<br>292356 |
| Port                    | 23                      | HCA-1/1                |
| MTU                     | 4096                    | 4096                   |
| Width                   | 4X                      | 4X                     |
| Speed                   | FDR                     | FDR                    |
| Port RX Data            | 20379.9 Gb              | 5.9 Gb                 |
| Port TX Data            | 18.05 Gb                | 98.75 Gb               |
| Port RX Data Rate       | 0 Gb/s                  | 0 Gb/s                 |
| Port TX Data Rate       | 0 Gb/s                  | 0 Gb/s                 |
| Port RX Packets         | 2533520412<br>5 Packets | 45788053<br>Packets    |
| Port TX Packets         | 1172677890<br>Packets   | 44948657<br>Packets    |
| Port RX Packets<br>Rate | 2.9<br>Packets/s        | 2.9 Packets/s          |
| Port TX Packets<br>Rate | 2.9<br>Packets/s        | 2.9 Packets/s          |

| Source Cable Info                      | · ·                                                                 |  |  |  |
|----------------------------------------|---------------------------------------------------------------------|--|--|--|
| Property                               | Value                                                               |  |  |  |
| Part Number                            | MC2207130-00A                                                       |  |  |  |
| Length                                 | 1 m                                                                 |  |  |  |
| Serial Number                          | MT1618VS05669                                                       |  |  |  |
| Identifier                             | QSFP+                                                               |  |  |  |
| Technology                             | Copper cable- unequalized                                           |  |  |  |
| Revision                               | A3                                                                  |  |  |  |
| Destination Cable Info 🗸 🗸             |                                                                     |  |  |  |
|                                        | •                                                                   |  |  |  |
| Property                               | Value                                                               |  |  |  |
| Property<br>Part Number                |                                                                     |  |  |  |
|                                        | Value                                                               |  |  |  |
| Part Number                            | Value<br>MC2207130-00A                                              |  |  |  |
| Part Number<br>Length                  | Value<br>MC2207130-00A<br>1 m                                       |  |  |  |
| Part Number<br>Length<br>Serial Number | Value           MC2207130-00A           1 m           MT1618VS05669 |  |  |  |

A Notice how the monitored counter is presented in boldface, and the background color is presented with the worst matched condition.

Please note that if the current layout and view are saved, the defined conditions are saved inside the view being saved.

# 11.2.9 Topology Compare

It is possible to enable the <u>Topology Compare</u> feature from the View tab in the right-hand pane. When the radio button is enabled, it is possible to compare the current topology with the master topology or with a custom topology whose .topo file you may upload.

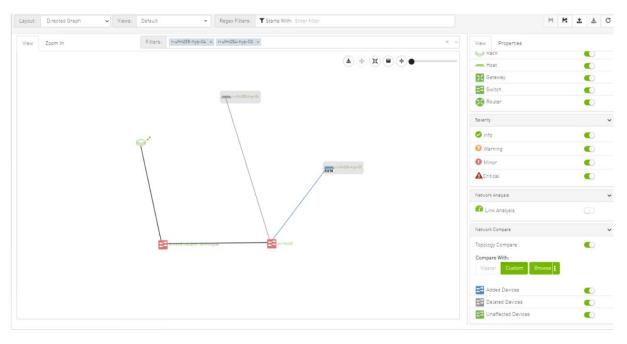

Topology compare key:

- A blue node signifies an added node
- A gray host signifies a deleted node
- A gray and black line signifies that some links were deleted and others were unchanged
- A gray and blue line signifies that some links were deleted, and others were added
- A gray, blue, and black line signifies that some links were deleted, some were added, and some were unchanged
- A blue and black line signifies that some links were added, and some were unchanged

# 11.2.10 Properties Tab

• Provides details on a specific system selected from the map, as shown in the following example:

|              | View Pro      | perties  |                    |        |
|--------------|---------------|----------|--------------------|--------|
| )-•          | System Proper | ties     |                    | ~      |
|              | Proper        | ty       |                    | Value  |
|              | Name          |          | smg-ib-sw0         | )14    |
| 2            | IP            |          | 0.0.0              |        |
|              | GUID          |          | 0xe41d2d030004cf20 |        |
|              | Туре          |          | switch             |        |
|              | Vendor        |          | 📀 Mellano          | ох     |
|              | Severity      |          | Minor              |        |
|              | State         |          | Active             |        |
|              | FW Version    |          | 11.2008.160        | 4      |
|              | PSID          |          | MT_1870110         | 0032   |
|              | Total Alarms  |          | 1                  |        |
|              | Temperature   |          | N/A                |        |
|              | Description   |          | MSB7700            |        |
| $\backslash$ | SW Version    |          | N/A                |        |
| smg-ib-sw014 | System Ports  |          |                    | ~      |
|              |               | Severity |                    | Port # |
| /            | Minor         |          |                    | 1      |
|              | 📀 Info        |          |                    | 35     |

• Provides link/port properties and cable info on a specific link selected from the map, including destination and source ports, as shown in the following example:

| View              | Propert    | ties                 |                    |
|-------------------|------------|----------------------|--------------------|
| Link 1            |            |                      |                    |
| Collect S         | ystem Du   | lub                  |                    |
| Link/Port         | Properties |                      | ~                  |
| Prop              | erty       | Source               | Destination        |
| System G          | UID        | 0x0008f105002020fb   | 0x248a070300f88fe0 |
| Port              |            | 18                   | 1                  |
| UTU               |            | 4096                 | 4096               |
| Nidth             |            | 4X                   | 4X                 |
| Speed             |            | EDR                  | EDR                |
| Port RX D         | ata        | 614 MB               | 164 MB             |
| Port TX D         | ata        | 164 MB               | 614 MB             |
| Port RX D         | ata Rate   | 0 MB/s               | 0 MB/s             |
| Port TX D         | ata Rate   | 0 MB/s               | 0 MB/s             |
| Port RX P         | ackets     | 1662888 Packets      | 597647 Packets     |
| Port TX P         | ackets     | 597646 Packets       | 1662723 Packets    |
| Port RX P<br>Rate | ackets     |                      | 0.25 Packets/s     |
| Port TX P<br>Rate | ackets     | 0.25 Packets/s       | 0.45 Packets/s     |
| Cable Info        | )          |                      | ~                  |
| Prop              | erty       | Va                   | lue                |
| Part Num          | ber        | MCP1600-E00A         |                    |
| _ength            |            | 1 m                  |                    |
| Serial Nu         | mber       | MT1714VS00778        |                    |
| dentifier         |            | QSFP+                |                    |
| Technolog         | ЭУ         | Copper cable- unequa | alized             |
| Revision          |            | A2                   |                    |

# 11.2.11 Network Map Elements Actions

In the Network Map, a right-click on any of the elements enables performing a set of actions depending on the element type and its capabilities. See the list of available actions for each element type in the tables below.

## 11.2.11.1 Supported Actions for Internally Managed Switches

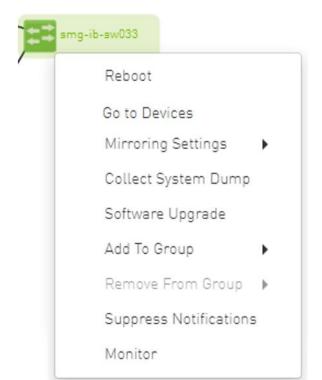

| Element Type   | Supported Actions     | Description                                     |
|----------------|-----------------------|-------------------------------------------------|
| Managed Switch | Reboot                | Reboot the switch software                      |
|                | Mirroring Settings    | Set the mirroring configuration for the switch  |
|                | Collect System Dump   | Collect system dump from the device             |
|                | Software Upgrade      | Perform switch software upgrade                 |
|                | Add to Group          | Add switch to logical group                     |
|                | Remove from Group     | Remove switch from logical group                |
|                | Suppress Notification | Suppress all event notifications for the switch |
|                | Monitor               | Configure and activate switch monitoring        |
|                | Go to Devices         | Go to devices page and select the device        |

## 11.2.11.2 Supported Actions for Externally Managed Switches

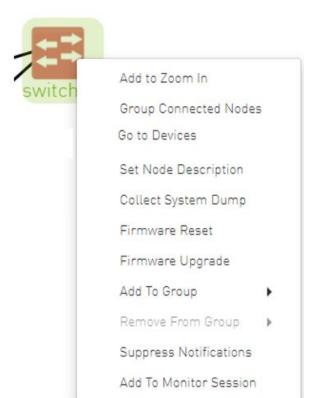

| Element Type              | Supported Actions     | Description                                     |
|---------------------------|-----------------------|-------------------------------------------------|
| Externally Managed Switch | Set Node Description  | Sets description for specific node              |
|                           | Firmware Reset        | Perform switch firmware reset                   |
|                           | Firmware Upgrade      | Perform switch firmware upgrade                 |
|                           | Add to Group          | Add switch to logical group                     |
|                           | Remove from Group     | Remove switch from logical group                |
|                           | Suppress Notification | Suppress all event notifications for the switch |
|                           | Monitor               | Configure and activate switch monitoring        |
|                           | Go To Devices         | Go to devices page and select the device        |

## 11.2.11.3 Supported Actions for Hosts

| Firmware Upgrade<br>Add To Group<br>Remove From Group<br>Suppress Notifications | smg- | ib-apl009-gen2         |
|---------------------------------------------------------------------------------|------|------------------------|
| Remove From Group                                                               |      | Firmware Upgrade       |
|                                                                                 |      | Add To Group 🕨         |
| Suppress Notifications                                                          |      | Remove From Group 🕨    |
|                                                                                 |      | Suppress Notifications |
| Monitor                                                                         |      | Monitor                |

| Element Type | Supported Actions     | Description                                   |
|--------------|-----------------------|-----------------------------------------------|
| Hosts        | Firmware Upgrade      | Perform switch firmware upgrade               |
|              | Add to Group          | Add host to logical group                     |
|              | Remove from Group     | Remove host from logical group                |
|              | Suppress Notification | Suppress all event notifications for the host |
|              | Monitor               | Configure and activate host monitoring        |

# 11.3 Managed Elements

The UFM Managed Elements window allows you to obtain information on the fabric physical elements, such as devices, ports and cables.

All information provided in a tabular format in UFM web UI can be exported into a CSV file.

- Devices Window
- Ports Window
- <u>Virtual Ports Window</u>
- <u>Unhealthy Ports Window</u>
- <u>Cables Window</u>
- Groups Window
- Inventory Window
- PKeys Window
- HCAs Window

# 11.3.1 Devices Window

The Devices window shows data pertaining to the physical devices in a tabular format.

|          |                |                    |        | All Types 🗸 | All Groups                | ~ <b>2</b>       | Displayed Columns 🗸 | CSV - |
|----------|----------------|--------------------|--------|-------------|---------------------------|------------------|---------------------|-------|
| Severity | Name           | GUID               | Туре   | t I         | Model                     | IP               | Firmware Versio     | n     |
|          | (Filter) 🗸     | (Filter) 🗸         |        | V           |                           | ▼ Filter         | Filter              |       |
| Minor    | r-dmz-ufm-sw49 | 0x0002c903007b78b0 | switch |             | 🧆 SX6036                  | fcfc:fcfc:209:36 | 202:c 9.4.5110      |       |
| ] Minor  | r-ufm-sw95     | 0xb8599f0300fc6de4 | switch |             | MQM8700     MQM8700     ■ | fcfc:fcfc:209:36 | ba59 27.2022.612    |       |
| 🕗 Info   | r-dmz-ufm134   | 0x1070fd03000b22f8 | host   |             |                           | 192.168.1.153    | 22.34.282           |       |
| 🕗 Info   | r-dcs96        | 0x1070fd030071aa4e | host   |             |                           | 0.0.0            | 20.31.1014          |       |
| 🕗 Info   | r-dmz-ufm131   | 0x1070fd03000b22c4 | host   |             |                           | 0.0.0            | 22.34.282           |       |
| 🕗 Info   | r-dmz-ufm137   | 0x1070fd03000b22cc | host   |             |                           | 0.0.0            | 22.32.1062          |       |
| Info     | r-dmz-ufm128   | 0xe41d2d03005cf34c | host   |             |                           | 0.0.0.0          | 12.22.252           |       |

#### Devices Window Data

| Data Type        | Description                                                                                                 |  |  |
|------------------|----------------------------------------------------------------------------------------------------|--|--|
| Health           | Health of the device reflecting the highest alarm severity. Please refer to the <u>Health States</u> table. |  |  |
| Name             | Name of the device                                                                                          |  |  |
|                  | ▲ If UFM Agent is running on a device, the following icon will appear next to the device name: <sup>a</sup> |  |  |
| GUID             | System GUID of the device                                                                                   |  |  |
| Туре             | Type of the device: switch, node, IB router, and getaway                                                    |  |  |
| IP               | IP address of the device                                                                                    |  |  |
| Vendor           | The vendor of the device                                                                                    |  |  |
| Firmware Version | The firmware version installed on the device                                                                |  |  |

#### Health States

| lcon | Name                                                                                          | Description                                                                  |
|------|-----------------------------------------------------------------------------------------------|------------------------------------------------------------------------------|
|      | Normal Information/notification displayed during normal operating state or a normal sy event. |                                                                              |
|      | Critical                                                                                      | Critical means that the operation of the system or a system component fails. |
| 0    | Minor                                                                                         | Minor reflects a problem in the fabric with no failure.                      |

| lcon | Name    | Description                                                                                                    |
|------|---------|----------------------------------------------------------------------------------------------------|
| 0    | Warning | Warning reflects a low priority problem in the fabric with no failure. A warning is asserted when an event exceeds a predefined threshold. |

A right-click on the device name displays a list of actions that can be performed on it.

|     |              | All Types 🗸   | All Groups | ~        | 🖉 🛛 Displayed Columns 🗸                                                               | CSV  |
|-----|--------------|---------------|------------|----------|---------------------------------------------------------------------------------------|------|
| S   | Name         | GUID          | Type ↓     | Model    | IP Firmwar                                                                            | e Ve |
| 0 7 | Filter 7     | Filter 🔽 📔    |            |          | ♥   Filter ♥   Filter                                                                 | 5    |
| 1   | r-dmz-ufm-sw | 0x0002c90300  | switch     | 🥺 SX6036 |                                                                                       |      |
| 0   | r-ufm-sw95   | 0xb8599f0300f | switch     | 💩 MQM871 | 🍺 Copy Cell                                                                           | 2    |
| 🕑 I | r-dmz-ufm134 | 0x1070fd03000 | host       |          | Mark As Unhealthy 🕨                                                                   |      |
| 🕑 I | r-dcs96      | 0x1070fd03007 | host       |          | Reboot                                                                                |      |
| 🕑 I | r-dmz-ufm131 | 0x1070fd03000 | host       |          | Mirroring Settings                                                                    |      |
| 🕑 I | r-dmz-ufm137 | 0x1070fd03000 | host       |          | Software Upgrade                                                                      |      |
| 🕑 I | r-dmz-ufm128 | 0xe41d2d0300  | host       |          | Show In Network Map                                                                   |      |
|     |              |               |            |          | Add To Group<br>Remove From Group<br>Suppress Notifications<br>Add To Monitor Session | 20   |

#### **Devices** Actions

| Action                 | Description                                                                     |
|------------------------|---------------------------------------------------------------------------------|
| Firmware Upgrade       | Perform a firmware upgrade on the selected device                               |
| Firmware Reset         | Reboot the device. This action is only applicable to unmanaged hosts (servers). |
| Set Node Description   | Configure a description to this node                                            |
| Collect System Dump    | Collect the system dump log for a specific device                               |
| Add to Group           | Add the selected device to a devices group                                      |
| Remove from Group      | Remove the selected device from a devices group                                 |
| Suppress Notifications | Suppress all event notifications for the device                                 |
| Add to Monitor Session | Configure and activate host monitoring                                          |
| Show in Network Map    | Move to Zoom In tab in network map and add the selected device to filter list   |

• Collecting system dump for hosts, managed by UFM, is available only for hosts which are set with a valid IPv4 address and installed with MLNX\_OFED.

### 11.3.1.1 Mark Device as Unhealthy

From the Devices table, it is possible to mark devices as healthy or unhealthy using the context menu (right-click).

There are two options for marking a device as unhealthy:

- Isolate
- No Discover

|            |              | All Types 🗸 🖌 All Gro  | ups 🗸       | C Displayed Col   | umns 🗸 🛛 CSV 🗸 |
|------------|--------------|------------------------|-------------|-------------------|----------------|
| S          | Name         | GUID Type              | Model       | IP                | Firmware Ve    |
| 0 7        | Filter 🗸 🗸   | Filter                 | ♥ Filter    | Filter            | Filter 🎔       |
| 🕑 I        | r-dmz-ufm134 | 0x1070fd03000 host     |             | 192.168.1.153     | 22.34.282      |
| ✓ I        | r-dcs96      | 0x1070fd03007 host     |             | 0.0.0.0           | 20.31.1014     |
| <b>O</b> I | r-dmz-ufm131 | 🏥 Copy Cell            |             | 0.0.0.0           | 22.34.282      |
| 🕑 I        | r-dmz-ufm137 | Mark As Unhealthy 🔹 🕨  | Isolate     | 0.0.0.0           | 22.32.1062     |
| 🕑 I        | r-dmz-ufm128 | Firmware Upgrade       | No Discover | 0.0.0.0           | 12.22.252      |
| 0          | r-dmz-ufm-sw | Show In Network Map    | SX0030      | fcfc:fcfc:209:3   | 9.4.5110       |
| 0          | r-ufm-sw95   | Add To Group           |             | fcfc:fcfc:209:3   | 27.2022.612    |
|            |              | Remove From Group      | Vie         | wing 1-7 of 7 🕅 🖣 | ► ► 20         |
|            |              | Add To Monitor Session |             |                   |                |

|          |              |                       |                                         |              |                | All Connectivity   | <ul> <li>Mark All Ports as</li> </ul> | s Healthy 🥃 Displa | iyed Columns - C    |
|----------|--------------|-----------------------|-----------------------------------------|--------------|----------------|--------------------|---------------------------------------|--------------------|---------------------|
|          |              | Unhealthy Source Port |                                         |              |                | Peer               |                                       |                    |                     |
| Severity | Node         | Port                  | GUID                                    | Name         | Port           | GUID               | LID                                   | Condition          | Status Time         |
|          | Filter V     | (Filter 🗸 🗸           | Filter 🗸                                | Filter       | Filter 🗸       | [Filter 🔽   (      | Filter 🗸 🗸                            | Filter 🗸           |                     |
| Warning  | Unknown      | Unknown               | 0x0000000000000000000000000000000000000 | smg-ib-sw012 | smg-ib-sw012:0 | 0x043f720300f695c6 | 45                                    | MANUAL             | Thu Apr 28 14:04:08 |
| Warning  | Unknown      | Unknown               | 0x0000000000000000                      | smg-ib-sw012 | smg-ib-sw012:1 | 0x043f720300f695c6 | 45                                    | MANUAL             | Thu Apr 28 14:04:08 |
| Minor    | smg-lb-sw040 | smg-ib-sw040:39       | 0x0431720300b818a0                      | smg-ib-sw012 | smg-lb-sw012:2 | 0x043f720300f695c6 | 45                                    | MANUAL             | Thu Apr 28 14:04:08 |
| Warning  | Unknown      | Unknown               | 0x0000000000000000                      | smg-ib-sw012 | smg-ib-sw012:3 | 0x043f720300f695c6 | 45                                    | MANUAL             | Thu Apr 28 14:04:08 |
| Warning  | Unknown      | Unknown               | 0x0000000000000000                      | smg-ib-sw012 | smg-ib-sw012:4 | 0x043f720300f695c6 | 45                                    | MANUAL             | Thu Apr 28 14:04:08 |
| Warning  | Unknown      | Unknown               | 0x0000000000000000                      | smg-ib-sw012 | smg-ib-sw012:5 | 0x043f720300f695c6 | 45                                    | MANUAL             | Thu Apr 28 14:04:01 |
| Warning  | Unknown      | Unknown               | 0x0000000000000000                      | smg-ib-sw012 | smg-ib-sw012:6 | 0x043f720300f695c6 | 45                                    | MANUAL             | Thu Apr 28 14:04:01 |
| Warning  | Unknown      | Unknown               | 0x0000000000000000                      | smg-ib-sw012 | smg-ib-sw012:7 | 0x043f720300f695c6 | 45                                    | MANUAL             | Thu Apr 28 14:04:01 |
| Warning  | Unknown      | Unknown               | 0×0000000000000000                      | smg-ib-sw012 | smg-ib-sw012:8 | 0x043f720300f695c6 | 45                                    | MANUAL             | Thu Apr 28 14:04:01 |
| Warning  | Unknown      | Unknown               | 0x0000000000000000                      | smg-ib-sw012 | smg-ib-sw012:9 | 0x043f720300f695c6 | 45                                    | MANUAL             | Thu Apr 28 14:04:0  |

Server: conf/opensm/opensm-health-policy.conf content:

| 0xe41d2d030003e3b0 | 34 UNHEALTHY isolate |
|--------------------|----------------------|
| 0xe41d2d030003e3b0 | 19 UNHEALTHY isolate |
| 0xe41d2d030003e3b0 | 3 UNHEALTHY isolate  |
| 0xe41d2d030003e3b0 | 26 UNHEALTHY isolate |
| 0xe41d2d030003e3b0 | 0 UNHEALTHY isolate  |
| 0xe41d2d030003e3b0 | 27 UNHEALTHY isolate |
| 0xe41d2d030003e3b0 | 7 UNHEALTHY isolate  |
| 0xe41d2d030003e3b0 | 10 UNHEALTHY isolate |
| 0xe41d2d030003e3b0 | 11 UNHEALTHY isolate |
| 0xe41d2d030003e3b0 | 22 UNHEALTHY isolate |
| 0xe41d2d030003e3b0 | 18 UNHEALTHY isolate |
| 0xe41d2d030003e3b0 | 29 UNHEALTHY isolate |
| 0xe41d2d030003e3b0 | 8 UNHEALTHY isolate  |
| 0xe41d2d030003e3b0 | 5 UNHEALTHY isolate  |
| 0xe41d2d030003e3b0 | 17 UNHEALTHY isolate |
| 0xe41d2d030003e3b0 | 23 UNHEALTHY isolate |
| 0xe41d2d030003e3b0 | 15 UNHEALTHY isolate |
| 0xe41d2d030003e3b0 | 24 UNHEALTHY isolate |
| 0xe41d2d030003e3b0 | 2 UNHEALTHY isolate  |
| 0xe41d2d030003e3b0 | 16 UNHEALTHY isolate |
| 0xe41d2d030003e3b0 | 13 UNHEALTHY isolate |
| 0xe41d2d030003e3b0 | 14 UNHEALTHY isolate |
| 0xe41d2d030003e3b0 | 32 UNHEALTHY isolate |
| 0xe41d2d030003e3b0 | 33 UNHEALTHY isolate |
| 0xe41d2d030003e3b0 | 35 UNHEALTHY isolate |
| 0xe41d2d030003e3b0 | 20 UNHEALTHY isolate |
| 0xe41d2d030003e3b0 | 21 UNHEALTHY isolate |
| 0xe41d2d030003e3b0 | 28 UNHEALTHY isolate |
| 0xe41d2d030003e3b0 | 1 UNHEALTHY isolate  |
| 0xe41d2d030003e3b0 | 9 UNHEALTHY isolate  |
| 0xe41d2d030003e3b0 | 4 UNHEALTHY isolate  |
| 0xe41d2d030003e3b0 | 31 UNHEALTHY isolate |
| 0xe41d2d030003e3b0 | 30 UNHEALTHY isolate |
| 0xe41d2d030003e3b0 | 36 UNHEALTHY isolate |
| 0xe41d2d030003e3b0 | 12 UNHEALTHY isolate |
| 0xe41d2d030003e3b0 | 25 UNHEALTHY isolate |
| 0xe41d2d030003e3b0 | 6 UNHEALTHY isolate  |
|                    |                      |

/opt/ufm/files/log/opensm-unhealthy-ports.dump content:

## 11.3.1.2 Mark Device as Healthy

|     |              | All Types 🗸   | All Gro | ups 🗸 🏑             | Display    | ed Columns 🗸 CSV |
|-----|--------------|---------------|---------|---------------------|------------|------------------|
| S   | Name         | GUID          | Туре    | Model               | IP         | Firmware Ve      |
| 0 7 | Filter 🎔     | Filter V      |         | ♥   (Filter) ♥   (F |            | V   (Filten) V   |
| 🕑 I | r-dmz-ufm134 | 0x1070fd03000 | host    | 19                  | 2.168.1.18 | 53 22.34.282     |
| 🖌 🖌 | r-dcs96      | 0x1070fd03007 | host    | 01                  | 0.0.0      | 20.31.1014       |
| 🕑 I | r-dmz-ufm131 | 0x1070fd03000 | host    | 🕒 Copy Cell         |            | 22.34.282        |
| 🕑 I | r-dmz-ufm137 | 0x1070fd03000 | host    | Mark As Healthy     |            | 22.32.1062       |
| 🕑 I | r-dmz-ufm128 | 0xe41d2d0300  | host    | Firmware Upgrade    |            | 12.22.252        |
| 0   | r-dmz-ufm-sw | 0x0002c90300  | switch  | Show In Network Map | 09         | 9:3 9.4.5110     |
| 0   | r-ufm-sw95   | 0xb8599f0300f | switch  | Add To Group        | • 09       | 27.2022.612      |
|     |              |               |         | Remove From Group   | × -        | 4 + ► M 20       |

#### Server /opt/ufm/files/conf/opensm/opensm-health-policy.conf content:

0xe41d2d030003e3b0 15 HEALTHY 0xe41d2d030003e3b0 25 HEALTHY

| 0xe41d2d030003e3b0<br>0xe41d2d030003e3b0<br>0xe41d | 35 HEALTHY<br>0 HEALTHY<br>11 HEALTHY<br>21 HEALTHY<br>28 HEALTHY<br>7 HEALTHY<br>14 HEALTHY<br>24 HEALTHY<br>34 HEALTHY<br>36 HEALTHY<br>30 HEALTHY<br>20 HEALTHY<br>20 HEALTHY<br>21 HEALTHY<br>21 HEALTHY<br>23 HEALTHY<br>23 HEALTHY<br>23 HEALTHY<br>33 HEALTHY<br>30 HEALTHY<br>30 HEALTHY<br>30 HEALTHY<br>31 HEALTHY<br>32 HEALTHY<br>33 HEALTHY<br>34 HEALTHY<br>36 HEALTHY<br>36 HEALTHY<br>36 HEALTHY<br>36 HEALTHY |
|----------------------------------------------------------------------------------------------------|----------------------------------------------------------------------------------------------------|
| 0xe41d2d030003e3b0                                                                                                    |                                                                                                    |
| 0xe41d2d030003e3b0                                                                                                    | 36 HEALTHY                                                                                                    |
| 0xe41d2d030003e3b0<br>0xe41d2d030003e3b0                                                                                                    | 12 HEALTHY                                                                                                    |
| 0xe41d2d030003e3b0<br>0xe41d2d030003e3b0                                                                                                    | 22 HEALTHY<br>32 HEALTHY                                                                                                    |
| 0xe41d2d030003e3b0                                                                                                    | 1 HEALTHY                                                                                                    |
| 0xe41d2d030003e3b0                                                                                                    | 8 HEALTHY                                                                                                    |
| 0xe41d2d030003e3b0                                                                                                    | 18 HEALTHY                                                                                                    |
| 0xe41d2d030003e3b0                                                                                                    | 29 HEALTHY                                                                                                    |
| 0xe41d2d030003e3b0                                                                                                    | 4 HEALTHY                                                                                                    |
|                                                                                                    |                                                                                                    |

/opt/ufm/files/log/opensm-unhealthy-ports.dump content:

# NodeGUID, PortNum, NodeDesc, PeerNodeGUID, PeerPortNum, PeerNodeDesc, {BadCond1, BadCond2, ...}, timestamp

### 11.3.1.3 Upgrading Software and Firmware for Hosts and Externally Managed Switches

#### 11.3.1.3.1 Software/Firmware Upgrade via FTP

Software and firmware upgrade over FTP is enabled by the UFM Agent. UFM invokes the Software/ Firmware Upgrade procedure locally on switches or on hosts. The procedure copies the new software/firmware file from the defined storage location and performs the operation on the device. UFM sends the set of attributes required for performing the software/firmware upgrade to the agent.

The attributes are:

- File Transfer Protocol default FTP
  - The Software/Firmware upgrade on InfiniScale III ASIC-based switches supports FTP protocol for transmitting files to the local machine.
  - The Software/Firmware upgrade on InfiniScale IV-based switches and hosts supports TFTP and protocols for transmitting files to the local machine.
- IP address of file-storage server
- Path to the software/firmware image location
   The software/firmware image files should be placed according to the required
   structure under the defined image storage location. Please refer to section <u>Devices Window</u>.
- File-storage server access credentials (User/Password)

### 11.3.1.3.2 In-Band Firmware Upgrade

You can perform in-band firmware upgrades for externally managed switches and HCAs. This upgrade procedure does not require the UFM Agent or IP connectivity, but it does require current PSID recognition. Please refer to section <u>PSID and Firmware Version In-Band Discovery</u>. This feature requires that the Mellanox Firmware Toolkit (MFT), which is included in the UFM package, is installed on the UFM server. UFM uses flint from the MFT for in-band firmware burning.

Before upgrading, you must create the firmware repository on the UFM server under the directory / opt/ufm/files/userdata/fw/. The subdirectory should be created for each PSID and one firmware image should be placed under it. For example:

### 11.3.1.3.3 Directory Structure for Software or Firmware Upgrade Over FTP

Before performing a software or firmware upgrade, you must create the following directory structure for the upgrade image. The path to the <ftp user home>/<path>/ directory should be specified in the upgrade dialog box.

```
<ftp user home>/<path>/
InfiniScale3 - For anafa based switches Software/Firmware upgrade images
voltaire_fw_images.tar - firmware image file
ibswmpr-cs/w version>.tar - software image file
InfiniScale4 - For InfiniScale IV based switches Software/Firmware upgrade images
firmware_2036_4036.tar - Firmware image file
upgrade_2036_4036.tgz - Software image file
OFED /* For host SW upgrade*/
OFED-coS label>.tar.bz2
<PSID>* - For host FW upgrade
fw_update.img
```

The <PSID> value is extracted from the mstflint command:

mstflint -d <device> q

The device is extracted from the lspci command. For example:

```
# lspci
06:00.0 InfiniBand: Mellanox Technologies MT25208 InfiniHost III Ex
# mstflint -d 06:00.0 q | grep PSID
PSID: VLT0040010001
```

#### 11.3.1.3.4 PSID and Firmware Version In-Band Discovery

The device PSID and device firmware version are required for in-band firmware upgrade and for the correct functioning of Subnet Manager plugins, such as Congestion Control Manager and Lossy Configuration Management. For most devices, UFM discovers this information and displays it in the Device Properties pane. The PSID and the firmware version are discovered by the Vendor-specific MAD.

By default, the gv.cfg file value for event\_plugin\_option is set to (null). This means that the plugin is disabled and opensm does not send MADs to discover devices' PSID and FW version. Therefore, values for devices' PSID and FW version are taken from ibdiagnet output (section NODES\_INFO).

The below is an example of the default value:

event\_plugin\_options = (null)

To enable the vendor-specific discovery by opemsm, in the gv.cfg configuration file, change the value of event\_plugin\_option to (--vendinfo -m 1), as shown below:

```
event_plugin_options = --vendinfo -m 1
```

If the value is set to -vendinfo -m 1, the data should be supplied by opensm, and in this case the ibdiagnet output is ignored.

In some firmware versions, the information above is currently not available.

### 11.3.1.3.5 Switch Management IP Address Discovery

From NVIDIA switch FM version 27.2010.3942 and up, NVIDIA switches support switch management IP address discovery using MADs. This information can be retrieved as part of ibdiagnet run (ibdiagnet output), and assigned to discover switches in UFM.

There is an option to choose the IP address of which IP protocol version that is assigned to the switch: IPv4 or IPv6.

The discovered\_switch\_ip\_protocol key, located in the gv.cfg file in section [FabricAnalysys], is set to 4 by default. This means that the IP address of type IPv4 is assigned to the switch as its management IP address. In case this value is set to 6, the IP address of type IPv6 is assigned to the switch as its management IP address.

After changing the discover\_switch\_ip\_protocol value in gv.cfg, the UFM Main Model needs to be restarted for the update to take effect. The discovered IP addresses for switches are not persistent in UFM - every UFM Main Model restarts the values of management IP address which is assigned from the ibdiagnet output.

### 11.3.1.3.6 Upgrading Server Software

The ability to update the server software is applicable only for hosts (servers) with the UFM Agent.

To upgrade the software:

- 1. Select a device.
- 2. From the right-click menu, select Software Update.
- 3. Enter the parameters listed in the following table.

| Parameter | Description                                                                                                    |
|-----------|----------------------------------------------------------------------------------------------------|
| Protocol  | Update is performed via FTP protocol                                                                                                    |
| IP        | Enter the host IP                                                                                                    |
| Path      | Enter the parent directory of the FTP directory structure for the Upgrade image.<br>The path should not be an absolute path and should not contain the first slash (/) or trailer slash. |
| User      | Name of the host username                                                                                                    |
| Password  | Enter the host password                                                                                                    |

4. Click Submit to save your changes.

#### 11.3.1.3.7 Upgrading Firmware

You can upgrade firmware over FTP for hosts and switches that are running the UFM Agent, or you can perform an in-band upgrade for externally managed switches and HCAs.

Before you begin the upgrade ensure that the new firmware version is in the correct location. For more information, please refer to section <u>In-Band Firmware Upgrade</u>.

To upgrade the firmware:

- 1. Select a host or server.
- 2. From the right-click menu, select Firmware Upgrade.
- 3. Select protocol In Band.
- 4. For upgrade over FTP, enter the parameters listed in the following table.

| Parameter | Description                                                                                                    |
|-----------|----------------------------------------------------------------------------------------------------|
| IP        | Enter device IP                                                                                                    |
| Path      | Enter the parent directory of the FTP directory structure for<br>the Upgrade image.<br>The path should not be an absolute path and should not contain the<br>first slash (/) or trailer slash. |
| Username  | Name of the host username                                                                                                    |
| Password  | Enter the host password                                                                                                    |

5. Click submit to save your changes.

The firmware upgrade takes effect only after the host or externally managed switch is restarted.

#### 11.3.1.3.8 Upgrade Cables Transceivers Firmware Version

The main purpose of this feature is to add support for burning of multiple cables transceiver types on multiple devices using linkx tool which is part of flint. This needs to be done from both ends of the cable (switch and HCA/switch).

To upgrade cables transceivers FW version:

- 1. Navigate to managed elements page
- 2. select the target switches and click on Upgrade Cable Transceivers option

| Name<br>Filter: ♥<br>smg-ib-sim001<br>smg-ib-svr031 | GUID           Filter         ▽           0xb8599f0300c                                      | Type                                                                                                    | Model                                                                                                    | IP                                                                                                    | Firmware Ve                                                                                                    |
|-----------------------------------------------------|----------------------------------------------------------------------------------------------|----------------------------------------------------------------------------------------------------|----------------------------------------------------------------------------------------------------|----------------------------------------------------------------------------------------------------|----------------------------------------------------------------------------------------------------|
| smg-ib-sim001                                       |                                                                                              | Filter                                                                                                    | (Filter.) 🗸                                                                                                    | Conner i - i                                                                                                    |                                                                                                    |
|                                                     | 0xb8599f0300c                                                                                |                                                                                                    | · · · · · ·                                                                                                    | Filter                                                                                                    | Filter                                                                                                    |
| smg-ib-svr031                                       |                                                                                              | host                                                                                                    |                                                                                                    | 0.0.0.0                                                                                                    | 18.32.524                                                                                                    |
|                                                     | 0x98039b0300                                                                                 | host                                                                                                    |                                                                                                    | 0.0.0.0                                                                                                    | 20.31.2006                                                                                                    |
| smg-ib-apl022                                       | 0x9803960300                                                                                 | host                                                                                                    |                                                                                                    | 0.0.0.0                                                                                                    | 20.32.1010                                                                                                    |
| smg-ib-svr032                                       | 0x1070fd03007                                                                                | host                                                                                                    |                                                                                                    | 0.0.0.0                                                                                                    | 28.33.810                                                                                                    |
| 🗟 smg-ib-sw                                         | 0x98039b0300                                                                                 | switch                                                                                                    | CMQM8700                                                                                                    | 10.209.24.136                                                                                                    | 27.2000.2046                                                                                                    |
| 🙇 smg-ib-olg                                        | 🕒 Copy Cell                                                                                  |                                                                                                    | S7520                                                                                                    | 10.209.27.99                                                                                                    | mismatched                                                                                                    |
| asmg-ib-sw                                          | Show In Netwo                                                                                | rk Map                                                                                                    | MQM9700                                                                                                    | 10.209.24.121                                                                                                    | 31.2010.2036                                                                                                    |
| 💼 smg-ib-sw                                         | Reboot                                                                                       |                                                                                                    | MQM8700                                                                                                    | 10.209.24.10                                                                                                    | 27.2010.2010                                                                                                    |
| 🙇 smg-ib-sw                                         | Collect System                                                                               | n Dumo                                                                                                    | MQM8700                                                                                                    | 10.209.24.57                                                                                                    | 27.2010.1202                                                                                                    |
| asmg-ib-sw                                          |                                                                                              |                                                                                                    | MSB7700                                                                                                    | 10.209.27.36                                                                                                    | 11.2008.3328                                                                                                    |
|                                                     | Software Upg<br>Add To Group<br>Remove From                                                  | rade<br>•<br>Group •                                                                                                    | Viewin                                                                                                    | ng 1-10 of 24 🛛 🕅 🤞                                                                                                    | ▶ <b>H</b> 10                                                                                                    |
|                                                     | smg-ib-svr032<br>smg-ib-sw<br>smg-ib-olg<br>smg-ib-sw<br>smg-ib-sw<br>smg-ib-sw<br>smg-ib-sw | smg-ib-svr032     0x1070fd03007       smg-ib-sv     0x98039b0300       smg-ib-olg     Image: Copy Cell       smg-ib-sw     Show In Network       smg-ib-sw     Reboot       smg-ib-sw     Collect System       Mark As Unher     Upgrade Cable       Software Upg     Add To Group       Remove From     Suppress Not | smg-ib-svr032       0x1070fd03007       host         mag-ib-sw       0x98039b0300       switch         smg-ib-olg       Image: Copy Cell         mag-ib-sw       Show In Network Map         mag-ib-sw       Show In Network Map         mag-ib-sw       Collect System Dump         mark As Unhealthy       V         Upgrade Cable Transceivers       Software Upgrade         Add To Group       N | smg-ib-svr032 0x1070fd03007 host<br>smg-ib-sw<br>smg-ib-olg<br>smg-ib-sw<br>smg-ib-sw<br>smg-ib-sw<br>smg-ib-sw<br>smg-ib-sw<br>mark As Unhealthy<br>Upgrade Cable Transceivers<br>Software Upgrade<br>Add To Group<br>Remove From Group<br>Suppress Notifications | smg-ib-svr032         0x1070fd03007         host         0.0.0.0           ismg-ib-sw         0x98039b0300         switch         VMQM8700         10.209.24.136           ismg-ib-olg         Image: Copy Cell         Image: Copy Cell |

3. A model will be shown containing list of the active firmware versions for the cables of the selected switches, besides the version number, a badge will show the number of matched switches:

|                |             | Expert Mode   |               |                |        |   |
|----------------|-------------|---------------|---------------|----------------|--------|---|
| Current Firmwa | are Version | Transceiver T | уре           |                | Image  |   |
|                | $\nabla$    |               | <b>V</b>   Fi |                |        | 7 |
| > 38.100.122   | 1           | Hercules2     | 1             | No Selected Im | nage 🔻 |   |
|                |             |               |               |                |        |   |
|                |             |               |               |                |        |   |
|                |             |               |               |                |        |   |
|                |             |               |               |                |        |   |
|                |             |               |               |                |        |   |
|                |             |               |               |                |        |   |
|                |             |               |               |                |        |   |
|                |             |               |               |                |        |   |
|                |             |               |               |                |        |   |
|                |             |               |               |                |        |   |
|                |             |               |               |                |        |   |
|                |             |               |               |                |        |   |

| Upload new    | image        | Expert Mode 🕻     |                  |              |               |    |        |          |
|---------------|--------------|-------------------|------------------|--------------|---------------|----|--------|----------|
| Current Firmw | vare Version | Transceiver Ty    | ype              |              | Image         |    |        |          |
|               | $\nabla$     |                   | <b>▽</b>   (Filt |              |               |    |        | $\nabla$ |
| ₩ 38.100.122  | 1            | Hercules2         | h                | ercules2-38_ | 100_122.bin • | •  |        |          |
|               | Name         |                   | GUID             |              |               | Ip |        |          |
|               |              | <b>7</b>   Filter |                  | ▼            |               |    |        | $\nabla$ |
| smg-ib-sw03   | 5            | 0xb8cef           | 60300604b7e      |              | 10.209.24.10  |    |        |          |
|               |              |                   |                  |              |               |    |        |          |
|               |              |                   |                  |              |               |    | Submit |          |

4. After the user clicks Submit, the GUI will start sending the selected binaries with the relevant switches sequentially, and a model with a progress bar will be shown (this model can be minimized):

|                       | Exp        | ert Mode 🛈       |  |                       |     |
|-----------------------|------------|------------------|--|-----------------------|-----|
| Current Firmware Vers | sion T     | Transceiver Type |  | Progress              |     |
| (Filter)              | ▼   (Filte | Г                |  |                       |     |
| > 38.100.122          | Herci      | ules2            |  | hercules2-38_100_122. | bîn |
|                       |            |                  |  |                       |     |
|                       |            |                  |  |                       |     |
|                       |            |                  |  |                       |     |
|                       |            |                  |  |                       |     |
|                       |            |                  |  |                       |     |
|                       |            |                  |  |                       |     |
|                       |            |                  |  |                       |     |
|                       |            |                  |  |                       |     |
|                       |            |                  |  |                       |     |
|                       |            |                  |  |                       |     |

- 5. After the whole action is completed successfully, you will be able to see the following message at the model bottom The upgrade cable transceivers completed successfully, do you want to activate it? by clicking the yes button it will run a new action on all the burned devices to activate the new uploaded binary image.
- 6. Another option to activate burned cables transceivers you can go to the Groups page and right click on the predefined Group named Devices Pending FW Transceivers Reset or you can right click on the upgraded device from managed element page and select Activate cable Transceivers action.

|            |               | All Types                                     | ✓ All Groups | ~         | 3 Displ       | ayed Col | umns  | -      | CSV - |
|------------|---------------|-----------------------------------------------|--------------|-----------|---------------|----------|-------|--------|-------|
| S          | Name          | GUID                                          | Туре         | Model     | IP            |          | Firm  | ware V | /e    |
| 0 7 1      | Filter        | (Filter                                       | Filter       | (Filter   |               |          |       |        | ] ⊽   |
| <b>S</b> I | smg-ib-sim001 | 0xb8599f0300c                                 | host         |           | 0.0.0.0       |          | 18.3  | 2.524  |       |
| <b>0</b> I | smg-ib-svr031 | 0x98039b0300                                  | host         |           | 0.0.0.0       |          | 20.3  | 1.2006 | j.    |
| <b>0</b>   | smg-ib-apl022 | 0x98039b0300                                  | host         |           | 0.0.0.0       |          | 20.3  | 2.1010 | )     |
| 0          | smg-ib-svr032 | 0x1070fd03007                                 | host         |           | 0.0.0.0       |          | 28.3  | 3.810  |       |
| 8          | 🗟 smg-ib-sw   | 0x98039b0300                                  | switch       |           | 10.209.24     | .136     | 27.2  | 000.20 | 46    |
| 0          | 🛱 smg-ib-olg  | 🕒 Copy Cell                                   |              | S7520     | 10.209.27     | .99      | misr  | natch  | ed    |
| 0          | 🛱 smg-ib-sw   | Show In Netwo                                 | rk Map       | ≥ мам9700 | 10.209.24     | 121      | 31.20 | 010.20 | 36    |
| 0          | asmg-ib-sw    | Reboot                                        |              | MQM8700   | 10.209.24     | .10      | 27.2  | 010.20 | 10    |
| 0          | asmg-ib-sw    | Collect Syster                                | n Dumo       | 🛃 МQM8700 | 10.209.24     | .57      | 27.2  | 010.12 | 02    |
| 0          | 🛱 smg-ib-sw   | Mark As Unhe                                  |              | MSB7700   | 10.209.27     | .36      | 11.2  | 008.33 | 28    |
|            |               | Activate Cabl<br>Software Upg<br>Add To Group |              | Viewir    | ng 1-10 of 24 | H +      | •     | M      | 10    |
|            |               | Remove From<br>Suppress Not                   |              |           |               |          |       |        |       |

## 11.3.1.4 Device Information Tabs

Selecting a device from the Devices table reveals the Device Information table on the right side of the screen. This table provides information on the device's ports, cables, groups, events, alarms, , and device access.

|                  |                    |             |               |                             | >                   | 0x0c42a1030079a66c - | Device Information  |                            |        |
|------------------|--------------------|-------------|---------------|-----------------------------|---------------------|----------------------|---------------------|----------------------------|--------|
|                  |                    | All Types 🗸 | All Groups    | <ul> <li>Display</li> </ul> | red Columns 👻 CSV 🕶 | General Ports        | Cables Groups Alarr | ns Events Inventory Device | Access |
| av Name          | GUID               | Type        | Model         | IP                          | Firmware Version    |                      | Property            |                            | Value  |
| V Elter.         | 9   Fise. 9        | V           | Filter. 🗸 🗸 🗸 | Fiter. V                    | Fiter.              | Name                 |                     | sw-ufm-gm01                |        |
| Crit sw-ufm-qm01 | 0x0c42e1030079e66c | switch      | MQM8700       | 10.209.224.32               | 27.2012.2014        | Туре                 |                     | switch                     |        |
| Info ufm-ndr-04  | 0x9e0591030085b3e0 | switch      | MQM9700       | 10.209.224.250              | 31.2012.3958        | IP                   |                     | 10.209.224.32              |        |
| Info r-ufm51     | 0xf452140300383±00 | host        |               | 0.0.0.0                     | 2.36.5150           | Model                |                     | MQM8700                    |        |
| Info r-ufm77     | 0xb8599f03000a7768 | host        |               | 0.0.0.0                     | 16.35.3502          | Up Time              |                     | 8d 15h 42m 28.73s          | ta     |
|                  |                    |             |               |                             |                     | Total Power Consum   | ation               | 112.12 Watta               |        |

### 11.3.1.4.1 General Tab

Provides general information on the selected device.

| eneral    | Ports      | Cables | Groups   | Alarma | Events | Inventory         | Device Access |       |  |  |
|-----------|------------|--------|----------|--------|--------|-------------------|---------------|-------|--|--|
|           |            |        | Property |        |        |                   |               | Value |  |  |
| Name      |            |        |          |        |        | sw-ufm            | -qm01         |       |  |  |
| Туре      |            |        |          |        |        | switch            |               |       |  |  |
| IP        |            |        |          |        |        | 10.209.3          | 224.32        |       |  |  |
| Model     |            |        |          |        |        | MQM8700           |               |       |  |  |
| Up Time   |            |        |          |        |        | 1d 22h 8m 35.312s |               |       |  |  |
| Total Pow | er Consump | tion   |          |        |        | 112.88            | 112.88 Wetts  |       |  |  |
| Temperat  | ure        |        |          |        |        | 38                | 38            |       |  |  |

### 11.3.1.4.2 Ports Tab

This tab provides a list of the ports connected to this device in a tabular format.

| General   | Ports    | Cables G    | roups A | larms    | Events    | Inventory | Devi        | ce Access                    |        |
|-----------|----------|-------------|---------|----------|-----------|-----------|-------------|------------------------------|--------|
|           |          |             |         |          |           | Active    | ✓ Dis       | splayed Columns <del>-</del> | CSV    |
|           |          |             |         | Sou      | rce Port  |           |             |                              |        |
| Severity  | State    | System      | Name 🗸  | <b>↑</b> | Port Name | ~         | LID         | Peer Node                    | lame 🗸 |
|           | ▽        | ▼   (Filter |         |          |           | $\nabla$  | Filte 7     | Filter                       |        |
| 🕑 Info    | <b>S</b> | smg-ib      | -sw032  | 3        |           |           | 5           | smg-ib-sw036                 |        |
| \rm Minor | <b>e</b> | smg-ib-     | sw032   | 5        |           |           | 5           | smg-ib-sw036                 |        |
| 🕑 Info    | <b></b>  | smg-ib-     | -sw032  | 16       | 5         |           | 5           | smg-ib-sw056                 |        |
|           |          |             |         |          |           | Viev      | ving 1-3 of | 3 🕅                          | ▶ 10   |

#### Ports Data

| Data Type   | Description                                                                                                    |
|-------------|----------------------------------------------------------------------------------------------------|
| Port Number | The number of ports on device.                                                                                                    |
| Node        | The node name/GUID/IP that the port belongs to.<br>Note that you can choose the node label (name/GUID/IP) using the drop-down<br>menu available above the Ports data table. |

| Data Type   | Description                                                                                                    |
|-------------|----------------------------------------------------------------------------------------------------|
| Health      | Health of the port reflecting the highest alarm severity. Please refer to the $\underline{\text{Health}}$ $\underline{\text{States}}$ table.                                                                  |
| State       | Indicates whether the port is connected (active or inactive).                                                                                                    |
| LID         | The local identifier (LID) of the port.                                                                                                    |
| MTU         | Maximum Transmission Unit of the port.                                                                                                    |
| QDR FDR EDR | Lists the highest value of active, enabled and supported speeds in icons indicating<br>their status:<br>• Dark green - active speed<br>• Light green - enabled speed<br>• Grey - supported yet disabled speed |
| Width       | Lists the highest value of active, enabled and supported widths in icons indicating<br>their status:<br>• Dark green - active width<br>• Light green - enabled width<br>• Grey - supported yet disabled width |
| Peer        | The GUID of the device the port is connected to.                                                                                                    |
| Peer Port   | The name of the port that is connected to this port.                                                                                                    |

## 11.3.1.4.3 Cables Tab

This tab provides a list of the cables connected to this device in a tabular format.

| 0x248a07030 | 0ef19a0 - I | Device Info | rmation          |        |              |           |               |
|-------------|-------------|-------------|------------------|--------|--------------|-----------|---------------|
| General     | Ports       | Cables      | Groups           | Alarms | Events       | Invento   | ry            |
| Device Acce | ess         |             |                  |        |              |           |               |
|             |             |             |                  |        | Display      | ed Columr | ns 🕶 🛛 CSV 🗸  |
| Severity    | :           | Serial #    | Identifie        | er     | GUID         |           | Port          |
|             | 7   (Filte  |             | <b>∇</b> (Filter |        |              | $\nabla$  |               |
| 📀 Info      | MT1         | 618VS05669  | QSF              | P+ 0>  | x248a070300e | f19a0     | r-hyp-sw-01:1 |
| 📀 Info      | MT1         | 544VS05091  | QSF              | P+ 0>  | x248a070300e | f19a0     | r-hyp-sw-01:2 |
| \rm Minor   | MT12        | 233VS01161  | QSF              | P+ 0>  | x248a070300e | f19a0     | r-hyp-sw-01:3 |
|             |             |             |                  |        |              |           |               |
|             |             |             |                  | View   | ing 1-3 of 3 | 4 4       | 20 🗸          |

#### Cables Data

| Data Type                    | Description                                                                                                |  |  |  |  |  |
|------------------------------|----------------------------------------------------------------------------------------------------|--|--|--|--|--|
|                              | Basic Information                                                                                          |  |  |  |  |  |
| Health                       | Health of the cable reflecting the highest alarm severity. Please refer to the <u>Health States</u> table. |  |  |  |  |  |
| Serial Number                | Serial number of the cable.                                                                                |  |  |  |  |  |
| Identifier                   | Identifier of the cable.                                                                                   |  |  |  |  |  |
|                              | Source Port Information                                                                                    |  |  |  |  |  |
| Source GUID                  | GUID of the source port the cable is connected to.                                                         |  |  |  |  |  |
| Source Port                  | The number of the source port the cable is connected to.                                                   |  |  |  |  |  |
| Destination Port Information |                                                                                                    |  |  |  |  |  |
| Destination GUID             | GUID of the destination port the cable is connected to.                                                    |  |  |  |  |  |
| Destination Port             | The number of the destination port the cable is connected to.                                              |  |  |  |  |  |
|                              | Advanced Information                                                                                       |  |  |  |  |  |
| Revision                     | Revision of the cable.                                                                                     |  |  |  |  |  |
| Link Width                   | The maximum link width of the cable.                                                                       |  |  |  |  |  |
| Part Number                  | Part number of the cable.                                                                                  |  |  |  |  |  |
| Technology                   | The transmitting medium of the cable: copper/optical/etc.                                                  |  |  |  |  |  |
| Length                       | The cable length in meters.                                                                                |  |  |  |  |  |

## 11.3.1.4.4 Groups Tab

This tab provides a list of the groups to which the selected device belongs.

| Severity     Name ↑     Description     Type       ▼     Filter     ▼     Filter     ▼       Critical     1U Switches     Includes all 1U Switches that exi     General       Critical     Alarmed Devices     Devices with alarms     General       Critical     Switches     Includes all Switches that exist i     General | General  | Ports  | Cables     | Groups | Alarms      | Events           | Inventory      | Device Acc | ess     |         |     |
|----------------------------------------------------------------------------------------------------|----------|--------|------------|--------|-------------|------------------|----------------|------------|---------|---------|-----|
| V       (Filter       V       (Filter       V         Critical       1U Switches       Includes all 1U Switches that exi       General         Critical       Alarmed Devices       Devices with alarms       General         Critical       Switches       Includes all Switches that exist i       General                  |          |        |            |        |             |                  | All 🗸          | Displayed  | I Colun | nns 🗸 🔵 | CSV |
| Critical       1U Switches       Includes all 1U Switches that exi       General         Critical       Alarmed Devices       Devices with alarms       General         Critical       Switches       Includes all Switches that exist i       General                                                                        | Severity |        | Name       | ↑      |             | Descripti        | on             |            | Тур     | e       |     |
| Critical     Alarmed Devices     Devices with alarms     General       Critical     Switches     Includes all Switches that exist i     General                                                                                                    |          | Filter |            |        | ♥   (Filter |                  | 7              |            |         |         | 7   |
| Critical Switches Includes all Switches that exist i General                                                                                                    | Critical | 1U Sw  | vitches    |        | Includ      | les all 1U Swite | ches that exi  |            | Gene    | eral    |     |
|                                                                                                    | Critical | Alarm  | ed Devices |        | Devic       | es with alarms   |                |            | Gene    | eral    |     |
| Viewing 1-3 of 3 间 ∢ ▶ 🕅 10                                                                                                    | Critical | Switch | nes        |        | Includ      | les all Switche  | s that exist i |            | Gene    | eral    |     |
|                                                                                                    |          |        |            |        |             |                  | Viewing        | 1-3 of 3 📕 | 4       | ► ►     | 10  |
|                                                                                                    |          |        |            |        |             |                  |                |            |         |         |     |

#### Groups Data

| Data Type   | Description                                                                               |
|-------------|-------------------------------------------------------------------------------------------|
| Severity    | Aggregated severity level of the group (the highest severity level of all group members). |
| Name        | Name of the group.                                                                        |
| Description | Description of the group.                                                                 |
| Туре        | Type of the group: General/Rack.                                                          |

### 11.3.1.4.5 Alarms Tab

This tab provides a list of all UFM alarms related to the selected device.

| General   | Ports | Cables        | Groups | Alarms  | Events         | Inventor | у | Device A   | ccess               |       |
|-----------|-------|---------------|--------|---------|----------------|----------|---|------------|---------------------|-------|
|           |       |               |        |         | Clear Al       | l Alarms | ខ | Display    | ed Columns 🗸        | CSV - |
| Severity  |       | Date/Time     | t      |         | Source         |          |   |            | Reason              |       |
| 7         |       |               |        |         |                | 7        |   |            |                     | ⊽   ( |
| D Minor   | 2     | 2022-04-28 14 | :28:46 | default | (12) / Switch: | smg-ib-s |   | Found a [5 | i0.0] link that ope | r     |
| 🕜 Warning | 2     | 2022-04-28 14 | :09:55 | default | (12) / Switch: | smg-ib-s |   | Peer Port  | Mellanox Techno     | L     |
| Critical  | 2     | 2022-04-28 14 | :08:24 | default | (12) / Switch: | smg-ib-s |   | smg-ib-sv  | v040: (system gu    | id (  |
| 🕜 Warning | 2     | 2022-04-28 14 | :04:48 | default | (12) / Switch: | sma-ib-s |   | Peer Port  | smg-ib-sw012:2      | is    |

#### Alarms Data

| Data Type   | Description                                                               |
|-------------|---------------------------------------------------------------------------|
| Alarms ID   | Alarm identifier.                                                         |
| Source      | Source object (device/port) on which the alarm was triggered.             |
| Severity    | The severity of the alarm.                                                |
| Description | Description of the alarm.                                                 |
| Date/Time   | The time when the alarm was triggered.                                    |
| Reason      | Reason for the alarm.                                                     |
| Count       | Number of instances that the alarm occurred on the related source object. |

### 11.3.1.4.6 Events Tab

This tab provides a list of the UFM events that are related to the selected device.

| General   | Ports | Cables         | Groups | Alarms   | Events             | Inventory |             |             | OCV           |
|-----------|-------|----------------|--------|----------|--------------------|-----------|-------------|-------------|---------------|
| Severity  |       | Date/Time      | L      |          | Clear Al<br>Source | l Events  | Source Type | Columns 🗸   | CSV -<br>Desc |
| $\nabla$  |       |                |        |          |                    | $\nabla$  |             | 🔽 🛛 🕅 Filte |               |
| 🕗 Info    |       | 2022-04-28 14: | 16:42  | default( | 12) / Switch:      | smg-ib-s  | Switch      | Actio       | n reboot (    |
| 🕗 Info    |       | 2022-04-28 14: | 10:13  | default( | 12) / Switch:      | smg-ib-s  | Switch      | Syste       | em Image      |
| 🕗 Info    |       | 2022-04-28 14: | 10:13  | default( | 12) / Switch:      | smg-ib-s  | Switch      | Capa        | ability Mas   |
| 🕗 Info    |       | 2022-04-28 14: | 09:24  | default( | 12) / Switch:      | smg-ib-s  | Switch      | smg         | -ib-sw040     |
| 😮 Warning |       | 2022-04-28 14: | 08:24  | Source   | 043f720300b        | 818=0_39  | Link        | Link        | went dow      |
| 😮 Warning |       | 2022-04-28 14: | 08:24  | Source   | 043f720300b        | 818a0_41  | Link        | Link        | went dow      |
| 🕗 Info    |       | 2022-04-28 14: | 07:41  | default( | 12) / Switch:      | smg-ib-s  | Switch      | Actio       | n reboot s    |
| 🕗 Info    |       | 2022-04-28 14: | 04:14  | default( | 12) / Switch:      | smg-ib-s  | Switch      | Swite       | ch Upgrad     |
| 🕗 Info    |       | 2022-04-28 14: | 02:42  | default( | 12) / Switch:      | smg-ib-s  | Switch      | Swite       | ch SW upg     |
| 🕗 Info    |       | 2022-04-28 14: | 02:42  | default( | 12) / Switch:      | smg-ib-s  | Switch      | Actio       | on sw_upg     |

#### Events Data

| Data Type   | Description                                                                                          |
|-------------|----------------------------------------------------------------------------------------------------|
| Severity    | Event severity - Info, Warning, Error, Critical or Minor.                                            |
| Event Name  | The name of the event.                                                                               |
| Source      | The source object (device/port) on which the event was triggered.                                    |
| Date/Time   | The time when the event was triggered.                                                               |
| Category    | The category of the event indicated by icons. Hovering over the icon will display the category name. |
| Description | Description of the event. Full description can be displayed by hovering over the text.               |

### 11.3.1.4.7 Inventory Tab

This tab provides a list of the device's modules with information in a tabular format.

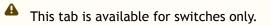

| General A | Ports Cables | Groups A     | Alarms Events | Inventory   | Device Access |              |            |                 |             |
|-----------|--------------|--------------|---------------|-------------|---------------|--------------|------------|-----------------|-------------|
|           |              |              |               |             |               |              |            | Displayed Colur | mns 🕶 🛛 CSV |
| Severity  | Status       | Serial Num   | 5y N 🗸        | Description | Туре          | Software V   | Part Numb  | Hardware        | Power       |
| × .       | (Filter 🛛 🛛  | Filter 7     | Fliter        | Filme. V    | Filter        | Filter       | Filten     | Flier           | Filme       |
| 🕗 Info    | OK           | MT2019T11021 | sw-ufm-qm01   | SYSTEM      | SYSTEM        | 3.11.2016-X8 | MQM8700-H  | AF              |             |
| 🕗 Info    | OK           | MT2019T11021 | sw-ufm-qm01   | MGMT - 1    | MGMT          |              | MQM8700-H  | AF              |             |
| 🕗 Info    | OK           |              | svv-ufm-qm01  | FAN - 1     | FAN           |              |            |                 |             |
| 🕗 Info    | OK           |              | sw-ufm-qm01   | FAN - 3     | FAN           |              |            |                 |             |
| 🕗 Info    | OK           |              | sw-ufm-qm01   | FAN - 2     | FAN           |              |            |                 |             |
| 🕗 Info    | OK           |              | svv-ufm-qm01  | FAN - 5     | FAN           |              |            |                 |             |
| 🕗 Info    | OK           |              | sw-ufm-qm01   | FAN - 4     | FAN           |              |            |                 |             |
| 🕗 Info    | OK           |              | svv-ufm-qm01  | FAN - 6     | FAN           |              |            |                 |             |
| 🕗 Info    | OK           | MT2019T10901 | sw-ufm-qm01   | PS - 2      | PS            |              | MTEF-PSF-A | A3              | 109.88      |
| 🤇 Werning | fatal        | MT2019T10902 | sw-ufm-qm01   | PS - 1      | PS            |              | MTEF-PSF-A | A3              |             |
| 🕗 Info    | active       |              | sw-ufm-qm01   | Aggregation | SHARP         |              |            |                 |             |
|           |              |              |               |             |               |              |            |                 |             |

#### Inventory Data

| Data Type        | Description                                                                                                 |
|------------------|----------------------------------------------------------------------------------------------------|
| Severity/Health  | Health of the module reflecting the highest alarm severity. Please refer to the <u>Health States</u> table. |
| Status           | The module status.                                                                                          |
| Serial Number    | Serial number of the module.                                                                                |
| System           | Name of the device.                                                                                         |
| Description      | Description of the module.                                                                                  |
| Туре             | Type of the module: spine/line/etc.                                                                         |
| Software Version | Firmware version installed on the module.                                                                   |
| Part Number      | Part number of the module.                                                                                  |
| Hardware Version | Hardware version of the module.                                                                             |
| Power            | Power supply of the PSU.                                                                                    |

### 11.3.1.4.8 HCAs Tab

This tab provides a list of the device's HCAs with information in a tabular format.

A This tab is available for hosts only.

|          |              |   |              |          |            | Displayed Columns 🗸 | CSV -  |
|----------|--------------|---|--------------|----------|------------|---------------------|--------|
| Severity | System Name  | ~ | GUID         |          | Туре       | Port 1 Name 🗸       | Port   |
|          | ▼   (Filter  |   |              | $\nabla$ | Filter 🏼 🏹 | Filter 🗸 🗸          |        |
| 🕗 Info   | smg-ib-svr45 | 0 | xecOd9a0300b | f551c    | ConnectX-5 | smg-ib-svr45 HCA-3  | smg-il |
| 🕗 Info   | smg-ib-svr45 | 0 | x98039b03009 | ffb22    | ConnectX-6 | smg-ib-svr45 HCA-1  | smg-i  |

| Data Type  | Description                                                                                                    |
|------------|----------------------------------------------------------------------------------------------------|
| Health     | Health of the HCA reflecting the highest alarm severity. Please refer to the $\underline{\text{Health States}}$ table. |
| Name       | HCA Index                                                                                                    |
| GUID       | HCA GUID                                                                                                    |
| Туре       | НСА Туре                                                                                                    |
| Port GUID  | HCA ports GUIDs                                                                                                    |
| PSID       | HCA PSID                                                                                                    |
| FW Version | HCA firmware version                                                                                                   |

### 11.3.1.4.9 Device Access Tab

This tab allows for managing the access credentials of the selected device for remote accessibility. To be able to set access credentials for the device, a device IP must be set either by installing UFM Agent on the device, or by manually setting the IP under IP Address Settings (IP is now supported with v4 and v6).

| 0xe41d2d03   | 0021d450 -   | Device Inform  | nation       |               |               |                             |                          |          |
|--------------|--------------|----------------|--------------|---------------|---------------|-----------------------------|--------------------------|----------|
| General      | Ports        | Cables         | Groups       | Alarms        | Events        | Inventory                   | Device Access            |          |
| IP Address   | Settings     |                |              |               |               |                             |                          | ~        |
| Mode         | Aut          | to Manual      |              |               |               |                             |                          |          |
| Static IP    | 0            | . 0 . 0 .      | 0            | V4            | vó            |                             |                          |          |
|              |              |                |              |               |               |                             |                          | Update   |
| Device Acces | s is not ava | ilable right n | ow, try enab | ling ufm ager | nt or set mar | nual IP from IF             | 9 Address Settings A     | bove     |
|              |              |                |              |               |               | lanox® Infi<br>fore setting | niScale IV® and<br>g it. | SwitchX® |

### To edit your device access credentials

- 1. Select the preferred protocol tab:
  - SSH allows you to define the SSH parameters to open an SSH session on your device (available for nodes and switches)
  - IPMI allows you to set the IPMI parameters to open an IPMI session on your device for remote power control (available for nodes only)
  - HTTP allows you to define the HTTP parameters to open an HTTP session on your device (available for switches only)

| (98039b0300a   | a8b71e - I | Device Inforr | nation     |        |              |           |               |        |
|----------------|------------|---------------|------------|--------|--------------|-----------|---------------|--------|
| General        | Ports      | Cables        | Groups     | Alarms | Events       | Inventory | Device Access |        |
| IP Address Set | tings      |               |            |        |              |           |               |        |
| SSH            |            |               |            |        |              |           |               |        |
| Credentials    |            |               |            |        |              |           |               |        |
| Overr          | ride Globa | al Settings   |            |        |              |           |               |        |
| User:          |            |               |            |        |              |           |               |        |
| Password       | l:         |               |            |        |              |           |               |        |
| Confirmat      | tion:      |               |            |        |              |           |               |        |
| Connection     |            |               |            |        |              |           |               |        |
| Port           |            | 22            |            |        |              |           |               |        |
| Timeout        |            | )             |            |        |              |           |               |        |
| Manu           | Jal IP     | 10 _ 209      | . 24 . 130 | 6      | <b>v4</b> v6 |           |               |        |
|                |            |               |            |        |              |           |               | Update |
| HTTP           |            |               |            |        |              |           |               |        |

#### 2. Click Update to save your changes.

#### Device Access Credentials Parameters

| Field        | Description                                                                                                    |
|--------------|----------------------------------------------------------------------------------------------------|
| User         | Fill in or edit the computer user name.                                                                        |
| Password     | Enter the device password.                                                                                     |
| Confirmation | Enter the device password a second time to confirm.                                                            |
| Manual IP    | Enter the device IP address (could be IPv4/IPv6).                                                              |
| Port         | Enter the port number.                                                                                         |
| Timeout      | Enter the connection timeout (in seconds) for the device specific protocol (SSH/ $\ensuremath{HTTP}\xspace$ ). |

### 11.3.1.4.10 Virtual Networking Tab

This tab displays a map containing the HCAs for the selected device, and the ports and virtual ports it is connected to.

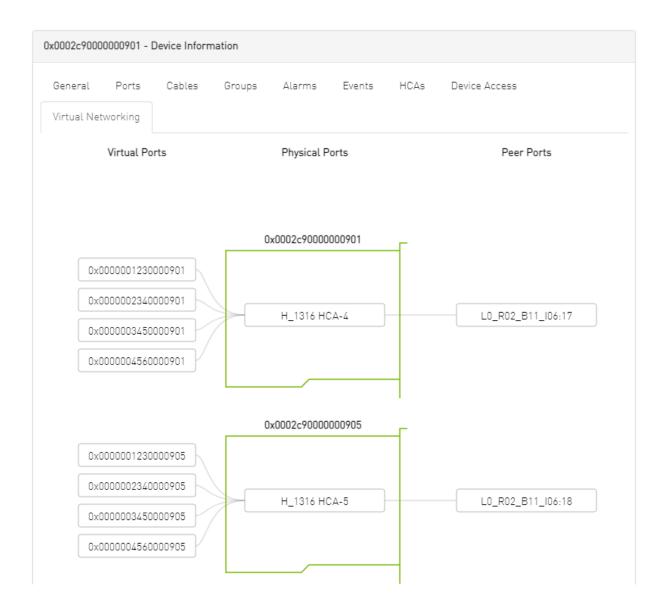

# 11.3.2 Ports Window

#### Provides a list of all ports in UFM.

| All Ports | High BER Ports |                              |                  |          |                                |            |          |          |               |                |
|-----------|----------------|------------------------------|------------------|----------|--------------------------------|------------|----------|----------|---------------|----------------|
|           |                |                              |                  |          |                                |            |          | Active 🗸 | Displayed Col | umns 🗸 🛛 CSV 🗸 |
|           |                |                              | Source Port      |          |                                | Peer       |          |          |               |                |
| Severity  | State          | System Name 🛩 🕇              | P Name 🗸         | LID      | Peer Node Name 🗸               | Peer Nai 🛩 | Peer LID | MTU      | Speed         | Width          |
|           | 7              | ♥ (Filter                    | ) 🛛   (Filter) 🗸 | Filter 🗸 | Filter 🗸                       | Filter 🗸   | Filter 🗸 | Filter 🗸 |               | 7              |
| 🖓 Warning | 0              | r-hyp-sw-01                  | 1                | 9        | r-ufm254-hyp-01                | HCA-1/1    | 1        | 4096     | SDR           | 4X             |
| 🕑 Info    | <b>O</b>       | r-hyp-sw-01                  | 23               | 9        | ufm-host8é                     | HCA-1/1    | з        | 4096     | EDR           | 4X             |
| Minor     | 0              | r-hyp-sw-01                  | 36               | 9        | Switch1B Mellanox Technologies | 36         | 2        | 4096     | FDR EDR       | 4X             |
| 🕗 Info    | 0              | r-ufm254-hyp-01              | HCA-1/1          | 1        | r-hyp-sw-01                    | 1          | 9        | 4096     | SDR EDR       | 4X             |
| 🕗 Info    | 0              | r-ufm254-hyp-02              | HCA-1/1          | 10       | Switch1B Mellanox Technologies | 1          | 2        | 4096     | FDR EDR       | 400            |
| Minor     | 0              | SwitchIB Mellanox Technologi | es 1             | 2        | r-ufm254-hyp-02                | HCA-1/1    | 10       | 4096     | FDR EDR       | 4X             |
| 🕗 Info    | 0              | SwitchIB Mellanox Technologi | es 36            | 2        | r-hyp-sw-01                    | 36         | 9        | 4096     | FDR EDR       | 400            |
| 🕗 Info    | 0              | ufm-hast86                   | HCA-1/1          | 3        | r-hyp-sw-01                    | 23         | 9        | 4096     | EDR           | 4X             |

Viewing 1-8 of 8 H 🛛 + 🖂 H 10 🕶

The table can be filtered by port state. The filter contains two options:

• Active - only active ports

#### • All - all ports

|          |          |                                | Source Port |          |                                | Peer       |                | Active ~<br>Active<br>All | Displayed Co | umns - CSV - |
|----------|----------|--------------------------------|-------------|----------|--------------------------------|------------|----------------|---------------------------|--------------|--------------|
| Severity | State    | System Name 🗸 🕆                | P Name 🛩    | LID      | Peer Node Name 🗸               | Peer Nai 🗸 | Peer LID       | MTU                       | Speed        | Width        |
|          |          | Filter 🎔                       | Filter 🗸    | Filter 🗸 | (Filter 🗸                      | Filter     | 🛛   [Filter] 🗸 | Filter 🗸                  |              | ▼   ▼        |
| Warning  | 0        | r-hyp-sw-01                    | 1           | 9        | r-ufm254-hyp-01                | HCA-1/1    | 1              | 4096                      | SDR          | 4X           |
| 🕗 Info   | 0        | r-hyp-sw-01                    | 23          | 9        | ufm-host8é                     | HCA-1/1    | 3              | 4096                      | EDR          | 4X           |
| 1 Minor  | 0        | r-hyp-sw-01                    | 36          | 9        | SwitchIB Mellanox Technologies | 36         | 2              | 4096                      | FDR EDR      | <b>a</b>     |
| 🕑 Info   | 0        | r-ufm254-hyp-01                | HCA-1/1     | 1        | r-hyp-sw-01                    | 1          | 9              | 4096                      | SDR EDR      | 4X           |
| 🕗 Info   | 0        | r-ufm254-hyp-02                | HCA-1/1     | 10       | SwitchIB Mellanox Technologies | 1          | 2              | 4096                      | FDR EDR      | 4X           |
| 🕖 Minor  | 0        | SwitchIB Mellanox Technologies | 1           | 2        | r-ufm254-hyp-02                | HCA-1/1    | 10             | 4096                      | FDR EDR      | 4X           |
| 🕗 Info   | 0        | SwitchIB Mellanox Technologies | 36          | 2        | r-hyp-sw-01                    | 36         | 9              | 4096                      | FDR EDR      | <b>4X</b>    |
| 🕗 Info   | <b>v</b> | ufm-host86                     | HCA-1/1     | 3        | r-hyp-sw-01                    | 23         | 9              | 4096                      | EDR          | 4X           |

Viewing 1-8 of 8 H ← → H 10 ♥

When right-clicking one of the available ports, the following actions appear:

|           |                       |                       | Source Port         |            |                                | Peer       |          |            |              |          |
|-----------|-----------------------|-----------------------|---------------------|------------|--------------------------------|------------|----------|------------|--------------|----------|
| Severity  | State                 | System Name 🛩         |                     | LID        | Peer Node Name 🗸               | Peer Nai 🗸 | Peer LID | MTU        | Speed        | Width    |
| ▼         |                       |                       | ▼   (Filter ▼       | Filter 🗸 🗸 | Filter 🗸 🗸                     | Filter 🗸   | Filter 🗸 | (Filter) 🔽 |              |          |
| 2 Warning | 0                     | r-hyp-sw-01           | 1                   | 9          | r-ufm254-hyp-01                | HCA-1/1    | 1        | 4096       | SDR          | 4X       |
| 🕗 Info    | 0                     | r-hyp-sw-01           | 23                  | 9          | ufm-host86                     | HCA-1/1    | 3        | 4096       | EDR          | 4X       |
| 1 Minor   | <ul> <li>Ø</li> </ul> | r-hyp-sw-01           | 26                  | 9          | SwitchIB Mellanox Technologies | 36         | 2        | 4096       | FDR EDR      | <b>E</b> |
| 🕗 info    | 0                     | r-ufm284-hyp-01       | 💼 Copy Cell         | 1          | r-hyp-sw-01                    | 1          | 9        | 4096       | SDR EDR      | 4X       |
| 🕑 Info    | 0                     | r-ufm254-hyp-02       | Go To Peer          | 10         | SwitchIB Mellanox Technologies | 1          | 2        | 4096       | FDR EDR      | 4X       |
| Minor     | 0                     | SwitchIB Mellanox Tec | Mark As Unhealthy 🕨 | 2          | r-ufm254-hyp-02                | HCA-1/1    | 10       | 4096       | FDR EDR      | 4X       |
| 🗸 Info    | 0                     | SwitchIB Mellanox Tec | Reset               | 2          | r-hyp-sw-01                    | 36         | 9        | 4096       | FDR EDR      | 4X       |
| 🕗 Info    | 0                     | ufm-host86            | Disable             | 3          | r-hyp-sw-01                    | 23         | 9        | 4096       | EDR          | 4X       |
|           |                       |                       | Cable Information   |            |                                |            |          |            | 1-8 of 8 H 4 |          |

All enable/disable actions on managed switches' ports are persistent. Thus, if a managed switch port is disabled, the port remains disabled even when rebooting the switch.

Clicking "Cable Information" opens up a window which provides data on operational, module, and troubleshooting information as shown in the following:

| Cable Information - 7cfe900300f73be0_1 |                        |  |  |  |  |  |
|----------------------------------------|------------------------|--|--|--|--|--|
| Operational Info Module Info           | Troubleshooting Info   |  |  |  |  |  |
| Property                               | Value                  |  |  |  |  |  |
| Group Opcode                           | N/A                    |  |  |  |  |  |
| Recommendation                         | No issue was observed. |  |  |  |  |  |
| Status Opcode                          | 0                      |  |  |  |  |  |
|                                        |                        |  |  |  |  |  |

| Operational Info       | Module Info | Troubl               | Troubleshooting Info     |  |  |  |  |
|------------------------|-------------|----------------------|--------------------------|--|--|--|--|
| Pro                    | perty       |                      | Value                    |  |  |  |  |
| Vendor Serial Number   |             |                      | MT1515VS07837            |  |  |  |  |
| Vendor Part Number     |             |                      | MCP1600-E001             |  |  |  |  |
| Vendor Name            |             |                      | Mellanox                 |  |  |  |  |
| Attenuation (5g,7g,12g | )[dB]       |                      | 4,5,9                    |  |  |  |  |
| Bias Current [mA]      |             |                      | N/A                      |  |  |  |  |
| Cable Technology       |             |                      | Copper cable unequalized |  |  |  |  |
| Cable Type             |             | Passive copper cable |                          |  |  |  |  |
| CDR RX                 |             |                      | N/A                      |  |  |  |  |
| CDR TX                 |             |                      | N/A                      |  |  |  |  |
| Compliance             |             |                      | N/A                      |  |  |  |  |
| Digital Diagnostic Mor | itoring     |                      | No                       |  |  |  |  |
| FW Version             |             |                      | N/A                      |  |  |  |  |
| Identifier             |             |                      | QSFP+                    |  |  |  |  |
| LOS Alarm              |             |                      | N/A                      |  |  |  |  |
| OUI                    |             |                      | Mellanox                 |  |  |  |  |
| Power Class            |             |                      | 1.5 W max                |  |  |  |  |
| Rev                    |             |                      | A2                       |  |  |  |  |
| Rx Power Current [dB   | m]          |                      | N/A                      |  |  |  |  |
| Temperature [C]        |             |                      | N/A                      |  |  |  |  |
| Transfer Distance [m]  |             |                      | 1                        |  |  |  |  |
| Tx Power Current [dBr  | n]          |                      | N/A                      |  |  |  |  |
| Voltage [mV]           |             |                      | N/A                      |  |  |  |  |
| Wavelength [nm]        |             |                      | N/A                      |  |  |  |  |

| Cable Information - 7 | 7cfe900300f73be0_1 |
|-----------------------|--------------------|
|-----------------------|--------------------|

 $\times$ 

Operational Info Modu

Module Info Troubleshooting Info

| Property              | Value                                  |
|-----------------------|----------------------------------------|
| Auto Negotiation      | ON                                     |
| FEC                   | Standard LL RS-FEC - RS(271,257)       |
| Loopback Mode         | No Loopback                            |
| Physical state        | LinkUp                                 |
| Speed                 | IB-EDR                                 |
| State                 | Active                                 |
| Width                 | 0x                                     |
| Enabled Link Speed    | 0x0000003f (EDR,FDR,FDR10,QDR,DDR,SDR) |
| Supported Cable Speed | 0x0000003f (EDR,FDR,FDR10,QDR,DDR,SDR) |

# 11.3.2.1 Physical Grade and Eye Opening Information

Eye opening information contains the following data:

- Physical Grade: [Grade0, Grade1, Grade2, Grade3]
- Height Eye Opening [mV]: [Height0, Height1, Height2, Height3]
- Phase Eye Opening [psec]: [Phase0, Phase1, Phase2, Phase3]

A new tab called Eye Information was added under cable information modal in ports table.

| Cable Information - 248a070300ef19a0_1 |             |                      |                              |    |  |  |  |  |
|----------------------------------------|-------------|----------------------|------------------------------|----|--|--|--|--|
| Operational Info                       | Module Info | Troubleshooting Info | Physical Counters and BER In | fo |  |  |  |  |
|                                        | Pro         | perty                | Value                        |    |  |  |  |  |
| Height Eye Openir                      | ng [mV]     |                      | 0, 0, 0, 0                   |    |  |  |  |  |
| Phase Eye Openir                       | 0, 0, 0, 0  |                      |                              |    |  |  |  |  |
| Physical Grade                         | 0, 0, 0, 0  |                      |                              |    |  |  |  |  |
|                                        |             |                      |                              |    |  |  |  |  |

### 11.3.2.2 Auto-isolation of High-BER Ports

The High BER Ports tab lists all high-BER ports in the fabric.

| All Ports High BER Por | ts    |                 |               |            |                  |                          |            |      |
|------------------------|-------|-----------------|---------------|------------|------------------|--------------------------|------------|------|
| High BER Severity      | State | System Name 🗸 ↑ | Source Port   | LID        | Peer Node Name 🗸 | Peer<br>Peer Port Name V | Peer LID   |      |
|                        |       |                 |               | 7   Filt 7 | Filter           | ♥ Filter ♥               | 7 Filter ⊽ | Filt |
| 🕜 Warning              | 0     | r-ufm-sw62      | r-ufm-sw62:2  | 7          | r-ufm-sw110      | r-ufm-sw110:1            | 3          | 4    |
| ▲ Critical             | 0     | r-ufm-sw62      | r-ufm-sw62:35 | 7          | r-ufm51          | r-ufm51 HCA-1            | 6          | 4    |
|                        |       |                 |               |            |                  |                          |            |      |

The flags high\_ber\_ports\_auto\_isolation must be configured in the gv.cfg file to enable this feature.

For each port discovered as a high-BER port, a new event is triggered in the Events table.

Marking the high-BER port as unhealthy suppresses all events and notifications related to the autoisolated port.

| Ports              |       |         |                                   |                 |                 |                | Last Update: 22 Nov 2    | 2021 15:02 ? | admir |
|--------------------|-------|---------|-----------------------------------|-----------------|-----------------|----------------|--------------------------|--------------|-------|
| All Ports High BER | Ports |         |                                   |                 |                 |                |                          |              |       |
| High BER Severity  | State | System  | Source P<br>Name 🗸 ↑ 🕴 Port       | ort<br>Name ✔ ↑ | LID             | Peer Node Name | Peer                     | Peer LID     | C:    |
| ? Warning          | ⊽     | Filter  | ▼ Filter                          |                 | ⊽   Filt ⊽<br>7 | Filter         | ▼ Filter ▼ r-ufm-sw110:1 | Filter ⊽     | Filt  |
|                    | 0     |         | 🌓 Copy Cell                       |                 |                 |                |                          |              |       |
| Critical           | · · · | r-ufm-s | Go To Peer<br>Mark As Unhealthy ) | 2:35            | 7               | r-ufm51        | r-ufm51 HCA-1            | 6            | 40    |
|                    |       |         | Reset<br>Disable                  |                 |                 |                | Viewing 1-2 of 2         | H + F        | ₩ 10  |
|                    |       |         | Cable Information                 |                 |                 |                |                          |              |       |

# 11.3.3 Virtual Ports Window

A This page is only available if <u>Virtualization is enabled in gv.cfg</u>.

| Provides a list of all virtual ports in UFM. | Provides a | list | of all | virtual | ports | in UFM. |
|----------------------------------------------|------------|------|--------|---------|-------|---------|
|----------------------------------------------|------------|------|--------|---------|-------|---------|

|                  |        |                            |                                     |            | 10 🗸 🞜           |
|------------------|--------|----------------------------|-------------------------------------|------------|------------------|
| rtual Port State |        | Port Name V                | Virtual Port GUID                   |            | Virtual Port LID |
| ♥                | Filter | ♥   Filter<br>H_2303 HCA-1 | ) ♥   (Filter<br>0x0000001230009209 | ♥   Filter |                  |
| •                | H_2303 | H_2303 HCA-1               | 0x000002340009209                   | 100001     |                  |
| 0                | H_2303 | H_2303 HCA-1               | 0x000003450009209                   | 100002     |                  |
| 0                | H_2303 | H_2303 HCA-1               | 0x000004560009209                   | 100003     |                  |
| ×                | H_2303 | H_2303 HCA-2               | 0x000000123000920d                  | 100004     |                  |
| ×                | H_2303 | H_2303 HCA-2               | 0x000000234000920d                  | 100005     |                  |
| ×                | H_2303 | H_2303 HCA-2               | 0x000000345000920d                  | 100006     |                  |
| X                | H_2303 | H_2303 HCA-2               | 0x00000456000920d                   | 100007     |                  |
| X                | H_2303 | H_2303 HCA-3               | 0x0000001230009211                  | 100008     |                  |
| ×                | H_2303 | H_2303 HCA-3               | 0x0000002340009211                  | 100009     |                  |

Right-clicking a virtual port allows navigation to the physical port mapped it is mapped to.

| Virtual Port State | System Name 🗸 | Port Name 🗸  | Virtual Port GUID  | Virtual Port LID |     |
|--------------------|---------------|--------------|--------------------|------------------|-----|
| V Filt             | ter           | Filter V     | Filter             | ♥   [Filter      | _ ⊽ |
| 🔮 н_2              | 2303          | H_2303 HCA-1 | 0x0000001230009209 | 100000           |     |
| 💙 Н_2              | 2303          | H_2303 HCA-1 | 0x0000002340009209 | 100001           |     |
| ✓ н_2              | 2303          | H_2303 HCA-1 | 0x0000003450009209 | 100002           |     |
| 🔮 н_2              | 2303          | H_2303 HCA-1 | 0x000004560009209  | 100003           |     |

Clicking "Go to port" navigates to the Virtual Networking tab of the Device Information screen.

|                |                                                   |                           |        |            |          | <        | 0x0002c9000000901 - Device Information                       |
|----------------|---------------------------------------------------|---------------------------|--------|------------|----------|----------|--------------------------------------------------------------|
| Showing 1<br>S | 0 out of 8400 , <mark>Click</mark> to r<br>Name ↑ | reset all filters<br>GUID | Type ⊽ | Model      |          | All CSV  | General Ports Cables Groups Alarms Events HCAs Device Access |
|                | Filter V                                          | Filter V                  | host V | Filter V   | Filter V | Filter V | Virtual Ports Physical Ports Peer Ports                      |
| <b>S</b> 1     | H_1287                                            | 0x0002c9000               | host   | 📀 Computer | N/A      | N/A      |                                                              |
| <b>O</b> I     | H_3130                                            | 0x0002c9000               | host   | 📀 Computer | N/A      | N/A      | 0x0002c9000000901                                            |
| <b>O</b> I     | H_1294                                            | 0x0002c9000               | host   | 🞯 Computer | N/A      | N/A      | 0x0000001230000901                                           |
| <b>O</b> I     | H_3138                                            | 0x0002c9000               | host   | 📀 Computer | N/A      | N/A      | bx0000002234000901 H_1316 HCA-4 L0_R02_B11_06-17             |
| <b>O</b> I     | H_1301                                            | 0x0002c9000               | host   | 📀 Computer | N/A      | N/A      | 0x0000004560000901                                           |
| <b>O</b> I     | H_3145                                            | 0x0002c9000               | host   | 📀 Computer | N/A      | N/A      | D×0002c+9000000905                                           |
| 🕗 I            | H_132                                             | 0x0002c9000               | host   | 💩 Computer | N/A      | N/A      | Dx0000001230000905                                           |
| 🥑 I            | H_3152                                            | 0x0002c9000               | host   | 🥂 Computer | N/A      | N/A      | 0x0000002340000965 H_1316 HCA-5 L0_R02_B11_06-18             |
| <b>⊘</b> I     | H_1316                                            | 0x0002c9000               | host   | 💩 Computer | N/A      | N/A      | 0x0000004560000905                                           |

# 11.3.4 Unhealthy Ports Window

The Unhealthy Ports view shows all the unhealthy nodes in the fabric and the OpenSM health policy of the healthy/unhealthy nodes.

After the Subnet Manager examines the behavior of subnet nodes (switches and hosts) and discovers that a node is "unhealthy" according to the conditions specified below, the node is displayed in the Unhealthy Ports window. Once a node is declared as "unhealthy", Subnet Manager can either ignore, report, isolate or disable the node. The user is provided with the ability to control the actions performed and the phenomena that declares a node "unhealthy." Moreover, the user can "clear" nodes that were previously marked as "unhealthy."

The information is displayed in a tabular form and includes the unhealthy port's state, source node, source port, source port GUID, peer node, peer port, peer GUID, peer LID, condition, and status time.

|           |               |                       |                    |                    |                       | All Connectivity 💙 | Mark All Ports as Healthy | r 💋 Displayed Columns - CSV     |
|-----------|---------------|-----------------------|--------------------|--------------------|-----------------------|--------------------|---------------------------|---------------------------------|
|           |               | Unhealthy Source Port |                    |                    | Pe                    | er                 |                           |                                 |
| Severity  | Node          | Port                  | GUID               | Name               | Port                  | GUID               | LID                       | Condition Status Time           |
|           | 7   (Filter 9 | Filter 🗸              | Filter 🔽           | Filter 🗸           | Filter 🗸              | Filter 🗸   Filter. | . 🔽 🛛 🖓 🗌 (Filter.        |                                 |
| 🕑 Info    | smg-ib-sw012  | smg-ib-sw012:2        | 0x043f720300f695c6 | smg-ib-sw040       | smg-ib-sw040:39       | 0x043f720300b818a0 | 33                        | FLAPPING Thu Apr 28 14:04:08 2. |
| 1 Minor   | smg-ib-sw012  | smg-ib-sw012:40       | 0x043f720300f695c6 | smg-ib-sw022       | smg-ib-sw022:36       | 0x7cfe9003009a05b0 | 39                        | FLAPPING Thu Apr 28 14:10:11 2. |
| 🚱 Warning | smg-ib-sw012  | smg-ib-sw012:16       | 0x043f720300f695c6 | smg-ib-sw056       | smg-ib-sw056:1/30/1/1 | 0x900a84030040c840 | 12                        | FLAPPING Thu Apr 28 14:10:11 2. |
| 🚱 Warning | smg-ib-sw012  | smg+ib+sw012:31       | 0x043f720300f695c6 | smg-ib-apl022-gen3 | smg-ib-apl022-gen3    | 0x98039b03009fcdee | 53                        | FLAPPING Thu Apr 28 14:10:11 2. |
| 🚱 Warning | smg-ib-sw012  | smg+lb+sw012:32       | 0x043f720300f695c6 | smg-ib-apl022-gen3 | smg-ib-apl022-gen3    | 0x98039b03009fcdef | 54                        | FLAPPING Thu Apr 28 14:10:11 2. |
| 🚱 Warning | smg-ib-sw012  | smg-ib-sw012:26       | 0x043f720300f695c6 | smg-ib-vrt003      | smg-ib-vrt003 HCA-1   | 0x98039b03009fcf4e | 14                        | FLAPPING Thu Apr 28 14:10:11 2. |
| 🕜 Warning | smg-ib-sw012  | smg-ib-sw012:33       | 0x043f720300f695c6 | smg-ib-apl021-gen3 | smg-ib-apl021-gen3    | 0xb8599f03005681a0 | 1                         | FLAPPING Thu Apr 28 14:10:11 2. |
| 🚱 Warning | smg-ib-sw012  | smg-ib-sw012:34       | 0x043f720300f695c6 | smg-ib-apl021-gen3 | smg-ib-apl021-gen3    | 0xb8599f03005681a1 | 35                        | FLAPPING Thu Apr 28 14:10:11 2. |
| 🕜 Warning | smg-ib-sw012  | smg-ib-sw012:29       | 0x043f720300f695c6 | smg-ib-sw036       | smg-ib-sw036:33/1     | 0xb8cef60300604afe | 56                        | FLAPPING Thu Apr 28 14:10:11 2. |

Viewing 1-9 of 9 H ↔ H 10 ♥

The feature requires OpenSM parameter hm\_unhealthy\_ports\_checks to be set to TRUE (default).

• This feature is not available in the "Monitoring Only Mode."

The following are the conditions that would declare a node as "unhealthy":

- Reboot If a node was rebooted more than 10 times during last 900 seconds
- Flapping If several links of the node found in Initializing state in 5 out of 10 previous sweeps
- Unresponsive A port that does not respond to one of the SMPs and the MAD status is TIMEOUT in 5 out of 7 previous SM sweeps
- Noisy Node If a node sends traps 129, 130 or 131 more than 250 traps with interval of less than 60 seconds between each two traps
- Seterr If a node respond with bad status upon SET SMPs (PortInfo, SwitchInfo, VLArb, SL2VL or Pkeys)
- Illegal If illegal MAD fields are discovered after a check for MADs/fields during receive\_process
- Manual Upon user request mark the node as unhealthy/healthy
- Link Level Retransmission (LLR) Activated when retransmission-per-second counter exceeds its threshold

All conditions except LLR generate Unhealthy port event, LLR generates a High Data retransmission event.

To clear a node from the Unhealthy Ports Tab, do the following:

- 1. Go to the Unhealthy Ports window under Managed Elements.
- 2. From the Unhealthy Ports table, right click the desired port it and mark it as healthy.

|           |              |                       |                    |                |                    |          | All Connectivity   | ✓ Mark All Ports a | is Healthy 🛛 🖉 🛛 Dis | played Columns + CSV + |
|-----------|--------------|-----------------------|--------------------|----------------|--------------------|----------|--------------------|--------------------|----------------------|------------------------|
|           |              | Unhealthy Source Port |                    |                |                    | Peer     |                    |                    |                      |                        |
| Severity  | Node         | Port                  | GUID               | Name           | Port               |          | GUID               | LID                | Condition            | Status Time            |
|           | ♥ Filter ♥   | (Filter 🗴             | Filter 🗸           |                | 🔽 Filter           |          | Filter 🗸           | Filter             |                      | 🗸   Filter 🗸           |
| 🕗 Info    | smg-ib-sw012 | smg-ib-sw012:2        | 0x0431720300f695c6 | smg-ib-sw040   | smg-ib-sw040       | 39       | 0x04317203006818#0 | 33                 | FLAPPING             | Thu Apr 28 14:04:08 2  |
| Minor     | smg-ib-sw012 | smg-ib-sw012:40       | 0x0431720300f695c6 | smg-ib-swp22   | eme ik ev.022      | 36       | 0x7cfe9003009a05b0 | 39                 | FLAPPING             | Thu Apr 28 14:10:11 2  |
| 🕑 Warning | smg-ib-sw012 | smg-ib-sw012:16       | 0x043f720300f695c6 | smg-ib-sw      | 🕼 Copy Cell        | 1/30/1/1 | 0x900a84030040c840 | 12                 | FLAPPING             | Thu Apr 28 14:10:11 2  |
| Warning   | smg-ib-sw012 | smg-ib-sw012:31       | 0x043f720300f695c6 | smg-ib-ap      | Mark As Healthy    | -gen3    | 0x98039b03009fcdee | 53                 | FLAPPING             | Thu Apr 28 14:10:11 2  |
| 2 Warning | sma-ib-sw012 | sma-ib-sw012:32       | 0x043f720300f695c6 | sma-ib-apl022- | aen3 sma-ib-apl022 | -aen3    | 0x98039b03009fcdef | 54                 | FLAPPING             | Thu Apr 28 14:10:11 2  |

To mark a node as permanently healthy, do the following:

- 1. Create a file named opensm-health-policy.conf.user\_ext on a remote host.
- 2. Enter the node and the port information and set it as "Healthy".

0x0002c903005dd832 6 Healthy

3. Import the file.

ufm-appliance [ mgmt-sa ] (config) # ib sm configuration import opensm-health-policy-user-ext scp://root:123456@192.168.1.3/tmp/health-policy.conf.user\_ext

4. Make the changes effective by running "ib sm opensm-health-policy-merge".

ufm-appliance [ mgmt-sa ] (config) # ib sm opensm-health-policy-merge

• To control Partial Switch ASIC Failure event:

Trigger Partial Switch ASIC Failure whenever number of unhealthy ports exceed the defined percent of the total number of the switch ports.

The switch\_asic\_fault\_threshold flag (under the UnhealthyPorts section in gv.cfg file) default value is 20.

### 11.3.4.1 Unhealthy Port Connectivity Filter

It is possible to to filter the Unhealthy Ports table by connectivity (all, host-to-switch, or switch-to-host).

Filtering the Unhealthy Ports table is possible from the dropdown options at the top of the table which includes

- All Connectivity
- Switch to Switch
- Host to Switch

|           |              | Unhealthy Source Port |                    |                    | Pe                    | orniteri to orniteri |     |           |                       |
|-----------|--------------|-----------------------|--------------------|--------------------|-----------------------|----------------------|-----|-----------|-----------------------|
| Severity  | Node         | Port                  | GUID               | Name               | Port                  | Host to Switch       | LID | Condition | Status Time           |
|           | Filter       | Filter                | Filter 🗸           | Filter 🗸           | Filter 🗸 🗸            | Filter 🛛 🗸   (Filter |     | ter 🗸 🗸   | Filter 🗸              |
| 🕗 info    | smg-ib-sw012 | smg-ib-sw012:2        | 0x04317203001695c6 | smg-ib-sw040       | smg-ib-sw040:39       | 0x043f720300b818a0   | 33  | FLAPPING  | Thu Apr 28 14:04:08 2 |
| 1 Minor   | smg-ib-sw012 | smg-ib-sw012:40       | 0x043f720300f695c6 | smg-ib-sw022       | smg-ib-sw022:36       | 0x7cfe9003009a05b0   | 39  | FLAPPING  | Thu Apr 28 14:10:11 2 |
| 🚱 Warning | smg-ib-sw012 | smg-ib-sw012:16       | 0x04317203001695c6 | smg-ib-sw056       | smg-ib-sw056:1/30/1/1 | 0x900a84030040c840   | 12  | FLAPPING  | Thu Apr 28 14:10:11 2 |
| 😮 Warning | smg-ib-sw012 | smg-ib-sw012:31       | 0x0431720300f695c6 | smg-ib-apl022-gen3 | smg-ib-apl022-gen3    | 0x98039b03009fcdee   | 53  | FLAPPING  | Thu Apr 28 14:10:11 2 |
| 😮 Warning | smg-ib-sw012 | smg-ib-sw012:32       | 0x04317203001695c6 | smg-ib-apl022-gen3 | smg-ib-apl022-gen3    | 0x98039b03009fcdef   | 54  | FLAPPING  | Thu Apr 28 14:10:11 2 |
| 🕑 Warning | smg-ib-sw012 | smg-ib-sw012:26       | 0x04317203001695c6 | smg-ib-vrt003      | smg-ib-vrt003 HCA-1   | 0x98039b03009fcf4e   | 14  | FLAPPING  | Thu Apr 28 14:10:11 2 |
| 🕜 Warning | smg-ib-sw012 | smg-ib-sw012:33       | 0x04317203001695c6 | smg-ib-apl021-gen3 | smg-ib-apl021-gen3    | 0xb8599f03005681a0   | 1   | FLAPPING  | Thu Apr 28 14:10:11 2 |
| 🕜 Warning | smg-ib-sw012 | smg-ib-sw012:34       | 0x0431720300f695c6 | smg-ib-apl021-gen3 | smg-ib-apl021-gen3    | 0xb8599f03005681a1   | 35  | FLAPPING  | Thu Apr 28 14:10:11 2 |
| O Warning | smg-ib-sw012 | smg-ib-sw012:29       | 0x04317203001695c6 | smg-ib-sw036       | smg-ib-sw036:33/1     | 0xb8cef60300604afe   | 56  | FLAPPING  | Thu Apr 28 14:10:11 2 |

Viewing 1-9 of 9  $\mathbb{H}$   $\leftrightarrow$   $\mathbb{H}$  10  $\checkmark$ 

### 11.3.4.2 Health Policy Management

This view manages the OpenSM health policy for the healthy/unhealthy nodes and ports. The OpenSM health policy is stored in the /opt/ufm/files/conf/opensm/opensm-health-policy.conf file.

The information is displayed in a tabular form, with an option to group it either by devices or ports, and includes the health nodes/ports details (GUID, Name, policy [healthy/unhealthy])

#### 1. Health Policy by devices:

|          | Node Name | # of policies ↓ |
|----------|-----------|-----------------|
| Filter   | Filter    |                 |
| switchib | 1         |                 |
| sharp2   | 1         |                 |
|          | switchib  | switchib 1      |

#### 2. Health Policy by ports:

| Unhealthy Ports Health Po | olicy    |         |          |           |        |                |                            |                   |
|---------------------------|----------|---------|----------|-----------|--------|----------------|----------------------------|-------------------|
|                           |          |         |          |           |        | Delete All Hea | lthy Ports 🛛 🞜 🛛 Displayed | Columns 🗸 🛛 CSV 🕶 |
| Node GUID 4 1             | No       | de Name | Port 🕆 2 | Policy    |        | Action         | Last                       | Update            |
|                           | Filter   | Filter  | V Filte  |           | Filter |                | Filter                     |                   |
| 0xecOd9a030029dba0        | switchib | 11      |          | UNHEALTHY |        | isolate        | Wed Jul 26 15:17:49        | 2023              |
| 0x7cfe900300a5a2a0        | sharp2   | 36      |          | UNHEALTHY |        | isolate        | Wed Jul 26 15:18:33        | 2023              |

Viewing 1-2 of 2  $|H| \leftrightarrow \rightarrow |H|$  10  $\checkmark$ 

To switch between the above views, simply click on the control button located at the top right corner of the table. By default, the devices view will be shown.

The health policy supports the following capabilities. When you select a policy and right-click, you can perform the following actions:

- 1. Delete the Policy
- 2. Mark the selected healthy policies as unhealthy (Isolate/No discover)
- 3. Mark the selected unhealthy policies as healthy

If you wish to delete all the healthy ports from the health policy, click on the 'Delete All Healthy Ports' option situated at the top right corner of the policy table.

### 11.3.5 Cables Window

Provides a list of all cables in UFM. For more information, see <u>Device's Cables Tab</u>.

|                           |           |            |                    |                                   |              | Displayed Columns 👻 CS |                   |          |  |
|---------------------------|-----------|------------|--------------------|-----------------------------------|--------------|------------------------|-------------------|----------|--|
| Severity                  | Serial #  | Identifier | GUID               | Port                              | Revision     | Link Wi Part #         | Technol Firmwa    | Length   |  |
| <b>v</b>                  | Filter) 🍞 | Filter 🔽   | Filter 🎔           |                                   | 🛛 🛛 🖓 Filter | Filter 🗴               | Filter 🗴 Filter 🎗 | Filter 🔽 |  |
| 🕑 Info                    | MT1618VS  | QSFP+      | 0x248a070300ef19a0 | r-hyp-sw-01:1                     | A3           | 4X MC220713            | Copper ca         | 1 m      |  |
| 🕑 Info                    | MT1544VS  | QSFP+      | 0x248a070300ef19a0 | r-hyp-sw-01:23                    | A2           | 4X MCP1600             | Copper ca         | 2 m      |  |
| 1 Minor                   | MT1233VS  | QSFP+      | 0x248a070300ef19a0 | r-hyp-sw-01:36                    | A3           | 4X MC220713            | Copper ca         | 2 m      |  |
| <ol> <li>Minor</li> </ol> |           |            | 0xe41d2d030003e3b0 | SwitchIB Mellanox Technologies:36 |              | 4X                     |                   |          |  |
| 😮 Warning                 | MT1544VS  | QSFP+      | 0x7cfe900300292356 | ufm-host86 mlx5_0                 | A2           | 4X MCP1600             | Copper ca         | 2 m      |  |
| 🕑 Info                    | MT1618VS  | QSFP+      | 0x0c42a103007ab890 | r-ufm254-hyp-01 mlx5_0            | A3           | 4X MC220713            | Copper ca         | 1 m      |  |

Viewing 1-6 of 6 H ← → M 20 ✓

Right-clicking a cable from the list allows users to Collect System Dump for the endpoints of the link and navigate to peer port.

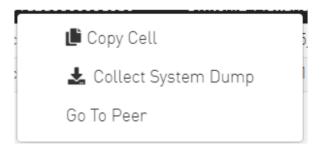

# 11.3.6 Groups Window

The Groups window allows users to create new groups of devices and provides information about existing groups.

All predefined groups have Read permissions only, except Suppressed\_Devices to/from which the user is also able to add/remove members or devices.

The following predefined groups auto-populate upon UFM startup: Switches, 1U\_Switches, Modular\_Switches, Gateway\_Devices, and Hosts.

- To create a group of devices, do the following:
  - 1. Click "New" under "Groups."

|                                       |                                       |   |                                                                          |             | All V How Displayed Columns - | CSV - |
|---------------------------------------|---------------------------------------|---|--------------------------------------------------------------------------|-------------|-------------------------------|-------|
| Severity                              | Name 🕆                                |   | Description                                                              |             | Туре                          |       |
| · · · · · · · · · · · · · · · · · · · | Filter                                | 7 |                                                                          | 🛛 🕴 (Filter |                               |       |
| A Critical                            | 1U Switches                           |   | Includes all 1U Switches that exist in the fabric                        |             | General                       |       |
| A Critical                            | Alarmed Devices                       |   | Devices with alarms                                                      |             | General                       |       |
| 🕑 Info                                | Devices Pending FW Transceivers Reset |   | Includes all Devices that pending FW transceivers reset to active burned |             | General                       |       |
| 🕑 Info                                | Gateway Devices                       |   | Includes all Gateway Devices that exist in the fabric                    |             | General                       |       |
| Minor                                 | Modular Switches                      |   | Includes all Modular Switches that exist in the fabric                   |             | General                       |       |
| 🕑 Info                                | Routers                               |   | Includes all Router Devices that exist in the fabric                     |             | General                       |       |
| 🚱 Warning                             | Servers                               |   | Includes all Hosts that exist in the fabric                              |             | General                       |       |
| 🕑 Info                                | Servers With DPU                      |   | Includes all Devices that has DPU that exist in the fabric               |             | General                       |       |
| 🕑 Info                                | Suppressed Devices                    |   | No event notifications issued                                            |             | General                       |       |
| A Critical                            | Switches                              |   | Includes all Switches that exist in the fabric                           |             | General                       |       |

Viewing 1-10 of 10  $\,$  H  $\,$   $\,$   $\,$  H  $\,$  10  $\,$ 

2. In the New Group wizard, fill in the required information under the General tab: Name (must be between 4-20 characters), Type (General/Rack/Port), and Description (optional), and click Next.

| New Group   |                   |             | ×    |
|-------------|-------------------|-------------|------|
| 1 General   |                   | (2) Members |      |
| Name        | Group Name        |             |      |
| Туре        | General           | ~           |      |
| Description | Group Description |             |      |
|             |                   |             |      |
|             |                   |             |      |
|             |                   |             |      |
|             |                   |             |      |
|             |                   |             |      |
|             |                   |             |      |
|             |                   |             | Next |
|             |                   |             |      |

3. Under Members tab, move the members of the new group from the Available list to the Selected list.

| ailable             |                    |     |    | Selected |                                |    |
|---------------------|--------------------|-----|----|----------|--------------------------------|----|
|                     |                    | 8 🗸 | >> |          |                                | 10 |
| Name 🗅              | Guid               |     | >  | Name 🕆   | Guid                           |    |
| Filter              | ▼ Filter           | \ \ |    | Filter   | Filter                         |    |
| mg-ib-apl002-gen1   | 0x0002c903001c5f50 |     | <  |          |                                |    |
| mg-ib-apl004-gen2   | 0x248a0703008fa15c |     | << |          |                                |    |
| mg-ib-apl009-gen2   | 0x248a0703003f18ba |     |    |          |                                |    |
| mg-ib-olg001-mgmt01 | 0x248a0703006e4890 |     |    |          |                                |    |
| mg-ib-sim001        | 0xf452140300188540 |     |    |          | No items were found            |    |
| mg-ib-svr027        | 0x248a0703008fa280 |     |    |          |                                |    |
| mg-ib-svr030        | 0x98039b03008555a6 |     |    |          |                                |    |
| mg-ib-svr031        | 0x98039b0300671ec0 |     |    |          |                                |    |
|                     | Viewing 1-8 of 22  | ► N |    |          | Viewing <b>0-0</b> of <b>0</b> |    |

4. Click "Finish" and the new group will appear under the Groups window.

Group members details - port's hostname, port's GUID, and device's IP address - can be viewed when selecting the group from the list of all groups available.

|          |                                |                                    | <                      | Test1 - Members    |                    |                    |                                     |
|----------|--------------------------------|------------------------------------|------------------------|--------------------|--------------------|--------------------|-------------------------------------|
|          |                                | All V How Displ                    | ayed Columns 🗸 🛛 CSV 👻 |                    |                    | Dis                | played Columns •                    |
| Severity | Name 🕆                         | Description                        | Type                   | Name +             | GUID               | IP                 |                                     |
|          | Filter V                       | Filter                             |                        |                    | ▼ (Filter          | ▼ (Filter          |                                     |
| Critical | 1U Switches                    | Includes all 1U Switches that exi  | General                | smg-ib-apl009-gen2 | 0x248a0703003f18ba | 0.0.0.0            |                                     |
| Critical | Alarmed Devices                | Devices with alarms                | General                | smg-ib-apl021-gen3 | 0xb8599f03005681a0 | 0.0.0.0            |                                     |
| 🕗 Info   | Devices Pending FW Transceiver | Includes all Devices that pendin   | General                | smg-ib-apl022-gen3 | 0x98039b03009fcdee | 0.0.0.0            |                                     |
| 🕗 Info   | Gateway Devices                | Includes all Gateway Devices tha   | General                |                    |                    |                    |                                     |
| Minor 1  | Modular Switches               | Includes all Modular Switches th   | General                |                    |                    |                    |                                     |
| 🕗 Info   | Routers                        | Includes all Router Devices that   | General                |                    |                    | Viewing 1-3 of 3 H | <ul> <li>→ N</li> <li>10</li> </ul> |
| Warning  | Servers                        | Includes all Hosts that exist in t | General                |                    |                    |                    |                                     |
| 🕗 Info   | Servers With DPU               | Includes all Devices that has DP   | General                |                    |                    |                    |                                     |
| 🕗 Info   | Suppressed Devices             | No event notifications issued      | General                |                    |                    |                    |                                     |
| Critical | Switches                       | Includes all Switches that exist i | General                |                    |                    |                    |                                     |
| Warning  | Test1                          | N/A                                | General                |                    |                    |                    |                                     |

#### **Group Actions**

Right-clicking a group enables performing the following actions:

- Edit groups can be modified either by editing the group description under General tab, or substituting group members under Members tab
- Delete existing groups can be deleted from the list
- Remove All Members all members of an existing group can be removed at once
- Collect System Dump sysdump may be generated for all members of an existing group The user can filter group by type (General, Rack, Super Switch and Port)

|          |                                       |                                  | All 🗸               | + New | Displayed Columns 👻 | CSV |
|----------|---------------------------------------|----------------------------------|---------------------|-------|---------------------|-----|
| Severity | Name 🕆                                | Description                      | All<br>General      | Туре  |                     |     |
|          | (Filter) V                            | (Filter                          | Rack<br>SuperSwitch |       |                     |     |
| Minor    | 1U Switches                           | Includes all 1U Switches that    | Port                |       | General             |     |
| Minor    | Alarmed Devices                       | Devices with alarms              |                     |       | General             |     |
| Minor    | Devices Pending FW Transceivers Reset | Includes all Devices that pend   | ing FW transce      |       | General             |     |
| lnfo 🛛   | Gateway Devices                       | Includes all Gateway Devices     | that exist in the   |       | General             |     |
| 🕗 Info   | Modular Switches                      | Includes all Modular Switches    | that exist in th    |       | General             |     |
| 🕗 Info   | Routers                               | Includes all Router Devices th   | at exist in the f   |       | General             |     |
| Minor    | Servers                               | Includes all Hosts that exist in | the fabric          |       | General             |     |
| 🕗 Info   | Servers With DPU                      | Includes all Devices that has I  | DPU that exist i    |       | General             |     |
| 🕗 Info   | Suppressed Devices                    | No event notifications issued    |                     |       | General             |     |
| Minor    | Switches                              | Includes all Switches that exis  | t in the fabric     |       | General             |     |

# 11.3.7 Inventory Window

Provides a list of all modules in UFM. For more information, see <u>Device's Inventory Tab</u>.

| ventory    |        |               |               |                                  |        |                  |             | Local Time (Asia/Jeruse) | em) 🗸 Lest Update: 25 Apr 2024 09:46 | s ? admi   |
|------------|--------|---------------|---------------|----------------------------------|--------|------------------|-------------|--------------------------|--------------------------------------|------------|
|            |        |               |               |                                  |        |                  |             |                          |                                      | umns + OSV |
| Severity   | Status | Serial Number | System Name 💙 | Description                      | Тури   | Software Version | Part        | t Number Hardwa          | Displayed Col<br>re Revision Powe    |            |
| V   Firet. |        | ) ♥   (Fiter. | ) V (Fix.     | ▼   (Fiter                       |        | ) V   (Tites.    | ▼ (Ettr.    | ▼ (Fig. )                | V (Fiber.                            |            |
| ) Info     | 0K     | MT2019T11021  | sw-ufm-gm01   | SYSTEM                           | SYSTEM | 3.11.2016-X86_64 | MQM8700+HS3 | 2F AF                    |                                      |            |
| Info       | 0K     | MT2019T11021  | avv-ufm-gm01  | MGMT - 1                         | MGMT   |                  | MQM8700-H53 | 2F AF                    |                                      |            |
| Info       | OK     |               | sw-ufm-gm01   | FAN - 1                          | FAN    |                  |             |                          |                                      |            |
| Info       | OK     |               | avv-ufm-gm01  | FAN - 3                          | FAN    |                  |             |                          |                                      |            |
| Info       | 0K     |               | avv-ufm-gm01  | FAN - 2                          | EAN    |                  |             |                          |                                      |            |
| Info       | 0K     |               | sw-ufm-gm01   | FAN - 5                          | EAN    |                  |             |                          |                                      |            |
| Info       | OK     |               | au-ufm-gm01   | FAN - 4                          | FAN    |                  |             |                          |                                      |            |
| Info       | OK     |               | sw-ufm-gm01   | FAN - 6                          | FAN    |                  |             |                          |                                      |            |
| Info       | OK     | MT2019T10901  | avv-ufm-gm01  | PS - 2                           | PS     |                  | MTEF-PSF-AC | -0 A3                    | 113.62                               |            |
| Warning    | fatal  | MT2019T10902  | avv-ufm-gm01  | PS - 1                           | PS     |                  | MTEF-PSF-AC | NC A3                    |                                      |            |
| Info       | ective |               | sw-ufm-gm01   | Aggregation Node (0o42a1030079a6 | SHARP  |                  |             |                          |                                      |            |
| Info       | active |               | ufm-ndr-04    | Aggregation Node (9c0591030085b3 | SHARP  |                  |             |                          |                                      |            |

# 11.3.8 PKeys Window

The PKeys window allows users to create new groups of ports and provides information about existing PKeys.

This window offers one predefined PKey (highlighted in the list of PKeys): Management key 0x7fff with Read permissions only.

For further information about InfiniBand partitioning (Pkeys management), please refer to the <u>Partitioning Appendix</u>.

### 11.3.8.1 Creating New PKey

### To create a PKey:

A

1. Click the "New" button under "PKeys".

Please note that the yellow highlighted PKeys are predefined ones.

|        |              |                |           | +New Displayed Columns + CSV + |
|--------|--------------|----------------|-----------|--------------------------------|
|        | PKey Hex 🗸 ↑ |                | Partition | IP Over IB                     |
|        |              | Filter         |           |                                |
| 0x7fff |              | management     |           | <b>Ø</b>                       |
| 0x7ff  |              | api_pkey_0x7ff |           | <b>O</b>                       |
|        |              |                |           |                                |
|        |              |                |           | Viewing 1-2 of 2 № 4 → № 10 •  |

- 2. In the New PKey wizard, fill in the required information under the General tab:
  - Name-must be between 0x1 and 0x7fff, inclusive
  - Index-0 attribute-True/False

#### • IP Over IB attribute—True/False

| New PKey     |              |           |  | × |
|--------------|--------------|-----------|--|---|
| 1 General    |              | 2 Members |  |   |
| Pkey         | 0x PKey Name |           |  |   |
| Index-0      |              |           |  |   |
| ✓ IP Over IB |              |           |  |   |
|              |              |           |  |   |

- 3. Click "Next."
- 4. Under Members tab, select the device of which ports you would like to group in one PKey, and move the members (ports) from the Available list to the Selected list. For each member (port) you may specify a membership type (Full/limited).

| k on a device to select the members ports from the Availa | Available Ports                 | Selected Ports                                                                              |
|-----------------------------------------------------------|---------------------------------|---------------------------------------------------------------------------------------------|
| System Name ♥ ↑<br>Filter ♥<br>ufm-host40<br>ufm-host43   | Name ▼ ↑<br>Filter ▼<br>HCA-1/1 | Name ▼ ↑   Membership Full       Filter       Filter       HCA-1/1       Full       Limited |
| Viewing 1-2 of 2 M 4 > M 8 -                              | Viewing 1-1 of 1 🔣 🕢 🕨 🕅 10 🗸   | Viewing 1-1 of 1 H + H 10                                                                   |

5. Click "Finish". The new PKey will become available under the PKey window.

When selecting a PKey from the PKeys table, PKey Information table will appear on the right side of the screen. This table provides information on the PKey's members and QoS settings.

Next

### 11.3.8.2 PKey Members Tab

Provides details on the PKey members: port's hostname (node), device's IP address, port GUID, port number, membership and index-0 attributes values.

|          |                     | <              | 0x7ff - Informa | tion                 |            |                  |                |
|----------|---------------------|----------------|-----------------|----------------------|------------|------------------|----------------|
|          | + New Displayed Col | umns 🗸 🛛 CSV 🗸 | Members         | Partition Parameters |            |                  |                |
| PKey Hex | Partition           | IP Over IB     |                 |                      |            | Displa           | ayed Columns 🗸 |
| 0×7fff   | management          | <b>O</b>       | S 1 🗸           | GUID                 | Membership | Index-0          | Port Type      |
| 0x7ff    | api_pkey_0x7ff      | $\odot$        | Filter 👽        | Filter 🗸             |            | $\nabla$         | Filter 🗸       |
|          |                     |                | smg-ib-apl      | 0x248a0703003f18bb   | Full       | 8                | Physical       |
|          |                     |                | smg-ib-apl      | 0xb8599f03005681a0   | Full       | 8                | Physical       |
|          |                     |                | smg-ib-apl      | 0xb8599f03005681a1   | Full       | 8                | Physical       |
|          | Viewing 1-2 of 2    | ▶ H 10 V       |                 |                      | View       | ing 1-3 of 3 🔣 4 | → M 10 ¥       |

### 11.3.8.3 PKey QoS Tab

Displays the current partitioning parameter settings of the selected PKey: MTU Limit, Service Level and Rate limit. These settings can be modified by the user.

|        |               | <                               | 0x7ff - Information                                                                                               |
|--------|---------------|---------------------------------|----------------------------------------------------------------------------------------------------|
|        |               | + New Displayed Columns - CSV - | Members Partition Parameters                                                                                      |
|        | PKey Hex 🗸 🕆  | Partition IP Over IB            | MTU Limit 2 KB 🗸                                                                                                  |
| Filter | ) 🗸   (Filter | ▼                               | Service Level 0 v                                                                                                 |
| 0x7fff | management    | 0                               |                                                                                                    |
| 0x7H   | api_pkey_0x7H | 0                               | Rate Limit 2.5 Gbps 🗸                                                                                             |
|        |               |                                 | A Changing one of the above partition parameters requires restarting UFM in order for the changes to take effect. |
|        |               | Viewing 1-2 of 2 H + H 10 V     | Update                                                                                                    |

### 11.3.8.4 PKey Actions

Right-clicking one PKey from the list enables performing the following actions:

• Modify Members - PKeys can be modified either by editing the attributes under General tab, or updating the members under Members tab. Including updating ports memberships.

• Remove - existing PKeys can be deleted from the list.

|        |                                       |                      | + New             | Displayed Columns 🗸 | CSV 🗸 |
|--------|---------------------------------------|----------------------|-------------------|---------------------|-------|
|        | PKey Hex ✓ ↑                          |                      | Partition         | IP Over             | B     |
|        | γ                                     |                      |                   | ▶ ♥                 | 7     |
| 0x7fff |                                       | management           |                   | 0                   |       |
| 0x7ff  |                                       | api_pkey_0x7ff       |                   | Ø                   |       |
|        |                                       |                      | 🕒 Copy Cell       |                     |       |
|        |                                       |                      | 📰 Modify Mer      | mbers               |       |
|        |                                       |                      | 🗑 Remove          |                     |       |
|        |                                       |                      | Viewing 1         | -2 of 2 🕅 🕢 🕨       | 10 🗸  |
| A For  | information on partitioning,          | refer to <u>Appe</u> | ndix - Partitioni | ng.                 |       |
| A Not  | e that restarting OpenSM is r<br>ect. | equired for th       | e QoS paramete    | ers change to take  |       |

# 11.3.8.5 Support Pkey with Virtual Ports

Creating a pkey with virtual ports is supported, so pkey can contain the following types of port:

- Physical
- Virtual
- Both physical and virtual

The create new pkey wizard dropdown includes port types.

#### New PKey

|                                                                                                    |                                                                                                    | 2 Members        |        |                                                        |          |
|----------------------------------------------------------------------------------------------------|----------------------------------------------------------------------------------------------------|------------------|--------|--------------------------------------------------------|----------|
| Click on a device to select the members ports from the Avail                                                                                                    | lable list:                                                                                                    |                  |        |                                                        |          |
| Devices                                                                                                    | Available Ports                                                                                                    | Show: Physical ~ | Selec  | cted Ports                                             |          |
| System Name 🗸 🗅                                                                                                    | GUID                                                                                                    |                  | >>     | GUID → ↑ Memb Full →                                   |          |
| (Filter) 🗸                                                                                                    | Filter                                                                                                    |                  | > Filt | er 7   Filter                                          | $\nabla$ |
| r-ufm254-hyp-03                                                                                                    | 0x0c42a103007aca90                                                                                                    |                  |        |                                                        |          |
| r-ufm254-hyp-04                                                                                                    |                                                                                                    |                  | <      |                                                        |          |
| ufm-host87                                                                                                    |                                                                                                    |                  | <<     |                                                        |          |
|                                                                                                    |                                                                                                    |                  |        | No items were found                                    |          |
| Viewing 1-3 of 3 🗏 4 + 🕅 8 🗸                                                                                                    | Viewing 1-1 of 1                                                                                                    | ₩ < > ₩ 10 ~     |        | Viewing 0-0 of 0 🛛 4 + M 1                             | 0 ~      |
| Previous                                                                                                    |                                                                                                    |                  |        | Fi                                                     | inish    |
|                                                                                                    |                                                                                                    |                  |        |                                                        |          |
| 1 General                                                                                                    |                                                                                                    | 2 Members        |        |                                                        |          |
|                                                                                                    | lable list:<br>Available Ports                                                                                                    |                  | Sele   | cted Ports                                             |          |
| <ol> <li>General</li> <li>lick on a device to select the members ports from the Avail</li> </ol>                                                                                       |                                                                                                    |                  | Seler  | cted Ports                                             |          |
| General     General     lick on a device to select the members ports from the Avai     Devices                                                                                         | Available Ports                                                                                                    | Show: Virtual 🗸  | Selet  |                                                        |          |
| General lick on a device to select the members ports from the Avai Devices System Name      ↑                                                                                          | Available Ports                                                                                                    | Show: Virtual V  | >>     | GUID → ↑ Memb Full →                                   |          |
| Ceneral General Lick on a device to select the members ports from the Avai Devices System Name                                                                                         | Available Ports<br>GUIL<br>Filter                                                                                                    | Show: Virtual 🗸  | >> Fit | GUID → ↑ Memb Full →                                   | Ÿ        |
| <ol> <li>General</li> <li>Lick on a device to select the members ports from the Avai</li> <li>Devices</li> <li>System Name → ↑</li> </ol>                                              | Available Ports                                                                                                    | Show: Virtual V  | >>     | GUID → ↑ Memb Full →                                   |          |
| 1 General<br>Lick on a device to select the members ports from the Avai<br>Devices<br>System Name ∨ ↑<br>Filter ♥<br>r-ufm254-hyp-03                                                   | Available Ports<br>GUII<br>Filter<br>0x1122334477667700                                                                                | Show: Virtual V  | >> Fit | GUID → ↑ Memb Full →                                   |          |
| General     General     Lick on a device to select the members ports from the Avai     Devices     System Name ∨ ↑     Filter ♥      Filter ♥      r-ufm254-lyp-03     r-ufm254-lyp-04 | Available Ports         GUII           Filter         0x1122334477667700           0x1122334477667701         0x112233447767701        | Show: Virtual V  | >> Fit | GUID → ↑ Memb Full →                                   |          |
| 1 General<br>Click on a device to select the members ports from the Avair<br>Devices<br>System Name → ↑<br>Filter ▼<br>r-ufm254-hyp-03<br>r-ufm254-hyp-04                              | Available Ports           GUII           Filter           0x1122334477667700           0x1122334477667701           0x1122334477667710 | Show: Virtual V  | >> Fit | GUID ∨ ↑     Memb     Full ∨       er     ♥     Filter |          |

Previous

Finish

×

231

New PKey

| evices                       | Available Ports    | Show: Both ~ | Selected Ports |                                   |
|------------------------------|--------------------|--------------|----------------|-----------------------------------|
| System Name 🗸 🕆              | GUID               | ·            | SUID ~         | ↑ Memb Full ~                     |
| Filter                       | Filter             | ▼            | > Filter       | Filter                            |
| -ufm254-hyp-03               | 0x0c42a103007aca90 |              | <              |                                   |
| -ufm254-hyp-04               | 0x1122334477667700 |              | <b>`</b>       |                                   |
| fm-host87                    | 0x1122334477667701 | •            | <<             |                                   |
|                              | 0x1122334477667710 |              |                |                                   |
|                              | 0x1122334477667711 |              |                | No items were found               |
|                              |                    |              |                |                                   |
| Viewing 1-3 of 3 🗐 🕴 🕨 🛽 8 🔻 | Viewing 1-5 of 5   | 4 ▶ ▶ 10 ✓   | Viewin         | g <b>0-0</b> of <b>0</b> 🔣 🔸 🕨 10 |

### 11.3.9 HCAs Window

Provides a list of all the HCAs of the hosts in UFM. For more information, see section "HCAs Tab".

|          |                    |                    |             |                           |                           |               | Displayed Columns | • CSV • |
|----------|--------------------|--------------------|-------------|---------------------------|---------------------------|---------------|-------------------|---------|
| Severity | System Name 🗸      | GUID               | Type        | Port 1 Name 🗸             | Port 2 Name 🗸             | PSID          | FW Version        |         |
| ▽        |                    | V   (Filter        | 7   (Filter | V (Filter                 | V   (Filter 7             | 7 (Filter     | Filter            | 7       |
| 🕗 Info   | smg-ib-svr45       | OxecOd9a0300bf551c | ConnectX-5  | smg-ib-svr45 HCA-3        | smg-lb-svr45 HCA-4        | MT_000000008  | 16.32.566         |         |
| 🕗 Info   | smg-ib-gw01:ib-gw  | 0x0c42e1030098b138 | ConnectX-6  | smg-ib-gw01:ib-gw HCA-7   | N/A                       | MT_000000691  | 20.30.1004        |         |
| 🕑 Info   | smg-ib-vrt003      | 0x98039b03009fcf4e | ConnectX-6  | smg-ib-vrt003 HCA-1       | N/A                       | MT_000000228  | 20.29.550         |         |
| 🕑 Info   | smg-ib-svr036      | 0x7cfe900300d5ba54 | ConnectX-4  | smg-ib-svr036 HCA-1       | smg-ib-svr036 HCA-2       | MT_2190110032 | 12.28.2006        |         |
| 🕑 Info   | smg-ib-sim001      | 0x1070fd0300606980 | BlueField2  | smg-ib-sim001 HCA-1       | smg-ib-sim001 HCA-2       | MT_000000872  | 24.33.900         |         |
| 🕗 Info   | smg-ib-svr027      | 0x248a0703008fa280 | ConnectX-4  | smg-ib-svr027 HCA-1       | smg-lb-svr027 HCA-2       | MT_2190110032 | 12.28.2006        |         |
| 🕗 Info   | smg-ib-apl021-gen3 | 0xb8599f03005681a0 | ConnectX-6  | smg-ib-apl021-gen3 mlx5_0 | smg-ib-apl021-gen3 mlx5_1 | MT_000000224  | 20.32.1010        |         |
| 🕗 Info   | smg-ib-svr46       | OxecOd9a0300a41ab2 | ConnectX-5  | smg-ib-svr46 HCA-3        | N/A                       | MT_000000010  | 16.32.566         |         |
| 🕑 Info   | smg-ib-apl009-gen2 | 0x248e0703003f18be | ConnectX-4  | N/A                       | smg-ib-apl009-gen2 HCA-2  | MT_2190110032 | 12.28.2006        |         |
| 🕑 Info   | smg-ib-svr031      | 0x98039b0300671ec0 | ConnectX-6  | smg-ib-svr031 HCA-1       | N/A                       | IBM000000027  | 20.31.2006        |         |

Viewing 1-10 of 23 H 🔸 🕨 10 🗸

# 11.4 Events & Alarms

All information in a tabular format in UFM web UI can be exported into a CSV file.

UFM allows you to identify any problem, including ports and device connectivity, using events and alarms. Problems can be detected both before running applications and during standard operation.

Events trigger alarms (except for "normal" events. i.e., Info events) when they exceed a predefined threshold. Events and alarms can be configured under Events Policy tab under Settings window. For more information, refer to Events Policy Tab.

| Alarms   |                        |                  |                                |             |                    |                                          |             |
|----------|------------------------|------------------|--------------------------------|-------------|--------------------|------------------------------------------|-------------|
|          |                        |                  |                                |             | Cla                | ar All Alarms 🛛 🛃 🛛 Displayed Column     | s 🗸 🛛 CSV   |
| Severity | Date/Time ↓            | Alarm Name       | Source                         | Source Type | UIE                | Reason                                   | Count       |
| -        | Filter                 | Filter           | Filter                         |             |                    | ~~~~~~~~~~~~~~~~~~~~~~~~~~~~~~~~~~~~~~~  |             |
| Minor    | 2022-04-28 16:43:46    | Non-opti         | Switch: smg-ib-sw032 / 5       | IBPort      |                    | k that operates in [25.0] speed mode.    | 56          |
| Minor    | 2022-04-28 16:43:46    | Non-opti         | Switch: smg-ib-olg001-mgmtl    | IBPort      |                    | k that operates in [14.0] speed mode.    | 56          |
| Minor    | 2022-04-28 16:43:46    | Non-opti         | Switch: smg-ib-sw035 / 1       | IBPort      | Found a [50.0] lin | k that operates in [25.0] speed mode.    | 56          |
| Minor    | 2022-04-28 16:43:46    | Non-opti         | Switch: smg-ib-sw035 / 23      | IBPort      | Found a 4x link t  | hat operates in 2x width mode.           | 56          |
| Minor    | 2022-04-28 16:43:46    | Non-opti         | Switch: smg-ib-sw035 / 24      | IBPort      | Found a 4x link t  | hat operates in 2x width mode.           | 56          |
| Minor    | 2022-04-28 16:43:46    | Non-opti         | Switch: smg-ib-sw035 / 26      | IBPort      | Found a [50.0] lin | k that operates in [25.0] speed mode.    | 56          |
| Minor    | 2022-04-28 16:43:46    | Non-opti         | default(12) / Switch: smg-ib-s | IBPort      | Found a [50.0] lin | k that operates in [25.0] speed mode.    | 53          |
| Minor    | 2022-04-28 16:43:46    | Non-opti         | Switch: smg-ib-sw022 / 28      | IBPort      | Found a [25.0] lin | k that operates in [14.0] speed mode.    | 56          |
| Minor    | 2022-04-28 16:43:46    | Non-opti         | default(12) / Switch: smg-ib-s | IBPort      | Found a [25.0] lin | k that operates in [2.5] speed mode.     | 56          |
| Minor    | 2022-04-28 16:43:46    | Non-opti         | default(12) / Switch: smg-ib-s | IBPort      | Found a [50.0] lin | k that operates in [25.0] speed mode.    | 53          |
|          |                        |                  |                                |             |                    | Viewing 1-10 of 77                       | <b>H</b> 10 |
| ivents   |                        |                  |                                |             | Cle                | ar All Events 🛛 🝠 🛛 Displayed Column     | s 🗸 CSV     |
| Severity | Date/Time $\downarrow$ | Event Name       | Source                         |             | Source Type        | Description                              | Categor     |
| 7        | Filter 🗸 🗸             |                  | ▼   (Filter                    |             | 7                  | Filter                                   | Filt) 5     |
| Info     | 2022-04-28 16:41:29    | Network Interfa  | ce logical2(0/0)               | Logic       | alServer           | Network Interface env1_logical2_manage   | 8           |
| Info     | 2022-04-28 16:41:29    | Logical Server A | ld env1(1)                     | Envir       | onment             | Logical Server logical2 is added         | æ           |
|          |                        |                  | 1                              | Lesie       | alServer           | Compute Resource logical2/1 (smg-ib-svr  | 8           |
| Info     | 2022-04-28 16:41:29    | Compute Resou    | rc logical2(1/1)               | Logic       | atoerver           | Compute Resource togicat2/1 (sing-to-svi | 66          |

Users can enable the events persistency mechanism from the gv.cfg. This allows the user to see the events in the case of restarting the UFM or in HA mode.

 Info
 2022-04-28 16:41:29
 Network Interface....
 logical2(1/1)
 LogicalServer
 Network Interface env1\_logical2\_net1 is a...
 &

 Critical
 2022-04-28 16:38:38
 Module status FA...
 default(12) / Switch: smg-ib-sw
 Switch
 Module PS 2 on smg-ib-sw040(10.209.24....

Grid

Environment

LogicalServer

Environment env2 is added

Logical Server logical1 is added

Compute Resource logical1/1 (smg-ib-svr...

Viewing 1-10 of 100 |4 → H 10 ∽

LogicalServer Network Interface env1\_logical1\_manage...

æ

8

æ

æ

A Alternatively you can run the following commands:

 O Info
 2022-04-28 16:32:22
 Environment Added
 Grid

 O Info
 2022-04-28 16:31:35
 Network Interface...
 logical1(0/0)

2022-04-28 16:31:35 Compute Resourc... logical1(1/1)

Logical Server Ad...

env1(0)

2022-04-28 16:31:35

🕑 Info

🕑 Info

- ufm events persistency enable
- ufm events max-restored

The persistency is deactivated by default and can be enabled by the following controlled parameters in the config file:

- max\_restored\_events = 50 # will determine the number of events to restore
- events\_persistency\_enabled = true # will set to true for the feature to work

# 11.4.1 Device Status Events

The Device Status Events tab displays topology change events related to devices in a table. it will support the following event types:

- None is Up/Down
- Switch is Up/Down
- Director Switch is Up/Down

| All Events | Device Status Events   | s Link State | us Events |             |                                                                           |               |
|------------|------------------------|--------------|-----------|-------------|---------------------------------------------------------------------------|---------------|
|            |                        |              |           |             | Time Last 24 hours V Length 10000 V B Displayed Colum                     | ins 🗸 🛛 CSV - |
| Severity   | Date/Time $\downarrow$ | Event Name   | Source    | Source Type | Description                                                               | Category      |
| 7          | Filter 🗸 🗸             | Filter 🗸     | (Filte) 🔽 | ▽           | Filter 7                                                                  | Filter. 🗸     |
| 🕗 Info     | 2023-10-31 14:16:04    | Node is Up   | default   | Site        | Site configuration changes: 043f720300dd1d3c (r-ufm254-hyp-04) node is Up | <u>.</u>      |
| 🕗 Info     | 2023-10-31 13:53:48    | Node is Up   | default   | Site        | Site configuration changes: 043f720300dd1d3c (r-ufm254-hyp-04) node is Up | <u>.</u>      |
| lnfo       | 2023-10-31 13:47:29    | Node is Up   | default   | Site        | Site configuration changes: 043f720300dd1d3c (r-ufm254-hyp-04) node is Up | <u>.</u>      |
|            |                        |              |           |             |                                                                           | <u>.</u>      |

Filters are be provided to allow events filtering by the desired time interval with a length limit.

|            |                        |               | -       |             |        |                     |             |                  |              |
|------------|------------------------|---------------|---------|-------------|--------|---------------------|-------------|------------------|--------------|
| All Events | Device Status Events   | s Link Status | Events  |             |        |                     |             |                  |              |
|            |                        |               |         |             | Time   | Last 24 hours 🗸 Len | gth 10000 🗸 | C Displayed Colu | imns 🗸 🛛 CSV |
| Severity   | Date/Time $\downarrow$ | Event Name    | Source  | Source Type |        |                     |             |                  | Category     |
| $\nabla$   | Filter 🗸 🗸             | Filter 🏾 🗸    | Filte 🗸 |             | Filter | 🔵 Time Range        |             |                  | Filter.) 🔽   |
| 🕗 Info     | 2023-10-31 14:16:04    | Node is Up    | default | Site        | Site c | Last 5 Minutes      |             | Last 1 hour      | <u>.</u>     |
| 🕗 Info     | 2023-10-31 13:53:48    | Node is Up    | default | Site        | Site c | Last o minutes      |             | Last mod         | <u>.</u>     |
| 🕗 Info     | 2023-10-31 13:47:29    | Node is Up    | default | Site        | Site c | Last 12 hours       |             | Last 24 hours    | <u>*</u>     |
| 🕑 Info     | 2023-10-31 13:16:58    | Node is Up    | default | Site        | Site c | Last week           |             | Last month       | <u>.</u>     |
|            |                        |               |         |             |        | Last 6 months       |             | Last 1 year      | ▶ ▶ 10       |
|            |                        |               |         |             | -      |                     |             |                  |              |
|            |                        |               |         |             |        | Custom              |             |                  |              |
|            |                        |               |         |             |        |                     |             |                  |              |

# 11.4.2 Link Status Events

The Link Status Events tab displays topology change events related to links in a table. It supports the following event type:

• Link is Up/Down

| All Events | Device Status Events   | Link Status Eve | nts                     |             |                       |                              |                    |
|------------|------------------------|-----------------|-------------------------|-------------|-----------------------|------------------------------|--------------------|
|            |                        |                 |                         | Time Last 2 | 24 hours 🗸 Length 🗌   | 10000 🗸 🔂 Display            | ved Columns 🗸 🛛 CS |
| Severity   | Date/Time $\downarrow$ | Event Name      | Source                  | Sourc       |                       | Description                  | Cate               |
| ▽          | Filter 🎔               | Filter 🗸        | Filter                  | ▼           |                       |                              |                    |
| 📀 Info     | 2023-11-01 12:45:58    | Link is Up      | Source 043f720300dd1d3c | Link        | Link is up: (Computer | r-ufm254-hyp-04 mlx5_0)043f  | 720300dd 🎿         |
| 🕜 Warning  | 2023-11-01 12:44:58    | Link is Down    | Source 043f720300dd1d3c | Link        | Link went down: (Com  | puter:r-ufm254-hyp-04 mlx5_1 | 0)043f720 🏯        |
|            |                        |                 |                         |             |                       |                              |                    |
|            |                        |                 |                         |             |                       |                              |                    |

Filters are provided to allow filtering by the desired time interval in a time range.

| Events         |                        |                 |                      |         |        |                   |       |               |               |
|----------------|------------------------|-----------------|----------------------|---------|--------|-------------------|-------|---------------|---------------|
| All Events Dev | vice Status Events     | Link Status Eve | nts                  |         |        |                   |       |               |               |
|                |                        |                 |                      | Tim     | e Last | 24 hours 🗸 Length | 10000 | Displayed C   | olumns 🗸 🛛 CS |
| Severity       | Date/Time $\downarrow$ | Event Name      | Source               | So      | Jrc    |                   |       |               | Cate          |
| <b>▽</b> Filt  | ter 🗸 🗸                | Filter 🗸        |                      |         |        | Time Range        |       |               | 7             |
| Ӯ Info 202:    | 23-11-01 12:45:58      | Link is Up      | Source 043f720300dd1 | d3c Lir | k      | Last 5 Minutes    |       | Last 1 hour   | <u>.</u>      |
| 🖓 Warning 202: | 23-11-01 12:44:58      | Link is Down    | Source 043f720300dd1 | d3c Lir | k      | Last 5 Minutes    |       | Last Thour    | <u>.</u>      |
|                |                        |                 |                      |         |        | Last 12 hours     |       | Last 24 hours |               |
|                |                        |                 |                      |         |        | Last week         |       | Last month    |               |
|                |                        |                 |                      |         |        | Last 6 months     |       | Last 1 year   |               |
|                |                        |                 |                      |         |        | Custom            |       |               |               |
|                |                        |                 |                      |         |        | Custom            |       |               |               |
|                |                        |                 |                      |         |        | Cancel            | Sa    | ve            |               |
|                |                        |                 |                      |         |        | ounce             |       |               |               |

| All Events | Device Status Events   | Link Status E | vents                   |           |                      |               |             |                    |     |
|------------|------------------------|---------------|-------------------------|-----------|----------------------|---------------|-------------|--------------------|-----|
|            |                        |               |                         | Time Last | 24 hours 🗸 Length    | 10000 🗸       | <b>8</b> 0  | isplayed Columns 🗸 | CSV |
| Severity   | Date/Time $\downarrow$ | Event Name    | Source                  | Sourc     |                      | 50<br>100     | n           | C                  | ate |
| $\nabla$   | Filter 🗸 🗸             | Filter 🏾 🗸    | Filter 🗸                |           |                      | 250<br>500    |             | $\nabla$           | 5   |
| 🔰 Info     | 2023-11-01 12:45:58    | Link is Up    | Source 043f720300dd1d3c | Link      | Link is up: (Compute | 1000<br>10000 | yp-04 mlx5_ | 0)043f720300dd     | *   |
| Warning    | 2023-11-01 12:44:58    | Link is Down  | Source 043f720300dd1d3c | Link      | Link went down: (Co  |               | 254-hyp-04  | mlx5_0)043f720     | *   |
|            |                        |               |                         |           |                      |               | Viewing 1-2 | of 2  4 ← → →      | 10  |

The related switch context menu is displayed only if the event type is 'Switch is Up/Dow Other event types show the default context menu, which is 'Copy Cell'.

# 11.4.2.1 Cable Transceiver Temperatures

The UFM has alarms that notify the user in cases where an active cable overheats/overcools. The UFM uses ibdiagnet to get cable temperature analysis and report exceptions via the Alarms view.

Related events:

- 919 for high cable temperature
- 920 for low cable temperature

### 11.4.2.1.1 GUI Views

#### 11.4.2.1.1.1 Alarms

| Severity | Date/Time $\downarrow$ | Alarm Name             | Source                          | Sourc  | Reason 🗸                                                                         |        | Count   |
|----------|------------------------|------------------------|---------------------------------|--------|----------------------------------------------------------------------------------|--------|---------|
| ▼        | Filter 🗸               | Filter 🗸               | Filter 🎔                        |        | Cable 5                                                                          | '   (F | ilter 🗸 |
| Critical | 2022-03-12 23:25:09    | Cable Temperature High | default[3] / Switch: r-hyp-sw-l | IBPort | Cable High Temperature Alarm reported- current temperature: 116C- threshold: 700 | ; 1    |         |
| Critical | 2022-03-12 23:25:09    | Cable Temperature Low  | default(3) / Computer: r-ufm2   | IBPort | Cable Low Temperature Alarm reported- current temperature: 50C- threshold: 90C   | 1      |         |

#### 11.4.2.1.1.2 Event Policy

| Event 🖓                | Category | Mail | GUI | Alarm | Syslog 🕕 | Log File | SNMP     | Threshold TTL[Sec      | Severity   |
|------------------------|----------|------|-----|-------|----------|----------|----------|------------------------|------------|
| cable temp 🗸           |          |      |     |       |          |          |          | Filter <b>V</b> Filter | ▽          |
| Cable Temperature High |          |      |     |       |          |          |          | 0                      | Critical 🗸 |
| Cable Temperature Low  |          |      |     | 1     |          |          | <b>~</b> | 0                      | Critical 👻 |

# 11.5 Telemetry - User-Defined Sessions

# 11.6 System Health

The System Health window enables running and viewing reports and logs for monitoring and analyzing UFM server and fabric health through the following tabs: UFM Health, UFM Logs, UFM Snapshot, Fabric Health, Daily Reports and Topology Compare.

- UFM Health Tab
- UFM Logs Tab
- Fabric Health Tab
- Daily Reports Tab
- <u>Topology Compare Tab</u>
- Fabric Validation Tab
- IBDiagnet Tab

# 11.6.1 UFM Health Tab

Through UFM Health tab, you can create reports that run a series of checks on the UFM server.

Each check that is run for a report triggers a corresponding event. Events are also triggered when a report starts and ends. For more information, see <u>Events & Alarms</u>.

To run a new report, click "Run New Report". Results will be displayed inline automatically.

| stem Health                                  |             |               |               |                  |                   |           |                                              |
|----------------------------------------------|-------------|---------------|---------------|------------------|-------------------|-----------|----------------------------------------------|
| FM Health UFM Logs U                         | FM Snapshot | Fabric Health | Daily Reports | Topology Compare | Fabric Validation | IBDiagnet |                                              |
| FM Health Report                             |             |               |               |                  |                   |           |                                              |
| Date 2020-10-11 17:21:00<br>Created By admin |             |               |               |                  |                   |           | Show Problems Only Expand All Run New Report |
| UFM Configuration                            |             |               |               |                  |                   |           | Completed Successfully. See details below >  |
| UFM Processes                                |             |               |               |                  |                   |           | Completed Successfully. See details below >  |
| Memory Monitoring                            |             |               |               |                  |                   |           | Completed Successfully. See details below >  |
| CPU Monitoring                               |             |               |               |                  |                   |           | Completed Successfully. See details below >  |
| S Disk Monitoring                            |             |               |               |                  |                   |           | Completed Successfully. See details below >  |
| Sebric Interface                             |             |               |               |                  |                   |           | Completed Successfully. See details below >  |
| Core Dumps List                              |             |               |               |                  |                   |           | Completed Successfully. See details below >  |

You can expand the results of each check or expand the results of all checks at once by clicking the "Expand All" button.

To view only the errors of the report results, click the "Show Problems Only" checkbox.

The following tables describe the checks included in the report.

#### UFM Health Report Checks

| UFM Configuration |                                           |  |  |  |  |
|-------------------|-------------------------------------------|--|--|--|--|
| Check             | Description                               |  |  |  |  |
| Release Number    | UFM software version and build.           |  |  |  |  |
| License Type      | Type of license, permanent or evaluation. |  |  |  |  |

| UFM Configuration       |                                                                                                    |  |  |  |  |
|-------------------------|----------------------------------------------------------------------------------------------------|--|--|--|--|
| Check                   | Description                                                                                                    |  |  |  |  |
| License Customer Number | The customer number provided by NVIDIA.                                                                                                    |  |  |  |  |
| License UID             | The UFM serial number provided by NVIDIA.                                                                                                    |  |  |  |  |
| License Expiration Date | License expiration date for limited licenses.                                                                                                    |  |  |  |  |
| License Functionality   | Level of functionality enabled for the end-user, standard or advanced.                                                                                                    |  |  |  |  |
| License Devices Limit   | The maximum number of devices that UFM is licensed to manage.<br>Note that it displays the current active and valid UFM licenses (not<br>the sum of all valid licenses devices) |  |  |  |  |
| Running Mode            | UFM running mode, Standalone or High Availability (HA).<br>When UFM is in HA mode, additional information is displayed for<br>the master and standby servers.                   |  |  |  |  |

| UFM Processing |                                                   |  |  |  |  |  |
|----------------|---------------------------------------------------|--|--|--|--|--|
| Check          | Description                                       |  |  |  |  |  |
| OpenSM         | Status of the OpenSM service.                     |  |  |  |  |  |
| ibpm           | Status of the ibpm (Performance Manager) service. |  |  |  |  |  |
| ModelMain      | Status of the main UFM service.                   |  |  |  |  |  |
| httpd          | Status of the httpd service.                      |  |  |  |  |  |
| MySql          | Status of the MySql service.                      |  |  |  |  |  |

| Memory Monitoring  |                                   |  |  |  |  |  |
|--------------------|-----------------------------------|--|--|--|--|--|
| Check              | Description                       |  |  |  |  |  |
| Total memory usage | Percentage of total memory usage. |  |  |  |  |  |
| UFM memory usage   | Percentage of UFM memory usage    |  |  |  |  |  |

| CPU Monitoring        |                                      |  |  |  |  |  |
|-----------------------|--------------------------------------|--|--|--|--|--|
| Check                 | Description                          |  |  |  |  |  |
| Total CPU Capacity    | Percentage of CPU capacity available |  |  |  |  |  |
| CPUs Number           | Number of CPUs                       |  |  |  |  |  |
| Total CPU utilization | Percentage of total CPU utilization. |  |  |  |  |  |
| UFM CPU utilization   | Percentage of UFM CPU utilization.   |  |  |  |  |  |

| Disk Monitoring            |                           |  |  |  |  |
|----------------------------|---------------------------|--|--|--|--|
| Check                      | Description               |  |  |  |  |
| Disk <diskname></diskname> | Percentage of disk usage. |  |  |  |  |

| Fabric Interface |                                     |  |  |  |  |
|------------------|-------------------------------------|--|--|--|--|
| Check            | Description                         |  |  |  |  |
| Fabric Interface | Name and state of fabric interface. |  |  |  |  |

# 11.6.2 UFM Logs Tab

UFM logging records events and actions that can serve to identify fabric and UFM server issues and assist in troubleshooting.

The logs are categorized into three files according to the activities they record: Event logs, SM logs, and UFM logs.

To view the log files, select the desired log file from the drop-down menu. Log data will be displayed:

| System Health                                                                                                    |   |
|----------------------------------------------------------------------------------------------------|---|
| UFM Health UFM Logs UFM Snapshot Fabric Health Daily Reports Topology Compare Fabric Validation IBD/agnet                                                                                                    |   |
| Event Logs v Time Last 24 hours v 10000 v Search                                                                                                    |   |
| Log View                                                                                                    | e |
| 2020-11-09 13/15 27 882 [84892] [605] CRITICAL [Maintenance] Grid [Grid]. Fabric Analysis Report failed, Return code: 1 2020-11-09 14:153 166 (84883) [305] INFO [Logical, Model] Grid [Grid]. Fabric Analysis Report failed, Return code: 1 2020-11-09 14:20.48 702 [84895] [605] CRITICAL [Maintenance] Grid [Grid]. Fabric Analysis Report failed, Return code: 1 2020-11-09 14:20.48 702 [84895] [605] CRITICAL [Maintenance] Grid [Grid]. Fabric Analysis Report failed, Return code: 1 2020-11-09 15:04.34 772 [84895] [605] CRITICAL [Maintenance] Grid [Grid]. Fabric Analysis Report failed, Return code: 1 2020-11-09 15:04.34 772 [84897] [605] CRITICAL [Maintenance] Grid [Grid]. Fabric Analysis Report failed, Return code: 1 2020-11-09 15:04.34 772 [84897] [605] CRITICAL [Maintenance] Grid [Grid]. Fabric Analysis Report failed, Return code: 1 2020-11-09 15:04.34 772 [84897] [605] CRITICAL [Maintenance] Grid [Grid]. Fabric Analysis Report failed, Return code: 1 2020-11-09 15:04.34 772 [84897] [605] CRITICAL [Maintenance] Grid [Grid]. Fabric Analysis Report failed, Return code: 1 2020-11-09 15:04.34 778 [84894] [305] INFO [Logical, Model] Grid [Grid]. Fabric Analysis Report failed, Return code: 1 2020-11-09 15:14:07 9P8 [84894] [305] INFO [Logical, Model] Grid [Grid]. Fabric Analysis Report failed, Return code: 1 2020-11-09 15:14:07 9P8 [84894] [305] INFO [Logical, Model] Grid [Grid]. Network management is added 2020-11-09 15:15:43 199 [84894] [305] INFO [Logical, Model] Grid [Grid]. Network management is added 2020-11-09 15:15:43 199 [84894] [302] INFO [Logical, Model] Grid [Grid]. Network management is added 2020-11-09 15:15:43 199 [84894] [302] INFO [Logical, Model] Grid [Grid]. Network management is added 2020-11-09 15:17:17:26 [84894] [302] INFO [Logical, Model] Grid [Grid]. Network management is added 2020-11-09 15:14:35 184895 [302] INFO [Logical, Model] Grid [Grid]. Network management is added 2020-11-09 15:12:62 32 59 [84871] [405] CRITICAL [Maintenance] Grid [Grid]. Fabric Analysis Report failed, Return code: 1 2020-11-0 |   |

In the Logs window, you can do the following:

- Refresh the data using the Refresh button on the right-hand side of the screen
- Search for a specific value using the Search bar
- Limit the display to a specific time period using the Time drop-down menu
- Limit the display to a specific number of lines using the drop-down menu (use "All" option to display all lines)
- Control the display of log occurrences by either showing all lines or hiding the duplicated ones.

### 11.6.2.1 Event Logs

Event Logs show the history of fabric events detected and initiated by the UFM server. The timestamp and severity of an event is indicated as well as the cause of the event and additional relevant information. *The Event log is kept on the UFM server in the events.log* file. Events can be configured whether to appear in the log files under the Events Policy tab in the Settings window. For more information, see <u>Events Policy</u>.

See "Appendix - Supported Port Counters and Events" for a comprehensive list of Events.

### 11.6.2.2 Subnet Manager (SM) Logs

SM Logs show messages of the Subnet Manager and communication plug-in.

The log verbosity is defined by selecting the Log Levels in the Subnet Manager tab under Settings window. For more information, see <u>Subnet Manager Tab</u>.

### 11.6.2.3 UFM Logs

UFM Logs is a general log of UFM Server. The log saves a history of user actions, events, polling results and other server activities and errors. Log verbosity is defined on start-up in the configuration file conf/gv.cfg:

```
[Logging]
# optional logging levels
#CRTUICAL, ERROR, WARNING, INFO, DEBUG
level = WARNING
```

The default verbosity level is WARNING.

# 11.6.3 Fabric Health Tab

Through Fabric Health tab, you can access the fabric health reports. There are two kinds of reports:

- Custom Reports The user can generate a report that runs a series of checks on the fabric on demand.
- Periodic Reports An automatically generated report that is periodically generated by the UFM.

Each check that is run for a report triggers a corresponding event. Events are also triggered when a report starts and ends. For more information, see <u>Events & Alarms</u>.

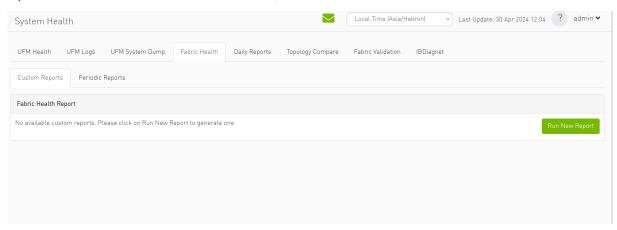

# 11.6.3.1 Custom Reports

To run a new report, do the following:

#### 1. Click "Run New Report."

| System Health                                                      |                                   | Local Time (Asia/Hebron)    | Last Update: 30 Apr 2024 12:04 ? admin 🗸 |
|--------------------------------------------------------------------|-----------------------------------|-----------------------------|------------------------------------------|
| UFM Health UFM Logs UFM System Dump Fabric He                      | th Daily Reports Topology Compare | Fabric Validation IBDiagnet |                                          |
| Custom Reports Periodic Reports                                    |                                   |                             |                                          |
| Fabric Health Report                                               |                                   |                             |                                          |
| No available custom reports. Please click on Run New Report to gen | ate one                           |                             | Run New Report                           |

2. Select the desired fabric health checks to run in the Fabric Health Report window and click "Run Report."

| System He       | alth                                 |                      | Local Time (Asia/Hebron) 🛛 💊 | Last Update: 30 Apr 2024 12:12 ? admin 🗙                |
|-----------------|--------------------------------------|----------------------|------------------------------|---------------------------------------------------------|
|                 | Fabric Health Report                 |                      |                              | ×                                                       |
| UFM Health      |                                      |                      |                              |                                                         |
| Custom Repor    | Discovery                            | Links                |                              |                                                         |
| Custom Repor    | Duplicated Node Description          | Non-Optimal Links Ch |                              |                                                         |
| Fabric Health I | Use Node Guid-Description Mapping    | Non-Optimal Speed A  |                              |                                                         |
|                 |                                      | Link Speed           | ALL ~                        |                                                         |
| Date: 2024-04-  | Fabric Events                        | Link Width           | ALL ~                        | 5 Only Expand All Run New Report                        |
| Created By: adr |                                      | Effective Ber Check  |                              |                                                         |
| Report Su       |                                      | Symbol Ber Check     |                              | >                                                       |
|                 | Sublict Manager                      | Physical Port Grade  |                              |                                                         |
| Fabric Sur      |                                      |                      |                              | >                                                       |
| 🕑 Non-uniqu     | Cabling                              | Firmware             | ack.                         | >                                                       |
|                 | Cable Type Check & Cable Diagnostics | Firmware version one | eck                          |                                                         |
| 🕑 Non-uniqu     | Only Errors And Warnings             | - Duplicate/Zero     |                              | >                                                       |
|                 |                                      | LIDs Check           |                              |                                                         |
| SM Status       |                                      |                      |                              | Completed Successfully. See details below >             |
| 8 Bad Links     |                                      |                      |                              | Completed Successfully. 2 Errors Found                  |
|                 |                                      |                      |                              |                                                         |
| 🕑 Link Width    |                                      |                      | Run Rep                      | ort >                                                   |
|                 |                                      |                      |                              |                                                         |
| 8 Link Spee     |                                      |                      |                              | Completed Successfully, 6 Errors Found 🔶                |
| S Firmware      | Versions                             |                      |                              | >                                                       |
| UFM Alarr       |                                      |                      | Tot                          | al Open Alarms 8.Critical Alarms 3. Warning Alarms 5. 💙 |

Results will be displayed automatically:

| UFM Health UFM Logs UF                         | M System Dump Fabric Hea | th Daily Reports | Topology Compare | Fabric Validation | IBDiagnet                                    |
|------------------------------------------------|--------------------------|------------------|------------------|-------------------|----------------------------------------------|
| Custom Reports Periodic Report                 | rts                      |                  |                  |                   |                                              |
| Fabric Health Report                           |                          |                  |                  |                   |                                              |
| Date: 2024-04-30 12:00:27<br>Created By: admin |                          |                  |                  |                   | Show Problems Only Expand All Run New Report |
| 🛛 Report Summary                               |                          |                  |                  |                   | >                                            |
| Sabric Summary                                 |                          |                  |                  |                   | >                                            |
| Non-unique and Zero LID Values                 |                          |                  |                  |                   | >                                            |
| 🔗 Non-unique Node Descriptions                 |                          |                  |                  |                   | >                                            |
| SM Status                                      |                          |                  |                  |                   | Completed Successfully. See details below >  |
| 😢 Bad Links                                    |                          |                  |                  |                   | Completed Successfully. 2 Errors Found       |
| 🕑 Link Width                                   |                          |                  |                  |                   | >                                            |
| 😢 Link Speed                                   |                          |                  |                  |                   | Completed Successfully. 6 Errors Found       |
| Sirmware Versions                              |                          |                  |                  |                   | >                                            |

The report displays the following:

- A report summary table of the errors and warnings generated by the report.
- A fabric summary of the devices and ports in the fabric.
- Details of the results of each check run by the report.

You can expand the view of each check or expand the view of all checks at once by clicking "Expand All."

To view only the errors of the report results, click the "Show Problems Only" checkbox.

The following table describes the checks included in the report.

#### Fabric Health Report Checks

| Check                                 | Description                                                                                                    | To run, select:                                                                                                    |
|---------------------------------------|----------------------------------------------------------------------------------------------------|----------------------------------------------------------------------------------------------------|
| Duplicate/Zero LID Check              | Lists all ports with same LID or zero LID value.                                                                                                    | LIDs Check<br>Default: Selected                                                                                                    |
| Duplicated Node<br>Description        | Lists all nodes with same node description.<br>Does not include switches with the same<br>description.                                                                                                    | Duplicated Node Description<br>Default: Selected                                                                                                    |
| Use Node GUID-<br>Description Mapping | Enables the usage of a mapping file<br>(between node GUID and node description)<br>when running duplicate node description<br>analysis of the fabric. This file is located<br>on the UFM server side at: $conf/$<br>$sm_guid_desc_mapping.cfg$ , and uses the<br>following format (node_guid $\rightarrow$<br>description):<br>0x248a070300702710 "Desc1"<br>0x248a0703007026f0 "Desc2"<br>0x0002c90300494100 "Desc3" | Use Node GUID-Description Mapping<br>Default: Unchecked<br>Note: In order for this checkbox to be<br>available, the Duplicated Node<br>Description checkbox should also be<br>selected. Otherwise, this checkbox<br>will be greyed-out. |

| Check                | Description                                                                                                    | To run, select:                                                                                             |
|----------------------|----------------------------------------------------------------------------------------------------|----------------------------------------------------------------------------------------------------|
| SM Check             | <ul> <li>Checks that:</li> <li>There is one and only one active<br/>(master) Subnet Manager in the fabric.</li> <li>The master is selected according to<br/>highest priority and lowest port GUID.</li> <li>The report lists all SMs in the fabric with<br/>their attributes.</li> </ul>                                                                                      | SM Configuration Check<br>Default: Selected                                                                 |
| Bad Links Check      | Performs a full-fabric discovery and reports "non-responsive" ports with their path.                                                                                                    | Non-Optimal Links Check<br>Default: Selected                                                                |
| Link Width           | <ul> <li>Checks if link width is optimally used.</li> <li>When a width is selected, the report lists the active links that do not meet the optimum for the selection.</li> <li>When no width is selected (All), the test checks whether the enabled width on both sides of the link equals the configured maximum (confirms that auto-negotiation was successful).</li> </ul> | None-Optimal Speed and Width<br>Default: Selected<br>Link Width: The default is ALL.                        |
| Link Speed           | <ul> <li>Checks if link speed is optimally used.</li> <li>When a speed is selected, the report lists the active links that do not meet the optimum for the selection.</li> <li>When no speed is selected (All), the test checks whether the enabled speed on both sides of the link equals the configured maximum (confirms that auto-negotiation was successful).</li> </ul> | None-Optimal Speed and Width<br>Default: Selected<br>Link Speed: The default is ALL.                        |
| Effective Ber Check  | Provides a BER test for each port,<br>calculates BER for each port and check no<br>BER value has exceeded the BER<br>thresholds. In the results, this section will<br>display all ports that has exceeded the<br>BER thresholds. Note that there are two<br>levels of threshold: Warning threshold<br>(default=1e-13) and Error threshold<br>(default=1e-8).                  | Effective Ber Check<br>Default: Selected                                                                    |
| Effective Port Grade | Provides a grade per port lane in the fabric, which indicates the current port lane quality.                                                                                                    | Physical Port Grade<br>Default: Not Selected                                                                |
| Firmware Check       | Checks for firmware inconsistencies. For<br>each device model in the fabric, the test<br>finds the latest installed version of the<br>firmware and reports devices with older<br>versions.                                                                                                    | Firmware Version Check<br>Default: Selected                                                                 |
| Eye Open Check       | (For QDR only) Lists Eye-Opener<br>information for each link.<br>When minimum and maximum port bounds<br>are specified, the report lists the links<br>with eye size outside of the specified<br>bounds.                                                                                                    | Eye Open Check<br>Default: Selected<br>Minimum and Maximum port bound:<br>By default no bounds are defined. |

| Check             | Description                                                                                                    | To run, select:                                                                                                    |
|-------------------|----------------------------------------------------------------------------------------------------|----------------------------------------------------------------------------------------------------|
| Cable Information | Reports cable information as stored in<br>EEPROM on each port: cable vendor, type,<br>length and serial number. | Cable Type Check & Cable Diagnostics<br>Default: NOT selected because this<br>test might take a long time to<br>complete (40 msec per port) |
| UFM Alarms        | Lists all open alarms in UFM.                                                                                   | UFM Alarms<br>Default: Selected                                                                                                    |

# 11.6.3.2 Periodic Reports

The periodic reports are generated automatically upon UFM bring up.

| System Health                                          |               |               |                  | Local Time (Asia/He | lebron) → Last Update: 30 Apr 2024 12:16 ? admin ♥ |
|--------------------------------------------------------|---------------|---------------|------------------|---------------------|----------------------------------------------------|
| UFM Health UFM Logs UFM System Dump                    | Fabric Health | Daily Reports | Topology Compare | Fabric Validation   | IBDiagnet                                          |
| Custom Reports Periodic Reports                        |               |               |                  |                     |                                                    |
|                                                        |               |               |                  |                     | 🖍 Edit Report Parameters                           |
| Periodic Fabric Health Reports                         |               |               |                  |                     |                                                    |
| Displayed Columns -                                    |               |               |                  |                     |                                                    |
| ID     Date filler       Fill     V       Filter     V |               |               |                  |                     |                                                    |
| No items were found                                    |               |               |                  |                     |                                                    |
|                                                        |               |               |                  |                     |                                                    |
| Viewing 0-0 of 0                                       |               |               |                  |                     |                                                    |
|                                                        |               |               |                  |                     |                                                    |
|                                                        |               |               |                  |                     |                                                    |

To edit the report parameters, click the "Edit Report Parameters".

| UFM Health Custom Report USM Health Custom Report Discovery Discovery Duplicated Node Description Use Node Guid-Description Mapping Fabric Events UIFM Alarms Discovery Edit Report Parameters Discovery Discovery Edit Report Parameters Discovery Discovery Di | on) V Last Update: 30 Apr 2024 12:20 ? admin * | tem Hepith Local Time (Asia/Hebron)                                                                                                    | System Her              |
|----------------------------------------------------------------------------------------------------|------------------------------------------------|----------------------------------------------------------------------------------------------------|-------------------------|
| Custom Repor       Image: Duplicated Node Description         Use Node Guid-Description Mapping       Image: Non-Optimal Links Check         Periodic Fabric       Fabric Events         Image: UFM Alarms       Image: Check         Image: Duplicated Mode Description Mapping       Image: Check         Image: Duplicated Node Description Mapping       Image: Check         Image: Duplicated Node Description Mapping       Image: Check         Image: Duplicated Node Description Mapping       Image: Check         Image: Duplicated Node Description Mapping       Image: Check         Image: Duplicated Node Description Mapping       Image: Check         Image: Duplicated Node Description Mapping       Image: Check         Image: Duplicated Node Description Mapping       Image: Check         Image: Duplicated Node Description Mapping       Image: Check         Image: Duplicated Node Description Node Node Node Node Node Node Node Node                                                                                                    |                                                |                                                                                                    | UFM Health              |
| Periodic Fabric Events  Fabric Events  UFM Alarms  ID  Subnet Manager  Subnet Manager  Physical Port Grade  Interpretation Check  Interpretation Check Interpretation Check Interpretation Check |                                                | tom Repor       Image: Construction         Use Node Guid-Description       Non-Optimal Links Check         Use Node Guid-Description Mapping       Non-Optimal Speed And Width | Custom Repor            |
| SM Configuration Check                                                                                                    |                                                | odic Fabric Events Link Width ALL<br>UFM Alarms Effective Ber Check<br>Symbol Ber Check                                                                                         |                         |
|                                                                                                    |                                                | SM Configuration Check                                                                                                    |                         |
| N Cabling Cable Type Check & Cable Diagnostics Only Errors And Warnings UDplicate/Zero UDplicate/Zero UDs Check                                                                                                    |                                                | Cabling Cable Type Check & Cable Diagnostics Only Errors And Warnings Duplicate/Zero                                                                                            | N                       |
| Viewing 0-0 of 1                                                                                                    |                                                |                                                                                                    | Viewing <b>0-0</b> of ( |
| Save Configurations                                                                                                    | Configurations                                 | Save Configuration                                                                                                    |                         |
|                                                                                                    |                                                |                                                                                                    |                         |
|                                                                                                    |                                                |                                                                                                    |                         |

# 11.6.4 Daily Reports Tab

The Daily Report feature collects, analyzes, and reports the most significant issues of the fabric in the last 24 hours (from 00:00 to 24:00). The reports present statistical information such as Summary of Traffic, Congestions and UFM events that occurred during the last 24 hours. These statistics are sent to a pre-defined recipients list on a daily basis. It is also possible to specify a non-24-hour range, by updating the UFM configuration file—see section <u>Other Daily Report Configurations</u> for details.

The following are the formats of the Daily Report:

- Interactive—opened via the browser. The charts are displayed in SVG format. This format can be accessed from the UFM Web UI and is also sent by email as an attachment (see <u>Daily</u> <u>Report View in the Web UI</u> section below).
- Static-opened via mail client (Outlook, Gmail, Hotmail, etc). The charts are displayed in PNG format.

# 11.6.4.1 Activating and Deactivating the Daily Report

Daily Report can be activated/deactivated via the conf/gv.cfg file.

Daily Reports mechanism is activated by default.

To deactivate the Daily Report, do the following:

1. Open the conf/gv.cfg file.

- 2. Find the DailyReport section.
- 3. Set the daily\_report\_enabled option to false.

daily\_report\_enabled = **false** 

To re-activate the Daily Report:, do the following:

- 1. Open the conf/gv.cfg file.
- 2. Find the DailyReport section.
- 3. Set the daily\_report\_enabled option to true.

daily\_report\_enabled = **true** 

### 11.6.4.2 Saving Daily Reports

By default, the maximum number of reports that will be saved is 365 (one per day).

 $\nearrow$  To configure the maximum number of reports to save, do the following:

- 1. Open the conf/gv.cfg file.
  - 2. Find the DailyReport section.

3. Set the max\_reports option to the desired value. A count of 0 (zero) means no copies are retained. (default and max is 365).

4. Restart UFM.

# 11.6.4.3 Other Daily Report Configurations

All the Daily Report configuration parameters can be found in the "DailyReport" section in gv.cfg configuration file.

The following are additional Daily Report configurations options:

- top\_x option specifies the number of results in the "Top X" charts. Max number can be 20. (Default value is 10). top\_x value will be applied to all charts existing in the Daily Report.
- mail\_send\_interval option specifies the epoch in minutes after midnight that the report can be emailed. By default, if UFM was down during midnight, and was restarted after 1:00, the report of the previous day will be generated and saved, but will not be emailed. This can be

changed by editing the mail\_send\_interval. (default value is 60 minutes, meaning that the report will be send only between 00:00 to 1:00).

- log\_level option specifies the Daily Report log verbosity. Default value is INFO (optional values: INFO, WARNING and ERROR).
- attach\_fabric\_health\_report option indicates whether or not to add the fabric health report as attachment to the mail. Default value is true (optional values: true or false).
- fabric\_health\_report\_timeout specifies the max time in seconds, to wait for fabric health report generation. Default value is 900 seconds (15 minutes).
   In case of large fabrics, fabric health report might take longer than the default 15 minutes.
   User can enlarge the timeout for fabric health report to complete.
- max\_attached\_file\_size specifies the maximum file size in Bytes for each email attachment that can be sent. Default value is 2 Megabytes.

If the size of a certain file has exceeded this value, the file will not be sent as an attachment in the Daily Report mail.

```
[DailyReport]
# top_x specifies the number of results per each top x chart.
# max number can be 20.(default is 10)
top_x=10
# max_reports specifies the number of reports to save.
# A count of 0 (zero) means no copies are retained.(default and max is 365)
max_reports = 365
#time interval in minutes after midnight
#when passed mail will not be sent
mail_send_interval=60
log_level = INFO
daily_report_enabled = true
attach_fabric_health_report = true
fabric_health_report = true
fabric_health_report = 900
# max_attached_file_size in bytes, default is 2M (2097152 Bytes)
max_attached_file_size
```

- max\_attached\_file\_size specifies the maximum file size in Bytes for each email attachment that can be sent. Default value is 2 Megabytes.
- The start\_hour and end\_hour options enable selecting a sub-range of the day, during which, the relevant report data will be collected. Since by default this option is configured to collect data from the last 24 hours, the default start\_hour is set to 0 (or 00), and the default end\_hour is set to 24.

If these options are configured to different values, the generated report will include data from the specified interval only. The start\_hour values range is 00 to 23, and the end\_hour values range is 00 to 24. The specified end\_hour must be greater than the specified start\_hour. If, for example, the start\_hour is configured to 08, and the end\_hour is configured to 10, the generated report will include data collected between 08:00-10:00 (excluding 10:00).

# 11.6.4.4 Report Content

### 11.6.4.4.1 Sidebar

The Sidebar includes general information regarding the fabric, such as: the site name, number of switches and hosts in the fabric, and the dates on which the report was generated.

Navigation between the charts can be done via the menu charts on the sidebar.

| Fabric                              |
|-------------------------------------|
| Events (by severity)                |
| Normalized Traffic and Congestion   |
| Hosts Utilization                   |
| Most active events                  |
| Hosts                               |
| Top Senders (Hosts only)            |
| Hosts with most events              |
| Hosts with most critical events     |
| Most congested hosts                |
| Hosts with most link down events    |
| Switches                            |
| Switches with most events           |
| Switches with most critical events  |
| Most congested switches             |
| Switches with most link down events |

### 11.6.4.4.2 Daily Report Highlights

The top of the report shows highlight activities of the network, such as: the host with the most events, the most congested host and switch, and top sender host. To see the related chart of each highlight, click the corresponding icon in the "Link to chart column.

|                                          | Highlight                                                                                         | Link to chart |
|------------------------------------------|---------------------------------------------------------------------------------------------------|---------------|
| Switch with most events                  | 'switch-630744'                                                                                   | alt           |
| Host with most events                    | 'r-ufm135 HCA-1'                                                                                  | alt           |
| Total events during the last 24<br>hours | total: 110973, critical events: 14877, warning events: 14784, minor events: 81312.                | alt           |
| Most congested host                      | 'r-ufm87 HCA-1' (20.0% congestion)                                                                | alt           |
| Top sender host                          | 'r-ufm86 HCA-1' (46.0% BW and 0% congestion)                                                      | alt           |
| Highest traffic patterns                 | Highest traffic hour: 09:00-10:00 (46.0% BW), Most congested hour: 23:00-24:00 (10.0% congestion) | alt           |
| Number of unhealthy ports                | 0                                                                                                 | N/A           |

### 11.6.4.4.3 Available Charts

### 11.6.4.4.3.1 Events by Severity

Events by Severity displays in a graphical view the distribution of all the UFM events that occurred during each hour. Events are separated into the following severity levels: Critical, Minor, and Warning.

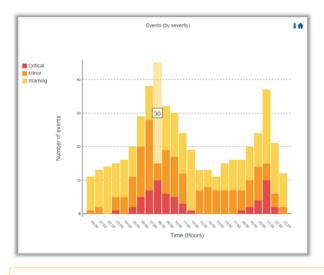

A Hovering over the bars in the interactive report displays the amount of events per hour.

### 11.6.4.4.3.2 Normalized Traffic and Congestion

Normalized Traffic and Congestion displays in a graphical view the normalized traffic and congestions of the fabric. This graph displays the accumulated data for the Senders in the fabric (not including switches).

Congestion normalization is based on the number of delayed packets (packets that wait in the queue) and bandwidth loss.

The graph displays the percentage of the traffic utilization in green and the percentage of the congestion in red.

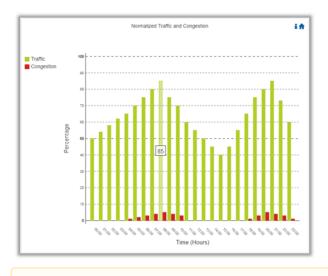

A Hovering over the bars in the interactive report displays the percentage of the traffic/ congestion per hour.

### 11.6.4.4.3.3 Hosts Utilization Distribution

Hosts Utilization Distribution displays in a graphical view the groups of hosts, where each host belongs to a specific group according to its utilization status.

To see the hosts in each group, click on the pie chart (at the interactive report).

The utilization groups are:

- Very low-up to 20% utilized
- Low-20-40% utilized
- Moderate-40-60% utilized
- High-60-80% utilized
- Very high-80-100% utilized

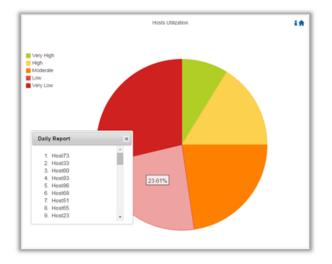

A Hovering over the slices in the interactive report displays the percentage of hosts in this group.

#### 11.6.4.4.3.4 Most Active Events

Most Active Events displays in a graphical view the most active events, ordered by the number of occurrences during the last 24 hours.

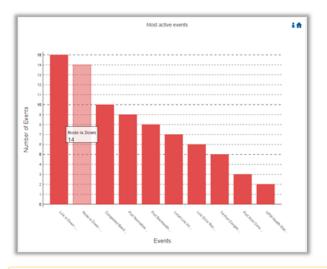

A Hovering over the bars in the interactive report displays the number of occurrences for each active event, and hovering on each event's name displays a tooltip with the event's description.

### 11.6.4.4.3.5 Top Senders

Top Senders displays in a graphical view the normalized traffic and congestions of the top sender hosts. Congestion normalization is based on the number of the delayed packets (packets that wait in queue) and bandwidth loss.

The graph displays the percentage of the traffic utilization in green and the percentage of the congestion in red.

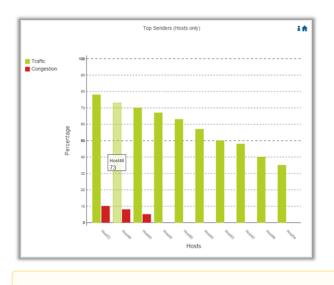

A Hovering over the bars in the interactive report displays the percentage of the traffic/ congestion for a selected host.

### 11.6.4.4.3.6 Hosts with Most Events

Hosts with Most Events displays in a graphical view the hosts with the most events. Events are separated into the following severity levels: Critical, Minor, and Warning.

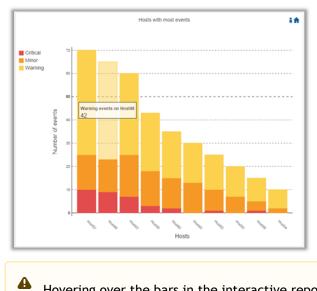

Hovering over the bars in the interactive report displays the amount of events per severity for a selected host.

#### 11.6.4.4.3.7 Hosts with Most Critical Events

Hosts with Most Critical Events displays in a graphical view the hosts with the most critical events.

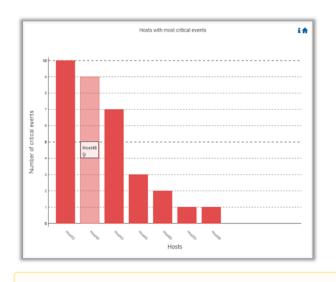

A Hovering over the bars in the interactive report displays the amount of critical events for a selected host.

#### 11.6.4.4.3.8 Most Congested Hosts

Most Congested Hosts displays in a graphical view the normalized congestions of the most congested hosts. Congestion normalization is based on the number of the delayed packets (packets that wait in queue) and bandwidth loss.

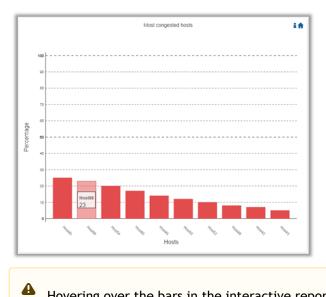

Hovering over the bars in the interactive report displays the percentage of the congestion for a selected host.

#### 11.6.4.4.3.9 Hosts with Most Link Down Events

Hosts with Most Link Down Events displays in a graphical view the list of the hosts with the most link down events during the last 24 hours.

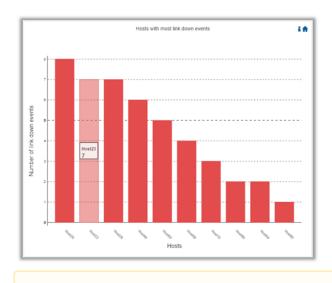

A Hovering over the bars in the interactive report displays the amount of link-down events for a selected host.

#### 11.6.4.4.3.10 Switches with Most Events

Switches with Most Events displays in a graphical view the switches with the most events. Events are separated into the following severity levels: Critical, Minor, and Warning.

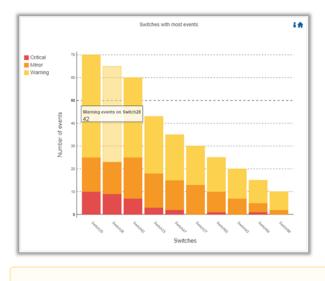

A Hovering over the bars in the interactive report displays the amount of events per severity for a selected switch.

#### 11.6.4.4.3.11 Switches with Most Critical Events

Switches with Most Critical Events displays in a graphical view the switches with the most critical events.

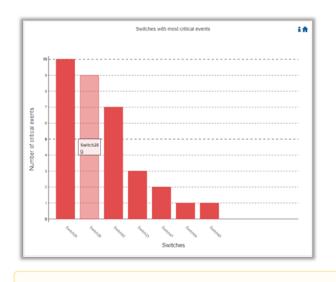

A Hovering over the bars in the interactive report displays the amount of critical events for a selected switch.

#### 11.6.4.4.3.12 Most Congested Switches

Most Congested Switches displays in a graphical view the normalized congestions of the most congested switches. Congestion normalization is based on the number of delayed packets (packets that wait in queue) and bandwidth loss.

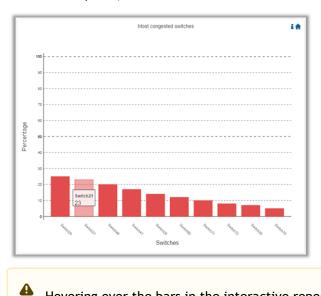

Hovering over the bars in the interactive report displays the percentage of the congestion for a selected switch.

#### 11.6.4.4.3.13 Switches with Most Link Down Events

Switches with Most Link Down Events displays in a graphical view the list of the switches with the most link down events during the last 24 hours.

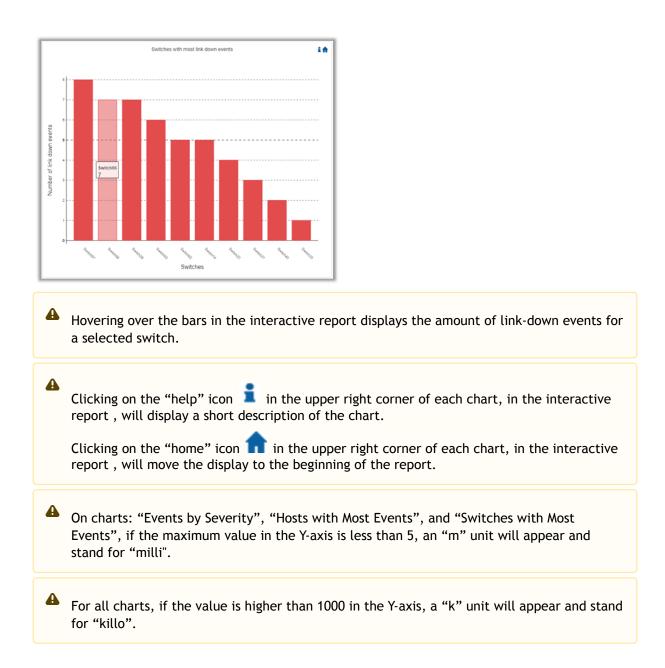

### 11.6.4.4.4 Daily Report View in the Web UI

In this tab, you can select the UFM daily reports that you wish to view and you can specify the recipients to which these daily reports will be sent.

To view a specific daily report, click the relevant report date from the list of available daily reports.

|        | Recipients List  | Displayed Columns 🗸 |
|--------|------------------|---------------------|
|        | Report 🔱         |                     |
| Filter |                  | ∑                   |
|        | 2022-04-27       |                     |
|        |                  |                     |
|        |                  |                     |
|        |                  |                     |
|        |                  |                     |
|        | Viewing 1-1 of 1 |                     |
|        |                  |                     |

The specified report content will be displayed when clicking the report (see <u>Activating and</u> <u>Deactivating the Daily Report</u>).

 $\succ$  To configure the Recipients list for the daily reports, do the following:

1. Click Recipients List under System Health  $\rightarrow$  Daily Reports tab. System Health

| UFM Health | UFM Logs | UFM Snapshot | Fabric Health   | Daily Reports  |
|------------|----------|--------------|-----------------|----------------|
|            |          |              | 10 🗸 🖪          | ecipients List |
|            |          | Report ↓     |                 |                |
| Filter     |          |              |                 |                |
|            |          | 2020-09-29   |                 |                |
|            |          | 2020-09-28   |                 |                |
|            |          | Viev         | wing 1-2 of 2 📕 | - → →          |

2. Click New.

| Daily Reports - Recipients | ×          |
|----------------------------|------------|
|                            | 10 🗸 🕂 New |
| Email                      |            |
| Filter                     |            |
| No items were found        |            |
| Viewing 0-0 of 0           | ₩ ← ▶ №    |

3. In the Recipients List window, enter valid recipient email addresses, comma-separated, and click Submit.

| New Recipients | ×                                      |
|----------------|----------------------------------------|
| Recipients     | username@nvidia.com,example@nvidia.com |
|                | Close                                  |

The new recipient/recipients will be added to the Daily Reports Recipients list.

|        | + New         | Displayed Columns 🗸 |
|--------|---------------|---------------------|
|        | Email         |                     |
| Filter |               |                     |
|        | user@user.com |                     |

Viewing 1-1 of 1 № ← ▶ № 10 ∨

These recipients will automatically start receiving the UFM daily reports.

# 11.6.5 Topology Compare Tab

### 11.6.5.1 Overview

The Topology Compare tab allows two methods of topology comparison:

- Periodic Comparison allows users to compare the current fabric topology with a preset master topology.
- Custom Comparison compares user-defined topology with the current fabric topology.

### 11.6.5.1.1 Periodic Comparison

Periodic comparison allows users to compare the current fabric topology with a preset master topology. The master topology may be set either by selecting the current topology or uploading a predefined custom topology.

|             | gy Snapshot: /opt/ufm/files/periodic7<br>2022-04-27 20:23:01 | ppo/master.topo                          | ✓ Update Master Topology ↓ Lownload Topology ↓                       | Setting    |
|-------------|--------------------------------------------------------------|------------------------------------------|----------------------------------------------------------------------|------------|
| opology Co  | mpare Reports                                                | Topology Compare Report Details          |                                                                      |            |
|             | Displayed Columns -                                          | Date: 2022-04-28 6:00:07 Created By: UFM |                                                                      |            |
| ID          | Date/Time ↓                                                  | Total: 1 Additional cables detected      |                                                                      | ~          |
| Filt 🔽      | Filter 🔽                                                     |                                          | Displayed Columns                                                    | s <b>-</b> |
|             | 2022-04-28 6:00:07                                           |                                          |                                                                      |            |
| 18          | 2022-04-27 6:00:00                                           | Severity                                 | Detected Differences                                                 |            |
| 8           | 2022-04-26 6:00:00                                           | Filter 🔽   Filter                        |                                                                      | V          |
| 76          | 2022-04-25 6:00:00                                           | 🚱 Warning Unplanned cable connectio      | n between S7cfe900300a5a2a0/N7cfe900300a5a2a8/P1 and sw-hpc62/U1/P37 |            |
| 66          | 2022-04-24 6:00:00                                           |                                          |                                                                      |            |
| 56          | 2022-04-23 6:00:00                                           |                                          |                                                                      |            |
| 46          | 2022-04-22 6:00:00                                           |                                          |                                                                      |            |
| 36          | 2022-04-21 6:00:00                                           |                                          |                                                                      |            |
| Viewing 1-8 | of 8 M                                                       |                                          | Viewing 1-1 of 1  4 4 >  4 1                                         | 10 🗸       |

When a report is selected from the "Topology Compare Reports" table, its result are displayed on the right side under "Topology Compare Report Details".

Once a topology comparison is initiated by the UFM, the latest (current) topology is compared with the master topology. Upon UFM's bring-up and by default, the UFM sets the latest topology as master.

• To update the master topology with the latest (current) topology or a custom topology saved in an external file, click the "Updated Master Topology" dropdown button.

|                                                   |  | 🖋 Update Master Topology <del>-</del>        | 📥 Download Topology | 🔅 Settings |
|---------------------------------------------------|--|----------------------------------------------|---------------------|------------|
| Topology Compare Report Details                   |  | With Latest Topology<br>With Custom Topology |                     |            |
| Date: 2021-06-21 03:00:01 Created By:             |  |                                              |                     |            |
| Total: 1 nodes have non-parsible NodeDescription. |  |                                              |                     | >          |
| ? Total: 5 Additional cables detected             |  |                                              |                     | >          |
| Total: 6 Additional nodes detected                |  |                                              |                     | >          |
|                                                   |  |                                              |                     |            |

- To download the current topology as a .topo file, click the "Download Topology" button.
- The Settings button navigates to the <u>Topology Compare tab</u> of the Settings view which allows users to configure periodic comparison settings.

### 11.6.5.1.2 Custom Comparison

**(i)** 

Custom comparison compares user-defined topology with the current fabric topology. UFM compares the current fabric topology to a topology snapshot (of the same setup) and reports any differences between them.

To be able to use the UFM topology comparison mechanism, first you need to create a TOPO file that defines the current topology of the fabric.

Ideally, the topology snapshot (.topo file) should be taken after the setup bring-up phase has been completed so that no more topology changes are expected to take place.

Once the TOPO file is created, you can use the topology comparison mechanism to compare the current fabric topology to the one in the TOPO file and view their differences (if found).

| Periodic Comparisons    | Custom Comparisons     |                                 |                                     |                            |
|-------------------------|------------------------|---------------------------------|-------------------------------------|----------------------------|
| Custom Topology Compa   | re Report              |                                 |                                     |                            |
| Date: 2022-04-28 3:00:0 | 07 Created By: UFM     |                                 |                                     | 🖌 Compare Latest Topology  |
| 😮 Total: 1 Additional c | ables detected         |                                 |                                     |                            |
|                         |                        |                                 |                                     | Displayed Columns +        |
| Severity                |                        |                                 | Detected Differences                | nces                       |
|                         | ▼   (Filter            |                                 |                                     | ) 🛛                        |
| 😧 Warning               | Unplanned cable connec | ction between S7cfe900300a5a2a0 | /N7cfe900300a5a2a8/P1 and sw-hpc62/ | c62/U1/P37                 |
|                         |                        |                                 |                                     | Viewing 1-1 of 1 H 		 H 10 |
| 🕜 Total: 4 Wrong link s | need detected          |                                 |                                     |                            |

To compare the current topology with the master topology or a custom topology (external file), make a selection from the "Compare Latest Topology" dropdown button and upload the .topo file to compare against.

### 11.6.5.2 Topology Comparison Flow

To create the topology file for later comparison with the current topology, do the following:
 1. Run the following CLI command on UFM Appliance server machine:

ufmapl [ mgmt-ha-active ] (config) # ib topo-file generate

Once command execution is completed, the new topology file will be created. Several .ibnl files that were (optionally) created will also be available in the defined output directory. These .ibnl files will be used when comparing any topology file to the current fabric topology.

2. Run the following CLI command in order to upload the created topology file (fabric.topo) for later comparison with the current fabric topology:

ufmapl [ mgmt-ha-active ] (config) # ib topo-file upload scp://root@192.168.1.200/tmp Password (if required): \*\*\*\*\*

At any time during your UFM session, you can view the last generated report through the UFM Web UI or in HTML format in a browser window.

 $\blacktriangleright$  To perform topology comparison, do the following:

#### 1. Click Run Now Report under System Health à Topology Compare.

| System n      | eattii            |                      |                      |               |                  |                   |           |  |
|---------------|-------------------|----------------------|----------------------|---------------|------------------|-------------------|-----------|--|
| UFM Health    | UFM Logs          | UFM Snapshot         | Fabric Health        | Daily Reports | Topology Compare | Fabric Validation | IBDiagnet |  |
| Topology Corr | pare Report       |                      |                      |               |                  |                   |           |  |
| Last report   | isn't found pleas | e click on Run New F | Report to generate ( | ne            |                  |                   |           |  |

2. Browse for the required topology setup file in the Load Topology File dialog box.

| Load Topo | ology File     | ×    |
|-----------|----------------|------|
| Browse    | No file chosen |      |
|           |                | Load |

#### 3. Click Load.

UFM will compare topologies and display the results.

| opology Compare Repor                       | t                                               |                      |                  |
|---------------------------------------------|-------------------------------------------------|----------------------|------------------|
| Date: 2020-12-02 15:04<br>Created By: admin | :46                                             |                      | Run New Report   |
| Total: 4 Additional no                      | odes detected                                   |                      | ~                |
|                                             |                                                 |                      | 10 🗸             |
| Severity                                    |                                                 | Detected Differences |                  |
| Filter V                                    | Filter                                          |                      | ⊽                |
| Critical                                    | Unplanned node detected: r-hyp-sw01/U1          |                      |                  |
| Critical                                    | Unplanned node detected: r-ufm254-hyp-01/U1     |                      |                  |
| Critical                                    | Unplanned node detected: r-ufm254-hyp-03/mlx5_0 |                      |                  |
| Critical                                    | Unplanned node detected: r-ufm254-hyp-04/mlx5_0 |                      |                  |
|                                             |                                                 |                      | Viewing 1-4 of 4 |

# 11.6.6 Fabric Validation Tab

The Fabric Validation tab displays the fabric validation tests and gives the ability to run the test and receive/view the summary as a job output. Summary of the job contains all errors and warnings that were found during the test execution.

| Tests |                       |
|-------|-----------------------|
|       | Test                  |
|       | Filter 🍞 🛛            |
| 0     | Check Lids            |
| 0     | Check Links           |
| 0     | Check Subnet Manager  |
| 0     | Check Duplicate Nodes |
| 0     | Check Duplicate Guids |
| 0     | Check Routing         |
| 0     | Check Link Speed      |
| 0     | Check Link Width      |
| 0     | Check Partition Key   |
| 0     | Check Temperature     |
| 0     | Check Cables          |

| Test                  | Description                                                                                                    |
|-----------------------|----------------------------------------------------------------------------------------------------|
| Check Lids            | Checks for bad lids. Possible lid errors are:<br>• zero lid<br>• lid duplication                                                                                                    |
| Check Links           | Checks for connectivity issues where all ports connected are not in the same state (active)                                                                                                    |
| Check Subnet Manager  | <ul> <li>Checks for errors related to subnet manager. Possible SM errors are:</li> <li>Failed to get SMInfo Mad</li> <li>SM Not Found</li> <li>SM Not Correct (master SM with wrong priority)</li> <li>Many master SMs exists</li> </ul> |
| Check Duplicate Nodes | Checks for duplications in nodes description                                                                                                    |
| Check Duplicate Guids | Checks for GUIDs duplications                                                                                                    |
| Check Routing         | Checks for failures in getting routing MADs                                                                                                    |
| Check Link Speed      | <ul> <li>Checks for errors related to link speed. Possible link speed errors are:</li> <li>Different speed between ports</li> <li>Wrong configuration - 'enable' not part of the 'supported'</li> <li>Unexpected speed</li> </ul>        |
| Check Link Width      | <ul> <li>Checks for errors related to link width. Possible link width errors are:</li> <li>Different width between ports</li> <li>Wrong configuration - 'enable' not part of the 'supported'</li> <li>Unexpected width</li> </ul>        |
| Check Partition Key   | <ul><li>Checks for errors related to PKey. Possible PKey errors are:</li><li>Failed to get Pkey Tables</li><li>Mismatching pkeys between ports</li></ul>                                                                                 |
| Check Temperature     | Checks for failure in getting temperature sensing.                                                                                                    |

| Test                          | Description                                                                                                    |
|-------------------------------|----------------------------------------------------------------------------------------------------|
| Check Cables                  | <ul> <li>Checks for errors related to cables. Possible cable errors are:</li> <li>This device does not support cable info capability</li> <li>Failed to get cable information (provides a reason)</li> </ul> |
| Check Effective BER           | Checks that the Effective BER does not exceed the threshold                                                                                                    |
| Dragonfly Topology Validation | Validate if the topology is Dragonfly                                                                                                    |
| SHARP Fabric Validation       | Checks for SHARP Configurations in the fabric                                                                                                    |
| Tree Topology Validation      | Checks if the fabric is a tree topology                                                                                                    |
| Socket Direct Mode Reporting  | Presents the inventory of fabric HCAs that are using socket direct                                                                                                    |

To run a specific test, click the play button. The job will be displayed once completed.

| ests |                       | Check Lids                                          |             |                               |
|------|-----------------------|-----------------------------------------------------|-------------|-------------------------------|
|      | Test                  | Created At: 2022-04-28 17:09:35<br>Status: O Passed |             |                               |
| 0    | Check Lids            | Fabric Summary                                      |             |                               |
| 0    | Check Links           |                                                     |             |                               |
| 0    | Check Subnet Manager  |                                                     |             |                               |
| 0    | Check Duplicate Nodes |                                                     | ▼   (Filter |                               |
| 0    | Check Duplicate Guids | Total Nodes                                         | 56          |                               |
| 0    | Check Routing         | IB Switches                                         | 15          |                               |
| 0    | Check Link Speed      | IB Channel Adapters                                 | 30          |                               |
| 0    | Check Link Width      | IB Aggregation Nodes                                | 11          |                               |
| 0    | Check Partition Key   | IB Routers                                          | 0           |                               |
| 0    | Check Temperature     |                                                     |             |                               |
| 0    | Check Cables          |                                                     |             | Viewing 1-5 of 5 H + → H 10 · |
| 0    | Check Effective BER   |                                                     |             |                               |

• The job will also be displayed in the Jobs window.

Some validation tests contain data related to devices or ports like device GUID and port GUID.

Depending on that information a context menu for each related device/port can be shown.

A If the data is related to a port the context menu will contain both port and device options.

|                         |                    |                                                                                                    |                                                                                                    |          | Displayed Columns -          |
|-------------------------|--------------------|----------------------------------------------------------------------------------------------------|----------------------------------------------------------------------------------------------------|----------|------------------------------|
| System Name             | System GUID        | Port GUID                                                                                                    | Port Number                                                                                                    | Scope    | Summary                      |
| Filter 🎔                | Filter 🎔           | Filter                                                                                                    | Copy Cell                                                                                                    |          | Filter 🗸                     |
| mg-ib-sw012             | 0x043f720300f695c6 | 0x043f720300f6                                                                                                    |                                                                                                    | ort      | Unexpected actual            |
| mg-ib-sw040             | 0x043f720300b818a0 | 0x043f720300b                                                                                                    | Device                                                                                                    | ort      | Unexpected actual            |
| mg-ib-sw012             | 0x043f720300f695c6 | 0x043f720300f6                                                                                                    | Upgrade Cable Transceivers                                                                                         | ort      | Unexpected actual            |
| mg-ib-vrt003            | 0x98039b03009fcf4e | 0x98039b03009                                                                                                    | Mark As Unhealthy                                                                                                  | ort      | Unexpected actual            |
| mg-ib-sw012             | 0x043f720300f695c6 | 0x043f720300f6                                                                                                    | Add To Group                                                                                                    | ort      | Unexpected actual            |
| mg-ib-apl021-gen3       | 0xb8599f03005681a0 | 0xb8599f03005                                                                                                    | Remove From Group                                                                                                  | ort      | Unexpected actual            |
| mg-ib-sw012             | 0x043f720300f695c6 | 0x043f720300f6                                                                                                    | Suppress Notifications                                                                                             | ort      | Unexpected actual            |
| mg-ib-apl021-gen3       | 0xb8599f03005681a0 | 0xb8599f03005                                                                                                    |                                                                                                    | ort      | Unexpected actual            |
| mg-ib-sw012             | 0x043f720300f695c6 | 0x043f720300f6                                                                                                    | Add To Monitor Session                                                                                             | ort      | Unexpected actual            |
| mg-ib-sw022             | 0x7cfe9003009a05b0 | 0x7cfe9003009a                                                                                                    | Ports                                                                                                    | ort      | Unexpected actual            |
|                         |                    |                                                                                                    | Go To Peer                                                                                                    |          |                              |
|                         |                    |                                                                                                    | Mark As Unhealthy                                                                                                  | 10 of 22 | · · ► ► 10 ·                 |
|                         |                    |                                                                                                    | Reset                                                                                                    |          |                              |
|                         |                    |                                                                                                    | Disable                                                                                                    |          |                              |
|                         |                    |                                                                                                    | Cable Information                                                                                                  | -        |                              |
|                         |                    |                                                                                                    | Cable Information                                                                                                  |          |                              |
|                         |                    |                                                                                                    |                                                                                                    |          |                              |
|                         |                    |                                                                                                    |                                                                                                    |          |                              |
| Varnings                |                    |                                                                                                    |                                                                                                    |          |                              |
| Varnings                |                    |                                                                                                    |                                                                                                    |          | _                            |
| Varnings                |                    |                                                                                                    |                                                                                                    |          | Displayed Columns            |
| Varnings<br>System Name | System GUID        | Port GUID                                                                                                    | Port Number                                                                                                    | Scope    | Displayed Columns<br>Summary |
|                         | System GUID        | Port GUID                                                                                                    | Port Number                                                                                                    |          |                              |
| System Name             |                    | Filter                                                                                                    | )                                                                                                    |          | Summary                      |
| System Name             | Filter 🗸 🏹         | Filter                                                                                                    | ) <b>7</b>   (Filter) <b>7</b>   (Filt                                                                             | er       | Summary                      |
| System Name             | Filter 🗸 🏹         | 0                                                                                                    | )                                                                                                    | er       | Summary                      |
| System Name             | Filter 🗸 🏹         | 0 Eilter                                                                                                    | V     Filter     V     Filt       Copy Cell     D                                                                  | er       | Summary                      |
| System Name             | Filter 🗸 🏹         | 0 Contraction Contraction Cont | ▼     Filter     ▼     Filt       Copy Cell     ■       rk As Unhealthy     ▶       mware Upgrade                  | er       | Summary                      |
| System Name             | Filter 🗸 🏹         | 0 Liter                                                                                                    | ▼     Filter     ▼     Filt       Copy Cell     ■       rk As Unhealthy     ▶       mware Upgrade       d To Group | er       | Summary                      |

# 11.6.7 IBDiagnet Tab

The periodic IBDiagnet tab allows users to create scheduled ibdiagnet tasks on their devices using any of the defined parameters.

Users can also configure a remote location to save the ibdiagnet output to.

To create a new ibdiagnet command:

1. Click the New button on the top right of the IBDiagnet tab to open the "New IBDiagnet Command" wizard.

| Parameters       2 Run         Name       IBDiagnet_CMD_1609284355963         Category       Status       Flag Name       Value         Filter       ♥       Filter       ♥         Seneral        V       V         V General         2.5         • Link Validation      is       2.5         • Port Counters      pc       1x         • Port Counters      pec          • -per_siviL_entrs      sc       -sc         • -scr       -scr       -scr         • -extended_speeds       sw          ✓       -ret enditional flags for ibdiagnet run       Type additional flags for ibdiagnet run                                                                                                    |     |
|----------------------------------------------------------------------------------------------------|-----|
| IBDiagnet_CMD_1609284355963  Category Status Flag Name Value  Filter ♥ Note Filter ♥ Value  Filter ♥ Int Value  Filter ♥ Int Value Filter ♥ Int Value  Filter ♥ Int                                                                                                    |     |
| Category       Status       Flag Name       Value         Filter       ♥       Filter       ♥         Image: Status       Filter       ♥         Image: Status       Image: Status       ♥         Image: Status       Image: Status       Image: Status         Image: Status       Image: Status       Image: Status       Image: Status         Image: Status       Image: Status       Image: Status       Image: Status       Image: Status         Image: Status       Image: Status       Image: Status       Image: Status       Image: Status       Image: Status       Image: Status         Image: Status       Image: Status       Ima                                                                                                    |     |
| Filter ▼   Filter ▼   SeneralIs   Link ValidationIs   Image: Constraint of the seneral of the seneral of the sener |     |
| > General > Link ValidationIs 2.5Iw 1x > Port Counters ✓ Port Counterspc ✓pm_pause_time 1pc ✓pm_sivi_cntrsscscscscrscrscrscrscrscrscrscrscrscrscrscrscrscrscrscrscrscrscrscrscrscrscrscrscrscrscrscrscrscrscrscrscrscrscr                                                                                                    |     |
| <ul> <li>✓ Link Validation</li> <li>✓ Link Validation</li> <li>✓ Is</li> <li>2.5</li> <li>lw</li> <li>1x</li> <li>Y Port Counters</li> <li>pc</li> <li>✓pc</li></ul>                                                                                                    |     |
| <ul> <li>✓is</li> <li>2.5</li> <li>lw</li> <li>1x</li> <li>✓ Port Counters</li> <li>pc</li> <li>✓pm_pause_time</li> <li>1</li> <li>per_slvl_cntrs</li> <li>sc</li> <li>scr</li> <li>scr</li> <li>scr</li> <li>scr</li> <li>Sw</li> </ul>                                                                                                    | ŕ   |
| <ul> <li>lw</li> <li>1x</li> <li>✓ Port Counters</li> <li>pc</li> <li>pm_pause_time</li> <li>per_slvl_cntrs</li> <li>sc</li> <li>scr</li> <li>scr</li></ul>                                                                                                    |     |
| ✓ Port Counters         pc        pm_pause_time        per_sivi_cntrs        sc        scr        scr        stended_speeds         SW                                                                                                    | ~   |
| pcpm_pause_time 1pr_sivi_cntrsscscscscrscr Additional Parameters                                                                                                    | ~   |
| Additional Parameters                                                                                                    |     |
| Additional Parameters                                                                                                    |     |
| sc<br>scr<br>extended_speeds sw<br>Additional Parameters                                                                                                    | \$  |
| scr<br>extended_speeds sw<br>Additional Parameters                                                                                                    |     |
| extended_speeds sw Additional Parameters                                                                                                    |     |
| Additional Parameters                                                                                                    |     |
|                                                                                                    | × . |
|                                                                                                    |     |
| Type additional flags for ibdiagnet run                                                                                                    |     |
|                                                                                                    |     |
|                                                                                                    |     |
|                                                                                                    | Nex |

2. Select the desired ibdiagnet flags for your command by selecting the listed flags (categories are expandable), or by manually adding the desired flags into the Additional Parameters box below, and then click Next.

| ew IBDiagnet Command                    |                    |                    |       | ×    |
|-----------------------------------------|--------------------|--------------------|-------|------|
| 1) Parameters                           |                    | 2 Run              |       |      |
| Name                                    |                    |                    |       |      |
| IBDiagnet_CMD_1601490607733             |                    |                    |       |      |
|                                         |                    |                    |       |      |
| Category                                | Status             | Flag Name          | Value |      |
| Filter V                                |                    | Filter V           |       |      |
| > General                               |                    |                    |       | -    |
| ✓ Link Validation                       |                    |                    |       |      |
|                                         |                    | ls                 | 2.5 🗸 |      |
|                                         |                    | lw                 | 1x 🗸  |      |
| ✓ Port Counters                         |                    |                    |       |      |
|                                         |                    | pc                 |       |      |
|                                         |                    | pm_pause_time      | 1     |      |
|                                         |                    | per_slvl_cntrs     |       |      |
|                                         |                    | SC                 |       |      |
|                                         |                    | scr                |       |      |
|                                         |                    | extended_speeds    | SW 💙  | *    |
| Additional Parameters                   |                    |                    |       |      |
|                                         |                    |                    |       |      |
| Type additional flags for ibdiagnet run |                    |                    |       |      |
|                                         |                    |                    |       |      |
|                                         |                    |                    |       | NI   |
|                                         |                    |                    |       | Next |
|                                         |                    |                    |       |      |
|                                         |                    |                    |       |      |
| It is possible to use the               | filters at the ter | of the Cotorow and |       | _    |

It is possible to use the filters at the top of the Category and Flag Name columns in order to search for flags.

3. In the Run screen:

a. Select whether you would like to save this run for later (Save), run it immediately (Save and Run Now), or schedule it for a later time (Schedule) and then click Finish.

| New IE | 3Diagnet Command                                    | `                                        |
|--------|-----------------------------------------------------|------------------------------------------|
| 1 Par  | rameters                                            | 2 Run                                    |
|        | ocal Remote                                         |                                          |
| Out    | put Path: /opt/ufm/files/periodicIbdiagnet          |                                          |
|        | nning Mode                                          |                                          |
| 6      | Save                                                |                                          |
|        | ⊠ Save<br>♥ Save and Run Now                        |                                          |
|        | © Schedule                                          | Save                                     |
|        |                                                     |                                          |
| Sur    | nmary                                               |                                          |
|        |                                                     |                                          |
|        |                                                     |                                          |
|        |                                                     |                                          |
|        |                                                     |                                          |
|        |                                                     |                                          |
|        |                                                     |                                          |
| Previo | ous                                                 | Finish                                   |
| ▲      | Note that you can see the summary of Summary panel. | of your chosen flags for this run in the |
|        |                                                     |                                          |

You will then be able to see run results on the tab which will display where the output is saved on the server.

| agnet<br>→ New Displayed Colu<br>Name Task State Last Run ↓ Last Run 0             |                 |
|------------------------------------------------------------------------------------|-----------------|
| Name Task State Last Run ↓ Last Run 0                                              |                 |
|                                                                                    |                 |
|                                                                                    | lutput          |
| ▼         Filter.         ▼         Filter.         ▼         Filter.              | 5               |
| Diagnet_CMD_1651155713770 Disabled 🤣 28/04/2022 17:22:15 /opt/ufm/files/periodiclb | bdiagnet/IBDiag |

It is also optional to edit/activate/deactivate/delete a running task using right-click.

Under gv.cfg, it is possible to configure other parameters.

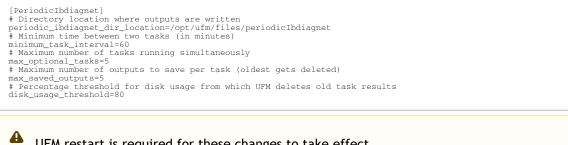

UFM restart is required for these changes to take effect.

# 11.7 Jobs

A All information provided in a tabular format in UFM web UI can be exported into a CSV file.

The Jobs window displays all of UFM running Jobs. A Job is a running task defined by the user and applied on one or more of the devices (provisioning, software upgrade, firmware upgrade, reboot, etc.).

UFM users can monitor the progress of a running job, as well as the time it was created, its last update description and its status. The status value can be "Running" (during operation) "Completed with Errors", in case an error has occurred, and "Completed."

| layed Columns 🗕 🛛 C | Displ        |                      |                            |                        |                                 |           |
|---------------------|--------------|----------------------|----------------------------|------------------------|---------------------------------|-----------|
| Progress            | Summary      | Status               | Last Update $\downarrow$ 3 | Created $\downarrow$ 2 | Description                     | ID ↓ 1    |
|                     |              | Filter 🗸 🗸           | Filter 🗸 🗸                 | Filter 🗸               | Filter 🗸 🗸                      | ilter 🗸 🗸 |
|                     | View Summary | ompleted             | 2022-04-28 17:22:16        | 2022-04-28 17:22:13    | running user defined ibdiagnet  | 34        |
|                     | View Summary | ompleted             | 2022-04-28 17:16:46        | 2022-04-28 17:16:46    | Fabric validation CheckPartitio | 33        |
|                     | View Summary | ompleted             | 2022-04-28 17:16:33        | 2022-04-28 17:16:32    | Fabric validation CheckDuplica  | 32        |
|                     | View Summary | ompleted             | 2022-04-28 17:16:26        | 2022-04-28 17:16:26    | Fabric validation CheckSubnet   | 31        |
|                     | View Summary | ompleted             | 2022-04-28 17:16:20        | 2022-04-28 17:16:19    | Fabric validation CheckLinks t  | 30        |
|                     | View Summary | ompleted             | 2022-04-28 17:16:13        | 2022-04-28 17:16:12    | Fabric validation CheckTemper   | 29        |
|                     | View Summary | ompleted With Errors | 2022-04-28 17:16:09        | 2022-04-28 17:16:08    | Fabric validation RailOptimized | 28        |
|                     | View Summary | ompleted             | 2022-04-28 17:16:05        | 2022-04-28 17:16:03    | Fabric validation CheckSymbol   | 27        |
|                     | View Summary | ompleted             | 2022-04-28 17:15:59        | 2022-04-28 17:15:57    | Fabric validation CheckEffectiv | 26        |
|                     | View Summary | ompleted             | 2022-04-28 17:15:52        | 2022-04-28 17:15:51    | Fabric validation CheckCables   | 25        |

When selecting a job from the main Jobs table, its related sub jobs will be displayed in the Sub Jobs table below.

|       |            | View Summary                                                                       | Completed                                                    | Filter                                                                                   | Filter 🔽                                                                                 | Filter 🗸                                                                                                    | ter                  |
|-------|------------|------------------------------------------------------------------------------------|--------------------------------------------------------------|------------------------------------------------------------------------------------------|------------------------------------------------------------------------------------------|----------------------------------------------------------------------------------------------------|----------------------|
|       |            |                                                                                    | Completed                                                    |                                                                                          |                                                                                          |                                                                                                    |                      |
|       |            |                                                                                    |                                                              | 2022-04-28 17:22:16                                                                      | 2022-04-28 17:22:13                                                                      | running user defined ibdiagnet                                                                                                    | 34                   |
|       |            | View Summary                                                                       | Completed                                                    | 2022-04-28 17:16:46                                                                      | 2022-04-28 17:16:46                                                                      | Fabric validation CheckPartitio                                                                                                    | 33                   |
|       |            | View Summary                                                                       | Completed                                                    | 2022-04-28 17:16:33                                                                      | 2022-04-28 17:16:32                                                                      | Fabric validation CheckDuplica                                                                                                    | 32                   |
|       |            | View Summary                                                                       | Completed                                                    | 2022-04-28 17:16:26                                                                      | 2022-04-28 17:16:26                                                                      | Fabric validation CheckSubnet                                                                                                    | 31                   |
|       |            | View Summary                                                                       | Completed                                                    | 2022-04-28 17:16:20                                                                      | 2022-04-28 17:16:19                                                                      | Fabric validation CheckLinks t                                                                                                    | 30                   |
|       |            | View Summary                                                                       | Completed                                                    | 2022-04-28 17:16:13                                                                      | 2022-04-28 17:16:12                                                                      | Fabric validation CheckTemper                                                                                                    | 29                   |
|       |            |                                                                                    |                                                              |                                                                                          |                                                                                          |                                                                                                    |                      |
|       |            |                                                                                    |                                                              |                                                                                          |                                                                                          |                                                                                                    | -                    |
|       |            |                                                                                    |                                                              |                                                                                          |                                                                                          |                                                                                                    |                      |
|       |            | View Summary                                                                       | Completed                                                    | 2022-04-28 17:15:52                                                                      | 2022-04-28 17:15:51                                                                      | Fabric validation CheckCables                                                                                                    | 25                   |
| < > N | of 34  ≪ ∢ | Viewing 1-10 of 34                                                                 |                                                              |                                                                                          |                                                                                          |                                                                                                    |                      |
|       |            |                                                                                    |                                                              |                                                                                          |                                                                                          |                                                                                                    | Jobs                 |
|       |            |                                                                                    |                                                              |                                                                                          |                                                                                          |                                                                                                    |                      |
|       | of 34  K ⊲ | View Summary<br>View Summary<br>View Summary<br>View Summary<br>Viewing 1-10 of 34 | Completed With Errors<br>Completed<br>Completed<br>Completed | 2022-04-28 17:16:09<br>2022-04-28 17:16:05<br>2022-04-28 17:15:59<br>2022-04-28 17:15:52 | 2022-04-28 17.16:08<br>2022-04-28 17.16:03<br>2022-04-28 17.15:57<br>2022-04-28 17.15:51 | Fabric validation RailOptimized<br>Fabric validation CheckSymbol<br>Fabric validation CheckEffectiv<br>Fabric validation CheckCables | 28<br>27<br>26<br>25 |

# 11.8 Settings

All information provided in a tabular format in UFM web UI can be exported into a CSV file.

This window enables configuring the following UFM server and fabric-related settings:

- Events Policy
- Device Access
- <u>Network Management</u>
- Subnet Manager Tab
- Non-Optimal Links
- Email
- <u>Remote Location</u>
- Data Streaming
- <u>Topology Compare</u>
- Token-based Authentication
- Plugin Management
- User Preferences

# 11.8.1 Events Policy

The Events Policy tab allows you to define how and when events are triggered for effective troubleshooting and fabric maintenance.

|                        |            |      |                                                                                                    |                                                                                                    |           | All                                                                                                    |      | Recipients List | Save Revert | Displayed Colum | nns |
|------------------------|------------|------|----------------------------------------------------------------------------------------------------|----------------------------------------------------------------------------------------------------|-----------|----------------------------------------------------------------------------------------------------|------|-----------------|-------------|-----------------|-----|
| Event                  | Category   | Mail | GUI                                                                                                    | Alarm                                                                                                    | Syslog () | Log File                                                                                                    | SNMP | Threshold       | TTL[Sec]    | Severity        |     |
| lter 🗸 🗸               |            |      |                                                                                                    |                                                                                                    |           |                                                                                                    |      | Filter 🔽        | Filter 🔽    |                 |     |
| BID Address In Service | 格          |      |                                                                                                    |                                                                                                    |           | ✓                                                                                                    |      | 1               | 300         | 🕑 Info          |     |
| D Address Out of Se    | 몲          |      | $\checkmark$                                                                                                    |                                                                                                    |           | <b>~</b>                                                                                                    |      | 1               | 300         | 🕜 Warning       |     |
| lew MCast Group Cre    | 몲          |      | <b>~</b>                                                                                                    |                                                                                                    |           |                                                                                                    |      | 1               | 300         | 🕑 Info          |     |
| /Cast Group Deleted    | 몲          |      |                                                                                                    |                                                                                                    |           |                                                                                                    |      | 1               | 300         | 🕑 Info          |     |
| lymbol Error           |            |      |                                                                                                    |                                                                                                    |           | <b>~</b>                                                                                                    |      | 200             | 300         | 🕜 Warning       | ,   |
| ink Error Recovery     |            |      | <b>~</b>                                                                                                    |                                                                                                    |           |                                                                                                    |      | 1               | 300         | (1) Minor       | ,   |
| ink Downed             |            |      | <b>~</b>                                                                                                    |                                                                                                    |           |                                                                                                    |      | 0               | 300         | 🕜 Warning       | •   |
| Port Receive Errors    |            |      |                                                                                                    |                                                                                                    |           |                                                                                                    |      | 5               | 300         | 🕜 Warning       | •   |
| Port Receive Remote    |            |      | <b>~</b>                                                                                                    |                                                                                                    |           |                                                                                                    |      | 5               | 300         | 1 Minor         |     |
| Port Receive Switch R  | <b>¢</b> ° |      | Image: A start and a start a start | Image: A start and a start a start |           | Image: A start and a start a start |      | 9999            | 300         | () Minor        |     |

### Events are reported by setting the following parameters:

| Option    | Description/Instructions                                                                                                    |
|-----------|----------------------------------------------------------------------------------------------------|
| Event     | Event description.                                                                                                    |
| Category  | Event category, such as Communication Error and Hardware represented by icons.                                                                                                    |
| Mail      | When selected, the corresponding events will be sent a list of recipients according to <u>Configuring</u> <u>Email-on-Events</u> .                                                                                                    |
| Web UI    | When selected, the corresponding events are displayed in the Events & Alarms window in the Web UI.                                                                                                    |
| Alarm     | Select the Alarm option to trigger an alarm for a specific event. When selected, the alarms will appear in the Events & Alarms window in the Web UI.                                                                                                    |
| Syslog    | When checked along with the Log file option, the selected events will be written to Syslog.                                                                                                    |
| Log File  | Select the Log File option if you would like the selected event to be reported in a log file.                                                                                                    |
| SNMP      | The UFM Server will send events to third-party clients by means of SNMP traps.<br>Select the event SNMP check box option to enable the system to send an SNMP trap for the<br>specific event. The SNMP trap will be sent to the port defined in Configuration file located<br>under: /opt/ufm/conf/gv.cfg. For further information, refer to <u>SNMP Settings</u> . |
| Threshold | An event will be triggered when the traffic/error rate exceeds the defined threshold.<br>For example: when PortXmit Discards is set to 5 and the counter value grows by 5 units or more<br>between two sequential reads, an event is generated.                                                                                                    |
| TTL (Sec) | TTL (Alarm Time to Live) sets the time during which the alarm on the event is visible on UFM Web UI. TTL is defined in seconds.<br>CAUTION: Setting the TTL to 0 makes the alarm permanent, meaning that the alarm does not disappear from the Web UI until cleared manually.                                                                                       |
| Action    | The action that will be executed in case the event which has triggered the action can be none or isolated (make the port unhealthy or isolated). This attribute can be set only for ports event policy.                                                                                                    |
| Severity  | Select the severity level of the event and its alarm from the drop-down list: Info, Warning, Minor, and Critical.                                                                                                    |

- Category column in the Events Policy table indicates to which category the event belongs. These categories are defined in the event configuration file and cannot be modified. Categories are: Hardware, Fabric Configuration, Communication Error, Fabric Notification, Maintenance, Logical Model, Fabric Topology, Gateway, Module Status, and UFM Server.
  - Event logs can still be checked even if the events.log file checkbox was not checked during Syslog configuration.
  - For a certain event to be sent to Syslog, both the Syslog and the Log File checkboxes must be checked. Otherwise, the selected events will not be sent to Syslog.

See <u>Appendix - Supported Port Counters and Events</u> for detailed information on port counters and events.

### 11.8.1.1 Events Policy Simulation

This feature enables you to simulate one or multiple event policies. To perform a simulation, choose one or multiple events from the events policy table, right-click, and then select the "Simulate" action from the context menu.

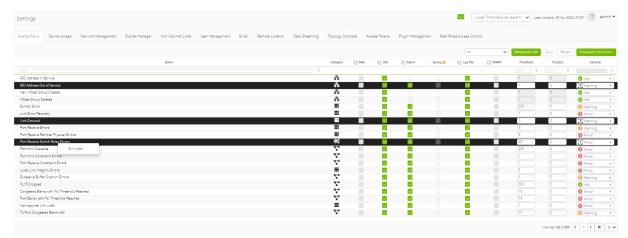

To view the simulated events policy, navigate to the Events & Alarms tab.

| Events          |                                           |                                                      |   |                                                                  |   |             |                                                                                                    |               |          |
|-----------------|-------------------------------------------|------------------------------------------------------|---|------------------------------------------------------------------|---|-------------|----------------------------------------------------------------------------------------------------|---------------|----------|
|                 |                                           |                                                      |   |                                                                  |   |             |                                                                                                    |               |          |
| All Events      | Device Status Events Link                 | : Status Events                                      |   |                                                                  |   |             |                                                                                                    |               |          |
| Showing 3 out o | if 18 , <b>Click</b> to reset all filters |                                                      |   |                                                                  |   |             | Olean All Events 🛛 🖉 🗍 Displa                                                                                           | yed Columns - | CSV •    |
| Severity        | Date/Time 4                               | Event Name 🖓                                         |   | Source                                                           |   | Source Type | Description                                                                                                    |               | Category |
| - V I           | (Fill).                                   | Simulated                                            | 7 |                                                                  |   |             |                                                                                                    |               | (EE) ¥   |
| 🚱 Werning       | 2024-04-25 9:51:57                        | GID Address Out of Service [*** Simulated ***]       |   | default / SubModule: Mellanox Technologies Aggregation Node / 1  | 1 | 8Port       | GID Address Out of Service: prefix #12601b##0000,guid 0xb8699/03000e7768                                                |               | *        |
| 🚱 Werning       | 2024-04-25 9:51:57                        | Link Downed (*** Simulated ***)                      |   | default / SubModule: Mellanox Technologies Aggregation Node / 1  | 1 | BPort       | Link-Downed counter delts threshold exceeded. Threshold is 0, calculated delts is 5. Peer info; default(2) / Switch; sw | -ufm-gm0      | =        |
| Minar           | 2024-04-25 9:51:57                        | Port Receive Switch Relay Errors [*** Simulated ***] |   | default / SubModule: Mellenax Technologies Appreciation Node / 1 |   | 8Port       | PortRovSwitchRelayErrors counter rate threshold exceeded. Threshold is 5, received value is 5. Peer info: default(2) /  | South-les por | ¢°       |

### 11.8.1.2 SNMP Settings

When UFM is running, the Web UI Policy Table shows the SNMP traps. You can then modify and save an SNMP Trap flag for each event. SNMP settings are enabled only after the installation of the UFM license.

UFM sends SNMP Trap using version SNMPV2 to the default port 162.

#### To set the SNMP properties:

- 1. Open the /opt/ufm/conf/gv.cfg configuration file.
- 2. Under the [Notifications] line (see the following example):
  - a. Set the (snmp\_listeners) IP addresses and ports
  - b. Port is optional the default port number is 162
  - c. Use a comma to separate multiple listeners

Format:

snmp\_listeners = <IP Address 1>[:<port 1>][,<IP Address 2>[:<port 2>]...]

#### Example:

[Notifications] snmp\_listeners = host1, host2:166

### 11.8.1.3 Configuring Email-on-Events

UFM enables you to configure each event to be sent by email to a list of pre-defined recipients. Every 5 minutes (configurable) UFM will collect all "Mail" selected events and send them to the list of pre-defined recipients. By default, the maximum number of events which can be sent in a single email is 100 (configurable, should be in the range of 1-1000)

The order of events in the email body can be set as desired. The available options are: order by severity or order by time (by default: order by severity)

To change email-on-events setting, do the following:

- 1. Edit the /opt/ufm/conf/gv.cfg file.
- 2. Go to section "[Events]" and set the relevant parameters:
  - sending\_interval (default=5)—Time interval for keeping events (minimum 10 seconds, maximum 24 hours)
  - sending\_interval\_unit (default = minute)—Optional units: minute, second, hour
  - cyclic\_buffer (default=false)—If the cyclic buffer is set to true, older events will be dropped, otherwise newer events will be dropped (if reaches max count)
  - max\_events (default=100)—Maximum number of events to be sent in one mail (buffer size), should be in the range of 1-1000
  - group\_by\_severity (default=true)-Group events in mail by severity or by time

To receive the email-on-events, do the following:

Configure SMTP settings under Settings window  $\rightarrow$  Email tab - see<u>Email Tab</u>.

1. Configure the Recipients List under Settings  $\rightarrow$  Events Policy.

| Settings      |               |                    |                |                   |                 |       |             |             |              |          |
|---------------|---------------|--------------------|----------------|-------------------|-----------------|-------|-------------|-------------|--------------|----------|
| Events Policy | Device Access | Network Management | Subnet Manager | Non-Optimal Links | User Management | Email | System Dump |             |              |          |
| All           | ~             |                    |                |                   |                 |       |             | 10 🗸 Recipi | ients List S | ave Reve |

2. Click New.

| Events Policy - Recipients |      | ×     |
|----------------------------|------|-------|
|                            | 10 🗸 | + New |
| Email                      |      |       |
| Filter                     |      | ▼     |
| No items were found        |      |       |
| Viewing 0-0 of 0           | M 4  | ► H   |

3. In the Recipients List window, enter valid recipient email addresses, comma-separated, and click Submit.

| New Recipients |                                      | × |
|----------------|--------------------------------------|---|
| Recipients     | comma separated email addresses list |   |
|                | Close Submit                         |   |

The new recipients are then added to the Events Policy Recipients list. These recipients automatically start receiving emails on the events for which the Mail checkbox is checked in the table under Events Policy.

# 11.8.2 Device Access

|                         |                      | Settings       |                     |                    |                |                   |                 |         |                 |                |
|-------------------------|----------------------|----------------|---------------------|--------------------|----------------|-------------------|-----------------|---------|-----------------|----------------|
|                         | UFM Enterprise       | Events Policy  | Device Access       | Network Management | Subnet Manager | Non-Optimal Links | User Management | Email F | Remote Location | Data Streaming |
| æ                       | Dashboard            | Switch SSH     |                     |                    |                |                   |                 |         |                 | >              |
| *                       | Network Map          | Server SSH     |                     |                    |                |                   |                 |         |                 | >              |
|                         |                      | HTTP           |                     |                    |                |                   |                 |         |                 | ~              |
| ¥≣                      | Managed Elements 🗸 🗸 | Credentials    |                     |                    |                |                   |                 |         |                 |                |
| ۹                       | Events & Alarms      | User:          | admin               |                    |                |                   |                 |         |                 |                |
| Lad                     | Telemetry            | Password:      | •••••               |                    |                |                   |                 |         |                 |                |
|                         | letemet y            | Confirmation:  | •••••               |                    |                |                   |                 |         |                 |                |
| <b>(</b> <del>-</del> ) | System Health        | Connection     |                     |                    |                |                   |                 |         |                 |                |
|                         | Jobs                 | Port           | 443                 |                    |                |                   |                 |         |                 |                |
|                         |                      | Timeout        | 10                  |                    |                |                   |                 |         |                 |                |
| \$                      | Settings             | Save the curre | nt password as fall | lback              |                |                   |                 |         |                 |                |
|                         |                      |                |                     |                    |                |                   |                 |         | Update          |                |
|                         |                      | IPMI           |                     |                    |                |                   |                 |         |                 | >              |
|                         |                      |                |                     |                    |                |                   |                 |         |                 |                |

You can configure default access parameters for remote administration via the following protocols:

- Switch SSH allows you to define the SSH parameters to open an SSH session on your switch
- Server SSH allows you to define the SSH parameters to open an SSH session on your server
- HTTP allows you to define the HTTP parameters to open an HTTP session on your device Default credentials are applicable to all switches and servers in the fabric.

▲ The default SSH (CLI) switch credentials match the Grid Director series switch. To change the credentials for IS5030/IS5035 edit the [SSH\_Switch] section in the gv.cfg file.

Define access parameters for the remote user as described in the following table.

| Site Access | Credential | Parameters |
|-------------|------------|------------|
|-------------|------------|------------|

| Parameter    | Description                                                                                                    |
|--------------|----------------------------------------------------------------------------------------------------|
| User         | The name of the user allowed remote access.                                                                                                    |
| Password     | Enter the user password.                                                                                                    |
| Confirmation | Re-enter the password.                                                                                                    |
| Port         | Each communication protocol has a default port for connection.<br>You can modify the port number, if required.                                                          |
| Timeout      | Each communication protocol has a default timeout, i.e. the maximum time, in seconds, to wait for a response from the peer.<br>You can modify the timeout, if required. |

| Parameter                                          | Description                                                                                                    |
|----------------------------------------------------|----------------------------------------------------------------------------------------------------|
| Save the current password for fallback<br>checkbox | This checkbox should be checked in case if you require the previous password to remain operational. This feature is beneficial during the period when the global switch password is changed for large-scale fabrics due to security considerations. It is only applicable for the MLNX_OS (HTTP) credentials type. By default, the value is set to false. |

# 11.8.3 Network Management

UFM achieves maximum performance with latency-critical tasks by implementing traffic isolation, which minimizes cross-application interference by prioritizing traffic to ensure critical applications get the optimal service levels.

### 11.8.3.1 UFM Routing Protocols

UFM web UI supports the following routing engines:

- MINHOP based on the minimum hops to each node where the path length is optimized (i.e., shortest path available).
- UPDN also based on the minimum hops to each node but it is constrained to ranking rules. Select this algorithm if the subnet is not a pure Fat Tree topology and deadlock may occur due to a credit loops in the subnet.
- File-Based (FILE) The FILE routing engine loads the LFTs from the specified file, with no reaction to real topology changes.
- Fat Tree an algorithm that optimizes routing for congestion-free "shift" communication pattern.

Select Fat Tree algorithm if a subnet is a symmetrical or almost symmetrical fat-tree. The Fat Tree also optimizes K-ary-N-Trees by handling non-constant K in cases where leafs (CAs) are not fully staffed, and the algorithm also handles any Constant Bisectional Bandwidth (CBB) ratio. As with the UPDN routing algorithm, Fat Tree routing is constrained to ranking rules.

- Quasi Fat Tree PQFT routing engine is a closed formula algorithm for two flavors of fat trees
- Quasi Fat Tree (QFT)
- Parallel Ports Generalized Fat Tree (PGFT)
- PGFT topology may use parallel links between switches at adjacent levels, while QFT uses parallel links between adjacent switches in different sub-trees. The main motivation for that is the need for a topology that is not just optimized for a single large job but also for smaller concurrent jobs.
- Dimension Order Routing (DOR) based on the Min Hop algorithm, but avoids port equalization, except for redundant links between the same two switches. The DOR algorithm provides deadlock-free routes for hypercubes, when the fabric is cabled as a hypercube and for meshes when cabled as a mesh.
- Torus-2QoS designed for large-scale 2D/3D torus fabrics. In addition, you can configure Torus-2QoS routing to be *traffic aware*, and thus optimized for neighbor-based traffic.
- Routing Engine Chain (Chain) an algorithm that allows configuring different routing engines on different parts of the IB fabric.

- Adaptive Routing (AR) enables the switch to select the output port based on the port's load. This option is not available via UFM Web UI.
  - AR\_UPDN
  - AR\_FTREE
  - AR\_TORUS
  - AR\_DOR
- Dragonfly+ (DFP, DPF2)

### 11.8.3.2 Configuring Routing Protocol

Network Management tab enables setting the preferred routing protocol supported by the UFM software, as well as routing priority.

To set the desired routing protocol, move one routing protocol or more from the Available list to the Selected list, and click "Save" in the upper right corner.

| outing Information      |                                            |
|-------------------------|--------------------------------------------|
| Lid Matrix Dump File    | /opt/ufm/files/conf/opensm/lid_matrix.conf |
| LFTS File               | /opt/ufm/files/conf/opensm/lfts.conf       |
| Root Guid File          | /opt/ufm/files/conf/opensm/root_guid.conf  |
| Compute Nodes File      | N/A                                        |
| Node IDs File           | N/A                                        |
| Guid Routing Order File | N/A                                        |
| Active Routing Engine   | minhop                                     |

The protocol at the top of the list has the highest priority and will be chosen as the Active Routing Engine. If the settings for this protocol are not successful, UFM takes the next available protocol.

| Field/Box               | Description                                                        |  |  |  |
|-------------------------|--------------------------------------------------------------------|--|--|--|
| LID Matrix Dump File    | File holding the LID matrix dump configuration                     |  |  |  |
| LFTS File               | File holding the LFT routing configuration                         |  |  |  |
| Root GUID File          | File holding the root node GUIDS (for fat-tree or Up/Down)         |  |  |  |
| Compute Nodes File      | File holding GUIDs of compute nodes for fat-tree routing algorithm |  |  |  |
| GUID Routing Order File | File holding the routing order GUIDs (for MinHop and Up/Down)      |  |  |  |
| Node IDs File           | File holding the node IDs                                          |  |  |  |
| Active Routing Engine   | The current active routing algorithm used by the managing OpenSM   |  |  |  |

Routing Information is listed on the top of the screen:

| Available        |   | Selected         |     |
|------------------|---|------------------|-----|
| Routing Protocol | > | Routing Protocol |     |
| Filter           |   | Filter           | ) 7 |
| MINHOP           |   | MINHOP           |     |
| UPDN             | < | <                |     |
| FILE             |   |                  |     |
| FTREE            |   |                  |     |
| DOR              |   |                  |     |
| TORUS-2QOS       |   |                  |     |
| CHAIN            |   |                  |     |
| PQFT             |   |                  |     |
| AR_UPDN          |   |                  |     |
| AR_FTREE         |   |                  |     |
| AR_TORUS         |   |                  |     |
| AR_DOR           |   |                  |     |
| DFP              |   |                  |     |

# 11.8.4 Subnet Manager Tab

UFM is a management platform using a user-space application for InfiniBand fabric management. This application is developed within the context of an open-source environment. This application serves as an InfiniBand Subnet Manager and a Subnet Administration tool.

The UFM Subnet Manager (SM) is a centralized entity running on the server that discovers and configures all the InfiniBand fabric devices to enable traffic flow throughout the fabric.

To view and configure SM parameters in the *Subnet Manager* tab, select the relevant tab according to the required configuration.

For more information, please refer to Appendix - Enhanced Quality of Service.

### 11.8.4.1 SM Keys Configuration

The SM Keys tab enables you to view the Subnet Manager Keys. You cannot change the configuration in this tab.

| Keys               | МКеу                     | 0x 0               |
|--------------------|--------------------------|--------------------|
| Limits             | SA Key                   | 0x 1               |
| Lossy              | Subnet Prefix            | 0x fe8000000000000 |
| SL2VL              | SM Key                   | 0x 1               |
| Sweep              | MKey Lease Period        | 60 (sec)           |
| Handover           | LMC                      | 0                  |
| Threading          | No Partition Enforcement | false              |
| Logging            |                          |                    |
| Misc               |                          |                    |
| QoS                |                          |                    |
| Congestion Control |                          |                    |
| Adaptive Routing   |                          |                    |

| Field                       | Description                                                                                                    | Default                                |
|-----------------------------|----------------------------------------------------------------------------------------------------|----------------------------------------|
| МКеу                        | A field that allows you to view or edit the M_Key value sent to all ports to qualify all the set (PortInfo). Authentication is performed by the management entity at the destination port and is achieved by comparing the key contained in the SMP with the key (the M_Key Management key) residing at the destination port. | 0x000000000000000000000000000000000000 |
| SA Key                      | Shows the SM_Key value to qualify the receive SA queries as 'trusted'.                                                                                                    | 0x000000000000000000000000000000000000 |
| Subnet Prefix               | An identifier of the subnet. The subnet prefix is used as the most significant 64 bit of the GID of each InfiniBand node in the subnet.                                                                                                    | 0xfe80000000000<br>00                  |
| SM Key                      | Read-only field that displays the Key of the Subnet Manager (SM).                                                                                                    | 0x000000000000000000000000000000000000 |
| MKey Lease<br>Period        | A field that allows you to view or edit the lease period used for the M_Key on this subnet in [sec].                                                                                                    | 0                                      |
| LMC                         | Defines the LID Mask Control value for the SM. Possible values are 0 to 7.<br>LID Mask Control (LMC) allows you to assign more than one LID per port.<br>NOTE: Changes to the LMC parameter require a UFM restart.                                                                                                    | 0                                      |
| No Partition<br>Enforcement | Disables partition enforcement by switches.                                                                                                    | Disabled                               |

# 11.8.4.2 SM Limits Configuration

The SM Limits tab enables you to view and set the Subnet Manager Limits.

| Keys               | Packet Life Time               | 0x 12           |
|--------------------|--------------------------------|-----------------|
| Limits             | Subnet Timeout                 | 18              |
| Lossy              | Maximal Operational VL         | VLO-VL3         |
| Sweep              | Head Of Queue Life Time        | 0x 12           |
| Handover           | Leaf Head Of Queue Life Time   | 0x 10           |
| Threading          | VL Stall Count                 | 0x 7            |
| Logging            | Leaf VL Stall Count            | 0× 7            |
| Misc               | Force Link Speed               | Max Supported 🗸 |
| QoS                | Local Physical Error Threshold | 0x 8            |
| Congestion Control | Overrun Errors Threshold       | 0x 8            |
| Adaptive Routing   |                                |                 |
|                    |                                | Revert Save     |

# To configure SM Limits, set the fields as described in the table below, and click "Save."

| Field                           | Description                                                                                                    | Default |
|---------------------------------|----------------------------------------------------------------------------------------------------|---------|
| Packet Life Time                | A field that allows you to view and/or edit the code of maximum<br>lifetime a packet in a switch.<br>The actual time is 4.096 usec * 2^ <packet_life_time>.<br/>The value 0x14 disables this mechanism</packet_life_time>                              | 0x12    |
| Subnet Timeout                  | A field that allows you to view and/or edit the subnet_timeout code that will be set for all the ports. The actual timeout is 4.096usec * 2^ <subnet_timeout></subnet_timeout>                                                                         | 18      |
| Maximal<br>Operational VL       | A field that allows you to view and/or edit the limit of the maximal<br>operational VLs:<br>• 0: NO_CHANGE<br>• 1: VL0 1<br>• 2: VL0_VL1<br>• 3: VL0_VL3<br>• 4: VL0_VL7<br>• 5: VL0_VL14                                                              | 3       |
| Head of Queue<br>Life Time      | A field that allows you to view and/or edit the code of maximal<br>time a packet can wait at the head of transmission queue. The<br>actual time is 4.096usec * 2^ <head lifetime="" of="" queue=""><br/>The value 0x14 disables this mechanism.</head> | 0x12    |
| Leaf Head of<br>Queue Life Time | A field that allows you to view and/or edit the maximum time a packet can wait at the head of queue on a switch port connected to a CA or gateway port.                                                                                                | 0x10    |
| VL Stall Count                  | A field that allows you to view the number of sequential packets<br>dropped that cause the port to enter the VLStalled state. The<br>result of setting this value to zero is undefined.                                                                | 0x07    |

| Field                             | Description                                                                                                    | Default                                                                                          |
|-----------------------------------|----------------------------------------------------------------------------------------------------|--------------------------------------------------------------------------------------------------|
| Leaf VL Stall<br>Count            | This field allows you to view the number of sequential packets<br>dropped that cause the port to enter the VLStalled state. This<br>value is for switch ports driving a CA or gateway port. The result of<br>setting the parameter to zero is undefined.                                                      | 0x07                                                                                             |
| Force Link Speed                  | A parameter that allows you to modify the<br>PortInfo:LinkSpeedEnabled field on switch ports.<br>If 0, do not modify.<br>• Values are:<br>• 1: 2.5 Gbps<br>• 3: 2.5 or 5.0 Gbps<br>• 5: 2.5 or 10.0 Gbps<br>• 7: 2.5 or 5.0 or 10.0 Gbps<br>• 2,4,6,8-14 Reserved<br>• 15: set to PortInfo:LinkSpeedSupported | 15<br>By default, UFM sets<br>the enabled link<br>speed equal to the<br>supported link<br>speed. |
| Local Physical<br>Error Threshold | A field that allows you to view and/or edit the threshold of local phy errors for sending Trap 129.                                                                                                    | 0x08                                                                                             |
| Overrun Errors<br>Threshold       | A field that allows you to view and/or edit the threshold of credit overrun errors for sending Trap 130.                                                                                                    | 0×08                                                                                             |

### 11.8.4.3 SM Lossy Manager Configuration

• This tab is available to users with an advanced license only.

The SM Lossy tab enables you to view and set the Lossy Configuration Manager options after Lossy Configuration has been enabled.

| Keys      | * Changing SL value will change relevant VL's SL value a | utomatically                |
|-----------|----------------------------------------------------------|-----------------------------|
| Limits    | SLO                                                      | SL4                         |
| Lossy     | VL0: Lossless_Across_Fabric                              | VL0: Lossless_Across_Fabric |
| SL2VL     |                                                          | SL5                         |
| Sweep     | VL1: Lossless_Across_Fabric                              | VL1: Lossless_Across_Fabric |
| Handover  | SL2                                                      | SLG                         |
| Threading | VL2: Lossless_Across_Fabric                              | VL2: Lossless_Across_Fabric |
| Logging   |                                                          |                             |
| Misc      | SL3                                                      | SL7                         |
|           | VL3: Lossless_Across_Fabric                              | VL3: Lossless_Across_Fabric |

### 11.8.4.4 SM SL2VL Mapping Configuration

The SM SL2VL tab enables you to view the SL (service level) to VL (virtual lane) mappings and the configured Lossy Management. You cannot change the configuration in this tab.

However, you can change it in the previous <u>SM Lossy Manager Configuration (Advanced License</u> <u>only)</u> tab.

| Keys                                            | Qos Option Type       | SL0 | SL1 | SL2 | SL3 | SL4 | SL5 | SL6 | SL7 |
|-------------------------------------------------|-----------------------|-----|-----|-----|-----|-----|-----|-----|-----|
| Limits                                          | Default               | 0   | 1   | 2   | 3   | 0   | 1   | 2   | 3   |
| Linits                                          | Hca                   | 0   | 1   | 2   | 3   | 0   | 1   | 2   | 3   |
| Lossy                                           | Switch Port 0         | 0   | 1   | 2   | 3   | 0   | 1   | 2   | 3   |
| SL2VL                                           | Switch External Ports | 0   | 1   | 2   | 3   | 0   | 1   | 2   | 3   |
|                                                 | Router                | 0   | 1   | 2   | 3   | 0   | 1   | 2   | 3   |
| Threading                                       |                       |     |     |     |     |     |     |     |     |
| Threading                                       |                       |     |     |     |     |     |     |     |     |
| Threading<br>Logging                            |                       |     |     |     |     |     |     |     |     |
| Handover<br>Threading<br>Logging<br>Misc<br>QoS |                       |     |     |     |     |     |     |     |     |
| Threading<br>Logging<br>Misc                    |                       |     |     |     |     |     |     |     |     |

# 11.8.4.5 SM Sweep Configuration

The Sweep tab enables you to view and/or set the Subnet Manager Sweep Configuration parameters.

| Keys               | Sweep Interval    | 10       | seconds     |
|--------------------|-------------------|----------|-------------|
| Limits             | Reassign Lids     |          |             |
| Lossy              | Sweep On Trap     | <b>~</b> |             |
| SL2VL              | Force Heavy Sweep | false    |             |
| Sweep              |                   |          |             |
| Handover           |                   |          |             |
| Threading          |                   |          |             |
| Logging            |                   |          |             |
| Misc               |                   |          |             |
| QoS                |                   |          |             |
| Congestion Control |                   |          |             |
| Adaptive Routing   |                   |          | Revert Save |

To configure SM Sweep, set the fields as described in the table below and click "Save."

| Field/Box            | Description                                                                                             | Default  |
|----------------------|----------------------------------------------------------------------------------------------------|----------|
| Sweep<br>Interval    | A field that allows you to view and/or edit the number of seconds between light sweeps (0 disables it). | 10       |
| Reassign LIDs        | If enabled, causes all LIDs to be reassigned.                                                           | Disabled |
| Sweep on<br>Trap     | If enabled, traps 128 and 144 will cause a heavy sweep.                                                 | Enabled  |
| Force Heavy<br>Sweep | If enabled, forces every sweep to be a heavy sweep.                                                     | Disabled |

# 11.8.4.6 SM Handover Configuration

The SM Handover tab enables you to view the Subnet Manager Handover Configuration parameters. You cannot change the configuration in this tab.

| Keys               | SM Priority            | 15      |
|--------------------|------------------------|---------|
| Limits             | Polling Timeout        | 5 (sec) |
| Lossy              | Polling Retries        | 4       |
| SL2VL              | Honor GUID to LID File | false   |
| Sweep              | Ignore Other SMs       | false   |
| Handover           |                        |         |
| Threading          |                        |         |
| Logging            |                        |         |
| Misc               |                        |         |
| QoS                |                        |         |
| Congestion Control |                        |         |
| Adaptive Routing   |                        |         |

| Field/Box                 | Description                                                                                                    | Default     |
|---------------------------|----------------------------------------------------------------------------------------------------|-------------|
| SM Priority               | A field that shows the SM priority used for determining the master. Range is 0 (lowest priority) to 15 (highest). Note: Currently, these settings may not be changed. | 15          |
| Polling<br>Timeout        | A field that shows the timeout in [sec] between two polls of active master SM.                                                                                        | Range=10000 |
| Polling<br>Retries        | Number of failing polls of remote SM that declares it "not operational."                                                                                              | 4           |
| Honor GUID<br>to LID File | If enabled, honor the guid2lid file when coming out of standby state, if the file exists and is valid.                                                                | Disabled    |
| Ignore other<br>SMs       | If enabled, other SMs on the subnet are ignored.                                                                                                    | Disabled    |

# 11.8.4.7 SM Threading Configuration

The SM Threading tab enables you to view the Subnet Manager Timing and Threading Configuration parameters. You cannot change the configuration in this tab.

| Adaptive Routing   |                          |          |
|--------------------|--------------------------|----------|
| Congestion Control |                          |          |
| QoS                |                          |          |
| Misc               |                          |          |
| Logging            |                          |          |
| Threading          |                          |          |
| Handover           |                          |          |
| Sweep              |                          |          |
| SL2VL              | Single Thread            | false    |
| Lossy              | Max Message FIFO Timeout | 10000    |
| Limits             | Transaction Timeout      | 200 (ms) |
| Keys               | Max Wire SMPs            | 8        |

| Field/Box                   | Description                                                                                     | Default  |
|-----------------------------|-------------------------------------------------------------------------------------------------|----------|
| Max Wire SMPs               | A field that shows the maximum number of SMPs sent in parallel.                                 | 4        |
| Transaction<br>Timeout      | A field that shows the maximum time in [msec] allowed for a transaction to complete.            | 200      |
| Max Message FIFO<br>Timeout | A field that shows the maximum time in [msec] a message can stay in the incoming message queue. | 10000    |
| Single Thread               | When enabled, a single thread is used for handling SA queries.                                  | Disabled |

### 11.8.4.8 SM Logging Configuration

The SM Logging tab enables you to view and/or set the Subnet Manager Logging Configuration parameters.

| Keys               | Log File                | /opt/ufm/files/log/opensm.log |             |
|--------------------|-------------------------|-------------------------------|-------------|
| Limits             | Log Max Value           | 4096                          | (MB)        |
| Lossy              | Dump Files<br>Directory | /opt/ufm/files/log/           |             |
| SL2VL              | Force Log Flush         |                               |             |
| Sweep              | Accumulate Log          |                               |             |
| Handover           | File                    |                               | Frames      |
| Threading          | Log Levels              | Routing Sys                   | Traines     |
| Logging            |                         |                               |             |
| Misc               |                         |                               |             |
|                    |                         |                               |             |
| Congestion Control |                         |                               | Revert      |
| Adaptive Routing   |                         |                               | Revent Save |

To configure SM Logging, set the fields as described in the table below and click "Save."

| Field/Box              | Description                                                                                                    | Default        |
|------------------------|----------------------------------------------------------------------------------------------------|----------------|
| Log File               | Path of the Log file to be used.                                                                                    | opensm.log     |
| Log Max Size           | A field that allows you to view and/or edit the size limit of the log file in MB. If overrun, the log is restarted. | 4096           |
| Force Log<br>Flush     | Force flush to the log file for each log message.                                                                   | Disabled       |
| Accumulate<br>Log File | If enabled, the log accumulates over multiple SM sessions.                                                          | Enabled        |
| Log Levels             | Available log levels: Error, Info, Verbose, Debug, Funcs, Frames, Routing, and Sys.                                 | Error and Info |

### 11.8.4.9 SM Miscellaneous Settings

The Misc tab enables you to view additional Subnet Manager Configuration parameters. You cannot change the configuration in this tab.

| Keys                         |                                                       | Node Names Map File N.                                                                                                    | /A       |
|------------------------------|-------------------------------------------------------|----------------------------------------------------------------------------------------------------|----------|
| Limits                       |                                                       | SA Database File N.                                                                                                    | Ά        |
| Lossy                        |                                                       | No Clients Reregistration fa                                                                                               | lse      |
| SL2VL                        |                                                       | Disable MultiCast fa                                                                                                    | lse      |
| Sweep                        |                                                       | Exit On Fatal Event tr                                                                                                    | ue       |
| Handover                     |                                                       |                                                                                                    |          |
| Threading                    |                                                       |                                                                                                    |          |
| Logging                      |                                                       |                                                                                                    |          |
| Misc                         |                                                       |                                                                                                    |          |
| QoS                          |                                                       |                                                                                                    |          |
| Congestion Control           |                                                       |                                                                                                    |          |
| -                            |                                                       |                                                                                                    |          |
| Adaptive Routing             |                                                       |                                                                                                    |          |
| Field/Box                    |                                                       | Description                                                                                                    | Default  |
| Node Names Map<br>File       |                                                       | A field that allows you to view and/or set the node name map for None napping nodes to more descriptive node descriptions. |          |
| SA Database File             | SA database file name None                            |                                                                                                    | None     |
| No Clients<br>Reregistration | If enabled, disables client re-registration. Disabled |                                                                                                    | Disabled |
| Disable Multicast            |                                                       | If enabled, the SM disables multicast support and no multicast routing is performed.                                       |          |
| Exit on Fatal<br>Event       | If enable                                             | ed, the SM exits on fatal initialization issues.                                                                           | Enabled  |

# 11.8.4.10 SM QoS Configuration

The QoS tab allows you to enable or disable QoS functionality. QoS is disabled by default.

| Keys               | QoS | Enabled | Disabled |  |  |
|--------------------|-----|---------|----------|--|--|
| Limits             |     |         |          |  |  |
| Lossy              |     |         |          |  |  |
| SL2VL              |     |         |          |  |  |
| Sweep              |     |         |          |  |  |
| Handover           |     |         |          |  |  |
| Threading          |     |         |          |  |  |
| Logging            |     |         |          |  |  |
| Misc               |     |         |          |  |  |
| QoS                |     |         |          |  |  |
| Congestion Control |     |         |          |  |  |
| Adaptive Routing   |     |         |          |  |  |

# 11.8.4.11 SM Congestion Control Configuration

The Congestion Control tab allows you to enable, disable, or ignore congestion control.

| Keys               | Congestion Control Policy File 😯 | /opt/ufm/files/conf/opensm/cc-policy.conf |
|--------------------|----------------------------------|-------------------------------------------|
| Limits             | Mellanox Congestion Control      | Ignore 🗸                                  |
| Lossy              |                                  | lgnore<br>Disable                         |
| SL2VL              |                                  | Enable                                    |
| Sweep              |                                  |                                           |
| Handover           |                                  |                                           |
| Threading          |                                  |                                           |
| Logging            |                                  |                                           |
| Misc               |                                  |                                           |
| QoS                |                                  |                                           |
| Congestion Control |                                  |                                           |
| Adaptive Routing   |                                  | Revert Save                               |

# 11.8.4.12 SM Adaptive Routing Configuration

The Adaptive Routing tab allows you to configure adaptive routing parameters.

| Keys               | DFP Down Up Turns Mode 😮   | 0           |
|--------------------|----------------------------|-------------|
| Limits             |                            | U           |
| Lossy              | DFP Max Cas On Spine 🔗     | 2           |
| SL2VL              |                            | ~           |
| Sweep              | Adaptive Routing SL Mask 🚱 | 0x FFFF     |
| Handover           |                            |             |
| Threading          |                            |             |
| Logging            |                            |             |
| Misc               |                            |             |
| QoS                |                            |             |
| Congestion Control |                            |             |
| Adaptive Routing   |                            | Revert Save |

# 11.8.5 Non-Optimal Links

A non-optimal link is a link between two ports that is configured to operate at a certain speed and width and is operating at a lower rate. The Non-optimal links feature helps you identify potential link failures and reduce fabric inefficiencies.

Non-optimal links can be any of the following:

- NDR links that operate in HDR, EDR, FDR, QDR, DDR or SDR mode
- HDR links that operate in EDR, FDR, QDR, DDR or SDR mode
- EDR links that operate in FDR, QDR, DDR or SDR mode
- FDR links that operate in QDR, DDR or SDR mode
- QDR links that operate in DDR or SDR mode
- 4X links that operate in 1X mode

The Non-Optimal Links window allows you to set the preferred action for non-optimal links.

| Settings        |                                                  |                                                                            |                |                   |
|-----------------|--------------------------------------------------|----------------------------------------------------------------------------|----------------|-------------------|
| Events Policy   | Device Access                                    | Network Management                                                         | Subnet Manager | Non-Optimal Links |
| Non-optimal Lir | nks Configuration                                |                                                                            |                |                   |
| and is operatin | ng in a lower rate.<br>dentify potential link fi | nfigured to operate in certain s<br>ailures and helps reduce fabric<br>ore |                |                   |
| R               | leset all Non-optima                             | ıl Links                                                                   |                |                   |
| Di              | sable all Non-optim                              | al Links                                                                   |                |                   |

To set the non-optimal links policy:

From the drop-down menu, select the action for Non-optimal Links behavior.

The drop-down menu defines the default behavior. Options are: Ignore (default), Disable, and Reset.

| Option  | Description                         |
|---------|-------------------------------------|
| Ignore  | Ignore the non-optimal links        |
| Reset   | Reset all non-optimal links ports   |
| Disable | Disable all non-optimal links ports |

Reset all Non-Optimal Links allows users to reset all current non-optimal links ports on-demand.

Disable all Non-Optimal Links allows users to disable all current non-optimal links ports on-demand.

## 11.8.6 Email

SMTP configuration is required to set both the <u>Daily Reports Tab</u> and the Email-on-Events features.

1. In the SMTP Configuration dialogue window, enter the following information:

| Settings                                      |                          |                      |                   |                 |
|-----------------------------------------------|--------------------------|----------------------|-------------------|-----------------|
| Events Policy Device Access Plugin Management | Network Management       | Subnet Manager       | Non-Optimal Links | User Management |
| SMTP Configurations                           |                          |                      |                   |                 |
| SMTP Server                                   | SMTP Server IP OR Hos    | tname                |                   |                 |
| SMTP Port                                     | 25                       |                      |                   |                 |
| Sender Name                                   | 4-20 characters - letter | s, numbers and white | spaces            |                 |
| Sender Address                                | Sender address           |                      |                   |                 |
| Timezone                                      | Server Time (UTC)        |                      | ```               | •               |
| Use Authentication                            |                          |                      |                   |                 |
| Use SSL                                       |                          |                      |                   |                 |
| Username                                      |                          |                      |                   |                 |
| Password                                      |                          |                      |                   |                 |
|                                               |                          | Send Test Ema        | ail Revent Save   |                 |

| Attribut<br>e             | Description                                                                                                    |  |
|---------------------------|----------------------------------------------------------------------------------------------------|--|
| SMTP<br>Server            | <ul> <li>The IP or host name of the SMTP server.</li> <li>Examples: <ul> <li>If mail service is installed, localhost is a valid value for this field, but usually it cannot send mails outside the local domain.</li> <li>smtp.gmail.com</li> </ul> </li> </ul> |  |
| SMTP Port                 | Default value - 25                                                                                                    |  |
| Sender<br>Name            | The name that will be displayed in the email header                                                                                                    |  |
| Sender<br>Address         | A valid email address that will be displayed in the email header                                                                                                    |  |
| Time Zone                 | The default time zone for receiving sent emails is the server time zone. Users have the option to specify a different preferable time zone                                                                                                    |  |
| Use<br>Authentica<br>tion | By default, this field is unchecked. If checked, you must supply a username and password<br>in the respective fields                                                                                                    |  |
| Use SSL                   | Default value is false - not using SSL                                                                                                    |  |
| Username                  | SMTP account username                                                                                                    |  |

| Attribut<br>e | Description           |
|---------------|-----------------------|
| Password      | SMTP account password |

2. Click "Save." All configuration of the SMTP server will be saved in the UFM Database. Click "Send Test Email" to test the configuration and the following model will appear:

| Send Test Email | ×                                                                        |  |
|-----------------|--------------------------------------------------------------------------|--|
| Recipients      | comma separated email addresses list                                     |  |
| Subject         | UFM Test Email                                                           |  |
| Message         | Receiving this email means that your UFM SMTP configurations is correct. |  |
|                 | Close Send                                                               |  |

| Attribute  | Description                                                                            |
|------------|----------------------------------------------------------------------------------------|
| Recipients | User can choose email from event policy and daily report recipients or enter any email |
| Subject    | Email subject                                                                          |
| Message    | Email message                                                                          |

The System Health window enables running and viewing reports and logs for monitoring and analyzing UFM server and fabric health through the following tabs: UFM Health, UFM Logs, UFM Snapshot, Fabric Health, Daily Reports and Topology Compare.

# 11.8.7 Remote Location

Remote location tab is used to set a predefined remote location for the results of System Dump action on switches and hosts and for IBDiagnet executions.

| Events Policy   | Device Access | Network Management | Subnet Manager | Non-Optimal Links | User Management                                       | Email | Remote Location | Data Strea    |
|-----------------|---------------|--------------------|----------------|-------------------|-------------------------------------------------------|-------|-----------------|---------------|
| Remote Location | 1             |                    |                |                   | Remote location is used<br>By default this location v |       |                 | id IBDiagnet. |
| Protocol        |               |                    |                |                   | Path: N/A                                             |       |                 |               |
| Server          |               |                    | ~              |                   |                                                       |       |                 |               |
| Hostname or I   | P Address     |                    |                |                   |                                                       |       |                 |               |
| Path            |               |                    |                |                   |                                                       |       |                 |               |
| Absolute path   |               |                    |                |                   |                                                       |       |                 |               |
| Username        |               |                    |                |                   |                                                       |       |                 |               |
| Username        |               |                    |                |                   |                                                       |       |                 |               |
| Password        |               |                    |                |                   |                                                       |       |                 |               |
| Password        |               |                    |                |                   |                                                       |       |                 |               |
|                 |               |                    | Save           |                   |                                                       |       |                 |               |

| Field    | Description                                                                  |
|----------|------------------------------------------------------------------------------|
| Protocol | The protocol to use to move the dump file to the external storage (scp/sftp) |
| Server   | Hostname or IP address of the server                                         |
| Path     | The path where dump files are saved                                          |
| Username | Username for the server                                                      |
| Password | Respective password                                                          |

After configuring these parameters, it would be possible for users to collect sysdumps for specific devices, groups, or links (through Network Map/Cables Window) by right-clicking the item and selecting System Dump.

# 11.8.8 Data Streaming

This section allows users to configure System Logs settings via web UI.

| Data Streaming Configurations |                                                                                                    |
|-------------------------------|----------------------------------------------------------------------------------------------------|
| System Logs                   | Status Disabled Enabled                                                                                |
|                               | Mode<br>Local Remote                                                                                   |
|                               | Destination<br>IPv6/IPv4/Hostname : port                                                               |
|                               | System logs level Warning                                                                              |
|                               | Streaming Data<br>UFM logs<br>VEvent logs (allows selecting which events to stream from Events policy) |

| Field             | Description                                                                                              |  |
|-------------------|----------------------------------------------------------------------------------------------------|--|
| Status            | Enable/disable exporting UFM logs to system logs                                                         |  |
| Mode              | Export logs to local or remote system logs                                                               |  |
| Destination       | Remote server IP/hostname and port                                                                       |  |
| System Logs Level | Log level to export                                                                                      |  |
| Streaming Data    | Logs to export to system logs.                                                                           |  |
|                   | Events logs are selected one by one from Events Policy settings when the system logs feature is enabled. |  |

# 11.8.9 Topology Compare

This tab controls the settings for the <u>Periodic Topology Comparison</u> feature.

| Events Policy   | Device Access        | Network Management            | Subnet Manager        | Non-Optimal Links | User Management | Email | Remote Location | Data Streaming | Topology Compare |
|-----------------|----------------------|-------------------------------|-----------------------|-------------------|-----------------|-------|-----------------|----------------|------------------|
| Topology Compa  | re Settings          |                               |                       |                   |                 |       |                 |                |                  |
| Comparison Inte | rval (For comparing  | g the current topology with n | naster topology)      |                   |                 |       |                 |                |                  |
| 1               | Days                 |                               |                       |                   |                 |       |                 |                |                  |
| Stable Topology | Period (For offering | user to update the master t   | opology for compariso | n)                |                 |       |                 |                |                  |
| 8               | Hours                |                               |                       |                   |                 |       |                 |                |                  |
|                 |                      |                               |                       | Save              |                 |       |                 |                |                  |

• Comparison Interval - determines how often the current topology is compared against the master topology

Save

• Stable Topology Period - determines how long a topology must be stable before it is designated the new master topology

# 11.8.10 Token-based Authentication

Token-based authentication is a protocol which allows users to verify their identity, and in return receive a unique access token. During the life of the token, users then access the UFM APIs that the token has been issued for, rather than having to re-enter credentials each time they need to use any UFM API.

### Under the Settings section there is a tab titled called "Access Tokens".

The functionality of the added tab is to give the user the ability to create new tokens & manage the existing ones (list, copy, revoke, delete):

|                                |              | Generate Token Displ   | layed Columns 🚽 CSV · |
|--------------------------------|--------------|------------------------|-----------------------|
| Access Token                   |              | Issued At $\downarrow$ | Actions               |
|                                | 🔽 🛛 🖓 Filter |                        | $\nabla$              |
| TZhcEdLFHpkRdC9DBdwK9A9iqjyJ0m |              | 2022-04-28 17:34:41    | 🗵 🥛 (                 |
| :b5s5gfp68LeTxC9m7CtFPs6DN9cqV |              | 2022-04-28 17:34:40    | 🛛 🍵 🛛                 |
| nlNcqmrBgdroFhBLBGoAJV7movZgR4 |              | 2022-04-28 17:34:39    | 🗵 🍵 🛽                 |
|                                |              |                        |                       |
|                                |              |                        |                       |
|                                |              | Viewing 1-3 of 3       | ₩ < > ₩               |

#### Actions:

| Name   | lcon     | Description                                  |
|--------|----------|----------------------------------------------|
| Revoke | -        | Revoke a specific token.                     |
|        | -        | ▲ The revoked token will no longer be valid. |
| Delete | T        | Delete a specific token.                     |
| Сору   | <b>E</b> | Copy specific token into the clipboard.      |

Each user is able to list and manage only the tokens that have been created by themselves. Only the users with system\_admin role will be able to create tokens.

# 11.8.11 Plugin Management

Plugin management allows users to manage UFM plugins without using CLI commands. Under "Settings", there is a tab titled "Plugin Management".

The functionality of the "Plugin Management" tab is to give the user the ability to add, remove, disable and enable plugins.

Furthermore, the plugin management feature allows loading a plugin's image in two ways: either by remotely pulling it from a Docker Hub repository or by directly uploading the image file from the user's local machine.

| Name                                                                                                    | Enabled               | Tags               | Por                | t Shared                                              | Volumes Status  |   |
|----------------------------------------------------------------------------------------------------|-----------------------|--------------------|--------------------|-------------------------------------------------------|-----------------|---|
|                                                                                                    | V   Filte V   Filter. |                    | V Filter           | 🔽   (Filter                                           | T Filter        |   |
| advanced_hello_world                                                                                                    | 0                     | 1.0.0-1            | NA                 | NA                                                    | stopped         |   |
| fs                                                                                                    | 0                     | LATEST             | NA                 | NA                                                    | stopped         |   |
| the state of the state of the s |                       |                    | 0                  |                                                       |                 |   |
|                                                                                                    |                       |                    |                    |                                                       | Displayed Colum | _ |
| Name                                                                                                    | Enabled Tag           | Port               |                    | Shared Volumes                                        | Statu           | _ |
| Name<br>(Filter                                                                                                    | (File) 🔻   (Filer     | <b>7</b>   (Filter | •  <br>▼   [Filter |                                                       | Statu           | _ |
|                                                                                                    |                       |                    | •  <br>▼   [Filter | Shared Volumes<br>es/log /log./opt/ufm/Kles/conf./opr | Statu           |   |

Actions:

• Add - Used to add a selected plugin, opens a model to select the needed tag.

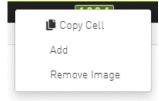

| Add a | hxmonitor |   | ×         |
|-------|-----------|---|-----------|
| Tag   | 2.0.0-2   | v |           |
|       | latest    |   | Close Add |
|       |           |   |           |

• Remove - Used to remove a selected plugin.

| 🕒 Copy Cell |  |
|-------------|--|
| Remove      |  |
| Disable     |  |

• Disable - Used to disable a selected plugin, so the plugin is disabled once the UFM is disabled.

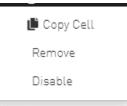

• Enable - Used to enable a selected plugin, so the plugin is enabled once the UFM is enabled.

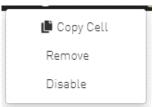

• Add ahxmonitor - Used to add a selected plugin; the action opens a modal to select the requested tag.

| Add a | hxmonitor |   |       | ×   |
|-------|-----------|---|-------|-----|
| Tag   | 2.0.0-2   | v |       |     |
|       | latest    |   | Close | Add |
|       | ing       |   |       |     |

• Remove plugin Image - Used to remove plugin image

|             | 🕒 Copy Cell  |          |                   |
|-------------|--------------|----------|-------------------|
|             | Add          |          |                   |
|             | Remove Image |          |                   |
|             |              |          |                   |
| _           |              |          | LI GOOLCINI - LOS |
| Remo        | ve Image tfs |          | ×                 |
| Remo<br>Tag | latest       | <b>v</b> | X (1994)          |
|             | -            | ✓        | ×                 |

If the high availability (HA) mode is enabled, the user will see the option to remove the image from the standby node as well.

| Remo         | ve Image tfs                                            | ×                  |
|--------------|---------------------------------------------------------|--------------------|
| Tag<br>✔ Ren | latest nove Image Image to Standby Node[10.209.36.47] ? | ~                  |
|              |                                                         | Close Remove Image |

In cases where there is no established trust communication between the master and standby nodes, the user will be required to provide a username and password to establish an SSH connection between them.

| Remove Image tfs                                   | ×                  |
|----------------------------------------------------|--------------------|
| Tag latest                                         | ~                  |
| Remove Image Image to Standby Node(10.209.36.47) 🕑 |                    |
| User Name                                          |                    |
| Standby User Name                                  |                    |
| Password                                           |                    |
| Standby Password                                   |                    |
|                                                    |                    |
|                                                    | Close Remove Image |

• Pull plugin Image - Used to pull plugin image remotely (e.g. from a Docker Hub repository) or by loading it from user local machine by uploading the image file itself.

| Local Time (Asia).                                                        | Jerusalemj | <ul> <li>Las</li> </ul> |
|---------------------------------------------------------------------------|------------|-------------------------|
| Pull new plugin docker image                                              |            | ×                       |
| Repository Name                                                           |            |                         |
| Docker online repository name (e.g. mellanox/ufm-plugin-tfs: <tag>)</tag> |            |                         |
|                                                                           | Cancel     | Pull                    |

If the high availability (HA) mode is active, the user will be presented with the choice to pull the image to the standby node as well.

| Pull new plugin docker image                                              | ×           |
|---------------------------------------------------------------------------|-------------|
| Repository Name                                                           |             |
| Docker online repository name (e.g. mellanox/ufm-plugin-tfs: <tag>)</tag> |             |
| ✔ Pull Image to Standby Node(10.209.36.47) 🚱                              |             |
|                                                                           |             |
|                                                                           | Cancel Pull |

Once again, in the absence of trusted communication between the master and standby nodes, the user will need to input a username and password to create an SSH connection between the nodes.

| Pull new plugin docker image                                              | × |
|---------------------------------------------------------------------------|---|
| Repository Name                                                           |   |
| Docker online repository name (e.g. mellanox/ufm-plugin-tfs: <tag>)</tag> |   |
| ✓ Pull Image to Standby Node(10.209.36.47) ⊘                              |   |
| User Name                                                                 |   |
| Standby User Name                                                         |   |
| Password                                                                  |   |
| Standby Password                                                          |   |
|                                                                           |   |
| Cancel                                                                    | u |

• Load plugin Image: this feature allows the user to upload the image file from their local machine directly.

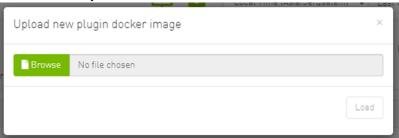

Similarly, if the high availability (HA) mode is enabled, the user will have the option to load the image to the standby node too.

| Upload nev | v plugin docker image                   | ×    |
|------------|-----------------------------------------|------|
| Browse     | No file chosen<br>e to Standby Node() 😧 |      |
|            |                                         | Load |

And, as mentioned earlier, if there is no trusted communication between the master and standby node, the user will need to provide a username and password to establish an SSH connection between the nodes.

| Upload new  | v plugin docker image             | ×    |
|-------------|-----------------------------------|------|
| Browse      | No file chosen                    |      |
| 🗸 Load Imag | e to Standby Node(10.209.36.47) 😧 |      |
| User Name   |                                   |      |
| Standby Use | r Name                            |      |
| Password    |                                   |      |
| Standby Pas | sword                             |      |
|             |                                   |      |
|             |                                   | Load |

# 11.8.12 User Preferences

This page allows user to change UI preferences in general.

| Last Update: 06 Ap | r 2022 15:35 ? admin 🗸 |
|--------------------|------------------------|
|                    | Preferences            |
| Time Last 5 M      | 🔒 Change Password      |
|                    | 🗭 Logout               |
| Preferences        |                        |
| User Preferences   |                        |
| Enable Dark Mode   | $\bigcirc$             |
|                    |                        |
|                    |                        |
|                    |                        |
|                    |                        |
|                    |                        |

When user enables dark mode, the UFM is presented in dark theme.

| 💩 nvidia. 🛛 🕚          | Preferences      | 🖵 🔤 | Local Time 🗸 Last Update: 06 Apr 2022 17:15 🕐 admin 🗸 |
|------------------------|------------------|-----|-------------------------------------------------------|
| UFM Enterprise         | User Preferences |     |                                                       |
| Dashboard              | Enable Dark Mode |     |                                                       |
| A Network Map          |                  |     |                                                       |
| 🚝 Managed Elements 🗸 🗸 |                  |     |                                                       |
| 🌲 Events & Alarms      |                  |     |                                                       |
| M Telemetry            |                  |     |                                                       |
| System Health          |                  |     |                                                       |
| 😌 Jobs                 |                  |     |                                                       |
| 🔅 Settings             |                  |     |                                                       |
|                        |                  |     |                                                       |
|                        |                  |     |                                                       |
|                        |                  |     |                                                       |
|                        |                  |     |                                                       |
|                        |                  |     |                                                       |

# 12 Multi-Subnet UFM

# 12.1 Overview

The Multi-Subnet UFM feature allows for the management of large fabrics, consisting of multiple sites, within a single product, namely Multi-Subnet UFM.

This feature is comprised of two layers: UFM Multi-Subnet Provider and UFM Multi-Subnet Consumer.

The UFM Provider functions as a Multi-Subnet Provider, exposing all local InfiniBand fabric information to the UFM consumer. On the other hand, the UFM Consumer acts as a Multi-Subnet Consumer, collecting and aggregating data from currently configured UFM Providers, enabling users to manage multiple sites in one place. While UFM Consumer offers similar functionality to regular UFM, there are several behavioral differences related to aggregation.

# 12.2 Setting Up Multi-Subnet UFM

In /opt/ufm/files/conf/gv.cfg, fill in the section named [Multisubnet] for UFM Multi-Subnet Provider and Consumer.

To set up UFM as a MultI-Subnet Provider, perform the following:

- Set multisubnet\_enabled to true
- Set multisubnet\_role to provider
- Set multisubnet\_site\_name (optional, if not set, it will be randomly generated); e.g., provider\_1
- Start UFM

To set up UFM as a Multi-Subnet Consumer, perform the following:

- Set multisubnet\_enabled to True
- Set multisubnet\_role to consumer
- Start UFM

It is important to note that UFM Multi-Subnet Consumer can be configured on a machine or VM without an established InfiniBand connectivity. Additionally, users may customize UFM Provider and Consumer using optional configuration parameters found in the [Multisubnet] section of /opt/ufm/files/conf/gv.cfg.

# 12.3 Functionality

1. Following the initial launch of the Consumer, the Dashboard view is devoid of data, and a message containing a hyperlink leading to the Provider Management section is displayed.

| JFM Enterprise                        |                                         | 04.02.58 04.03.30 | E4.04.52 E4.04.34 E4.05.57 E4.05.39 | • •          |          |                      |  |
|---------------------------------------|-----------------------------------------|-------------------|-------------------------------------|--------------|----------|----------------------|--|
| Traffic Map                           |                                         | ×                 | Fabric Health                       |              | ×        | Recent Activities    |  |
| Network For: Group                    | 100% 100% 100% Congestio                | 'n                | Switches                            | Servers      |          | No Recent Activities |  |
| anaged Elements 👻                     | Max<br>Avg                              |                   | Switches<br>0                       | bervers<br>0 |          |                      |  |
| vents & Alarms                        | → · · · → · · · · · · · · · · · · · · · |                   |                                     |              |          |                      |  |
| slemetry                              | Avg                                     |                   |                                     |              |          |                      |  |
| ystem Health Y Tier1                  | 0% 0% 0%<br>Tier2 Tier3 Tier4           |                   |                                     |              |          |                      |  |
| top 5 Servers By                      | Descholute                              | ×                 | Top 5 Switches By Bandwidth         |              | ×        |                      |  |
| · · · · · · · · · · · · · · · · · · · | Dandwidth<br>Davies • Tx8W •            | <u>^</u>          | Ber List 5 - Devices - TxBW -       |              | <u>^</u> |                      |  |
| oor Us: 0 •                           | Devices • 1xpvr •                       |                   | Son List o V Devices V Ixprv V      |              |          |                      |  |
|                                       |                                         |                   |                                     |              |          |                      |  |
|                                       | No Data                                 |                   | No Dat                              | a            |          |                      |  |

A No providers connected, please go to Providers Management to add providers

2. As shown in the below snapshot, a new section for Provider Management has been added, enabling users to configure UFM Providers.

| 🛛 🕹 NVIDIA. 🤇         | Consumer Settings                                                 |                      | Local Time (Asia/Jerusalem) 🔍 3 | Site 🛛 All 🗸 Last Update: 12 Apr 20 | 23 16:11 ? admin • |
|-----------------------|-------------------------------------------------------------------|----------------------|---------------------------------|-------------------------------------|--------------------|
| UFM Enterprise        | A No providers connected, please go to Providers Management to an | dd providers         |                                 |                                     |                    |
| î Dashboard           | Uson Management Access Tokens Plug in Management                  | Providens Management |                                 |                                     |                    |
| 👬 Network Map         |                                                                   |                      |                                 |                                     |                    |
| Ž프 Managed Elements 🗸 | + Add Provider Displayed Columns +                                |                      |                                 |                                     |                    |
| 🔔 Events & Alarms     | Site Name Connected                                               |                      |                                 |                                     |                    |
| - Telemetry           | No items were found                                               |                      |                                 |                                     |                    |
|                       |                                                                   |                      |                                 |                                     |                    |
| 💽 System Health 👻     | Viewing 0-0 of 0 H + H 20 V                                       |                      |                                 |                                     |                    |
| 😭 .labs               |                                                                   |                      |                                 |                                     |                    |
| 💠 Settings 🖍          |                                                                   |                      |                                 |                                     |                    |
| Consumer Settings     |                                                                   |                      |                                 |                                     |                    |
| Providers Settings    |                                                                   |                      |                                 |                                     |                    |

a. To add a provider, the user is required to enter its IP address and credentials. Unless there are multiple instances of UFM providers on a single machine, the advanced section parameters should be set with default values. However, if there are multiple instances, the advanced parameters may be set per Provider and then be configured in the Providers Management view.

| Add Provider   |                    | ×    |
|----------------|--------------------|------|
| General        |                    |      |
| Address        | 10 . 209 . 36 . 74 |      |
| Credential     |                    |      |
| User Name      | admin              |      |
| Password       | •••••              |      |
| Advanced       |                    |      |
| Topology Port  | 7102               |      |
| Proxy Port     | 443                |      |
| Telemetry Port | 9001               |      |
|                |                    | Save |

b. By editing the Provider view, you can change Provider's credentials.

| User Management Access Tokens Plugin Management | Providers Management        |                    |
|-------------------------------------------------|-----------------------------|--------------------|
|                                                 | provider_1000 - Information |                    |
| + Add Provider Displayed Columns -              | General                     |                    |
| Site Name Connected                             | Address                     | 10 · 209 · 36 · 74 |
| [litter                                         | Credential                  |                    |
| provider 1000 🕑                                 | User Name                   | admin              |
|                                                 | Password                    |                    |
| Viewing 1-1 of 1 N + N 20 V                     | Advanced                    |                    |
|                                                 | Topology Port               | 7102               |
|                                                 | Proxy Port                  | 443                |
|                                                 | Telemetry Port              | 9001               |
|                                                 |                             | Save               |

c. The "Delete Provider" function removes the selected Provider from the Consumer. Please note that this action may take some time to complete, and changes may only be reflected in the view after approximately 30 seconds.

| + Add Provider   | Displayed Columns 🗸 |
|------------------|---------------------|
| Site Name        | Connected           |
| Filter <b>V</b>  | Filter 🍞            |
| provider_1000    |                     |
|                  | 🕒 Copy Cell         |
|                  | Telete              |
|                  |                     |
| Viewing 1-1 of 1 | <b>⋈ ↓ )</b> 20 ∨   |
|                  |                     |
|                  |                     |
|                  |                     |
|                  |                     |
|                  |                     |
|                  |                     |

3. A general filter has been added to the top right corner of the page, enabling users to filter displayed data by site.

|                        | Dashboard                                  |                                               | Local Time V Site All | ✓ Last Update: 20 Oct 2022 13:58 ? admin ✓    |  |
|------------------------|--------------------------------------------|-----------------------------------------------|-----------------------|-----------------------------------------------|--|
| UFM Enterprise         | Views: Default V II D C                    | 9 01:58:19 01:58:50 02:02:07 02:02:19         | provider<br>provider  | _1000                                         |  |
| 👔 Dashboard            | Traffic Map 😧                              | × Fabric Health                               | ×                     | Recent Activities 🗙                           |  |
| 👬 Network Map          | Network Part Group<br>103% 103% 103% Conge |                                               | Servers Gateways      | All 🗸                                         |  |
| 🚝 Managed Elements 🗸 🗸 | → → → Traffic                              | 10                                            | Servers<br>11         | Eabric Analysis Report failed, Return code: 1 |  |
| 🔔 Events & Alarms      | Avg                                        |                                               |                       |                                               |  |
| Lad Telemetry          | 0% 0% 0% 0%                                | Critical: 0 Minor: 0<br>Normal: 10 Warning: 0 | Critical: 0 Minor: 0  |                                               |  |
| 😜 System Health        |                                            | Normat: 10 Warning: 0                         | Varning: U            |                                               |  |
| 🕞 Jobs                 | Top 5 Servers By Bandwidth                 | × Top 5 Switches By Bandwidth                 | ×                     |                                               |  |
|                        | Bar List 5 - Devices - TxBW -              | Bar List 5 → Devices → TxBV                   | V <del>v</del>        |                                               |  |
| 🔅 Settings             | smg-ib-svr034                              | 61.05 smg-ib-sw015                            | 244.15                |                                               |  |
|                        | smg-ib-svr011                              | 30.5 smg-lb-sw017                             | 183.1                 |                                               |  |
|                        | smg-ib-svr020                              | 30.5 smg-ib-sw018                             | 106.8                 |                                               |  |
|                        | smg-ib-apl005-gen2                         | 15.25 smg-ib-sw024                            | 76.3                  |                                               |  |
|                        | smg-lb-svr014                              | 15.25 UnManagedFDRRRRR1                       | 61.05                 |                                               |  |
|                        |                                            |                                               |                       |                                               |  |

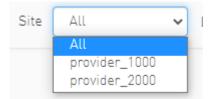

| evices                                 |                      |                                          |                      | Local Time (Asia/Jerusale | em) 🗸 Site                                   | All ~<br>All<br>provider_2000<br>provider_1000 | Last Update: 12                                                                                                    | Apr 2023 16:35                                                                                           | ıdmin          |
|----------------------------------------|----------------------|------------------------------------------|----------------------|---------------------------|----------------------------------------------|------------------------------------------------|----------------------------------------------------------------------------------------------------|----------------------------------------------------------------------------------------------------|----------------|
| <b>6</b>                               |                      | 0.00                                     | Ţ                    |                           | All Types 🗸                                  | All Groups                                     |                                                                                                    |                                                                                                    | CSV -          |
| Severity                               | Name                 | GUID                                     | Туре                 | Model                     |                                              |                                                | Firmware Version                                                                                                    | Site Name                                                                                                | V              |
| ✓ Ø Warn                               | r-ufm83              | 0xec0d9a0300bt52t4                       | host                 | Filter                    | ) 🗸   [Hiller<br>0.0.0.0                     |                                                | Filter                                                                                                    | 3 1 2                                                                                                    | J Y            |
| Varn                                   | sharp2               | 0x7cfe900300a5a2a0                       | switch               | MSB7800                   | 0.0.0.0                                      |                                                | 0.33.1040                                                                                                    | provider_2000<br>provider_1000                                                                           |                |
| Info                                   | switchib             | 0xec0d9a030029dba0                       | switch               | Manzau                    | 0.0.0.0                                      |                                                |                                                                                                    | provider_1000                                                                                            |                |
| S Info                                 | utm-host87           | 0xec0d9a03007d7f0a                       | host                 | - DA                      | 0.0.0.0                                      |                                                |                                                                                                    | provider_1000                                                                                            |                |
| S Info                                 | r-utm254-hyp-04      | 0x0431720300dd1d3c                       | host                 |                           | 0.0.0.0                                      |                                                |                                                                                                    | provider_1000                                                                                            |                |
| Info                                   | r-utm254-hyp-03      | 0x0c42a103007aca90                       | host                 |                           | 0.0.0.0                                      |                                                |                                                                                                    | provider_1000                                                                                            |                |
| Warn                                   | desc1                | 0x043t720300206650                       | switch               | <b>⊘</b> EDR              | 0.0.0.0                                      | 1                                              | 15.2007.354                                                                                                    | provider 2000                                                                                            |                |
|                                        |                      |                                          | host                 |                           | 0.0.0.0                                      |                                                | 16.31.1046                                                                                                    | provider 2000                                                                                            |                |
| 🕗 Info                                 | node001              | 0xec0d9a0300c04bt4                       |                      |                           |                                              |                                                |                                                                                                    |                                                                                                    |                |
| <ul> <li>Info</li> <li>Info</li> </ul> | node001<br>swx-tor01 | 0xec0d9a0300c04bt4<br>0xec0d9a0300469ttc | host                 |                           | 0.0.0.0                                      |                                                |                                                                                                    | provider 2000                                                                                            | 20             |
| S Info                                 |                      |                                          |                      | Local Time (Asia/Jerusale |                                              | provider_2000 v                                | Viewing 1                                                                                                    | provider 2000                                                                                            |                |
| -                                      |                      |                                          |                      | Local Time (Asia/Jerusale | em) V Site                                   |                                                | Viewing 1<br>Last Update: 12                                                                                          | provider 2000                                                                                            | admir          |
| S Info                                 |                      |                                          |                      | Local Time (Asia/Jerusate |                                              | provider_2000 v                                | Viewing 1                                                                                                    | provider 2000                                                                                            | 20<br>admin    |
| ♥ Into<br>evices                       | swe-tor01            |                                          |                      | Local Time (Asia/Jerusale | em) V Site                                   |                                                | Viewing 1<br>Last Update: 12                                                                                          | provider 2000                                                                                            | admir          |
| ♥ Info evices Geverity                 | swe-tor01            | Oxec009a0300469ttc                       | host                 |                           | em) V Site                                   | All Groups<br>IP                               | Viewing 1<br>Last Update: 12                                                                                          | provider 2000                                                                                            | admin          |
| O Into evices Severity ♥               | swx-tor01            | Oxec009a0300469ttc                       | host                 | Model                     | em) v Site                                   | All Groups<br>IP                               | Viewing 1<br>Last Update: 12                                                                                          | provider 2000<br>I-9 of 9 N + M<br>2 Apr 2023 16:35 ? a<br>Displayed Columns -<br>Site Name              | admir<br>CSV • |
| Sevices                                | swx-torUl            | Oxec009a0300469ttc                       | host                 | Model                     | em] v Site<br>All Types v<br>I<br>V I Teler. | All Groups<br>IP                               | Viewing 1<br>Last Update: 12<br>Viewing 1<br>Firmware Version<br>Filter_                                              | provider 2000<br>I-9 of 9 N + M<br>2 Apr 2023 16:35 ? a<br>Displayed Columns -<br>Site Name<br>V Effect. | admir<br>CSV · |
| ♥ Into evices Severity                 | swx-tor01            | Oxec009a03004697tc                       | host<br>Type<br>host | Model                     | em] V Site<br>All Types V<br>0.0.0           | All Groups<br>IP<br>V                          | Viewing 1<br>Last Update: 12<br>Viewing 1<br>Last Update: 12<br>Viewing 1<br>Firmware Version<br>Filex:<br>16.33.1048 | provider 2000                                                                                            | admir<br>CSV • |

Local Time 👻 Site 🛛 All Network Map ✓ Last Update: 20 Oct 2022 14:44 ? admin ♥ Layout: Hierarchical Graph Views: Default Regex Filters: T Starts With: Enter filter H H ± ± C Filters: Select nodes to highlight and display in Zoom In tab View Zoom In View Properties 1 + H - +-Display Label System Name Туре Rack - Host 🔀 Gateway switch Router Severity 🕑 Info 4 Nodes

provider\_1000

4. Network map contains "clouds" for each provider.

provider\_2000

~

~

~

~

😮 Warning

Minor

A Critical

Network Analysis 孢 Link Analysis

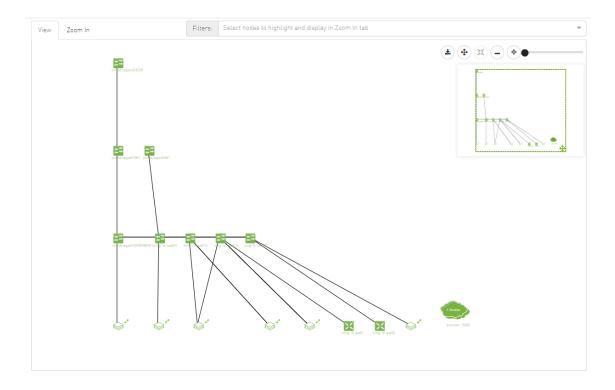

5. A "Site Name" column is present in all Managed Elements sections. The column is disabled (hidden) by default.

| Restore Def                                                                                                    | fault                                                                                                    |          |                                                                                                    |                                                                                      |             |                                                    |                                                                                                    |         |          |                                                                                                    |     |
|----------------------------------------------------------------------------------------------------|----------------------------------------------------------------------------------------------------|----------|----------------------------------------------------------------------------------------------------|--------------------------------------------------------------------------------------|-------------|----------------------------------------------------|----------------------------------------------------------------------------------------------------|---------|----------|----------------------------------------------------------------------------------------------------|-----|
| Severity                                                                                                    | (                                                                                                    |          |                                                                                                    |                                                                                      |             |                                                    |                                                                                                    |         |          |                                                                                                    |     |
| 🖊 Name                                                                                                    |                                                                                                    |          |                                                                                                    |                                                                                      |             |                                                    |                                                                                                    |         |          |                                                                                                    |     |
| GUID                                                                                                    |                                                                                                    |          |                                                                                                    |                                                                                      |             |                                                    |                                                                                                    |         |          |                                                                                                    |     |
|                                                                                                    |                                                                                                    |          |                                                                                                    |                                                                                      |             |                                                    |                                                                                                    |         |          |                                                                                                    |     |
| Type                                                                                                    |                                                                                                    |          |                                                                                                    |                                                                                      |             |                                                    |                                                                                                    |         |          |                                                                                                    |     |
| / Model                                                                                                    |                                                                                                    |          |                                                                                                    |                                                                                      |             |                                                    |                                                                                                    |         |          |                                                                                                    |     |
| IP                                                                                                    |                                                                                                    |          |                                                                                                    |                                                                                      |             |                                                    |                                                                                                    |         |          |                                                                                                    |     |
|                                                                                                    |                                                                                                    |          |                                                                                                    |                                                                                      |             |                                                    |                                                                                                    |         |          |                                                                                                    |     |
| / Firmwa                                                                                                    | re Version                                                                                                    |          |                                                                                                    |                                                                                      |             |                                                    |                                                                                                    |         |          |                                                                                                    |     |
| Site Nar                                                                                                    | me                                                                                                    |          |                                                                                                    |                                                                                      |             |                                                    |                                                                                                    |         |          |                                                                                                    |     |
|                                                                                                    |                                                                                                    |          |                                                                                                    |                                                                                      |             |                                                    |                                                                                                    |         |          |                                                                                                    |     |
| vices                                                                                                    |                                                                                                    |          |                                                                                                    | Local Tim                                                                            | e (Asia/Jer | usalem] 🗸 Site 🗌                                   | All 🗸                                                                                                    | Last Up | date: 12 | Apr 2023 16:56 ?                                                                                             | adi |
| vices                                                                                                    |                                                                                                    |          |                                                                                                    | Local Tim                                                                            | e (Asia/Jer |                                                    |                                                                                                    |         |          |                                                                                                    |     |
|                                                                                                    |                                                                                                    |          |                                                                                                    |                                                                                      | e (Asia/Jer | All Types 🗸                                        | All ~                                                                                                    | ~       | date: 12 | Displayed Columns +                                                                                          | adn |
| Severity                                                                                                    | Name                                                                                                    |          | QUID                                                                                                    | Local Time                                                                           |             | All Types 🗸<br>Model                               | All Groups                                                                                                    |         |          | Displayed Columns -<br>Restore Default                                                                       |     |
| Severity                                                                                                    |                                                                                                    | <b>▼</b> |                                                                                                    | Туре                                                                                 |             | All Types 🗸                                        | All Groups                                                                                                    | ~       |          | Displayed Columns +                                                                                          |     |
| ieverity<br>♥<br>Info                                                                                                    | (Filter<br>r-ufm83                                                                                              | 7        | (Filter<br>0xec0d9a0300bf52f4                                                                                                    | Type                                                                                 |             | All Types ~<br>Model                               | All Groups                                                                                                    | ~       |          | Displayed Columns -<br>Restore Default                                                                       |     |
| Severity<br>Info<br>Info                                                                                                    | r-ufm83<br>sharp2                                                                                               |          | Filtor<br>0xec0d9a0300bt52f4<br>0x7cfe900300a5a2a0                                                                                                    | Type<br>host<br>switch                                                               |             | All Types ~<br>Model<br>(Filter                    | All Groups                       >▼   (Filter           0.0.0           0.0.0.0                                                                                                    | ~       |          | Displayed Columns -<br>Restore Default<br>Severity<br>Name                                                   |     |
| Severity<br>Info<br>Info                                                                                                    | r-ufm83<br>sharp2<br>switchib                                                                                   | 7        | Filter           0xec0d9a0300bf52f4           0x7cfe900300a5a2a0           0xec0d9a030029dba0                                                                                                    | Type<br>host<br>switch<br>switch                                                     |             | All Types ~<br>Model                               | Alt Groups<br>↓<br>♥ ↓ (Filter.<br>0.0.0<br>0.0.0<br>0.0.0                                                                                                    | ~       |          | Displayed Columns -<br>Restore Default<br>Severity<br>Name<br>GUID                                           |     |
| Severity<br>Info<br>Info<br>Info<br>Info                                                                                                    | r-ufm83<br>sharp2<br>switchib<br>ufm-host87                                                                     |          | [Filter]           0xec0d9a0300b452f4           0x7cfe900300a5a2a0           0xec0d9a030029dba0           0xec0d9a03007d7f0a                                                                                                    | Type<br>hest<br>switch<br>host                                                       |             | All Types ~<br>Model<br>(Filter                    | Alt Groups<br>↓<br>▼ ↓ (File><br>0.0.0<br>0.0.0<br>0.0.0<br>0.0.0                                                                                                    | ~       |          | Displayed Columns -<br>Restore Default<br>Severity<br>Name<br>GUID<br>GUID<br>Type                           |     |
| Severity                                                                                                    | r-ufm83<br>sharp2<br>switchib<br>ufm-host87<br>r_ufm254 hyp 04                                                  |          | (Eiter           Dxec0d9a0300bf52f4           0x7cfe900300a5a2a0           0xec0d9a030029dba0           0xec0d9a03007d7f0a           0x403720300dd1d3c                                                                                          | Type<br>host<br>switch<br>host<br>host<br>host                                       |             | All Types ~<br>Model<br>(Filter                    | All Groups                                                                                                    | ~       |          | Displayed Columns -<br>Restore Default<br>Severity<br>Name<br>GUID                                           |     |
| Severity<br>> Into > Into > Int                                                                                                    | Filter<br>r-ufm83<br>sharp2<br>switchib<br>ufm-host87<br>r ufm254 hyp 04<br>r-ufm254-hyp-03                     |          | (Files.)           0xec0d9a0300bf5244           0x7cle900300a5u2a0           0xec0d9a030029dba0           0xec0d9a030029dba0           0xec0d9a03007d7f0a           0x0c43r20300dd113c           0x0c42a103007ac90                              | Type<br>hest<br>switch<br>switch<br>host<br>host<br>host                             |             | All Types ~<br>Model<br>(Filter:<br>MSB7800<br>CDR | All Groups                                                                                                    | ~       |          | Displayed Columns -<br>Restore Default<br>Severity<br>Name<br>GUID<br>GUID<br>Type                           |     |
| Severity                                                                                                    | r-ufm83<br>sharp2<br>switchib<br>ufm-host87<br>r_ufm254 hyp 04                                                  |          | (Eiter           Dxec0d9a0300bf52f4           0x7cfe900300a5a2a0           0xec0d9a030029dba0           0xec0d9a03007d7f0a           0x403720300dd1d3c                                                                                          | Type<br>hest<br>switch<br>host<br>host<br>host<br>switch                             |             | All Types ~<br>Model<br>(Filter                    | Att Groups                                                                                                    | ~       |          | Displayed Columns -<br>Restore Default<br>Seventy<br>Name<br>GUID<br>Type<br>Model<br>P                      | CC  |
| Severity<br>> info<br>> info<br>> info<br>> info<br>> info<br>> info<br>> info<br>> info                                                                                                    | CEltor<br>r-utm83<br>sharp2<br>switchib<br>ufm-host87<br>r ufm254 hyp 04<br>r-utm254-hyp-03<br>desc1            | 7        | (Fbbrs.)           0xec0d9a0300bf5244           0x7clep00300a5a2a0           0xec0d9a030029bba0           0xec0d9a03007d700a           0x0430720300d41d32           0x0c42a103007aca90           0x043770300706650                              | Type<br>hest<br>switch<br>switch<br>host<br>host<br>host                             |             | All Types ~<br>Model<br>(Filter:<br>MSB7800<br>CDR | All Groups                                                                                                    | ~       |          | Displayed Columns -<br>Restore Default<br>Severity<br>Name<br>GUID<br>Type<br>Model<br>IP<br>Firmware Versio | CS  |
| Severity<br>> Into<br>Into<br>Intoo<br>Intoo<br>Intoo<br>Intoo<br>Intoo<br>Intoo<br>Intoo<br>Intoo<br>Intoo<br>Intoo<br>Intoo<br>Intoo<br>Intoo<br>Intoo<br>Intoo<br>Intoo<br>Intoo<br>Intoo<br>Intoo<br>Intoo<br>Intoo<br>Intoo<br>Intoo<br>Intoo<br>Intoo<br>Intoo<br>Intoo<br>Intoo<br>Intoo Intoo<br>Intoo<br>I | CEltor<br>r-utm83<br>sharp2<br>switchib<br>ufm-host87<br>r ufm254 hyp 04<br>r-utm254-hyp-03<br>desc1<br>node001 |          | (Fbbs.)           0xec0d9a0300bH5244           0x7c1c900300a5ba2a0           0xec0d9a030029dba0           0xec0d9a03007d7f0a           0x643720300dd1d3c           0x642a103007acs490           0x64377203007ac655           0xcc0d9a0300c04b14 | Type<br>host<br>switch<br>switch<br>host<br>host<br>switch<br>host<br>switch<br>host |             | All Types ~<br>Model<br>(Filter:<br>MSB7800<br>CDR | All Groups  All Groups  Control  Control  Contro  Control  Control  Control  Control  Control | ~       |          | Displayed Columns -<br>Restore Default<br>Seventy<br>Name<br>GUID<br>Type<br>Model<br>P                      | CS  |

|          |                 |                              |        |        | All Types 🗸     | All Groups | ~ <b>8</b>    | Displayed Columns 🗸 CS |
|----------|-----------------|------------------------------|--------|--------|-----------------|------------|---------------|------------------------|
| ieverity | Name            | GUID                         | Туре   | Model  |                 | IP         | Site Name     | Restore Default        |
| V        |                 | <b>▽</b>   (Filler) <b>▽</b> |        | Filter | <b>V</b> Filter | 7          | (Filter       | Severity               |
| 🕗 Info   | r-ufm83         | 0xec0d9a0300bf52f4           | host   |        | 0.0.0.0         |            | provider_2000 | ✓ Name                 |
| 🕗 Info   | sharp2          | 0x7cfe900300a5a2a0           | switch |        | 0.0.0.0         |            | provider_1000 |                        |
| 🕗 Info   | switchib        | 0xec0d9a030029dba0           | switch | 🚳 EDR  | 0.0.0.0         |            | provider_1000 | 🗹 GUID                 |
| 🕗 Info   | ufm-host87      | 0xec0d9a03007d7f0a           | host   |        | 0.0.0.0         |            | provider_1000 | 🗹 Type                 |
| 🕗 Info   | r-ufm254-hyp-04 | 0x043f720300dd1d3c           | host   |        | 0.0.0.0         |            | provider_1000 | Model                  |
| 🕗 Info   | r-ufm254-hyp-03 | 0x0c42a103007aca90           | host   |        | 0.0.0.0         |            | provider_1000 |                        |
| 🕗 Info   | desc1           | 0x043f720300206650           | switch | 🚳 EDR  | 0.0.0.0         |            | provider_2000 | IP                     |
| 🕗 Info   | node001         | 0xec0d9a0300c04bf4           | host   |        | 0.0.0.0         |            | provider_2000 | Firmware Version       |
| Info     | swx-tor01       | 0xec0d9a0300469ffc           | host   |        | 0.0.0.0         |            | provider_2000 | Site Name              |

6. The "Group" and "Telemetry" sections include "Site" filters.

| provider_2000<br>provider_1000<br>Available Devices |                 |                  | Selec | ted Devices |               |              |                 |
|-----------------------------------------------------|-----------------|------------------|-------|-------------|---------------|--------------|-----------------|
| Туре                                                | Name 🗅          | Site Name        | >>    | Туре        | Name          |              | Site Name       |
|                                                     | ♥ Filter        | V   (Filter V    | >     | 5           | V   (Filter   | <b>V</b>   F | ller            |
| switch                                              | desc1           | provider_2000    |       |             |               |              |                 |
| host                                                | node001         | provider_2000    | <     |             |               |              |                 |
| host                                                | r-ufm83         | provider 2000    | <<    |             |               |              |                 |
| host                                                | r-ufm254-hyp-03 | provider_1000    |       |             |               |              |                 |
| host                                                | r-ufm254-hyp-04 | provider_1000    |       |             | No items were | e found      |                 |
| switch                                              | sharp2          | provider_1000    |       |             |               |              |                 |
| switch                                              | switchib        | provider_1000    |       |             |               |              |                 |
| host                                                | swx-tor01       | provider_2000    |       |             |               |              |                 |
|                                                     |                 |                  |       |             |               |              |                 |
|                                                     | V 10            | of 9 🕅 4 🕨 🕅 8 🗸 |       |             | 10            | ·            | <b>∢ → )</b> 10 |

7. The filter in "Groups" impacts the Members table only.

٦

| New Teler           | metry Session                  |                                                                     |                         |                                    |                               | View by Name 🗸 🗙                    |
|---------------------|--------------------------------|---------------------------------------------------------------------|-------------------------|------------------------------------|-------------------------------|-------------------------------------|
| Telemetry<br>Timese |                                |                                                                     |                         |                                    |                               |                                     |
| Members<br>Device   | s Ports                        |                                                                     |                         |                                    |                               |                                     |
|                     |                                |                                                                     |                         |                                    |                               |                                     |
| Counters            |                                |                                                                     |                         |                                    |                               |                                     |
| Select 0            | Counters                       | ~                                                                   | All counters            |                                    |                               |                                     |
| Sites               |                                |                                                                     |                         |                                    |                               |                                     |
| provide             | er_1000                        | *                                                                   |                         |                                    |                               |                                     |
| Devices             |                                |                                                                     |                         |                                    |                               |                                     |
| Select E            | Devices                        | ~                                                                   | All devices             |                                    |                               |                                     |
|                     |                                |                                                                     |                         |                                    |                               |                                     |
|                     |                                |                                                                     |                         |                                    |                               |                                     |
|                     |                                |                                                                     |                         |                                    |                               |                                     |
|                     |                                |                                                                     |                         |                                    |                               |                                     |
|                     |                                |                                                                     |                         |                                    |                               | Finish                              |
|                     |                                |                                                                     |                         |                                    |                               |                                     |
| Groups              |                                |                                                                     |                         | Local Time                         | ✓ Site provider_1000 ✓ Last U | Jpdate: 20 Oct 2022 14:26 ? admin ♥ |
|                     |                                |                                                                     | <                       | Servers - Members                  |                               |                                     |
|                     |                                | All                                                                 | ed Columns 👻 CSV 👻      |                                    |                               | Displayed Columns 🗸                 |
| Severity            | Name 🕆                         | Description                                                         | Туре                    | Name 🕆                             | GUID                          | IP                                  |
| ▼                   | (Filter 🗸 🗸                    | Filter 🗸 🛛 🖓                                                        |                         | Filter 🗸                           | Filter 🗸 🏹                    | Filter 🗸                            |
| 🕑 Info              | 1U Switches                    | Includes all 1U Switches that exi                                   | General                 | MT25408 ConnectX Mellanox Technolo | 0xf452140300154060            | 0.0.0.0                             |
| 🕑 Info              | Alarmed Devices                | Devices with alarms                                                 | General                 | smg-ib-apl005-gen2                 | 0x0c42a1030074f8e6            | 0.0.0.0                             |
|                     | Devices Pending FW Transceiver | Includes all Devices that pendin                                    | General                 | smg-ib-svr010                      | 0xe41d2d030061f032            | 0.0.0.0                             |
|                     | Gateway Devices                | Includes all Gateway Devices tha                                    | General                 | smg-ib-svr011                      | 0xe41d2d03005cefc8            | 0.0.0.0                             |
|                     | Modular Switches               | Includes all Modular Switches th                                    | General                 | smg-ib-svr014                      | 0x7cfe90030063f2da            | 0.0.0.0                             |
| -                   | Routers                        | Includes all Router Devices that                                    | General                 | smg-ib-svr019                      | 0xe41d2d0300af5ec0            | 0.0.0.0                             |
| _                   | Servers                        | Includes all Hosts that exist in t                                  | General                 | smg-ib-svr020                      | 0x7cfe900300d5ba1c            | 0.0.0.0                             |
|                     | Servers With DPU               | Includes all Devices that has DP                                    | General                 | smg-ib-svr034                      | 0xec0d9a0300469e2c            | 0.0.0.0                             |
|                     | Suppressed Devices<br>Switches | No event notifications issued<br>Includes all Switches that exist i | General<br>General      | smg-ib-vrt005-068                  | 0x0002c903001c5770            | 0.0.0.0                             |
| Into                | omiline\$                      |                                                                     | General<br>H 4 → H 20 ♥ |                                    |                               | Viewing 1-9 of 9 H ← → H 20 ♥       |

- 8. In the System Health tab, subsections for Consumer and Provider are available.
  - a. Consumer System Health tab contains sections applicable to Consumer UFM specifically (e.g., logs from Consumer UFM).

| (e.g., iogs ii          |                                                                                                    |                                                                                                    |
|-------------------------|----------------------------------------------------------------------------------------------------|----------------------------------------------------------------------------------------------------|
|                         | Consumer System Health                                                                                                    | Local Time (Asia/Jerusalem) V Site All V Last Update: 12 Apr 2023 17:29 ? admin V                                                                                                    |
| UFM Enterprise          | UFM Logs UFM System Dump Daily Reports                                                                                                    |                                                                                                    |
| 🕐 Dashboard             | Event Logs 🗸 Time Last 24 hours                                                                                                    | ✓ 10000 ✓ Search Occurrences Show Hide                                                                                                    |
| 👬 Network Map           | Log View                                                                                                    | 2                                                                                                    |
| Managed Elements ~      |                                                                                                    | ucceeded                                                                                                    |
| 🔔 Events & Alarms       | 12         2023-04-12         1:06-34 (230) [517] CRITICAL [Fabric_Notification] Grid [Grid]: FabricHealt           13         2023-04-12         1:06-34 (231) [604] INFO [Maintenance] Grid [Grid]: Fabric Health Report s           14         2023-04-12         1:06-47 [234] [540] INFO [Maintenance] Grid [Grid]: Data pert Complete           15         2023-04-12         1:06-47 [235] [540] INFO [Maintenance] Grid [Grid]: Unable to send mail           16         2023-04-12         1:06-47 [235] [540] INFO [Maintenance] Grid [Grid]: Unable to send mail | ucceeded<br>d successfully: /opt/ufm/files/reports/Daily/2023-04-11                                                                                                    |
| Lill Telemetry          | 29 2023-04-12 14:46:10 [635] [332] INFO [Fabric_Topology] Site [default[0] / NA / NA / NA                                                                                                    | ]: Site configuration changes: ec0d9a0300469ffc (swx-tor01) node is Up                                                                                                    |
| 📳 System Health 🔺       | is 1. Peer info: default(3) / Computer: node001 / HCA-1/1.                                                                                                    | c1 / 28] (sev_id: 0.63723330226650); Link-Downed counter detta threshold exceeded. Threshold is 0, calculated detta<br>c1 / 28] (sev_id: 0.63723330226650); Link-Downed counter detta threshold exceeded. Threshold is 0, calculated detta |
| Consumer System Health  | is 87. Peer info: default[3] / Computer: swx-tor01 / HCA-1/1.                                                                                                    | c1 / 30] (dev_id: 0437720300206550): Link-Downed counter delta threshold exceeded. Threshold is 0, calculated delta<br>c1 / 32] (dev_id: 0437720300206650): Link-Downed counter delta threshold exceeded. Threshold is 0, calculated delta |
| Providers System Health | is 87. Peer info: default[3] / Computer: swx-tor01 / HCA-1/2.                                                                                                    | c) da par jun con resolucionado da la mesona a come dana mesona e cesara, mesona a cesara e conserva emis<br>rufm83 / HCA-1/2] [dev_d: e00490300H524]; Link-Downed counter delta threshold exceeded. Threshold is 0.                       |

b. Provider System Health contains sections applicable to one or multiple providers (e.g., Fabric Health Report can be triggered on multiple Providers from the Consumer).

|                         | Providers System Health 🛛 🛛 Local Time (Asia/Jerusalem) 🗸 Site 🛛 All 🔍 Last Update: 12 Apr 2023 17:31 🕐 admin 🗸 |
|-------------------------|----------------------------------------------------------------------------------------------------|
| UFM Enterprise          | UFM Health UFM Logs UFM System Dump Fabric Health Daily Reports Fabric Validation                               |
| Dashboard               | UFM Health Report                                                                                               |
| 👬 Network Map           | No reports available, Please click on Run New Report to generate one Run New Report                             |
| 🚝 Managed Elements 🗸    |                                                                                                    |
| 🔔 Events & Alarms       |                                                                                                    |
| Luii Telemetry          |                                                                                                    |
| 🗐 System Health 🔺       |                                                                                                    |
| Consumer System Health  |                                                                                                    |
| Providers System Health |                                                                                                    |

#### 9. UFM Health tab contains sub report tables for each provider.

|                                                                                                    |                                 |                                           | Local Time V Site All V Last Update: 20 Oct 2022 15:14                                                                                                    | r adm            |
|----------------------------------------------------------------------------------------------------|---------------------------------|-------------------------------------------|----------------------------------------------------------------------------------------------------|------------------|
| I Health UFM Logs UFM Snapshot                                                                                                    | Fabric Health Daily Reports Top | ology Compare Fabric Validation IBDiagnet |                                                                                                    |                  |
| I Health Report                                                                                                    |                                 |                                           |                                                                                                    |                  |
| te: 2022-10-20 15:13:32                                                                                                    |                                 |                                           | Show Problems Only Collapse All Run N                                                                                                    | ew Report        |
| eated By: admin                                                                                                    |                                 |                                           | and in totel a only Cottepse Att                                                                                                    | Ew Report        |
| UFM Configuration                                                                                                    |                                 |                                           | Completed Successfully. See deta                                                                                                    | ils below 🗸      |
| Site: provider_1000                                                                                                    |                                 |                                           | Displayed Colu                                                                                                    | imns 🗸           |
|                                                                                                    | Test                            |                                           | Status                                                                                                    |                  |
|                                                                                                    |                                 | Filter                                    |                                                                                                    | <b>v</b>         |
| Release Number: 6.9.0 build 1                                                                                                    |                                 |                                           | ок                                                                                                    |                  |
| License UID: 123456778-UFM                                                                                                    |                                 |                                           | OK                                                                                                    |                  |
| License Customer Number: 495760397                                                                                                    |                                 |                                           | ок                                                                                                    |                  |
| License Devices Limit: 1024                                                                                                    |                                 |                                           | OK                                                                                                    |                  |
| License Functionality: Advanced                                                                                                    |                                 |                                           | OK                                                                                                    |                  |
| License Type: Evaluation                                                                                                    |                                 |                                           | ок                                                                                                    |                  |
|                                                                                                    |                                 |                                           | ok                                                                                                    |                  |
| UFM runs in stand alone mode                                                                                                    |                                 |                                           | Un<br>Viewing 1-7 of 7 H                                                                                                    | 10 🗸             |
| UFM runs in stand alone mode                                                                                                    | Test                            |                                           | Vexing 1-7 of 7 K + K Displayed Colu                                                                                                    |                  |
| Site: provider_2000                                                                                                    | Test                            | ) <b>v</b> ( (1997                        | Viewing 1-7 of 7 H < > H                                                                                                    | mns <del>-</del> |
| Site: provider_2000                                                                                                    | Test                            | ) <b>y</b>   (file                        | Vexing 1-7 of 7 K + K Displayed Colu                                                                                                    |                  |
| Site: provider_2000                                                                                                    | Test                            | ) V (The                                  | Vexing 1-7 of 7 K < + H<br>Displayed Color<br>Status                                                                                                    | mns <del>-</del> |
| Site: provider_2000<br>(780-<br>Release Number: 6.9.0 build 1                                                                                                    | Test                            | ) 🗸   [The-                               | Vexing 1-7 of 7 K < + K<br>Displayed Colu<br>Status                                                                                                    | mns <del>-</del> |
| Site: provider_2000<br>(Tites:<br>Release Number: 6.9.0 build 1<br>License UID. 123459778-UFM                                                                                                    | Test                            | ) V   (The                                | Viewing 1-7 of 7 H + + H<br>Displayed Colu<br>Status<br>OK<br>OK                                                                                                    | mns <del>-</del> |
| Site: provider_2000<br>(****<br>Release Number: 6.9.0 build 1<br>License Ulo: 123/54778-1UFM<br>License Customer Number: J45760377                                                                                                    | Test                            | ) <b>2</b>   (fair                        | Viewing 1-7 of 7 K < + H<br>Citipatiyed Colu<br>Status<br>OK<br>OK<br>OK                                                                                                    | mns <del>-</del> |
| Site: provider_2000  There Relase Number 4.9.0 build 1 License UID: 12345778-UFM License Outories Number 48550097 License Devices Limit: 1024                                                                                                    | Test                            | <br>) <b>y</b>   (?!!!                    | Versing 1-7 of 7         K         +         H           Displayed Colu           Status           OK           OK           OK           OK           OK           OK           OK           OK           OK           OK           OK                                                                                                    | mns <del>-</del> |
| Site: provider_2000<br>Criter<br>Release Number: 6.9.0 build 1<br>License Uib: 12345378-UFM<br>License Customer Number: 49570097<br>License Evicetime: 1024<br>License Functionality: Advanced                                                                   | Test                            | ) V (The                                  | Vexing 1-7 of 7 K < + K<br>Displayed Colu<br>Status<br>0K<br>0K<br>0K<br>0K<br>0K                                                                                                    | mns <del>-</del> |
| Site: provider_2000<br>(Parc.<br>Release Number: 6:9.0 build 1<br>License Outomer: Number: 45570397<br>License Ductomer: Number: 45570397<br>License Ductomer: Number: 45570397<br>License Ductomer: Number: 45570397<br>License Ductomer: Number: 45570397      | Test                            | <br>                                      | Vessing 1-7 of 7         K         F         K           Displayed Column         Column         Column         Column           OK         K         K         K         K           OK         K         K         K         K           OK         K         K         K         K           OK         K         K         K         K           OK         K         K         K         K           OK         K         K         K         K           OK         K         K         K         K | mns -            |
| Site: provider_2000<br>(Parc.<br>Release Number: 6:9.0 build 1<br>License Outomer: Number: 45570397<br>License Ductomer: Number: 45570397<br>License Ductomer: Number: 45570397<br>License Ductomer: Number: 45570397<br>License Ductomer: Number: 45570397      | Test                            | ) <b>v</b>   (Film.                       | Viewing 1-7 of 7 K + K<br>Displayed Color<br>Status<br>OK<br>OK<br>OK<br>OK<br>OK<br>OK                                                                                                    | mns -            |
| Site: provider_2000<br>(Parc.<br>Release Number: 6:9.0 build 1<br>License Outomer: Number: 45570397<br>License Ductomer: Number: 45570397<br>License Ductomer: Number: 45570397<br>License Ductomer: Number: 45570397<br>License Ductomer: Number: 45570397      | Test                            | ▼   (Tex.                                 | Vessing 1-7 of 7         K         F         K           Displayed Column         Column         Column         Column           OK         K         K         K         K           OK         K         K         K         K           OK         K         K         K         K           OK         K         K         K         K           OK         K         K         K         K           OK         K         K         K         K           OK         K         K         K         K | mns -            |
| Site: provider_2000<br>(Parc.<br>Release Number: 6:9.0 build 1<br>License Outomer: Number: 45570397<br>License Ductomer: Number: 45570397<br>License Ductomer: Number: 45570397<br>License Ductomer: Number: 45570397<br>License Ductomer: Number: 45570397      | Test                            | V (The                                    | Vessing 1-7 of 7         K         F         K           Displayed Column         Column         Column         Column           OK         K         K         K         K           OK         K         K         K         K           OK         K         K         K         K           OK         K         K         K         K           OK         K         K         K         K           OK         K         K         K         K           OK         K         K         K         K | mns -            |
| Site: provider_2000<br>(Parc.<br>Release Number: 6:9.0 build 1<br>License Outomer: Number: 455700377<br>License Ductomer: Number: 455700377<br>License Ductomer: Number: 455700377<br>License Ductomer: Number: 455700377<br>License Ductomer: Number: 455700377 | Test                            | <br>                                      | Vessing 1-7 of 7         K         F         K           Displayed Column         Column         Column         Column           OK         K         K         K         K           OK         K         K         K         K           OK         K         K         K         K           OK         K         K         K         K           OK         K         K         K         K           OK         K         K         K         K           OK         K         K         K         K | mns -            |
| Site: provider_2000<br>(Parc.<br>Release Number: 6:9.0 build 1<br>License Outomer: Number: 455700377<br>License Ductomer: Number: 455700377<br>License Ductomer: Number: 455700377<br>License Ductomer: Number: 455700377<br>License Ductomer: Number: 455700377 | Test                            | <br>                                      | Vessing 1-7 of 7         K         F         K           Displayed Column         Column         Column         Column           OK         K         K         K         K           OK         K         K         K         K           OK         K         K         K         K           OK         K         K         K         K           OK         K         K         K         K           OK         K         K         K         K           OK         K         K         K         K | mns -            |

#### Local Time 🗸 Site All 🗸 Last Update: 20 Oct 2022 15:14 ? admin 🗸 System Health UFM Health UFM Logs UFM Snapshot Fabric Health Daily Reports Topology Compare Fabric Validation IBDiagnet Fabric Health Report Date: 2022-10-20 14:49:44 Show Problems Only Collapse All Run New Report Created By: admin SReport Summary ~ Site: provider\_1000 Displa Fabric Test Total Errors Fabric Te Filter... Non-unique and Zero LID Values Non-unique Node Descriptions SM Status Bad Links Link Width Link Width Link Speed Firmware Versions UFM Alarms BER Error and Warning check Symbol BER Error and Warning check Viewing\_1-10 of 11 |4 ← ▶ ▶ 10 ♥ Site: provider\_2000 Displayed Columns -Fabric Test Warnings Errors Total Non-unique and Zero LID Values Non-unique Node Descriptions 2 SM Status Bed Links Link Width Link Speed Firmware Versions UFM Alarms BER Error and Warning check Symbol BER Error and Warning check Viewing 1-10 of 11 | H ← → M 10 ∽ > Sabric Summary

#### 10. Fabric Health contains sub report tables for each provider.

#### 11. Daily Reports:

#### a. Consumer Daily reports display consumer reports.

| Consume  | r System Health     |                     | Local Time (Asia/Jerusalem) | ∽ Site | All |
|----------|---------------------|---------------------|-----------------------------|--------|-----|
| UFM Logs | UFM System Dump     | Daily Reports       |                             |        |     |
|          | Recipients List     | Displayed Columns 🗸 |                             |        |     |
|          | Report $\downarrow$ |                     |                             |        |     |
|          |                     |                     |                             |        |     |
|          | 2023-04-11          |                     |                             |        |     |
|          |                     |                     |                             |        |     |
|          |                     |                     |                             |        |     |
|          |                     |                     |                             |        |     |
|          |                     |                     |                             |        |     |
|          | Viewing 1-1 of 1    | M                   |                             |        |     |
|          |                     |                     |                             |        |     |

b. Providers Daily reports display reports from all providers.

| Providers S | System Hea  | lth                                 |               |               | ocal Time (Asia/Jerusalem) 🛛 🗸 | Site All ~ |
|-------------|-------------|-------------------------------------|---------------|---------------|--------------------------------|------------|
| UFM Health  | UFM Logs    | UFM System Dump                     | Fabric Health | Daily Reports | Fabric Validation              |            |
|             |             |                                     |               |               |                                |            |
| Pre         | Recipients  | s List Displayed Colur<br>Site Name | nns 🔻         |               |                                |            |
|             |             |                                     |               |               |                                |            |
| Filter      | V           |                                     | $\nabla$      |               |                                |            |
| 2023        | -04-11      | provider_2000                       |               |               |                                |            |
| 2023        | -04-10      | provider_2000                       |               |               |                                |            |
|             |             |                                     |               |               |                                |            |
|             |             |                                     |               |               |                                |            |
|             |             |                                     |               |               |                                |            |
|             | Viewing 1-2 | 2 of 2 📕 🔹 🕨                        | 20 ~          |               |                                |            |

12. The "Fabric Validation" tab contains sub report tables for each provider.

| Provid | ers System Health                  | Local Time (Asia/Jerusalem) V Site All Vigate: 12 Apr 2023 17:47        | ? admin ♥ |
|--------|------------------------------------|-------------------------------------------------------------------------|-----------|
| UFM He | alth UFM Logs UFM System Dum       | p Fabric Health Daily Reports Fabric Validation                         |           |
| Tests  |                                    | Check Lids                                                              |           |
|        | Test                               | Created At: 2023-04-12 17:48:06 Site: provider_1000<br>Status: @ Passed |           |
|        | Filter                             |                                                                         |           |
| 0      | Check Lids                         | S Fabric Summary                                                        | ~         |
| 0      | Check Links                        |                                                                         |           |
| 0      | Check Subnet Manager               |                                                                         |           |
| 0      | Check Duplicate Nodes              | (Filter) 🗸   Filter                                                     | V         |
| 0      | Check Duplicate Guids              | Total Nodes 7                                                           |           |
| 0      | Check Routing                      | IB Switches 1                                                           |           |
| 0      | Check Link Speed                   | IB Channel Adapters 6                                                   |           |
| 0      | Check Link Width                   | IB Aggregation Nodes 0                                                  |           |
| 0      | Check Partition Key                | IB Routers 0                                                            |           |
| 0      | Check Temperature                  |                                                                         |           |
| 0      | Check Cables                       | Viewing 1-5 of 5 🔣 🗟 🗸 🔸                                                | ▶ 10 ∨    |
| 0      | Check Effective BER                |                                                                         |           |
| 0      | Check Symbol BER                   | Created At: 2023-04-12 17:48:06 Site: provider_2000                     |           |
| 0      | Rail Optimized Topology Validation | Status: O Passed                                                        |           |
| 0      | Dragonfly Topology Validation      | ⊘ Fabric Summary                                                        | ~         |
| 0      | SHARP Fabric Validation            | • /                                                                     |           |
| 0      | Tree Topology Validation           |                                                                         |           |
| 0      | Socket Direct Mode Reporting       |                                                                         |           |
|        |                                    | (Filter) 🗸 (Filter                                                      | V         |
|        |                                    | Total Nodes 7                                                           |           |

13. In "UFM Logs" Tab:

#### a. Consumer logs:

| onsumer System He                                                                              | alth                                                                                                    | Loca                                                                                                    | al Time (Asia/Jerusalem                                     | ✓ Site All                              | <ul> <li>Last Update:</li> </ul> | : 12 Apr 2023 18:01 ? adm           |  |
|------------------------------------------------------------------------------------------------|----------------------------------------------------------------------------------------------------|----------------------------------------------------------------------------------------------------|-------------------------------------------------------------|-----------------------------------------|----------------------------------|-------------------------------------|--|
| UFM Logs UFM System Dump Daily Reports                                                         |                                                                                                    |                                                                                                    |                                                             |                                         |                                  |                                     |  |
| Event Logs 🗸 Time                                                                              | Last 24 hours                                                                                                    | ~                                                                                                    | 10000 ~                                                     | Search                                  |                                  | Occurrences Show Hid                |  |
| og View                                                                                        |                                                                                                    |                                                                                                    |                                                             |                                         |                                  |                                     |  |
| 2023-04-11 18:12:09 [3] [604]<br>2023-04-11 18:12:44 [4] [525]<br>2023-04-11 18:16:44 [10] [70 | INFO [Logical_Model] Grid [Grid]:<br>INFO [Maintenance] Grid [Grid]: F<br>CRITICAL [Maintenance] Grid [Gri<br>I] MINOR [Hardware] IBPort [defau<br>I] MINOR [Hardware] IBPort [defau | abric Analysis Report succeede<br>d]: Disk space usage in /opt/ufr<br>ilt / Switch: r-hyp-sw-01 / 36] [c | ed<br>m/files/log is above the t<br>dev_id: 248a070300ef19a | 0]: Found a [25.0] link tha             |                                  |                                     |  |
| 2023-04-12 1:06:34 [231] [60<br>2023-04-12 1:06:47 [234] [54                                   | 17] CRITICAL [Fabric_Notification]<br>04] INFO [Maintenance] Grid [Grid]<br>10] INFO [Maintenance] Grid [Grid]<br>14] MINOR [Maintenance] Grid [Gri                                  | Fabric Health Report succeed<br>Daily Report Completed succe                                             | ed<br>essfully: /opt/ufm/files/re                           | , i i i i i i i i i i i i i i i i i i i |                                  |                                     |  |
| 2023-04-12 14:46:20 [637] [                                                                    | 332] INFO [Fabric_Topology] Site [d<br>112] WARNING [Hardware] IBPort  <br>computer: node001 / HCA-1/1.                                                                              |                                                                                                    | ,                                                           |                                         |                                  | ed. Threshold is D, calculated delt |  |
| 2023-04-12 14:46:20 [638] ['<br>is 1. Peer info: default(3) / C                                | 112] WARNING [Hardware] IBPort  <br>computer: node001 / HCA-1/2.                                                                                                    |                                                                                                    | _                                                           |                                         |                                  |                                     |  |
| is 87. Peer info: default(3) /<br>2023-04-12 14:46:20 [640] [*                                 | 112] WARNING [Hardware] IBPort  <br>Computer: swx-tor01 / HCA-1/1,<br>112] WARNING [Hardware] IBPort                                                                                 |                                                                                                    | -                                                           |                                         |                                  |                                     |  |
| 2023-04-12 14:46:20 [641] [                                                                    | Computer: swx-tor01 / HCA-1/2.<br>112] WARNING [Hardware] IBPort  <br>nfo: default(3) / Switch: desc1 / 24.                                                                          | default(0) / Computer: r-ufm83                                                                           | 3 / HCA-1/2] [dev_id: ec0                                   | d9a0300bf52f4]: Link-Dov                | med counter delta thresh         | rold exceeded. Threshold is 0,      |  |
| 2023-04-12 16:29:10 [644] [                                                                    | 332] INFO [Fabric_Topology] Site [d<br>525] CRITICAL (Maintenance) Grid<br>505] CRITICAL (Maintenance) Grid                                                                          | (Grid): Disk space usage in /opt                                                                         | t/ufm/tmp is above the tl                                   |                                         | i) node is Up                    |                                     |  |
| 2023-04-12 16:31:40 [647] [<br>calculated delta is 2. Peer in                                  | 112] WARNING [Hardware] IBPort  <br>nfo: default(3) / Switch: desc1 / 24.                                                                                                    | default(6) / Computer: r-ufm83                                                                           | 3 / HCA-1/2] [dev_id: ec0                                   |                                         |                                  |                                     |  |
| 2023-04-12 16:31:40 [648] [1                                                                   | 112] WARNING [Hardware] IBPort                                                                                                    | default[6] / Switch: desc1 / 26]                                                                         | [dev id: 043f7203002066                                     | 50]: Link-Downed counte                 | r delta threshold exceede        | ed. Threshold is 0, calculated delt |  |

# b. Providers logs display providers log separately, displaying logs for all providers is not supported.

| UFM Health UFM Logs                                                                                                    | UFM System Dump Fabric Health                                                                                                    | n Daily Reports Fabric V                                                                                                    | alidation                                                                                                    |                                                                                                    |                                                                                                    |
|----------------------------------------------------------------------------------------------------|----------------------------------------------------------------------------------------------------|----------------------------------------------------------------------------------------------------|----------------------------------------------------------------------------------------------------|----------------------------------------------------------------------------------------------------|----------------------------------------------------------------------------------------------------|
| Event Logs \vee 🛛 Time                                                                                                    | Last 24 hours                                                                                                    | ✓ 100                                                                                                    | 00 V Se                                                                                                    | earch                                                                                                    | Occurrences Show Hid                                                                                                    |
| Log View                                                                                                    |                                                                                                    |                                                                                                    |                                                                                                    |                                                                                                    |                                                                                                    |
| 2023-04-12 1.08.03 [64] [65]<br>2023-04-12 2.34:20 [57] [65]<br>ec049a300469761 Link Sou<br>2023-04-12 2.34:20 [57] [65]<br>ec049a300046976 Link Sou<br>2023-04-12 2.34:20 [59] [65]<br>2023-04-12 2.34:20 [59] [65]<br>2023-04-12 2.34:20 [61] [63]<br>2023-04-12 2.34:20 [61] [63]<br>2023-04-12 2.34:20 [61] [63]<br>2023-04-12 2.34:50 [64] [63]<br>2023-04-12 2.34:50 [64] [63]<br>2023-04-12 2.34:50 [64] [63]<br>2023-04-12 2.34:50 [64] [63]<br>2023-04-12 2.34:50 [64] [63]<br>2023-04-12 2.34:56 [65] [71]<br>2023-04-12 2.34:56 [67] [71]<br>2023-04-12 2.34:56 [67] [71]<br>2023-04-12 2.34:56 [71] [71]<br>2023-04-12 2.34:56 [71] [71]<br>2023-04-12 [71]<br>2023-04-12 [ | rce 0437/2030020650.22 TO Dest: ec0d9<br> WARNING [Fabric_Notification] IBPort [d<br>roc 0437/2030026650_30 TO Dest: ec0d9<br>PI WARNING [Fabric_Topology] Link [Sourn<br>s9ffc:1, cable S/N: MT2042VS06276<br>VWARNING [Fabric_Topology] Link [Sourn<br>S9ffc:2, cable S/N: MT2042VS06200<br>1] WARNING [Fabric_Topology] Site [default]<br>32] INFO [Fabric_Topology] Site [default]<br>32] INFO [Fabric_Topology] Site [default]<br>32] INFO [Fabric_Topology] Link [Source D<br>1]<br>28] INFO [Fabric_Topology] Link [Source D<br>20] INFO [Security] Link [Source 0437203<br>500] INFO [Security] Link [Source 0437203<br>500] INFO [Security] Link [Source 10437203<br>500] INFO [Security] Link [Source 10437203<br>500] INFO [Security] [Security] [Security] [Security] [Secur | e to end mail - no recipients usi<br>efaulti31/Computer: swi-tor01/<br>a000469ft_2<br>efaulti31/Computer: swi-tor01/<br>a000469ft_1<br>e 04572030020650_30 TO Desi<br>te 04572030020650_32 TO Desi<br>tt(21/NA/NA/NA): Site configuratio<br>(21/NA/NA/NA): Site configuratio<br>(37/20300206650_30 TO Dest: ec<br>00206650_30 TO Dest: ec004903<br>00206650_30 TO Dest: ec004903<br>0020650_30 TO Dest: ec004903<br>00206650_30 TO Dest: ec004903<br>00206650_30 TO Dest: ec004903<br>00206650_30 TO Dest: ec004903<br>00206650_30 TO Dest: ec004903<br>00206650_30 TO Dest: ec004903<br>00206650_30 TO Dest: ec004903<br>00206650_30 TO Dest: ec004903<br>00206650_30 TO Dest: ec004903<br>00206650_30 TO Dest: ec004903<br>00206650_30 TO Dest: ec004903<br>00206650_30 TO Dest: ec004903<br>00206650_30 TO Dest: ec004903<br>0020650_30 TO Dest: ec004903<br>0020650_50000000000000 | HCA-1/2] [dev_id: ec0<br>HCA-1/2] [dev_id: ec0<br>ec0d9a0300469ffc_1<br>ec0d9a0300469ffd_2<br>ation changes: ec0d9e03<br>or changes: ec0d9e03<br>De9a0300469ffd_2]: Li<br>D049a0300469ffd_2]: Li<br>00469ffd_2]: New cab<br>00469ffd_2]: New cab | 14/20300449ffc): GID Address Out of Service<br>14/20300449ffc): GID Address Out of Service<br>11: Link went down: (Switch.desc1:30)043/72<br>22: Link went down: (Switch.desc1:32)043/72<br>23: Junk went down: (Switch.desc1:32)043/72<br>243000469ffc (switch.desc1:32)043/72<br>24300469ffc (switch.desc1:30)043/7203002066f<br>14: Syntch.desc1:30)043/7203002066f<br>14: Syntch.desc1:32)043/7203002066f<br>14: Syntch.desc1:32)043/7203002066f<br>14: Syntch.desc1:32)043/7203002066f | e: prefix fe8000000000000000.guid<br>0300206650:30 - (Computer:swx-<br>0300206650:32 - (Computer:swx-<br>0300206650:32 - (Computer:swx-tor01<br>50:30 - (Computer:swx-tor01<br>M as unhealthy due to FLAPPING. |

#### 14. In the "System Dump" tab:

#### a. "Consumer System Dump" collects system dump for consumer

| Davidara C              |                  | 141                      |               |                              | ocal Time (Asia/Jerusalem) | → Site        | provider 1000       | ∠ Last Lindate      | : 12 Apr 2023 02:40   | ? admi         | in 🗸  |
|-------------------------|------------------|--------------------------|---------------|------------------------------|----------------------------|---------------|---------------------|---------------------|-----------------------|----------------|-------|
| Providers System Health |                  |                          |               | ocar mine (Asia) sereastern) | • Joine                    | provider_1000 |                     | : 12 Apr 2020 02:40 |                       |                |       |
| UFM Health              | UFM Logs         | UFM System Dump          | Fabric Health | Daily Reports                | Fabric Validation          |               |                     |                     |                       |                |       |
| Create System I         | Dump             |                          |               |                              |                            |               |                     |                     |                       |                |       |
| Create System D         | )ump of UFM D    | atabase and Configuratio | on Files.     |                              |                            |               |                     |                     |                       |                |       |
| 🗹 Include Trou          | ibleshooting Inf | ormation                 |               |                              |                            |               |                     |                     | Creat                 | e System Dum   | ip.   |
|                         |                  |                          |               | The last system du           | lump /opt/ufm/backup/ufm-h | ost86_2023    | 3-04-13_01-40-49.ta | r.gz was created    | successfully.Click he | ere to downloa | d it. |

b. "Providers System Dump" collect system dumps for one or all providers and mergeS them into one folder

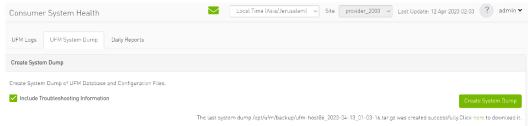

- 15. Under "Settings", subsections for Consumer and Provider are available.
  - a. "Consumer Settings" contain sections applicable to Consumer UFM specifically (e.g., creation of access tokens for UFM consumer authentication);

| UFM Enterprise       | Please note that "A | ll" option is selec             | ted in the "Site" | dropdown list, ar                                                                                                    | y changes made v                                                                                                    | vill be applied acro | ss all sites. | ,,            |                   |                   |                     |
|----------------------|---------------------|---------------------------------|-------------------|----------------------------------------------------------------------------------------------------|----------------------------------------------------------------------------------------------------|----------------------|---------------|---------------|-------------------|-------------------|---------------------|
| 🕜 Dashboard          | Events Policy       | Device Access                   | Network Ma        | inagement                                                                                                    | Subnet Manager                                                                                                    | Non-Optimal L        | inks Us       | er Management | Email Remote Loca | ation Data Stream | ning                |
| -                    | Access Tokens       | Access Tokens Plugin Management |                   |                                                                                                    |                                                                                                    |                      |               |               |                   |                   |                     |
| Network Map          |                     |                                 |                   |                                                                                                    |                                                                                                    |                      |               | All           | ✓ Recipients List | Save Revert       | Displayed Columns - |
| <b>-</b>             | Event               | Cate                            | egory Ma          | il GUI                                                                                                    | Alarm                                                                                                    | Syslog 🕕             | Log           | File SNMP     | Threshold         | TTL(Sec)          | Severity            |
| 🚝 Managed Elements 🗸 |                     | 7                               |                   |                                                                                                    |                                                                                                    |                      |               |               | Filter 🗸          | Filter 🔽          |                     |
|                      | GID Address In S    | Service a                       | 2                 |                                                                                                    |                                                                                                    |                      |               |               | 1                 | 300               | 🕑 Info 🔹            |
| 🔔 Events & Alarms    | GID Address Out     |                                 | 2                 |                                                                                                    |                                                                                                    |                      |               |               | 1                 | 300               | 😮 Warning 🔹         |
|                      | New MCast Gro       | up Cre 🖥                        | 8                 |                                                                                                    |                                                                                                    |                      |               | 4             | 1                 | 300               | 🕑 Info 🗸 🗸          |
| -III Telemetry       | MCast Group De      | leted a                         |                   |                                                                                                    |                                                                                                    |                      |               |               | 1                 | 300               | 🕑 Info 🔹            |
|                      | Symbol Error        |                                 | \$<br>            |                                                                                                    |                                                                                                    |                      |               |               | 200               | 300               | 😮 Warning 🔹         |
|                      | Link Error Reco     | very                            | 0<br>0            |                                                                                                    |                                                                                                    |                      |               |               | 1                 | 300               | () Minor            |
| ∔) System Health 🗸 🗸 | Link Downed         |                                 | 0<br>0            |                                                                                                    |                                                                                                    |                      |               |               | 0                 | 300               | 😮 Warning 🔹 👻       |
|                      | Port Receive Err    | ors                             | 9                 |                                                                                                    | <b>~</b>                                                                                                    |                      | -             |               | 5                 | 300               | 🕜 Warning 🔹         |
| 😚 Jobs               | Port Receive Re     | mote                            | •                 |                                                                                                    |                                                                                                    |                      | ~             | 4             | 5                 | 300               | () Minor 🔹          |
| •                    | Port Receive Sw     | itch R                          | ×                 |                                                                                                    |                                                                                                    |                      |               |               | 9999              | 300               | ( Minor •           |
|                      | Port Xmit Discar    | ds 🕈                            |                   |                                                                                                    |                                                                                                    |                      |               |               | 200               | 300               | Minor •             |
| 🔅 Settings 🛛 🔺       | Port Xmit Const     |                                 |                   |                                                                                                    | Image: A start of the start of the start  |                      |               |               | 200               | 300               | 1 Minor -           |
|                      | Port Receive Co     | nstrai                          |                   |                                                                                                    |                                                                                                    |                      |               | 4             | 200               | 300               | ( Minor 🔹           |
| Consumer Settings    | Local Link Integ    |                                 | 8                 | Image: A start and a start a start | Image: A start and a start and a start a start a st |                      |               |               | 5                 | 300               | () Minor -          |
|                      | Excessive Buffe     | r Over                          |                   |                                                                                                    |                                                                                                    |                      |               | 4             | 1                 | 300               | 😮 Warning 🔹         |
|                      | VL15 Dropped        | 5                               |                   | Image: A start and a start a start |                                                                                                    |                      |               |               | 50                | 300               | (1) Minor 🔹         |
| Providers Settings   | Congested Band      | width                           |                   |                                                                                                    | Image: A start and a start a start  |                      |               |               | 10                | 300               | 1 Minor -           |
|                      | Port Bandwidth      | (%) T                           |                   | Image: A start of the start of the start |                                                                                                    |                      |               | 4             | 95                | 300               | Minor -             |

b. "Provider Settings" contain sections applicable to one or multiple providers (e.g., Event Policies can be changed for multiple Providers at once from the Consumer).

| UFM Enterprise       | User Management | Access Tokens | Plugin Management  | Providers Manageme | ent |
|----------------------|-----------------|---------------|--------------------|--------------------|-----|
|                      | eee nengeneen   |               |                    |                    |     |
| 🕐 Dashboard          |                 |               |                    |                    |     |
|                      |                 |               |                    |                    |     |
| 👬 Network Map        | + New           |               | Displayed          | Columns 🗸          |     |
|                      | ID ↓            | Name          | Group              |                    |     |
| 🚝 Managed Elements 🗸 |                 |               | ▼   [Filter        | $\nabla$           |     |
|                      | 1 ad            | min           | System Admin       |                    |     |
| 🔔 Events & Alarms    |                 |               |                    |                    |     |
| <b>•</b>             |                 |               |                    |                    |     |
| <b>III</b> Telemetry |                 |               |                    |                    |     |
| <u> </u>             |                 |               |                    |                    |     |
| 🚺 System Health 🗸    |                 | view          | ing 1-1 of 1 🔣 ∢ → | ▶ 10 ~             |     |
| 🚺 System Health 🗸 🗸  |                 |               |                    |                    |     |
| <b>A</b>             |                 |               |                    |                    |     |
| 🦻 Jobs               |                 |               |                    |                    |     |
|                      |                 |               |                    |                    |     |
| 🔹 Settings 🖍         |                 |               |                    |                    |     |
|                      |                 |               |                    |                    |     |
| Consumer Settings    |                 |               |                    |                    |     |
|                      |                 |               |                    |                    |     |
| Providers Settings   |                 |               |                    |                    |     |

# 13 UFM Plugins

- rest-rdma Plugin
- <u>NDT Plugin</u>
- UFM Telemetry Fluentd Streaming (TFS) Plugin
- UFM Events Fluent Streaming (EFS) Plugin
- UFM Bright Cluster Integration Plugin
- UFM Cyber-Al Plugin
- Autonomous Link Maintenance (ALM) Plugin
- DTS Plugin
- GRPC-Streamer Plugin
- Sysinfo Plugin
- SNMP Plugin
- Packet Mirroring Collector (PMC) Plugin
- PDR Deterministic Plugin
- GNMI-Telemetry Plugin
- UFM Telemetry Manager (UTM) Plugin
- UFM Consumer Plugin
- Model-2 Plugin

# 13.1 rest-rdma Plugin

rest-rdma is a tool designed for sending requests over InfiniBand to the UFM server. These REST requests can fall into three categories:

- 1. UFM REST API requests
- 2. ibdiagnet requests
- 3. Telemetry requests

The rest-rdma utility is distributed as a Docker container, capable of functioning both as a server and a client.

# 13.1.1 Deployment Server

### 13.1.1.1 Deploy Plugin on UFM Appliance

- 1. Log into your UFM as admin.
- 2. Enter config mode. Run:

A Make sure that UFM is running with show ufm status. If UFM is down, then run with ufm start.

- 3. Ensure that rest-rdma plugin is disabled with the show ufm plugin command.
- 4. Pull the plugin container with docker pull mellanox/ufm-plugin-rest-rdma:[version].

- 5. Run ufm plugin rest-rdma add tag [version] to enable the plugin.
- 6. Check that plugin is up and running with show ufm plugin

### 13.1.1.2 Deployment Client

Run the following command to pull the image from the docker hub:

docker pull mellanox/ufm-plugin-rest-rdma:[version]

Verify that the /tmp/ibdiagnet directory exists on the client's computer. If not - create it.

To start container as client (on any host in the same fabric as UFM server) run:

```
docker run -d --network=host --privileged --name=ufm-plugin-rest-rdma --rm -v /tmp/ibdiagnet:/tmp/ibdiagnet
mellanox/ufm-plugin-rest-rdma:[version] client
```

To check that plugin is up and running, run:

docker ps

## 13.1.2 How to Run

### 13.1.2.1 Server

In server mode ufm\_rdma.py is started automatically and is restarted if exited. If the ufm\_rdma.py server is not running - enter to the docker and run the following commands to start the server:

```
cd /opt/ufm/src/ufm-plugin-ufm-rest
./ufm_rdma.py -r server
```

### 13.1.2.2 Client

There are three options to run client. Running the client from inside the Docker container, using a custom script from the hosting server to execute the client or using the "docker exec" command from the hosting server.

- 1. Option 1: Run the client from inside the Docker container
  - a. Enter the docker container using docker exec -it ufm-plugin-rest-rdma bash
  - b. Then, run cd /opt/ufm/src/ufm-plugin-rest-rdma
  - c. Use the -h help option to see the available parameters
    ./ufm\_rdma.py -h
- Option 2: From the host server, the scripts can be located at /opt/ufm/ufm-plugin-ufmrest/ directory inside the docker container. They can copied using the following command:

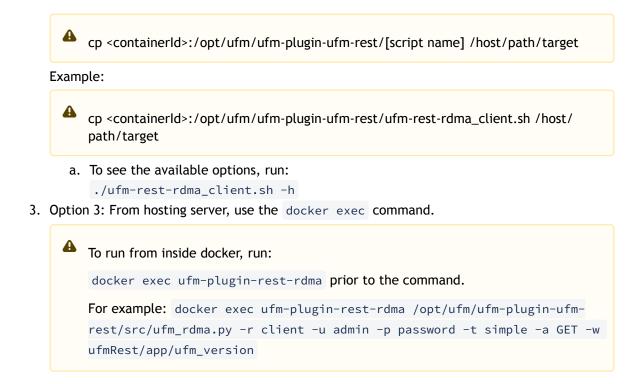

# 13.1.3 Authentication Configuration

Telemetry and ibdiagnet request authentication options could be enabled or disabled (enabled by default - set to True) in ufm\_rdma.ini file in [Server] section on the server. The rest\_rdma server performs simple requests to UFM server, using supplied credentials to verify that the user is allowed to run telemetry or ibdiagnet requests.

```
[Server]
use_ufm_authentication=True
```

### 13.1.3.1 Remote ibdiagnet Request

The following two user scripts can run on the hosting server.

- remote\_ibdiagnet\_auth.sh
- remote\_ibdiagnet.sh

These scripts should be copied from the container to the hosting server using the following command:

```
cp <containerId>:/opt/ufm/ufm-plugin-ufm-rest/[script name] /host/path/target
```

#### Example :

```
cp <containerId>:/opt/ufm/ufm-plugin-ufm-rest/remote_ibdiagnet_auth.sh /host/path/target
```

The remote\_ibdiagnet.sh script does not require authentication as the server side can run on a machine which does not run UFM (which is responsible for the authentication). This means it can run from the hosting server.

/remote\_ibdiagnet.sh [options]

#### 13.1.3.2 Authenticated Remote ibdiagnet Request

The remote\_ibdiagnet\_auth.sh script can receive parameters as credentials for authentication with UFM server.

/remote\_ibdiagnet\_auth.sh [options]

To get all the options, run the following command:

```
/remote_ibdiagnet_auth.sh -h
```

### Important Note:

When using remote\_ibdiagnet.sh, authentication is not required and the the ibdiagnet parameters should be sent in ibdiagnet format.

Example: ./remote\_ibdiagnet.sh --get\_phy\_info

When using the remote\_ibdiagnet\_auth.sh, the ibdiagnet parameters should be sent using the -1 key.

Example without credentials: ./remote\_ibdiagnet\_auth.sh -l '--get\_phy\_info'

```
Example with credentials: ./remote_ibdiagnet_auth.sh -u username -p password -l
'-get_phy_info'
```

Please use the -h option to see the examples of credential usage.

#### 13.1.3.3 Rest Request with Username/Password Authentication

To get the UFM version from inside the docker:

./ufm\_rdma.py -r client -u admin -p admin\_pwd -t simple -a GET -w ufmRest/app/ufm\_version

To get the UFM version from hosting server using script:

./ufm\_rest\_rdma\_client.sh -u admin -p admin\_pwd -t simple -a GET -w ufmRest/app/ufm\_version

For telemetry:

./ufm\_rdma.py -r client -u admin -p admin\_pwd -t telemetry -a GET -g 9001 -w /csv/enterprise

#### To get ibdiagnet run result using UFM REST API from inside the docker:

./ufm\_rdma.py -r client -u admin -p admin\_pwd -t ibdiagnet -a POST -w ufmRest/reports/ibdiagnetPeriodic -l
'('general": {"name": "IBDiagnet\_CMD\_1234567890\_199\_88", "location": "local", "running\_mode": "once"},
"command\_flags": {"--pc": ""})'

## 13.1.3.4 Rest Request with Client Certificate Authentication

need to pass path to client certificate file and name of UFM server machine: 6. ./ufm\_rdma.py -r client -t simple -a GET -w ufmRest/resources/modules -d /path/to/certificate/file/ufmclient.pfx -s ufm.azurehpc.core.azure-test.net for telemetry if need authentication from inside the docker ./ufm\_rdma.py -r client -t telemetry -a GET -g 9001 -w csv/enterprise -d /path/to/certificate/file/ufm-client.pfx -s ufm.azurehpc.core.azure-test.net

• Client certificate file should be located INSIDE the docker container.

## 13.1.3.5 Rest Request with Token Authentication

```
need to pass token for authentication
./ufm_rdma.py -r client -k OGUY7TwLvTmFkXyTkcsEWD9KKNvq6f -t simple -a GET -w ufmRestV3/app/ufm_version
for telemetry if need to perform authentication
./ufm_rdma.py -r client -k 4rQRf7i7wEeliuJEurGbeecc210v6G -t telemetry -a GET -g 9001 -w /csv/enterprise
Token could be generated using UFM UI.
If a token is used for client authentication, ufmRestV3 must be used.
```

# 13.2 NDT Plugin

## 13.2.1 Overview

NDT plugin is a self-contained Docker container with REST API support managed by UFM. The NDT plugin introduces the following capabilities:

- a. NDT topology comparison: Allows the user to compare InfiniBand fabric managed by the UFM and NDT files which are used for the description of InfiniBand clusters network topology.
  - Verifies the IB fabric connectivity during cluster bring-up.
  - Verifies the specific parts of IB fabric after component replacements.
  - Automatically detects any changes in topology.
- b. Subnet Merger Expansion of the fabric based on NDT topology files Allows users to gradually extend the InfiniBand fabric without causing any disruption to the running fabric. The system administrator should prepare the NDT topology files, which describe the InfiniBand fabric extensions. Then, an intuitive and user-friendly UI

wizard facilitates the topology extension process with a step-by-step guidance for performing necessary actions.

- The Subnet Merger tool verifies the fabric topology within a predefined NDT file, and reports issues encountered for immediate resolution.
- Once the verification results are acceptable by the network administrator, the tool creates a topoconfig file to serve as input for OpenSM. This allows setting the physical port states of the designated boundary ports as desired (physical ports can be set as disabled or no-discover).
- Once the topoconfig file is deployed, the IB network can be extended and verified for the next IB extension.

# 13.2.2 Deployment

The following are the possible ways NDT plugin can be deployed:

- 1. On UFM Appliance
- 2. On UFM Software

For detailed instructions on how to deploy the NDT plugin refer to this page.

# 13.2.3 Authentication

Following authentication types are supported:

- basic (/ufmRest)
- client (/ufmRestV2)
- token (/ufmRestV3)

## 13.2.4 REST API

The following REST APIs are supported:

#### 13.2.4.1 Topodiff

- GET /help
- GET /version
- POST /upload\_metadata
- GET /list
- POST / compare
- POST / cancel
- GET /reports
- GET /reports/<report\_id>
- POST /delete

#### 13.2.4.2 Subnet Merger

- GET /merger\_ndts\_list
- GET /merger\_ndts\_list/<ndt\_file\_name>
- POST /merger\_upload\_ndt

- POST /merger\_verify\_ndt
- GET /merger\_verify\_ndt\_reports
- GET /merger\_verify\_ndt\_reports/<report\_id>
- POST /merger\_update\_topoconfig
- POST /merger\_deploy\_ndt\_config
- POST /merger\_update\_deploy\_ndt\_config
- POST /merger\_delete\_ndt
- GET /merger\_deployed\_ndt
- POST /merger\_create\_topoconfig

For detailed information on how to interact with NDT plugin, refer to the <u>NVIDIA UFM Enterprise</u> > Rest API > NDT Plugin REST API.

## 13.2.5 NDT Format - Topodiff

NDT is a CSV file containing data relevant to the IB fabric connectivity. The NDT plugin extracts the IB connectivity data based on the following fields:

- 1. Start device
- 2. Start port
- 3. End device
- 4. End port
- 5. Link type

### 13.2.5.1 Switch to Switch NDT

By default, IB links are filtered by:

- Link Type is Data
- Start Device and End Device end with IBn, where n is a numeric value.

For TOR switches, Start port/End port field should be in the format Port N, where N is a numeric value.

For Director switches, Start port/End port should be in the format Blade N\_Port i/j, where N is a leaf number, i is an internal ASIC number and j is a port number.

Examples:

| Start Device               | Start Port | End Device                 | End Port         | Link Type |
|----------------------------|------------|----------------------------|------------------|-----------|
| DSM07-0101-0702-01IB0      | Port 21    | DSM07-0101-0702-01IB1      | Blade 2_Port 1/1 | Data      |
| DSM07-0101-0702-01IB0      | Port 22    | DSM07-0101-0702-01IB1      | Blade 2_Port 1/1 | Data      |
| DSM07-0101-0702-01IB0      | Port 23    | DSM07-0101-0702-02IB1      | Blade 3_Port 1/1 | Data      |
| DSM09-0101-0617-001IB<br>2 | Port 33    | DSM09-0101-0721-001IB<br>4 | Port 1           | Data      |
| DSM09-0101-0617-001IB<br>2 | Port 34    | DSM09-0101-0721-001IB<br>4 | Port 2           | Data      |
| DSM09-0101-0617-001IB<br>2 | Port 35    | DSM09-0101-0721-001IB<br>4 | Port 3           | Data      |

## 13.2.5.2 Switch to Host NDT

NDT is a CSV file containing data not only relevant to the IB connectivity.

Extracting the IB connectivity data is based on the following five fields:

- 1. Start device
- 2. Start port
- 3. End device
- 4. End port
- 5. Link type

IB links should be filtered by the following:

- Link type is "Data".
- "Start Device" or "End Device" end with IBN, where N is a numeric value.
  - The other Port should be based on persistent naming convention: ibpXsYfZ, where X, Y and Z are numeric values.

For TOR switches, Start port/End port field will be in the format Port n, where n is a numeric value.

For Director switches, Start port/End port will be in the format Blade N\_Port i/j, where N is a leaf number, i is an internal ASIC number and j is a port number.

Examples:

| Start Device    | Start Port                   | End Device            | End Port | Link Type |
|-----------------|------------------------------|-----------------------|----------|-----------|
| DSM071081704019 | DSM071081704019<br>ibp11s0f0 | DSM07-0101-0514-01IB0 | Port 1   | Data      |
| DSM071081704019 | DSM071081704019<br>ibp21s0f0 | DSM07-0101-0514-01IB0 | Port 2   | Data      |
| DSM071081704019 | DSM071081704019<br>ibp75s0f0 | DSM07-0101-0514-01IB0 | Port 3   | Data      |

### 13.2.5.3 Other

Comparison results are forwarded to syslog as events. Example of /var/log/messages content:

- 1. Dec 9 12:32:31 <server\_ip> ad158f423225[4585]: NDT: missing in UFM "SAT111090310019/ SAT111090310019 ibp203s0f0 - SAT11-0101-0903-19IB0/15"
- Dec 9 12:32:31 <server\_ip> ad158f423225[4585]: NDT: missing in UFM "SAT11-0101-0903-09IB0/27 - SAT11-0101-0905-01IB1-A/Blade 12\_Port 1/9"
- Dec 9 12:32:31 <server\_ip> ad158f423225[4585]: NDT: missing in UFM "SAT11-0101-0901-13IB0/23 - SAT11-0101-0903-01IB1-A/Blade 08\_Port 2/13"

For detailed information about how to check syslog, please refer to the <u>NVIDIA UFM-SDN Appliance</u> <u>Command Reference Guide</u> > UFM Commands > UFM Logs.

Minimal interval value for periodic comparison in five minutes.

In case of an error the clarification will be provided.

For example, the request "POST /compare" without NDTs uploaded will return the following:

- URL: <u>https://<server\_ip>/ufmRest/plugin/ndt/compare</u>
- response code: 400
- Response:

```
{
    "error": [
    "No NDTs were uploaded for comparison"
    ]
}
```

Configurations could be found in " ufm/conf/ndt.conf "

- Log level (default: INFO)
- Log size (default: 10240000)
- Log file backup count (default: 5)
- Reports number to save (default: 10)
- NDT format check (default: enabled)
- Switch to switch and host to switch patterns (default: see NDT format section)

For detailed information on how to export or import the configuration, refer to the <u>NVIDIA UFM-SDN</u> <u>Appliance Command Reference Guide</u> > UFM Commands > UFM Configuration Management.

Logs could be found in "ufm/logs/ndt.log".

For detailed information on how to generate a debug dump, refer to the <u>NVIDIA UFM-SDN Appliance</u> <u>Command Reference Guide</u> > System Management > Configuration Management > File System.

## 13.2.6 NDT Format - Subnet Merger

The Subnet Merger tool facilitates the seamless expansion of the InfiniBand fabric based on Non-Disruptive Topology (NDT) files. This section outlines the process of extending the fabric while ensuring uninterrupted operation. The tool operates through an intuitive UI wizard, guiding users step-by-step in extending the fabric topology.

The Subnet Merger tool enables the gradual expansion of the InfiniBand fabric without causing disruptions to the existing network. To achieve this, system administrators need to prepare NDT topology files that describe the planned fabric extensions. The tool offers an intuitive UI wizard that simplifies the extension process.

#### 13.2.6.1 Functionality

- 1. NDT Topology File Verification: The Subnet Merger tool verifies the InfiniBand fabric topology specified in a predefined NDT file. During this verification, any issues encountered are reported to the user for immediate resolution. This step ensures the integrity of the planned fabric extension.
- 1. Topology Extension Preparation: Upon successful verification of the NDT topology file, the tool generates a comprehensive verification report. The network administrator reviews this report and ensures its acceptability.
- 1. Topoconfig File Generation: After obtaining acceptable verification results, the tool generates a topoconfig file. This file serves as input for OpenSM, the Subnet Manager for InfiniBand

fabrics. The topoconfig file allows the network administrator to define the desired physical port states for designated boundary ports. These states include "disabled" or "no-discover."

- 1. Fabric Extension and Verification: With the topoconfig file prepared, the Subnet Merger tool initiates the deployment of the extended fabric configuration. The tool ensures that the defined physical port states are implemented. Once the extension is in place, the IB network can be extended further as needed. The fabric extension is executed while maintaining the operational stability of the existing network.
- 1. Conclusion: The Subnet Merger tool offers a reliable and user-friendly solution for expanding InfiniBand fabrics using NDT topology files. By following the steps provided in the intuitive UI wizard, system administrators can seamlessly extend the fabric while adhering to predefined physical port states. This tool ensures the smooth operation of the fabric throughout the expansion process, eliminating disruptions and enhancing network scalability.

# Initial Fabric Topology Target Fabric Topology

#### 13.2.6.2 Subnet Merger Flow

 Create NDT, file that describes initial topology with definition of boundary ports. Boundary ports - switch ports that will be used for fabric extension. In our case it will be r-ufm-sw13 switch ports number 1 and 3. In NDT file those ports should be defined as boundary and disabled:

| rack #,U height,#Fields:StartDevice,StartPort,StartDeviceLocation,EndDevice,EndPort,EndDeviceLocation,U |
|----------------------------------------------------------------------------------------------------|
| height_1,LinkType,Speed,_2,Cable Length,_3,_4,_5,_6,_7,State,Domain                                     |
| , MF0;r-ufm-sw13:MQM8700/U1,Port 1,,,,,,,,,,Disabled,Boundary                                           |
| ,,MF0;r-ufm-sw13:MQM8700/U1,Port 30,,r-ufm55 mlx5_1,Port 1,,,,,,,,,Active,In-Scope                      |
| ,,MF0;r-ufm-sw13:MQM8700/U1,Port 29,,r-ufm55 mlx5_0,Port 1,,,,,,,,,Active,In-Scope                      |
| ,,MF0;r-ufm-sw13:MQM8700/U1,Port 26,,r-ufm64 mlx5_0,Port 1,,,,,,,,,Active,In-Scope                      |
| ,,MF0;r-ufm-sw13:MQM8700/U1,Port 3,,,,,,,,,,Disabled,Boundary                                           |
|                                                                                                    |

 Upload a new NDT topology file which describes the desired topology. Before deploying to UFM, the new NDT topology file should be verified against the existing topology - to find out mismatches and problems.

After the verification, the plugin generates reports including information about:

- Duplicated GUIDs
- Misswired links
- Non-existent links in the pre-defined NDT files

- Links that exist in the fabric and not in the NDT file
- 2. Following the issues detected in the plugin reports, the network administrator changes the NDT file or the fabric. The verification process can be repeated as many times as necessary until the network administrator is satisfied with the results.
- 3. If the NDT verification results are satisfactory, a topoconfig file is generated and can be deployed to the UFM server to be used as configuration input for OpenSM. Topoconfig file should be located at /opt/ufm/files/conf/opensm/topoconfig.cfg on UFM server. By sending SIGHUP signal to opensm it forced to read configuration and to deploy it. In topoconfig file at this stage boundary ports will be defined as Disabled. Example of topoconfig.cfg:

0xb83fd2030080302e,1,-,-,Any, Disabled 0xb83fd2030080302e,30,0xf452140300280081,1,Any,Active 0xb83fd2030080302e,29,0xf452140300280080,1,Any,Active 0xb83fd2030080302e,26,0xf452140300280040,1,Any,Active 0xb83fd2030080302e,3,-,-,Any, Disabled

- 4. Next stage is to extend the fabric. Prepare separately new subnet that will be added to the existing fabric and, once it is ready, connect to the boundary ports, that are defined as Disabled in configuration file, so newly added subnet will not be discovered by opensm and will not affect in any way current setup functionality.
- 5. Once new subnet connected to the fabric prepare next NDT file, that contains setup, that describes current fabric with extended, when previously defined as boundary ports defined as Active and if planned to continue with extension new ports defined as boundary. For example port number 9 of switch r-ufm-sw13:

```
rack #,U height,#Fields:StartDevice,StartPort,StartDeviceLocation,EndDevice,EndPort,EndDeviceLocation,U
height_1,LinkType,Speed,_2,Cable Length,_3,_4,_5,_6,_7,State,Domain
,MF0;r-ufm-sw13:MQM8700/U1,Port 1,,NEMO-LEAF-2,Port 1,,,,,,Active,In-Scope
,MF0;r-ufm-sw13:MQM8700/U1,Port 20,,r-ufm55 mlx5_1,Port 1,,,,,Active,In-Scope
,MF0;r-ufm-sw13:MQM8700/U1,Port 29,,r-ufm55 mlx5_0,Port 1,,,,,Active,In-Scope
,MF0;r-ufm-sw13:MQM8700/U1,Port 26,,r-ufm64 mlx5_0,Port 1,,,,,Active,In-Scope
,MF0;r-ufm-sw13:MQM8700/U1,Port 26,,r-ufm64 mlx5_0,Port 1,,,,,,Active,In-Scope
,NEMO-LEAF-2,Port 1,,MF0;r-ufm-sw13,Port 1,,,,,Active,In-Scope
,MF0;r-ufm-sw13:MQM8700/U1,Port 3,,NEMO-LEAF-2,Port 3,,,,,Active,In-Scope
,MF0;r-ufm-sw13:MQM8700/U1,Port 3,,NEMO-LEAF-2,Port 3,,,,,,Active,In-Scope
,NEMO-LEAF-2,Port 3,,MF0;r-ufm-sw13,Port 3,,,,,,,Active,In-Scope
,MF0;r-ufm-sw13:MQM8700/U1,Port 9,,,,,,,,Active,In-Scope
```

6. After new subnet connected physically to the fabric, in opensm configuration file (topoconfig.cfg) boundary ports previously defined as Disabled should be set as No-discover. Example:

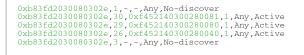

- 7. Updated file should be deployed to UFM. In case boundary ports will be defined as Nodiscover - fabric, connected beyond those ports will not be discovered by opensm, but all the ibutils (ibdiagnet...) could send mads beyond those ports to newly added subnet - so NDT file verification for extended setup could be performed.
- Upload new NDT file and run verification for this file. Fix problems detected by verification. Once satisfied with results - deploy configuration to UFM. Example of topoconfig file for extended setup:

| 0xb83fd2030080302e,1,0x98039b0300867bba,1,Any,Active  |
|-------------------------------------------------------|
| 0xb83fd2030080302e,30,0xf452140300280081,1,Any,Active |
| 0xb83fd2030080302e,29,0xf452140300280080,1,Any,Active |
| 0x98039b0300867bba,11,0x248a0703009c0066,1,Any,Active |
| 0xb83fd2030080302e,26,0xf452140300280040,1,Any,Active |
| 0x98039b0300867bba,1,0xb83fd2030080302e,1,Any,Active  |
| 0xb83fd2030080302e,3,0x98039b0300867bba,3,Any,Active  |
| 0x98039b0300867bba,3,0xb83fd2030080302e,3,Any,Active  |
| 0xb83fd2030080302e,9,-,-,Any,Disabled                 |
|                                                       |

9. Repeat previous steps if need to perform additional setup extension.

#### 13.2.6.3 Subnet Merger UI

Bring-Up Merger Wizard

 Add the NDT plugin to UFM by loading the plugin's image through Settings->Plugins Management. A new item will appear in the main left navigator menu of the UFM labeled "Subnet Merger".

| 📀 nvidia. 🕜 s          | Subnet Merger                                                                  |  |  |  |
|------------------------|--------------------------------------------------------------------------------|--|--|--|
| UFM Enterprise         | There is no NDT file was uploaded before.Click here to upload the initial file |  |  |  |
| 🕐 Dashboard            |                                                                                |  |  |  |
| 👬 Network Map          |                                                                                |  |  |  |
| 🚰 Managed Elements 🗸 🗸 |                                                                                |  |  |  |
| 🗼 Events & Alarms      |                                                                                |  |  |  |
| Lee Telemetry          |                                                                                |  |  |  |
| 📳 System Health        |                                                                                |  |  |  |
| 🍞 Jobs                 |                                                                                |  |  |  |
| 🔅 Settings             |                                                                                |  |  |  |
| 📜 Subnet Merger        |                                                                                |  |  |  |

2. Access "Subnet Merger" to initiate the bring-up wizard.

| Bring Up Merger                      |          | ×    |
|--------------------------------------|----------|------|
| 1 Initiate                           | 2 Deploy |      |
| Please Select NDT File to start with | Validate |      |
|                                      |          | Next |

- 3. The wizard will guide you through the process, containing the following steps:
  - a. Upload the initial NDT tab and validate it.

| Bring Up Merger                                   | ×                                                                                          |
|---------------------------------------------------|--------------------------------------------------------------------------------------------|
| 1 Initiate                                        | ② Deploy                                                                                   |
| Please Select NDT File to start with              |                                                                                            |
| Browse ndt_small_fabric_new.csv                   | Validate                                                                                   |
|                                                   | Next                                                                                       |
| Bring Up Merger                                   | ×                                                                                          |
| 1 Initiate                                        | 2 Deploy                                                                                   |
| Please Select NDT File to start with              |                                                                                            |
| Browse ndt_small_fabric_new.csv                   | Validate                                                                                   |
| ndt_small_fabric_new.csv Validation Report - 2023 | -04-18 15:16:14                                                                            |
| Status: Completed with errors                     | Displayed Columns -                                                                        |
| Category                                          | Description                                                                                |
|                                                   | Filter                                                                                     |
| Missing In Ndt                                    | NEMO-LEAF-2/1 - MF0;r-ufm-sw13/1                                                           |
| Missing In Ndt                                    | NEMO-LEAF-2/11 - r-ufm57 mlx5_0/1                                                          |
| Missing In Ndt                                    | NEMO-LEAF-2/3 - MF0;r-ufm-sw13/3                                                           |
| Missing In Ndt<br>Missing In Ndt                  | MF0;r-ufm-sw13:MQM8700/U1/3 - NEMO-LEAF-2/3<br>MF0;r-ufm-sw13:MQM8700/U1/1 - NEMO-LEAF-2/1 |
| missing in rou                                    | Viewing 1-5 of 5                                                                           |
|                                                   | Next                                                                                       |

b. Once you are satisfied with the results of the validation in the previous tab, you can proceed to deploy the file.

| Bring Up Merger                                                                                                    | ×                                                                                                    |
|----------------------------------------------------------------------------------------------------|----------------------------------------------------------------------------------------------------|
| 1 Initiate                                                                                                    | 2 Deploy                                                                                                 |
| Deploy current NDT to the subnet manager                                                                                                    |                                                                                                    |
| Previous                                                                                                    | Deploy                                                                                                   |
| < Subnet Merger                                                                                                    | Local Time (Asia/Hebron) 👻 Last Lipdate. 18 Apr 2023 15.10 ? admin 🗸                                     |
| Uploaded NDT Files                                                                                                    | Last Validation Reports                                                                                  |
| Immutany ⊥         File         Status         Actions           7000-00-00         ♥         1000-00-00         ♥         1000-00-00         ♥           2020-02-18 15 20 20         ret_amail_stanic_resk cst ♥         Deployed, Ready For Extension         ♥         1000-00-00         ♥ | ID         Timestamp ±           (Ener         ) ♥         (Ener           1         2022-0L-18 151 61 4 |
| Viewing 1-1 of 1 M + + M 10 V                                                                                                    | Viewing 1-1 at 1 M + N M 10 V                                                                            |

New Subnet Merger

Once you have successfully deployed the initial NDT file, you can initiate a new merger process by clicking the "New Merger" button.

| New Merger                                                                                                    |                | ×    |
|----------------------------------------------------------------------------------------------------|----------------|------|
| 1 Connect                                                                                                    | (2) Merge      |      |
| <ul> <li>Make sure that you connected the new equipments</li> <li>Once you finish, please click Connect to allow to the UFM to discover the</li> </ul> | new equipments |      |
|                                                                                                    |                | Next |

1. "Connect" Tab, it is important to physically connect the new equipment and confirm the connection. Then, click on a button which will open the boundary ports, change their state from Disabled to No-discover, and then deploy the active file again.

| New Merger                                        |                                                              | ×    |
|---------------------------------------------------|--------------------------------------------------------------|------|
| 1 Connect                                         | 2 Merge                                                      |      |
| <ul> <li>Make sure that you connected</li> </ul>  | he new equipments                                            |      |
| <ul> <li>Once you finish, please click</li> </ul> | Connected to allow to the UFM to discover the new equipments |      |
|                                                   |                                                              | Next |

2. "Merge" Tab: Once the new equipment is connected and the boundary ports are updated, upload a new NDT file that includes both the current and newly added equipment, along with their boundary ports for future merges. Please note that you cannot merge the file if there are duplicate GUIDs in the report's results.

| New Merger                                                                          | ×                                   |
|-------------------------------------------------------------------------------------|-------------------------------------|
| 1 Connect                                                                           | 2 Merge                             |
| Please Select NDT File to start with Browse ndt_full_fabric_new.csv                 | Validate                            |
| ndt_full_fabric_new.csv Validation Report - 2023-0<br>Status: Completed with errors | -18 15:58:14<br>Displayed Columns + |
| Category                                                                            | Description                         |
| Missing In Topology                                                                 | NEMO-LEAF-2/31 - r-ufm142 mlx5_0/1  |
|                                                                                     | Viewing 1-1 of 1 H 		 H 		 H 		 10  |
| Previous                                                                            | Merge                               |

3. After completing the merge wizard, and if necessary, you can further proceed to extend the IB fabric.

| Subnet Merger                              |                                                       |                                                   |                                  |                         |    | Local Time (Asia/Hebron) 👻 | Last Update: 18 Apr 2023 15:               | 10 ? adm      |
|--------------------------------------------|-------------------------------------------------------|---------------------------------------------------|----------------------------------|-------------------------|----|----------------------------|--------------------------------------------|---------------|
| Uploaded NDT Files                         |                                                       |                                                   |                                  | Last Validation Reports |    |                            |                                            |               |
| Timestamp 4                                | File                                                  | Status                                            | n Displayed Columns +<br>Actions |                         | ID |                            | Display                                    | yed Columns 🗸 |
|                                            |                                                       |                                                   | Filter                           |                         |    | ▼ Filter                   |                                            | ▼             |
| 2023-04-18 16:03:12<br>2023-04-18 16:03:12 | ndt_small_fabric_new.csv<br>ndt_full_fabric_new.csv 🤣 | Deployed, Not Active<br>Deployed, Ready For Exten | Æ                                |                         | 2  |                            | 2023-04-18 15:58:13<br>2023-04-18 15:16:14 |               |
|                                            |                                                       |                                                   |                                  |                         |    |                            |                                            |               |
|                                            |                                                       | Viewing 1-2 of                                    | 2 H 4 > H 10 ¥                   |                         |    |                            | Viewing 1-2 of 2 H 4                       | > 🕅 10 🗸      |

#### 13.2.6.4 Extending the InfiniBand Setup via Subnet Merger

The following instructions outline the necessary steps for expanding the InfiniBand setup or fabric using subnet merging.

- Step 1: NDT File Upload (Repeatable) Upload the NDT file, performing this action as many times as required, especially when addressing file-related issues.
- 2. Step 2: NDT File Validation and Verification (Repeatable) Validate the NDT file, a process that can be repeated multiple times, particularly after fixing fabric topology or NDT file errors. After initiating this call, you will obtain a validation report ID. The progress of this process is asynchronous, with the report's status initially indicated as "running." Once the report is completed, the status will change to either "Successfully completed" or "Completed with errors."

- Step 3: Retrieving and Monitoring the Validation Report Retrieve the validation report by its corresponding ID, running this step through continuous polling until the report reaches completion.
- 4. Step 4: Review and Potential Fixes Inspect the report and address any necessary fixes to either the NDT file or the topology. Should changes be made to the file, upload the corrected NDT file anew. Alternatively, in case of topology has changed, repeat the verification process.
- Step 5: Topology Deployment to UFM Deploy the verified topology to UFM once you are satisfied with the verification outcomes.
- Step 6: Adjusting Boundary Ports and Deployment Following the physical connection of the setup extension, change the boundary ports' state from "Disabled" to "No-discover."
- Step 7: Uploading Updated Topoconfig File Deploy the updated topoconfig file to the UFM server.
- Step 8: Next NDT File Upload (Combined Fabric and Extension)
   Upload the next NDT file, which consolidates the current fabric and extension components.
- 9. Step 9: NDT File Verification Conduct the NDT file verification process.
- 10. Step 10: Reviewing Verification Report Review the verification report.
- 11. Step 11: Addressing Setup or NDT File Issues If necessary, make necessary adjustments to the setup or NDT file.
- 12. Step 12: Final Configuration Deployment Once content with the modifications, proceed to deploy the configuration to UFM.
- 13. Step 13: Iterative Workflow Repeat this flow as many times as needed to further the expansion process.

# 13.3 UFM Telemetry Fluentd Streaming (TFS) Plugin

# 13.3.1 Overview

The TFS plugin is designed to extract UFM Telemetry counters from specified telemetry HTTP endpoints and stream them to the designated <u>Fluentd</u> collector destination.

The diagram below illustrates the plugin's stream flow:

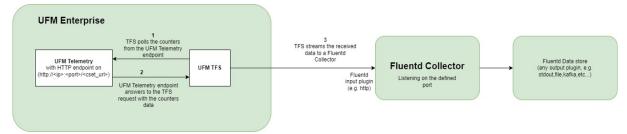

# 13.3.2 Deployment

The following are the possible ways the TFS plugin can be deployed:

- 1. On UFM Appliance
- 2. On UFM Software

For complete instructions on deploying the TFS plugin, refer to <u>UFM Telemetry endpoint stream To</u> <u>Fluentd endpoint (TFS)</u>.

# 13.3.3 Authentication

The following authentication types are supported:

- basic (/ufmRest)
- client (/ufmRestV2)
- token (/ufmRestV3)

## 13.3.4 Rest API

The following REST APIs are supported:

- POST /plugin/tfs/conf
- GET /plugin/tfs/conf
- POST /plugin/tfs/conf/attributes
- GET /plugin/tfs/conf/attributes

For detailed information on interacting with TFS plugin, refer to the <u>NVIDIA UFM Enterprise</u> > Rest API > TFS Plugin REST API.

# 13.4 UFM Events Fluent Streaming (EFS) Plugin

#### 13.4.1 Overview

EFS plugin is a self-contained Docker container with REST API support managed by UFM. EFS plugin extracts the UFM events from UFM Syslog and streams them to a remote FluentD destination. It also has the option to duplicate current UFM Syslog messages and forward them to a remote Syslog destination. As a fabric manager, it will be useful to collect the UFM Enterprise events/logs, stream them to the destination endpoint and monitor them.

## 13.4.2 Deployment

The following are the ways EFS plugin can be deployed:

- 1. On UFM Appliance
- 2. On UFM Software

For detailed instructions on how to deploy EFS plugin, refer to <u>UFM Event Stream to FluentBit</u> <u>endpoint (EFS)</u>.

#### 13.4.3 Authentication

The following authentication types are supported:

- basic (/ufmRest)
- client (/ufmRestV2)
- token (/ufmRestV3)

# 13.4.4 Rest API

The following REST APIs are supported:

- PUT /plugin/efs/conf
- GET /plugin/efs/conf

For detailed information on how to interact with EFS plugin, refer to the <u>NVIDIA UFM Enterprise</u> > Rest API > EFS Plugin REST API.

# 13.5 UFM Bright Cluster Integration Plugin

## 13.5.1 Overview

The Bright Cluster Integration plugin is a self-contained docker container managed by UFM and is managed by the REST APIs. It enables integrating data from Bright Cluster Manager (BCM) into UFM, providing a more comprehensive network perspective. This integration improves network-centered Root Cause Analysis (RCA) tasks and enables better scoping of workload failure domains.

# 13.5.2 Deployment

The Bright Cluster Integration plugin can be deployed either on the UFM Appliance or on UFM Software.

For detailed instructions on Bright Cluster Integration plugin deployment, refer to <u>UFM Bright</u> <u>Cluster Integration Plugin</u>.

# 13.5.3 Authentication

The following authentication types are supported:

- basic (/ufmRest)
- client (/ufmRestV2)
- token (/ufmRestV3)

## 13.5.4 Bright Cluster Integration UI

1. After the successful deployment of the plugin, a new tab is shown under the UFM settings section for bright configurations management:

| Ś                                                                                                    | 🥺 nvidia. 🕜          | Settings                                                                                                    | i          |
|----------------------------------------------------------------------------------------------------|----------------------|----------------------------------------------------------------------------------------------------|------------|
| U                                                                                                    | IFM Enterprise       | Events Policy Device Access Network Management Subnet Manager Non-Optimal Links User Management Email                         | Remote Loc |
| <b>1</b>                                                                                                    | Dashboard            | Bright Configuration                                                                                                    |            |
| <b></b> 1                                                                                                    | Network Map          | Bright Configurations                                                                                                    |            |
|                                                                                                    |                      | Status Disabled Enabled                                                                                                    |            |
| 1                                                                                                    | Managed Elements 🔹 👻 | Disabled Enabled Connection Status                                                                                            |            |
| <b>.</b>                                                                                                    | Events & Alarms      | Healthy                                                                                                    |            |
| <b>L</b> III 1                                                                                                 | Telemetry            | Host                                                                                                    |            |
| a constante da la constante da la constante da la constante da la constante da la constante da la constante da | Sustam Haalth        | 10.209.36.79 : 8081                                                                                                    |            |
|                                                                                                    | System Health        | Certificate (.pem)BEGIN CERTIFICATE                                                                                           |            |
| <b>?</b>                                                                                                    | Jobs                 | MIIDfzCCAmegAwlBAglBEDANBgkqhkiG9w0BAQ0FAD                                                                                    |            |
| <b>\$</b> \$                                                                                                   | Settings             | Certificate Keyl.keylBEGIN PRIVATE KEY                                                                                        |            |
|                                                                                                    |                      | MIIEvQIBADANBgkqhkiG9v0BAQEFAASCBKcwggSjAg                                                                                    |            |
|                                                                                                    |                      | Data Retention Period                                                                                                    |            |
|                                                                                                    |                      | 30 Days                                                                                                    |            |
|                                                                                                    |                      | Sa                                                                                                    | ave        |
| <                                                                                                    | 🥸 nvidia. 🔇          | Settings                                                                                                    | i          |
|                                                                                                    | IFM Enterprise       |                                                                                                    | Derected   |
|                                                                                                    | Dashboard            | Events Policy Device Access Network Management Subnet Manager Non-Optimal Links User Management Email<br>Bright Configuration | Remote Lo  |
|                                                                                                    |                      | Bright Configurations                                                                                                    |            |
| <b></b> '                                                                                                    | Network Map          | Status                                                                                                    |            |
| ہ <b>⊒</b> ؛                                                                                                   | Managed Elements 🔹 🗸 | Disabled Enabled                                                                                                    |            |
| <b>.</b> ,                                                                                                    | Events & Alarms      | Connection Status                                                                                                    |            |
| ÷                                                                                                    |                      | Disabled                                                                                                    |            |
| <b>60</b> 1                                                                                                    | Telemetry            | Host IP/Hostname : 8081                                                                                                    |            |
| ( <del>•</del> ) :                                                                                             | System Health        | Certificate [.pem]                                                                                                    |            |
| <b>ə</b> 1                                                                                                    | lobs                 |                                                                                                    |            |
|                                                                                                    | 1005                 | Certificate Keyl.key)                                                                                                    |            |
| <b>\$</b> :                                                                                                    | Settings             |                                                                                                    |            |
|                                                                                                    |                      | Data Retention Period                                                                                                    |            |
|                                                                                                    |                      | 30 Days                                                                                                    |            |
|                                                                                                    |                      |                                                                                                    | ave        |
|                                                                                                    |                      |                                                                                                    |            |

Fill the below required configurations:

| Parameter             | Description                                                                                                    |  |  |
|-----------------------|----------------------------------------------------------------------------------------------------|--|--|
| Host                  | Hostname or IP of the BCM server                                                                               |  |  |
| Port                  | Port of the BCM server, is typically 8081                                                                      |  |  |
| Certificate           | BMC client certificate content that could be located in the BMC server machine under .cm/XXX.pem               |  |  |
| Certificate key       | BMC client certificate key that could be located in the BMC server machine under . cm/XXX.key                  |  |  |
| Data retention period | UFM erases the data gathered in the database after the configured retention period. By default, after 30 days. |  |  |

2. After you ensure you have successfully completed the plugin configuration, and that you have established a healthy connection with the BMC, navigate to the UFM Web GUI -> Managed Elements -> Devices

| 🞯 nvidia. 🛛          | Devices                                                                                                    | Local Time (Asia/Hebron) 🗸 Last Update: 03 May 2023 09:54 ? admin 🗸                                                                                                    |
|----------------------|----------------------------------------------------------------------------------------------------|----------------------------------------------------------------------------------------------------|
| UFM Enterprise       | >                                                                                                    | 0xec0d9a0300c04b14 - Device Information                                                                                                    |
| 😰 Dashboard          | All Types ♥ All Groups ♥ 💋 Displayed Columns • CSV •                                                                                                    | General Ports Cables Groups Alarms Events HCAs Device Access Bright Jobs                                                                                                    |
| 👬 Network Map        | S         Name         OUID         Type         Model         IP         Firmware We           0         2         Clifer         2         Clifer         2         < | Last 2 i hours v         Ø         Displayed Columna - CSY-           Type         Job ID 1         User         Inqueue         Submit Time         Rinning Time         Status                                                                                                    |
| 🚝 Managed Elements 🖍 | ⊘ L.         r=ufm83         Ores063980300         host         0.0.0.0         16.33.1048         0         0         0.0.0         16.33.1048         0         0         0         0         0         0         0         0         0         0         0         0         0         0         0         0         0         0         0         0         0         0         0         0         0         0         0         0         0         0         0         0         0         0         0         0         0         0         0         0         0         0         0         0         0         0         0         0         0         0         0         0         0         0         0         0         0         0         0         0         0         0         0         0         0         0         0         0         0         0         0         0         0         0         0         0         0         0         0         0         0         0         0         0         0         0         0         0         0         0         0         0         0         0                                                                                     | The P         The P         The P <t< th=""></t<> |
| Devices              |                                                                                                    | Slurm         168         root         5/3/2023, 95         3s         Ø FAILED           Slurm         167         root         5/3/2023, 95         3s         Ø FAILED                                                                                                    |
|                      | Viewing 1-4 of 4 H + H 20 🗸                                                                                                    |                                                                                                    |
| Ports                |                                                                                                    | Viewing 1-3 of 3   H   ← →   H   10 ♥                                                                                                    |
| Unhealthy Ports      |                                                                                                    |                                                                                                    |

# 13.5.5 Rest API

The following REST APIs are supported:

- PUT plugin/bright/conf
- GET plugin/bright/conf
- GET plugin/bright/data/nodes
- GET plugin/bright/data/jobs

For detailed information on how to interact with bright plugin APIs, refer to <u>NVIDIA UFM Enterprise</u> > Rest API > UFM Bright Cluster Integration Plugin REST API.

# 13.6 UFM Cyber-Al Plugin

## 13.6.1 Overview

The primary objective of this plugin is to integrate the UFM CyberAI product into the UFM Enterprise WEB GUI. This integration would result in both products being available within a single application.

# 13.6.2 Deployment

The following are the ways UFM CyberAI plugin can be deployed:

- 1. On UFM Appliance
- 2. On UFM Software

First, download the ufm-plugin-cyberai-image from the <u>NVIDIA License Portal (NLP)</u>, then load the image on the UFM server, using the UFM GUI -> Settings -> Plugins Management tab or by loading the image via the following command:

- 1. Login to the <u>UFM server terminal.</u>
- 2. Run:

docker load -I <path\_to\_image>

Once the plugin's image has been successfully loaded, you can locate the plugin in the Plugins management table within the UFM GUI. You can then run the plugin by right-clicking on the row associated with the plugin.

| 📀 nvidia. 《                                     | Settings       |               |                    |                |                   |                 |       | <b>2</b> 0      | Local Time (As          | ia/Hebron) 🗸 L   | ast Update: 20 Feb | 2023 14:40 ? admin ~    |
|-------------------------------------------------|----------------|---------------|--------------------|----------------|-------------------|-----------------|-------|-----------------|-------------------------|------------------|--------------------|-------------------------|
| UFM Enterprise                                  | Events Policy  | Device Access | Network Management | Subnet Manager | Non-Optimal Links | User Management | Email | Remote Location | Data Streaming          | Topology Compare | Access Tokens      | Plugin Management       |
| 👔 Dashboard                                     | Plugin Managen | ient          |                    |                |                   |                 |       |                 |                         |                  |                    |                         |
| 🕂 Network Map                                   |                |               |                    |                |                   |                 |       |                 |                         |                  | _                  | splayed Columns + CSV + |
|                                                 |                | Name          | Enabled            |                | Tag               |                 | Port  |                 | Shared V                | lolumes          |                    | Status                  |
| Managed Elements 🗸                              |                |               | Filter             | 7 Filter       |                   | ▼ Filter        |       | 7               |                         | 7                |                    | 2                       |
|                                                 | dts            |               | 8                  | NA             |                   | NA.             |       | N               | IA.                     |                  | stopped            |                         |
| Events & Alarms                                 | bright         |               | 8                  | NA             |                   | NA              |       | N               | LA                      |                  | stopped            |                         |
| Events & Ataritis                               | utm            |               | 8                  | NA             |                   | NA              |       |                 | IA.                     |                  | stopped            |                         |
|                                                 | CyberAl        |               | <b>O</b>           | latest         |                   | 8981            |       | 1               | opt/ufm/files/log/:/log |                  | running            |                         |
| <ul> <li>System Health</li> <li>Jobs</li> </ul> |                |               |                    |                |                   |                 |       |                 |                         |                  |                    | 4 H < > H 10 ♥          |
| Settings                                        |                |               |                    |                |                   |                 |       |                 |                         |                  |                    |                         |
| Cyber Al 🗸 🗸                                    |                |               |                    |                |                   |                 |       |                 |                         |                  |                    |                         |
|                                                 |                |               |                    |                |                   |                 |       |                 |                         |                  |                    |                         |

After running the plugin successfully. You should be able to see the Cyber-AI items under the main

#### UFM navigation menu:

|                        | Anomaly Detection                                                                                                    | Loca                                        | l Time (Asia/Hebron) V Last Update: 20 Feb 2023 15:28 ? admin V |
|------------------------|----------------------------------------------------------------------------------------------------|---------------------------------------------|-----------------------------------------------------------------|
| UFM Enterprise         | Irregular Behavior                                                                                                    | Link Analysis                               | Date Last 24 hours 👻                                            |
| 🕜 Dashboard            | 0 Network Alerts<br>0 Tenant/Application Alerts                                                                                                    | 0 Link Failure Prediction<br>0 Link Anomaly |                                                                 |
| 👬 Network Map          | Network Alerts                                                                                                    |                                             |                                                                 |
| 🚝 Managed Elements 🗸 🗸 | Events Suppressed                                                                                                    |                                             |                                                                 |
| 🔔 Events & Alarms      |                                                                                                    |                                             | Viewing 0-0 of 0 H + H 10 - CSV                                 |
| Lill Telemetry         | Timestamp ↓ 1         Occurrence         Severity ↓ 2            Fater.         ♥         Fater.         ♥         Fater.         ♥         Fater. | Description                                 | Percentage ↓ 3<br>  ♥   (Filter                                 |
| 📳 System Health        |                                                                                                    | No items were found                         |                                                                 |
| 😝 Jobs                 |                                                                                                    |                                             |                                                                 |
| 🔹 Settings             |                                                                                                    |                                             |                                                                 |
| 📑 Cyber Al 🖍           |                                                                                                    |                                             |                                                                 |
| Anomaly Detection      |                                                                                                    |                                             |                                                                 |
| 🕜 Cable Analysis       |                                                                                                    |                                             |                                                                 |
| 🖼 Anomaly Analysis     |                                                                                                    |                                             |                                                                 |

For more details, please refer to the UFM Cyber-AI User Manual

# 13.7 Autonomous Link Maintenance (ALM) Plugin

## 13.7.1 Overview

The primary objective of the Autonomous Link Maintenance (ALM) plugin is to enhance cluster availability and improve the rate of job completion. This objective is accomplished by utilizing machine learning (ML) models to predict potential link failures. The plugin then isolates the expected failing links, implements maintenance procedures on them, and subsequently restores the fixed links to their original state by removing the isolation.

The ALM plugin performs the following tasks:

- 1. Collects telemetry data from UFM and employs ML jobs to predict which ports need to be isolated/de-isolated
- 2. Identifies potential link failures and isolates them to avert any interruption to traffic flow
- 3. Maintains a record of maintenance procedures that can be executed to restore an isolated link
- 4. After performing the required maintenance, the system verifies if the links can be de-isolated and restored to operational status (brought back online)

The ALM plugin operates in the following two distinct modes:

- 1. Shadow mode
  - Collects telemetry data, runs ML prediction jobs, and saves the predictions to files.
- 2. Active mode
  - Collects telemetry data, runs ML prediction jobs, and saves the predictions to files.
  - Automatically isolates and de-isolates based on predictions.
  - It is essential to note that a subset of the links must be specified in the allow list to enable this functionality.

# 13.7.2 Schematic Flow

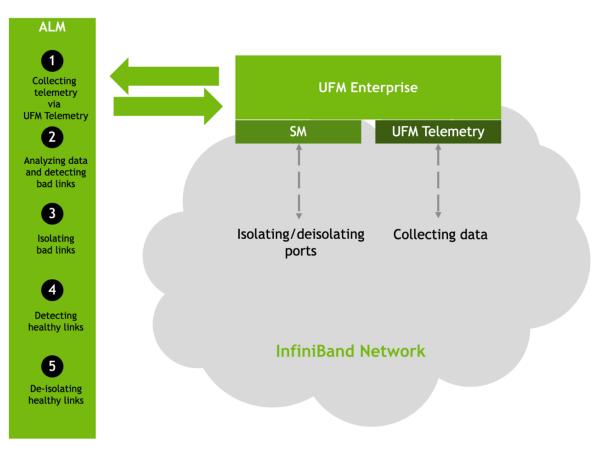

# 13.7.3 Deployment

The Autonomous Link Maintenance (ALM) plugin can be deployed using the following methods:

- 1. On the UFM Appliance
- 2. On the UFM Software

To deploy the plugin, follow these steps:

- 1. Download the ufm-plugin-alm-image from the NVIDIA License Portal (NLP).
- Load the downloaded image onto the UFM server. This can be done either by using the UFM GUI by navigating to the Settings -> Plugins Management tab or by loading the image via the following instructions:
- 3. Log in to the UFM server terminal.
- 4. Run:

docker load -I <path\_to\_image>

5. After successfully loading the plugin image, the plugin should become visible within the plugins management table within the UFM GUI. To initiate the plugin's execution, simply right-click on the respective in the table.

| Settings                                        |                              |                |                     | Local T         | ime (Asia/Hebron) 🗸 Last                    | Update: 23 Apr 2023 05:28    | ? admin ♥ |
|-------------------------------------------------|------------------------------|----------------|---------------------|-----------------|---------------------------------------------|------------------------------|-----------|
| Events Policy Device Ad<br>Topology Compare Acc | ccess Network Management     | Subnet Manager | Non-Optimal Links   | User Management | Email Remote Locat                          | ion Data Streaming           |           |
| Plugin Management                               |                              |                |                     |                 |                                             |                              |           |
|                                                 |                              |                |                     |                 |                                             | 🔁 🛛 Displayed Colum          |           |
| Name                                            | Enabled                      | Tags           |                     | Port            | Shared Volumes                              | Statu                        |           |
| (Filter                                         | ♥   (Filter ♥   (Filter<br>♥ | LATEST         | ) ♥   (Filter<br>NA |                 | (Filter<br>/opt/ufm/files/log/alm:/var/log/ | ) ♥   (Filter<br>cyb running |           |
| 5000                                            |                              |                |                     |                 | Tope and these togs and the togs            | eyoig                        |           |
|                                                 |                              |                |                     |                 |                                             |                              |           |
|                                                 |                              |                |                     |                 |                                             | Viewing 1-1 of 1 🔣 🤟         | ▶ N 10 ¥  |
|                                                 |                              |                |                     |                 |                                             |                              |           |
| A The supp                                      | orted InfiniBand             | nardware       | technologie         | es are HDR,     | Beta on NDR.                                |                              |           |

# 13.7.4 Data Collection

The ALM plugin collects data from the UFM Enterprise appliance in the following two methods:

- 1. Low-frequency collection: This process occurs every 7 minutes and gathers data for the following counter: hist0, hist1, hist2, hist3, hist4, phy\_effective\_errors, phy\_symbol\_errors
- 2. High-frequency collection : This process occurs every 10 seconds and gathers data for the following counters:

phy\_state,logical\_state,link\_speed\_active,link\_width\_active,fec\_mode\_active, raw\_ber,eff\_ber,symbol\_ber,phy\_raw\_errors\_lane0,phy\_raw\_errors\_lane1,phy\_raw\_errors\_lan e2, phy\_raw\_errors\_lane3,phy\_effective\_errors,phy\_symbol\_errors,time\_since\_last\_clear, hist0,hist1,hist2,hist3,hist4,switch\_temperature,CableInfo.temperature,link\_down\_events, plr\_rcv\_codes,plr\_rcv\_code\_err,plr\_rcv\_uncorrectable\_code,plr\_xmit\_codes,plr\_xmit\_retry\_c odes, plr\_xmit\_retry\_events,plr\_sync\_events,hi\_retransmission\_rate,fast\_link\_up\_status, time\_to\_link\_up,status\_opcode,status\_message,down\_blame,local\_reason\_opcode, remote\_reason\_opcode,e2e\_reason\_opcode,num\_of\_ber\_alarams,PortRcvRemotePhysicalError sExtended,

 $\label{eq:portRcvErrorsExtended, PortXmitDiscardsExtended, PortRcvSwitchRelayErrorsExtended, PortRcvConstraintErrorsExtended, PortRcvErrorsExtended, PortRcvEr$ 

VL15 Dropped Extended, PortXmitWaitExtended, PortXmitDataExtended, PortRcvDataExtended, PortXmitPktsExtended, PortXmitPktsExtended

 $\label{eq:portRcvPktsExtended,PortUniCastXmitPktsExtended,PortUniCastRcvPktsExtended,PortMultiCastXmitPktsExtended,PortMultiCastRcvPktsExtended\\$ 

3. The collected counters can be configurable and customized to suit your requirements. The counters can be found at /opt/ufm/conf/plugins/alm/counters.cfg

root@r-ufml16:~# cat /opt/ufm/conf/plugins/alm/counters.cfg [HighFreq] phy\_state = last\_update\_value logical\_state = last\_update\_value link\_speed\_active = last\_update\_value link width active = last update value fec mode active = last update value raw\_ber = last\_update\_value eff\_ber = last\_update\_value symbol ber = last update value phy\_raw\_errors\_lane0 = delta phy\_raw\_errors\_lane1 = delta phy\_raw\_errors\_lane2 = delta phy\_raw\_errors\_lane3 = delta phy\_effective\_errors = delta phy\_symbol\_errors = delta time\_since\_last\_clear = last\_update\_value hist0 = delta histl = delta hist2 = delta hist3 = delta hist4 = delta switch\_temperature = last\_update\_value CableInfo.Temperature = last\_update\_value link\_down\_events = delta plr\_rcv\_codes = delta plr\_rcv\_code\_err = delta plr rcv uncorrectable code = delta plr\_xmit\_codes = delta plr\_xmit\_retry\_codes = delta plr\_xmit\_retry\_events = delta plr\_sync\_events = delta hi\_retransmission\_rate = delta fast\_link\_up\_status = last\_update\_value time\_to\_link\_up = last\_update\_value status opcode = last update value status\_message = last\_update\_value down\_blame = last\_update\_value local reason opcode = last update value remote\_reason\_opcode = last\_update\_value e2e\_reason\_opcode = last\_update\_value num of ber alarams = delta PortRcvRemotePhysicalErrorsExtended = delta PortRcvErrorsExtended = delta PortXmitDiscardsExtended = delta PortRcvSwitchRelayErrorsExtended = delta

# 13.7.5 ALM Configuration

The ALM configuration is used for controlling isolation/de-isolation. The configuration can be found under /opt/ufm/cyber-ai/conf/cyberai.cfg.

| Name | Section name | Description                                                                                                    |
|------|--------------|----------------------------------------------------------------------------------------------------|
| mode | Prediction   | The mode can be either "active" or "shadow."<br>In active mode, the ALM will enforce isolation/<br>deisolation rules on all ports which predict to<br>fail except those listed in the "expect" list.<br>In shadow mode, the ALM will enforce isolation/<br>deisolation rules on the ports listed in the<br>"except" list, and predict to fail. |

| Name                                             | Section name | Description                                                                                                    |
|--------------------------------------------------|--------------|----------------------------------------------------------------------------------------------------|
| except_list                                      | Prediction   | Includes the ports that receive the opposite<br>treatment compared to the mode. the expect<br>list saved in location /opt/ufm/files/conf/<br>plugin/alm/predict.csv<br>Format:<br>port_guid,port_number<br>0x1070fd03001769b4,1<br>0x1070fd03001769b4,3                                                                                            |
| mode                                             | NOC          | The mode can be either "active" or "shadow."<br>In active mode, the ALM will enforce isolation/<br>deisolation rules on all ports that considered as<br>out of nominal condition except those listed in<br>the "expect" list.<br>In shadow mode, the ALM will enforce isolation/<br>deisolation rules on the ports listed in the<br>"except" list. |
| except_list                                      | NOC          | Includes the ports that receive the opposite<br>treatment compared to the mode.<br>the expect list saved in location /opt/ufm/<br>files/conf/plugin/alm/noc.csv<br>Format:<br>port_guid,port_number<br>0x1070fd03001769b4,1<br>0x1070fd03001769b4,3                                                                                                |
| max_per_hour                                     | Isolation    | The maximum number of ports that can be isolated in a hour                                                                                                    |
| max_per_week                                     | Isolation    | Maximum number of ports that can be isolated in a week                                                                                                    |
| max_per_month                                    | Isolation    | Maximum number of the ports that can be isolated in a month                                                                                                    |
| <pre>min_links_per_switch_pair</pre>             | Isolation    | Minimum links between two switches to perform isolation                                                                                                    |
| <pre>min_active_ports_per_switch</pre>           | Isolation    | Minimum number of active ports per switch before perform isolation                                                                                                    |
| Deisolation_time                                 | Delsolation  | The waiting time before deisolate the isolated port                                                                                                    |
| max_per_hour                                     | Delsolation  | The maximum number of deisolated port per hour                                                                                                    |
| <pre>absolute_threshold_of_isolat ed_ports</pre> | Isolation    | The maximum number of ports than can be isolated in one sample                                                                                                    |

# 13.7.6 ALM UI

After the successful deployment of the plugin, a new item is shown in the UFM side menu for the ALM plugin:

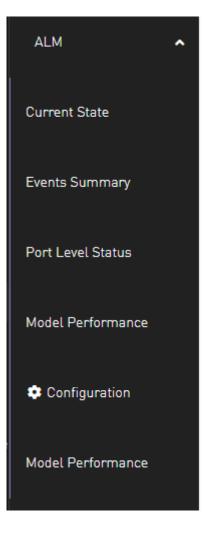

## 13.7.6.1 Current State

This page displays a table presenting the current cluster status, outlining the following counts:

- 1. Number of ports
- 2. Number of isolated ports
- 3. Number of ports in active/shadow prediction mode
- 4. Number of ports in active/shadow NOC mode
- 5. Number of ports out of NOC

|                                           |                  |                 | Displayed Columns 🗸  | CSV                  |
|-------------------------------------------|------------------|-----------------|----------------------|----------------------|
|                                           | Switch to Switch | n Switch t      | o Host Total, currer | tly                  |
|                                           | Filter           | <b>V</b> Filter | <b>V</b> Filter      | -<br>-<br>-<br>-<br> |
| Number of ports                           | 8(57.14%)        | 6[42.86%]       | 14(100%)             |                      |
| Number of isolated ports                  | 1(7.14%)         | 0(0%)           | 1(7.14%)             |                      |
| Number of ports in active prediction mode | 8(57.14%)        | 6(42.86%)       | 14(100%)             |                      |
| Number of ports in shadow prediction mode | 0(0%)            | 0(0%)           | O(0%)                |                      |
| Number of ports in active NOC mode        | 0(0%)            | 0(0%)           | 0(0%)                |                      |
| Number of ports in shadow NOC mode        | 8(57.14%)        | 6(42.86%)       | 14(100%)             |                      |
| Dut of NOC                                | 0(0%)            | 0(0%)           | 0(0%)                |                      |

#### 13.7.6.2 Events Summary

This page displays a table presenting a port count summary, outlining the following counts:

- 1. Number of isolated ports in the past hour, week, and month for 'host to switch' and 'switch to switch'.
- 2. Number of de-isolated ports in the past hour, week, and month for 'host to switch' and 'switch to switch'.
- 3. Number of isolation actions not taken from prediction by ALM in the past hour, week, and month for 'host to switch' and 'switch to switch'.
- 4. Number of isolation actions not taken from NOC by ALM in the past hour, week, and month for 'host to switch' and 'switch to switch'.

|                                                       |           |                  |            |           | isplayed Colum) | ins 🗸 🛛 CSV |
|-------------------------------------------------------|-----------|------------------|------------|-----------|-----------------|-------------|
|                                                       |           | Switch to Switch |            |           | Switch to Host  |             |
|                                                       | Past Hour | Past Week        | Past Month | Past Hour | Past Week       | Past Month  |
| Filter                                                | Filter 🍞  | Filter. 🔽        | Filter. 🔽  | (Filt) 🔽  | (Filter) 🔽      | (Filter) 🔽  |
| Number of isolation                                   | 1         | 2                | 2          | 0         | 0               | 0           |
| Number of de-isolation                                | 1         | 2                | 2          | 0         | 0               | 0           |
| Number of isolation actions not taken from prediction | 3         | 4                | 4          | 0         | 0               | 0           |
| Number of isolation actions not taken from NOC        | 0         | 0                | 0          | 0         | 0               | 0           |

# 13.7.6.3 Port Level Status

This page displays a table presenting the cluster ports.

| Node ID P            |             |                 |          |                  |               |                     |                          |              |                  |             |
|----------------------|-------------|-----------------|----------|------------------|---------------|---------------------|--------------------------|--------------|------------------|-------------|
|                      | Port Number | Prediction Mode | NOC Mode | Isolation Status | Туре          | Last Recommendation | Last Recommendation Time | Last Action  | Last Action Time | Last Reason |
| Filter 🔽 🛛 🔽         | Filter 🔽    | Filter 🔽 🛛      | Filter.  | Filter 🄽         | Filter 🍞      | Filter 🎔            | Filter 🗸                 | Filter 🔽     | Filter 🔽         |             |
| <248a070300bee960 9  |             | active          | shadow   | Health           | switch_switch | NA                  | N/A                      | NA           | N/A              | NA          |
| «043f7203001949c0 3  |             | active          | shadow   | Health           | switch_switch | NA                  | N/A                      | NA           | N/A              | NA          |
| x043f7203001949c0 5  |             | active          | shadow   | Health           | switch_switch | NA                  | N/A                      | NA           | N/A              | NA          |
| <98039b0300dfef80 13 | 3           | active          | shadow   | De_Isolate       | switch_switch | NA                  | N/A                      | De-Isolation | N/A              | UFM_User    |
| «Oc42a103005bf438 1  |             | active          | shadow   | Health           | host_switch   | NA                  | N/A                      | NA           | N/A              | NA          |
| <1070fd03001769b4 1  |             | active          | shadow   | Health           | host_switch   | NA                  | N/A                      | NA           | N/A              | NA          |
| <98039b030000e5c6 1  |             | active          | shadow   | Health           | host_switch   | NA                  | N/A                      | NA           | N/A              | NA          |
| <98039b0300dfef80 11 | 1           | active          | shadow   | Health           | switch_switch | NA                  | N/A                      | NA           | N/A              | NA          |
| x043f720300206630 1  |             | active          | shadow   | Health           | switch_switch | NA                  | N/A                      | NA           | N/A              | NA          |
| <248a070300bee960 7  |             | active          | shadow   | Health           | switch_switch | NA                  | N/A                      | NA           | N/A              | NA          |

#### 13.7.6.4 Model Performance

Different metrics can measure the performance and accuracy of the ALM model, these metrics will be exposed to the user through the table as follows

|            |           |        |                | Switch to       | Switch          |              |                 |           |        |                | Switch to       | Host            |              |                |
|------------|-----------|--------|----------------|-----------------|-----------------|--------------|-----------------|-----------|--------|----------------|-----------------|-----------------|--------------|----------------|
|            | Precision | Recall | True Positives | False Positives | False Negatives | Undetermined | High PLR events | Precision | Recall | True Positives | False Positives | False Negatives | Undetermined | High PLR event |
| Filter 🔽   | Filt 🔽    | 0 7    | Filter 🔽       | Filter 🔽        | Filter 🔽        | Filter 🔽     | Filter 🗸        | FI V      | Fγ     | Filter 🔽       | Filter 🔽        | Filter V        | Filter 🔽     | Filter         |
| all time   | 0.14      | 0.8    | 4              | 25              | 1               | 66           | 7               | 0         | 0      | 0              | 0               | 0               | 0            | 5              |
| past month | 0         | 0      | 0              | 3               | 0               | 0            | 7               | 0         | 0      | 0              | 0               | 0               | 0            | 5              |

#### 13.7.6.5 Configuration

This page displays ALM plugin configuration update method.

The ALM configuration is divided into four sections:

• General Configurations

| General Con | figuration  | IS            |            |                 |      |    | ~     |
|-------------|-------------|---------------|------------|-----------------|------|----|-------|
| Max Numbe   | r of Isolat | ed Ports by A | ALM        |                 |      |    |       |
| 100         |             |               |            |                 |      |    |       |
| Max Numbe   | r of Isolat | ed by ALM P   | er Time W  | /indow          |      |    |       |
| 5           | Hour        | 20            | Day        | 40              | Week | 60 | Month |
| Max Numbe   | r of De-is  | olated by ALI | M Per Tim  | ne Window       |      |    |       |
| 20          | Hour        |               |            |                 |      |    |       |
| Minimum Ti  | me Port S   | hould be Hea  | althy Befo | ore De-isolatio | on   |    |       |
| 1           | Minute      | es            |            |                 |      |    |       |
| Minimum No  | umber of    | Links Betwee  | en Two Sv  | vitches         |      |    |       |
| 1           |             |               |            |                 |      |    |       |
| Minimum No  | umber of    | Active Ports  | Per Switc  | h               |      |    |       |
| 4           |             |               |            |                 |      |    |       |

• Prediction Mode

| Prediction Mode | ~ |
|-----------------|---|
| Default Mode    |   |
| Active Shadow   |   |
| Exception List  |   |
| Select Ports    |   |
|                 |   |

• NOC Mode

| NOC Mode 🛛     | ~ |
|----------------|---|
| Default Mode   |   |
| Active Shadow  |   |
| Exception List |   |
| Select Ports   | ~ |
|                |   |

• ML Model Configurations

| ML Model Configu | rations |  | ~ |
|------------------|---------|--|---|
| Threshold        |         |  |   |
| 0.65             |         |  |   |
|                  |         |  |   |

# 13.7.7 ALM Jobs

The table presented below displays the names and descriptions of ALM jobs. These jobs are designed to predict the ports that require isolation/de-isolation. Upon enabling the ALM plugin, these ALM jobs run periodically.

| ALM Job Name     | Description                                                                                                    | Frequency |
|------------------|----------------------------------------------------------------------------------------------------|-----------|
| Port_hist        | By using <b>the</b> low frequency bit error histogram counters,<br>the ALM job identifies the ports that will be monitored at<br>high frequency in the next time interval. The job<br>generates an output file that is later read by the high<br>frequency telemetry monitoring job. It prioritizes links<br>that are more susceptible to failure. | 7 mins    |
| Low_freq_predict | Predicts the likelihood of a port failure by analyzing input<br>data from low frequency telemetry, while only utilizing<br>physical layer counters. The prediction works for isolated<br>ports as well. The resulting output from this task serves<br>as a critical input for determining whether to isolate or<br>de-isolate ports.               | 7 mins    |

# 13.8 DTS Plugin

# 13.8.1 Overview

The DTS Monitor can be run either as a standalone tool or as a plugin within UFM. It collects all the endpoint information for DPUs and consolidates it into a single interface.

# 13.8.2 Deployment

#### 13.8.2.1 DPU Requirements

- OS: ubuntu 20/22
- BlueField: BlueField-2 or BlueField-3
- DTS: version > 1.12
- DPE service up and running
- yaml configured with "DTS\_CONFIG\_DIR=ufm"
  - Add to the following line in file doca\_telemetry\_standalone.yaml
    - Command:

```
/bin/bash", "-c", "/usr/bin/telemetry-init.sh && /usr/bin/enable-fluent-forward.sh
```

• Command:

```
/bin/bash", "-c", " DTS_CONFIG_DIR=ufm /usr/bin/telemetry-init.sh && /usr/bin/enable-fluent-forward.sh
```

# 13.8.2.2 Installation

you need to load the image on the UFM server; either using the UFM GUI -> Settings -> Plugins Management tab or by loading the image via the following command:

- 1. Login to the UFM server terminal.
- 2. <u>Run: docker load -I <path\_to\_image></u>

After completing the plugin addition and refreshing the UFM GUI, a new menu item, titled DPUs, will be added to the left navigation bar.

| <u></u> | Telemetry     |  |
|---------|---------------|--|
| (=)     | System Health |  |
| Ŀ       | DPUs 🗸        |  |
| Ŷ       | Jobs          |  |
| \$      | Settings      |  |

# 13.8.3 DTS UI

# 13.8.3.1 Info

|                 | Interface | Installed Pack | ages Firmware Data Kernel Modules       | CPU Data   | Disk Data DPU Operation I          | Mode | System Services    | System Se     | rvices Gro | ups   |
|-----------------|-----------|----------------|-----------------------------------------|------------|------------------------------------|------|--------------------|---------------|------------|-------|
| ort Cable EEPRO | м         |                |                                         |            |                                    |      |                    |               |            |       |
| l Data Grou     | o View    |                |                                         |            |                                    |      |                    |               |            |       |
| t Data Grou     | o view    |                |                                         |            |                                    |      |                    |               |            |       |
|                 |           |                |                                         |            | Search                             |      | itware 🗸           | Displayed Col |            | Ł     |
|                 |           |                |                                         |            | Search                             | 50   | tware v            |               | tunnis 👻   |       |
|                 |           |                |                                         |            |                                    |      |                    |               |            |       |
| Host Name       | OS Name   | OS Version     | Kernel Version                          |            | Kernel Release                     |      | Driver             |               | DOCA       | Versi |
| Host Name       | OS Name   | OS Version     |                                         | V          | Kernel Release                     | 7    | Driver             | V             | DOCA       | Versi |
|                 |           |                |                                         |            | Kernel Release                     |      | Driver             |               | DOCA 2.0.0 | Versi |
| ▼               | ▼         | <b>▽</b>       |                                         | 1 UTC 2023 |                                    | d    |                    | 9-1.0.1.0:    |            | Versi |
| r-ufm11-bf1     | Ubuntu V  | 20.04          | #g84e5ed0 SMP PREEMPT Sun Feb 5 10:09:4 | 1 UTC 2023 | 5.4.0-1054.60.47.g84e5ed0-bluefiel | d    | MLNX_OFED_LINUX-5. | 9-1.0.1.0:    | 2.0.0      | Versi |

# 13.8.3.2 Health

| DPU Temperature | Disk Usages | Memory Usages      | Endpoints Log |                                 |                       |
|-----------------|-------------|--------------------|---------------|---------------------------------|-----------------------|
|                 |             | Search             | Displayed     | d Columns 🗸 🛃                   |                       |
| Endpoint        |             | Status             |               | Date                            | Active: 2 Inactive: 1 |
|                 | 7           |                    | 7             | \<br>\<br>\<br>\<br>\<br>\<br>\ |                       |
| r-ufm12-bf1     | Failed      | to connect to host | 2023-04-19    | 11:16:55.489246                 |                       |
| r-ufm11-bf1     | UP          |                    | 2023-04-19    | 11:16:55.493001                 |                       |
| r-ufm10-bf1     | UP          |                    | 2023-04-19    | 11:16:55.494061                 |                       |
| 1-411110-611    | UF          | View               |               |                                 |                       |

# 13.8.3.3 Telemetry

| Telemetry                                                                                  |          | Local Time (        | Asia/Hebron] ~ Last | Update: 19 Apr 2023 14:18 ? | admin 🗸 |
|--------------------------------------------------------------------------------------------|----------|---------------------|---------------------|-----------------------------|---------|
| Tables Graphs                                                                              |          |                     |                     |                             |         |
| sysfs_hwmon sysfs_ib_port sysfs_ib_hw sysfs_ib_r                                           | mr_cache |                     |                     |                             |         |
| Collapse V hwmon0_13cachehalf0                                                             | Expand > | hwmon0_l3cachehalf1 | Expand >            | hwmon0_pcie0                |         |
| Host Name     Counter Na     Counter Value     Chart       Filter:     V     Filter:     V | Expand > | hwmon0_pcie1        | Expand >            | hwmon0_tile0                |         |
|                                                                                            | Expand > | hwmon0_tile1        | Expand >            | hwmon0_tile2                |         |
| r-ufm10-bf1 CYCLES 560319175                                                               | Expand > | hwmon0_tile3        | Expand >            | hwmon0_tilenet0             |         |
| r-ufm10-bf1 HITS_BANK0 313725417                                                           | Expand > | hwmon0_tilenet1     | Expand >            | hwmon0_tilenet2             |         |
| 1-411110-011 111-3_0HINO 313723417                                                         | Expand > | hwmon0_tilenet3     |                     |                             |         |

# 13.8.3.4 Data Sources

| Source      |                 | Port |                    | Status       |   |
|-------------|-----------------|------|--------------------|--------------|---|
|             | <b>V</b> Filter |      | <b>V</b>   (Filter |              | 7 |
| r-ufm10-bf1 | 9100            |      | Up                 |              |   |
| r-ufm11-bf1 | 9100            |      | Up                 |              |   |
| r-ufm12-bf1 | 9100            |      | Failed             | d to connect |   |

# 13.9 GRPC-Streamer Plugin

# 13.9.1 Authentication

The following authentication types are supported:

- Basic (/ufmRest)
- Token (/ufmRestV3)

# 13.9.2 Create a Session to UFM from GRPC

Description: Creates a session to receive REST API results from the UFM's GRPC server. After a stream or one call, the session is deleted so the server would not save the authorizations.

- Call: CreateSession in the grpc
- Request Content Type message SessionAuth
- Request Data:

```
message SessionAuth{
  string job_id=1;
  string username = 2;
  string password = 3;
  optional string token = 4;
}
```

- · Job\_id The unique identifier for the client you want to have
- Username The authentication username
- Password The authentication password
- Token The authentication token
- Response:

```
message SessionRespond{
   string respond=1;
}
```

- Respond types:
  - Success Ok.
  - ConnectionError UFM connection error (bad parameters or UFM is down).
  - Other exceptions details sent in the respond.
- Console command:

```
client session --server_ip=server_ip --id=client_id --auth=username,password --token=token
```

#### 13.9.3 Create New Subscription

- Description: Only after the server has established a session for this grpc client, add all the requested REST APIs with intervals and delta requests.
- Call: AddSubscriber
- Request Content Type Message SubscriberParams
- Request Data:

```
message SubscriberParams{
  message APIParams {
    string ufm_api_name = 1;
    int32 interval = 2;
    optional bool only_delta = 3;
    }
    string job_id = 1;
    repeated APIParams apiParams = 2;
}
```

- Job\_id A unique subscriber identifier
- apiParams The list of apiParams from the above message above:
  - ufm\_api\_name The name from the known to server request api list

- interval The interval between messages conducted in a stream run. Presented in seconds.
- only\_delta Receives the difference between the previous messages in a stream run.
- Response content type:

```
message SessionRespond{
   string respond=1;
}
```

- Respond Types:
  - Created a user with session and added new IP- Ok.
  - Cannot add subscriber that do no have an established session need to create a session before creating subscriber.
  - The server already have the ID need to create new session and new subscriber with a new unique ID.
- Console command:

```
client create --server_ip=localhost --id=client_id --apis=events;40;True,links,alarms;10
```

The API's list is separated by commas, and each modifier for the REST API is separated by a semi comma.

If the server is not given a modifier, default ones are used (where only\_delta is False and interval is based on the API).

#### 13.9.4 Edit Known Subscription

- Description: Changes a known IP. Whether the server has the IP or not.
- Call: AddSubscriber
- Request Content Type Message SubscriberParams
- Request Data:

```
message SubscriberParams{
    message APIParams {
        string ufm_api_name = 1;
        int32 interval = 2;
        optional bool only_delta = 3;
    }
    string job_id = 1; //unique identifier for this job
    repeated APIParams apiParams = 2;
}
```

- Job\_id The subscriber unique identifier
- apiParams A list of apiParams from the above message.
  - ufm\_api\_name name from the known to server request api list
  - interval The interval between messages conducted in a stream run. Presented in seconds.
  - only\_delta Receives the difference between the previous messages in a stream run.
- Response content type:

```
message SessionRespond{
   string respond=1;
}
```

- Respond Types:
  - Created user with new IP- Ok.

- Cannot add subscriber without an established session need to create a session before creating subscriber.
- Cannot add subscriber illegal apis cannot create subscriber with empty API list, call again with correct API list.

## 13.9.5 Get List of Known Subscribers

- Description: Gets the list of subscribers, including the requested list of APIs.
- Call: ListSubscribers
- Request Content Type: google.protobuf.Empty
- Response:

```
message ListSubscriberParams{
    repeated SubscriberParams subscribers = 1;
}
```

• Console command: server subscribes --server\_ip=server\_ip

#### 13.9.6 Delete a Known Subscriber

- Description: Deletes an existing subscriber and removes the session.
- Call: DeleteSubscriber
- Request Content Type: Message gRPCStreamerID
- Request Data:

```
message gRPCStreamerID{
  string job_id = 1;
}
```

Response:protobuf.Empty

## 13.9.7 Run a Known Subscriber Once

- Description: Runs the Rest API list for a known subscriber once and returns the result in message runOnceRespond, and then delete the subscriber's session.
- Call: RunOnceJob
- Request Content Type: Message gRPCStreamerID
- Request Data:

```
message gRPCStreamerID{
  string job_id = 1;
```

• Response content type:

```
message runOnceRespond{
  string job_id=1;
  repeated gRPCStreamerParams results = 2;
}
```

- Job\_id- The first message unique identifier.
- Results list of gRPCStreamerParams contains results from each REST API

- Responses:
  - Job id Cannot run a client without an established session. Empty results an existing session for this client is not found, and the client is not known to the server.
  - Job id Cannot run the client without creating a subscriber. Empty results a session was created for the client but the subscription is not created.
  - Job\_id Cannot connect to the UFM. empty result the GRPC server cannot connect to the UFM machine and receive empty results, because it cannot create a subscriber with an empty API list. This means that the UFM machine is experiencing a problem.
- Job\_id The first unique message identifier of the messages. Not empty results Ok
- Console command:

client once\_id --server\_ip=server\_ip --id=client\_id

## 13.9.8 Run Streamed Data of a Known Subscriber

- Description: Run a stream of results from the Rest API list for a known Subscriber and return the result as interator, where each item is message gRPCStreamerParams. at the end, delete the session.
- Call: RunStreamJob
- Request Content Type: Message gRPCStreamerID
- Request Data:

```
message gRPCStreamerID{
  string job_id = 1;
}
```

• Response content type: iterator of messages gRPCStreamerParams

```
message gRPCStreamerParams{
   string message_id = 1; // unique identifier for messages
   string ufm_api_name = 2; // what rest api receive the data from
   google.protobuf.Timestamp timestamp = 3; //what time we created the message, can be converted to Datetime
   string data = 4; // data of rest api call
}
```

- Response:
  - One message only containing "Cannot run a client without a session" A session has not been established
  - No message A session and/or a subscriber with this ID does not exist.
  - Messages with interval between with the modifiers Ok
- Console command:

```
client stream_id --server_ip=server_ip --id=client_id
```

#### 13.9.9 Run a New Subscriber Once

• Description: After ensuring that a session for this specific job ID is established, the server runs the whole REST API list for the new subscriber once and returns the following result in

message runOnceRespond. This action does not save the subscribe ID or the established session in the server.

- Call: RunOnce
- Request Content Type: Message SubscriberParams
- Request Data:

```
message SubscriberParams{
  message APIParams {
    string ufm_api_name = 1;
    int32 interval = 2;
    optional bool only_delta = 3;
    }
    string job_id = 1; //unique identifier for this job
    repeated APIParams apiParams = 2;
}
```

• Response content type:

```
message runOnceRespond{
   string job_id=1;
   repeated gRPCStreamerParams results = 2;
}
```

- Responses:
  - Job id = Cannot run a client without an established session. Empty results no session for this client.
  - Job\_id = 0 The GRPC server cannot connect to the UFM machine and receive empty results, or it cannot create a subscriber with an empty API list.
  - Job\_id = The messages' first unique identifier, and not an empty result Ok.
- Console command:

```
client once --server_ip=server_ip --id=client_id --auth=username,password --token=token --apis=events;40;Tr ue,links;20;False,alarms;10
```

- The console command creates a session for this specific client.
- A token or the basic authorization is needed, not both.

#### 13.9.10 Run New Subscriber Streamed Data

- Description: After the server checks it has a session for this job ID, Run a stream of results from the Rest API list for a new Subscriber and return the result as interator, where each item is message gRPCStreamerParams. at the end, delete the session.
- Call: RunPeriodically
- Request Content Type: Message SubscriberParams
- Request Data:

```
message SubscriberParams{
    message APIParams {
        string ufm_api_name = 1;
        int32 interval = 2;
        optional bool only_delta = 3;
    }
    string job_id = 1; //unique identifier for this job
    repeated APIParams apiParams = 2;
}
```

- Response content type: iterator of messages gRPCStreamerParams
- Response:
  - Only one message with data equals to Cant run client without session no session
  - Messages with intervals between with the modifiers Ok

• Console command:

```
client stream --server_ip=server_ip --id=client_id --auth=username,password --token=token --apis=events;40;True,lin ks;20;False,alarms;10
```

- console command also create session for that client.
- no need for both token and basic authorization, just one of them.

#### 13.9.11 Run A Serialization on All the Running Streams

- Description: Run a serialization for each running stream. The serialization will return to each of the machines the results from the rest api list.
- Call: Serialization
- Request Content Type: google.protobuf.Empty
- Response: google.protobuf.Empty

#### 13.9.12 Stop a Running Stream

- Description: Cancels running stream using the client id of the stream and stop it from outside, If found stop the stream.
- Call: StopStream
- Request Content Type: Message gRPCStreamerID
- Request Data:

```
message gRPCStreamerID{
  string job_id = 1;
}
```

• Response: google.protobuf.Empty

#### 13.9.13 Run a subscribe stream

- Description: Create a subscription to a client identifier, all new messages that go to that client, will be copied and also sent to this stream.
- Call: Serialization
- Request Content Type: message gRPCStreamerID
- Response: iterator of messages gRPCStreamerParams

```
message gRPCStreamerParams{
   string message_id = 1; // unique identifier for messages
   string ufm_api_name = 2; // what rest api receive the data from
   google.protobuf.Timestamp timestamp = 3; //what time we created the message, can be converted to Datetime
   string data = 4; // data of rest api call
}
```

- the identifier may or may not be in the grpc server.
- Cannot be stop streamed using StopStream.
- Console command:

```
client subscribe --server_ip=server_ip --id=client_id
```

# 13.9.14 Get the variables from a known subscriber

- Description: Get the variables of known subscriber if found, else return empty variables.
- Call: GetJobParams
- Request Content Type: message gRPCStreamerID
- Response:

```
message SubscriberParams{
    message APIParams {
        string ufm_api_name = 1; //currently the list of api from ufm that are supported are [Jobs, Events,
        Links, Alarms]
        int32 interval = 2;
        optional bool only_delta = 3;
    }
    string job_id = 1; //unique identifier for this job
    repeated APIParams apiParams = 2;
}
```

#### 13.9.14.1 Get Help / Version

- Description: Get help and the version of the plugin, how to interact with the server. What stages need to be done to extract the rest apis (Session>run once/stream or Session>AddSubscriber>once\_id/stream\_id)
- Call: Help or Version
- Request Content Type: google.protobuf.Empty
- Response:

```
message SessionRespond{
   string respond=1;
}
```

# 13.10 Sysinfo Plugin

# 13.10.1 Overview

The Sysinfo plugin is a Docker container that is managed by UFM and comes with REST API support. Its purpose is to allow users to run commands and extract information from managed switches. This feature enables users to schedule runs at regular intervals and execute commands on switches directly from UFM.

The plugin takes care of managing sessions to the switches and can extend them if necessary. It also enables users to send both synchronous and asynchronous commands to all the managed switches. Additionally, it can intersect the given switches with the running UFM to ensure that only those switches that are on the UFM are activated.

# 13.10.2 Deployment

The following are the possible ways plugin plugin can be deployed:

- 1. On UFM Appliance
- 2. On UFM Software.

#### 3. Authentication

Following authentication types are supported:

- basic (/ufmRest)
- client (/ufmRestV2)
- token (/ufmRestV3)

# 13.10.3 REST API

The following REST APIs are supported:

- GET /help
- GET /version
- POST /query
- POST /update
- POST / cancel
- POST / delete

# 13.10.4 Sysinfo Query Format

The Sysinfo plugin is responsible for extracting basic data needed to create a query. This is done using the following five fields:

- 1. Switches An array of switch IP addresses. If this field is left empty, the plugin will gather all switches from the running UFM.
- 2. Callback The URL location to which the answers should be sent.
- 3. Commands An array of commands that need to be executed.
- 4. Schedule\_run An optional field used to set intervals for running the commands. The interval can be specified in seconds and can be set to run until a certain duration or end time. The start time can also be controlled.

There are additional flags for a configurable query:

- ignore\_ufm=True: Does not check the UFM for switches or intersect it with given switches
- username : Overrides the switches' default username
- password : Overrides the switches' default password
- is\_async : Rather than attempting to execute all commands simultaneously at the switch, the commands are executed one after the other in sequence.
- one\_by\_one=False: Instead of sending results from each switch as soon as information is obtained, all data is sent at once to the callback. This change eliminates multiple small sends and replaces them with a single large send.

For detailed information on how to interact with Sysinfo plugin, refer to the <u>NVIDIA UFM Enterprise</u> > Rest API > Sysinfo Plugin REST API.

# 13.11 SNMP Plugin

The SNMP plugin is a self-contained Docker container that includes REST API support and is managed by UFM. Its primary function is to receive SNMP traps from switches and forward them to UFM as

external events. This feature enhances the user experience by providing additional information about switches in the InfiniBand fabric via UFM events and alarms.

# 13.11.1 Deployment

There are two potential deployment options for the SNMP plugin:

- On UFM Appliance
- On UFM Software

For detailed instructions on how to deploy the SNMP plugin, refer to this page.

# 13.11.2 Authentication

The following authentication types are supported:

- basic (/ufmRest)
- client (/ufmRestV2)
- token (/ufmRestV3)

## 13.11.3 REST API

The following REST API are supported:

- GET /switch\_list
- GET /trap\_list
- POST / register
- POST /unregister
- POST /enable\_trap
- POST / disable\_trap
- GET /version

For more information, please refer to <u>UFM Enterprise Documentation</u>  $\rightarrow$  UFM REST API  $\rightarrow$  SNMP Plugin REST API.

# 13.11.4 Usage

By default, upon initialization, the SNMP plugin captures traps from all switches within the fabric. However, this behavior can be modified through configuration settings utilizing the "snmp\_mode" option, with available values of "auto" or "manual".

It is important to ensure that the switch is visible to UFM and has a valid IP address. As illustrated in the following example, switch traps will only be received from "r-ufm-sw61".

| UFM Enterprise   |          |            |      |              |        |   |        |      |        |       |              |            |   |                     |      |
|------------------|----------|------------|------|--------------|--------|---|--------|------|--------|-------|--------------|------------|---|---------------------|------|
| Dashboard        |          |            |      |              |        |   |        |      |        |       | All Types 🖌  | All Groups | × | 2 Displayed Columns | • Cs |
|                  | Severity |            | Name |              | GUID   |   |        | Туре |        | Model |              | IP         |   | Firmware Version    |      |
| Network Map      |          | Filter     | 5    |              |        | 7 |        |      | Filter |       |              |            |   |                     |      |
|                  | 🕑 Info   | r-ufm248   |      | 0x1070fd0300 | 1763ec |   | host   |      |        |       | 192.168.1.30 |            | 1 | 16.35.2000          |      |
| Managed Elements | 🕑 Info   | r-ufm247   |      | 0x248a070300 | 554548 |   | host   |      |        |       | 0.0.0.0      |            | 1 | 2.29.312            |      |
|                  | 🕑 Info   | r-ufm-sw61 |      | 0xe41d2d0300 | 062200 |   | switch |      | 🚳 SX6  | 012   | 10.209.36.61 |            | 9 | 9.4.5070            |      |
| ces              | 🥑 Info   | r-ufm-swó2 |      | 0x7cfe900300 | Cebb0  |   | switch |      | 📀 MSE  | 37700 | 0.0.0.0      |            | 1 | 1.2008.3336         |      |

The following is an instance of a trap received by the SNMP plugin and displayed as a UFM event:

|                        | Events & Alarr | ns                                 |                              | Local Time (Europe/Berlin) 🔍 Last Update. 25 Apr 2023 16-13                                                                                                    | ? admin ♥ |
|------------------------|----------------|------------------------------------|------------------------------|----------------------------------------------------------------------------------------------------|-----------|
| UFM Enterprise         | Alarms         |                                    |                              |                                                                                                    | >         |
| Dashboard              | Events         |                                    |                              |                                                                                                    | ~         |
| 🕂 Network Map          |                |                                    |                              | Clear All Events 🛛 🗗 Displayed Columns                                                                                                    | • CSV •   |
|                        | Severity       |                                    | Source                       |                                                                                                    | Category  |
| 🚝 Managed Elements 🗸 🗸 | Critical       | General External Event Error       | (Filter                      | (File:                                                                                                    |           |
|                        | Critical       | General External Event Error       | default / Switch: r-ufm-sw61 | SNMP traps from r-ufm-sw61: 'oid=MELLANOX-EFM-MIB::systemHealthStatus, MELLANOX-EFM-MIB:invHealthStatus 1 = Power Supply 1 is unresponsive ', happened 1 times |           |
| 🔔 Events & Alarms      | Critical       | Disk utilization threshold reached | Grid                         | Disk space usage in /opt/ufm/files/log is above the threshold of 90.0%.                                                                                        | <b>æ</b>  |
|                        | 😮 Warning      | General External Event Alert       | default / Switch: r-ufm-sw61 | SNMP traps from r-ufm-sw61; /oid=MELLAN0X-EFM-MIB::testTrap, IF-MIB:://PhysAddress.2 = e4:1d:2d:60:91:20', happened 1 times                                    | - ♣       |

Additionally, there is an option to verify events/alarms for a particular switch:

| 📀 NVIDIA. 🛛      | Devices                                                                                                    |                                   |                                                                                                    |                                 |                                                                   | Local Time (Europe/Berli                                                                     | n] 🗸 Last Update: 25 Apr                                                                     | 2023 16:16 ? admin •                                                                  |
|------------------|----------------------------------------------------------------------------------------------------|-----------------------------------|----------------------------------------------------------------------------------------------------|---------------------------------|-------------------------------------------------------------------|----------------------------------------------------------------------------------------------|----------------------------------------------------------------------------------------------|---------------------------------------------------------------------------------------|
| UFM Enterprise   |                                                                                                    |                                   | >                                                                                                    | 0xe41d2d03000                   | 62200 - Device Informati                                          | on                                                                                           |                                                                                              |                                                                                       |
| 👔 Dashboard      |                                                                                                    | All Types 🗸 🗸 All Groups          | Displayed Columns + CSV +                                                                                   | General                         | Ports Cables G                                                    | Proups Alarms Events                                                                         | Inventory Device Access                                                                      |                                                                                       |
| 👬 Network Map    | Se         Name         GUID           Image: Second state state sta | Type     Model       Ø     Ø      |                                                                                                    | Severity                        | Date/Time 👃                                                       | Event Name                                                                                   | Clear All Events 🛛 🖉 Dis                                                                     | played Columns - CSV -<br>Sourc Descript                                              |
| Managed Elements | Info         r-ufm248         0x1070fd030017.           ⊘ Info         r-ufm247         0x248e07030055           ⊘ Info         r-ufm247         0x248e07030055           ⊘ Info         r-ufm247         0x248e07030055                                                                                                    | host<br>host<br>. switch 🚳 SX6012 | 192.168.1.30         16.35.2000           0.0.0.0         12.29.312           10.209.36.61         9.4.5070 | ∇<br>Critical                   | 2023-04-25 16:16:35                                               | General External Event Error                                                                 | default / Switch: r-ufm-sw61                                                                 | Switch SNMP traps from                                                                |
| Devices          | ✓ Info r-ufm-sw62 0x7cfe9003009c.                                                                                                    |                                   | 0.0.0.0 11.2008.3336                                                                                        | Critical<br>Critical<br>Warning | 2023-04-25 16:14:32<br>2023-04-25 16:12:27<br>2023-04-25 15:21:51 | General External Event Error<br>General External Event Error<br>General External Event Alert | default / Switch: r-ufm-sw61<br>default / Switch: r-ufm-sw61<br>default / Switch: r-ufm-sw61 | Switch SNMP traps from<br>Switch SNMP traps from<br>Switch SNMP traps from            |
| Ports            |                                                                                                    |                                   | Viewing 1-4 of 4 H 4 > H 20 v                                                                               | Warning                         | 2023-04-25 14:50:46<br>2023-04-25 14:05:49                        | General External Event Alert<br>General External Event Error                                 | default / Switch: r-ufm-sw61<br>default / Switch: r-ufm-sw61                                 | Switch SNMP traps from<br>Switch SNMP traps from                                      |
| Unhealthy Ports  |                                                                                                    |                                   |                                                                                                    | 😯 Warning                       | 2023-04-25 14:03:58                                               | General External Event Alert                                                                 | default / Switch: r-ufm-sw61<br>Viewing 1-7 of                                               | Switch         SNMP traps from           7         N         →         N         10 ∨ |

The SNMP plugin performs a periodic check of the fabric every 180 seconds, allowing for prompt receipt of traps from new switches or updated IP addresses of existing switches in under 180 seconds. This interval may be adjusted via the "ufm\_switches\_update\_interval" option. To manually register or unregister a switch, please refer to the <u>UFM Enterprise Documentation</u>  $\rightarrow$  UFM REST API  $\rightarrow$  SNMP Plugin REST API.

The SNMP plugin employs the most up-to-date SNMP v3 protocol, which incorporates advanced security measures such as authentication and encryption. The "snmp\_version" option enables the selection of SNMP versions "1" or "3". It is essential to note that only switch-exposed traps will be transmitted to UFM as events.

| OID                                | Name          | Description                                     | Status  | Severity |
|------------------------------------|---------------|-------------------------------------------------|---------|----------|
| MELLANOX-EFM-<br>MIB::testTrap     | send-test     | A test trap ordered by the system administrator | Enabled | Warning  |
| MELLANOX-EFM-<br>MIB::asicChipDown |               |                                                 | Enabled | Critical |
| MELLANOX-EFM-<br>MIB::cpuUtilHigh  | cpu-util-high | CPU utilization has risen<br>too high           | Enabled | Warning  |

| OID                                               | Name                          | Description                                        | Status  | Severity |
|---------------------------------------------------|-------------------------------|----------------------------------------------------|---------|----------|
| MELLANOX-EFM-<br>MIB::diskSpaceLow                | disk-space-low                | Filesystem free space has fallen too low           | Enabled | Warning  |
| MELLANOX-EFM-<br>MIB::expectedShutdown            | expected-shutdown             | Expected system shutdown                           | Enabled | Info     |
| MELLANOX-EFM-<br>MIB::systemHealthStatus          | health-module-status          | Health module Status                               | Enabled | Critical |
| MELLANOX-EFM-<br>MIB::insufficientFans            | insufficient-fans             | Insufficient amount of fans in system              | Enabled | Warning  |
| MELLANOX-EFM-<br>MIB::insufficientFansReco<br>ver | insufficient-fans-<br>recover | Insufficient amount of fans<br>in system recovered | Enabled | Info     |
| MELLANOX-EFM-<br>MIB::insufficientPower           | insufficient-power            | Insufficient power supply                          | Enabled | Warning  |
| RFC1213::linkdown                                 | interface-down                | An interface's link state has changed to down      | Enabled | Minor    |
| RFC1213::linkup                                   | interface-up                  | An interface's link state has changed to up        | Enabled | Info     |
| MELLANOX-EFM-<br>MIB::unexpectedShutdow<br>n      | unexpected-shutdown           | Unexpected system shutdown                         | Enabled | Minor    |
| SNMPv2-MIB::coldStart                             | cold-start                    | SNMP entity reinitialized                          | Enabled | Info     |

To learn more about how to enable or disable a specific trap, please refer to the <u>UFM Enterprise</u> <u>Documentation</u>  $\rightarrow$  UFM REST API  $\rightarrow$  SNMP Plugin REST API.

If some traps are not included in the default list, they may be added using the "snmp\_additional\_traps" option. The SNMP plugin will consider these traps as "enabled" and transmit them to UFM as events with an "Info" severity level.

To ensure the uninterrupted reception of traps from switches within a large fabric, changes must be made to the UFM configuration in the [/opt/ufm/conf/gv.cfg] file's [Events] section. Specifically, the "max\_events" option should be raised from 100 to 1000, while "medium\_rate\_threshold" and "high\_rate\_threshold" should both be set to 500. To implement configuration adjustments, disable and then enable the plugin.

In case of an event storm, it is necessary to adjust the Event Policy settings such that General Events are non-alarmable and the TTL is set to zero, as illustrated in the following screenshot:

|                        | Settings                                                      | Local Time (E                                                                       | Europe/Berlin) V Last Update: 27 Apr 2023 16:11 ? admin V |
|------------------------|---------------------------------------------------------------|-------------------------------------------------------------------------------------|-----------------------------------------------------------|
| UFM Enterprise         | Events Policy Device Access Network Management Subnet Manager | Non-Optimal Links User Management Email Remote Location Data Streaming Topology Com | pare Access Tokens Plugin Management                      |
| Dashboard              | Showing 4 out of 256 , Click to reset all filters             | All                                                                                 | Recipients List Save Revert Displayed Columns -           |
| Network Map            | Event $\bigtriangledown$                                      | Category Mail GUI Alarm Syslog I Log File SN                                        | IMP Threshold TTLISec] Severity                           |
|                        | General External Event                                        | 9                                                                                   | Fitter V Fitter V                                         |
| 🚝 Managed Elements 🗸 🗸 | General External Event Notification                           |                                                                                     | 0 0 v info •                                              |
|                        | General External Event Notice                                 | A 🛛 🖌 🖉                                                                             | 0 0 Minor •                                               |
|                        | General External Event Alert                                  | A 🛛 🖌 🖉                                                                             | 0 0 Warning •                                             |
| 🔔 Events & Alarms      | General External Event Error                                  | ≙                                                                                   | 0 0 ACritical -                                           |

## 13.11.5 Other

Additional configurations are located in "/opt/ufm/conf/plugins/snmp/snmp.conf". To implement configuration adjustments, disable and then enable the plugin. For instructions on modifying the appliance, please refer to the <u>UFM-SDN App CLI Guide</u>.

Logs for the SNMP plugin are stored in "/opt/ufm/logs/snmptrap.log". For guidance on accessing logs on the appliance, please refer to the <u>UFM-SDN App CLI Guide</u>.

# 13.12 Packet Mirroring Collector (PMC) Plugin

## 13.12.1 Overview

The Packet Mirroring Collector/Controller plugin facilitates the configuration of pFRN, Fast Recovery and Congestion mirroring on switches as well as CQE mirroring on HCAs and subsequently captures mirrored packets, enabling users to conduct real-time monitoring of network events

# 13.12.2 Deployment

## 13.12.2.1 Installation

Load the image on the UFM server; either using the UFM GUI -> Settings -> Plugins Management tab, or by loading the image via the following command:

- 1. Login to the UFM server terminal.
- 2. <u>Run</u>

docker load -I <path\_to\_image>

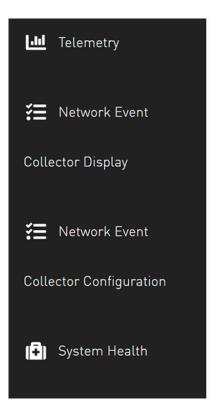

Upon completion of the plugin addition and subsequent refresh of the UFM GUI, the left navigation bar will display two new menu items. These two tabs can be observed in the following GUI screenshots

# 13.12.3 PMC UI

## 13.12.3.1 Network Event Collector Display

| Network Event Collector Display                                         |                                       |
|-------------------------------------------------------------------------|---------------------------------------|
| pFRN Events Congestion Events Fast Recovery Events COE Events           |                                       |
| Profile Event summary                                                   | Time Last 24 hours                    |
| Pleas                                                                   | e wait                                |
|                                                                         | Displayed Columns +                   |
| timestamp src guid src lid src desc local qpn                           | dst lid remote qpn transport syndrome |
| 2024-01-02 11:20:13.607486 0x98039b03009fce86 1 smg-ib-svr065 mlx5_0 72 | 6 224 RC Remote Access Error          |
|                                                                         |                                       |
|                                                                         |                                       |
|                                                                         |                                       |
|                                                                         |                                       |
|                                                                         |                                       |
|                                                                         | Viewing 1-1 of 1 H ← H 10 ¢           |

#### Local Time (Asia/Jerusalem) 🛊 Last Update: 25 Dec 2023 17:18 ? admin 🗸 Network Event Collector Display Network Event Collector Display **UFM** Enterprise pFRN Events Congestion Events Fast Recovery Events CQE Events Dashboard Profile Event summary Time Last 24 hours Network Map Displayed Columns -🚝 Managed Elements 🗸 🔔 Events & Alarms No items were found III Telemetry Viewing 0-0 of 0 H ← → → 10 ¢ E Network Event Collector Display 📀 NVIDIA. 🔇 Network Event Collector Configuration **Network Event Collector Configuration UFM** Enterprise Collectors 🕜 Dashboard Disabled pFRN Notifications \$ Browse Network Map Fast Recovery Notifications Disabled \* Browse Notification Level Normal \$ CQE Notifications on Entire Network \$ Browse 若 Managed Elements 🗸 Congestion Notifications Disabled \$ Browse L Events & Alarms Mirrored packets (%) 1 \$ High threshold 75 \$ III Telemetry Low threshold 50 \$ **General Options** Event enable adaptive routing $\checkmark$ enable aggregation Collector Display Submit Event **Collector Configuration**

## 13.12.3.2 Network Event Collector Configuration

# 13.13 PDR Deterministic Plugin

## 13.13.1 Overview

The PDR deterministic plugin, overseen by the UFM, is a docker container that isolates malfunctioning ports, and then reinstates the repaired links to their previous condition by lifting the isolation. The PDR plugin uses a specific algorithm to isolate ports, which is based on telemetry data from the UFM Telemetry. This data includes packet drop rate, BER counter values, link down counter, and port temperature. Any decisions made by the plugin will trigger an event in the UFM for tracking purposes.

The PDR plugin performs the following tasks:

- 1. Collects telemetry data using UFM Dynamic Telemetry
- 2. Identifies potential failures based on telemetry calculations and isolates them to avert any interruption to traffic flow
- 3. Maintains a record of maintenance procedures that can be executed to restore an isolated link
- 4. After performing the required maintenance, the system verifies if the ports can be deisolated and restored to operational status (brought back online).

The plugin can simulate port isolation without actually executing it for the purpose of analyzing the algorithm's performance and decision-making process in order to make future adjustments. This behavior is achieved through the implementation of a "dry\_run" flag that changes the plugin's behavior to solely record its port "isolation" decisions in the log, rather than invoking the port isolation API. All decisions will be recorded in the plugin's log.

# 13.13.2 Schematic Flow

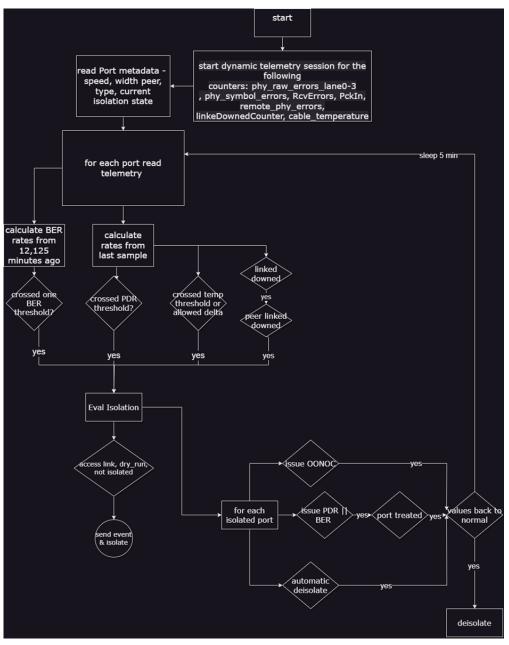

# 13.13.3 Deployment

To deploy the plugin, follow these steps:

- 1. Download the ufm-plugin-pdr\_deterministic-image from the Docker Hub.
- Load the downloaded image onto the UFM server. This can be done either by using the UFM GUI by navigating to the Settings -> Plugins Management tab or by loading the image via the following instructions:

- a. Log in to the UFM server terminal.
- b. Run:

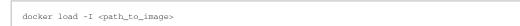

c. After successfully loading the plugin image, the plugin should become visible in the plugin management table within the UFM GUI. To initiate the plugin's execution, simply right-click on the respective in the table.

| Events Policy Device Access Network Management Subnet Manager Non-Optimal Links User Management Email Remote Location Data Streamin<br>Topology Compare Access Tokens Plugin Management Rest Roles Access Control           Plugin Management         Rest Roles Access Control         Displayed Co | g                |
|----------------------------------------------------------------------------------------------------|------------------|
|                                                                                                    |                  |
| 🔁 🚺 🏝 Upload new plugin's image 🗸 📗 Displayed Co                                                                                                    |                  |
|                                                                                                    | olumns 🖌 🛛 CSV 🗸 |
| Name Enabled Tags Port Shared Volumes St                                                                                                    | tatus            |
| $ \begin{array}{ c c c c c c c c c c c c c c c c c c c$                                                                                                    |                  |
| pdr_deterministic 😢 LATEST NA NA stopped                                                                                                    |                  |

# 13.13.4 Isolation Decisions

## 13.13.4.1 NDR Link Validation Procedure

Verify ports that are in INIT, ARMED or ACTIVE states only. Track the SymbolErrorsExt of every such link for at least 120m. If polling period is Pm, need to keep N=(125+Pm+1)/Pm samples. Also, two delta samples are computed: number of samples covering 12 minutes S12m = (12 + Pm + 1)/Pm and S125m = (125 + Pm + 1)/Pm.  $12m_thd = LinkBW_Gbps*1e9*12*60*1e-14$  (2.88 for NDR) and  $125m_thd = LinkBW_Gbps*1e9*125*60*1e-15$  (3 for NDR).

Check the following conditions for every port in the given set:

- 1. If the Delta(LinkDownedCounterExt) port is > 0 and the Delta(LinkDownedCounterExt)
   remote port is > 0, add it to the list of bad\_ports. This condition should be ignored if the
   --no\_down\_count flag is provided.
- 2. If the symbol\_errors[now\_idx] symbol\_errors[now\_idx S12m] is > 12m\_thd, add
   the link to the list of bad\_ports, and continue with next link.
- 3. If the symbol\_errors[now\_idx] symbol\_errors[now\_idx S125m] is > 125m\_thd, add
  the link to the list of bad\_ports, continue with next linkPacket drop rate criteria

When packet drops due to the link health are detected, isolate the problematic link. To achieve this, a target packet\_drop/packet\_delivered ratio can be employed to include TX ports with a receiver exceeding this threshold in the list of bad\_ports. However, the drawback of this method is that such links may fluctuate between bad/good state since their BER may be normal. Therefore, it is advisable to track their statistics over time and refrain from reintegrating them after their second or third de-isolation.

## 13.13.4.2 Return to Service

Continuously monitoring the collection of bad\_ports, the plugin persistently assess their Bit Error Rate (BER) and determines their reintegration when they successfully pass the 126m test without errors.

## 13.13.4.3 Configuration

The following parameters are configurable via the plugin's configuration file.

( pdr\_deterministic.conf )

| Name                     | Description                                                                        | Default Value |  |
|--------------------------|------------------------------------------------------------------------------------|---------------|--|
| INTERVAL                 | Interval for requesting telemetry counters, in seconds.                            | 300           |  |
| MAX_NUM_ISOLATE          | Maximum ports to be isolated.<br>max(MAX_NUM_ISOLATE, 0.5% * fabric_size)          | 10            |  |
| ТМАХ                     | Maximum temperature threshold                                                      | 70 (Celsius)  |  |
| D_TMAX                   | Maximum allowed Temperature Delta                                                  | 10            |  |
| MAX_PDR                  | Maximum allowed packet drop rate                                                   | 1e-12         |  |
| CONFIGURED_BER_CHECK     | If set to true, the plugin will isolate based on BER calculations                  | True          |  |
| CONFIGURED_TEMP_CHECK    | If set to true, the plugin will isolate based on temperature measurements          | True          |  |
| LINK_DOWN_ISOLATION      | If set to true, the plugin will isolate based on LinkDownedCounterExt measurements | False         |  |
| SWITCH_TO_HOST_ISOLATION | If set to true, the plugin will isolate ports connected via access link            | False         |  |
| DRY_RUN                  | Isolation decisions will be only logged and will not take effect                   | False         |  |
| DEISOLATE_CONSIDER_TIME  | Consideration time for port de-isolation (in minutes)                              | 5             |  |
| DO_DEISOLATION           | If set to false, the plugin will not perform de-<br>isolation                      | True          |  |
| DYNAMIC_WAIT_TIME        | Seconds to wait for the dynamic telemetry session to respond                       | 30            |  |

## 13.13.4.4 Calculating BER Counters

For calculating BER counters, the plugin extracts the maximum window it needs to wait for calculating the BER value, using the following formula:

$$seconds = \frac{max\_BER\_target^{-1}}{min\_port\_rate}$$

Example:

|     | Rate     | BER Target | Minimum Bits | Minimum Time in Seconds | In Minutes |
|-----|----------|------------|--------------|-------------------------|------------|
| HDR | 2.00E+11 | 1.00E-12   | 1.00E+12     | 5                       | 0.083333   |
| HDR | 2.00E+11 | 1.00E-13   | 1.00E+13     | 50                      | 0.833333   |
| HDR | 2.00E+11 | 1.00E-14   | 1.00E+14     | 500                     | 8.333333   |
| HDR | 2.00E+11 | 1.00E-16   | 1.00E+16     | 50000                   | 833.3333   |

BER counters are calculated with the following formula:

$$BER = \frac{error \ bits_i - error \ bits_{i-1}}{total \ bits_i - total \ bits_{i-1}} = \frac{error \ bits_i - error \ bits_{i-1}}{Link \ data \ rate*(time_i - time_{i-1})}$$

## 13.13.4.5 Ports Exclusion List

You can designate specific ports to be excluded from PDR analysis, isolation, or de-isolation for an indefinite or limited period. Already excluded ports can also be removed from this list.

Ports are added to or removed from the exclusion list via the PDR plugin's REST API.

To add ports to the exclusion list (to be excluded from analysis), run:

curl -k -i -u <user:password> -X PUT 'https://<host\_ip>/ufmRest/plugin/pdr\_deterministic/excluded' -d
' [<formatted\_ports\_list>]' -H "Content-Type: application/json"

Optionally, you can specify a TTL (time to live in the exclusion list) following the port after the comma. If zero or not specified, the port is excluded. For example:

-d '[["9c0591030085ac80\_45"],["9c0591030085ac80\_46",300]]'

To remove ports from the exclusion list:

curl -k -i -u <user:password> -X DELETE 'https://<host\_ip>/ufmRest/plugin/pdr\_deterministic/excluded' -d '[<comma\_separated\_port\_names>]' -H "Content-Type: application/json"

#### Example:

```
-d '["9c0591030085ac80_45","9c0591030085ac80_46"]'
```

To retrieve ports and their remaining exclusion times from the exclusion list:

curl -k -i -u <user:password> -X GET 'https://<host\_ip>/ufmRest/plugin/pdr\_deterministic/excluded'

# 13.14 GNMI-Telemetry Plugin

The GNMI Telemetry Plugin is a server that employs the gNMI protocol to stream data from UFM telemetry. Users can select what data to stream, specify the intervals, and choose whether to include only deltas (on-change mode).

The GNMI server is designed to support four functions: capability, get, subscribe, and set. However, it should be noted that the server does not currently support the "set" function, only "capability," "get," and "subscribe."

The streamed data is delivered in CSV format. Headers are initially provided in the first message, and subsequently, they are included in every other message. The data is presented in hex format to conserve space for data that remains unchanged. The values are presented as an array of strings, each representing a unique identifier (GUID) and port.

Depending on the selected mode, the values may have missing rows if there have been no changes in the GUID and port.

Furthermore, the plugin has the capability to stream UFM's metadata by providing an inventory of it. While the provided examples will use the gNMIc client for convenience, this functionality can work with any gNMI client.

## 13.14.1 Authentication

The server's authentication is determined by the gNMI protocol, and whether it is secured or unsecured is specified in the configuration. Two configurable items require authentication: the UFM Telemetry URL and the UFM inventory IP. Both of these items must be configured in the configuration file.

- Authentication is not necessary for the UFM telemetry URL. Therefore, only the telemetry URL is required.
- By default, the inventory is sourced from the UFM of the local host. However, changing the UFM inventory location to a different machine in the config file is possible. To do so, token access to that machine is necessary.

## 13.14.2 Secure Server

The server can be secured by using certificates. To secure the server, the "secure\_mode\_enabled" flag need to be set to "true" in the configuration, on default, the server security is configured to be true.

Upon initialization, the gNMI server retrieves the UFM certificates from the /opt/ufm/conf/ webclient folder, utilizing both the server certificates and CA certificates. It is possible to change the certificate folder by changing the shared volume.

The server requires certificates for client calls and grants access only if the client certificates match its own. The gNMI server periodically examines its certificates for updates and ensures that they remain up to date. In addition, the server requires that the client certifications naming convention is aligned with the DNS name (SAN) as the UFM.

# 13.14.3 Capability Request

Description: The capability request provides information about the Yang files that the server supports, including their versions. This request can be fulfilled without the need for a connection to the telemetry or inventory.

Example:

gnmic -a localhost:9339 capability

## 13.14.4 Get Request

The Get request retrieves data at a specified path. If the telemetry is devoid of information, the server will respond with an empty response. Otherwise, it will respond with counters it can locate.

The path construction follows these steps:

- 1. Begin with "nvidia/ib"
- 2. Specify the node\_guid that the user wants to select, with an asterisk (\*) representing a selection of all nodes.
- 3. Choose the desired ports for the selected nodes.
- 4. Select " amber " and the desired counters group, and then specify the counter.

#### Example:

```
gnmic -a localhost:9339 --insecure get --path nvidia/ib/guid[guid=0x5255456]/port[port_number=2]/amber/
port_counters/hist0
```

The request retrieves data from node\_guid  $0 \times 5255456$ , specifically in port number 2, with the request counter set to hist0.

Example 2:

```
gnmic -a localhost:9339 --insecure get --path nvidia/ib/guid[guid=*]/port[port_number=*]/amber/port_counters/hist0
```

The request retrieves the data from all the ports and the node\_guids, with the request counter set to hist0.

Example3:

gnmic -a localhost:9339 --insecure get --path nvidia/ib/guid[guid=0x5255456]/port[port\_number=2]/amber/\*

The request retrieves the data from node\_guid  $0 \times 5255456$ , port 2, with the request counters set to "all".

## 13.14.5 Subscribe Stream Request

The subscribe request, similar to the get request, provides data from the specified path. When the telemetry is empty, the server responds with an empty result. However, if there is data available, the server responds with the counters it can locate. The stream delivers information at intervals corresponding to the requested interval. If a user fails to specify an interval, the server will transmit the information as soon as it becomes available. The path construction follows the same pattern as the get request.

### Example:

```
gnmic -a localhost:9339 --insecure sub --path nvidia/ib/guid[guid=0x5255456]/port[port_number=2]/amber/
port_counters/hist0 -i 30s
```

This request retrieves data from the node\_guid  $0 \times 5255456$ , port 2, where the request counter is hist0, and the interval is configured for 30 seconds. If the user wishes to test the stream, the stream mode can be configured to "once," and following a single response, the stream will be stopped.

### Example:

gnmic -a localhost:9339 --insecure sub --path nvidia/ib/guid[guid=0x5255456]/port[port\_number=2]/amber/
port\_counters/hist0 -i 30s --mode once

This request retrieves the data from node\_guid  $0 \times 5255456$ , port 2, where the request counter is hist0. The stream shuts down after one response, similar to a GET request.

## 13.14.6 Subscribe On-Change Request

The subscribe on-change request, much like the standard subscribe request, provides data from the specified path. In the event that the telemetry lacks data, the server responds with an empty result. However, when data is available, the server responds with the counters it can locate. The stream delivers information according to the interval specified in the request, but only if there is new information to transmit. Otherwise, it will wait for the next interval to check the telemetry for updates. The path construction follows the same pattern as the get request. On-change requests contain inventory and event paths as well.

Importantly, only the data that has been updated will be included in the response; all other parts will be empty but retain the specified format. Similarly, only the nodes that have been updated will be included in the response.

### Example:

gnmic -a localhost:9339 --insecure sub --path nvidia/ib/guid[guid=0x5255456]/port[port\_number=2]/amber/
port\_counters/hist0 --stream-mode on-change --heartbeat-interval 1m

This request retrieves data from node\_guid  $0 \times 5255456$ , port 2, with the request counters set to hist0. It periodically checks for changes every minute, and when changes are detected, it promptly sends the updated values.

Example:

gnmic -a localhost:9339 --insecure sub --path nvidia/ib/guid[guid=\*]/port[port\_number=\*]/amber/port\_counters/\* -stream-mode on-change --heartbeat-interval 1m

This request involves all nodes and ports, aiming to retrieve all counters from the telemetry. It periodically checks for changes every minute, and when changes are detected, it promptly sends the updated values.

The below is an example of the response to a particular GUID, which represents an on-change request for a few counters. However, only specific counters have been updated, those who have not updated have a value of 0. Because the flag include\_old\_data\_on\_change default is true

1706532307824,0x0002c903007e5220,1,0,0,0,41447490564,617155163,41423305825,617155163,24184739,17,0,0,0,0,0

The same example with the flag set to true will give this:

 $1706532307824, 0 \\ x \\ 0002 \\ c \\ 903007 \\ e \\ 5220, 1, , , \\ 41447490564, \\ 617155163, \\ 41423305825, \\ 617155163, \\ 24184739, \\ 17, , , , \\ 17, \\ 17, \\ 10, \\ 10, \\$ 

Only the values that have changed return while the others are empty values. To get this format of dat, one need to change the include\_old\_data\_on\_change in the config file to false.

## 13.14.7 Messages Data Format

Telemetry messages consist of two key components: Headers and Values, both representing the telemetry data in CSV format. When utilizing a subscribe request, the headers transition to a string hash format after the second message, primarily to conserve message size. In the case of on-change subscribe messages, there is an additional adjustment where only nodes that have undergone changes are included, along with their corresponding modified values. All other counters for that node will remain empty.

Each value within the "Values" section starts with a timestamp, followed by the node\_guid and port number, and then the value of the counter, maintaining the same order as the headers. If a specific counter is not present for the node, it will remain empty in the message.

Example:

```
gnmic -a localhost:9339 --insecure sub --path nvidia/ib/guid[guid=*]/port[port_number=*]/amber/port_counters/hist0
--path nvidia/ib/guid[guid=*]/port[port_number=*]/amber/port_counters/hist1 -i 30s
[{ "source": "localhost:9339",
    "iuestamp": 1690282475124352063,
    "timestamp": 1690282475124352063,
    "time": "2023-07-25T13:54:35.124352063+03:00",
    "updates": [{ "Path": "nvidia/ib/amber/reply/sample", "values": { "nvidia/ib/amber/reply/sample": {
        "Headers": "timestamp,guid,port,hist0,hist1",
        "Values": ['240771222771818,0x8168793592c6a790,1,,2",
        "240771222771818,0x47a67159c915493f,1,1,2",
        "240771222771818,0x667203ac69f3f2bf,1,2,",
        "240771222771818,0x113cd807bfed3853,1,0,"
]}})}
```

The second message on the headers will be set to hash values.

## 13.14.8 Inventory Requests

Inventory messages are conveyed in separate updates, presenting the inventory details of the UFM associated with the provided IP. These messages display comprehensive information, including the total count of various components within the UFM, such as switches, routers, servers, and more, along with details about active ports and the total number of ports, including disabled ones. Moreover, inventory includes the size of the telemetry, which is not always the same as the active ports. In cases where the plugin is unable to establish contact with the UFM, it will revert to using default values defined in the configuration file. It is worth noting that the path for inventory requests differs from the conventional path structure, as they do not rely on specific nodes or ports. Consequently, inventory requests are initiated after "nvidia/ib."

Example:

gnmic -a localhost:9339 --insecure get -path nvidia/ib/inventory/\*

### Response:

```
{
    "source": "localhost:9339",
    "timestamp": 1698824237536878067,
```

```
"time": "2023-11-01T09:37:17.536878067+02:00",
"updates": [{
        "Path": "nvidia/ib/inventory",
        "values": {
            "nvidia/ib/inventory": {
                "nvidia/ib/inventory": {
                     "ActivePorts": 4, "Cables": 2, "Gateways": 0, "HCAs": 2, "Routers": 0, "Servers": 2, "Switches": 1, "Tot
alPorts": 38, "TelemetrySize": 4, "timestamp": 1698824211535069000}
        })]]]
```

## 13.14.9 Events Requests

Events messages are provided in separate updates, offering insights into the events occurring within the UFM associated with the specified IP. Given that the event metadata remains consistent, even when numerous events are part of a request, the message format adopts a CSV-like structure. The Headers section contains essential metadata regarding UFM events, while the Values section contains the raw event data. Users can subscribe to these events with the on-change feature enabled, receiving only the events triggered within the subscription interval. Notably, the path structure for event requests differs from the typical node or port-based structure and is requested after "nvidia/ib."

### Example:

gnmic -a localhost:9339 --insecure get -path nvidia/ib/events/\*

### Response:

# 13.15 UFM Telemetry Manager (UTM) Plugin

# 13.15.1 Overview

Managed telemetry is a mode of high availability and improved performance of UFM Telemetry processes.

Governed by UFM Telemetry Manager (UTM) several UFM Telemetry Instances (TIs) run on one or more machines, each collecting a subset of the cluster fabric.

UTM manages the following aspects:

- monitoring of TI states: down, initializing, running, paused
- TI management commands: add, remove, pause, start, restart
- partitioning of fabric based on TIs health and fabric changes
- assigning fabric segments to TIs

• telemetry coverage check of a cluster

The UFM Telemetry Manager (UTM) Plugin facilitates managed telemetry in high availability mode, enhancing the performance of UFM Telemetry operations.

Under the governance of UFM Telemetry Manager (UTM), multiple UFM Telemetry Instances (TIs) are executed on one or more machines, with each TI responsible for collecting a specific portion of the cluster fabric.

Key functionalities managed by UTM include:

- Monitoring TI statuses: down, initializing, running, paused
- Execution of TI management commands: add, remove, pause, start, restart
- Fabric partitioning based on TI health and fabric changes
- Assigning fabric segments to TIs
- Verification of telemetry coverage across the cluster

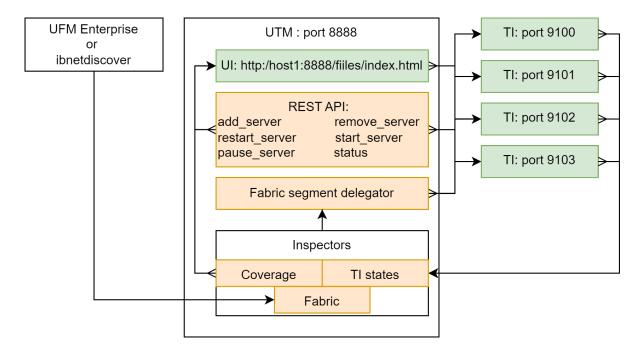

## 13.15.2 Deployment

As a first step, get the UTM image:

# Get UTM image

```
docker pull mellanox/ufm-plugin-utm
```

The UTM plugin is designed to operate either as a UFM plugin or independently or in standalone mode.

In both setups, it is advisable to utilize UTM deployment scripts. These scripts streamline the process by enabling the deployment or cleanup of the entire setup with just a single command. This includes UTM, host TIs, and preparation of the Switch Telemetry image.

## 13.15.2.1 UTM Deployment Scripts

Get deployment scripts and examples by mounting the local folder UTM\_DEPLOYMENT\_SCRIPTS (/ tmp/utm\_deployment\_scripts in this example) and running get\_deployment\_scripts.sh :

```
Get UTM deployment scripts
```

```
$ export UTM_DEPLOYMENT_SCRIPTS=/tmp/utm_deployment_scripts
$ docker run -v "$UTM_DEPLOYMENT_SCRIPTS:/deployment_scripts" --rm --name utm-deployment-scripts -ti mellanox/ufm-
plugin-utm:latest /bin/sh /get_deployment_scripts.sh
```

The content of the script folder consists of:

- Examples Contains run/stop scripts for both standalone and UFM plugin modes. Each example script is an example of actual deployment script usage.
- hostlist.txt Specifies the hosts, ports, and HCAs for TIs to be deployed
- Scripts Contains actual deployment scripts. Entry-point script deploy\_managed\_telemetry.sh triggers the rest two scripts, depending on input arguments.

### deployment scripts folder

```
$ cd $UTM_DEPLOYMENT_SCRIPTS
$ tree
.
examples
    run_standalone.sh
    run_with_plugin.sh
    stop_standalone.sh
    stop_with_plugin.sh
    hostlist.tt
    README.md
    scripts
        deploy_bringup.sh
        deploy_managed_telemetry.sh
    }
}
```

All example/deployment scripts should run from the UTM\_DEPLOYMENT\_SCRIPTS folder.

## 13.15.2.1.1 Hostlist File

Please note the following:

- The hostlist.txt file should be set before running any script.
- The hostname and port will be used for communication and HCA for telemetry collection.
- To ensure optimal functionality, UTM only supports a single fabric for managed TIs, even if different HCAs on the same machine are connected to different fabrics.
- Both local and remote hosts are supported for TI deployments.

```
deployment help

$ cat hostlist.txt

# List lines in the following format:
# host:port:hca
#
where:
# - host is IP or hostname. Use localhost or 127.0.0.1 for local deployment
# - port to run telemetry on.
# - hca is the target host device from which telemetry collects. Run `ssh $host ibstat`
# to find the active device on the target host.
localhost:8123:mlx5_0
localhost:8124:mlx5_0
```

## 13.15.2.1.2 Main Deployment Script

For a more customizable setup beyond what the example scripts offer, users have the option to manually run ./scripts/deploy\_managed\_telemetry.sh . This primary deployment script can deploy multiple TIs and optionally UTM as well.

Use deploy\_managed\_telemetry.sh --help to get help.

```
deployment help

//deploy_managed_telemetry.sh --help
//deploy_managed_telemetry.sh options: mandatory:

    mandatory:

        --hostlist-file= Path to a file that lists hostname:port:hca lines

    mandatory run options (use only one at the same time):

        -r, --run Deploy and run managed telemetry setup

        -s, --stop Stop all processes and cleanup

    mandatory telemetry deployment options (use only one at the same time):

        -t-r, --ufmt-image= UFM telemetry docker image or tgz/tar.gz-image

        or:

        --bringup-package= Bringup tar.gz package

        optional:

        --wtm-as-plugin= if UTM runs as a plugin, set this flag

        rds, --utm-image= Switch-telem-image= Switch telemetry image (tar.gz-file or docker image). UTM will be able to deploy it

        to managed switches if set

        --outmon-data-dire --h, --help Print this message
```

## 13.15.2.2 UFM Plugin Mode

- 1. Upload the UTM Docker image to the Docker registry on the machine running UFM Enterprise.
- 2. Navigate to the UFM web UI and click on "Settings" in the left panel.
- 3. Go to the "Plugin Management" tab.
- 4. Right-click on the UTM plugin row and select "Add."

| Settings           |                                                                                        |           |
|--------------------|----------------------------------------------------------------------------------------|-----------|
| -                  | Device Access Network Management Subnet Manager M<br>e Access Tokens Plugin Management | Non-Optin |
| Plugin Managemer   | nt                                                                                     |           |
| Showing 1 out of ( | 3 , Click to reset all filters                                                         |           |
| Name               | ▽ Enabled Tags                                                                         |           |
| utm                | ▼     Filter     ▼     Filter     ▼     Filter                                         | lter      |
| utm                | Image     LATEST     NA       Image     Add                                            |           |

- 5. Go to the option on the left called "Telemetry Status" to see the UTM UI page.
- 6. Prepare TI setup using utm\_deployment\_scripts example scripts:
  - a. Change directory:

cd \$UTM\_DEPLOYMENT\_SCRIPTS

- b. Open and configure hostlist.txt
- c. Deploy and run TIs according to hostlist.txt and set these TIs to be monitored by UTM:

sudo ./examples/run\_with\_plugin.sh

d. To stop and cleanup TIs setup and unset TIs to be monitored by UTM:

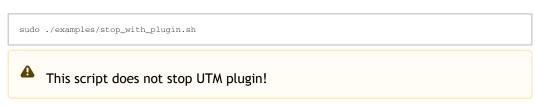

To stop the UTM plugin, go to "Plugin Management", right-click on the UTM plugin line and click on disable.

## 13.15.2.2.1 Default UFM Telemetry Monitoring

UFM Telemetry has high and low-frequency (Primary and Secondary, respectively) TIs that are running by default.

To enable meaningful monitoring:

1. Set plugin\_env\_CLX\_EXPORT\_API\_SHOW\_STATISTICS=1 in the config files:

### deployment help

/opt/ufm/files/conf/telemetry\_defaults/launch\_ibdiagnet\_config.ini /opt/ufm/files/conf/secondary\_telemetry\_defaults/launch\_ibdiagnet\_config.ini

2. Restart telemetry instances with the new config. If UFM Enterprise runs as a docker container, this command should be executed inside the container.

```
deployment help
```

3. Give TIs some time to update performance metrics. The time depends on the update interval of default TIs.

## 13.15.2.3 Standalone Mode

In standalone mode, UTM periodically tracks fabric changes by itself and does not require UFM Enterprise.

Deploy via example scripts:

1. Change directory

cd \$UTM\_DEPLOYMENT\_SCRIPTS

- 2. Open and configure hostlist.txt
- 3. Deploy and run TIs according to hostlist.txt and run UTM:

sudo ./examples/run\_standalone.sh

4. To stop and cleanup TIs setup and UTM, run:

sudo ./examples/stop\_standalone.sh

## 13.15.2.4 Manual Deployment

This section provides detailed instructions for manually deploying UTM and managed TIs to ensure coverage of all potential corner cases where the convenience script may not be effective.

## 13.15.2.4.1 UTM Deployment

UTM can be started with two docker run commands.

- 1. Set utm\_config, utm\_data, utm\_log, and utm\_image variables.
- 2. Initialize UTM config:

```
Initialize UTM
docker run -v $utm_config:/config \
    -v $utm_data:/data \
    --rm --name utm-init \
    --device=/dev/infiniband/ \
    $utm_image /init.sh
```

3. Run UTM

| Run UTM                                                                                                    |  |
|----------------------------------------------------------------------------------------------------|--|
| <pre>docker run -dnet=host \    security-opt seccomp=unconfinedcap-add=SYS_ADMIN \    device=/dev/infiniband/ \     -v \$utm_config:/config \     -v \$utm_data:/data \     -v \$utm_log:/log \    rmname utm \$utm_image</pre> |  |

## 13.15.2.4.2 Managed/Standalone TIs Manual deployment

TI can be represented either as a UFM Telemetry docker container or as a UFM Telemetry Bring-up package.

To run the docker container in managed mode, launch\_ibdiagnet\_config.in i should have the following flags enabled:

```
TI docker config
```

```
plugin_env_CLX_EXPORT_API_SHOW_STATISTICS=1
plugin_env_UFM_TELEMETRY_MANAGED_MODE=1
```

To run UFM Telemetry with Distributed Telemetry, enable its receiver and specify HCA to work on:

```
TI docker config
```

```
plugin_env_CLX_EXPORT_API_RUN_DT_RECEIVER=1
plugin_env_CLX_EXPORT_API_DT_RECEIVER_HCA=$HCA
```

To run bringup in managed mode, create enable\_managed.ini file with the same flags and use custom\_config option of collection\_start:

### TI bringup config

```
collection_start custom_config=./enable_managed.ini
```

## 13.15.2.5 UTM Configuration File

The UTM configuration file utm\_config.ini is placed under the configuration folder (which is referred to as UTM\_CONFIG later on this document).

In the case of UFM plugin mode, UTM\_CONFIG = /opt/ufm/files/conf/plugins/utm/.
In the case of standalone mode, the default value is UTM\_CONFIG =/tmp/managed\_telemetry/utm/
config and can be changed via --data-root argument of deployment script.

When changes are made to the configuration file, UTM initiates a restart of its main process to implement the updated configuration.

Users may wish to adjust timeout and update rate configurations based on their specific setups. However, it is important to note that the remaining configurations are tailored to enable UTM to function as a UFM plugin and should not be modified.

## 13.15.2.5.1 Distributed Telemetry

To enable distributed telemetry set dt\_enable=1 in the corresponding section.

Distributed Telemetry requires Switch Telemetry docker image tagged as switchtelemetry:{version} and placed under \$UTM\_CONFIG/telem\_files/ as switchtelemetry\_{version}.tar.gz UTM scans this file at its start.

Example deployment scripts handle it for both UFM plugin and standalone modes.

For more details refer to <u>NVIDIA UFM Telemetry Documentation</u>  $\rightarrow$  Distributed Telemetry - Switch Telemetry Agent

# 13.15.3 GUI

To access the GUI within the UFM web UI, navigate to the Telemetry status section in the left panel.

The UI is accessible whether it is running as a part of UFM Enterprise or standalone via the endpoint: http://127.0.0.1:8888/files/index.html.

The GUI comprises several zones:

- The top pane displays general information and provides options to add a server name/IP and port for monitoring. Users can set the GUI refresh interval in the top right corner.
- The middle panes showcase TI groups, with the default group being basic. Unmanaged (standalone) TIs can be monitored and are placed in the "Unmanaged" group.
- Each group pane presents monitoring information for each TI.
- The bottom pane exhibits system events. Utilize the bottom right menu to navigate through the events history.

| FM Telemetry Mar<br>abric Source: http<br>Add Server                                                                                       | lager Up Time: 2 mins, 4 s<br>//127.0.0.1:8000                                                                                         | iecs                                                   |                                                               |                                                                                                    |                                                                                                    |                                              |                                    |                                             |                              |                                      | Refresh interval 1       | second    |
|----------------------------------------------------------------------------------------------------|----------------------------------------------------------------------------------------------------|--------------------------------------------------------|---------------------------------------------------------------|----------------------------------------------------------------------------------------------------|----------------------------------------------------------------------------------------------------|----------------------------------------------|------------------------------------|---------------------------------------------|------------------------------|--------------------------------------|--------------------------|-----------|
| roup name: unma<br>URL ↑                                                                                                    | naged<br>Mode                                                                                                    | DT receiver                                            | Status                                                        |                                                                                                    | Uptime                                                                                                    | Collected host/switch ports                  | Configured host/switch ports       | Enabled/Discovered p                        | orts Iteration tim           | e (sec) Export time (sec)            | Port counters time [sec] | Ports/sec |
| http://127.0.0.1:900                                                                                                    | 11 standalone/host                                                                                                    | 0                                                      | Running                                                       | 2 hours, 2                                                                                                    | 8 mins, 21 secs                                                                                              | 0+35/-                                       | ,                                  | 30/173                                      | 0.000723                     | 1e-05                                | 0.000391                 |           |
| http://127.0.0.1:900                                                                                                    | 12 standalone/host                                                                                                    | 0                                                      | Running                                                       | 2 days, 21                                                                                                    | hours, 11 mins, 45 secs                                                                                      | 173/-                                        |                                    | 30/173                                      | 0.38699                      | 0.001255                             | 0.037979                 | 4555.15   |
| roup name: defau<br>umber of Discover<br>tatus Message: Sa<br>URL ↑<br>http://localhost:81:                                                | red Ports: 30<br>mpled 29/30 ports. Cluste<br>Mode                                                                                     | r is sampled at n<br>DT receiver                       | nax rate of 2<br>Status<br>Running                            | 80.5 Hz.<br>Uptime<br>50 secs                                                                                                    | Collected host/switch ports                                                                                  | Configured host/switch ports<br>9/-          | Enabled/Discovered ports<br>30/173 | Iteration time (sec)<br>0.003565            | Export time [sec]<br>8.2e-05 | Port counters time [sec]<br>0.002276 | Ports/sec<br>3954.31     |           |
| umber of Discover<br>atus Message: Sa<br>URL ↑<br>http://localhost:81                                                                      | red Ports: 30<br>mpled 29/30 ports. Cluste<br>Mode<br>23 managed/host                                                                  | DT receiver                                            | Status                                                        | Uptime                                                                                                    |                                                                                                    |                                              |                                    |                                             |                              |                                      |                          |           |
| umber of Discover<br>atus Message: Sa<br>URL ↑<br>http://localhost:81<br>http://localhost:81                                               | red Ports: 30<br>mpled 29/30 ports. Cluste<br>Mode<br>23 managed/host                                                                  | DT receiver                                            | Status<br>Running<br>Running                                  | Uptime<br>50 secs                                                                                                    | 9/-                                                                                                    | 9/-<br>20/-                                  | 30/173                             | 0.003565                                    | 8.2e-05                      | 0.002276                             | 3954.31                  |           |
| umber of Discove<br>iatus Message: Sa<br>URL ↑<br>http://localhost:81<br>http://localhost:81<br>vents<br>Severity                          | ed Ports: 30<br>mpied 29/30 ports. Cluste<br>Mode<br>21 managed/host<br>24 managed/host                                                | DT receiver                                            | Status<br>Running<br>Running                                  | Uptime<br>50 secs<br>50 secs<br>Group                                                                                                    | 9/-                                                                                                    | 9/-<br>20/-                                  | 30/173<br>30/173                   | 0.003565                                    | 8.2e-05                      | 0.002276                             | 3954.31                  |           |
| umber of Discover<br>iatus Message: Sa<br>URL ↑<br>http://localhost:811<br>http://localhost:81<br>vents<br>Severity<br>info 2024           | ed Ports: 30<br>mpied 29/30 ports. Clusted<br>230 managed/host<br>24 managed/host<br>Time                                              | DT receiver                                            | Status<br>Running<br>Running<br>st:8124                       | Uptime<br>50 secs<br>50 secs<br>60 secs<br>60 secs | 9/-<br>20/-                                                                                                  | 9/-<br>20/-<br>t<br>with 20 ports            | 30/173<br>30/173                   | 0.003565                                    | 8.2e-05                      | 0.002276                             | 3954.31                  |           |
| umber of Discove<br>atus Message: Sa<br>URL †<br>http://localhost.81<br>http://localhost.81<br>vents<br>Severity<br>info 2024<br>info 2024 | ed Ports: 30<br>mpled 29/30 ports. Cluste<br>23 managed/host<br>24 managed/host<br>25 Time<br>-05-05 11:33:18.455627                   | DT receiver 1 1 Source http://localhos                 | Status<br>Running<br>Running<br>st:8124<br>st:8123            | Uptime<br>50 secs<br>50 secs<br>60 secs<br>40 secs<br>40 secs | 9/-<br>20/-<br>Updated Telemetry Instance v<br>Updated Telemetry Instance v                                  | 9/-<br>20/-<br>t<br>with 20 ports            | 30/173<br>30/173                   | 0.003545                                    | 8.2e-05<br>9.7e-05           | 0.002276                             | 3954.31                  |           |
| umber of Discover<br>atus Message: Sa<br>URL ↑<br>http://localhost.81<br>vents<br>Severity<br>Info 2024<br>Info 2024                       | ed Ports: 30<br>mpled 29/30 ports. Cluste<br>23 managed/host<br>24 managed/host<br>50 ports: 11:33:18.455277<br>-05-05 11:33:18.455277 | DT receiver 1 1 Source http://localhos http://localhos | Status<br>Running<br>Running<br>at:8124<br>at:8123<br>at:8123 | Uptime<br>50 secs<br>50 secs<br>Group<br>default<br>default<br>default                                                                                                    | 9/-<br>20/-<br>Updated Telemetry Instance v<br>Updated Telemetry Instance v<br>Host TI config updated. New c | 9/-<br>20/-<br>with 20 ports<br>with 9 ports | 30/173<br>30/173<br>Rescription    | 0.003565<br>0.005695<br>d690856b12a9e5aa8fe | 8.2e-05<br>9.7e-05           | 0.002276                             | 3954.31                  |           |

## 13.15.3.1 TI Management

In managed mode, UTM has the capability to dispatch commands to TIs. By right-clicking on the TI line, users can:

- Pause a currently running TI. This action redistributes fabric sharding among the active TIs.
- Resume a paused TI.
- Exclude a TI from monitoring. Although the TI remains on the machine, it enters a paused state and is removed from its group. It's important to note that empty TI groups are automatically removed.

## 13.15.3.2 Telemetry status fields

The table below lists each column of a Telemetry Group panel:

| Field Name  | Description                                                                                     |
|-------------|-------------------------------------------------------------------------------------------------|
| URL         | <pre>TI URL in format http://{hostname}:{port} or http://</pre>                                 |
|             | {IP}:{port}                                                                                     |
| Mode        | standalone or managed / platform                                                                |
| DT receiver | With or without a Distributed Telemetry receiver. If 0, cannot receive DT data from a switch TI |
| Status      | Down, Running, Initializing, Paused, or Restarting                                              |

| Field Name                   | Description                                                                                                    |
|------------------------------|----------------------------------------------------------------------------------------------------|
| Uptime                       | TI uptime in human-readable format                                                                                                    |
| Collected host/switch ports  | Ports collected from the host/switch.                                                                                                    |
|                              | By default data that did not change from the last sample is not being re-exported.                                                                                                    |
|                              | Such data is shown in the host part ad +num_old_ports.                                                                                                    |
|                              | In the screenshot above. first TI of the "unmanaged" group sampled 0 new data samples and found 35 old ones. Nothing is being sampled from Distributed Telemetry, because this TI runs without DT receiver. The resulting format is: $0+35/-$ |
| Configured host/switch ports | Ports configured to be sampled from a host and corresponding switches in total.<br>For more details refer to <u>Distributed Telemetry documentation</u> .                                                                                     |
| Enabled/discovered ports     | Enabled and discovered ports of the Fabric.                                                                                                    |
| Iteration time               | Total iteration time of UFM Telemetry data collection                                                                                                    |
| Export time                  | Export time in the last iteration of UFM Telemetry data collection. Included to Iteration time                                                                                                    |
| Port counters time           | Time spent only on port counters telemetry collection. Included to Iteration time                                                                                                    |
| Ports/sec                    | Speed of new port counters data collection during the last iteration of UFM Telemetry.                                                                                                    |

## 13.15.4 REST API

All the GUI features including TI management and monitoring can be accessed via REST API.

To access the REST API command list in UFM plugin mode via UFM proxy:

```
Standalone UTM help
```

curl -s -k https://{UFM\_HOST\_IP}/ufmRest/plugin/utm/help -u {user}:{pass}

By default, UTM runs on port 8888 . To access the command list in standalone mode directly list use:

### Standalone UTM help

curl -s http://127.0.0.1:8888/help

• Get the status of the monitored TIs in JSON format:

```
Standalone UTM help
```

curl http://127.0.0.1:8888/status

• Add TI <u>http://127.0.0.1:8123</u> to the my\_group monitoring group:

#### Standalone UTM help

curl 'http://127.0.0.1:8888/add\_server?url=http://127.0.0.1:8123&group=my\_group'

• Add TI <a href="http://127.0.0.1:8123">http://127.0.0.1:8123</a> to default monitoring group:

### Standalone UTM help

curl http://127.0.0.1:8888/add\_server?url=http://127.0.0.1:8123

• Remove TI from monitoring (running TI will be paused):

### Standalone UTM help

curl http://127.0.0.1:8888/remove\_server?url=http://127.0.0.1:8123

• Pause running TI:

### Standalone UTM help

curl http://127.0.0.1:8888/pause\_server?url=http://127.0.0.1:8123

• Resume paused TI:

Standalone UTM help

curl http://127.0.0.1:8888/start\_server?url=http://127.0.0.1:8123

# 13.16 UFM Consumer Plugin

## 13.16.1 Overview

The UFM consumer plugin is a self-contained Docker container with with REST API support, under UFM management. It serves as a Multi-Subnet consumer within UFM, offering all the functionalities available for Multi-Subnet UFM.

The Multi-Subnet UFM feature allows the management of large fabrics spanning multiple sites within a single product, specifically Multi-Subnet UFM.

This feature comprises two layers: UFM Multi-Subnet Provider and UFM Multi-Subnet Consumer (UFM consumer plugin).

The UFM Provider acts as a Multi-Subnet Provider, exposing all local InfiniBand fabric information to the UFM consumer plugin. On the other hand`, the UFM consumer plugin functions as a Multi-Subnet Consumer, gathering and consolidating data from configured UFM Providers. This enables users to manage multiple sites conveniently in one location. While the UFM Consumer offers similar functionality to regular UFM, there are behavioral differences concerning aggregation.

Upon deployment of the UFM consumer plugin, an additional tab is incorporated into the UFM interface.

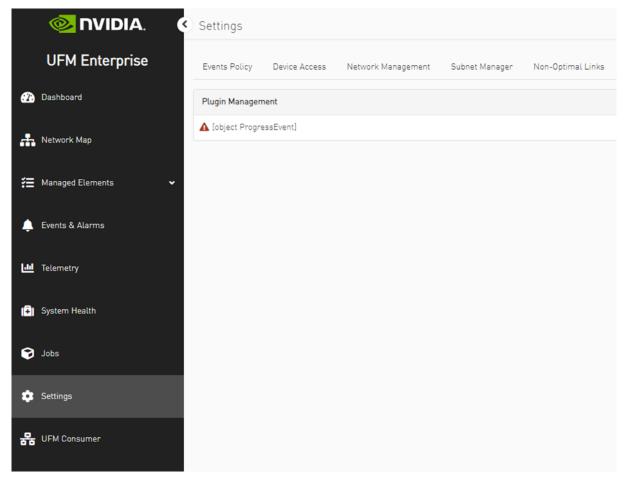

After clicking on UFM consumer plugin UI, a new browser tab with UFM Multi-Subnet consumer functionality options is presented. Upon the initial launch of the UFM consumer plugin UI and in case there are no configured providers, a screen for adding providers (Provider Management) will be displayed.

| 📀 NVIDIA. 🔇 🔇          | Consumer Sett        | ings                  |                          |                      |                           |
|------------------------|----------------------|-----------------------|--------------------------|----------------------|---------------------------|
| UFM Enterprise         | A No providers conne | ected, please go to P | roviders Management to a | dd providers         |                           |
| 🕐 Dashboard            | User Management      | Access Tokens         | Plugin Management        | Providers Management | Rest Roles Access Control |
| 👬 Network Map          |                      |                       |                          |                      |                           |
| 🚝 Managed Elements 🔹 🗸 | + Add Provider       |                       |                          | Displayed Columns 🗸  |                           |
| 🌲 Events & Alarms      | Sit                  | e Name                | │ C                      | ionnected            |                           |
| Lui Telemetry          |                      | No                    | items were found         |                      |                           |
| 📳 System Health 🗸      |                      |                       | Viewing 0-0 of 0         | ₩ < > ₩ 20 ¥         |                           |
| 🗘 Settings 🔨           |                      |                       |                          |                      |                           |
| Consumer Settings      |                      |                       |                          |                      |                           |
| Providers Settings     |                      |                       |                          |                      |                           |

The functionality of the UFM consumer plugin is similar to that of Multi-Subnet UFM. For further details, refer to <u>Multi-Subnet UFM</u>.

# 13.17 Model-2 Plugin

## 13.17.1 Overview

The Model2 plugin is a new component that runs in parallel to the UFM model and provides a more scalable and efficient way to manage the inventory and topology of the fabric. It uses a Redis database to store the data it receives from the SM client consumer and the ibdiagnet collector. It also exposes REST APIs for querying the ports, systems, links, switches, and sharp reservations. The Model2 plugin also supports persistent inventory, which means it keeps track of all the devices, ports, and links the UFM ever encountered, even if they are disabled or removed. The Model2 plugin is designed to be backward compatible with the UFM model, except for some minor differences in the API parameters and the handling of generic node names

## 13.17.2 Deployment

• Download the model2 image from the <u>NVIDIA License Portal (NLP)</u>.

- Load the downloaded image onto the UFM server. This can be done either by using the UFM GUI by navigating to the Settings -> Plugins Management tab or by loading the image via the following instructions:
- Log in to the <u>UFM server terminal.</u>
- Run:
  - docker load -I <path\_to\_image>
  - After successfully loading the plugin image, the plugin should become visible within the plugin management table within the UFM GUI. To initiate the plugin's execution, simply right-click on the respective in the table.

## 13.17.3 Supported APIs

The following APIs are supported:

Ports API - Retrieve all the ports in the cluster or filter by the system name. The following attributes are retrieved:

- GET /resources/ports
- GET /resources/ports/ deviceID referred as sys\_guid for switches and hostname for hosts
  - name : The name of the port.
  - lid: The local ID of the port.
  - logical\_state : The logical state of the port.
  - physical\_state : The physical state of the port.
  - number : The number of the port.
  - decimal\_guid : The decimal GUID of the port.
  - mtu : The maximum transmission unit of the port.
  - active\_speed : The active speed of the port.
  - active\_width : The active width of the port.
  - peer\_address : The peer address of the port.
  - peer\_port : The peer port of the port.
  - tier: The tier of the port.
  - label : The label of the port.

This API retrieves all the ports in the cluster, including cable information. The following attributes are supported for cable information:

- GET /resources/ports/?cable\_info=true
  - part\_number : The part number of the port.
  - serial\_number : The serial number of the port.
  - revision : The revision of the port.
  - identifier : The identifier of the port.
  - length : The length of the port.
  - technology : The technology of the port.
  - fw\_version : The firmware version of the port.

Links API - Retrieve all the links in the cluster. The following attributes are retrieved:

- GET /resources/links
  - source\_guid : The GUID of the source port.
  - source\_port : The source port.
  - destination\_guid : The GUID of the destination port.
  - destination\_port : The destination port.
  - source\_port\_dname : The display name of the source port.
  - source\_port\_name : The name of the source port.
  - destination\_port\_dname : The display name of the destination port.
  - destination\_port\_name : The name of the destination port.
  - width : The width of the link.
  - severity : The severity of the link.
  - source\_port\_node\_description : The description of the node connected to the
    source port.
  - destination\_port\_node\_description : The description of the node connected to the destination port.
  - name : The name of the link.
  - active : The status of the link.

This API retrieves information about the systems in the cluster. It can retrieve all the systems or filter by the system name. The following attributes are retrieved:

- GET /resources/systems
- GET /resources/systems/<system\_name>
- GET /resources/switches
  - name : The display name of the system.
  - system\_name : The name of the system.
  - guid : The GUID of the system.
  - sys\_guid : The system GUID.
  - ports : A list of ports associated with the system.
  - hostname : The hostname of the system.
  - vendor : The vendor of the system.
  - temperature : The temperature of the system.
  - fw\_version : The firmware version of the system.
  - technology : The technology used by the system.
  - level : The level of the system.
  - uptime : The uptime of the system.
  - sw\_version : The software version of the system.
  - system\_type : The type of the system.
  - description : The description of the system.
  - psid: The PSID of the system.
  - active: The status of the system.
  - state : The state of the system.
  - is\_managed : Indicates whether the system is managed.

The following SHARP Reservation APIs are supported and their input and description can be found in the UFM REST API manual

- POST /app/sharp/reservation
- DELETE /app/sharp/reservation
- GET /app/sharp/jobs
- GET /app/sharp/jobs/<job\_id>

# 14 Appendixes

- SM Configurations
- <u>Appendix Diagnostic Utilities</u>
- Appendix Supported Port Counters and Events
- Appendix Used Ports
- <u>Appendix Configuration Files Auditing</u>
- <u>Appendix NVIDIA SHARP Integration</u>
- <u>Appendix Switch Grouping</u>
- <u>Appendix Device Management Feature Support</u>
- <u>Appendix Client Authentication</u>
- <u>Appendix Switch Auto-provisioning</u>
- <u>Appendix Management Interface Monitoring</u>
- <u>Appendix Upgrading UFM Appliances Configured in HA via UFM REST API</u>
- Appendix InfiniBand Router

# 14.1 SM Configurations

- Appendix SM Default Files
- <u>Appendix UFM Subnet Manager Default Properties</u>
- Appendix Partitioning
- <u>Appendix Enhanced Quality of Service</u>
- <u>Appendix OpenSM Configuration Files for Congestion Control</u>
- Appendix Routing Chains
- <u>Appendix Adaptive Routing</u>
- Appendix Security Features
- Appendix SM Activity Report

## 14.1.1 Appendix - SM Default Files

The SM default files are located under the following paths:

- Default SM configuration file conf/opensm/opensm.conf
- Default node name map file conf/opensm/ib-node-name-map
- Default partition configuration file conf/opensm/partitions.conf
- Default QOS policy configuration file conf/opensm/qos-policy.conf
- Default prefix routes file conf/opensm/prefix-routes.conf

## 14.1.2 Appendix - UFM Subnet Manager Default Properties

The following table provides a comprehensive list of UFM SM default properties.

| Categ<br>ory | Propert<br>y                 | Config File Attribute | Default                                                                                              | Mo<br>de<br>/<br>Fie<br>ld | Description                                                                                                    |
|--------------|------------------------------|-----------------------|----------------------------------------------------------------------------------------------------|----------------------------|----------------------------------------------------------------------------------------------------|
| Generic      | Subnet<br>Prefix             | subnet_prefix         | 0xfe80000000000<br>00                                                                                | RW                         | Subnet prefix used on the subnet<br>0xfe8000000000000                                                                                                    |
|              | LMC                          | lmc                   | 0                                                                                                    | RW                         | The LMC value used on the<br>subnet: 0-7<br>Changes to the LMC parameter<br>require a UFM restart.                                                                           |
|              | SM LID                       | master_sm_lid         | 0                                                                                                    |                            | Force LID for local SM when in<br>MASTER state<br>Selected LID must match<br>configured LMC<br>0 disables the feature                                                        |
| Keys         | M_Key                        | m_key                 | 0x0000000000000<br>00                                                                                | RW                         | M_Key value sent to all ports<br>-used to qualify the set(PortInfo)                                                                                                    |
|              | M_Key<br>Lease<br>Period     | m_key_lease_period    | 0                                                                                                    | RW                         | The lease period used for the M_Key on the subnet in [sec]                                                                                                    |
|              | SM_Key                       | sm_key                | 0x000000000000000000000000000000000000                                                               | RO                         | SM_Key value of the SM used for SM authentication                                                                                                    |
|              | SA_Key                       | sa_key                | 0x000000000000000000000000000000000000                                                               | RO                         | SM_Key value to qualify rcv SA queries as 'trusted'                                                                                                    |
|              | Partition<br>enforcem<br>ent | part_enforce          | <ul> <li>Out</li> <li>In</li> <li>Both (default-outbound and inbound enforcement enabled)</li> </ul> | RO                         | Partition enforcement type (for switches)                                                                                                    |
|              | MKEY<br>lookup               | m_key_lookup          | FALSE                                                                                                | RW                         | If FALSE, SM will not try to determine the m_key of unknown ports.                                                                                                    |
|              | M_Key<br>Per Port            | m_key_per_port        | FALSE                                                                                                | RW                         | When m_key_per_port is<br>enabled, OpenSM will generate<br>an M_Key for each port                                                                                            |
| Limits       | Packet<br>Life Time          | packet_life_time      | 0x12                                                                                                 | RW                         | The maximum lifetime of a<br>packet in a switch.<br>The actual time is 4.096usec *<br>2^ <packet_life_time><br/>The value 0x14 disables the<br/>mechanism</packet_life_time> |
|              | VL Stall<br>Count            | vl_stall_count        | 0x07                                                                                                 | RO                         | The number of sequential<br>packets dropped that cause the<br>port to enter the VL Stalled<br>state. The result of setting the<br>count to zero is undefined.                |

| Categ<br>ory | Propert<br>y                          | Config File Attribute           | Default               | Mo<br>de<br>/<br>Fie<br>ld | Description                                                                                                    |
|--------------|---------------------------------------|---------------------------------|-----------------------|----------------------------|----------------------------------------------------------------------------------------------------|
|              | Leaf VL<br>Stall<br>Count             | leaf_vl_stall_count             | 0x07                  | RO                         | The number of sequential<br>packets dropped that causes the<br>port to enter theleaf VL Stalled<br>state. The count is for switch<br>ports driving a CA or gateway<br>port. The result of setting the<br>count to zero is undefined.                          |
|              | Head Of<br>Queue<br>Life time         | head_of_queue_lifetime          | 0x12                  | RW                         | The maximum time a packet can<br>wait at the head of the<br>transmission queue. The actual<br>time is 4.096usec *<br>2^ <head_of_queue_lifetime><br/>The value 0x14 disables the<br/>mechanism</head_of_queue_lifetime>                                       |
|              | Leaf<br>Head Of<br>Queue<br>Life time | leaf_head_of_queue_life<br>time | 0x10                  | RW                         | The maximum time a packet can<br>wait at the head of queue on a<br>switch port connected to a CA or<br>gateway port.                                                                                                    |
|              | Maximal<br>Operation<br>al VL         | max_op_vls                      | 2                     | RW                         | Limit of the maximum<br>operational VLs                                                                                                    |
|              | Force<br>Link<br>Speed                | force_link_speed                | 15<br>(Do NOT change) | RO                         | Force PortInfo:<br>LinkSpeedEnabled on switch<br>ports.<br>If 0, do not modify.<br>Values are:<br>1: 2.5 Gbps<br>3: 2.5 or 5.0 Gbps<br>5: 2.5 or 10.0 Gbps<br>7: 2.5 or 5.0 or 10.0 Gbps<br>2,4,6,8-14 Reserved<br>15: set to PortInfo:<br>LinkSpeedSupported |
| Limits       | Subnet<br>Timeout                     | subnet_timeout                  | 18 (1second)          | RW                         | The subnet_timeout code that<br>will be set for all the ports.<br>The actual timeout is 4.096usec<br>* 2^ <subnet_timeout></subnet_timeout>                                                                                                    |
|              | Local PHY<br>Error<br>Threshold       | local_phy_errors_thresho<br>ld  | 0x08                  | RW                         | Threshold of local phy errors for sending Trap 129                                                                                                    |
|              | Overrun<br>Errors<br>Threshold        | overrun_errors_threshold        | 0x08                  | RW                         | Threshold of credit overrun<br>errors for sending Trap 130                                                                                                    |
| Sweep        | Sweep<br>Interval                     | sweep_interval                  | 10                    | RW                         | The time in seconds between subnet sweeps (Disabled if 0)                                                                                                    |
|              | Reassign<br>Lids                      | reassign_lids                   | FALSE (disabled)      | RW                         | If TRUE (enabled), all LIDs are reassigned                                                                                                    |

| Categ<br>ory  | Propert<br>y                             | Config File Attribute          | Default              | Mo<br>de<br>/<br>Fie<br>ld | Description                                                                                                    |
|---------------|------------------------------------------|--------------------------------|----------------------|----------------------------|----------------------------------------------------------------------------------------------------|
|               | Force<br>Heavy<br>Sweep                  | force_heavy_sweep_wind<br>ow   | -1                   | RW                         | Forces heavy sweep after<br>number of light sweeps<br>(-1 disables this option and 0 will<br>cause every sweep to be heavy)                                                                                      |
|               | Sweep On<br>trap                         | sweep_on_trap                  | TRUE (enabled)       | RW                         | If TRUE every trap 128 and 144 will cause a heavy sweep                                                                                                    |
|               | Alternativ<br>e Route<br>Calculati<br>on | max_alt_dr_path_retries        | 4                    | RW                         | Maximum number of attempts to<br>find an alternative direct route<br>towards unresponsive ports                                                                                                    |
|               | Fabric<br>Rediscove<br>ry                | max_seq_redisc                 | 2                    | RW                         | Max Failed Sequential Discovery<br>Loops                                                                                                    |
|               | Offsweep<br>Rebalanci<br>ng Enable       | offsweep_balancing_ena<br>bled | FALSE                | RW                         | Enable/Disable idle time routing rebalancing                                                                                                    |
|               | Offsweep<br>Rebalanci<br>ng<br>Window    | offsweep_balancing_wind<br>ow  | 180                  | RW                         | Set the time window in seconds after sweep to start rebalancing                                                                                                    |
| Handove<br>r  | SM<br>Priority                           | sm_priority                    | 15                   | RO                         | SM (enabled). The priority used<br>for deciding which is the master.<br>Range is 0 (lowest priority) to 15<br>(highest)                                                                                          |
|               | lgnore<br>Other SMs                      | ignore_other_sm                | FALSE (disabled)     | RO                         | If TRUE other SMs on the subnet should be ignored                                                                                                    |
|               | Polling<br>Timeout                       | sminfo_polling_timeout         | 10                   | RO                         | Timeout in seconds between two active master SM polls                                                                                                    |
|               | Polling<br>Retries                       | polling_retry_number           | 4                    | RO                         | Number of failing remote SM<br>polls that declares it non-<br>operational                                                                                                    |
|               | Honor<br>GUID-to-<br>LID File            | honor_guid2lid_file            | FALSE<br>(disabled)  | RO                         | If TRUE, honor the guid2lid file<br>when coming out of standby<br>state, if the guid2lid file exists<br>and is valid                                                                                             |
|               | Allowed<br>SM GUID<br>list               | allowed_sm_guids               | (null)<br>(disabled) |                            | List of Host GUIDs where SM is<br>allowed to run when specified.<br>OpenSM ignores SM running on<br>port that is not in this list.<br>If 0, does not allow any other<br>SM.<br>If null, the feature is disabled. |
| Threadin<br>g | Max Wire<br>SMPs                         | max_wire_smps                  | 8                    | RW                         | Maximum number of SMPs sent in parallel                                                                                                    |
|               | Transacti<br>on<br>Timeout               | transaction_timeout            | 200                  | RO                         | The maximum time in [msec]<br>allowed for a transaction to<br>complete                                                                                                    |

| Categ<br>ory | Propert<br>y                        | Config File Attribute | Default                           | Mo<br>de<br>/<br>Fie<br>ld | Description                                                                                                    |
|--------------|-------------------------------------|-----------------------|-----------------------------------|----------------------------|----------------------------------------------------------------------------------------------------|
|              | Max<br>Message<br>FIFO<br>Timeout   | max_msg_fifo_timeout  | 10000                             | RO                         | Maximum time in [msec] a<br>message can stay in the<br>incoming message queue                                                                                                    |
|              | Routing<br>Threads                  | routing_threads_num   | 0                                 | RW                         | Number of threads to be used for<br>parallel minhop/updn<br>calculations.<br>If 0, number of threads will be<br>equal to number of processors.                                                        |
|              | Routing<br>Threads<br>Per Core      | max_threads_per_core  | 0                                 | RW                         | Max number of threads that are<br>allowed to run on the same<br>processor during parallel<br>computing.<br>If 0, threads assignment per<br>processor is up to operating<br>system initial assignment. |
| Logging      | Log File                            | log_file              | /opt/ufm/files/<br>log/opensm.log | RO                         | Path of Log file to be used                                                                                                    |
|              | Log Flags                           | log_flags             | Error and Info<br>0x03            | RW                         | The log flags, or debug level being used.                                                                                                    |
|              | Force Log<br>Flush                  | force_log_flush       | FALSE<br>(disabled)               | RO                         | Force flush of the log file after each log message                                                                                                    |
|              | Log Max<br>Size                     | log_max_size          | 4096                              | RW                         | Limit the size of the log file in MB. If overrun, log is restarted                                                                                                    |
|              | Accumula<br>te Log<br>File          | accum_log_file        | TRUE<br>(enabled)                 | RO                         | If TRUE, will accumulate the log over multiple OpenSM sessions                                                                                                    |
|              | Dump<br>Files<br>Directory          | dump_files_dir        | /opt/ufm/files/<br>log            | RO                         | The directory to hold the file SM dumps (for multicast forwarding tables for example). The file is used collects information.                                                                         |
|              | Syslog log                          | syslog_log            | 0x0                               | RW                         | Sets a verbosity of messages to be printed in syslog                                                                                                    |
| Misc         | Node<br>Names<br>Map File           | node_name_map_name    | Null                              | RW                         | Node name map for mapping<br>node's to more descriptive node<br>descriptions                                                                                                    |
|              | SA<br>database<br>File              | sa_db_file            | Null                              | RO                         | SA database file name                                                                                                    |
|              | No<br>Clients<br>Reregistr<br>ation | no_clients_rereg      | FALSE<br>(disabled)               | RO                         | If TRUE, disables client reregistration                                                                                                    |
|              | Exit On<br>Fatal<br>Event           | exit_on_fatal         | TRUE<br>(enabled)                 | RO                         | If TRUE (enabled), the SM exits for fatal initialization issues                                                                                                    |

| Categ<br>ory        | Propert<br>y                                      | Config File Attribute           | Default                                         | Mo<br>de<br>/<br>Fie<br>ld | Description                                                                                                    |
|---------------------|---------------------------------------------------|---------------------------------|-------------------------------------------------|----------------------------|----------------------------------------------------------------------------------------------------|
|                     | Switch<br>Isolation<br>From<br>Routing            | held_back_sw_file               | Null                                            | RW                         | File that contains GUIDs of switches isolated from routing                                                                                                    |
|                     | Enable<br>NVIDIA<br>SHARP<br>support              | sharp_enabled                   | Enabled                                         | RW                         | Defines whether to enable/<br>disable NVIDIA SHARP on<br>supporting ports.                                                                                                    |
| Multicast           | Disable<br>Multicast                              | disable_multicast               | FALSE<br>(disabled)                             | RO                         | If TRUE, OpenSM should disable<br>multicast support and no<br>multicast routing is performed                                                                                            |
|                     | Multicast<br>Group<br>Paramete<br>rs              | default_mcg_mtu                 | 0                                               | RW                         | Default MC group MTU for<br>dynamic group creation. 0<br>disables this feature, otherwise,<br>the value is a valid IB encoded<br>MTU                                                    |
| Multicast           | Multicast<br>Group<br>Paramete<br>rs              | default_mcg_rate                | 0                                               | RW                         | Default MC group rate for<br>dynamic group creation. 0<br>disables this feature, otherwise,<br>the value is a valid IB encoded<br>rate                                                  |
| Multicast           | Enable<br>incremen<br>tal<br>multicast<br>routing | enable_inc_mc_routing           | FALSE                                           | RW                         | Enable incremental multcast routing                                                                                                    |
| Multicast           | MC root<br>file                                   | mc_roots_file                   | null                                            | RW                         | Specify predefined MC groups root guids                                                                                                    |
| QoS                 | Settings                                          | qos                             | FALSE<br>(disabled)<br>*From UFM v3.7<br>and on | RW                         | If FALSE (disabled), SM will not apply QoS settings                                                                                                    |
| Unhealth<br>y Ports | Enabling<br>Unhealth<br>y Ports                   | hm_unhealthy_ports_che<br>cks   | TRUE                                            | RW                         | Enables Unhealthy Ports configuration                                                                                                    |
|                     | Configura<br>tion file                            | hm_ports_health_policy_<br>file | null                                            | RW                         | Specifies configuration file for health policy                                                                                                    |
|                     | Unhealth<br>y actions                             | hm_sw_manual_action             | no_discover                                     | RW                         | Specifies what to do with switch<br>ports which were manually<br>added to health policy file                                                                                            |
|                     | MADs<br>validation                                | validate_smp                    | TRUE                                            | RW                         | If set to TRUE, opensm will<br>ignore nodes sending non-spec<br>compliant MADs. When set to<br>FALSE, opensm will log the<br>warning in the opensm log file<br>about non-compliant node |

| Categ<br>ory | Propert<br>y                                     | Config File Attribute                           | Default                                           | Mo<br>de<br>/<br>Fie<br>ld | Description                                                                                                    |
|--------------|--------------------------------------------------|-------------------------------------------------|---------------------------------------------------|----------------------------|----------------------------------------------------------------------------------------------------|
| Routing      | Unicatst<br>Routingen<br>gine                    | routing_engine                                  | (null)                                            | RW                         | By default, ar_updn routing<br>engine is used by the SM.<br>Supported routing engines are<br>minhop, updn, dnup, ftree, dor,<br>torus-2QoS, kdor-hc, kdor-ghc,<br>dfp, dfp2, ar_updn, ar_ftree and<br>ar_dor. |
|              | Randomiz<br>ation                                | scatter_ports                                   | 8                                                 | RW                         | Assigns ports in a random order<br>instead of round-robin. If 0, the<br>feature is disabled, otherwise<br>use the value as a random seed.<br>Applicable to the MINHOP/UPDN<br>routing algorithms              |
|              | Randomiz<br>ation                                | guid_routing_order_no_s<br>catter               | TRUE                                              | RO                         | Do not use scatter for ports<br>defined in guid_routing_order<br>file                                                                                                    |
|              | Unicast<br>Routing<br>Caching                    | use_ucast_cache                                 | TRUE                                              | RW                         | Use unicast routing cache for<br>routing computation time<br>improvement                                                                                                    |
|              | GUID<br>Ordering<br>During<br>Routing            | guid_routing_order_file                         | NULL                                              | RW                         | The file holding guid routing<br>order of particular guids (for<br>MinHop, Up/Down)                                                                                                    |
|              | Torus<br>Routing                                 | torus_config                                    | /opt/ufm/files/<br>conf/opensm/<br>torus-2QoS.con | RW                         | Torus-2QoS configuration file name                                                                                                    |
|              | Routing<br>Chains                                | pgrp_policy_file                                | NULL                                              | RW                         | The file holding the port groups policy                                                                                                    |
|              |                                                  | topo_policy_file                                | NULL                                              | RW                         | The file holding the topology policy                                                                                                    |
|              |                                                  | rch_policy_file                                 | NULL                                              | RW                         | The file holding the routing chains policy                                                                                                    |
|              |                                                  | max_topologies_per_sw                           | 1                                                 | RO                         | Defines maximal number of<br>topologies to which a single<br>switch may be assigned during<br>routing engine chain<br>configuration.                                                                          |
|              | Incremen<br>tal<br>Multicast<br>Routing<br>(IMR) | enable_inc_mc_routing                           | TRUE                                              | RW                         | If TRUE, MC nodes will be added<br>to the MC tree incrementally.<br>When set to FALSE, the tree will<br>be recalculated per eachg<br>change.                                                                  |
|              | MC<br>Global<br>root                             | mc_primary_root_guid/<br>mc_secondary_root_guid | 0x00000000000000<br>00 (for both)                 | RW                         | Primary and Secondary global mc<br>root guid                                                                                                    |
|              | Scatter<br>ports                                 | use_scatter_for_switch_li<br>d                  | FALSE                                             | RW                         | Use scatter when routing to the switch's LIDs                                                                                                    |

| Categ<br>ory       | Propert<br>y                                         | Config File Attribute          | Default                                 | Mo<br>de<br>/<br>Fie<br>ld | Description                                                                                                    |
|--------------------|------------------------------------------------------|--------------------------------|-----------------------------------------|----------------------------|----------------------------------------------------------------------------------------------------|
|                    | updn lid<br>tracking<br>mode                         | updn_lid_tracking_mode         | FALSE                                   | RW                         | Controls whether SM will use LID<br>tracking or not when updn or<br>ar_updn routing engine is used             |
| Events             | Event<br>Subscripti<br>on<br>Handling                | drop_subscr_on_report_f<br>ail | FALSE                                   | RW                         | Drop subscription on report failure (o13-17.2.1)                                                               |
|                    | Event<br>Subscripti<br>on<br>Handling                | drop_event_subscriptions       | TRUE                                    | RW                         | Drop event subscriptions<br>(InformInfo and ServiceRecords)<br>on port removal and SM coming<br>out of STANDBY |
| Virtualiz<br>ation | Virtualiza<br>tion<br>enabled                        | virt_enabled                   | Enabled                                 | RW                         | Enables/disables virtualization support                                                                        |
|                    | Maximum<br>ports in<br>virtualiza<br>tion<br>process | virt_max_ports_in_proce<br>ss  | 64                                      | RW                         | Sets a number of ports to be<br>handled on each virtualization<br>process cycle                                |
| Router             | Router<br>aguid<br>enable                            | rtr_aguid_enable               | 0 (Disabled)                            | RW                         | Defines whether the SM should<br>create alias GUIDs required for<br>router support for each HCA port           |
|                    | Router<br>path<br>record<br>flow label               | rtr_pr_flow_label              | 0                                       | RW                         | Defines flow label value to use in<br>multi-subnet path query<br>responses                                     |
|                    | Router<br>path<br>record<br>tclass                   | rtr_pr_tclass                  | 0                                       | RW                         | Defines tclass value to use in<br>multi-subnet path query<br>responses.                                        |
|                    | Router<br>path<br>record sl                          | rtr_pr_sl                      | 0                                       | RW                         | Defines sl value to use in multi-<br>subnet path query responses                                               |
|                    | Router<br>path<br>record<br>MTU                      | rtr_pr_mtu                     | 4<br>(IB_MTU_LEN_204<br>8)              | RW                         | Define MTU value to use in<br>multi-subnet path query<br>responses                                             |
|                    | Router<br>path<br>record<br>rate                     | rtr_pr_rate                    | 16<br>(IB_PATH_RECORD<br>_RATE_100_GBS) | RW                         | Defines rate value to use in<br>multi-subnet path query<br>responses                                           |
| SA<br>Security     | SA<br>Tnhanced<br>Trust<br>Model<br>(SAETM)          | sa_enhanced_trust_mode<br>l    | FALSE                                   | RW                         | Controls whether SAETM is enabled.                                                                             |

| Categ<br>ory | Propert<br>y                                   | Config File Attribute                     | Default | Mo<br>de<br>/<br>Fie<br>ld | Description                                                                                                    |
|--------------|------------------------------------------------|-------------------------------------------|---------|----------------------------|----------------------------------------------------------------------------------------------------|
|              | Untrusted<br>GuidInfo<br>records               | sa_etm_allow_untrusted_<br>guidinfo_rec   | FALSE   | RW                         | Controls whether to allow<br>Untrusted Guidinfo record<br>requests in SAETM.                                                                       |
|              | Guidinfo<br>record<br>requests<br>by VF        | sa_etm_allow_guidinfo_r<br>ec_by_vf       | FALSE   | RW                         | Controls whether to allow<br>Guidinfo record requests by vf in<br>SAETM.                                                                           |
|              | Untrusted<br>proxy<br>requests                 | sa_etm_allow_untrusted_<br>proxy_requests | FALSE   | RW                         | Controls whether to allow<br>Untrusted proxy requests in<br>SAETM.                                                                                 |
|              | Max<br>number<br>of<br>multicast<br>groups     | sa_etm_max_num_mcgs                       | 128     | RW                         | Max number of multicast groups<br>per port/vport that can be<br>registered.                                                                        |
|              | Max<br>number<br>of service<br>records         | sa_etm_max_num_srvcs                      | 32      | RW                         | Max number of service records per port/vport that can be registered.                                                                               |
|              | Max<br>number<br>of event<br>subscripti<br>ons | sa_etm_max_num_event<br>_subs             | 32      | RW                         | Max number of event<br>subscriptions (InformInfo) per<br>port/vport that can be<br>registered.                                                     |
|              | SGID<br>spoofing                               | sa_check_sgid_spoofing                    | TRUE    | RW                         | If enabled, the SA checks for<br>SGID spoofing in every request<br>with GRH included, unless the<br>SLID is from a router port at that<br>request. |

## 14.1.2.1 Configuring UFM for SR-IOV

Single-root I/O virtualization (SR-IOV) enables a PCI Express (PCIe) device to appear to be multiple separate physical PCIe devices.

UFM is ready to work with SR-IOV devices by default. You can fine-tune the configuration using the SM configuration.

The following arguments are available for ConnectX-5 and later devices:

| Argument     | Value                                                                                                    | Description            |
|--------------|----------------------------------------------------------------------------------------------------|------------------------|
| virt_enabled | <ul> <li>0 - no virtualization support</li> <li>1 - disable virtualization on all<br/>virtualization supporting ports</li> <li>2 - enable virtualization on all<br/>virtualization supporting ports<br/>(default)</li> </ul> | Virtualization support |

## 14.1.2.1 Configuring UFM for SR-IOV

Single-root I/O virtualization (SR-IOV) enables a PCI Express (PCIe) device to appear to be multiple separate physical PCIe devices.

UFM is ready to work with SR-IOV devices by default. You can fine-tune the configuration using the SM configuration.

| Argument                  | Value                                                                                                    | Description                                                                                                    |
|---------------------------|----------------------------------------------------------------------------------------------------|----------------------------------------------------------------------------------------------------|
| virt_enabled              | <ul> <li>0 - no virtualization support</li> <li>1 - disable virtualization on all virtualization supporting ports</li> <li>2 - enable virtualization on all virtualization supporting ports (default)</li> </ul> | Virtualization support                                                                                                    |
| virt_max_ports_in_process | Possible values: 0-65535; where 0<br>processes all pending ports<br>Default: 64                                                                                                    | Maximum number of ports to be<br>processed simultaneously by the<br>virtualization manager                                |
| virt_default_hop_limit    | Possible values: 0-255<br>Default: 2                                                                                                    | Default value for hop limit to be returned<br>in path records where either the source<br>or destination are virtual ports |

The following arguments are available for ConnectX-5 and later devices:

## 14.1.2.2 Isolating Switch From Routing

UFM can isolate particular switches from routing in order to perform maintenance of the switches with minimal interruption to the existing traffic in the fabric.

Isolating a switch from routing is done via UFM Subnet Manager as follows:

1. Create a file that includes either the node GUIDs or the system GUID of the switches under maintenance. For example:

#### 0x1234566 0x1234567

2. Import the file into the UFM Appliance. Run:

ib sm configuration import held-back-sw

Once SM completes rerouting, the traffic does not go through the ports of isolated switches.

To attach the switch to the routing:

- 1. Remove the GUID of the switch from the list of isolated switches defined in Step 1 of the isolation process.
- 2. Import the file into the UFM Appliance. Run:

ib sm configuration import held-back-sw

Once SM completes rerouting, traffic will go through the switch.

# 14.1.3 Appendix - Partitioning

Partitioning enforces isolation of the fabric. The default partition is created on all managed devices. Devices that are running an SM, all switches, and the 10GbE gateway are added to the default partition with full membership. By default, all the HCA ports are also added to the default partition with FULL membership.

Partitioning is provisioned to the Subnet Manager via the partitions.conf configuration file, which cannot be removed or modified.

• For those who use NVIDIA gateway systems, for proper system functionality, disable the automatic partitioning by changing the attribute gateway\_port\_partitioning = none in the conf/gv.cfg configuration. Restart UFM for the change to take effect.

If required, you can add an extension to the *partitions.conf* file that is generated by UFM. You can import the file *conf/partitions.conf.user\_ext* by using the CLI command "ib sm configuration import partition-config-user-ext" and the content of this extension file will be added to the *partitions.conf* file. Files synchronization is done by UFM on every logical model change. However, it can also be triggered manually by running the CLI command "ib sm partition-config-merge". The command merges the *conf/partitions.conf.user\_ext* file into the *conf/opensm/partitions.conf* file and starts the heavy sweep on the Subnet Manager.

The maximum length of the line in the partitions.conf file is 4096 characters. However, to enable long PKeys, it is possible to split the pkey membership to multiple lines:

IOPartition=0x4, ipoib, sl=0, defmember=full : <port-guid1> , <port-guid2> ;

IOPartition=0x4, ipoib, sl=0, defmember=full : <port-guid3> , <port-guid4> ;

The partitions.conf.user\_ext uses the same format as the partitions.conf file. See <u>SM</u> Partitions.conf File Format for the format of the partitions.conf file.

For example, to add server ports to PKey 4:

IOPartition=0x4, ipoib, sl=0, defmember=full : 0x8f10001072a41;

## 14.1.3.1 SM Partitions.conf File Format

This appendix presents the content and format of the SM partitions.conf file.

OpenSM Partition configuration The default partition will be created by OpenSM unconditionally even when partition configuration file does not exist or cannot be accessed. The default partition has P\_Key value 0x7fff. OpenSM's port will always have full membership in default partition. All other end ports will have full membership if the partition configuration file is not found or cannot be accessed, or limited membership if the file exists and can be accessed but there is no rule for the Default partition.

```
Effectively, this amounts to the same as if one of the following rules
below appear in the partition configuration file:
In the case of no rule for the Default partition:
Default=0x7fff : ALL=limited, SELF=full ;
In the case of no partition configuration file or file cannot be accessed:
Default=0x7fff : ALL=full ;
File Format
Comments:
Line content followed after \'#\' character is comment and ignored by
parser.
General file format:
<Partition Definition>:[<newline>]<Partition Properties>;
         Partition Definition:
[PartitionName][=PKey][,ipoib_bc_flags][,defmember=full|limited]
              PartitionName - string, will be used with logging. When omitted
empty string will be used.
PKey - P_Key value for this partition. Only low 15 bits will
be used. When omitted will be autogenerated.
ipoib_bc_flags - used to indicate/specify IPoIB capability of this partition.
              ipoib_bc_flags:
    ipoib_flag|[mgroup_flag]*
               ipoib_flag - indicates that this partition may be used for IPoIB, as
    a result the IPoIB broadcast group will be created with
    the flags given, if any.
          Partition Properties:
[<Port list>|<MCast Group>]* | <Port list>
          Port list.
                <Port Specifier>[,<Port Specifier>]
          Port Specifier:
     <PortGUID>[=[full|limited]]
                                              - GUID of partition member EndPort. Hexadecimal numbers should start from 0x, decimal numbers
               PortGUID
               full or limited - indicates full or limited membership for this port. When omitted (or unrecognized) limited membership is assumed.
         MCast Group:
    mgid=gid[,mgroup_flag]*<newline>
                          - gid specified is verified to be a Multicast address IP groups are verified to match the rate and mtu of the broadcast group. The P_Key bits of the mgid for IP groups are verified to either match the P_Key specified in by "Partition Definition" or if they are 0x0000 the P_Key will be copied into those bits.
              mgroup flag:
              newline: '\n'
Note that values for rate, mtu, and scope, for both partitions and multicast groups, should be specified as defined in the IBTA specification (for example, mtu=4 for 2048).
There are several useful keywords for PortGUID definition:

    'ALL' means all end ports in this subnet.
    'ALL_CAS' means all Channel Adapter end ports in this subnet.
    'ALL_SWITCHES' means all Switch end ports in this subnet.
    'ALL_ROUTERS' means all Router end ports in this subnet.
    'SELF' means subnet manager's port.
```

Empty list means no ports in this partition.

```
Notes:
White space is permitted between delimiters ('=', ',',':',':').
PartitionName does not need to be unique, PKey does need to be unique. If PKey is repeated then those partition configurations will be merged and first PartitionName will be used (see also next note).
It is possible to split partition configuration in more than one definition, but then PKey should be explicitly specified (otherwise different PKey values will be generated for those definitions).
Examples:
  Default=0x7fff : ALL, SELF=full ;
Default=0x7fff : ALL, ALL_SWITCHES=full, SELF=full ;
  NewPartition , ipoib : 0x123456=full, 0x3456789034=limited, 0x2134af2306 ;
  YetAnotherOne = 0x300 : SELF=full ;
YetAnotherOne = 0x300 : ALL=limited ;
 ShareIO = 0x80 , defmember=full : 0x123451, 0x123452;
# 0x123453, 0x123454 will be limited
ShareIO = 0x80 : 0x123453, 0x123454, 0x123455=full;
# 0x123456, 0x123457 will be limited
ShareIO = 0x80 : defmember=limited : 0x123456, 0x123457, 0x123458=full;
ShareIO = 0x80 , defmember=full : 0x123459, 0x12345a;
ShareIO = 0x80 , defmember=full : 0x12345b, 0x12345c=limited, 0x12345d;
  # multicast groups added to default
Default=0x7fff,ipoib:
                :=0x7fff,ipoib:
mgid=ff12:401b::0707,s1=1 # random IPv4 group
                mgid=ff12:601b::16 # MLDv2-capable routers
mgid=ff12:601b::16 # IGMP
mgid=ff12:601b::2 # All routers
mgid=ff12::1,sl=1,Q_Key=0xDEADBEEF,rate=3,mtu=2 # random group
                ALL=full.
Note:
The following rule is equivalent to how OpenSM used to run prior to the
partition manager:
Default=0x7fff,ipoib:ALL=full;
```

# 14.1.4 Appendix - Enhanced Quality of Service

Enhanced QoS provides a higher resolution of QoS at the service level (SL). Users can configure rate limit values per SL for physical ports, virtual ports, and port groups, using enhanced\_qos\_policy\_file configuration parameter.

Valid values of this parameter:

- Full path to the policy file through which Enhanced QoS Manager is configured
- "null" to disable the Enhanced QoS Manager (default value)

To enable Enhanced QoS Manager, QoS must be enabled in SM configuration file.

## 14.1.4.1 Enhanced QoS Policy File

The policy file is comprised of two sections:

• BW\_NAMES: Used to define bandwidth setting and name (currently, rate limit is the only setting). Bandwidth names are defined using the syntax:

```
<name> = <rate limit in 1Mbps units>
```

Example:

```
My_bandwidth = 50
```

• BW\_RULES: Used to define the rules that map the bandwidth setting to a specific SL of a specific GUID. Bandwidth rules are defined using the syntax:

```
<guid>|<port group name> = <sl id>:<bandwidth name>, <sl id>:<bandwidth name>...
```

#### Examples:

```
0x2c9000000025 = 5:My_bandwidth, 7:My_bandwidth
Port_grp1 = 3:My_bandwidth, 9:My_bandwidth
```

### 14.1.4.1.1 Notes

- Rate limit = 0 represents unlimited rate limit.
- Any unspecified SL in a rule will be set to 0 (unlimited) rate limit automatically.
- "default" is a well-known name which can be used to define a default rule used for any GUID with no defined rule (If no default rule is defined, any GUID without a specific rule will be configured with unlimited rate limit for all SLs).
- Failure to complete policy file parsing leads to an undefined behavior. User must confirm no relevant error messages in SM log in order to ensure Enhanced QoS Manager is configured properly.
- An empty file with only 'BW\_NAMES' and 'BW\_RULES' keywords configures the network with an unlimited rate limit.
- The VPORT\_BW\_RULES section is optional and includes virtual port GUIDs only (including the vport0 GUID). Physical port GUIDs added to this section are treated as vport0 GUIDs.

## 14.1.4.1.2 Policy File Example

The below is an example of configuring all ports in the fabric with rate limit of 50Mbps on SL1, except for GUID 0x2c9000000025, which is configured with rate limit of 100Mbps on SL1. In this example, all SLs (other than SL1) are unlimited.

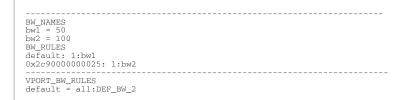

## 14.1.5 Appendix - OpenSM Configuration Files for Congestion Control

### 14.1.5.1 OpenSM Configuration

### 14.1.5.1.1 Enabling Congestion Control

In order to enable congestion control, set the parameter mlnx\_congestion\_control in the OpenSM configuration file to 2. For example:

mlnx\_congestion\_control 2

To disable congestion control, set the parameter value to 1. For example:

mlnx\_congestion\_control 1

## 14.1.5.1.2 Defining a Congestion Control Policy File

To define a congestion control policy file, set the parameter congestion\_control\_file in OpenSM configuration file to point to congestion control policy file. For example:

congestion\_control\_policy\_file /opt/ufm/files/conf/opensm/conf/congestion\_control\_policy\_file

The file includes a reference to an active algorithm file name. The algorithm file has to be inside the ppcc\_algo\_dir.

For Example:

```
ca_algo_import_start
    algo_start
    algo_id:1
    algo_file_name: active_algo_file_name
    # PPCC parameter by name, as defined in algo profile
    parameters: (BW_G,400),(ALPHA,3932),(MAX_DEC,63569),(MAX_INC,69468),(AI,36),(HAI,1200)
    algo_end
ca_algo_import_end
```

The ca\_algo\_import block contains all the algo blocks that map an algo\_id to an algorithm profile file. The algo\_id field of the algo blocks must be unique and start from 1. This block is used to import the various PCC algorithms into the configuration and associate them with their algo\_id values.

### 14.1.5.1.3 Defining a directory for PPCC algorithm profiles

To define a directory for the programmable congestion control algorithm profiles, set the parameter ppcc\_algo\_dir in OpenSM configuration file. For Example:

ppcc\_algo\_dir /opt/ufm/files/conf/opensm/conf/ppcc\_algo\_dir

# 14.1.6 Appendix - Routing Chains

The routing chains feature is offering a solution that enables one to configure different parts of the fabric and define a different routing engine to route each of them. The routings are done in a sequence (hence the name "chains") and any node in the fabric that is configured in more than one part is left with the last routing engine updated for it.

## 14.1.6.1 Configuring Routing Chains

The configuration for the routing chains feature consists of the following steps:

- 1. Define the port groups.
- 2. Define topologies based on previously defined port groups.
- 3. Define configuration files for each routing engine.
- 4. Define routing engine chains over defined topologies.

### 14.1.6.1.1 Defining Port Groups

The basic idea behind the port groups is the ability to divide the fabric into sub-groups and give each group an identifier that can be used to relate to all nodes in this group. The port groups are used to define the participants in each of the routing algorithms.

### 14.1.6.1.2 Defining Port Group Policy File

In order to define a port group policy file, set the parameter 'pgrp\_policy\_file' in the opensm configuration file, as follows:

/opt/ufm/files/conf/opensm/port\_groups\_policy\_file.conf

## 14.1.6.1.3 Configuring Port Group Policy

The port groups policy file details the port groups in the fabric. The policy file should be composed of one or more paragraphs that define a group. Each paragraph should begin with the line 'port-group' and end with the line 'end-port-group'.

For example:

```
port-group
...port group qualifiers...
end-port-group
```

## 14.1.6.1.4 Port Group Qualifiers

Unlike the port group's begining and ending which do not require a colon, all qualifiers must end with a colon (':'). Also - a colon is a predefined mark that must not be used inside qualifier values. An inclusion of a colon in the name or the use of a port group, will result in the policy's failure.

| Parameter | Description                                                                                                    | Example               |
|-----------|----------------------------------------------------------------------------------------------------|-----------------------|
| name      | Each group must have a name. Without a name qualifier, the policy fails.                                                                                         | name: grp1            |
| use       | 'use' is an optional qualifier that one can define in<br>order to describe the usage of this port group (if<br>undefined, an empty string is used as a default). | use: first port group |

### 14.1.6.1.4.1 Table 62: Port Group Qualifiers

## 14.1.6.1.5 Rule Qualifiers

There are several qualifiers used to describe a rule that determines which ports will be added to the group. Each port group may contain one or more rules of the rule qualifiers in Table 63 (at least one rule shall be defined for each port group).

| Parameter       | Description                                                                                                    | Example                        |
|-----------------|----------------------------------------------------------------------------------------------------|--------------------------------|
| guid list       | Comma separated list of guids to include in the<br>group.<br>If no specific physical ports were configured, all<br>physical ports of the guid are chosen. However, for<br>each guid, one can detail specific physical ports to<br>be included in the group. This can be done using<br>the following syntax:<br>• Specify a specific port in a guid to be chosen<br>port-guid: 0x283@3<br>• Specify a specific list of ports in a guid to be<br>chosen<br>port-guid: 0x286@1/5/7<br>• Specify a specific range of ports in a guid to be<br>chosen<br>port-guid: 0x289@2-5<br>• Specify a list of specific ports and ports ranges<br>in a guid to be chosen<br>port-guid: 0x289@2-5/7/9-13/18<br>• Complex rule<br>port-guid: 0x283@5-8/12/14, 0x286, 0x289/6/8/12 | port-guid: 0x283, 0x286, 0x289 |
| port guid range | It is possible to configure a range of guids to be<br>chosen to the group. However, while using the<br>range qualifier, it is impossible to detail specific<br>physical ports.<br>Note: A list of ranges cannot be specified. The<br>below example is invalid and will cause the policy<br>to fail:<br>port-guid-range: 0x283-0x289, 0x290-0x295                                                                                                    | port-guid-range: 0x283-0x289   |

### 14.1.6.1.5.1 Table 63: Rule Qualifiers

| Parameter                                                                                                    | Description                                                                                                    | Example                                        |
|----------------------------------------------------------------------------------------------------|----------------------------------------------------------------------------------------------------|------------------------------------------------|
| port nameOne can configure a list of hostnames as<br>Hosts with a node description that is buil<br>these hostnames will be chosen. Since the<br>description contains the network card in<br>well, one might also specify a network or<br>and a physical port to be chosen. For ex<br>given configuration will cause only physic<br>of a host with the node description 'kukk<br>be chosen.<br>port and hca_idx parameters are optionar<br>port is unspecified, all physical ports are<br>hca_idx is unspecified, all card numbers<br>chosen. Specifying a hostname is mandad<br>One can configure a list of hostname/po<br>sets in the same qualifier as follows:<br>port-name: hostname=kuku; port=2; hca<br>hostname=host1; port=3, hostname=host<br>Note: port-name qualifier is not relevant<br>switches, but for HCA's only. |                                                                                                    | port-name: hostname=kuku;<br>port=2; hca_idx=1 |
| port regexp                                                                                                    | One can define a regular expression so that only nodes with a matching node description will be chosen to the group                                                                                                    | port-regexp: SW.*                              |
|                                                                                                    | It is possible to specify one physical port to be<br>chosen for matching nodes (there is no option to<br>define a list or a range of ports). The given example<br>will cause only nodes that match physical port 3 to<br>be added to the group.                                                                                                    | port-regexp: SW.*:3                            |
| union rule                                                                                                    | It is possible to define a rule that unites two<br>different port groups. This means that all ports<br>from both groups will be included in the united<br>group.                                                                                                    | union-rule: grp1, grp2                         |
| subtract rule                                                                                                    | One can define a rule that subtracts one port group<br>from another. The given rule, for example, will<br>cause all the ports which are a part of grp1, but not<br>included in grp2, to be chosen.<br>In subtraction (unlike union), the order does<br>matter, since the purpose is to subtract the second<br>group from the first one.<br>There is no option to define more than two groups<br>for union/subtraction. However, one can unite/<br>subtract groups which are a union or a subtraction<br>themselves, as shown in the port groups policy file<br>example. | subtract-rule: grp1, grp2                      |

## 14.1.6.1.6 Predefined Port Groups

There are 3 predefined port groups that are available for use, yet cannot be defined in the policy file (if a group in the policy is configured with the name of one of these predefined groups, the policy fails) -

- ALL a group that includes all nodes in the fabric
- ALL\_SWITCHES a group that includes all switches in the fabric.
- ALL\_CAS a group that includes all HCA's in the fabric.

## 14.1.6.1.7 Port Groups Policy Examples

```
port-group
name: grp3
use: Subtract of groups grp1 and grp2
subtract-rule: grp1, grp2
end-port-group
port-group
name: grp1
port-group
name: grp2
port-guid-range: 0x282-0x286
port-name: hostname=server1 port=1
end-port-group
name: grp4
port-group
name: grp4
port-group
name: grp4
port-group
name: grp4
port-group
name: grp3
union-rule: grp3, grp4
end-port-group
```

## 14.1.6.2 Defining Topologies Policy File

In order to define a port group policy file, set the parameter 'topo\_policy\_file' in the opensm configuration file.

```
/opt/ufm/files/conf/opensm/topo_policy_file.conf
```

## 14.1.6.2.1 Configuring Topology Policy

The topologies policy file details a list of topologies. The policy file should be composed of one or more paragraphs which define a topology. Each paragraph should begin with the line 'topology' and end with the line 'end-topology'.

For example:

A

```
topology
…topology qualifiers…
end-topology
```

## 14.1.6.2.2 Topology Qualifiers

Unlike topology and end-topology which do not require a colon, all qualifiers must end with a colon (':'). Also - a colon is a predefined mark that must not be used inside qualifier values. An inclusion of a column in the qualifier values will result in the policy's failure.

All topology qualifiers are mandatory. Absence of any of the below qualifiers will cause the policy parsing to fail.

|   | Parameter | Description                                                           | Example |
|---|-----------|-----------------------------------------------------------------------|---------|
| i | d         | Topology ID.<br>Legal Values - any positive value.<br>Must be unique. | id: 1   |

| Parameter | Description                                                                                     | Example               |
|-----------|-------------------------------------------------------------------------------------------------|-----------------------|
| sw-grp    | Name of the port group that includes all switches and switch ports to be used in this topology. | sw-grp: some_switches |
| hca-grp   | Name of the port group that includes all HCA's to be used in this topology.                     | hca-grp: some_hosts   |

## 14.1.6.3 Configuration File per Routing Engine

Each engine in the routing chain can be provided by its own configuration file. Routing engine configuration file is the fraction of parameters defined in the main opensm configuration file.

Some rules should be applied when defining a particular configuration file for a routing engine:

- Parameters that are not specified in specific routing engine configuration file are inherited from the main opensm configuration file.
- The following configuration parameters are taking effect only in the main opensm configuration file:
- qos and qos\_\* settings like (vl\_arb, sl2vl, etc.)
- lmc
- routing\_engine

## 14.1.6.3.1 Defining Routing Chain Policy File

In order to define a port group policy file, set the parameter 'rch\_policy\_file' in the opensm configuration file, as follows:

/opt/ufm/files/conf/opensm/routing\_chains\_policy.conf

## 14.1.6.3.2 First Routing Engine in Chain

The first unicast engine in a routing chain must include all switches and HCA's in the fabric (topology id must be 0). The path-bit parameter value is path-bit 0 and it cannot be changed.

## 14.1.6.3.3 Configuring Routing Chains Policy

The routing chains policy file details the routing engines (and their fallback engines) used for the fabric's routing. The policy file should be composed of one or more paragraphs which defines an engine (or a fallback engine). Each paragraph should begin with the line 'unicast-step' and end with the line 'end-unicast-step'.

For example:

```
unicast-step
...routing engine qualifiers...
end-unicast-step
```

## 14.1.6.3.4 Routing Engine Qualifiers

▲ Unlike unicast-step and end-unicast-step which do not require a colon, all qualifiers must end with a colon (':'). Also - a colon is a predefined mark that must not be used inside qualifier values. An inclusion of a colon in the qualifier values will result in the policy's failure.

| Parameter | Description                                                                                                    | Example                             |
|-----------|----------------------------------------------------------------------------------------------------|-------------------------------------|
| id        | <ul> <li>'id' is mandatory. Without an id qualifier for each engine, the policy fails.</li> <li>Legal values - size_t value (0 is illegal).</li> <li>The engines in the policy chain are set according to an ascending id order, so it is highly crucial to verify that the id that is given to the engines match the order in which you would like the engines to be set.</li> </ul>                                                                                                    | is: 1                               |
| engine    | This is a mandatory qualifier that describes the<br>routing algorithm used within this unicast step.<br>Currently, on the first phase of routing chains, legal<br>values are minhop/ftree/updn.                                                                                                    | engine: minhop                      |
| use       | This is an optional qualifier that enables one to describe the usage of this unicast step. If undefined, an empty string is used as a default.                                                                                                    | use: ftree routing for cluster 1    |
| config    | This is an optional qualifier that enables one to<br>define a separate opensm config file for a specific<br>unicast step. If undefined, all parameters are taken<br>from main opensm configuration file.                                                                                                    | config: /etc/config/<br>opensm2.cfg |
| topology  | <ul> <li>Define the topology that this engine uses.</li> <li>Legal value - id of an existing topology that is defined in topologies policy (or zero that represents the entire fabric and not a specific topology).</li> <li>Default value - If unspecified, a routing engine will relate to the entire fabric (as if topology zero was defined).</li> <li>Notice: The first routing engine (the engine with the lowest id) MUST be configured with topology: 0 (entire fabric) or else, the routing chain algorithm will fail.</li> </ul> | topology: 1                         |

| Parameter   | Description                                                                                                    | Example     |
|-------------|----------------------------------------------------------------------------------------------------|-------------|
| fallback-to | <ul> <li>This is an optional qualifier that enables one to define the current unicast step as a fallback to another unicast step. This can be done by defining the id of the unicast step that this step is a fallback to.</li> <li>If undefined, the current unicast step is not a fallback.</li> <li>If the value of this qualifier is a non-existent engine id, this step will be ignored.</li> <li>A fallback step is meaningless if the step it is a fallback to did not fail.</li> <li>It is impossible to define a fallback to a fallback step (such definition will be ignored)</li> </ul> | -           |
| path-bit    | This is an optional qualifier that enables one to<br>define a specific lid offset to be used by the current<br>unicast step. Setting lmc > 0 in main opensm<br>configuration file is a prerequisite for assigning<br>specific path-bit for the routing engine.<br>Default value is 0 (if path-bit is not specified)                                                                                                    | Path-bit: 1 |

## 14.1.6.3.5 Dump Files per Routing Engine

Each routing engine on the chain will dump its own data files if the appropriate log\_flags is set (for instance 0x43).

- The files that are dumped by each engine are:
  - opensm-lid-matrix.dump
  - opensm-lfts.dump
  - opensm.fdbs
  - opensm-subnet.lst

These files should contain the relevant data for each engine topology.

sl2vl and mcfdbs files are dumped only once for the entire fabric and NOT by every routing engine.

- Each engine concatenates its ID and routing algorithm name in its dump files names, as follows:
  - opensm-lid-matrix.2.minhop.dump
  - opensm.fdbs.3.ftree
  - opensm-subnet.4.updn.lst
- If a fallback routing engine is used, both the routing engine that failed and the fallback engine that replaces it, dump their data.

If, for example, engine 2 runs ftree and it has a fallback engine with 3 as its id that runs minhop, one should expect to find 2 sets of dump files, one for each engine:

- opensm-lid-matrix.2.ftree.dump
- opensm-lid-matrix.3.minhop.dump
- opensm.fdbs.2.ftree

#### • opensm.fdbs.3.munhop

# 14.1.7 Appendix - Adaptive Routing

As of UFM v6.4, Adaptive Routing plugin is no longer required for Adaptive Routing and SHIELD configuration. AR is now part of the core Subnet Manager implementation. However, upgrading UFM to v6.4 from an earlier version using the AR plugin will remain possible.

For information on how to set up AR and SHIELD, please refer to <u>How-To Configure Adaptive Routing</u> and <u>Self Healing Networking</u>.

# 14.1.8 Appendix - Security Features

## 14.1.8.1 SA Enhanced Trust Model (SAETM)

Standard SA has a concept of trust-based requests on the SA\_Key that is part of each SA MAD. A trusted request is when the SA\_Key value is not equal to zero but equals the SA configured value, while an untrusted request is when the SA\_Key value equals zero in the request. If a request has a non-zero SA\_Key value that is different from the configured SA key, it will be dropped and reported.

When SAETM is enabled, the SA limits the set of untrusted requests allowed. Untrusted requests that are not allowed according to SAETM will be silently dropped (for the set of untrusted requests allowed, see <u>the following section</u> below).

SAETM feature is disabled by default. To enable it, set the sa\_enhanced\_trust\_model parameter to TRUE.

| Parameter                                                                  | Description                                                                                                    |
|----------------------------------------------------------------------------|----------------------------------------------------------------------------------------------------|
| sa_etm_allow_untrusted_guidinfo_rec                                        | Defines whether to allow GUIDInfoRecord as part of the SAETM set of untrusted requests allowed (see <u>section below</u> ) |
| sa_etm_allow_guidinfo_rec_by_vf                                            | Defines whether to drop GUIDInfoRecord from non-physical ports (see <u>section below</u> )                                 |
| sa_etm_allow_untrusted_proxy_requests                                      | Defines the behavior for proxy requests (see section below)                                                                |
| sa_etm_max_num_mcgs/<br>sa_etm_max_num_srvcs/<br>sa_etm_max_num_event_subs | Defines the registration limits in SAETM (see <u>section below</u> )                                                       |

#### Additional SAETM Configuration Parameters

### 14.1.8.1.1 Set of Untrusted SA Requests Allowed

The following table lists the untrusted requests allowed when SAETM is enabled:

| Request        | Request Type   |  |
|----------------|----------------|--|
| MCMemberRecord | Get/Set/Delete |  |
| PathRecord     | Get            |  |

| Request        | Request Type                                                                                                    |
|----------------|----------------------------------------------------------------------------------------------------|
| PathRecord     | GetTable (only if both destination and source are specified (e,g. only point to point))                                                                                            |
| ServiceRecord  | Get/Set/Delete                                                                                                    |
| ClassPortInfo  | Get                                                                                                    |
| InformInfo     | Set (for non-SM security traps)                                                                                                    |
| GUIDInfoRecord | Set/Delete - this request can only be part of this set depending on the values of sa_etm_allow_untrusted_guidinfo_rec and sa_etm_allow_guidinfo_rec_by_vf - see elaboration below. |

When sa\_etm\_allow\_untrusted\_guidinfo\_rec is set to FALSE (and SAETM is enabled), the SA will drop GUIDInfoRecord Set/Delete untrusted requests.

When sa\_etm\_allow\_guidinfo\_rec\_by\_vf is set to FALSE (and SAETM is enabled), the SA will drop GUIDInfoRecord Set/Delete requests from non-physical ports.

If sa\_etm\_allow\_untrusted\_guidinfo\_rec=FALSE, GUIDInfoRecord Set/Delete requests will become part of the SAETM set of untrusted requests allowed. Note that if sa\_etm\_allow\_guidinfo\_rec\_by\_vf=FALSE, the requests will only be allowed from physical ports.

## 14.1.8.1.2 Proxy SA Requests

SA modification request (SET/DELETE) is identified as a proxy operation when the port corresponding with the requester source address (SLID from LRH/SGID from GRH) is diffident than the port for which the request applies:

- For MCMemberRecord, when the MCMemberRecord.PortGID field does not match the requester address
- For ServiceRecord, when the ServiceRecord.ServiceGID field does not match requester address
- For the GUIDInfoRecord, when the LID field in the RID of the record does not match the requester address

When sa\_etm\_allow\_untrusted\_proxy\_requests is set to FALSE and SAETM is enabled, untrusted proxy requests will be dropped.

## 14.1.8.1.3 Registration Limits

When any of sa\_etm\_max\_num\_mcgs, sa\_etm\_max\_num\_srvcs or sa\_etm\_max\_num\_event\_subs parameters is set to 0, the number of this parameter's registrations can be unlimited. When the parameter's value is different than 0, attempting to exceed the maximum number of registrations will result in the request being silently dropped. Consequently, the requester and request info will be logged, and an event will be generated for the Activity Manager.

The following parameters control the maximum number of registrations:

| Parameter           | Description                                                               |
|---------------------|---------------------------------------------------------------------------|
| sa_etm_max_num_mcgs | Maximum number of multicast groups per port/vport that can be registered. |

| Parameter                 | Description                                                                                   |
|---------------------------|-----------------------------------------------------------------------------------------------|
| sa_etm_max_num_srvcs      | Maximum number of service records per port/vport that can be registered.                      |
| sa_etm_max_num_event_subs | Maximum number of event subscriptions (InformInfo) per port/<br>vport that can be registered. |

## 14.1.8.1.4 SAETM Logging

When requesting an operation that is not part of the SAETM set of untrusted requests, it will be silently dropped and eventually written to the SM log.

The logging of the dropped MADs is repressed to not overload the OpenSM log. If the request that needs to be dropped was received from the same requester many times consecutively, OpenSM logs it only if the request number is part of the following sequence:

0, 1, 2, 5, 10, 20, 50, 100, 200... (similar to the trap log repression).

## 14.1.8.2 SGID Spoofing

SA can validate requester addresses by comparing the SLID and SGID of the incoming request. SA determines the requester port by the SLID and SGID field of the request. SGID spoofing is when the SGID and SLID do not match.

When sa\_check\_sgid\_spoofing parameter is enabled, SA checks for SGID spoofing in every request that includes GRH, unless the SLID belongs to a router port in that same request. In case the request SGID does not match its SLID, the request will be dropped. The default value of this parameter is TRUE.

## 14.1.8.3 M\_Key Authentication

### 14.1.8.3.1 M\_Key Per Port

This feature increases protection on the fabric as a unique M\_Key is generated and set for each HCA, router, or switch port.

OpenSM calculates an M\_Key per port by performing a hash function on the port GUID of the device and the M\_Key configured in opensm.conf.

To enable M\_Key per port, set the parameter below in addition to the parameters listed in the <u>previous section</u>:

m\_key\_per\_port TRUE

## 14.1.9 Appendix - SM Activity Report

SM can produce an activity report in a form of a dump file that details the different activities done in the SM. Activities are divided into subjects. The table below specifies the different activities currently supported in the SM activity report.

Reporting of each subject can be enabled individually using the configuration parameter activity\_report\_subjects:

• Valid values:

Comma-separated list of subjects to dump. The current supported subjects are:

- "mc" activity IDs 1, 2 and 8
- "prtn" activity IDs 3, 4, and 5
- "virt" activity IDs 6 and 7
- "routing" activity IDs 8-12

Two predefined values can be configured as well:

- "all" dump all subjects
- "none" disable the feature by dumping none of the subjects
- Default value: "none"

## 14.1.9.1 SM Supported Activities

| Activity ID | Activity Name               | Additional Fields                                                                                               | Comments                                                                  | Description                    |
|-------------|-----------------------------|----------------------------------------------------------------------------------------------------|---------------------------------------------------------------------------|--------------------------------|
| 1           | mcm_member                  | - MLid<br>- MGid<br>- Port Guid<br>- Join State                                                                 | Join state:<br>1 - Join<br>-1 - Leave                                     | Member joined/left MC<br>group |
| 2           | mcg_change                  | - MLid<br>- MGid<br>- Change                                                                                    | Change:<br>0 - Create<br>1 - Delete                                       | MC group created/<br>deleted   |
| 3           | prtn_guid_add               | - Port Guid<br>- PKey<br>- Block index<br>- Pkey Index                                                          |                                                                           | Guid added to partition        |
| 4           | prtn_create                 | -PKey<br>- Prtn Name                                                                                            |                                                                           | Partition created              |
| 5           | prtn_delete                 | - PKey<br>- Delete Reason                                                                                       | Delete Reason:<br>0 - empty prtn<br>1 - duplicate prtn<br>2 - sm shutdown | Partition deleted              |
| 6           | port_virt_discover          | - Port Guid<br>- Top Index                                                                                      |                                                                           | Port virtualization discovered |
| 7           | vport_state_change          | <ul> <li>Port Guid</li> <li>VPort Guid</li> <li>VPort Index</li> <li>VNode Guid</li> <li>VPort State</li> </ul> | VPort State:<br>1 - Down<br>2 - Init<br>3 - ARMED<br>4 - Active           | Vport state changed            |
| 8           | mcg_tree_calc               | - mlid                                                                                                    |                                                                           | MCast group tree calculated    |
| 9           | routing_succeed             | routing engine name                                                                                             |                                                                           | Routing done<br>successfully   |
| 10          | routing_failed              | routing engine name                                                                                             |                                                                           | Routing failed                 |
| 11          | ucast_cache_invalidat<br>ed |                                                                                                    |                                                                           | ucast cache invalidated        |

| Activity ID | Activity Name                | Additional Fields | Comments | Description              |
|-------------|------------------------------|-------------------|----------|--------------------------|
| 12          | ucast_cache_routing_<br>done |                   |          | ucast cache routing done |

# 14.2 Appendix - Diagnostic Utilities

• For UFM-SDN Appliance, all the below diagnostics commands have ib prefix.

For example, for UFM-SDN Appliance, the command ibstat is ib ibstat.

# 14.2.1 InfiniBand Diagnostics Commands

| Command       | Description                                                                                                    |
|---------------|----------------------------------------------------------------------------------------------------|
| ibstat        | Shows the host adapters status.                                                                                                    |
| ibstatus      | Similar to ibstat but implemented as a script.                                                                                                    |
| ibnetdiscover | Scans the topology.                                                                                                    |
| ibaddr        | Shows the LID range and default GID of the target (default is the local port).                                                                                                    |
| ibroute       | Displays unicast and multicast forwarding tables of the switches.                                                                                                    |
| ibtracert     | Displays unicast or multicast route from source to destination.                                                                                                    |
| ibping        | Uses vendor MADs to validate connectivity between InfiniBand nodes.<br>On exit, (IP) ping-like output is shown.                                                                                  |
| ibsysstat     | Obtains basic information for the specific node which may be remote.<br>This information includes: hostname, CPUs, memory utilization.                                                           |
| sminfo        | Queries the SMInfo attribute on a node.                                                                                                    |
| smpdump       | A general purpose SMP utility which gets SM attributes from a specified SMA. The result is dumped in hex by default.                                                                             |
| smpquery      | Enables a basic subset of standard SMP queries including the following:<br>node info, node description, switch info, port info.<br>Fields are displayed in human readable format.                |
| perfquery     | Dumps (and optionally clears) the performance counters of the destination port (including error counters).                                                                                       |
| ibswitches    | Scans the net or uses existing net topology file and lists all switches.                                                                                                    |
| ibhosts       | Scans the net or uses existing net topology file and lists all hosts.                                                                                                    |
| ibnodes       | Scans the net or uses existing net topology file and lists all nodes.                                                                                                    |
| ibportstate   | Gets the logical and physical port states of an InfiniBand port or<br>disables or enables the port (only on a switch).<br>Note: This tool can change port settings. Should be used with caution. |
| saquery       | Issues SA queries.                                                                                                    |
| ibdiagnet     | ibdiagnet scans the fabric using directed route packets and extracts all<br>the available information regarding its connectivity and devices.                                                    |

| Command       | Description                                                                                                    |
|---------------|----------------------------------------------------------------------------------------------------|
| ibnetsplit    | Automatically groups hosts and creates scripts that can be run to split<br>the network into sub-networks each containing one group of hosts.          |
| Ibqueryerrors | Queries IB spec-defined errors from all fabric ports.<br>Note: This tool can change reset port counters Should be used with<br>caution.               |
| smparquery    | Queries adaptive-routing related settings from a particular switch.<br>Note: This tool can change reset port counters Should be used with<br>caution. |

## 14.2.2 Diagnostic Tools

Model of operation: All utilities use direct MAD access to operate. Operations that require QP 0 mads only, may use direct routed mads, and therefore may work even in subnets that are not configured. Almost all utilities can operate without accessing the SM, unless GUID to lid translation is required.

## 14.2.2.1 Dependencies

Multiple port/Multiple CA support:

When no InfiniBand device or port is specified (as shown in the following example for "Local umad parameters"), the tools select the interface port to use by the following criteria:

- 1. The first InfiniBand ACTIVE port.
- 2. If not found, the first InfiniBand port that is UP (physical link up).

If a port and/or CA name is specified, the tool attempts to fulfill the user's request and will fail if it is not possible.

For example:

```
ibaddr  # use the 'best port'
ibaddr -C mthcal  # pick the best port from mthcal only.
ibaddr -P 2  # use the second (active/up) port from the first available IB device.
ibaddr -C mthca0 -P 2  # use the specified port only.
```

#### Common Options & Flags

Most diagnostics take the following flags. The exact list of supported flags per utility can be found in the usage message and can be shown using util\_name -h syntax.

```
# Debugging flags
-d raise the IB debugging level. May be used several times (-ddd or -d -d -d).
-e show umad send receive errors (timeouts and others)
-h show the usage message
-v increase the application verbosity level.
May be used several times (-vv or -v -v -v)
-V show the internal version info.
```

```
# Addressing flags
-D use directed path address arguments.
    The path is a comma separated list of out ports.
    Examples:
        "0" # self port
        "0,1,2,1,4" # out via port 1, then 2, ...
-G use GUID address arguments.
    In most cases, it is the Port GUID.
```

```
Examples:
"0x08f1040023"
-s <smlid> use 'smlid' as the target lid for SA queries.
```

```
# Local umad parameters:
-C <ca_name> use the specified ca_name.
-P <ca_port> use the specified ca_port.
-t <timeout_ms> override the default timeout for the
solicited mads.
```

CLI notation: all utilities use the POSIX style notation, meaning that all options (flags) must precede all arguments (parameters).

# 14.2.3 Utilities Descriptions

#### ibstatus

A script that displays basic information obtained from the local InfiniBand driver. Output includes LID, SMLID, port state, link width active, and port physical state.

Syntax

```
ibstatus [-h] [devname[:port]]
```

#### Examples:

```
ibstatus # display status of all IB ports
ibstatus mthcal # status of mthcal ports
ibstatus mthcal:1 mthca0:2 # show status of specified ports
```

#### See also: ibstat

#### ibstat

Similar to the ibstatus utility but implemented as a binary and not as a script. Includes options to list CAs and/or ports.

Syntax

ibstat [-d(ebug) -l(ist\_of\_cas) -p(ort\_list) -s(hort)] <ca\_name> [portnum]

#### Examples:

```
ibstat  # display status of all IB ports
ibstat mthcal  # status of mthcal ports
ibstat mthcal 2  # show status of specified ports
ibstat -p mthca0  # list the port guids of mthca0
ibstat -1  # list all CA names
```

#### See also: ibstatus

ibroute

Uses SMPs to display the forwarding tables (unicast (LinearForwardingTable or LFT) or multicast (MulticastForwardingTable or MFT)) for the specified switch LID and the optional lid (mlid) range. The default range is all valid entries in the range 1...FDBTop.

Syntax

ibroute [options] <switch\_addr> [<startlid> [<endlid>]]

#### Nonstandard flags:

```
    -a show all lids in range, even invalid entries.
    -n do not try to resolve destinations.
    -M show multicast forwarding tables. In this case the range parameters are specifying mlid range.
    node name map file
```

#### Examples:

| ibroute 2<br>ibroute 2 15<br>ibroute -a 2 10 20<br>ibroute -n 2 | <pre># dump all valid entries of switch lid 2 # dump entries in the range 15FDETop. # dump all entries in the range 1020 # simple format</pre> |
|-----------------------------------------------------------------|----------------------------------------------------------------------------------------------------|
| ibroute -M 2                                                    | # simple format<br># show multicast tables                                                                                                    |

#### See also: ibtracert

#### ibtracert

Uses SMPs to trace the path from a source GID/LID to a destination GID/LID. Each hop along the path is displayed until the destination is reached or a hop does not respond. By using the -m option, multicast path tracing can be performed between source and destination nodes.

#### Syntax

```
ibtracert [options] <src-addr> <dest-addr>
```

#### Nonstandard flags:

```
-n simple format; don't show additional information.
-m <mlid> show the multicast trace of the specified mlid.
-f <force> force
node-name-map node name map file
```

#### Examples:

```
ibtracert 2 23  # show trace between lid 2 and 23
ibtracert -m 0xc000 3 5 # show multicast trace between lid 3
and 5 for mcast lid 0xc000.
```

#### smpquery

Enables a basic subset of standard SMP queries including the following node info, node description, switch info, port info. Fields are displayed in human readable format.

#### Syntax

```
smpquery [options] <op> <dest_addr> [op_params]
```

#### Currently supported operations and their parameters:

```
nodeinfo <addr>
nodedesc <addr>
portinfo <addr> [<portnum>]  # default port is zero
switchinfo <addr>
pkeys <addr> [<portnum>]
sl2v1 <addr> [<portnum>]
vlarb <addr> [<portnum>]
GUIDInfo (GI) <addr>
MlnxExtPortInfo (MEPI) <addr> [<portnum>]
```

#### Examples:

```
smpquery nodeinfo 2  # show nodeinfo for lid 2
smpquery portinfo 2 5  # show portinfo for lid 2 port 5
```

#### smpdump

A general purpose SMP utility that gets SM attributes from a specified SMA. The result is dumped in hex by default.

#### Syntax

smpdump [options] <dest\_addr> <attr> [mod]

#### Nonstandard flags:

```
-s show output as string
```

#### Examples:

```
smpdump -D 0,1,2 0x15 2# port info, port 2smpdump 3 0x15 2# port info, lid 3 port 2
```

#### ibaddr

Can be used to show the LID and GID addresses of the specified port or the local port by default. This utility can be used as simple address resolver.

#### Syntax

```
ibaddr [options] [<dest_addr>]
```

#### Nonstandard flags:

```
gid_show (-g) : show gid address only
lid_show (-l) : show lid range only
Lid_show (-L) : show lid range (in decimal) only
```

#### Examples:

#### sminfo

Issues and dumps the output of an sminfo query in human readable format. The target SM is the one listed in the local port info or the SM specified by the optional SM LID or by the SM direct routed path.

CAUTION: Using sminfo for any purpose other than a simple query might result in a malfunction of the target SM.

#### Syntax

•

sminfo [options] <sm\_lid|sm\_dr\_path> [sminfo\_modifier]

#### Nonstandard flags:

#### Examples:

| <pre>sminfo  # show sminfo of SM listed in local portinfo sminfo 2  # query SM on port lid 2</pre> |
|----------------------------------------------------------------------------------------------------|
|----------------------------------------------------------------------------------------------------|

#### perfquery

Uses PerfMgt GMPs to obtain the PortCounters (basic performance and error counters) from the Performance Management Agent (PMA) at the node specified. Optionally show aggregated counters for all ports of node. Also, optionally, reset after read, or only reset counters.

```
perfquery [options] [<lid|guid> [[port] [reset_mask]]]
```

#### Nonstandard flags:

| -a Shows aggregated counters for all ports of the destination lid. |
|--------------------------------------------------------------------|
| -r Resets counters after read.                                     |
| -R Resets only counters.                                           |
| Extended (-x) Shows extended port counters                         |
| Xmtsl (-X) Shows Xmt SL port counters                              |
| Rovsl , (-S) Shows Rcv SL port counters                            |
| Xmtdisc     (-D)     Shows Xmt Discard Details                     |
| rever, (-E) Shows Rev Error Details                                |
| extended speeds (-T) Shows port extended speeds counters           |
|                                                                    |
| oprovcounters Shows Rov Counters per Op code                       |
| flowctlcounters Shows flow control counters                        |
| vloppackets Shows packets received per Op code per VL              |
| vlopdata Shows data received per Op code per VL                    |
| vlxmitflowctlerrors Shows flow control update errors per VL        |
| vlxmitcounters Shows ticks waiting to transmit counters per VL     |
| swportvlcong Shows sw port VL congestion                           |
| revec Shows Rev congestion control counters                        |
| slrcyfecn Shows SL Rcy FECN counters                               |
| slrcvbecn Shows SL Rcv BECN counters                               |
| xmitcc Shows Xmit congestion control counters                      |
| vlxmittimecc Shows VL Xmit Time congestion control counters        |
| smpletl (-c) Shows samples control                                 |
| loop ports (-1) Iterates through each port                         |
| Toop_ports (-1) Trefates chrough each port                         |
|                                                                    |

#### Examples:

| perfquery       | <pre># read local port's performance counters</pre>        |
|-----------------|------------------------------------------------------------|
| perfquery 32 1  | <pre># read performance counters from lid 32, port 1</pre> |
| perfquery -a 32 | # read from lid 32 aggregated performance counters         |
| perfquery -r 32 | 1 # read performance counters from lid 32 port 1 and reset |
| perfquery -R 32 | 1 # reset performance counters of lid 32 port 1 only       |
| perfquery -R -a | 32 # reset performance counters of all lid 32 ports        |
| perfquery -R 32 | 2 0xf000 # reset only non-error counters of lid 32 port 2  |
|                 |                                                            |

#### ibping

Uses vendor mads to validate connectivity between InfiniBand nodes. On exit, (IP) ping like output is show. ibping is run as client/server. The default is to run as client. Note also that a default ping server is implemented within the kernel.

#### Syntax

ibping [options] <dest lid|guid>

#### Nonstandard flags:

| -S start in server mode (do not return) | -c <count><br/>-f<br/>-o <oui><br/>-S</oui></count> | stop after count packets<br>flood destination: send packets back to back w/o delay<br>use specified OUI number to multiplex vendor MADs<br>start in server mode (do not return) |  |
|-----------------------------------------|-----------------------------------------------------|----------------------------------------------------------------------------------------------------|--|
|-----------------------------------------|-----------------------------------------------------|----------------------------------------------------------------------------------------------------|--|

#### ibnetdiscover

Performs InfiniBand subnet discovery and outputs a human readable topology file. GUIDs, node types, and port numbers are displayed as well as port LIDs and node descriptions. All nodes (and links) are displayed (full topology). This utility can also be used to list the current connected nodes. The output is printed to the standard output unless a topology file is specified.

#### Syntax

ibnetdiscover [options] [<topology-filename>]

#### Nonstandard flags:

```
1 Lists connected nodes
H Lists connected HCAs
S Lists connected Switches
g Groups
full (-f) Shows full information (ports' speed and width, vlcap)
show (-s) Shows more information
nouter_list (-R) Lists connected routers
node-name-map Nodes name map file
cache filename to cache ibnetdiscover data to
load-cache filename of ibnetdiscover cache to load
diff filename of ibnetdiscover cache to load
diff filename of ibnetdiscover cache to r-diff
ports : (-p) Obtains a ports report
max_hops (-m) Reports max hops discovered by the library
outstanding_smps (-o) Specifies the number of outstanding SMP's which should be issued during the scan
```

#### ibhosts

Traces the InfiniBand subnet topology or uses an already saved topology file to extract the CA nodes.

#### Syntax

ibhosts [-h] [<topology-file>]

#### Dependencies: ibnetdiscover, ibnetdiscover format

#### ibswitches

Traces the InfiniBand subnet topology or uses an already saved topology file to extract the InfiniBand switches.

#### Syntax

ibswitches [-h] [<topology-file>]

Dependencies: ibnetdiscover, ibnetdiscover format

#### ibportstate

Enables the port state and port physical state of an InfiniBand port to be queried or a switch port to be disabled or enabled.

#### Syntax

```
ibportstate [-d(ebug) -e(rr_show) -v(erbose) -D(irect) -G(uid) -s smlid -V(ersion) -C ca_name -P ca_port -t
timeout_ms] <dest dr_path|lid|guid> <portnum> [<op>]
```

Supported ops: enable, disable, query, on, off, reset, speed, espeed, fdr10, width, down, arm, active, vls, mtu, lid, smlid, lmc, mkey, mkeylease, mkeyprot

#### Examples:

#### ibnodes

Uses the current InfiniBand subnet topology or an already saved topology file and extracts the InfiniBand nodes (CAs and switches).

#### Syntax

ibnodes [<topology-file>]

#### Dependencies: ibnetdiscover, ibnetdiscover format

#### ibqueryerrors

Queries or clears the PMA error counters in PortCounters by walking the InfiniBand subnet topology.

```
ibqueryerrors [options]
```

#### Syntax

```
--Ca, -C <ca>

--Port, -P <port>

--timeout, -t <ms>

--m_key, -y <key>

--errors, -e

--verbose, -v

--debug, -d

--help, -h

--version, -V
```

Ca name to use Ca port number to use timeout in ms M\_Key to use in request show send and receive errors increase verbosity level raise debug level help message show version

#### smparquery

Issues Adaptive routing-related queries to the fabric switch.

Syntax

```
Supported ops (and aliases, Case insensitive):
ARInfo (ARI) <addr>
ARGroupTable (ARGT) <addr> [<plft>] [<group_table>] [<blocknum>]
ARLFTTable (ARGT) <addr> [<plft>] [<blocknums]
PLFTTable (ARTT) <addr>
PLFTTable (ARTT) <addr>
PLFTDef (PLFTI) <addr>
PLFTMap (PLFTM) <addr> [<blocknums]
PortSLToPLFTMap (PLFTP) <addr> [<blocknums]
RNSubGroupDirectionTable (DIRT) <addr> [<blocknums]
RNGenBytubGroupDriority (GSGP) <addr>
RNGenBySubGroupDriority (GSGP) <addr>
RNRevString (RSTR) <addr> [<blocknums]
PortRNCounters (RNPC) <addr>
PortRNCounters (RNPC) <addr>
Options:
Main
-C[--Ca <ca>
-D]--Direct
-D]--Direct
-D]--Direct
-D]--Direct
-D]--version
-d]--debug
: Print debug logs
```

saquery

#### Issues SA queries.

Syntax

```
saquery [-h -d -P -N -L -G -s -g][<name>]
```

Queries node records by default.

| d                                         | Enables debugging                                                      |
|-------------------------------------------|------------------------------------------------------------------------|
| P                                         | Gets PathRecord info                                                   |
| N                                         | Gets NodeRecord info                                                   |
| L (-L)                                    | Returns just the Lid of the name specified                             |
| G (-G)                                    | Returns just the Guid of the name specified                            |
| S (-S)                                    | Returns the PortInfoRecords with isSM capability mask bit on           |
| G(-q)                                     | Gets multicast group info                                              |
| L (-1)                                    | Returns the unique Lid of the name specified                           |
| 0 (-0)                                    | Returns name for the Lid specified                                     |
| m ( -m)                                   | Gets multicast member info (if multicast group specified, list         |
| x (-x)                                    | member GIDs only for group specified for example 'saquery -m           |
| c (-c)                                    | 0xC000')                                                               |
| S (-S)                                    | Gets LinkRecord info"                                                  |
| I (-I)                                    | Gets the SA's class port info                                          |
| list (-D)                                 | Gets ServiceRecord info                                                |
| src-to-dst ( <src:dst>)</src:dst>         | Gets InformInfoRecord (subscription) info                              |
| sgid-to-dgid ( <sgid-dgid>)</sgid-dgid>   | the node desc of the CA's                                              |
| node-name-map                             | Gets a PathRecord for <src:dst> where src and dst are either</src:dst> |
| smkey <val></val>                         | node names or LIDs                                                     |
| slid <lid></lid>                          | Gets a PathRecord for <sgid-dgid> where sgid and dgid are</sgid-dgid>  |
| dlid <lid></lid>                          | addresses in IPv6 format                                               |
| mild <lid></lid>                          | Specifies a node name map file                                         |
| sgid <gid></gid>                          | SA SM_Key value for the query. If non-numeric value (like 'x')         |
| dgid <gid></gid>                          | is specified then saquery will prompt for a value. Default             |
| gid <gid></gid>                           | (when not specified here or in ibdiag.conf) is to use SM Key           |
| mgid <gid></gid>                          | == 0 (or \"untrusted\")                                                |
| Reversible", 'r', 1, NULL"                | Source LID (PathRecord)                                                |
| numb_path ", 'n', 1, NULL"                | Destination LID (PathRecord)                                           |
| pkey: P_Key (PathRecord, MCMemberRecord). | Multicast LID (MCMemberRecord)                                         |
| qos_class (-Q)                            | Source GID (IPv6 format) (PathRecord)                                  |
| sl                                        | Destination GID (IPv6 format) (PathRecord)                             |
| mtu : (-M)                                | Port GID (MCMemberRecord)                                              |
| rate (-R)                                 | Multicast GID (MCMemberRecord)                                         |
| pkt_lifetime                              | Reversible path (PathRecord)                                           |
| gkey (-g) (PathRecord, MCMemberRecord).   | Number of paths (PathRecord)                                           |
| tclass (-T)                               |                                                                        |
| flow_label : (-F)                         | QoS Class (PathRecord)                                                 |
| hop_limit : (-H)                          | Service level (PathRecord, MCMemberRecord)                             |
| scope                                     | MTU and selector (PathRecord, MCMemberRecord)                          |
| join state (-J)                           | Rate and selector (PathRecord, MCMemberRecord)                         |
| proxy_join (-X)                           | Packet lifetime and selector (PathRecord, MCMemberRecord)              |
| service_id                                | If non-numeric value (like 'x') is specified then saquery will         |
|                                           | prompt for a value.                                                    |
|                                           | Traffic Class (PathRecord, MCMemberRecord)                             |
|                                           | Flow Label (PathRecord, MCMemberRecord)                                |
|                                           | Hop limit (PathRecord, MCMemberRecord)                                 |
|                                           | Scope (MCMemberRecord)                                                 |
|                                           | Join state (MCMemberRecord)                                            |
|                                           | Proxy join (MCMemberRecord)                                            |
|                                           | ServiceID (PathRecord)                                                 |
|                                           |                                                                        |

#### Dependencies: OpenSM libvendor, OpenSM libopensm, libibumad

#### ibsysstat

ibsysstat [options] <dest lid|guid> [<op>]

#### Nonstandard flags:

```
Current supported operations:

ping - verify connectivity to server (default)

host - obtain host information from server

cpu - obtain cpu information from server

-o <oui> use specified OUI number to multiplex vendor mads

-S start in server mode (do not return)
```

#### ibnetsplit

Automatically groups hosts and creates scripts that can be run in order to split the network into subnetworks containing one group of hosts. Syntax

• Group:

ibnetsplit [-v][-h][-g grp-file] -s <.lst|.net|.topo> <-r head-ports|-d max-dist>

• Split:

ibnetsplit [-v][-h][-g grp-file] -s <.lst|.net|.topo> -o out-dir

• Combined:

ibnetsplit [-v][-h][-g grp-file] -s <.lst|.net|.topo> <-r head-ports|-d max-dist> -o out-dir

#### Usage

• Grouping:

The grouping is performed if the -r or -d options are provided.

- If the -r is provided with a file containing group head ports, the algorithm examines the hosts distance from the set of node ports provided in the head-ports file (these are expected to be the ports running standby SM's).
- If the -d is provided with a maximum distance of the hosts in each group, the algorithm partition the hosts by that distance.

• This method of analyzation may not be suitable for some topologies.

The results of the identified groups are printed into the file defined by the -g option (default ibnetsplit.groups) and can be manually edited. For groups where the head port is a switch, the group file uses the FIRST host port as the port to run the isolation script from.

- Splitting:
  - If the -o flag is included, this algorithm analyzes the MinHop table of the topology and identifies the set of links and switches that may potentially be used for routing each group ports. The cross-switch links between switches of the group to other switches are declared as split-links and the commands to turn them off using Directed Routes from the original Group Head ports are written into the out-dir provided by the -o flag.

Both stages require a subnet definition file to be provided by the -s flag. The supported formats for subnet definition are:

- \*.net for ibnetdiscover
- \*.lst for opensm-subnet.lst or ibiagnet.lst
- \*.topo for a topology file

HEAD PORTS FILE

This file is provided by the user and defines the ports by which grouping of the other host ports is defined.

#### Format:

Each line should contain either the name or the GUID of a single port. For switches the port number shall be 0.

<node-name>/P<port-num>|<PGUID>

GROUPS FILE

This file is generated by the program if the head-ports file is provided to it. Alternatively it can be provided (or edited) by the user if different grouping is desired. The generated script for isolating or connecting the group should be run from the first node in each group. Format:

Each line may be either:

GROUP: <group name> <node-name>/P<port-num>|<PGUID>

#### ibdiagnet

ibdiagnet scans the fabric using directed route packets and extracts all the available information regarding its connectivity and devices.

It then produces the following files in the output directory (see below):

- "ibdiagnet2.log" A log file with detailed information.
- "ibdiagnet2.db\_csv" A dump of the internal tool database.
- "ibdiagnet2.lst" A list of all the nodes, ports and links in the fabric.
- "ibdiagnet2.pm" A dump of all the nodes PM counters.
- "ibdiagnet2.mlnx\_cntrs" A dump of all the nodes Mellanox diagnostic counters.
- "ibdiagnet2.net\_dump" A dump of all the links and their features.
- "ibdiagnet2.pkey" A list of all pkeys found in the fabric.
- "ibdiagnet2.aguid" A list of all alias GUIDs found in the fabric.
- "ibdiagnet2.sm" A dump of all the SM (state and priority) in the fabric.
- "ibdiagnet2.fdbs" A dump of unicast forwarding tables of the fabric switches.
- "ibdiagnet2.mcfdbs" A dump of multicast forwarding tables of the fabric switches.
- "ibdiagnet2.slvl" A dump of SLVL tables of the fabric switches.
- "ibdiagnet2.nodes\_info" A dump of all the nodes vendor specific general information for nodes who supports it.
- "ibdiagnet2.plft" A dump of Private LFT Mapping of the fabric switches.
- "ibdiagnet2.ar" A dump of Adaptive Routing configuration of the fabric switches.
- "ibdiagnet2.vl2vl" A dump of VL to VL configuration of the fabric switches.

#### Load plugins from:

/tmp/ibutils2/share/ibdiagnet2.1.1/plugins/

You can specify additional paths to be looked in with "IBDIAGNET PLUGINS PATH" env variable.

```
Plugin Name
                                                  Result
                                                  Succeeded Plugin loaded
Succeeded Plugin loaded
libibdiagnet_cable_diag_plugin-2.1.1
libibdiagnet_phy_diag_plugin-2.1.1
```

#### Syntax

```
-i|--device <dev-name>] [-p|--port <port-num>]
-g|-guid <GUID in hex>] [--skip <stage>]
--skip_plugin <library name>] [--sc]
--scr] [--pc] [-P|--counter <<PM>=<value>>]
-g|
```

```
[--scr]
```

```
[--pm_pause_time <seconds>] [--ber_test]
[--ber_thresh <values] [--llr_active_cell <64|128>]
[--extended_speeds <dev-types] [--pm_per_lane]
[--ls <2.5|5|10|14|25|FDR10|EDR20>]
[--lw <lx|4x|8x|12x>] [--screen_num_errs <num>]
[--max_hops <max-hops] [--read_capability <file name>]
[--max_hops <max-hops] [--read_capability <file name>]
[--back_compat_db <version.sub_version>]
[-virtual] [--mads_timeout <mads-timeout>]
[--virtual] [-rl-ads_timeout>]
[--scope <file.guids] [-exclude_scope <file.guids]
[-wirte_top_file <file name>]
[-scope <file.guids] [--exclude_scope <file.guids]
[-virtual] [--math_tree]
[-scope <file.guids] [--out_ibnl_dir <directory>]
[-ol--output_path <directory]
[-ol--output_path <directory]
[-ol--output_file] [--cable_info_disconnected]
Phy Diagnostic (Plugin)
[--get_chle_info] [--reset_phy_info]
```

#### Options

| -i device <dev-name></dev-name>                                                                                                | : Specifies the name of the device of the port                                       |
|----------------------------------------------------------------------------------------------------|--------------------------------------------------------------------------------------|
|                                                                                                    | used to connect to the IB fabric (in case of multiple devices on he local system).   |
| -p port <port-num></port-num>                                                                                                  | : Specifies the local device's port number<br>used to connect to the IB fabric.      |
| -g guid <guid hex="" in=""></guid>                                                                                             | : Specifies the local port GUID value of the                                         |
|                                                                                                    | port used to connect to the IB fabric. If<br>GUID given is 0 than ibdiagnet displays |
|                                                                                                    | a list of possible port GUIDs and waits                                              |
| skip <stage></stage>                                                                                                    | for user input.<br>: Skip the executions of the given stage.                         |
|                                                                                                    | Applicable skip stages (vs_cap_smp                                                   |
|                                                                                                    | vs_cap_gmp   links   pm  <br>speed_width_check   all).                               |
| skip_plugin <library name=""></library>                                                                                        | : Skip the load of the given library name.                                           |
|                                                                                                    | Applicable skip plugins:<br>(libibdiagnet_cable_diag_plugin-2.1.1                    |
| sc                                                                                                    | libibdiagnet_phy_diag_plugin-2.1.1).<br>: Provides a report of Mellanox counters     |
| scr                                                                                                    | : Reset all the Mellanox counters (if -sc                                            |
| pa                                                                                                    | option selected).<br>: Reset all the fabric PM counters.                             |
| -P counter < <pm>=<value>&gt;</value></pm>                                                                                     | : If any of the provided PM is greater then                                          |
| pm_pause_time <seconds></seconds>                                                                                              | its provided value than print it.<br>: Specifies the seconds to wait between         |
|                                                                                                    | first counters sample and second counters                                            |
|                                                                                                    | sample. If seconds given is 0 than no second counters sample will be done.           |
| ber_test                                                                                                    | (default=1).<br>.Provides a BER test for each port.                                  |
| Der_cesc                                                                                                    | Calculate BER for each port and check no                                             |
|                                                                                                    | BER value has exceeds the BER threshold.<br>(default threshold="10^-12").            |
| ber_thresh <value></value>                                                                                                    | :Specifies the threshold value for the                                               |
|                                                                                                    | BER test. The reciprocal number of the<br>BER should be provided. Example: for       |
|                                                                                                    | 10^-12 than value need to be                                                         |
|                                                                                                    | 100000000000 or 0xe8d4a51000<br>(10^12).If threshold given is 0 than all             |
|                                                                                                    | BER values for all ports will be reported.                                           |
| llr_active_cell <64 128>                                                                                                    | : Specifies the LLR active cell size                                                 |
|                                                                                                    | for BER test, when LLR is active in the fabric.                                      |
| extended_speeds <dev-type></dev-type>                                                                                          | : Collect and test port extended speeds                                              |
| pm_per_lane                                                                                                    | counters. dev-type: (sw   all).<br>: List all counters per lane (when                |
|                                                                                                    | available).                                                                          |
| ls <0 2.5 5 10 14 25 50 100<br>lw <1x 4x 8x 12x>                                                                               | : Specifies the expected link width.                                                 |
| screen_num_errs <num></num>                                                                                                    | : Specifies the threshold for printing<br>errors to screen. (default=5).             |
| smp_window <num></num>                                                                                                    | : Max smp MADs on wire. (default=8).                                                 |
| gmp_window <num><br/>max_hops <max-hops></max-hops></num>                                                                      | : Max gmp MADs on wire. (default=128).<br>: Specifies the maximum hops for the       |
|                                                                                                    | discovery process. (default=64).                                                     |
| read_capability <file name=""></file>                                                                                          |                                                                                      |
|                                                                                                    | configuration file, giving capability<br>mask configuration for the fabric.          |
|                                                                                                    | ibdiagnet will use this mapping for<br>Vendor Specific MADs sending.                 |
| write_capability <file name<="" td=""><td>&gt; : Write out an example file for<br/>capability masks configuration,</td></file> | > : Write out an example file for<br>capability masks configuration,                 |
|                                                                                                    | and also the default capability                                                      |
| hack compat db eversion sub                                                                                                    | masks for some devices.<br>_version> : Show ports section in                         |
| buck_compac_ub <verbion.bu< td=""><td>"ibdiagnet2.db_csv" according to</td></verbion.bu<>                                      | "ibdiagnet2.db_csv" according to                                                     |
| -V version                                                                                                    | given version. Default version 2.0.<br>: Prints the version of the tool.             |
| -h help                                                                                                    | : Prints help information (without                                                   |
| -H deep_help                                                                                                    | plugins help if exists).<br>: Prints deep help information                           |
| virtual                                                                                                    | (including plugins help).                                                            |
|                                                                                                    | : Discover VPorts during discovery stage.                                            |
| mads_timeout <mads-timeout></mads-timeout>                                                                                     | : Specifies the timeout (in                                                          |

|                                            | milliseconds) for sent and received mads. (default=500).              |  |
|--------------------------------------------|-----------------------------------------------------------------------|--|
| mads_retries <mads-retries></mads-retries> | : Specifies the number of retreis for every timeout mad. (default=2). |  |
| -m map <map-file></map-file>               | : Specifies mapping file, that maps                                   |  |
|                                            | node guid to name<br>(format: 0x[0-9a-fA-F]+ "name").                 |  |
|                                            | Maping file can also be specified by                                  |  |
|                                            | Environment variable<br>"IBUTILS NODE NAME MAP FILE PATH".            |  |
| src_lid <src-lid></src-lid>                | : source lid                                                          |  |
| dest_lid <dest-lid></dest-lid>             | : destination lid                                                     |  |
| dr_path <dr-path></dr-path>                | : direct route path                                                   |  |
| -o output_path <directory></directory>     | : Specifies the directory where the                                   |  |
|                                            | Output files will be placed.<br>(default="/var/tmp/ibdiagpath/").     |  |
| Cable Diagnostic (Plugin)                  |                                                                       |  |
| get_cable_info                             | : Indicates to query all QSFP cables                                  |  |
|                                            | for cable information. Cable                                          |  |
|                                            | information will be stored                                            |  |
| cable info disconnected                    | in "ibdiagnet2.cables".<br>: Get cable info on disconnected           |  |
| cable_inio_disconnected                    | ports.                                                                |  |
| Phy Diagnostic (Plugin)                    | <u> </u>                                                              |  |
| get_phy_info                               | : Indicates to query all ports for phy                                |  |
|                                            | information.                                                          |  |
| reset_phy_info                             | : Indicates to clear all ports phy information.                       |  |
|                                            | Información.                                                          |  |
|                                            |                                                                       |  |

#### ibdiagpath

ibdiagpath scans the fabric using directed route packets and extracts all the available information regarding its connectivity and devices. It then produces the following files in the output directory (see below):

- "ibdiagnet2.log" A log file with detailed information.
- "ibdiagnet2.db\_csv" A dump of the internal tool database.
- "ibdiagnet2.lst" A list of all the nodes, ports and links in the fabric.
- "ibdiagnet2.pm" A dump of all the nodes PM counters.
- "ibdiagnet2.mlnx\_cntrs" A dump of all the nodes Mellanox diagnostic counters.
- "ibdiagnet2.net\_dump" A dump of all the links and their features.

#### Cable Diagnostic (Plugin):

This plugin performs cable diagnostic. It can collect cable info (vendor, PN, OUI etc..) on each valid QSFP cable, if specified.

It produces the following files in the output directory (see below):

• "ibdiagnet2.cables" - In case specified to collect cable info, this file will contain all collected cable info.

Phy Diagnostic (Plugin)

This plugin performs phy diagnostic.

Load Plugins from:

/tmp/ibutils2/share/ibdiagnet2.1.1/plugins/

You can specify additional paths to be looked in with "IBDIAGNET\_PLUGINS\_PATH" env variableLoad plugins from:

```
    Plugin Name
    Re

    libibdiagnet_cable_diag_plugin-2.1.1
    St

    libibdiagnet_phy_diag_plugin-2.1.1
    St
```

Result Comment Succeeded Plugin loaded Succeeded Plugin loaded

#### Syntax

```
[-i|--device <dev-name>] [-p|--port <port-num>]
[-g|--guid <GUID in hex>] [--skip <stage>]
[--skip_plugin <library name>] [--sc]
[--scr] [--pc] [-P|--counter <<PM>=<value>>]
[--ber_thresh <value>] [--ber_test]
[--ber_thresh <value>] [--llr_active_cell <64|128>]
[--extended_speeds <dev-type>] [--pm_per_lane]
[--stended_speeds <dev-type>] [-rom_per_lane]
[--ls <2.5|5|10|14|25|FDR10|EDR205]
[--smp_window <num>] [--gmp_window <num>]
[--smp_window <num>] [--gmp_window <num>]
[--write_capability <file name>]
[--write_capability <file name>]
[-vriversion] [-h|--help] [-H|--deep_help]
[-virtual] [-mads_timeout <mads-timeout>]
[--scr_lid <src-lid>] [--dest_lid <dest-lid>]
[--dr_path <dr-path>] [-ol--output_path <directory>]
Cable Diagnostic (Plugin)
[--get_cable_info] [--reset_phy_info]
```

Options

| -i device <dev-name></dev-name>                            | :Specifies the name of the device of the port used to connect                |
|------------------------------------------------------------|------------------------------------------------------------------------------|
| -p port <port-num></port-num>                              | to the IB fabric (in case of multiple devices on the local                   |
| -g guid <guid hex="" in=""></guid>                         | system).                                                                     |
| skip <stage></stage>                                       | :Specifies the local device's port number used to connect to                 |
| skip_plugin <library name=""></library>                    | the IB fabric.                                                               |
| sc                                                         | :Specifies the local port GUID value of the port used to                     |
| scr                                                        | connect to the IB fabric. If GUID given is 0 than ibdiagnet                  |
| pc                                                         | displays a list of possible port GUIDs and waits for user                    |
| -P counter < <pm>=<value>&gt;</value></pm>                 | input.                                                                       |
| pm_pause_time <seconds></seconds>                          | :Skip the executions of the given stage. Applicable skip                     |
| ber_test                                                   | stages: (vs_cap_smp   vs_cap_gmp   links   pm                                |
| ber_thresh <value></value>                                 | <pre>speed_width_check   all).</pre>                                         |
| llr_active_cell <64 128>                                   | :Skip the load of the given library name. Applicable skip                    |
| extended_speeds <dev-type></dev-type>                      | plugins:(libibdiagnet_cable_diag_plugin-2.1.1                                |
| pm_per_lane                                                | libibdiagnet_phy_diag_plugin-2.1.1).                                         |
| :List all counters per lane (when                          | :Provides a report of Mellanox counters                                      |
| available).                                                | :Reset all the Mellanox counters (if -sc option selected).                   |
| ls <2.5 5 10 14 25 FDR10 EDR20>                            | :Reset all the fabric PM counters.                                           |
| lw <1x 4x 8x 12x>                                          | :If any of the provided PM is greater then its provided value                |
| screen_num_errs <num></num>                                | than print it.                                                               |
| smp_window <num></num>                                     | :Specifies the seconds to wait between first counters sample                 |
| gmp_window <num></num>                                     | and second counters sample. If seconds given is 0 than no                    |
| max_hops <max-hops></max-hops>                             | second counters sample will be done. (default=1).                            |
| read_capability <file name=""></file>                      | :Provides a BER test for each port. Calculate BER for each                   |
| write_capability <file name=""></file>                     | port and check no BER value has exceeds the BER threshold.                   |
| back_compat_db <version.sub_version></version.sub_version> | (default threshold="10^-12").                                                |
| -V version                                                 | :Specifies the threshold value for the BER test. The                         |
| -h help                                                    | reciprocal number of the BER should be provided. Example: for                |
| -H deep_help                                               | 10^-12 than value need to be 100000000000 or                                 |
| virtual                                                    | 0xe8d4a51000(10^12).If threshold given is 0 than all BER                     |
| mads_timeout <mads-timeout></mads-timeout>                 | values for all ports will be reported.                                       |
| mads_retries <mads-retries></mads-retries>                 | :Specifies the LLR active cell size for BER test, when LLR is                |
| -m map <map-file></map-file>                               | active in the fabric.                                                        |
| src_lid <src-lid></src-lid>                                | :Collect and test port extended speeds counters. dev-type: (sw               |
| dest_lid <dest-lid></dest-lid>                             | all).                                                                        |
| dr_path <dr-path></dr-path>                                |                                                                              |
| -o output_path <directory></directory>                     | :Specifies the expected link speed.                                          |
| Cable Diagnostic (Plugin)                                  | :Specifies the expected link width.                                          |
| get_cable_info                                             | :Specifies the threshold for printing errors to screen.                      |
| cable_info_disconnected                                    | (default=5).                                                                 |
| Phy Diagnostic (Plugin)                                    | (default=5).<br>:Max smp MADs on wire. (default=8).                          |
| get_phy_info                                               | :Max smp MADs on wire. (default=0).<br>:Max gmp MADs on wire. (default=128). |
| reset_phy_info                                             | Specifies the maximum hops for the discovery process.                        |
|                                                            | (default=64).                                                                |
|                                                            | Specifies capability masks configuration file, giving                        |
|                                                            | capability mask configuration for the fabric. ibdiagnet will                 |
|                                                            | use this mapping for Vendor Specific MADs sending.                           |
|                                                            | :Write out an example file for capability masks configuration,               |
|                                                            | and also the default capability masks for some devices.                      |
|                                                            | Show ports section in "ibdiagnet2.db_csv" according to given                 |
|                                                            | version. Default version 2.0.                                                |
|                                                            | Prints the version of the tool.                                              |
|                                                            | :Prints help information (without plugins help if exists).                   |
|                                                            | :Prints deep help information (including plugins help).                      |
|                                                            | Discover VPorts during discovery stage.                                      |
|                                                            | :Specifies the timeout (in milliseconds) for sent and received               |
|                                                            | mads.(default=500).                                                          |
|                                                            | Specifies the number of retries for every timeout mad.                       |
|                                                            | (default=2).                                                                 |
|                                                            | (Specifies mapping file, that maps node guid to name (format:                |
|                                                            | 0x[0-9a-fA-F]+ "name"). Mapping file can also be specified by                |
|                                                            | environment variable "IBUTILS_NODE_NAME_MAP_FILE_PATH".                      |
|                                                            | :source lid                                                                  |
|                                                            | destination lid                                                              |
|                                                            | :direct route path                                                           |
|                                                            | :Specifies the directory where the output files will be                      |
|                                                            | placed. (default="/var/tmp/ibdiagpath/").                                    |
|                                                            |                                                                              |
|                                                            | :Indicates to query all QSFP cables for cable information.                   |
|                                                            | Cable information will be stored in "ibdiagnet2.cables".                     |
|                                                            | :Get cable info on disconnected ports.                                       |
|                                                            | :Indicates to query all ports for phy information.                           |
|                                                            | :Indicates to clear all ports phy information.                               |
|                                                            |                                                                              |
| L                                                          |                                                                              |

# 14.3 Appendix - Supported Port Counters and Events

Port counters and events are available in the following views:

- Events and Port Counters area, at the bottom of the UFM window
- Error window (Error tab) in the Manage Devices tab
- In the New Monitoring Session window, in the Monitor tab, when clicking Create New Session
- Event Log in the Log tab (click Show Event Log)

## 14.3.1 InfiniBand Port Counters

The following tables list and describe the port counters and events currently supported:

- InfiniBand Port Counters
- Calculated Port Counters

|                      | InfiniBand Port Counters                                                                                                    |
|----------------------|----------------------------------------------------------------------------------------------------|
| Counter              | Description                                                                                                    |
| Xmit Data (in bytes) | Total number of data octets, divided by 4, transmitted on all VLs from the port, including all octets between (and not including) the start of packet delimiter and the VCRC, and may include packets containing errors. All link packets are excluded. Results are reported as a multiple of four octets.                                                                                                    |
| Rcv Data (in bytes)  | Total number of data octets, divided by 4, received on all VLs at the port.<br>All octets between (and not including) the start of packet delimiter and the VCRC are excluded and may include packets containing errors. All link packets are excluded. When the received packet length exceeds the maximum allowed packet length specified in C7-45: the counter may include all data octets exceeding this limit. Results are reported as a multiple of four octets.     |
| Xmit Packets         | Total number of packets transmitted on all VLs from the port, including packets with errors and excluding link packets.                                                                                                    |
| Rcv Packets          | Total number of packets, including packets containing errors and excluding link packets, received from all VLs on the port.                                                                                                    |
| Rcv Errors           | <ul> <li>Total number of packets containing errors that were received on the port including:</li> <li>Local physical errors (ICRC, VCRC, LPCRC, and all physical errors that cause entry into the BAD PACKET or BAD PACKET DISCARD states of the packet receiver state machine)</li> <li>Malformed data packet errors (LVer, length, VL)</li> <li>Malformed link packet errors (operand, length, VL)</li> <li>ackets discarded due to buffer overrun (overflow)</li> </ul> |
| Xmit Discards        | <ul> <li>Total number of outbound packets discarded by the port when the port is down or congested for the following reasons:</li> <li>Output port is not in the active state</li> <li>Packet length has exceeded NeighborMTU</li> <li>Switch Lifetime Limit exceeded</li> <li>Switch HOQ Lifetime Limit exceeded, including packets discarded while in VLStalled State.</li> </ul>                                                                                        |

| InfiniBand Port Counters    |                                                                                                    |
|-----------------------------|----------------------------------------------------------------------------------------------------|
| Counter                     | Description                                                                                                    |
| Symbol Errors               | Total number of minor link errors detected on one or more physical lanes.                                                                                                    |
| Link Error Recovery         | Total number of times the Port Training state machine has successfully completed the link error recovery process.                                                                                                    |
| Link Error Downed           | Total number of times the Port Training state machine has failed the link error recovery process and downed the link.                                                                                                    |
| Local Integrity Error       | The number of times that the count of local physical errors exceeded the threshold specified by LocalPhyErrors                                                                                                    |
| Rcv Remote Physical Error   | Total number of packets marked with the EBP delimiter received on the port.                                                                                                    |
| Xmit Constraint Error       | <ul> <li>Total number of packets not transmitted from the switch physical port for the following reasons:</li> <li>FilterRawOutbound is true and packet is raw</li> <li>PartitionEnforcementOutbound is true and packet fails partition key check or IP version check</li> </ul>         |
| Rcv Constraint Error        | <ul> <li>Total number of packets received on the switch physical port that are discarded for the following reasons:</li> <li>FilterRawInbound is true and packet is raw</li> <li>PartitionEnforcementInbound is true and packet fails partition key check or IP version check</li> </ul> |
| Excess Buffer Overrun Error | The number of times that OverrunErrors consecutive flow control update periods occurred, each having at least one overrun error                                                                                                    |
| Rcv Switch Relay Error      | Total number of packets received on the port that were discarded<br>when they could not be forwarded by the switch relay for the<br>following reasons:<br>• DLID mapping<br>• VL mapping<br>• Looping (output port = input port)                                                         |
| VL15 Dropped                | Number of incoming VL15 packets dropped because of resource limitations (e.g., lack of buffers) in the port                                                                                                    |
| XmitWait                    | The number of ticks during which the port selected by PortSelect<br>had data to transmit but no data was sent during the entire tick<br>because of insufficient credits or of lack of arbitration.                                                                                       |

| InfiniBand Calculated Port Counters |                                                                                                    |
|-------------------------------------|----------------------------------------------------------------------------------------------------|
| Counter                             | Description                                                                                                    |
| Normalized XmitData                 | Effective port bandwidth utilization in %<br>XmitData incremental/ Link Capacity                                                                                                    |
| Normalized Congested Bandwidth      | Amount of bandwidth that was suppressed due to congestion<br>(XmitWait incremental/ Time) * Link Capacity<br>Separate counters are used for Tier 4 ports and for the rest<br>of the ports. |

# 14.3.2 Supported Traps and Events

Device events are listed as VDM or CDM in the Source column of the Events table in the UFM GUI. For information about defining event policy, see <u>Configuring Event Management</u>.

| Alar<br>m<br>ID | Alarm Name                             | To<br>Lo<br>g | Ala<br>rm | Defau<br>lt<br>Severi<br>ty | Defaul<br>t<br>Thresh<br>old | Defa<br>ult<br>TTL | Relat<br>ed<br>Objec<br>t | Categor<br>y                | Source    |
|-----------------|----------------------------------------|---------------|-----------|-----------------------------|------------------------------|--------------------|---------------------------|-----------------------------|-----------|
| 64              | GID Address In Service                 | 1             | 0         | Info                        | 1                            | 0                  | Port                      | Fabric<br>Notificati<br>on  | SM        |
| 65              | GID Address Out of<br>Service          | 1             | 0         | Warning                     | 1                            | 0                  | Port                      | Fabric<br>Notificati<br>on  | SM        |
| 66              | New MCast Group<br>Created             | 1             | 0         | Info                        | 1                            | 0                  | Port                      | Fabric<br>Notificati<br>on  | SM        |
| 67              | MCast Group Deleted                    | 1             | 0         | Info                        | 1                            | 0                  | Port                      | Fabric<br>Notificati<br>on  | SM        |
| 110             | Symbol Error                           | 1             | 1         | Warning                     | 200                          | 0                  | Port                      | Hardware                    | Telemetry |
| 111             | Link Error Recovery                    | 1             | 1         | Minor                       | 1                            | 0                  | Port                      | Hardware                    | Telemetry |
| 112             | Link Downed                            | 1             | 1         | Critical                    | 0                            | 0                  | Port                      | Hardware                    | Telemetry |
| 113             | Port Receive Errors                    | 1             | 1         | Minor                       | 5                            | 0                  | Port                      | Hardware                    | Telemetry |
| 114             | Port Receive Remote<br>Physical Errors | 0             | 0         | Minor                       | 5                            | 0                  | Port                      | Hardware                    | Telemetry |
| 115             | Port Receive Switch<br>Relay Errors    | 1             | 1         | Minor                       | 50                           | 0                  | Port                      | Fabric<br>Configura<br>tion | Telemetry |
| 116             | Port Xmit Discards                     | 1             | 1         | Minor                       | 200                          | 0                  | Port                      | Communi<br>cation<br>Error  | Telemetry |
| 117             | Port Xmit Constraint<br>Errors         | 1             | 1         | Minor                       | 1                            | 0                  | Port                      | Communi<br>cation<br>Error  | Telemetry |
| 118             | Port Receive Constraint<br>Errors      | 1             | 1         | Minor                       | 1                            | 0                  | Port                      | Communi<br>cation<br>Error  | Telemetry |
| 119             | Local Link Integrity<br>Errors         | 1             | 1         | Minor                       | 5                            | 0                  | Port                      | Hardware                    | Telemetry |
| 120             | Excessive Buffer<br>Overrun Errors     | 1             | 1         | Minor                       | 1                            | 0                  | Port                      | Communi<br>cation<br>Error  | Telemetry |
| 121             | VL15 Dropped                           | 1             | 1         | Minor                       | 500                          | 0                  | Port                      | Communi<br>cation<br>Error  | Telemetry |

| Alar<br>m<br>ID | Alarm Name                                    | To<br>Lo<br>g | Ala<br>rm | Defau<br>lt<br>Severi<br>ty | Defaul<br>t<br>Thresh<br>old | Defa<br>ult<br>TTL | Relat<br>ed<br>Objec<br>t | Categor<br>y               | Source    |
|-----------------|-----------------------------------------------|---------------|-----------|-----------------------------|------------------------------|--------------------|---------------------------|----------------------------|-----------|
| 122             | Congested Bandwidth<br>(%) Threshold Reached  | 1             | 1         | Minor                       | 10                           | 0                  | Port                      | Hardware                   | Telemetry |
| 123             | Port Bandwidth (%)<br>Threshold Reached       | 1             | 1         | Minor                       | 95                           | 0                  | Port                      | Communi<br>cation<br>Error | Telemetry |
| 130             | Non-optimal link width                        | 1             | 1         | Minor                       | 1                            | 0                  | Port                      | Hardware                   | SM        |
| 134             | T4 Port Congested<br>Bandwidth                | 1             | 1         | Warning                     | 10                           | 0                  | Port                      | Communi<br>cation<br>Error | Telemetry |
| 141             | Flow Control Update<br>Watchdog Timer Expired | 1             | 0         | Warning                     | 1                            | 0                  | Port                      | Hardware                   | SM        |
| 144             | Capability Mask Modified                      | 1             | 0         | Info                        | 1                            | 0                  | Port                      | Fabric<br>Notificati<br>on | SM        |
| 145             | System Image GUID<br>changed                  | 1             | 0         | Info                        | 1                            | 0                  | Port                      | Communi<br>cation<br>Error | SM        |
| 156             | Link Speed Enforcement<br>Disabled            | 1             | 0         | Critical                    | 0                            | 0                  | Site                      | Fabric<br>Notificati<br>on | SM        |
| 250             | Running in Limited Mode                       | 1             | 1         | Critical                    | 1                            | 0                  | Grid                      | Maintenan<br>ce            | Licensing |
| 251             | Switching to Limited<br>Mode                  | 1             | 1         | Critical                    | 1                            | 0                  | Grid                      | Maintenan<br>ce            | Licensing |
| 252             | License Expired                               | 1             | 1         | Warning                     | 1                            | 0                  | Grid                      | Maintenan<br>ce            | Licensing |
| 253             | Duplicated licenses                           | 1             | 0         | Critical                    | 1                            | 0                  | Grid                      | Maintenan<br>ce            | Licensing |
| 254             | License Limit Exceeded                        | 1             | 0         | Critical                    | 1                            | 0                  | Grid                      | Maintenan<br>ce            | Licensing |
| 255             | License is About to<br>Expire                 | 1             | 0         | Warning                     | 1                            | 0                  | Grid                      | Maintenan<br>ce            | Licensing |
| 256             | Bad M_Key                                     | 1             | 0         | Minor                       | 1                            | 0                  | Port                      | Security                   | SM        |
| 257             | Bad P_Key                                     | 1             | 0         | Minor                       | 1                            | 0                  | Port                      | Security                   | SM        |
| 258             | Bad Q_Key                                     | 1             | 0         | Minor                       | 1                            | 0                  | Port                      | Security                   | SM        |
| 259             | Bad P_Key Switch<br>External Port             | 1             | 0         | Critical                    | 1                            | 0                  | Port                      | Security                   | SM        |
| 328             | Link is Up                                    | 1             | 1         | Info                        | 1                            | 10                 | Link                      | Fabric<br>Topology         | SM        |
| 329             | Link is Down                                  | 1             | 1         | Warning                     | 1                            | 10                 | Site                      | Fabric<br>Topology         | SM        |
| 331             | Node is Down                                  | 1             | 0         | Warning                     | 1                            | 0                  | Site                      | Fabric<br>Topology         | SM        |

| Alar<br>m<br>ID | Alarm Name                              | To<br>Lo<br>g | Ala<br>rm | Defau<br>lt<br>Severi<br>ty | Defaul<br>t<br>Thresh<br>old | Defa<br>ult<br>TTL | Relat<br>ed<br>Objec<br>t | Categor<br>y               | Source |
|-----------------|-----------------------------------------|---------------|-----------|-----------------------------|------------------------------|--------------------|---------------------------|----------------------------|--------|
| 332             | Node is Up                              | 1             | 0         | Info                        | 1                            | 0                  | Site                      | Fabric<br>Topology         | SM     |
| 336             | Port Action Succeeded                   | 1             | 0         | Info                        | 1                            | 0                  | Port                      | Maintenan<br>ce            | UFM    |
| 337             | Port Action Failed                      | 1             | 0         | Minor                       | 1                            | 0                  | Port                      | Maintenan<br>ce            | UFM    |
| 338             | Device Action Succeeded                 | 1             | 0         | Info                        | 1                            | 0                  | Port                      | Maintenan<br>ce            | UFM    |
| 339             | Device Action Failed                    | 1             | 0         | Minor                       | 1                            | 0                  | Port                      | Maintenan<br>ce            | UFM    |
| 344             | Partial Switch ASIC<br>Failure          | 1             | 1         | Critical                    | 1                            | 0                  | Switch                    | Maintenan<br>ce            | UFM    |
| 352             | Network Added                           | 1             | 0         | Info                        | 1                            | 0                  | Networ<br>k               | Logical<br>Model           | UFM    |
| 353             | Network Removed                         | 1             | 0         | Info                        | 1                            | 0                  | Networ<br>k               | Logical<br>Model           | UFM    |
| 380             | Switch Upgrade Error                    | 1             | 1         | Critical                    | 1                            | 0                  | Switch                    | Maintenan<br>ce            | UFM    |
| 381             | Switch Upgrade Failed                   | 1             | 0         | Info                        | 1                            | 0                  | Switch                    | Maintenan<br>ce            | UFM    |
| 382             | Module status NOT<br>PRESENT            | 1             | 1         | Warning                     | 1                            | 0                  | Switch                    | Module<br>Status           | UFM    |
| 383             | Host Upgrade Failed                     | 1             | 0         | Info                        | 1                            | 0                  | Comput<br>er              | Maintenan<br>ce            | UFM    |
| 384             | Switch Module Powered<br>Off            | 1             | 1         | Info                        | 1                            | 0                  | Switch                    | Module<br>Status           | UFM    |
| 385             | Switch FW Upgrade<br>Started            | 1             | 0         | Info                        | 1                            | 0                  | Switch                    | Maintenan<br>ce            | UFM    |
| 386             | Switch SW Upgrade<br>Started            | 1             | 0         | Info                        | 1                            | 0                  | Switch                    | Maintenan<br>ce            | UFM    |
| 387             | Switch Upgrade Finished                 | 1             | 0         | Info                        | 1                            | 0                  | Switch                    | Maintenan<br>ce            | UFM    |
| 388             | Host FW Upgrade<br>Started              | 1             | 0         | Info                        | 1                            | 0                  | Comput<br>er              | Maintenan<br>ce            | UFM    |
| 389             | Host OFED Upgrade<br>Started            | 1             | 0         | Info                        | 1                            | 0                  | Comput<br>er              | Maintenan<br>ce            | UFM    |
| 391             | Switch Module Removed                   | 1             | 0         | Info                        | 1                            | 0                  | Switch                    | Fabric<br>Notificati<br>on | Switch |
| 392             | Module Temperature<br>Threshold Reached | 1             | 0         | Info                        | 60                           | 0                  | Module                    | Hardware                   | Switch |

| Alar<br>m<br>ID | Alarm Name                                        | To<br>Lo<br>g | Ala<br>rm | Defau<br>lt<br>Severi<br>ty | Defaul<br>t<br>Thresh<br>old | Defa<br>ult<br>TTL | Relat<br>ed<br>Objec<br>t | Categor<br>y               | Source |
|-----------------|---------------------------------------------------|---------------|-----------|-----------------------------|------------------------------|--------------------|---------------------------|----------------------------|--------|
| 393             | Switch Module Added                               | 1             | 0         | Info                        | 1                            | 0                  | Switch                    | Fabric<br>Notificati<br>on | Switch |
| 394             | Module Status FAULT                               | 1             | 1         | Critical                    | 1                            | 0                  | Switch                    | Module<br>Status           | Switch |
| 395             | Device Action Started                             | 1             | 0         | Info                        | 1                            | 0                  | Port                      | Maintenan<br>ce            | UFM    |
| 396             | Site Action Started                               | 1             | 0         | Info                        | 1                            | 0                  | Port                      | Maintenan<br>ce            | UFM    |
| 397             | Site Action Failed                                | 1             | 0         | Minor                       | 1                            | 0                  | Port                      | Maintenan<br>ce            | UFM    |
| 398             | Switch Chip Added                                 | 1             | 0         | Info                        | 1                            | 0                  | Switch                    | Fabric<br>Notificati<br>on | Switch |
| 399             | Switch Chip Removed                               | 1             | 0         | Critical                    | 1                            | 0                  | Switch                    | Fabric<br>Notificati<br>on | Switch |
| 403             | Device Pending Reboot                             | 1             | 1         | Warning                     | 0                            | 0                  | Device                    | Maintenan<br>ce            | UFM    |
| 404             | System Information is missing                     | 1             | 1         | Warning                     | 1                            | 0                  | Switch                    | Communi<br>cation<br>Error | UFM    |
| 405             | Switch Identity<br>Validation Failed              | 1             | 1         | Warning                     | 1                            | 0                  | Switch                    | Communi<br>cation<br>Error | UFM    |
| 406             | Switch System<br>Information is missing           | 1             | 1         | Waring                      | 1                            | 0                  | Switch                    | Communi<br>cation<br>Error | UFM    |
| 407             | COMEX Ambient<br>Temperature Threshold<br>Reached | 1             | 1         | Minor                       | 60                           | 0                  | Switch                    | Hardware                   | Switch |
| 408             | Switch is Unresponsive                            | 1             | 1         | Critical                    | 1                            | 0                  | Switch                    | Communi<br>cation<br>Error | UFM    |
| 502             | Device Upgrade Finished                           | 1             | 0         | Info                        | 1                            | 0                  | Device                    | Maintenan<br>ce            | UFM    |
| 506             | Device Upgrade Finished                           | 1             | 0         | Info                        | 1                            | 0                  | Device                    | Maintenan<br>ce            | UFM    |
| 508             | Core Dump Created                                 | 1             | 1         | Info                        | 1                            | 0                  | Grid                      | Maintenan<br>ce            | UFM    |
| 510             | SM Failover                                       | 0             | 1         | Critical                    | 1                            | 0                  | Grid                      | Fabric<br>Notificati<br>on | SM     |

| Alar<br>m<br>ID | Alarm Name                               | To<br>Lo<br>g | Ala<br>rm | Defau<br>lt<br>Severi<br>ty | Defaul<br>t<br>Thresh<br>old | Defa<br>ult<br>TTL | Relat<br>ed<br>Objec<br>t | Categor<br>y               | Source |
|-----------------|------------------------------------------|---------------|-----------|-----------------------------|------------------------------|--------------------|---------------------------|----------------------------|--------|
| 511             | SM State Change                          | 0             | 1         | Info                        | 1                            | 0                  | Grid                      | Fabric<br>Notificati<br>on | SM     |
| 512             | SM UP                                    | 0             | 1         | Info                        | 1                            | 0                  | Grid                      | Fabric<br>Notificati<br>on | SM     |
| 513             | SM System Log Message                    | 0             | 1         | Minor                       | 1                            | 0                  | Grid                      | Fabric<br>Notificati<br>on | SM     |
| 514             | SM LID Change                            | 0             | 1         | Warning                     | 1                            | 0                  | Grid                      | Fabric<br>Notificati<br>on | SM     |
| 515             | Fabric Health Report<br>Info             | 1             | 1         | Info                        | 1                            | 0                  | Grid                      | Fabric<br>Notificati<br>on | UFM    |
| 516             | Fabric Health Report<br>Warning          | 1             | 1         | Warning                     | 1                            | 0                  | Grid                      | Fabric<br>Notificati<br>on | UFM    |
| 517             | Fabric Health Report<br>Error            | 1             | 1         | Critical                    | 1                            | 0                  | Grid                      | Fabric<br>Notificati<br>on | UFM    |
| 518             | UFM-related process is down              | 1             | 1         | Critical                    | 1                            | 0                  | Grid                      | Maintenan<br>ce            | UFM    |
| 519             | Logs purge failure                       | 1             | 1         | Minor                       | 1                            | 0                  | Grid                      | Maintenan<br>ce            | UFM    |
| 520             | Restart of UFM-related process succeeded | 1             | 1         | Info                        | 1                            | 0                  | Grid                      | Maintenan<br>ce            | UFM    |
| 521             | UFM is being stopped                     | 1             | 1         | Critical                    | 1                            | 0                  | Grid                      | Maintenan<br>ce            | UFM    |
| 522             | UFM is being restarted                   | 1             | 1         | Critical                    | 1                            | 0                  | Grid                      | Maintenan<br>ce            | UFM    |
| 523             | UFM failover is being attempted          | 1             | 1         | Info                        | 1                            | 0                  | Grid                      | Maintenan<br>ce            | UFM    |
| 524             | UFM cannot connect to<br>DB              | 1             | 1         | Critical                    | 1                            | 0                  | Grid                      | Maintenan<br>ce            | UFM    |
| 525             | Disk utilization<br>threshold reached    | 1             | 1         | Critical                    | 1                            | 0                  | Grid                      | Maintenan<br>ce            | UFM    |
| 526             | Memory utilization threshold reached     | 1             | 1         | Critical                    | 1                            | 0                  | Grid                      | Maintenan<br>ce            | UFM    |
| 527             | CPU utilization<br>threshold reached     | 1             | 1         | Critical                    | 1                            | 0                  | Grid                      | Maintenan<br>ce            | UFM    |
| 528             | Fabric interface is down                 | 1             | 1         | Critical                    | 1                            | 0                  | Grid                      | Maintenan<br>ce            | UFM    |
| 529             | UFM standby server problem               | 1             | 1         | Critical                    | 1                            | 0                  | Grid                      | Maintenan<br>ce            | UFM    |

| Alar<br>m<br>ID | Alarm Name                             | To<br>Lo<br>g | Ala<br>rm | Defau<br>lt<br>Severi<br>ty | Defaul<br>t<br>Thresh<br>old | Defa<br>ult<br>TTL | Relat<br>ed<br>Objec<br>t | Categor<br>y    | Source |
|-----------------|----------------------------------------|---------------|-----------|-----------------------------|------------------------------|--------------------|---------------------------|-----------------|--------|
| 530             | SM is down                             | 1             | 1         | Critical                    | 1                            | 0                  | Grid                      | Maintenan<br>ce | UFM    |
| 531             | DRBD Bad Condition                     | 1             | 1         | Critical                    | 1                            | 0                  | Grid                      | Maintenan<br>ce | UFM    |
| 532             | Remote UFM-SM Sync                     | 1             | 1         | Info                        | 1                            | 0                  | Grid                      | Maintenan<br>ce | UFM    |
| 533             | Remote UFM-SM problem                  | 1             | 1         | Critical                    | 1                            | 0                  | Site                      | Maintenan<br>ce | UFM    |
| 536             | UFM Health Watchdog<br>Info            | 1             | 1         | Info                        | 1                            | 0                  | Grid                      | Maintenan<br>ce | UFM    |
| 537             | UFM Health Watchdog<br>Critical        | 1             | 1         | Critical                    | 1                            | 0                  | Grid                      | Maintenan<br>ce | UFM    |
| 538             | Time Diff Between HA<br>Servers        | 1             | 1         | Warning                     | 1                            | 0                  | Grid                      | Maintenan<br>ce | UFM    |
| 539             | DRBD TCP Connection<br>Performance     | 1             | 1         | Warning                     | 1                            | 0                  | Grid                      | Maintenan<br>ce | UFM    |
| 540             | Daily Report Completed successfully    | 1             | 0         | Info                        | 1                            | 0                  | Grid                      | Maintenan<br>ce | UFM    |
| 541             | Daily Report Completed with Error      | 1             | 0         | Minor                       | 1                            | 0                  | Grid                      | Maintenan<br>ce | UFM    |
| 542             | Daily Report Failed                    | 1             | 0         | Critical                    | 1                            | 0                  | Grid                      | Maintenan<br>ce | UFM    |
| 543             | Daily Report Mail Sent<br>successfully | 1             | 0         | Info                        | 1                            | 0                  | Grid                      | Maintenan<br>ce | UFM    |
| 544             | Daily Report Mail Sent<br>Failed       | 1             | 0         | Minor                       | 1                            | 0                  | Grid                      | Maintenan<br>ce | UFM    |
| 545             | SM is not responding                   | 1             | 1         | Critical                    | 1                            | 0                  | Grid                      | Maintenan<br>ce | UFM    |
| 546             | Management interface is down           | 1             | 1         | Critical                    | 1                            | 0                  | Grid                      | Maintenan<br>ce | UFM    |
| 547             | UFM stopped polling SM for updates     | 1             | 1         | Critical                    | 1                            | 0                  | Grid                      | Maintenan<br>ce | UFM    |
| 548             | Failed to run generic script test      | 1             | 1         | Critical                    | 1                            | 0                  | Grid                      | Maintenan<br>ce | UFM    |
| 551             | General External Event<br>Notification | 1             | 0         | Info                        | 0                            | 0                  | Grid                      | Maintenan<br>ce | UFM    |
| 552             | General External Event<br>Notice       | 1             | 0         | Minor                       | 0                            | 0                  | Grid                      | Maintenan<br>ce | UFM    |
| 553             | General External Event<br>Alert        | 1             | 0         | Warning                     | 0                            | 0                  | Grid                      | Maintenan<br>ce | UFM    |
| 554             | General External Event<br>Error        | 1             | 0         | Critical                    | 0                            | 0                  | Grid                      | Maintenan<br>ce | UFM    |
| 560             | User Connected                         | 1             | 0         | Info                        | 1                            | 0                  | Grid                      | Security        | UFM    |

| Alar<br>m<br>ID | Alarm Name                                               | To<br>Lo<br>g | Ala<br>rm | Defau<br>lt<br>Severi<br>ty | Defaul<br>t<br>Thresh<br>old | Defa<br>ult<br>TTL | Relat<br>ed<br>Objec<br>t | Categor<br>y               | Source |
|-----------------|----------------------------------------------------------|---------------|-----------|-----------------------------|------------------------------|--------------------|---------------------------|----------------------------|--------|
| 561             | User Disconnected                                        | 1             | 0         | Info                        | 1                            | 0                  | Grid                      | Security                   | UFM    |
| 602             | UFM Server Failover                                      | 1             | 1         | Critical                    | 1                            | 0                  | Site                      | Fabric<br>Notificati<br>on | UFM    |
| 603             | Events Suppression                                       | 1             | 0         | Critical                    | 0                            | 0                  | Site                      | Maintenan<br>ce            | UFM    |
| 604             | Report Succeeded                                         | 1             | 1         | Info                        | 1                            | 0                  | Grid                      | Maintenan<br>ce            | UFM    |
| 605             | Report Failed                                            | 1             | 1         | Critical                    | 1                            | 0                  | Grid                      | Maintenan<br>ce            | UFM    |
| 606             | Correction Attempts<br>Paused                            | 1             | 0         | Warning                     | 1                            | 0                  | Site                      | Fabric<br>Notificati<br>on | UFM    |
| 610             | Monitoring History<br>Enabled                            | 1             | 0         | Info                        | 1                            | 0                  | Grid                      | Maintenan<br>ce            | UFM    |
| 611             | Monitoring History<br>Disabled                           | 1             | 0         | Info                        | 1                            | 0                  | Grid                      | Maintenan<br>ce            | UFM    |
| 612             | Monitoring History Bad<br>Connection                     | 1             | 1         | Critical                    | 1                            | 0                  | Grid                      | Maintenan<br>ce            | UFM    |
| 613             | Monitoring History<br>Connection Established             | 1             | 0         | Info                        | 1                            | 0                  | Grid                      | Maintenan<br>ce            | UFM    |
| 614             | Monitoring History<br>Inconsistent Version               | 1             | 1         | Critical                    | 1                            | 0                  | Grid                      | Maintenan<br>ce            | UFM    |
| 615             | Monitoring History<br>Failed save metadata               | 1             | 1         | Critical                    | 1                            | 0                  | Grid                      | Maintenan<br>ce            | UFM    |
| 616             | Monitoring History<br>Failed update metadata             | 1             | 1         | Critical                    | 1                            | 0                  | Grid                      | Maintenan<br>ce            | UFM    |
| 617             | Monitoring History<br>Failed save data                   | 1             | 1         | Critical                    | 1                            | 0                  | Grid                      | Maintenan<br>ce            | UFM    |
| 618             | Monitoring History<br>Failed get metadata                | 1             | 1         | Critical                    | 1                            | 0                  | Grid                      | Maintenan<br>ce            | UFM    |
| 619             | Monitoring History<br>Failed get data                    | 1             | 1         | Critical                    | 1                            | 0                  | Grid                      | Maintenan<br>ce            | UFM    |
| 620             | Monitoring History<br>Failed remove file                 | 1             | 1         | Critical                    | 1                            | 0                  | Grid                      | Maintenan<br>ce            | UFM    |
| 621             | Monitoring History<br>version not matches<br>UFM version | 1             | 1         | Critical                    | 1                            | 0                  | Grid                      | Maintenan<br>ce            | UFM    |
| 622             | Monitoring History Purge<br>DB Occurred                  | 1             | 1         | Warning                     | 1                            | 0                  | Grid                      | Maintenan<br>ce            | UFM    |
| 623             | Monitoring History<br>Migration is not<br>completed      | 1             | 1         | Warning                     | 1                            | 0                  | Grid                      | Maintenan<br>ce            | UFM    |

| Alar<br>m<br>ID | Alarm Name                                                          | To<br>Lo<br>g | Ala<br>rm | Defau<br>lt<br>Severi<br>ty | Defaul<br>t<br>Thresh<br>old | Defa<br>ult<br>TTL | Relat<br>ed<br>Objec<br>t | Categor<br>y               | Source |
|-----------------|---------------------------------------------------------------------|---------------|-----------|-----------------------------|------------------------------|--------------------|---------------------------|----------------------------|--------|
| 624             | Monitoring History<br>partition utilization<br>threshold reached    | 1             | 1         | Critical                    | 1                            | 0                  | Grid                      | Maintenan<br>ce            | UFM    |
| 625             | Monitoring History local<br>report files are about to<br>be cleaned | 1             | 0         | Info                        | 1                            | 0                  | Grid                      | Maintenan<br>ce            | UFM    |
| 626             | Monitoring History<br>oldest DB table is about<br>to be removed     | 1             | 0         | Info                        | 1                            | 0                  | Grid                      | Maintenan<br>ce            | UFM    |
| 627             | Monitoring History partition is not mounted                         | 1             | 0         | Critical                    | 1                            | 0                  | Grid                      | Maintenan<br>ce            | UFM    |
| 701             | Non-optimal Link Speed                                              | 1             | 1         | Minor                       | 1                            | 0                  | Port                      | Hardware                   | UFM    |
| 702             | Unhealthy IB Port                                                   | 1             | 1         | Warning                     | 1                            | 0                  | Port                      | Hardware                   | SM     |
| 703             | Fabric Collector<br>Connected                                       | 1             | 0         | Info                        | 1                            | 0                  | Grid                      | Maintenan<br>ce            | UFM    |
| 704             | Fabric Collector<br>Disconnected                                    | 1             | 1         | Critical                    | 1                            | 0                  | Grid                      | Maintenan<br>ce            | UFM    |
| 750             | High data retransmission count on port                              | 1             | 1         | Warning                     | 500                          | 0                  | Port                      | Hardware                   | SM     |
| 901             | Fabric Configuration<br>Started                                     | 0             | 1         | Info                        | 1                            | 0                  | Grid                      | Fabric<br>Notificati<br>on | UFM    |
| 902             | Fabric Configuration<br>Completed                                   | 0             | 1         | Info                        | 1                            | 0                  | Grid                      | Fabric<br>Notificati<br>on | UFM    |
| 903             | Fabric Configuration<br>Failed                                      | 0             | 1         | Critical                    | 1                            | 0                  | Grid                      | Fabric<br>Notificati<br>on | UFM    |
| 904             | Device Configuration<br>Failure                                     | 0             | 1         | Critical                    | 1                            | 0                  | Device                    | Fabric<br>Notificati<br>on | UFM    |
| 905             | Device Configuration<br>Timeout                                     | 0             | 1         | Critical                    | 1                            | 0                  | Device                    | Fabric<br>Notificati<br>on | UFM    |
| 906             | Provisioning Validation<br>Failure                                  | 0             | 1         | Critical                    | 1                            | 0                  | Grid                      | Fabric<br>Notificati<br>on | UFM    |
| 907             | Switch is Down                                                      | 1             | 1         | Critical                    | 1                            | 0                  | Site                      | Fabric<br>Topology         | UFM    |
| 908             | Switch is Up                                                        | 1             | 1         | Info                        | 1                            | 0                  | Site                      | Fabric<br>Topology         | UFM    |
| 909             | Director Switch is Down                                             | 1             | 1         | Critical                    | 1                            | 0                  | Site                      | Fabric<br>Topology         | UFM    |
| 910             | Director Switch is Up                                               | 1             | 1         | Info                        | 1                            | 0                  | Site                      | Fabric<br>Topology         | UFM    |

| Alar<br>m<br>ID | Alarm Name                                                                      | To<br>Lo<br>g | Ala<br>rm | Defau<br>lt<br>Severi<br>ty | Defaul<br>t<br>Thresh<br>old | Defa<br>ult<br>TTL | Relat<br>ed<br>Objec<br>t | Categor<br>y               | Source    |
|-----------------|---------------------------------------------------------------------------------|---------------|-----------|-----------------------------|------------------------------|--------------------|---------------------------|----------------------------|-----------|
| 911             | Module Temperature<br>Low Threshold Reached<br>(Unmanaged IB switches<br>only)  | 1             | 1         | Warning                     | 0                            | 0                  | Module                    | Hardware                   | Telemetry |
| 912             | Module Temperature<br>High Threshold Reached<br>(Unmanaged IB switches<br>only) | 1             | 1         | Critical                    | 60                           | 0                  | Module                    | Hardware                   | Telemetry |
| 913             | Module High Voltage                                                             | 1             | 1         | Warning                     | 15                           | 0                  | Switch                    | Module<br>Status           | Telemetry |
| 914             | Module High Current                                                             | 1             | 1         | Warning                     | 10                           | 0                  | Switch                    | Module<br>Status           | Telemetry |
| 915             | Critical BER reported                                                           | 1             | 1         | Critical                    | 10                           | 0                  | Port                      | Hardware                   | Telemetry |
| 916             | High BER reported                                                               | 1             | 1         | Warning                     | 10                           | 0                  | Port                      | Hardware                   | Telemetry |
| 917             | Critical Symbol BER<br>reported                                                 | 1             | 1         | Critical                    | 10                           | 0                  | Port                      | Hardware                   | Telemetry |
| 918             | High Symbol BER<br>reported                                                     | 1             | 1         | Warning                     | 10                           | 0                  | Port                      | Hardware                   | Telemetry |
| 919             | Cable Temperature High                                                          | 1             | 1         | Critical                    | 1                            | 0                  | Port                      | Hardware                   | UFM       |
| 920             | Cable Temperature Low                                                           | 1             | 1         | Critical                    | 1                            | 0                  | Port                      | Hardware                   | UFM       |
| 1300            | SA Key violation                                                                | 1             | 1         | Warning                     | 5                            | 0                  | Port                      | Security                   | SM        |
| 1301            | SGID Spoofed                                                                    | 1             | 1         | Warning                     | 5                            | 0                  | Port                      | Security                   | SM        |
| 1302            | SA High Rate detected                                                           | 1             | 1         | Warning                     | 5                            | 0                  | Port                      | Security                   | SM        |
| 1303            | Multicast subscriptions over limit                                              | 1             | 1         | Warning                     | 5                            | 0                  | Port                      | Security                   | SM        |
| 1304            | Service Record<br>subscriptions over limit                                      | 1             | 1         | Warning                     | 5                            | 0                  | Port                      | Security                   | SM        |
| 1305            | Event subscriptions over limit                                                  | 1             | 1         | Warning                     | 5                            | 0                  | Port                      | Security                   | SM        |
| 1306            | Unallowed SM was detected in the fabric                                         | 1             | 1         | Warning                     | 0                            | 0                  | Port                      | Fabric<br>Notificati<br>on | SM        |
| 1307            | SMInfo SET request was<br>received from<br>unallowed SM                         | 1             | 1         | Warning                     | 0                            | 0                  | Port                      | Fabric<br>Notificati<br>on | SM        |
| 1309            | SM was detected with<br>non-matching SMKey                                      | 1             | 1         | Warning                     | 0                            | 0                  | Port                      | Fabric<br>Notificati<br>on | SM        |
| 1310            | Duplicated node GUID<br>was detected                                            | 1             | 1         | Critical                    | 1                            | 0                  | Device                    | Fabric<br>Notificati<br>on | SM        |

| Alar<br>m<br>ID | Alarm Name                            | To<br>Lo<br>g | Ala<br>rm | Defau<br>lt<br>Severi<br>ty | Defaul<br>t<br>Thresh<br>old | Defa<br>ult<br>TTL | Relat<br>ed<br>Objec<br>t | Categor<br>y               | Source   |
|-----------------|---------------------------------------|---------------|-----------|-----------------------------|------------------------------|--------------------|---------------------------|----------------------------|----------|
| 1311            | Duplicated port GUID<br>was detected  | 1             | 1         | Critical                    | 1                            | 0                  | Port                      | Fabric<br>Notificati<br>on | SM       |
| 1312            | Switch was Rebooted                   | 1             | 1         | Info                        | 1                            | 0                  | Device                    | Fabric<br>Notificati<br>on | UFM      |
| 1315            | Topo Config File Error                | 1             | 1         | Critical                    | 1                            | 0                  | Grid                      | Fabric<br>Notificati<br>on | UFM      |
| 1316            | Topo Config Subnet<br>Mismatch        | 1             | 1         | Critical                    | 1                            | 0                  | Grid                      | Fabric<br>Notificati<br>on | Topodiff |
| 1400            | High Ambient<br>Temperature           | 1             | 1         | Warning                     | 0                            | 0                  | Switch                    | Hardware                   | Switch   |
| 1401            | High Fluid Temperature                | 1             | 1         | Warning                     | 0                            | 0                  | Switch                    | Hardware                   | Switch   |
| 1402            | Low Fluid Level                       | 1             | 1         | Warning                     | 0                            | 0                  | Switch                    | Hardware                   | Switch   |
| 1403            | Low Supply Pressure                   | 1             | 1         | Warning                     | 0                            | 0                  | Switch                    | Hardware                   | Switch   |
| 1404            | High Supply Pressure                  | 1             | 1         | Warning                     | 0                            | 0                  | Switch                    | Hardware                   | Switch   |
| 1405            | Low Return Pressure                   | 1             | 1         | Warning                     | 0                            | 0                  | Switch                    | Hardware                   | Switch   |
| 1406            | High Return Pressure                  | 1             | 1         | Warning                     | 0                            | 0                  | Switch                    | Hardware                   | Switch   |
| 1407            | High Differential<br>Pressure         | 1             | 1         | Warning                     | 0                            | 0                  | Switch                    | Hardware                   | Switch   |
| 1408            | Low Differential<br>Pressure          | 1             | 1         | Warning                     | 0                            | 0                  | Switch                    | Hardware                   | Switch   |
| 1409            | System Fail Safe                      | 1             | 1         | Warning                     | 0                            | 0                  | Switch                    | Hardware                   | Switch   |
| 1410            | Fault Critical                        | 1             | 1         | Critical                    | 0                            | 0                  | Switch                    | Hardware                   | Switch   |
| 1411            | Fault Pump1                           | 1             | 1         | Critical                    | 0                            | 0                  | Switch                    | Hardware                   | Switch   |
| 1412            | Fault Pump2                           | 1             | 1         | Critical                    | 0                            | 0                  | Switch                    | Hardware                   | Switch   |
| 1413            | Fault Fluid Level Critical            | 1             | 1         | Critical                    | 0                            | 0                  | Switch                    | Hardware                   | Switch   |
| 1414            | Fault Fluid Over<br>Temperature       | 1             | 1         | Critical                    | 0                            | 0                  | Switch                    | Hardware                   | Switch   |
| 1415            | Fault Primary DC                      | 1             | 1         | Critical                    | 0                            | 0                  | Switch                    | Hardware                   | Switch   |
| 1416            | Fault Redundant DC                    | 1             | 1         | Critical                    | 0                            | 0                  | Switch                    | Hardware                   | Switch   |
| 1417            | Fault Fluid Leak                      | 1             | 1         | Critical                    | 0                            | 0                  | Switch                    | Hardware                   | Switch   |
| 1418            | Fault Sensor Failure                  | 1             | 1         | Critical                    | 0                            | 0                  | Switch                    | Hardware                   | Switch   |
| 1419            | Cooling Device<br>Monitoring Error    | 1             | 0         | Critical                    | 0                            | 0                  | Grid                      | Hardware                   | Switch   |
| 1420            | Cooling Device<br>Communication Error | 1             | 1         | Critical                    | 0                            | 0                  | Switch                    | Hardware                   | Switch   |
| 1500            | New cable detected                    | 1             | 0         | Info                        | 1                            | 0                  | Link                      | Security                   | UFM      |

| Alar<br>m<br>ID | Alarm Name                                     | To<br>Lo<br>g | Ala<br>rm | Defau<br>lt<br>Severi<br>ty | Defaul<br>t<br>Thresh<br>old | Defa<br>ult<br>TTL | Relat<br>ed<br>Objec<br>t | Categor<br>y               | Source |
|-----------------|------------------------------------------------|---------------|-----------|-----------------------------|------------------------------|--------------------|---------------------------|----------------------------|--------|
| 1502            | Cable detected in a new location               | 1             | 0         | Warning                     | 1                            | 0                  | Link                      | Security                   | UFM    |
| 1503            | Duplicate Cable<br>Detected                    | 1             | 0         | Critical                    | 1                            | 0                  | Link                      | Security                   | UFM    |
| 1504            | SHARP Allocation<br>Succeeded                  | 1             | 1         | Info                        | 1                            | 0                  | Grid                      | SHARP                      | SHARP  |
| 1505            | SHARP Allocation Failed                        | 1             | 0         | Warning                     | 1                            | 0                  | Grid                      | SHARP                      | SHARP  |
| 1506            | SHARP Deallocation<br>Succeeded                | 1             | 0         | Info                        | 1                            | 0                  | Grid                      | SHARP                      | SHARP  |
| 1507            | SHARP Deallocation<br>Failed                   | 1             | 0         | Warning                     | 1                            | 0                  | Grid                      | SHARP                      | SHARP  |
| 1508            | Device Collect System<br>Dump Started          | 1             | 0         | Info                        | 1                            | 0                  | Device                    | Maintenan<br>ce            | UFM    |
| 1509            | Device Collect System<br>Dump Finished         | 1             | 0         | Info                        | 1                            | 0                  | Device                    | Maintenan<br>ce            | UFM    |
| 1510            | Device Collect System<br>Dump Error            | 1             | 0         | Critical                    | 1                            | 0                  | Device                    | Maintenan<br>ce            | UFM    |
| 1511            | Virtual Port Added                             | 1             | 0         | Info                        | 1                            | 0                  | Port                      | Fabric<br>Notificati<br>on | SM     |
| 1512            | Virtual Port Removed                           | 1             | 0         | Warning                     | 1                            | 0                  | Port                      | Fabric<br>Notificati<br>on | SM     |
| 1513            | Burn Cables Transceivers<br>Started            | 1             | 0         | Info                        | 1                            | 0                  | Device                    | Maintenan<br>ce            | UFM    |
| 1514            | Burn Cables Transceivers<br>Finished           | 1             | 0         | Info                        | 1                            | 0                  | Device                    | Maintenan<br>ce            | UFM    |
| 1515            | Burn Cables Transceivers<br>Failed             | 1             | 0         | Warning                     | 1                            | 0                  | Device                    | Maintenan<br>ce            | UFM    |
| 1516            | Activate Cables<br>Transceivers FW<br>Finished | 1             | 0         | Info                        | 1                            | 0                  | Device                    | Maintenan<br>ce            | UFM    |
| 1517            | Activate Cables<br>Transceivers FW Failed      | 1             | 0         | Warning                     | 1                            | 0                  | Device                    | Maintenan<br>ce            | UFM    |
| 1520            | Aggregation Node<br>Discovery Failed           | 1             | 0         | Critical                    | 1                            | 0                  | SHARP<br>AM               | SHARP                      | SHARP  |
| 1521            | Job Started                                    | 1             | 0         | Info                        | 1                            | 0                  | SHARP<br>AM               | SHARP                      | SHARP  |
| 1522            | Job Ended                                      | 1             | 0         | Info                        | 1                            | 0                  | SHARP<br>AM               | SHARP                      | SHARP  |
| 1523            | Job Start Failed                               | 1             | 0         | Critical                    | 1                            | 0                  | SHARP<br>AM               | SHARP                      | SHARP  |

| Alar<br>m<br>ID | Alarm Name                              | To<br>Lo<br>g | Ala<br>rm | Defau<br>lt<br>Severi<br>ty | Defaul<br>t<br>Thresh<br>old | Defa<br>ult<br>TTL | Relat<br>ed<br>Objec<br>t | Categor<br>y               | Source |
|-----------------|-----------------------------------------|---------------|-----------|-----------------------------|------------------------------|--------------------|---------------------------|----------------------------|--------|
| 1524            | Job Error                               | 1             | 0         | Critical                    | 1                            | 0                  | SHARP<br>AM               | SHARP                      | SHARP  |
| 1525            | Trap QP Error                           | 1             | 0         | Critical                    | 1                            | 0                  | SHARP<br>AM               | SHARP                      | SHARP  |
| 1526            | Trap Invalid Request                    | 1             | 0         | Critical                    | 1                            | 0                  | SHARP<br>AM               | SHARP                      | SHARP  |
| 1527            | Trap Sharp Error                        | 1             | 0         | Critical                    | 1                            | 0                  | SHARP<br>AM               | SHARP                      | SHARP  |
| 1528            | Trap QP Alloc timeout                   | 1             | 0         | Critical                    | 1                            | 0                  | SHARP<br>AM               | SHARP                      | SHARP  |
| 1529            | Trap AMKey Violation                    | 1             | 0         | Critical                    | 1                            | 0                  | SHARP<br>AM               | SHARP                      | SHARP  |
| 1530            | Unsupported Trap                        | 1             | 0         | Critical                    | 1                            | 0                  | SHARP<br>AM               | SHARP                      | SHARP  |
| 1531            | Reservation Updated                     | 1             | 0         | Info                        | 1                            | 0                  | SHARP<br>AM               | SHARP                      | SHARP  |
| 1532            | Sharp is not Responding                 | 1             | 0         | Critical                    | 1                            | 0                  | SHARP<br>AM               | SHARP                      | SHARP  |
| 1533            | Agg Node Active                         | 1             | 0         | Info                        | 1                            | 0                  | SHARP<br>AM               | SHARP                      | SHARP  |
| 1534            | Agg Node Inactive                       | 1             | 0         | Warning                     | 1                            | 0                  | SHARP<br>AM               | SHARP                      | SHARP  |
| 1535            | Trap AMKey Violation<br>Triggered by AM | 1             | 0         | Warning                     | 1                            | 0                  | SHARP<br>AM               | SHARP                      | SHARP  |
| 1550            | GUIDs Were Added to<br>Pkey             | 1             | 0         | Info                        | 1                            | 0                  | Port                      | Fabric<br>Notificati<br>on | UFM    |
| 1551            | GUIDs Were Removed<br>from Pkey         | 1             | 0         | Info                        | 1                            | 0                  | Port                      | Fabric<br>Notificati<br>on | UFM    |
| 1600            | VS/CC Classes Key<br>Violation          | 1             | 0         | Warning                     | 1                            | 0                  | Port                      | Security                   | SM     |
| 1601            | Tenant Access Violation                 | 1             | 0         | Warning                     | 1                            | 0                  | Port                      | Security                   | SM     |
| 1602            | PCI Speed Degradation<br>Warning        | 1             | 1         | Critical                    | 1                            | 0                  | Port                      | Fabric<br>Notificati<br>on | UFM    |
| 1603            | PCI Width Degradation<br>Warning        | 1             | 1         | Critical                    | 1                            | 0                  | Port                      | Fabric<br>Notificati<br>on | UFM    |
| 1604            | Non-optimal aggregated port bandwidth   | 1             | 1         | Warning                     | 1                            | 0                  | Port                      | Hardware                   | UFM    |

# 14.4 Appendix - Used Ports

The following is the list of ports used by the UFM Server for internal and external communication:

| Port                 | Purpose                                                                               |
|----------------------|---------------------------------------------------------------------------------------|
| 80(tcp), 443(tcp)    | Used by WS clients (Apache Web Server)                                                |
| 694(udp)             | Used by Heartbeat - communication between UFM Primary and Standby server              |
| 8000(udp)            | Used for UFM server listening for REST API requests (redirected by Apache web server) |
| 6306(udp)            | Used for Multicast requests - communication with latest UFM Agents                    |
| 8005(udp)            | Used as UFM monitoring listening port                                                 |
| 8089(tcp)            | Used for internal communication between UFM server and MonitoirngHistoryEngine        |
| 8888(tcp)            | Used by DRBD - communication between UFM Primary and Standby server                   |
| 15800(tcp)           | Used for communication with legacy UFM Agents on Mellanox Grid Director DDR switches  |
| 8081(tcp), 8082(tcp) | Used for internal communication with Subnet Manager                                   |

# 14.5 Appendix - Configuration Files Auditing

The main purpose of this feature is to allow users to track changes made to selected configuration files. When activating the feature, all the changes are reflected in specific log files which contain information about the changes and when they took place.

To activate this feature:

In *TrackConfig* section in gv.cfg, file value of *track\_config* key should be set to true and value of *track\_conf\_files* key should contain a comma-separated list of defined conf files to be tracked. By default - ALL conf-files are tracked. To activate the feature, after *track\_config* key is set to true, the UFM server should be restarted.

#### Example:

```
[TrackConfig]
# track config files changes
track_config = true
# Could be selected options (comaseparated) UFM, SM, SHARP, Telemetry. Or ALL for all the files.
track_conf_files = ALL
```

Alternatively, you may run the command "ufm track-conf-changes enable."

#### The below lists the configuration files that can be tracked:

| Conf File Alias | Configuration Files      |
|-----------------|--------------------------|
| UFM             | conf/gv.cfg              |
| SM              | conf/opensm/opensm.conf  |
| SHARP           | conf/sharp2/sharp_am.cfg |

| Conf File Alias | Configuration Files                        |
|-----------------|--------------------------------------------|
| Telemetry       | conf/telemetry/launch_ibdiagnet_config.ini |
| ALL             | All the above configuration files.         |

Once the feature is activated and the UFM server is restarted, the UFM generates file which list the changes made in each of the tracked conf files. These files are located in the auditing folder which is part of the UFM sys-dump. The file naming convention is as follows: original conf file name with audit.log suffix.

Example: For gv.cfg, the name of the changes-tracking file is gv.cfg.audit.log. Changes are stored in auditing files in "linux diff"-like format.

#### Example:

```
cat /opt/ufm/files/auditing/gv.cfg.audit.log
=== Change occurred at 2022-07-24 07:31:48.679247 ===
---
+++
@@ -45,7 +45,7 @@
mon_mode_discovery_period = 60
check_interface_retry = 5
# The number of times to try if the InfiniBand fabric interface is down. The duration of each retry is 1 second.
-ibport_check_retries = 90
+ibport_check_retries = 92
ws_address = UNDEFINED
ws_port = 8088
ws_protocol = https
```

# 14.6 Appendix - NVIDIA SHARP Integration

### 14.6.1 NVIDIA Scalable Hierarchical Aggregation and Reduction Protocol (SHARP)™

NVIDIA SHARP is a technology that improves the performance of MPI operation by offloading collective operations from the CPU and dispatching to the switch network, and eliminating the need to send data multiple times between endpoints. This approach decreases the amount of data traversing the network as aggregation nodes are reached, and dramatically reduces the MPI operation time.

NVIDIA SHARP software is based on:

- Hardware capabilities in Switch-IB  $^{\rm M}$  2
- Hierarchical communication algorithms (HCOL) library into which NVIDIA SHARP capabilities are integrated
- NVIDIA SHARP daemons, running on the compute nodes
- NVIDIA SHARP Aggregation Manager, running on UFM

1. These components should be installed from HPCX or MLNX\_OFED packages on compute nodes. Installation details can be found in SHARP Deployment Guide.

# 14.6.2 NVIDIA SHARP Aggregation Manager

Aggregation Manager (AM) is a system management component used for system level configuration and management of the switch-based reduction capabilities. It is used to set up the NVIDIA SHARP trees, and to manage the use of these entities.

AM is responsible for:

- NVIDIA SHARP resource discovery
- Creating topology aware NVIDIA SHARP trees
- Configuring NVIDIA SHARP switch capabilities
- Managing NVIDIA SHARP resources
- Assigning NVIDIA SHARP resource upon request
- Freeing NVIDIA SHARP resources upon job termination

AM is configured by a topology file created by Subnet Manager (SM): subnet.lst. The file includes information about switches and HCAs.

#### 14.6.2.1 NVIDIA SHARP AM Prerequisites

In order for UFM to run NVIDIA SHARP AM, the following conditions should be met:

- Managed InfiniBand fabric must include at least one of the following Switch-IB 2 switches with minimal firmware version of 15.1300.0126:
  - CS7500
  - CS7510
  - CS7520
  - MSB7790
  - MSB7800
- NVIDIA SHARP software capability should be enabled for all Switch-IB 2 switches in the fabric (a dedicated logical port #37, for NVIDIA SHARP packets transmission, should be enabled and should be visible via UFM).
- UFM OpenSM should be running to discover the fabric topology.

NVIDIA SHARP AM is tightly dependent on OpenSM as it uses the topology discovered by OpenSM.

• NVIDIA SHARP AM should be enabled in UFM configuration by running:

```
[Sharp]
sharp_enabled = true
```

Alternatively, you may run the command "ib sharp enable".

#### 14.6.2.2 NVIDIA SHARP AM Configuration

By default, when running NVIDIA SHARP AM by UFM, there is no need to run further configuration. To modify the configuration of NVIDIA SHAPR AM, you can edit the following NVIDIA SHARP AM configuration file: conf/sharp/sharp\_am.cfg.

# 14.6.3 Running NVIDIA SHARP AM in UFM

#### To run NVIDIA SHARP AM within UFM, do the following:

- 1. Make sure that the root GUID configuration file (root\_guid.conf) exists in conf/opensm. This file is required for activating NVIDIA SHARP AM.
- 2. Enable NVIDIA SHARP in conf/opensm/opensm.conf OpenSM configuration file by running "ib sm sharp enable" or by setting the sharp\_enabled parameter to 2:

```
# SHArP support
# 0: Ignore SHArP - No SHArP support
# 1: Disable SHArP - Disable SHArP on all supporting switches
# 2: Enable SHArP - Enable SHArP on all supporting switches
sharp_enabled 2
```

- 3. Make sure that port #6126 (on which NVIDIA SHARP AM is communicating with NVIDIA SHARP daemons) is not being used by any other application. If the port is being used, you can change it by modifying smx\_sock\_port parameter in the NVIDIA SHARP AM configuration file: conf/ sharp2/sharp\_am.cfg or via the command "ib sharp port".
- 4. Enable NVIDIA SHARP AM in conf/gv.cfg UFM configuration file by running the command "ib sharp enable" or by setting the sharp\_enabled parameter to true (it is false by default):

```
[Sharp]
sharp_enabled = true
```

5. (Optional) Enable NVIDIA SHARP allocation in conf/gv.cfg UFM configuration file by setting the sharp\_allocation\_enabled parameter to true (it is false by default):

[Sharp] sharp\_allocation\_enabled = true

▲ If the field sharp\_enabled, and sharp\_allocation\_enabled are both set as true in gv.cfg, UFM sends an allocation (reservation) request to NVIDIA SHARP Aggregation Manager (AM) to allocate a list of GUIDs to the specified PKey when a new "Set GUIDs for PKey" REST API is called. If an empty list of GUIDs is sent, a PKEY deallocation request is sent to the SHARP AM.

NVIDIA SHARP allocations (reservations) allow SHARP users to run jobs on top of these resource (port GUID) allocations for the specified PKey. For more information, please refer to the *UFM REST API Guide* under Actions REST API  $\rightarrow$  PKey GUIDs  $\rightarrow$  Set/Update PKey GUIDs.

### 14.6.4 Operating NVIDIA SHARP AM with UFM

If NVIDIA SHARP AM is enabled, running UFM will run NVIDIA SHARP AM, and stopping UFM will stop NVIDIA SHARP AM.

To start UFM with NVIDIA SHARP AM (enabled):

/etc/init.d/ufmd start

The same command applies to HA, using /etc/init.d/ufmha.

Upon startup of UFM or SHARP Aggregation Manager, UFM will resend all existing persistent allocation to SHARP AM.

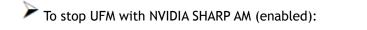

/etc/init.d/ufmd stop

To stop only NVIDIA SHARP AM while leaving UFM running:

/etc/init.d/ufmd sharp\_stop

To start only NVIDIA SHARP AM while UFM is already running:

/etc/init.d/ufmd sharp\_start

Upon startup of UFM or SHARP Aggregation Manager, UFM will resend all existing persistent allocation to SHARP AM.

To restart only NVIDIA SHARP AM while UFM is running:

/etc/init.d/ufmd sharp\_restart

Upon startup of UFM or SHARP Aggregation Manager, UFM will resend all existing persistent allocation to SHARP AM.

To display NVIDIA SHARP AM status while UFM is running:

/etc/init.d/ufmd sharp\_status

### 14.6.5 Monitoring NVIDIA SHARP AM by UFMHealth

UFMHealth monitors SHARP AM and verifies that NVIDIA SHARP AM is always running. When UFMHealth detects that NVIDIA SHARP AM is down, it will try to re-start it, and will trigger an event to the UFM to notify it that NVIDIA SHARP AM is down.

# 14.6.6 Managing NVIDIA SHARP AM by UFM High Availability (HA)

In case of a UFM HA failover or takeover, NVIDIA SHARP AM will be started on the new master node using the same configuration that was used prior to the failover/takeover.

### 14.6.7 NVIDIA SHARP AM Logs

NVIDIA SHARP AM log file (sharp\_am.log) at /opt/ufm/files/log.

NVIDIA SHARP AM log files are rotated by UFM logrotate mechanism.

### 14.6.8 NVIDIA SHARP AM Version

NVIDIA SHARP AM version can be found at /opt/ufm/sharp/share/doc/SHARP\_VERSION.

# 14.7 Appendix - Switch Grouping

To facilitate the logical grouping of 1U switches into a "director-like switch" group, the UFM implements a special dedicated group of interconnected 1U switches based on a YAML configuration file. This group, which is of type "superswitch", only includes 1U switches connected to each other, with some functioning as lines and others as spines.

To access the configuration file for superswitches, users can define the path in the [SubnetManager] section of the gv.cfg file, using the variable name "super\_switch\_config\_file\_path". For instance, the path can be specified as follows: super\_switch\_config\_file\_path=/opt/ufm/ files/conf/super\_switches\_configuration.cfg.

It is important to note that the file must be located in the /opt/ufm/files file tree, as it should be replicated between master and slave UFM servers in a high-availability configuration.

The structure of the superswitch definition should be as follows, based on the following example:

```
superswitch:

    - name: "Marlin01" # Director switch name

    description: "primary dc switch" # Pree text with the customer facing description

    location: "US, NC, DCOI" # Director switch nacks definitions

    #Rack definition

    - name: "rack A" # Director switch rack name

    location:

    dc-grid-row: "A" # formalized rack location in DC

    dc-grid-row: "A" # formalized

    comments: "left-most rack in the line" #Cutomer facing commnent on the rack

    leafs: # List of Director switch leafs (for the rack specified)

    - guid: "Ux043f720300922a00" #required filed. Switch GUID.

    location: u: 1 # required filed. Device location in rack: "U#"

    description: "M00gorilla-01:MQ09700/UI" # optional field.

    guid: "Ux043f72030092c00" #required filed. Switch GUID.

    location-u: 1 # required field. Device location in rack: "U#"

    description: "M00gorilla-01:MQ09700/UI" # optional field.

    guid: "Ux043f72030092c00" #required filed. Switch GUID.

    location-u: X # required field. Device location in rack: "U#"

    description: "M00gorilla-02:MQ09700/UI" # optional field.

    grid: "Ux043f720300922a00" #required filed. Switch GUID.

    location-u: 10 # required field. Device location in rack: "U#"

    description: "M00gorilla-02:MQ09700/UI" # optional field.

    ruma: "tox043f72090092000" # required field. Switch GUID.

    location-u: X # required field. Device location in rack: "U#"

    description: "M00gorilla-02:MQ09700/UI" # optional field.

    rumme: "M01in02" # Director switch name

    description: "W00grilla-02:MQ09700/UI" # optional field.

    rumme: "rack B" # Director switch name

    location: US, NC, DCOI" # Director switch location (global location, includes all racks/switches)

    racks: # Director switch macks definitions

    Hack definition

    rumme: "rack B" # Director switch rack name

    location:

         d-grid-columm: "1" # formalized rack location in DC

         d-grid-columm: "1" # formalized rack location in DC

         d-grid-columm: "1
```

| <pre>description: "MF0;gorilla-04:MQM9700/U1" # optional field.<br/>- guid: "0x093f720900899cc0" #required filed. Switch GUID.<br/>location-u: XX # required field. Device location in rack: "U#"<br/>description: "MF0;gorilla-04:MQM9700/U2" # optional field</pre> |  |
|----------------------------------------------------------------------------------------------------|--|
|----------------------------------------------------------------------------------------------------|--|

## 14.7.1 UI Presentation

The logical grouping can be accessed under the "Groups" view, specifically listed as "SuperSwitch group" type.

| oups     |                                       |   |   |                                                        | .ocal T | lime | × | ?                         | admi |
|----------|---------------------------------------|---|---|--------------------------------------------------------|---------|------|---|---------------------------|------|
|          |                                       |   |   |                                                        | Al      | แ    | ~ | + New Displayed Columns - | CSV  |
| Severity | Name ↑                                |   |   | Description                                            |         |      |   | Туре                      |      |
|          | V   (Filter                           | 5 | 7 |                                                        | 7       | 7    |   |                           |      |
| Info     | 1U Switches                           |   |   | Includes all 1U Switches that exist in the fabric      |         |      |   | General                   |      |
| lnfo     | Alarmed Devices                       |   |   | Devices with alarms                                    |         |      |   | General                   |      |
| lnfo     | Devices Pending FW Transceivers Reset |   |   | Includes all Devices that pending FW transceivers r    | reset t |      |   | General                   |      |
| lnfo     | Gateway Devices                       |   |   | Includes all Gateway Devices that exist in the fabric  |         |      |   | General                   |      |
| lnfo     | Marlin01                              |   |   | SuperSwitch group                                      |         |      |   | SuperSwitch               |      |
| lnfo     | Marlin02                              |   |   | SuperSwitch group                                      |         |      |   | SuperSwitch               |      |
| lnfo     | Modular Switches                      |   |   | Includes all Modular Switches that exist in the fabri  | ic      |      |   | General                   |      |
| lnfo     | Routers                               |   |   | Includes all Router Devices that exist in the fabric   |         |      |   | General                   |      |
| lnfo     | Servers                               |   |   | Includes all Hosts that exist in the fabric            |         |      |   | General                   |      |
| Info     | Servers With DPU                      |   |   | Includes all Devices that has DPU that exist in the fi | abric   |      |   | General                   |      |
| Info     | Suppressed Devices                    |   |   | No event notifications issued                          |         |      |   | General                   |      |
| lnfo     | Switches                              |   |   | Includes all Switches that exist in the fabric         |         |      |   | General                   |      |

Upon selecting the group type SuperSwitch, additional columns containing information related to the SuperSwitch are added to the details view.

|          |                       |                          |                  | <               | Marlin01 - Mei | nbers    |          |        |                  |          |              |
|----------|-----------------------|--------------------------|------------------|-----------------|----------------|----------|----------|--------|------------------|----------|--------------|
|          | All                   | ✓ + New Displaye         | d Columns 👻 🛛 CS | 5V <del>-</del> |                |          |          |        |                  | Display  | ed Columns • |
| Severity | Name ↑                | Description              | Туре             |                 | Name ↑         | GUID     | IP       | Туре   | Descri           | Locati   | Rack         |
| 7        | Filter 🗸 🗸            | Filter 🗸 🗸               |                  | 7               | Filter 🔽       | Filter 🔽 | Filter 🔽 | Fill 🔽 | Filter 🗸         | Filter 🗸 | Filter 🗸     |
| 🕗 Info   | 1U Switches           | Includes all 1U Switche  | General          |                 | gorilla-01     | 0x043f72 | 0.0.0.0  | leaf   | MF0;gori         | 1        | rack A       |
| 🕗 Info   | Alarmed Devices       | Devices with alarms      | General          |                 | gorilla-01     | 0x043f72 | 0.0.0.0  | leaf   | MF0;gori         | XX       | rack A       |
| 🕗 Info   | Devices Pending FW Tr | Includes all Devices tha | General          |                 | gorilla-07     | 0x073f72 | 0.0.0.0  | spine  | MF0;gori         | 10       | rack A       |
| 🕗 Info   | Gateway Devices       | Includes all Gateway D   | General          |                 | gorilla-07     | 0x073f72 | 0.0.0.0  | spine  | MF0;gori         | XX       | rack A       |
| 🖌 Info   | Marlin01              | SuperSwitch group        | SuperSwitch      |                 |                |          |          |        |                  |          |              |
| 🕗 Info   | Marlin02              | SuperSwitch group        | SuperSwitch      |                 |                |          |          |        | Viewing 1-4 of 4 | M + 1    | ▶ ▶ 20       |
| 🕗 Info   | Modular Switches      | Includes all Modular S   | General          |                 |                |          |          |        |                  |          |              |
| 🕗 Info   | Routers               | Includes all Router Dev  | General          |                 |                |          |          |        |                  |          |              |
| 🕗 Info   | Servers               | Includes all Hosts that  | General          |                 |                |          |          |        |                  |          |              |
| 🕗 Info   | Servers With DPU      | Includes all Devices tha | General          |                 |                |          |          |        |                  |          |              |
| 🕗 Info   | Suppressed Devices    | No event notifications i | General          |                 |                |          |          |        |                  |          |              |
| 🕗 Info   | Switches              | Includes all Switches t  | General          |                 |                |          |          |        |                  |          |              |

An icon for the SuperSwitch group in its collapsed view exists on the network map.

| Netwo   | rk Map               |                                                        | Local Time 🗸                       | Last Update       | ? admin ♥     |
|---------|----------------------|--------------------------------------------------------|------------------------------------|-------------------|---------------|
| Layout: | Hierarchical Graph 🗸 | Views: Default - Regex Filters:                        | <b>T</b> Starts With: Enter filter | H H               | 1 ± C         |
| View    | Zoom In              | Filters: Select nodes to highlight and display in Zoom | In tab                             | View Properties   |               |
|         |                      |                                                        |                                    | Display Label     | System Name 🗸 |
|         |                      | and the                                                |                                    | Туре              | ~             |
|         |                      |                                                        |                                    | Rack              |               |
|         |                      | Marlin01                                               | a trace                            | - Host            |               |
|         |                      |                                                        |                                    | 🔀 Gateway         |               |
|         |                      |                                                        |                                    | Switch            |               |
|         |                      |                                                        |                                    | 🔀 Router          |               |
|         |                      | 2                                                      |                                    | Severity          | ~             |
|         |                      |                                                        |                                    | 오 Info            |               |
|         |                      | Marlin02                                               |                                    | Warning           |               |
|         |                      |                                                        |                                    | Minor             |               |
|         |                      |                                                        |                                    | <b>A</b> Critical |               |
|         |                      |                                                        |                                    | Network Analysis  | ~             |
|         |                      |                                                        |                                    | 🕐 Link Analysis   | $\bigcirc$    |
|         |                      |                                                        |                                    | Network Compare   | ~             |
|         |                      |                                                        |                                    | Topology Compare  | $\bigcirc$    |

Upon selecting the SuperSwitch group, all of its properties can be viewed in the details view.

| Netwo   | rk Map               |        |                            |                         |                                                               | Local Time 🗸 | Last Update      |                                       | ? ad       | min 🗸  |
|---------|----------------------|--------|----------------------------|-------------------------|---------------------------------------------------------------|--------------|------------------|---------------------------------------|------------|--------|
| Layout: | Hierarchical Graph 🗸 | Views: | Default                    | Regex Filters:          | <b>T</b> Starts With: Enter filter                            |              |                  | нн                                    | <b>1</b> ± | C      |
| View    | Zoom In              | Filter | s: Select nodes to highlig | ght and display in Zoor | m In tab                                                      | ~            | View             | Properties                            |            |        |
|         |                      |        |                            |                         | ( <b>±</b> )( <b>⊕</b> )( <b>X</b> )( <b>−</b> )( <b>♦</b> )● |              | Super Swi        | tch Properties                        |            | ~      |
|         |                      |        |                            |                         |                                                               |              | Property         | Va                                    | alue       |        |
|         |                      |        | -                          | 1                       | <b>\$</b>                                                     |              | Name             | Marlin01                              |            |        |
|         |                      |        |                            |                         | 56 fin01                                                      |              | Severity         | 🕑 Info                                |            |        |
|         |                      |        | Marlin(                    | 01                      | <b>*</b>                                                      |              | Descriptio<br>n  | primary dc switch                     |            |        |
|         |                      |        |                            |                         |                                                               |              | Location         | US, NC, DC01                          |            |        |
|         |                      |        |                            |                         |                                                               |              | Rack             | rack A                                |            |        |
|         |                      |        |                            |                         |                                                               |              | Rack<br>Location | dc-grid-row= A, d<br>comments= left-r |            |        |
|         |                      |        |                            | 100                     |                                                               |              | Leafs            |                                       |            | ~      |
|         |                      |        |                            |                         |                                                               |              | De               | scription 🗸                           | Location   | Rack   |
|         |                      |        | Marlin                     | )2                      |                                                               |              | MF0;gorilla      | -01:MQM9700/U1                        | 1          | rack A |
|         |                      |        |                            |                         |                                                               |              | MF0;gorilla      | -01:MQM9700/U2                        | XX         | rack A |
|         |                      |        |                            |                         |                                                               |              | Spines           |                                       |            | ~      |
|         |                      |        |                            |                         |                                                               |              | De               | scription 🗸                           | Location   | Rack   |
|         |                      |        |                            |                         |                                                               |              | MF0;gorilla      | -02:MQM9700/U1                        | 10         | rack A |
|         |                      |        |                            |                         |                                                               |              | MF0;gorilla      | -02:MQM9700/U2                        | XX         | rack A |
|         |                      |        |                            |                         |                                                               |              |                  |                                       |            |        |

Expanding the SuperSwitch group icon displays all the switches included in the group as separate 1U switches, along with their respective properties.

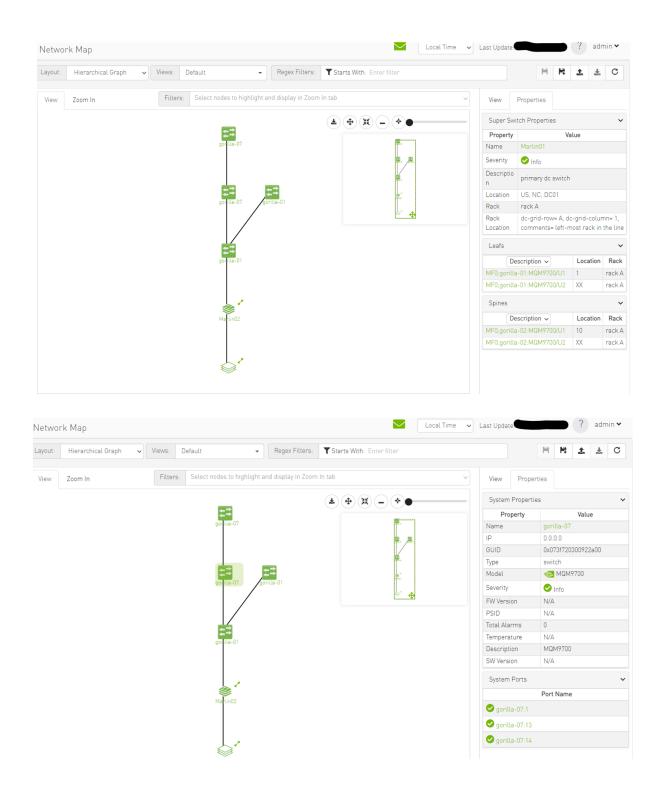

On the devices view, switches that are part of the SuperSwitch group are marked with an additional icon that indicates their role in the group. The "S" icon denotes spines, while the "L" icon denotes lines.

|          |            |                    |          | All Types 🗸 | All Groups | ~ <b>2</b> | Displayed Columns 🗸 | CSV |
|----------|------------|--------------------|----------|-------------|------------|------------|---------------------|-----|
| Severity | Name       | GUID               | Туре     | Model       |            | IP         | Firmware Versio     | n   |
| 7        |            | <b>7</b> Filter    | ▼        | Filter      | Filter     |            | ▼ Filter            | 7   |
| 🕗 Info   | gorilla-01 | 0x043f720300922a00 | L switch | 🐼 MQM9700   | 0.0.0.0    |            |                     |     |
| 🕗 Info   | gorilla-07 | 0x073f720300922a00 | S switch | 🚳 MQM9700   | 0.0.0.0    |            |                     |     |
| 🕗 Info   | gorilla-08 | 0x083f720300922a00 | S switch | 🐼 MQM9700   | 0.0.0.0    |            |                     |     |
| 🕗 Info   | gorilla-02 | 0x093f720300922a00 | L switch | 🐼 MQM9700   | 0.0.0.0    |            |                     |     |
| 🕗 Info   | gorilla-01 | 0x043f720300899cc0 | L switch | 🐼 MQM9700   | 0.0.0.0    |            |                     |     |
| 🕗 Info   | gorilla-07 | 0x073f720300899cc0 | S switch | 🐼 MQM9700   | 0.0.0.0    |            |                     |     |
| 🕗 Info   | gorilla-08 | 0x083f720300899cc0 | S switch | 🐼 MQM9700   | 0.0.0.0    |            |                     |     |
| 🕗 Info   | gorilla-02 | 0x093f720300899cc0 | L switch | 🐼 MQM9700   | 0.0.0.0    |            |                     |     |
| 🕗 Info   | r-ufm50    | 0x248a0703008fa050 | host     |             | 0.0.0.0    |            |                     |     |

Selecting a switch that belongs to the SuperSwitch group in the properties view allows you to view all the switch properties related to the SuperSwitch group.

|          |            |              |          |                   |             | >              | 0x073f720300922 | a00 - Device Inform | ation  |             |               |                 |
|----------|------------|--------------|----------|-------------------|-------------|----------------|-----------------|---------------------|--------|-------------|---------------|-----------------|
|          | All Types  | ✓ All Groups |          | V 🕄 Di            | splayed Col | umns 🕶 🛛 CSV 🕶 | General P       | orts Cables         | Groups | Alarms      | Events        | Inventory       |
| S        | Name       | GUID         | Туре     | Model             | IP          | Firmwa         | Device Access   | Super Switch        |        |             |               |                 |
| 0 7      | Filter.) 🔽 | Filter 🗸     | ♥        | Filter.) 🏼 🎔      |             | 🛛 🛛 🖓 🖓        |                 | Property            |        |             | Valu          | IP              |
| <b>0</b> | gorilla-01 | 0x043f720    | 🚺 switc  | 💿 MQM97           | 0.0.0.0     |                | Description     | ,                   |        | ME0.eeeille | a-02:MQM970   |                 |
| <b>@</b> | gorilla-07 | 0x073f720    | switc 💽  | <sub> MQM97</sub> | 0.0.0.0     |                |                 |                     |        | 10          | 3-02:MQM1770  | 0/01            |
| <b>Ø</b> | gorilla-08 | 0x083f720    | s switc  | 💿 MQM97           | 0.0.0.0     |                | Location        |                     |        |             |               |                 |
| <b>Ø</b> | gorilla-02 | 0x093f720    | l switc  | 💿 MQM97           | 0.0.0.0     |                | Туре            |                     |        | spine       |               |                 |
| 0        | gorilla-01 | 0x043f720    | () switc | MQM97             | 0.0.0.0     |                | Rack Name       |                     |        | rack A      |               |                 |
| 0        | gorilla-07 | 0x073f720    | s switc  | MQM97             | 0.0.0.0     |                | Rack Location   |                     |        |             | w=A, dc-grid- | column=1, comme |
| 0        | gorilla-08 | 0x083f720    | s switc  | MQM97             | 0.0.0.0     |                | Super Switch N  | lame                |        | Marlin01    |               |                 |
| 0        | gorilla-02 | 0x093f720    | l switc  | MQM97             | 0.0.0.0     |                |                 |                     |        |             |               |                 |
| 0        | r-ufm50    | 0x248a07     | host     |                   | 0.0.0.0     |                |                 |                     |        |             |               |                 |

• Each SuperSwitch definition can include one or more racks where each embedded rack can include multiple leafs and spines switches.

# 14.8 Appendix - Device Management Feature Support

The following table describes the management features available on supported devices.

|  | Feature | 10 Gb<br>Ether<br>net<br>Gate<br>way<br>Modul<br>e | Grid<br>Director<br>4700/<br>4200/<br>4036/<br>4036E<br>v3.5 | Manag<br>ed<br>IS5000<br>Switch<br>esv | Manage<br>d<br>SX6000<br>Switch<br>es | Externa<br>lly<br>Manage<br>d<br>IS5000<br>/<br>SX6000<br>Switche<br>s | Gatew<br>ay<br>BX502<br>0 | HP<br>C-<br>Cla<br>ss | Linux<br>Hosts | Wind<br>ows<br>Hosts |  |
|--|---------|----------------------------------------------------|--------------------------------------------------------------|----------------------------------------|---------------------------------------|------------------------------------------------------------------------|---------------------------|-----------------------|----------------|----------------------|--|
|--|---------|----------------------------------------------------|--------------------------------------------------------------|----------------------------------------|---------------------------------------|------------------------------------------------------------------------|---------------------------|-----------------------|----------------|----------------------|--|

|                                                                                                    |     |     |     | Discove    | ry     |     |     |                               |     |
|----------------------------------------------------------------------------------------------------|-----|-----|-----|------------|--------|-----|-----|-------------------------------|-----|
| IB L2<br>Discovery                                                                                                    | Yes | Yes | Yes | Yes        | Yes    | Yes | Yes | Yes                           | Yes |
| Advanced<br>Discovery (IP,<br>hostname,<br>Hosts: CPU,<br>memory, FW<br>version)                                                      | Yes | Yes | No  | Yes        | No     | No  | No  | Yes with<br>UFM Host<br>Agent | No  |
| Ethernet<br>access<br>Management<br>interface                                                                                         | Yes | Yes | Yes | Yes        | No     | No  | No  | Yes                           | Yes |
| Provisioning/<br>Configuratio<br>n                                                                                                    |     |     |     |            |        |     |     |                               |     |
| IB<br>Partitioning<br>(pkey)                                                                                                    | Yes | Yes | Yes | Yes        | Yes    | Yes | Yes | Yes                           | Yes |
| QoS: SL (SM<br>configuration<br>)                                                                                                    | N/A | Yes | Yes | Yes        | Yes    | Yes | Yes | Yes                           | Yes |
| QoS: Rate<br>Limit (SM<br>configuration<br>)                                                                                          | N/A | Yes | Yes | Yes        | Yes    | Yes | Yes | Yes                           | Yes |
| Interface/VIF<br>Configuratio<br>n (IP,<br>hostname,<br>mtu,<br>Bonding)                                                              | N/A | N/A | N/A | N/A        | N/A    | No  | N/A | Yes with<br>UFM Host<br>Agent | No  |
|                                                                                                    |     |     | D   | evice Moni | toring |     |     |                               |     |
| Device<br>Resources:<br>CPU,<br>Memory, Disk                                                                                          | No  | Yes | No  | No         | No     | No  | No  | Yes with<br>UFM Host<br>Agent | No  |
| Get device<br>alerts<br>(Temperatur<br>e, PS, Fan)<br><b>Note:</b> This<br>feature is<br>not<br>supported on<br>Switch-X<br>switches. | Yes | Yes | No  | Yes        | Yes    | No  | No  | No                            | No  |
| L1 (Physical<br>Port) -<br>Monitoring                                                                                                 | Yes | Yes | Yes | Yes        | Yes    | Yes | Yes | Yes                           | Yes |

| L2-3<br>(Interface/<br>VIF) -<br>Monitoring                            | No  | No  | No  | No                                              | No    | No  | No  | Yes with<br>UFM Host<br>Agent | No  |
|------------------------------------------------------------------------|-----|-----|-----|-------------------------------------------------|-------|-----|-----|-------------------------------|-----|
| Congestion<br>Monitoring<br>per port<br>(enables<br>congestion<br>map) | No  | Yes | Yes | Yes                                             | Yes   | Yes | Yes | Yes                           | Yes |
| Congestion<br>Monitoring<br>per flow<br>(Advanced<br>Package)          | No  | Yes | No  | No                                              | No    | No  | No  | No                            | No  |
|                                                                        |     |     | De  | vice Manag                                      | ement |     |     |                               |     |
| Add/remove<br>to/from Rack                                             | Yes | Yes | Yes | Yes                                             | Yes   | Yes | Yes | Yes                           | Yes |
| Add/remove<br>to/from<br>Logical<br>Server                             | N/A | N/A | N/A | N/A                                             | N/A   | N/A | N/A | Yes                           | Yes |
| View/clear<br>Alarms                                                   | Yes | Yes | Yes | Yes                                             | Yes   | Yes | Yes | Yes                           | Yes |
| SSH terminal<br>to device                                              | Yes | Yes | Yes | Yes                                             | No    | No  | No  | Yes                           | Yes |
| Power On                                                               | No  | No  | No  | No                                              | No    | No  | No  | Yes with<br>IPMI              | No  |
| Reboot                                                                 | No  | No  | No  | Yes<br>(SX3606<br>only)                         | No    | No  | No  | Yes with<br>IPMI              | No  |
| Shutdown                                                               | No  | No  | No  | No                                              | No    | No  | No  | Yes with<br>IPMI              | No  |
| Port Enable/<br>Disable                                                | No  | Yes | Yes | Yes                                             | Yes   | Yes | Yes | Yes                           | Yes |
| Firmware<br>Upgrade<br>(HCA &<br>switch)                               | No  | Yes | No  | Yes (Upon<br>SW<br>upgrade -<br>SX6036<br>only) | No    | No  | No  | Yes                           | No  |
| Inband<br>Firmware<br>Upgrade<br>(over<br>InfiniBand<br>connection)    | No  | No  | No  | No                                              | Yes   | No  | No  | Yes                           | Yes |
| Software<br>Upgrade<br>(OFED &<br>switch)                              | No  | Yes | No  | Yes<br>(SX3606<br>only)                         | No    | No  | No  | Yes with<br>UFM Host<br>Agent | No  |

| Protocols                                   |             |                |    |                 |    |    |    |                       |    |
|---------------------------------------------|-------------|----------------|----|-----------------|----|----|----|-----------------------|----|
| Communicati<br>on UFM<br>Server -<br>Device | IB/<br>SNMP | IB/UDP<br>/SSH | IB | IB/HTTP/<br>SSH | IB | IB | IB | IB, SSH,<br>IPMI, UDP | IB |

- 1. For a full list of supported IS5000 switches, see <u>Supported IS5000 Switches</u>.
- 2. QoS Rate Limit (SM configuration): On ConnectX HCAs-only, for hosts.
- 3. XmitWait counter monitoring requires ConnectX HCAs with firmware version 2.6 and above.
- 4. This feature requires that the IP address is configured.

# 14.9 Appendix - Client Authentication

## 14.9.1 Overview

Client authentication feature enables providing a client certificate over secured connections (HTTPS) when using UFM REST API, and associating a specific SAN (Subject Alternative Name) of the client certificate to a UFM user.

# 14.9.2 Configuration

- Configure HTTPS access with UFM web client authentication using the command ufm webclient mode https-client-authentication
- 2. Associate client certificate SAN with a UFM user using the command ufm web-client associate-user
- Set a server certificate hostname used to access the UFM web client using the command ufm web-client server-cert hostname
- 4. Configure certificates automatic refresh settings using the commands:
  - a. ufm web-client client-authentication cert-refresh self-client-cert fetch for supplying a bootstrap certificate file
  - b. ufm web-client client-authentication cert-refresh ca-cert for setting a download URL for root/intermediate certificate
  - c. ufm web-client client-authentication cert-refresh server-cert for setting a download URL for server and bootstrap certificates
  - d. ufm web-client client-authentication cert-refresh enable for enabling UFM web client certificates auto-refresh

#### Notes:

- You may refresh the server and root/intermediate certificates manually using the CLI command ufm web-client client-authentication cert-refresh run-now
- Instead of using the automatic refresh, you may supply the server and root/intermediate certificates using the commands ufm web-client server-cert fetch and ufm web-client client-authentication ca-cert fetch

To review the settings, run the show ufm web-client command. Example:

ufmapl [ mgmt-ha-active ] (config) # show ufm web-client Mode: HTTPS Client authentication: Yes Bootstrap certificate file: Present CA certificate file: Present Server certificate file: Present Server certificate hostname: ufm.mellanoxhpc.net User Associations: SAN: ufm.mellanoxhpc.net User: ufmsysadmin Certificate Auto-refresh: Enabled: Yes CA certificate URL: https://mellanox.com/cacerts Server certificate URL: https://mellanox.com/servercerts Server certificate LuRL: https://mellanox.com/servercerts Server certificate LuRL: https://mellanox.com/servercerts Server certificate Lumbprint: 6007A082F1342511021E75576E57A5F72AEF31EF Last checked: 2019-10-17 09:15:20

Once all configurations are set, start the UFM service using the command ufm start.

# 14.10 Appendix - Switch Auto-provisioning

### 14.10.1 Overview

Switch auto-provisioning provides the ability to discover Mellanox managed switches according to a given IP address list, upgrades the switches software, and applies configuration on these switches. The user may monitor the progress of this procedure while it is running or after it has been completed.

The Switch Auto Provisioning procedure consists of the following stages:

1. Discovery:

At this stage, Mellanox managed switches are discovered based on a given IP address list, using SNMP.

2. SW upgrade:

At this stage, the currently installed MLNX-OS software version is checked for all discovered switches, and is upgraded to the supplied software image version, if needed.

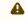

The supplied MLNX-OS software version must be v3.6.3130 or above.

3. Applying configuration:

At this stage, all discovered switches are verified to have saved configuration files. If no configuration is found, a supplied configuration file will be applied.

Note: Switches which failed to upgrade their MLNX-OS software will be skipped, and no configuration will be applied.

The switches are rebooted as part of both the SW upgrade and applying configuration stages.

### 14.10.2 Prerequisites

Before starting the Switch Auto Provisioning feature, make sure to perform the following:

1. Supply a list of IP addresses in a CSV file using the command "ib managed-switch list fetch":

```
<Switch-IP-address>,<Optional tag>
```

Example:

```
10.10.1.12,leaf01
10.10.1.15
10.20.1.18,spine02
```

Note: Make sure that the supplied MLNX-OS software version is v3.6.3130 or above.

- 3. Supply a configuration file for all switches using the command "ib managed-switch configuration global fetch".
- 4. Set the admin password to use with Switch Auto Provisioning, using the command "i b managed-switch settings admin-password". Default password is "admin".
- 5. Set the SNMP community to use with Switch Auto Provisioning, using the command "ib managed-switch settings snmp-community". Default value is "public".
- Map the appliance hostname resolution entry to a management IP address (e.g. IP address of eth0) using the command "ip host". This is required for using the appliance as a remote server to fetch files from. Example:

ufmapl [ mgmt-sa ] (config) # ip host ufm-appliance01 10.10.37.37

To review the settings, run the "show ib managed-switch settings" command. Example:

```
ufmapl [ mgmt-sa ] (config) # show ib managed-switch settings
Switch List: Loaded
Software Image X86: N/A
Software Image PPC: 3.6.3130
Global Configuration File: Loaded
SNMP Community: public
Admin Password: Default password set
```

# To review the list of supplied switch IP addresses, run the "show ib managed-switch list" command. Example:

```
ufmapl [ mgmt-sa ] (config) # show ib managed-switch list
10.10.1.12,leaf01
10.10.1.15
10.20.1.18,spine02
```

Once all requirements are met, the following commands can be run for different purposes:

To start the procedure, run:

ib managed-switch auto-provisioning start

To review its status and progress, run the "show ib managed-switch auto-provisioning status" command. Example:

# 14.11 Appendix - Management Interface Monitoring

### 14.11.1 Overview

Management interface monitoring feature enables monitoring the management interface state, and failing over to the standby Appliance in case a management switch connected directly to the Appliance is detected as 'down' (due to maintenance, power outage, etc.).

#### 14.11.2 Configuration

1. Enable monitoring of the management interface. Run:

ufm mgmt-interface monitor enable

2. Set the management interface monitoring interval. Run:

ufm mgmt-interface monitor interval

3. Set the management interface to be monitored. Run:

ufm mgmt-interface

A When invoking the command ufm ha configure, the interface will be set automatically.

4. [Optional] Review the settings. Run:

show ufm mgmt-interface

Example:

ufmapl [ mgmt-ha-active] (config) # show ufm mgmt-interface

Management interface monitoring:

```
Interface name: eth0
Enabled: Yes
Monitoring interval: 10 seconds
```

5. Once all configurations are set, start the UFM service. Run:

ufm start

A

# 14.12 Appendix - Upgrading UFM Appliances Configured in HA via UFM REST API

• The UFM Appliance version should be 4.9 (UFM 6.10) and above, while the new OS image version should be 4.10 (UFM 6.11) and above.

• The system must be in HA configuration.

The following UFM REST APIs should be executed for upgrading the UFM appliances:

1. Upload a new UFM Appliance image. Run:

POST https://<UFM hostname>/ufmRest/app/images/appliance

#### Example:

curl -k -u admin:admin https://192.168.1.11/ufmRest/app/images/appliance -X POST --form file='@/tmp/ image-ufm\_appliance-x86\_64-<version>.img'

#### **Response:**

{"file":"image-ufm\_appliance-x86\_64-<version>img"}

2. (Optional) Check that the OS image has been uploaded into the appliance. Run:

GET https://<UFM hostname>/ufmRest/app/images/appliance

Example:

curl -k -u admin:admin https://192.168.1.11/ufmRest/app/images/appliance -X GET

Response:

["image-ufm\_appliance-x86\_64-<version>.img"]

3. Upgrade both master and standby appliances. Run:

POST https://<UFM hostname>/ufmRest/actions/appliance/upgrade

Payload:

{"name": "<OS image name>"}

Example:

curl -k -u admin:admin https://192.168.1.11/ufmRest/actions/appliance/upgrade -X POST -H "Content-Type: application/json" -d '{"name": "image-ufm\_appliance-x86\_64-<version>.img"}'

4. Check the appliance's upgrade status. Run:

```
GET https://<UFM hostname>/ufmRest/jobs/<upgrade job id>
```

Example:

curl -k -u admin:admin https://192.168.1.11/ufmRest/jobs/1 -X GET | json\_pp

Response (while the upgrade procedure is ongoing):

```
{
    "ID": "1",
    "Status": "Running",
    "Progress": 0,
    "Description": "Appliance upgrade",
    "Created": "2022-07-18 06:56:04",
    "LastUpdated": "2022-07-18 06:56:04",
    "Summary": "",
    "RelatedObjects": "",
    "CreatedBy": "admin",
    "Operation": "Appliance upgrade",
    "Foreground": true
}
```

5. (Optional) Once the upgrade procedure has been completed, get a detailed upgrade status. Run:

GET https://<UFM hostname>/ufmRest/actions/appliance/upgrade\_status

A This API can also be executed while the upgrade procedure is ongoing.

```
Example:
```

curl -k -u admin:admin https://192.168.1.11/ufmRest/actions/appliance/upgrade\_status -X GET | json\_pp

#### Response:

| ſ                                  |                                                                          |
|------------------------------------|--------------------------------------------------------------------------|
| "2022-07-18 06:56:04.919 TNFO      | Going to install image-ufm appliance-x86 64-                             |
| UFMAPL 4.9.0.20220714 UFM 6.9.5.11 | -20220714-061244.img: image version UFMAPL 4.9.0.20220714 UFM 6.9.5.11", |
| "2022-07-18 06:56:04.920 INFO      | Going to get ssh public key",                                            |
| "2022-07-18 06:56:05.203 TNFO      | Validating cluster: 10.209.36.38, 10.209.36.35",                         |
| "2022-07-18 06:56:05.210 INFO      | Validating cluster: 10.209.36.38, 10.209.36.35",                         |
| "2022-07-18 06:56:05.211 TNFO      | Retrieving ha status info from: 10.209.36.38",                           |
| "2022-07-18 06:56:05.211 INFO      | Retrieving version info from: 10.209.36.38",                             |
| "2022-07-18 06:56:10.603 INFO      | Image version for 10.209.36.38 is: UFMAPL_4.9.0.20220707_UFM_6.9.5.10",  |
| "2022-07-18 06:56:10.604 INFO      | Retrieving ufm status info from: 10.209.36.38",                          |
| "2022-07-18 06:56:25.977 INFO      | Show installed images on: 10.209.36.38",                                 |
| "2022-07-18 06:56:31.289 INFO      | Retrieving ha status info from: 10.209.36.35",                           |
| "2022-07-18 06:56:31.289 INFO      | Retrieving version info from: 10.209.36.35",                             |
| "2022-07-18 06:56:36.576 INFO      | Image version for 10.209.36.35 is: UFMAPL_4.9.0.20220707_UFM_6.9.5.10",  |
| "2022-07-18 06:56:36.576 INFO      | Retrieving ufm status info from: 10.209.36.35",                          |
| "2022-07-18 06:56:52.156 INFO      | Show installed images on: 10.209.36.35",                                 |
| "2022-07-18 06:56:57.846 INFO      | Upgrading cluster: 10.209.36.38, 10.209.36.35",                          |
| "2022-07-18 06:56:57.847 INFO      | Uploading image /var/opt/tms/images/image-ufm_appliance-x86_64-          |
|                                    | -20220714-061244.img on: 10.209.36.38",                                  |
| "2022-07-18 06:56:57.847 INFO      | Uploading image /var/opt/tms/images/image-ufm_appliance-x86_64-          |
|                                    | -20220714-061244.img on: 10.209.36.35",                                  |
| "2022-07-18 06:58:25.534 INFO      | Installing image on: 10.209.36.38",                                      |
| "2022-07-18 06:58:25.815 INFO      | Installing image on: 10.209.36.35",                                      |
| "2022-07-18 07:00:03.117 INFO      | Changing boot location on: 10.209.36.35",                                |
| "2022-07-18 07:00:08.466 INFO      | Rebooting device: 10.209.36.35",                                         |
| "2022-07-18 07:00:13.252 INFO      | Reload command 'reload noconfirm' initiated on '10.209.36.35'",          |
| "2022-07-18 07:04:30.691 INFO      | Reload command on '10.209.36.35' ended, status: True",                   |
| "2022-07-18 07:04:30.691 INFO      | Retrieving version info from: 10.209.36.35",                             |
| "2022-07-18 07:04:35.983 INFO      | Changing boot location on: 10.209.36.38"                                 |
|                                    |                                                                          |

6. Reboot the master appliance. Run:

POST https://<ip>//ufmRest/actions/appliance/master\_reboot

• You must wait until the upgrade procedure is completed and the standby appliance is up and running with the new version.

#### Example:

curl -k -u admin:admin https://192.168.1.11/ufmRest/actions/appliance/master\_reboot -X POST

7. (Optional) Check the UFM version once the upgrade has been completed. Run:

GET https://10.209.36.99/ufmRest/app/ufm\_version

#### Example:

curl -k -u admin:admin https://10.209.36.99/ufmRest/app/ufm\_version -X GET

Response:

{"ufm\_release\_version":"<version>"}

# 14.13 Appendix - InfiniBand Router

IB router provides the ability to send traffic between two or more IB subnets thereby potentially expanding the size of the network to over 40k end-ports, enabling separation and fault resilience between islands and IB subnets, and enabling connection to different topologies used by different subnets.

The forwarding between the IB subnets is performed using GRH lookup. The IB router's basic functionality includes:

- Removal of current L2 LRH (local routing header)
- Routing table lookup using GID from GRH
- Building new LRH according to the destination according to the routing table

The DLID in the new LRH is built using simplified GID-to-LID mapping (where LID = 16 LSB bits of GID) thereby not requiring to send for ARP query/lookup.

Site-Local Unicast GID Format

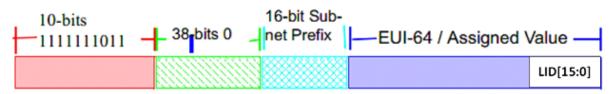

For this to work, the SM allocates an alias GID for each host in the fabric where the alias GID = {subnet prefix[127:64], reserved[63:16], LID[15:0}. Hosts should use alias GIDs in order to transmit traffic to peers on remote subnets.

Host-to-Host IB Router Unicast Flow

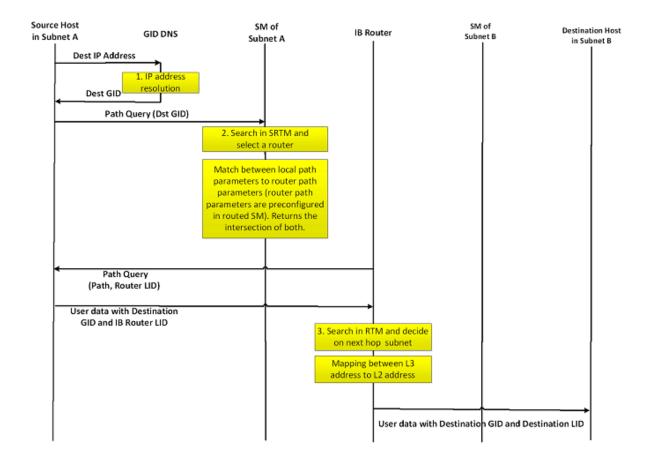

### 14.13.1 IB Router Commands

Please refer to UFM-SDN Appliance Command Reference Guide document for the IB router commands' details

## 14.13.2 IB Router Configuration

1. Configure multi-switch. Run:

ufmapl [ mgmt-sa ] (config) # ib router set-num-of-subnets --hostname 10.6.204.12 --username admin -password admin --num-of-subnets 6

2. Map interface to a subnet. Run:

ufmapl [ mgmt-sa ] (config) # ib router add-interfaces-to-subnet --hostname 10.6.204.12 --username admin -password admin --interface 1/1 --subnet infiniband-default

3. Create routing on IB subnet interface. Run:

```
ufmapl [ mgmt-sa ] (config) # ib router add-subnet-to-router --hostname 10.6.204.12 --username admin --
password admin --subnet infiniband-default
```

# 15 Document Revision History

| Release | Date         | Description                                                                                                    |
|---------|--------------|----------------------------------------------------------------------------------------------------|
| 4.16.0  | May 7, 2024  | Introduced a minor reorganization of the document.<br>Updated:<br>• <u>Changes and New Features</u><br>• <u>Bug Fixes in This Release</u><br>• <u>Supported Traps and Events</u> - Added and removed alarm IDs<br>• <u>Events Policy</u> - Updated event policy parameters<br>• <u>Inventory Window</u><br>• <u>Devices Window</u><br>• <u>Devices Window</u><br>• <u>UFM Health Tab</u><br>• <u>UFM System Dump Tab</u><br>• <u>Device Access</u> - Updated screenshot and parameters<br>• <u>Autonomous Link Maintenance (ALM) Plugin</u><br>• <u>PDR Deterministic Plugin</u> - updated the configuration table<br>• <u>GNMI-Telemetry Plugin</u><br>• <u>Low-Frequency (Secondary) Telemetry Fields</u><br>Added:<br>• <u>Events Policy Simulation</u><br>• <u>UFM Telemetry Manager (UTM) Plugin</u><br>• <u>UFM Consumer Plugin</u>                                                                                                    |
|         | May 13, 2024 | Updated:<br>• <u>Known Issues in This Release</u> - Added issue #3862847<br>• <u>Installation Notes</u> - Updated the latest tested FW versions in<br>Supported NVIDIA Externally/Internally Managed Switches<br>• <u>PDR Deterministic Plugin</u>                                                                                                    |
|         | May 24, 2024 | Updated:<br>• Known Issues in This Release - Added issue #3872303<br>• UFM Telemetry Fluentd Streaming (TFS) Plugin<br>• GNMI-Telemetry Plugin<br>• PDR Deterministic Plugin                                                                                                    |
| 4.15.0  | Feb 8, 2024  | <ul> <li>Updated:</li> <li>Changes and New Features</li> <li>Bug Fixes in This Release</li> <li>Installation Notes</li> <li>Secondary Telemetry - Added the secondary_slvl_support flag and information on the default counters and added Secondary Telemetry Exposing IPv6 Counters</li> <li>PDR Deterministic Plugin - Updated instructions</li> <li>Link Analysis - Updated GUI screenshots</li> <li>Device Cable Tab - Updated GUI screenshots</li> <li>Cables Window - Updated GUI screenshots</li> <li>General Tab, Inventory Tab and Inventory Window - Updated GUI screenshots</li> <li>SM Congestion Control Configuration - Updated GUI screenshot</li> <li>Autonomous Link Maintenance (ALM) Plugin - Added GUI screenshots in ALM UI</li> <li>Appendix - UFM Subnet Manager Default Properties - Updated the max_op_vls from 3 to 2.</li> <li>Added:</li> <li>Secondary Telemetry Exposing IPv6 Counters</li> <li>Configuring UFM Logging</li> <li>Appendix - OpenSM Configuration Files for Congestion Control</li> </ul> |

| Release | Date         | Description                                                                                                    |
|---------|--------------|----------------------------------------------------------------------------------------------------|
| 4.14.1  | Dec 12, 2023 | Updated:<br>• <u>Bug Fixes in This Release</u><br>• <u>Supported NVIDIA Internally Managed Switches</u> - Removed MTX6100,<br>MTX6240 and MTX6280 switches and the SX6036G (FDR) gateway<br>• <u>Installation Notes</u> - Updated the new MFT package version<br>• <u>Unsupported Functionalities/Features</u><br>Added:<br><u>Cable Validation Report in Subnet Merger</u>                                                                                                    |
| 4.14.0  | Nov 5, 2023  | Updated:<br>• UFM Logs Tab - Added log occurrences display<br>Added<br>• Events History<br>• Device Status Events<br>• Link Status Events<br>• GNMI-Telemetry Plugin<br>• In Secondary Telemetry, added instructions on Exposing Switch<br>Aggregation Nodes Telemetry and Stopping Telemetry Endpoint Using<br><u>CLI Command</u>                                                                                                    |
| 4.13.1  | Aug 31, 2023 | Updated: <ul> <li><u>Changes and New Features</u></li> <li><u>Bug Fixes in This Release</u></li> </ul>                                                                                                    |
| 4.13.0  | Aug 10, 2023 | Updated:<br>• <u>Changes and New Features</u><br>• <u>Bug Fixes in This Release</u><br>• <u>Known Issues in This Release</u><br>• <u>Plugin Management</u><br>• <u>Secondary Telemetry</u><br>• <u>PDR Deterministic Plugin</u> - Updated step 3 in "Deployment".<br>• <u>rest-rdma Plugin</u><br>• <u>NDT Plugin</u><br>• <u>Autonomous Link Maintenance (ALM) Plugin</u><br>• <u>Autonomous Link Maintenance (ALM) Plugin</u><br>• <u>Appendix - Supported Port Counters and Events</u> - Added alarm ID #<br>1602 and 1603 and status column for all alarm IDs.<br>Added:<br>• <u>Health Policy Management</u> |
| 4.12.1  | May 18, 2023 | Updated <ul> <li><u>Bug Fixes in This Release</u></li> <li><u>Known Issues in This Release</u></li> </ul> <li>Added: <ul> <li><u>NDT Format Merger</u></li> <li><u>Subnet Merger UI</u></li> <li>Added the following Plugins: <ul> <li><u>Autonomous Link Maintenance (ALM) Plugin</u></li> <li><u>PDR Deterministic Plugin</u></li> </ul> </li> </ul></li>                                                                                                    |

| Release | Date         | Description                                                                                                    |  |
|---------|--------------|----------------------------------------------------------------------------------------------------|--|
| 4.12.0  | Feb 19, 2023 | Updated <ul> <li><u>Changes and New Features</u></li> <li><u>Bug Fixes in This Release</u></li> <li><u>Known Issues in This Release</u></li> <li><u>Email</u> - Added time zone preference</li> <li><u>NDT Plugin</u></li> <li><u>UFM Telemetry Fluentd Streaming (TFS) Plugin</u> - Updated REST APIs</li> <li><u>Appendix - Supported Port Counters and Events</u></li> </ul> Added: <ul> <li><u>Multi-Subnet UFM</u></li> <li><u>Enable Network Fast Recovery</u></li> <li>Added the following Plugins: <ul> <li><u>UFM Bright Cluster Integration Plugin</u></li> <li><u>UFM Cyber-AI Plugin</u></li> <li><u>DTS Plugin</u></li> <li><u>Sysinfo Plugin</u></li> <li><u>SNMP Plugin</u></li> <li><u>Packet Mirroring Collector (PMC) Plugin</u></li> </ul> </li> </ul> |  |
| 4.11.1  | Feb 19, 2023 | Updated <ul> <li><u>Changes and New Features</u></li> <li><u>Bug Fixes in This Release</u></li> <li><u>Known Issues in This Release</u></li> </ul>                                                                                                    |  |
|         | Mar 16, 2023 | Updated <u>Changes and New Features</u> - Added MFT package integration details                                                                                                    |  |
| 4.11.0  | Feb 2, 2023  | Updated:<br>• <u>Changes and New Features</u><br>• <u>Bug Fixes in This Release</u><br>• <u>Known Issues in This Release</u><br>• <u>Configuring Partial Switch ASIC Failure Events</u><br>• Updated example in <u>Multi-port SM</u><br>• <u>Appendix - Used Ports</u><br>Added:<br>• Added a note under <u>Ports Window</u><br>• Added a note under <u>Unhealthy Ports Window</u><br>• <u>Delegate Authentication to a Proxy</u><br>Removed:<br>• UFM Logical Elements tab from the Web UI                                                                                                    |  |
| 4.10.1  | Dec 1, 2022  | <ul> <li>Updated the following sections:</li> <li><u>Changes and New Features</u> to include the upgrade of NVIDIA SHARP<br/>SW version</li> <li><u>Installation Notes</u></li> <li><u>Bug Fixes in This Release</u></li> </ul>                                                                                                    |  |
|         | Dec 6, 2022  | Updated In-Band Firmware Upgrade                                                                                                    |  |
|         | Dec 19, 2022 | Updated Changes and New Features                                                                                                    |  |

# 16 EULA, Legal Notices and 3rd Party Licenses

# 16.1 Legal Notice

# 16.2 Third-Party Licenses

# 16.3 License Agreement

This license is a legal agreement ("Agreement") between you and Mellanox Technologies, Ltd. ("NVIDIA") and governs the use of the NVIDIA UFM software and materials provided hereunder ("SOFTWARE"). If you are entering into this Agreement on behalf of a company or other legal entity, you represent that you have the legal authority to bind the entity to this Agreement, in which case "you" will mean the entity you represent.

You agree to use the SOFTWARE only for purposes that are permitted by (a) this license, and (b) any applicable law, regulation, or generally accepted practices or guidelines in the relevant jurisdictions.

- License. Subject to the terms and conditions of this Agreement and payment of applicable subscription fee, NVIDIA MELLANOX grants you a personal, non-exclusive, non-sublicensable (except as provided in this Agreement), non-transferable, non-commercial license to install and use the Software for your internal business purposes for configuring, operating, and managing your InfiniBand network and not for further distribution.
- 2. Authorized Users. You may allow access and use of the Software to: (i) employees and contractors of your entity provided that the access and use of the Software is made from your secure network to perform work on your behalf and (ii) If you are an academic institution you may allow users enrolled or employed by the academic institution to access and use the Software from your secure network ("Authorized Users"). You hereby undertake to be responsible and liable for any non-compliance with the terms of this Agreement by your Authorized Users. You further agree to immediately resolve any non-compliance by your Authorized Users of which you become aware and endeavor take necessary steps to prevent any new occurrences.
- 3. Limitations Your license to use the SOFTWARE is restricted as follows:

3.1 The SOFTWARE is licensed for your use in systems with the registered NVIDIA Host Channel Adapter (HCA) Products or related adapter products.

3.2 Each copy of the SOFTWARE shall be limited to the number of HCAs indicated in the applicable purchase order.

3.3 You may use software back-up utilities to make one back-up copy of the Software Product. You may use the back-up copy solely for archival purposes

3.4 You may not use the SOFTWARE in conjunction with a number of managed nodes or managed devices which is beyond the allowable limit or copy the SOFTWARE on additional hardware. You shall not use any features which are not included in the scope of this Agreement as described in the accompanying documentation.

3.5 You may not reverse engineer, decompile or disassemble, or remove copyright or other proprietary notices from any portion of the SOFTWARE or copies of the SOFTWARE.

3.6 You may not disclose the results of benchmarking, competitive analysis, regression, or performance data relating to the SOFTWARE without the prior written permission from NVIDIA

## Mellanox.

3.7 Except as expressly provided in this license, you may not copy, sell, rent, sublicense, transfer, distribute, modify, or create derivative works of any portion of the SOFTWARE. For clarity, unless, you have an agreement with NVIDIA Mellanox for this purpose you may not distribute or sublicense the SOFTWARE as a stand-alone product.

3.8 You may not bypass, disable, or circumvent any technical limitation, encryption, security, digital rights management, or authentication mechanism in the SOFTWARE.

3.9 You may not use the Software in any manner that would cause it to become subject to an open source software license. As examples, licenses that require as a condition of use, modification, and/or distribution that the Software be: (i) disclosed or distributed in source code form; (ii) licensed for the purpose of making derivative works; or (iii) redistributable at no charge.

3.10 Unless you have an agreement with NVIDIA Mellanox for this purpose, you may not use the Software with any system or application where the use or failure of the system or application can reasonably be expected to threaten or result in personal injury, death, or catastrophic loss. Examples include use in avionics, navigation, military, medical, life support or other life critical applications. NVIDIA Mellanox does not design, test, or manufacture the Software for these critical uses and NVIDIA Mellanox shall not be liable to you or any third party, in whole or in part, for any claims or damages arising from such uses.

3.11 You agree to defend, indemnify and hold harmless NVIDIA Mellanox and its affiliates, and their respective employees, contractors, agents, officers and directors, from and against any and all claims, damages, obligations, losses, liabilities, costs or debt, fines, restitutions and expenses (including but not limited to attorney's fees and costs incident to establishing the right of indemnification) arising out of or related to your use of the Software outside of the scope of this license, or not in compliance with its terms.

- 4. Updates. NVIDIA Mellanox may, at its option, make available patches, workarounds, or other updates to this Software. Unless the updates are provided with their separate governing terms, they are deemed part of the Software licensed to you as provided in this license. You agree that the form and content of the Software that NVIDIA Mellanox provides may change without prior notice to you. While NVIDIA Mellanox generally maintains compatibility between versions, NVIDIA Mellanox may in some cases make changes that introduce incompatibilities in future versions of the SOFTWARE.
- 5. Pre-Release Versions. Software versions identified as alpha, beta, preview, early access or otherwise as pre-release may not be fully functional, may contain errors or design flaws, and may have reduced or different security, privacy, availability, and reliability standards relative to commercial versions of NVIDIA Mellanox software and materials. You may use a pre-release Software version at your own risk, understanding that these versions are not intended for use in production or business-critical systems. NVIDIA Mellanox may choose not to make available a commercial version of any pre-release Software. NVIDIA Mellanox may also choose to abandon development and terminate the availability of a pre-release Software at any time without liability.
- 6. Third-Party Components. The Software may include third-party components with separate legal notices or terms as may be described in proprietary notices accompanying the Software or as provided in an Exhibit to this Agreement. If and to the extent there is a conflict between the terms in this license and the third-party license terms, the third-party terms control only to the extent necessary to resolve the conflict. For details regarding the third party components, please review Exhibit A.

## 7. OWNERSHIP

7.1 NVIDIA Mellanox or its licensors reserves all rights, title, and interest in and to the Software not expressly granted to you under this license NVIDIA Mellanox and its suppliers hold all rights, title, and interest in and to the Software, including their respective intellectual property rights. The Software is copyrighted and protected by the laws of the United States and other countries, and international treaty provisions.

7.2 Subject to the rights of NVIDIA Mellanox and its suppliers in the Software, you hold all rights, title, and interest in and to your applications and your derivative works of the sample source code delivered in the Software including their respective intellectual property rights.

- 8. You may, but are not obligated to, provide to NVIDIA Mellanox Feedback. "Feedback" means suggestions, fixes, modifications, feature requests or other feedback regarding the Software. Feedback, even if designated as confidential by you, shall not create any confidentiality obligation for NVIDIA Mellanox. NVIDIA Mellanox and its designees have a perpetual, non-exclusive, worldwide, irrevocable license to use, reproduce, publicly display, modify, create derivative works of, license, sublicense, and otherwise distribute and exploit Feedback as NVIDIA Mellanox sees fit without payment and without obligation or restriction of any kind on account of intellectual property rights or otherwise.
- 9. No Warranties. THE SOFTWARE IS PROVIDED AS-IS. TO THE MAXIMUM EXTENT PERMITTED BY APPLICABLE LAW NVIDIA MELLANOX AND ITS AFFILIATES EXPRESSLY DISCLAIM ALL WARRANTIES OF ANY KIND OR NATURE, WHETHER EXPRESS, IMPLIED OR STATUTORY, INCLUDING, BUT NOT LIMITED TO, WARRANTIES OF MERCHANTABILITY, NON-INFRINGEMENT, OR FITNESS FOR A PARTICULAR PURPOSE. NVIDIA MELLANOX DOES NOT WARRANT THAT THE SOFTWARE WILL MEET YOUR REQUIREMENTS OR THAT THE OPERATION THEREOF WILL BE UNINTERRUPTED OR ERROR-FREE, OR THAT ALL ERRORS WILL BE CORRECTED.
- 10. Limitations of Liability. TO THE MAXIMUM EXTENT PERMITTED BY APPLICABLE LAW NVIDIA MELLANOX AND ITS AFFILIATES SHALL NOT BE LIABLE FOR ANY SPECIAL, INCIDENTAL, PUNITIVE OR CONSEQUENTIAL DAMAGES, OR FOR ANY LOST PROFITS, PROJECT DELAYS, LOSS OF USE, LOSS OF DATA OR LOSS OF GOODWILL, OR THE COSTS OF PROCURING SUBSTITUTE PRODUCTS, ARISING OUT OF OR IN CONNECTION WITH THIS LICENSE OR THE USE OR PERFORMANCE OF THE SOFTWARE, WHETHER SUCH LIABILITY ARISES FROM ANY CLAIM BASED UPON BREACH OF CONTRACT, BREACH OF WARRANTY, TORT (INCLUDING NEGLIGENCE), PRODUCT LIABILITY OR ANY OTHER CAUSE OF ACTION OR THEORY OF LIABILITY, EVEN IF NVIDIA MELLANOX HAS PREVIOUSLY BEEN ADVISED OF, OR COULD REASONABLY HAVE FORESEEN, THE POSSIBILITY OF SUCH DAMAGES. IN NO EVENT WILL NVIDIA MELLANOX AND ITS AFFILIATES TOTAL CUMULATIVE LIABILITY UNDER OR ARISING OUT OF THIS LICENSE EXCEED US\$10.00. THE NATURE OF THE LIABILITY OR THE NUMBER OF CLAIMS OR SUITS SHALL NOT ENLARGE OR EXTEND THIS LIMIT.
- 11. T Your rights under this license will terminate automatically without notice from NVIDIA Mellanox (a) upon expiration of your subscription, (b) if you fail to comply with any term and condition of this license including non-payment of applicable fees, or (c) if you commence or participate in any legal proceeding against NVIDIA Mellanox with respect to the Software. NVIDIA Mellanox may terminate this license with advance written notice to you, if NVIDIA Mellanox decides to no longer provide the Software in a country or, in NVIDIA Mellanox's sole discretion, the continued use of it is no longer commercially viable. Upon any termination of this license, you agree to promptly discontinue use of the Software and destroy all copies in your possession or control. All provisions of this license will survive termination, except for the license granted to you.

- 12. Product Support. Product support for the Software Product is provided by NVIDIA Mellanox or its authorized agents under the applicable subscription license, in accordance with NVIDIA Mellanox's standard support and maintenance terms and conditions. For product support, please refer to NVIDIA Mellanox support number provided in the documentation.
- 13. Applicable Law. This license will be governed in all respects by the laws of the United States and of the State of Delaware, without regard to the conflicts of laws principles. The United Nations Convention on Contracts for the International Sale of Goods is specifically disclaimed. You agree to all terms of this license in the English language. The state or federal courts residing in Santa Clara County, California shall have exclusive jurisdiction over any dispute or claim arising out of this license. Notwithstanding this, you agree that NVIDIA Mellanox shall still be allowed to apply for injunctive remedies or urgent legal relief in any jurisdiction.
- 14. No Assignment. This license and your rights and obligations thereunder may not be assigned by you by any means or operation of law without NVIDIA Mellanox's permission. Any attempted assignment not approved by NVIDIA MELLANOX in writing shall be void and of no effect. NVIDIA Mellanox may assign, delegate, or transfer this license and its rights and obligations, and if to a non-affiliate you will be notified.
- 15. E The Software is subject to United States export laws and regulations. You agree to comply with all applicable U.S. and international export laws, including the Export Administration Regulations (EAR) administered by the U.S. Department of Commerce and economic sanctions administered by the U.S. Department of Treasury's Office of Foreign Assets Control (OFAC). These laws include restrictions on destinations, end-users and end-use. By accepting this license, you confirm that you are not currently residing in a country or region currently embargoed by the U.S. and that you are not otherwise prohibited from receiving the Software.
- 16. Government Use. The Software is, and shall be treated as being, "Commercial Items" as that term is defined at 48 CFR § 2.101, consisting of "commercial computer software" and "commercial computer software documentation", respectively, as such terms are used in, respectively, 48 CFR § 12.212 and 48 CFR §§ 227.7202 & 252.227-7014(a)(1). Use, duplication or disclosure by the U.S. Government or a U.S. Government subcontractor is subject to the restrictions in this license pursuant to 48 CFR § 12.212 or 48 CFR § 227.7202. In no event shall the US Government user acquire rights in the Software beyond those specified in 48 C.F.R. 52.227-19(b)(1)-(2).
- 17. Please direct your legal notices or other correspondence to NVIDIA Corporation, 2788 San Tomas Expressway, Santa Clara, CA, 95051 United States of America, Attention: Legal Department and to: <u>NBU-Legal\_Notices@exchange.nvidia.com</u>
- 18. Entire Agreement. This license is the final, complete, and exclusive agreement between the parties relating to the subject matter of this license and supersedes all prior or contemporaneous understandings and agreements relating to this subject matter, whether oral or written. If any court of competent jurisdiction determines that any provision of this license is illegal, invalid, or unenforceable, the remaining provisions will remain in full force and effect. Any amendment or waiver under this license shall be in writing and signed by representatives of both parties.

(v APR. 28, 2022)

# 16.3.1 Exhibit A

SOFTWARE includes the following open source/ freeware that are subject to specific license conditions listed in the table below, which may be updated from time to time by NVIDIA Mellanox or the Open Source provider. The below table is current as of December 2021. To obtain source code for software provided under licenses that require redistribution of source code, including the GNU General Public License or for update queries contact: <u>http://www.mellanox.com/page/</u><u>gnu\_code\_request</u>. This offer is valid for a period of three (3) years from the date of the distribution of this product by NVIDIA Mellanox.

| Component<br>name            | Version                                                                                                    | Home Page                                                                    | License                                        |
|------------------------------|----------------------------------------------------------------------------------------------------|------------------------------------------------------------------------------|------------------------------------------------|
| @candlefw/wick               | 0.8.12                                                                                                    | https://github.com/galactrax/cfw-<br>wick#readme                             | MIT License                                    |
| ABSender                     | master-20121122                                                                                                    | https://github.com/100Continue/<br>ABSender                                  | Apache License 2.0                             |
| APBS                         | apbs-0.3.1                                                                                                    | https://sourceforge.net/projects/apbs                                        | GNU General Public<br>License v2.0 or<br>later |
| Amazon Kindle<br>Source Code | 6.2                                                                                                    | http://www.amazon.com/gp/help/<br>customer/display.html?<br>nodeld=200203720 | Apache License 2.0                             |
| Amiga Research OS            | 20120217                                                                                                    | https://aros.sourceforge.io/<br>license.html                                 | Aros Public License<br>V 1.1                   |
| Apache ActiveMQ              | 2.2.2                                                                                                    | http://activemq.apache.org/                                                  | Apache License 2.0                             |
| Apache HTTP Server           | 1.3.7, 1.3.8                                                                                                    | http://httpd.apache.org/                                                     | Apache License 1.0                             |
| Apache HTTP Server           | 2, 2.0.11, 2.0.23,<br>2.0.25, 2.0.26, 2.0.30,<br>2.0.33, 2.0.35,<br>2.0.36,2.0.38, 2.0.39,<br>2.0.40, 2.0.41, 2.0.43,<br>2.1.0                                                                                                    | http://httpd.apache.org/                                                     | Apache License 1.1                             |
| Apache HTTP Server           | 2.0.59, 2.1.1, 2.1.10,<br>2.1.2, 2.1.3, 2.1.4,<br>2.1.5, 2.1.6, 2.1.7,<br>2.1.8, 2.1.9, 2.2.1,<br>2.2.2 2.2.12, 2.2.13,<br>2.2.14, 2.2.15, 2.2.16,<br>2.2.17, 2.2.22, 2.2.26,<br>2.2.3, 2.2.4, 2.2.5,<br>2.2.6, 2.2.7, 2.2.9,<br>2.3.0, 2.3.1, 2.3.4 | http://httpd.apache.org/                                                     | Apache License 2.0                             |
| Apache HTTP Server           | STRIKER_2_1_0_RC1                                                                                                    | http://httpd.apache.org/                                                     | Apache License 2.0                             |

| Component<br>name                           | Version                                                                                                    | Home Page                                                               | License                                                                                                    |
|---------------------------------------------|----------------------------------------------------------------------------------------------------|-------------------------------------------------------------------------|----------------------------------------------------------------------------------------------------|
| Apache Portable<br>Runtime                  | 0.9.13, 0.9.15, 1.2.0,<br>1.2.10, 1.2.11, 1.2.12,<br>1.2.7, 1.2.8, 1.2.9,<br>1.3.0, 1.3.1, 1.3.10,<br>1.3.12, 1.3.2, 1.3.3,<br>1.3.4, 1.3.5, 1.3.7,<br>1.3.8, 1.3.9, 1.4.7,<br>1.5.1, 1.5.2;<br>APR_1_0_RC2;<br>JCW_0_9_5_PRE1 | http://apr.apache.org/                                                  | Apache License 2.0                                                                                                    |
| Apache Portable<br>Runtime                  | 0.9.4<br>APACHE_2_0_37<br>APACHE_2_0_40<br>APACHE_2_0_44<br>APACHE_2_0_48                                                                                                    | http://apr.apache.org/                                                  | Apache License 1.1                                                                                                    |
| Apache Portable<br>Runtime                  | APU_1_0_RC1                                                                                                    | http://apr.apache.org/                                                  | (MIT License AND<br>RSA Message-Digest<br>License AND Apache<br>License 2.0 AND<br>Beerware License<br>AND RSA MD4 or<br>MD5 Message-Digest<br>Algorithm License<br>AND Christian<br>Michelsen Research<br>License AND Apache<br>License 1.1) |
| Apache Tomcat                               | 1.1.0, 6.0.24                                                                                                    | http://tomcat.apache.org/                                               | Apache License 2.0                                                                                                    |
| BIND9 (Berkeley<br>Internet Name<br>Domain) | 9.9.11                                                                                                    | https://www.isc.org/wordpress/<br>software/bind/                        | Mozilla Public<br>License 2.0                                                                                                    |
| Berkeley DB                                 | 4.5.20                                                                                                    | http://www.oracle.com/technology/<br>products/berkeley-db/db/index.html | BSD 3-clause "New"<br>or "Revised" License                                                                                                    |
| Chromium (Google<br>Chrome)                 | 32.0.1700.102                                                                                                    | http://code.google.com/chromium/                                        | BSD 3-clause "New"<br>or "Revised" License                                                                                                    |
| Cinder                                      | v0.8.0                                                                                                    | http://libcinder.org                                                    | BSD 3-clause "New"<br>or "Revised" License                                                                                                    |

| Component<br>name                             | Version                                                              | Home Page                                                                            | License                                                                                                    |
|-----------------------------------------------|----------------------------------------------------------------------|--------------------------------------------------------------------------------------|----------------------------------------------------------------------------------------------------|
| Clonezilla                                    | 1.2.10                                                               | http://clonezilla.org/                                                               | GNU General Public<br>License v3.0 or<br>later                                                                   |
| Cron                                          | 3.0pl1                                                               | https://alioth.debian.org/projects/pkg-<br>cron/                                     | Cron License                                                                                                    |
| CyanogenMod -<br>android_external_b<br>usybox | cm-10.1-M1, cm-10.1-<br>M2                                           | https://github.com/CyanogenMod/<br>android_external_busybox/blob/<br>cm-12.0/LICENSE | GNU General Public<br>License v2.0 or<br>later                                                                   |
| D-Bus                                         | 1.2.6                                                                | http://www.freedesktop.org/wiki/<br>Software/dbus                                    | Academic Free<br>License v2.1                                                                                    |
| DHCP (ISC)                                    | 4.3.6                                                                | http://www.isc.org/downloads/dhcp/                                                   | ISC License                                                                                                    |
| Darik's Boot and<br>Nuke                      | dban-2.0.0                                                           | http://sourceforge.net/projects/dban                                                 | (GNU Lesser<br>General Public<br>License v3.0 or<br>later AND GNU<br>General Public<br>License v3.0 or<br>later) |
| Debian Games                                  | 11.04.1+repack                                                       | http://wiki.debian.org/Games                                                         | BSD 3-clause "New"<br>or "Revised" License                                                                       |
| FLAC - Free Lossless<br>Audio Codec           | flac-1.1.1-beta1-src                                                 | http://flac.sourceforge.net                                                          | BSD 3-clause "New"<br>or "Revised" License                                                                       |
| FarGroup/<br>FarManager                       | builds/3.0.2890                                                      | https://github.com/FarGroup/<br>FarManager/blob/master/LICENSE                       | BSD 3-clause "New"<br>or "Revised" License                                                                       |
| FreeBSD                                       | 5.5, 6, 9.0-BETA1,<br>release/11.2.0,12.2,<br>2.2.0, 2.2.6, 5.0.0cvs | https://github.com/trueos/trueos                                                     | BSD 2-clause<br>"Simplified" License                                                                             |
| FreeBSD                                       | bsd_44_lite                                                          | https://github.com/trueos/trueos                                                     | BSD 4-clause<br>"Original" or "Old"<br>License                                                                   |
| FreeBSD Ports                                 | RELEASE_4_5_0<br>RELEASE_4_6_0                                       | https://www.freebsd.org/ports/                                                       | BSD 2-clause<br>FreeBSD License                                                                                  |
| FreeNAS                                       | 0.7                                                                  | https://www.freenas.org/                                                             | BSD 3-clause "New"<br>or "Revised" License                                                                       |
| GD                                            | 2.0.1beta, 2.0.32,<br>2.0.33, 2.0.34RC1,<br>2.0.35, 2.0.35RC5        | http://www.libgd.org                                                                 | GD License                                                                                                    |
| GD                                            | 2.0.36_rc1                                                           | http://www.libgd.org                                                                 | (X11 License OR<br>MIT License)                                                                                  |
| GLib                                          | 1.2.3, 2.14.6, 2.19.5                                                | http://library.gnome.org/devel/glib/                                                 | Apache License 2.0                                                                                               |
| GNU Compiler<br>Collection                    | 4.7.0                                                                | http://gcc.gnu.org/                                                                  | (GD License OR<br>Unknown License)                                                                               |
| GNU Libtool                                   | 1.4.1                                                                | http://www.gnu.org/software/libtool/                                                 | BSD 3-clause "New"<br>or "Revised" License                                                                       |

| Component<br>name                     | Version                                                                                               | Home Page                                     | License                                                                       |
|---------------------------------------|----------------------------------------------------------------------------------------------------|-----------------------------------------------|-------------------------------------------------------------------------------|
| GNU Parted                            | 1.8.1, 2.4                                                                                            | http://www.gnu.org/software/parted            | GNU General Public<br>License v2.0 or<br>later                                |
| GNU Parted                            | 2.4                                                                                                   | http://www.gnu.org/software/parted            | GNU General Public<br>License v3.0 or<br>later                                |
| Gentoo Linux                          | release_1_3_17                                                                                        | https://www.gentoo.org/                       | GNU General Public<br>License v2.0 or<br>later                                |
| Heimdal Kerberos                      | heimdal-0.0n                                                                                          | http://www.h5l.org/                           | BSD 3-clause "New"<br>or "Revised" License                                    |
| HipHop Virtual<br>Machine for PHP     | HHVM-3.1.0                                                                                            | https://github.com/facebook/hhvm              | (PHP License v3.01<br>AND Zend License<br>v2.0)                               |
| Kablink                               | 1.1 Alpha1                                                                                            | https://www.kablink.org/                      | Apache License 2.0                                                            |
| Less                                  | 374                                                                                                   | http://www.greenwoodsoftware.com/<br>less/    | BSD 2-clause<br>"Simplified" License                                          |
| Less                                  | 429                                                                                                   | http://www.greenwoodsoftware.com/<br>less/    | GNU General Public<br>License v2.0 or<br>later OR Less<br>License             |
| LineageOS                             | cm-10.1.0-RC1                                                                                         | https://lineageos.org/                        | (FSF Unlimited<br>License AND BSD 3-<br>clause "New" or<br>"Revised" License) |
| Linux Test Project                    | 2004                                                                                                  | https://github.com/linux-test-project/<br>ltp | GNU General Public<br>License v2.0 or<br>later                                |
| Linux-Pam                             | 0.59, 0.72, 0.74, 0.76,<br>0.99.1.0, 0.99.2.0,<br>0.99.4.0, 0.99.5.0,<br>0.99.6.1, 0.99.6.2,<br>1.0.0 | http://www.linux-pam.org                      | BSD 3-clause "New"<br>or "Revised" License                                    |
| Linux-Pam                             | 1.0.1                                                                                                 | http://www.linux-pam.org                      | (X11 License AND<br>FSF Unlimited<br>License)                                 |
| MapServer                             | rel-1-0-0                                                                                             | http://mapserver.org                          | (X11 License AND<br>MIT License)                                              |
| Merruk-Technology                     | 2.0-20121113                                                                                          | http://www.merruk.ma                          | GNU General Public<br>License v2.0 only                                       |
| MinGW - Minimalist<br>GNU for Windows | binutils-2.20                                                                                         | http://mingw.sourceforge.net/                 | Public Domain                                                                 |
| MythTV                                | v0.13                                                                                                 | http://www.mythtv.org                         | GNU General Public<br>License v2.0 or<br>later                                |
| NFS                                   | 1.0.6                                                                                                 | http://linux-nfs.org/                         | GNU General Public<br>License v2.0 or<br>later                                |

| Component<br>name | Version                                                                                                    | Home Page               | License                                                                                                    |
|-------------------|----------------------------------------------------------------------------------------------------|-------------------------|----------------------------------------------------------------------------------------------------|
| Net-SNMP          | 5.0.9, 5.4.2.1,<br>5.5.2.pre1, 5.7.3, END-<br>UCD-SNMP. Ext-5-3-<br>cvs20050331, JBPN-<br>CBL-1, 5.0.11.1, 5.2.2                                                                                                    | http://www.net-snmp.org | (CMU License AND<br>BSD 3-clause "New"<br>or "Revised"<br>License)                                                                          |
| Net-SNMP          | 5.1.2, Ext-5-0,<br>Ext-5-0-2, Ext-5-0-4,<br>Ext-5-4-1-1, V4-2-<br>patches-merge2                                                                                                    | http://www.net-snmp.org | (Diffstat License OR<br>BSD 3-clause "New"<br>or "Revised"<br>License)                                                                      |
| Net-SNMP          | Ext-5-0, Ext-5-0-4                                                                                                    | http://www.net-snmp.org | (Diffstat License<br>AND BSD 3-clause<br>"New" or "Revised"<br>License AND<br>Christian Michelsen<br>Research License)                      |
| Net-SNMP          | Ext-5-4-1-1                                                                                                    | http://www.net-snmp.org | (Diffstat License<br>AND BSD 3-clause<br>"New" or "Revised"<br>License AND<br>Christian Michelsen<br>Research License<br>AND Bzip2 License) |
| Net-SNMP          | V4-2-patches-merge2                                                                                                    | http://www.net-snmp.org | Diffstat License<br>AND Christian<br>Michelsen Research<br>License)                                                                         |
| Net-SNMP          | 5.2.4 source code,<br>5.2.5 pre-releases,<br>5.3.1, 5.3.2 pre-<br>releases, 5.4.2 pre-<br>releases, 5.5, Ext-4-0-<br>pre5, Ext-4-1-pre1,<br>Ext-5-0-2-<br>pre1,Ext-5-0-7-pre1,<br>Ext-5-2-2rc6, Ext-5-2-<br>pre2, Ext-5-2-pre3,<br>Ext-5-3-pre1, Ext-5-3-<br>pre3,<br>Ext-5-3-pre4, Ext-5-4-1-<br>pre1, Ext-5-4-1-pre3,<br>Ext-5-4-pre1, Ext-5-4-<br>pre1, Ext-5-4-pre4,<br>Ext-5-5-pre1, Ext-5-5-<br>pre2,<br>Ext-5-5-pre3, Ext-5-5-<br>rc1, Ext-5-5-rc3,<br>5.3.0.1, 5.8.1.pre1,<br>5.8.1.pre2 | http://www.net-snmp.org | BSD 3-clause "New"<br>or "Revised" License                                                                                                  |
| NetBSD            | 1.1, 1.5, 2                                                                                                    | http://www.netbsd.org   | BSD 3-clause "New"<br>or "Revised" License                                                                                                  |

| Component<br>name                                                | Version                                                                       | Home Page                                                             | License                                        |
|------------------------------------------------------------------|-------------------------------------------------------------------------------|-----------------------------------------------------------------------|------------------------------------------------|
| OpenFabrics<br>Enterprise<br>Distribution - OFED                 | 1.2, 1.5, 3.3.2018                                                            | https://www.openfabrics.org/<br>downloads/rdmacm/                     | BSD 2-clause<br>"Simplified" License           |
| OpenFabrics<br>Enterprise<br>Distribution - OFED                 | 3.1.8                                                                         | https://www.openfabrics.org/<br>downloads/rdmacm/                     | BSD 3-clause "New"<br>or "Revised" License     |
| OpenLDAP                                                         | 2.4.44                                                                        | http://www.openldap.org/                                              | Open LDAP Public<br>License v2.8               |
| OpenSSH                                                          | 5.3p1, 7.4p1,7.7,<br>7.7p1, 7.8, 7.8p1, 7.9,<br>7.9p1, 8.0p1, pre-<br>reorder | http://www.openssh.com/                                               | BSD 3-clause "New"<br>or "Revised" License     |
| OpenSSH                                                          | 7.2p2, 7.6p1                                                                  | http://www.openssh.com/                                               | X11 License                                    |
| OpenWrt                                                          | 12.09, 14.07                                                                  | http://openwrt.org/                                                   | GNU General Public<br>License v2.0 or<br>later |
| PCRE                                                             | 7.1, 7.4, 7.6                                                                 | http://www.pcre.org/                                                  | PCRE License                                   |
| PCRE                                                             | 4, 7.6, 7.7, 7.8                                                              | http://www.pcre.org/                                                  | BSD 3-clause "New"<br>or "Revised" License     |
| РНР                                                              | MERGE_FROM_NEW_LO<br>OK_2001_TAG_1                                            | http://svn.php.net                                                    | BSD 2-clause<br>"Simplified" License           |
| PortableApps.com                                                 | WinMerge 2.10.0 ,<br>2.6.12Source                                             | http://portableapps.com/                                              | Apache License 2.0                             |
| Python<br>programming<br>language                                | v2.4a2                                                                        | https://www.python.org                                                | Python Software<br>Foundation License<br>2.0   |
| Qualcomm Kernel<br>Tree for MSM/QSD<br>family and Android<br>4.4 | ath-201808291719                                                              | https://www.codeaurora.org/projects/<br>all-active-projects/linux-msm | ISC License                                    |
| TACACS+ client<br>library and PAM<br>module                      | 1.2.10, 1.2.9                                                                 | https://sourceforge.net/projects/<br>tacplus                          | BSD 3-clause "New"<br>or "Revised" License     |
| Stephane-D/SGDK                                                  | V1.62                                                                         | https://github.com/Stephane-D/SGDK/<br>blob/master/license.txt        | MIT License                                    |
| TACACS+ client<br>library and PAM<br>module                      | 1.3.2                                                                         | https://sourceforge.net/projects/<br>tacplus                          | GNU General Public<br>License v2.0 or<br>later |
| Tarifa                                                           | Tarifa019.tar                                                                 | http://sourceforge.net/projects/tarifa                                | GNU General Public<br>License v2.0 or<br>later |
| Tcl/Tk                                                           | 8.1.1                                                                         | http://www.tcl.tk/                                                    | TCL/TK License                                 |
| Tecla Library                                                    | 1.2.3, 1.4.0, 1.4.1,<br>1.5.0, 1.6.0, 1.6.2                                   | http://www.astro.caltech.edu/-mcs/<br>tecla/index.html                | MIT License                                    |

| Component<br>name                         | Version                                      | Home Page                                       | License                                               |
|-------------------------------------------|----------------------------------------------|-------------------------------------------------|-------------------------------------------------------|
| The GWARE Project                         | 2.10.2                                       | http://sourceforge.net/projects/gware           | GNU Lesser General<br>Public License v2.1<br>or later |
| TizenRT                                   | 1.1_Public_Release                           | https://github.com/Samsung/TizenRT              | Apache License 2.0                                    |
| UC-7402.7408.7410.<br>7420-LX Plus Source | 20100210                                     | http://www.moxa.com/product/<br>UC-7408.htm     | GNU General Public<br>License v2.0 only               |
| WinMerge                                  | 2.11.1.7                                     | https://winmerge.org/                           | Apache License 2.0                                    |
| ХАМРР                                     | 1.4.5, 1.6.4                                 | https://www.apachefriends.org/<br>index.html    | BSD 3-clause "New"<br>or "Revised" License            |
| ХАМРР                                     | 1.6.4                                        | https://www.apachefriends.org/<br>index.html    | GNU General Public<br>License v2.0 or<br>later        |
| XQilla                                    | 1.1.0                                        | http://xqilla.sourceforge.net                   | BSD 3-clause "New"<br>or "Revised" License            |
| YaST                                      | broken/svn/<br>openSUSE-9_3                  | http://opensuse.org/YaST                        | MIT License                                           |
| Zile (Zile is Lossy<br>Emacs)             | 1.4, 1.5, 1.5.2, 1.5.3,<br>1.6, 1.6.1, 1.6.2 | http://zile.sourceforge.net                     | GNU General Public<br>License v2.0 or<br>later        |
| afwall                                    | V2.6.0.1, v2.8.0,<br>v2.9.0, v2.9.1, v2.9.4  | https://github.com/ukanth/afwall                | MIT License                                           |
| alcatel                                   | 20                                           | http://www.alcatel-mobilephones.com/            | Apache License 2.0                                    |
| alcatel                                   | 4/18/2012, 20120601,<br>918                  | http://www.alcatel-mobilephones.com/            | GNU General Public<br>License v2.0 or<br>later        |
| appweb                                    | 3.0B.0-0                                     | http://code.google.com/p/appweb                 | Apache License 2.0                                    |
| asuswrt-merlin                            | 376.48, 376.48, 380.62                       | https://github.com/RMerl/asuswrt-<br>merlin     | Artistic License 1.0                                  |
| asuswrt-merlin                            | 378.51, 380.62                               | https://github.com/RMerl/asuswrt-<br>merlin     | GNU General Public<br>License v2.0 or<br>later        |
| avahi                                     | v0.6                                         | http://avahi.org                                | GNU Lesser General<br>Public License v2.1<br>or later |
| awokengazebo-lfi                          | lfi-20080723                                 | http://www.awokengazebo.com/<br>software/lfi/   | BSD 4-clause<br>"Original" or "Old"<br>License        |
| beefproject                               | beef-0.4.3.1                                 | http://beefproject.com                          | Apache License 2.0                                    |
| bitswitcher                               | 0.2.0, 0.3.0, 0.3.3                          | http://sourceforge.net/projects/<br>bitswitcher | GNU General Public<br>License v2.0 or<br>later        |
| buildroot-kindle                          | master-20130206                              | https://github.com/twobob/buildroot-<br>kindle  | GNU General Public<br>License v2.0 or<br>later        |

| Component<br>name                           | Version                                                                                                    | Home Page                                              | License                                                  |
|---------------------------------------------|----------------------------------------------------------------------------------------------------|--------------------------------------------------------|----------------------------------------------------------|
| busybox                                     | $\begin{array}{c} 1.10.0, \ 1.12.0, \ 1.2.0, \\ 1.4.0, \ 1.5.0, \ 1.8.0, \\ 1\_11\_0, \ 1\_13\_0, \ 1\\ 14\_1, \ 1\_16\_0, \ 1\_17\_1\\ 17\ 1, \ 1\_17\_2, \ 1\_18\_0, \\ 1\_18\_2, \\ 1\_19\_0, \ 1\_19\_1, \\ 1\_19\_4, \ 1\_20\_2, \\ 1\_21\_0, \ 1\_24\_0, \\ 1\_29\_0, \ 1\_3\_0, \ 1\_7\_0\end{array}$ | https://github.com/mirror/busybox                      | GNU General Public<br>License v2.0 only                  |
| busybox                                     | 1_14_0, 1_15_0,<br>1_17_0, 1_19_2,<br>1_19_3, 1_20_0,<br>1_20_1, 1_28_0,                                                                                                    | https://github.com/mirror/busybox                      | GNU General Public<br>License v2.0 or<br>later           |
| catboost/catboost                           | v0.2                                                                                                    | https://catboost.ai                                    | Apache License 2.0                                       |
| curl                                        | 7.16.0                                                                                                    | https://curl.se/                                       | curl License                                             |
| decorator-ko                                | 26, 28                                                                                                    | http://jinself.tistory.com/372                         | Public Domain                                            |
| file                                        | 5.22                                                                                                    | http://www.darwinsys.com/file/                         | Fine Free File<br>Command License                        |
| fluxcapacitor                               | 0                                                                                                    | https://github.com/majek/<br>fluxcapacitor             | MIT License                                              |
| fvpatwds : fvpat<br>Webdev Server           | fvpatwds v0.1.4                                                                                                    | http://sourceforge.net/projects/<br>fvpatwds           | Apache License 2.0                                       |
| generator-minxing                           | 1.0.2                                                                                                    | https://github.com/yeoman/generator-<br>minxing#readme | Apache License 2.0                                       |
| geonkick                                    | 2.3.6                                                                                                    | https://github.com/iurie-sw/geonkick                   | GNU General Public<br>License v3.0 or<br>later           |
| hostap-ct                                   | lf-5.1.7, lf-5.3.3,<br>lf-5.3.3b, lf-5.3.4,<br>lf-5.3.5                                                                                                    | https://github.com/greearb/hostap-ct                   | BSD 3-clause "New"<br>or "Revised" License               |
| hostapd                                     | hostap_0_5_2,<br>hostap_0_5_3,<br>hostap_0_5_6,                                                                                                    | http://w1.fi/hostapd/                                  | GNU General Public<br>License v2.0 or<br>later           |
| howl                                        | 0.9.4, 0.9.6, 0.9.7,<br>0.9.9, 1.0.0,0.9.3,<br>0.9.1                                                                                                    | https://howl.io                                        | BSD 3-clause "New"<br>or "Revised" License               |
| illumos-joyent                              | 20121101                                                                                                    | http://www.illumos.org/projects/<br>illumos-gate       | Common<br>Development and<br>Distribution License<br>1.0 |
| krb5/krb5                                   | 1.0-alpha3, 1.0-beta2,<br>1.0-beta5                                                                                                    | https://github.com/krb5/krb5                           | Krb5-MIT License                                         |
| libevent - an event<br>notification library | 0.1, 1.0d, 1.0e,1.4.1-<br>beta                                                                                                    | http://libevent.org/                                   | BSD 3-clause "New"<br>or "Revised" License               |
| libexpat                                    | 1.95.0, 1.95.1, 1.95.2,<br>2.0.0, v19991013                                                                                                    | http://www.libexpat.org/                               | Expat License                                            |

| Component<br>name            | Version                     | Home Page                                                      | License                                                                                                    |
|------------------------------|-----------------------------|----------------------------------------------------------------|----------------------------------------------------------------------------------------------------|
| libexpat                     | V19991013                   | http://www.libexpat.org/                                       | Mozilla Public<br>License 1.1                                                                                                    |
| linux-yocto-dev              | v2.6.12                     | http://git.yoctoproject.org/cgit/<br>cgit.cgi/linux-yocto-dev/ | GNU General Public<br>License v2.0 with<br>Linux Syscall Note                                                                       |
| littlekernel-m900-<br>eclair | master-20110326             | http://github.com/LouZiffer/<br>littlekernel-m900-eclair       | GNU General Public<br>License v2.0 only                                                                                             |
| lmdb                         | 0.9.18                      | http://symas.com/mdb/                                          | Open LDAP Public<br>License                                                                                                    |
| math-linux                   | 0.0.1                       | http://sourceforge.net/projects/math-<br>linux                 | GNU General Public<br>License v3.0 or<br>later                                                                                      |
| mod_dup                      | 2.5.0                       | http://github.com/Orange-<br>OpenSource/mod_dup/               | Apache License 2.0                                                                                                    |
| ngx_pagespeed                | 1.9.32.4-dbg-ssl-crash      | https://github.com/pagespeed/<br>ngx_pagespeed                 | Apache License 2.0                                                                                                    |
| nss_ldap                     | 253                         | https://github.com/PADL/nss_ldap                               | GNU Library<br>General Public<br>License v2 or later                                                                                |
| opensm                       | 3.3.17                      | http://www.openfabrics.org/                                    | BSD 2-clause<br>"Simplified" License                                                                                                |
| pGina                        | Plugin Bundle<br>05-11-2006 | http://pgina.org/                                              | MIT License                                                                                                    |
| pam_radius                   | release_2_0_0               | http://freeradius.org/<br>pam_radius_auth/                     | GNU General Public<br>License v2.0 only                                                                                             |
| protovis                     | 3.3.1                       | http://mbostock.github.io/protovis/                            | BSD 3-clause "New"<br>or "Revised" License                                                                                          |
| root-project                 | 5-13-04e                    | https://root.cern                                              | (GNU Lesser<br>General Public<br>License v2.1 or<br>later AND MIT<br>License AND GNU<br>General Public<br>License v2.0 or<br>later) |
| rsyslog                      | sysklogd-141-import         | https://www.rsyslog.com/                                       | GNU General Public<br>License v2.0 or<br>later                                                                                      |
| rtems-libbsd                 | 5.1                         | http://git.rtems.org/rtems-libbsd.git/                         | Apache License 2.0                                                                                                    |
| rtl8186 - toolchain          | 0.5.5_src                   | http://rtl8186.sourceforge.net                                 | GNU General Public<br>License v2.0 or<br>later                                                                                      |
| snake-os                     | 0.9                         | http://code.google.com/p/snake-os/                             | GNU General Public<br>License v2.0 or<br>later                                                                                      |

| Component<br>name                                                   | Version                                                                                                    | Home Page                                                                                                    | License                                                                                                    |
|---------------------------------------------------------------------|----------------------------------------------------------------------------------------------------|----------------------------------------------------------------------------------------------------|----------------------------------------------------------------------------------------------------|
| ssmtp                                                               | 2.61                                                                                                    | http://packages.qa.debian.org/s/<br>ssmtp.html                                                                                                    | GNU General Public<br>License v2.0 or<br>later                                                                   |
| svn://svn.tug.org/<br>texlive/trunk                                 | texlive-2009.0                                                                                                    | http://www.tug.org/texlive/                                                                                                    | LaTeX Project<br>Public License -<br>Version Unspecified                                                         |
| util-linux                                                          | 2.11q, 2.11w, 2.12a,<br>2.13-pre1                                                                                                    | https://en.wikipedia.org/wiki/Util-<br>linux                                                                                                    | GNU General Public<br>License v2.0 or<br>later                                                                   |
| videolan/vlc                                                        | 0.5.0                                                                                                    | https://github.com/videolan/vlc                                                                                                    | (GNU Lesser<br>General Public<br>License v2.1 or<br>later AND GNU<br>General Public<br>License v2.0 or<br>later) |
| wakame-vdc                                                          | v13.06.0                                                                                                    | http://wakame.axsh.jp/                                                                                                    | Unknown License                                                                                                  |
| wpa_supplicant -<br>IEEE 802.1X, WPA,<br>WPA2, RSN, IEEE<br>802.11i | 0.5.0, 0.5.3, 0.5.5, 0.5.<br>6, 0.5.8, 0.6.0, 0.6.10,<br>0.6.2, 0.6.3, 0.6.4,<br>0.6.8, 0.7.0, 0.7.1,<br>0.7.2, 0.7.3, 1, 2, 2.1,<br>2.2, 2.3,<br>2.4, 2.5, 2.6, 2.7,<br>2.7+git20190108+11ce7<br>a1, , 2.7~git20180504+6<br>0a5737,<br>2.7-git20180606+b915f2<br>c,<br>2.7-git20180706+420b5<br>dd | http://w1.fi/wpa_supplicant/                                                                                                    | BSD 3-clause "New"<br>or "Revised" License                                                                       |
| xorp.ct                                                             | 1.5, xorp-1-7                                                                                                    | http://www.candelatech.com/xorp.ct                                                                                                    | MIT License                                                                                                    |
| zeroconf                                                            | 0.9                                                                                                    | https://files.pythonhosted.org/<br>packages/20/<br>d7/418ff6c684ace0f5855ec56c66cfa99ec<br>50443c41693b91e9abcccfa096c/<br>zeroconf-0.20.0.tar.gz | GNU General Public<br>License v2.0 or<br>later                                                                   |

#### Notice

This document is provided for information purposes only and shall not be regarded as a warranty of a certain functionality, condition, or quality of a product. Neither NVIDIA Corporation nor any of its direct or indirect subsidiaries and affiliates (collectively: "NVIDIA") make any representations or warranties, expressed or implied, as to the accuracy or completeness of the information contained in this document and assumes no responsibility for any errors contained herein. NVIDIA shall have no liability for the consequences or use of such information or for any infringement of patents or other rights of third parties that may result from its use. This document is not a commitment to develop, release, or deliver any Material (defined below), code, or functionality.

NVIDIA reserves the right to make corrections, modifications, enhancements, improvements, and any other changes to this document, at any time without notice. Customer should obtain the latest relevant information before placing orders and should verify that such information is current and complete.

NVIDIA products are sold subject to the NVIDIA standard terms and conditions of sale supplied at the time of order acknowledgement, unless otherwise agreed in an individual sales agreement signed by authorized representatives of NVIDIA and customer ("Terms of Sale"). NVIDIA hereby expressly objects to applying any customer general terms and conditions with regards to the purchase of the NVIDIA product referenced in this document. No contractual obligations are formed either directly or indirectly by this document.

NVIDIA products are not designed, authorized, or warranted to be suitable for use in medical, military, aircraft, space, or life support equipment, nor in applications where failure or malfunction of the NVIDIA product can reasonably be expected to result in personal injury, death, or property or environmental damage. NVIDIA accepts no liability for inclusion and/or use of NVIDIA products in such equipment or applications and therefore such inclusion and/or use is at customer's own risk.

NVIDIA makes no representation or warranty that products based on this document will be suitable for any specified use. Testing of all parameters of each product is not necessarily performed by NVIDIA. It is customer's sole responsibility to evaluate and determine the applicability of any information contained in this document, ensure the product is suitable and fit for the application planned by customer, and perform the necessary testing for the application in order to avoid a default of the application or the product. Weaknesses in customer's product designs may affect the quality and reliability of the NVIDIA product and may result in additional or different conditions and/or requirements beyond those contained in this document. NVIDIA accepts no liability related to any default, damage, costs, or problem which may be based on or attributable to: (i) the use of the NVIDIA product in any manner that is contrary to this document or (ii) customer product designs.

No license, either expressed or implied, is granted under any NVIDIA patent right, copyright, or other NVIDIA intellectual property right under this document. Information published by NVIDIA regarding third-party products or services does not constitute a license from NVIDIA to use such products or services or a warranty or endorsement thereof. Use of such information may require a license from a third party under the patents or other intellectual property rights of the third party, or a license from NVIDIA under the patents or other intellectual property rights.

Reproduction of information in this document is permissible only if approved in advance by NVIDIA in writing, reproduced without alteration and in full compliance with all applicable export laws and regulations, and accompanied by all associated conditions, limitations, and notices.

THIS DOCUMENT AND ALL NVIDIA DESIGN SPECIFICATIONS, REFERENCE BOARDS, FILES, DRAWINGS, DIAGNOSTICS, LISTS, AND OTHER DOCUMENTS (TOGETHER AND SEPARATELY, "MATERIALS") ARE BEING PROVIDED "AS IS." NVIDIA MAKES NO WARRANTIES, EXPRESSED, IMPLIED, STATUTORY, OR OTHERWISE WITH RESPECT TO THE MATERIALS, AND EXPRESSLY DISCLAIMS ALL IMPLIED WARRANTIES OF NONINFRINGEMENT, MERCHANTABILITY, AND FITNESS FOR A PARTICULAR PURPOSE. TO THE EXTENT NOT PROHIBITED BY LAW, IN NO EVENT WILL NVIDIA BE LIABLE FOR ANY DAMAGES, INCLUDING WITHOUT LIMITATION ANY DIRECT, INDIRECT, SPECIAL, INCIDENTAL, PUNITIVE, OR CONSEQUENTIAL DAMAGES, HOWEVER CAUSED AND REGARDLESS OF THE THEORY OF LIABILITY, ARISING OUT OF ANY USE OF THIS DOCUMENT, EVEN IF NVIDIA HAS BEEN ADVISED OF THE POSSIBILITY OF SUCH DAMAGES. Notwithstanding any damages that customer might incur for any reason whatsoever, NVIDIA's aggregate and cumulative liability towards customer for the products described herein shall be limited in accordance with the Terms of Sale for the product.

### Trademarks

NVIDIA, the NVIDIA logo, and Mellanox are trademarks and/or registered trademarks of NVIDIA Corporation and/or

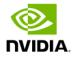

Mellanox Technologies Ltd. in the U.S. and in other countries. Other company and product names may be trademarks of the respective companies with which they are associated.

# Copyright

© 2024 NVIDIA Corporation & affiliates. All Rights Reserved.

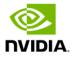